# **Modicon M580**

# **Manuale di sicurezza**

**Traduzione delle istruzioni originali**

**QGH46985.05 11/2021**

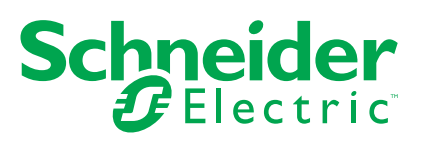

# **Informazioni di carattere legale**

Il marchio Schneider Electric e qualsiasi altro marchio registrato di Schneider Electric SE e delle sue consociate citati nella presente guida sono di proprietà di Schneider Electric SE o delle sue consociate. Tutti gli altri marchi possono essere marchi registrati dei rispettivi proprietari. La presente guida e il relativo contenuto sono protetti dalle leggi vigenti sul copyright e vengono forniti esclusivamente a titolo informativo. Si fa divieto di riprodurre o trasmettere la presente guida o parte di essa, in qualsiasi formato e con qualsiasi metodo (elettronico, meccanico, fotocopia, registrazione, o in altro modo), per qualsiasi scopo, senza previa autorizzazione scritta di Schneider Electric.

Schneider Electric non concede alcun diritto o licenza per uso commerciale della guida e del relativo contenuto, a eccezione di una licenza personale e non esclusiva per consultarli "così come sono".

I prodotti e le apparecchiature di Schneider Electric devono essere installati, utilizzati, posti in assistenza e in manutenzione esclusivamente da personale qualificato.

Considerato che le normative, le specifiche e i progetti possono variare di volta in volta, le informazioni contenute nella presente guida possono essere soggette a modifica senza alcun preavviso.

Nella misura in cui sia consentito dalla legge vigente, Schneider Electric e le sue consociate non si assumono alcuna responsabilità od obbligo per eventuali errori od omissioni nel contenuto informativo del presente materiale, o per le conseguenze risultanti dall'uso delle informazioni ivi contenute.

Facendo parte di un gruppo di aziende responsabili e inclusive, stiamo aggiornando i contenuti della nostra comunicazione che potrebbero contenere una terminologia non inclusiva. Tuttavia, fino a quando il processo non sarà completato, potrebbero ancora essere presenti termini standard di business che alcuni dei nostri clienti potrebbero ritenere inappropriati.

# **Sommario**

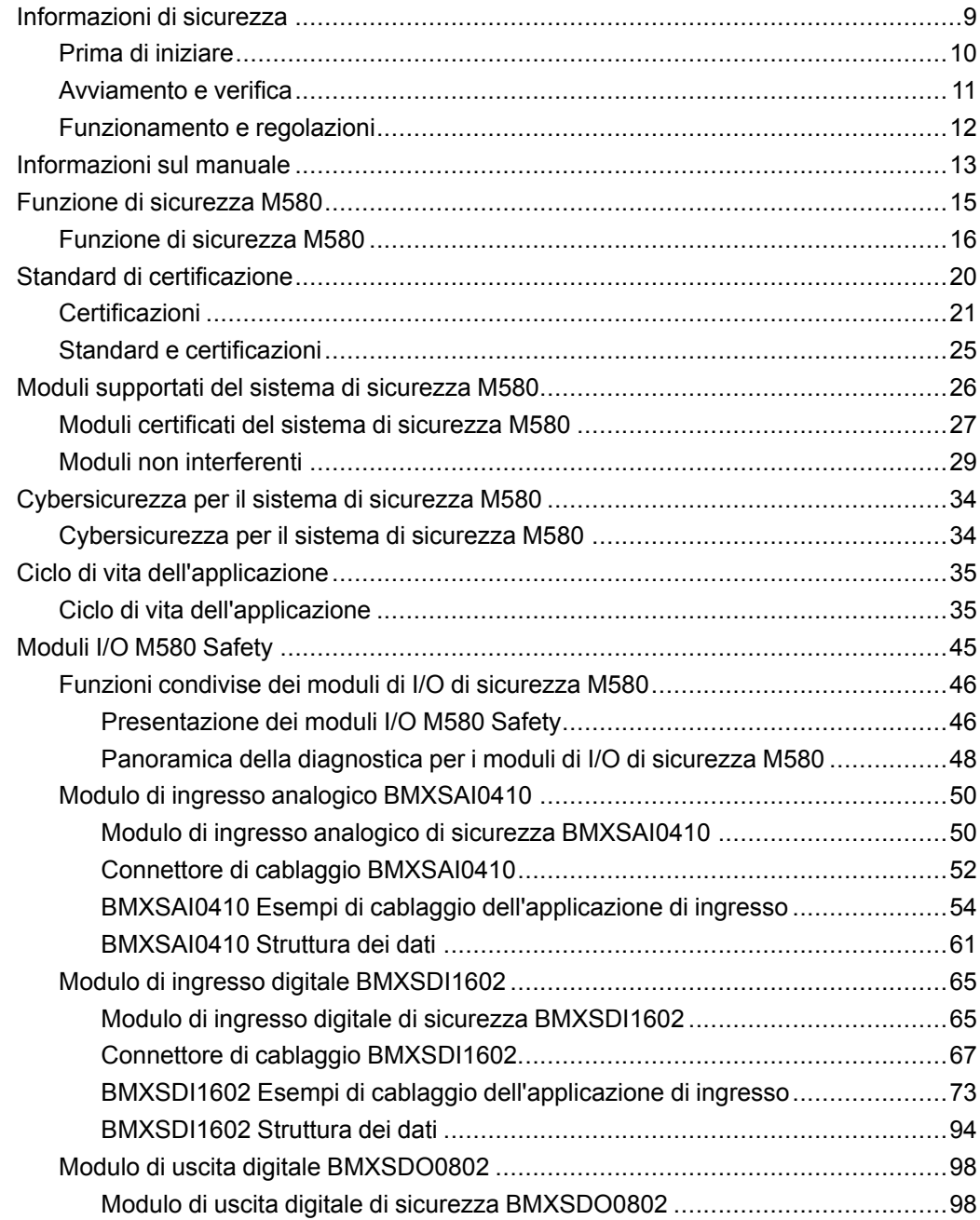

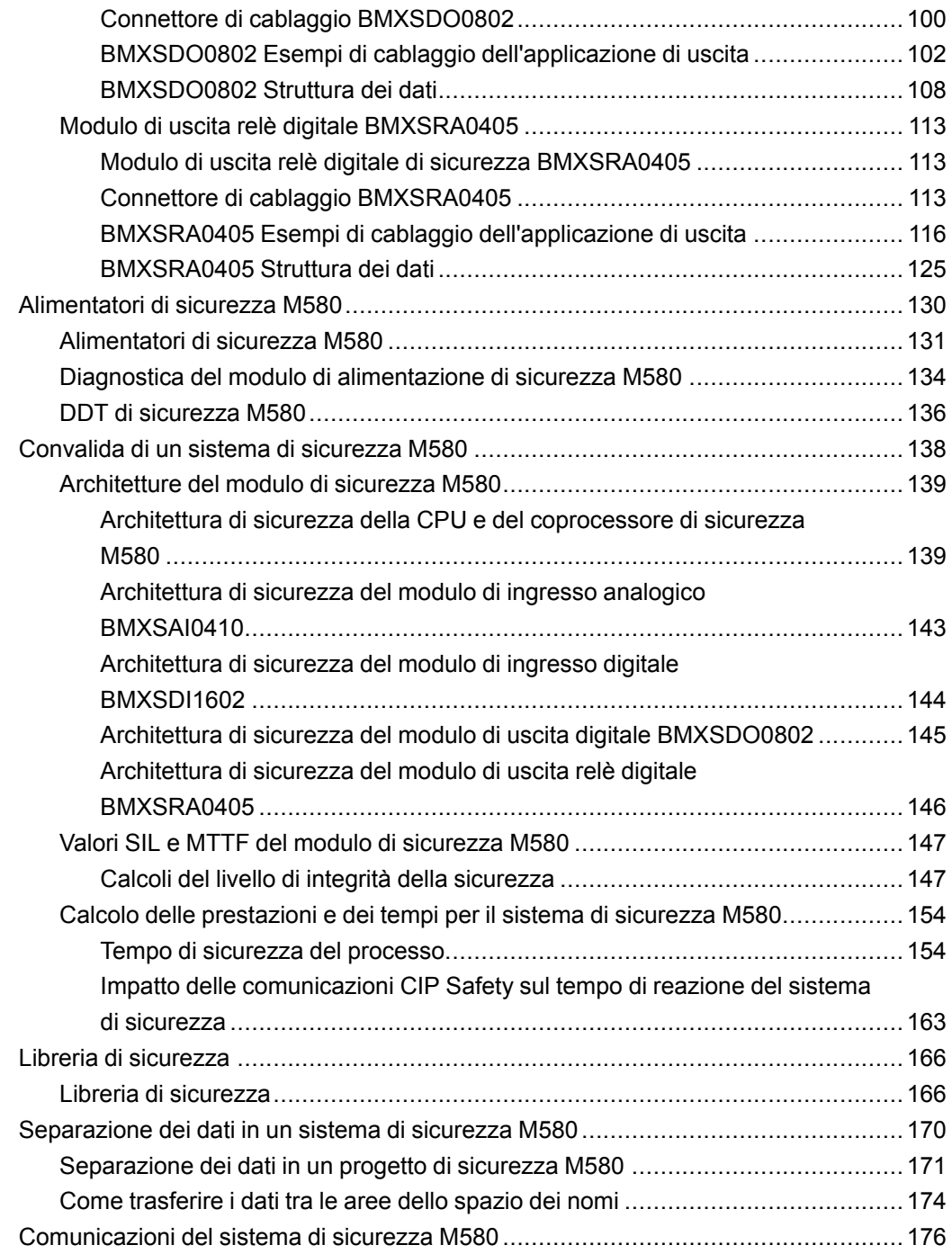

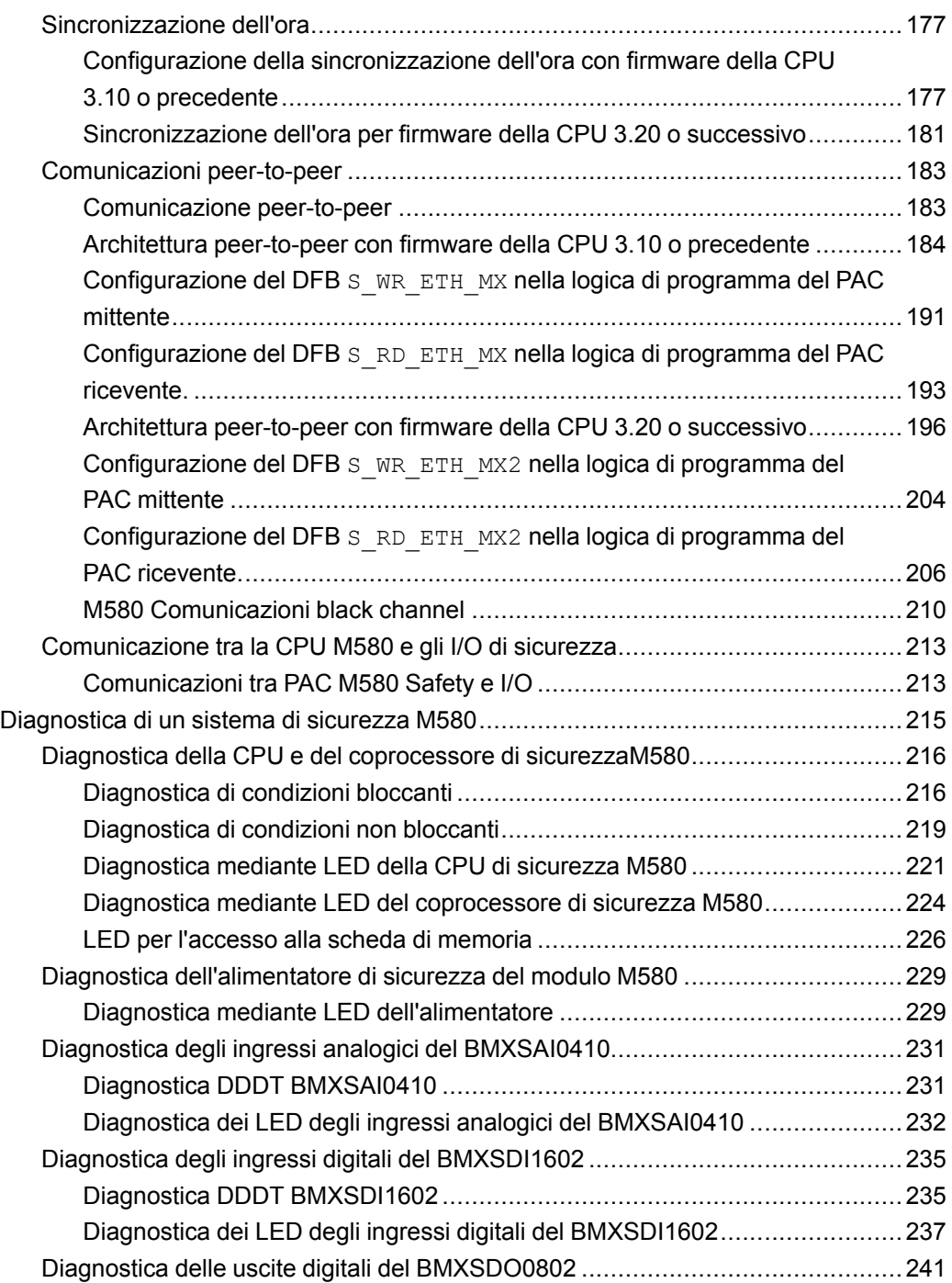

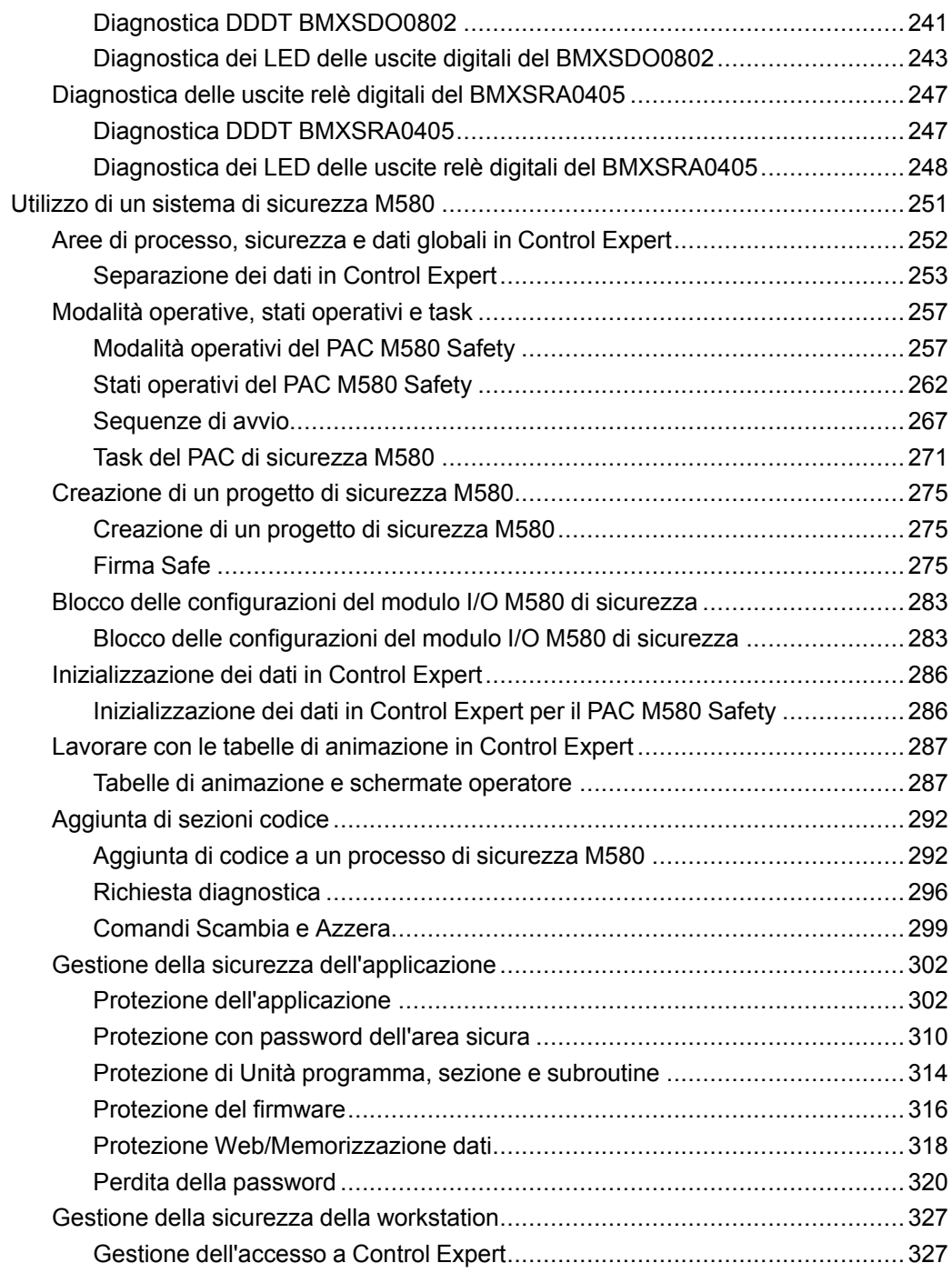

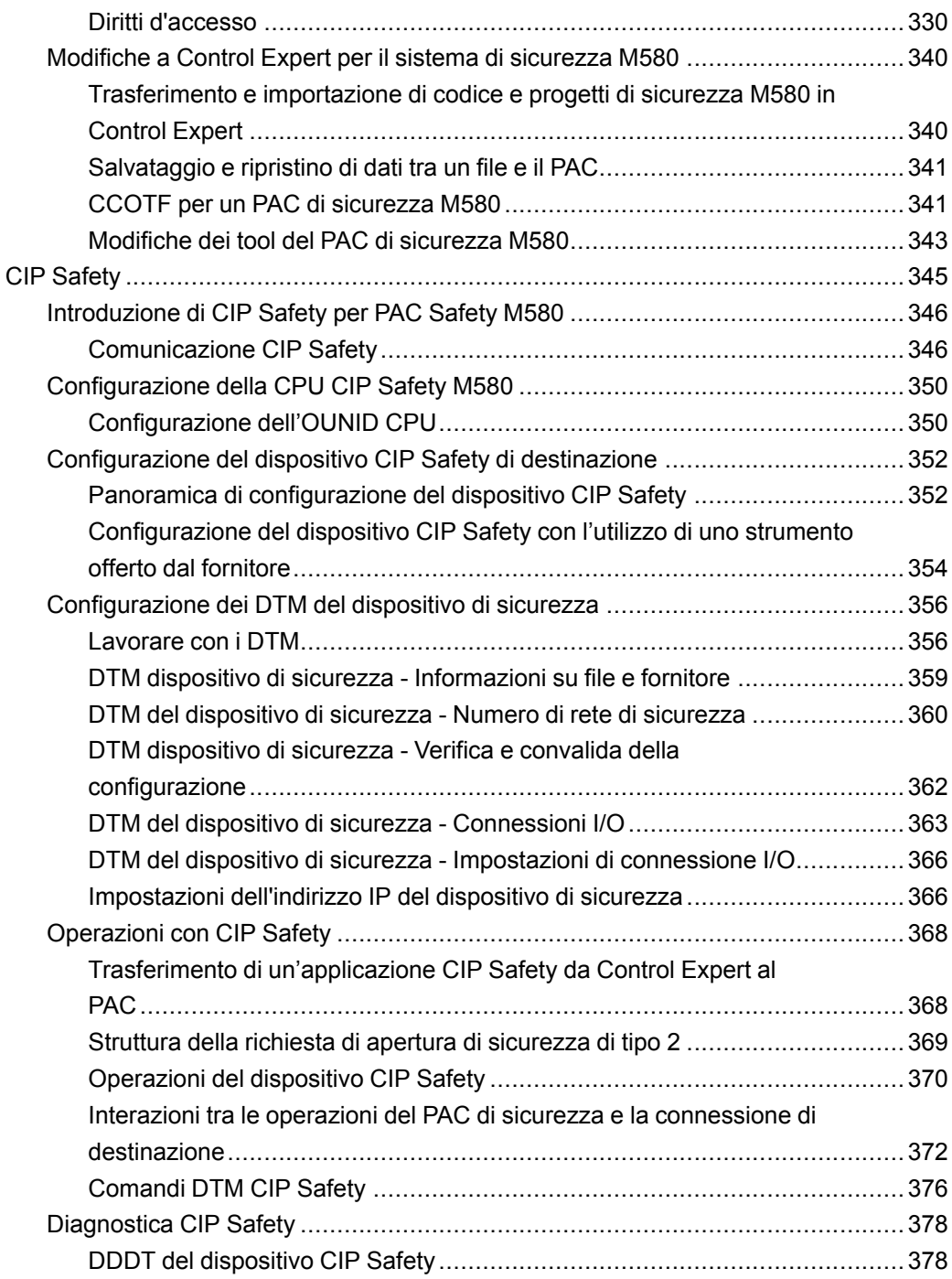

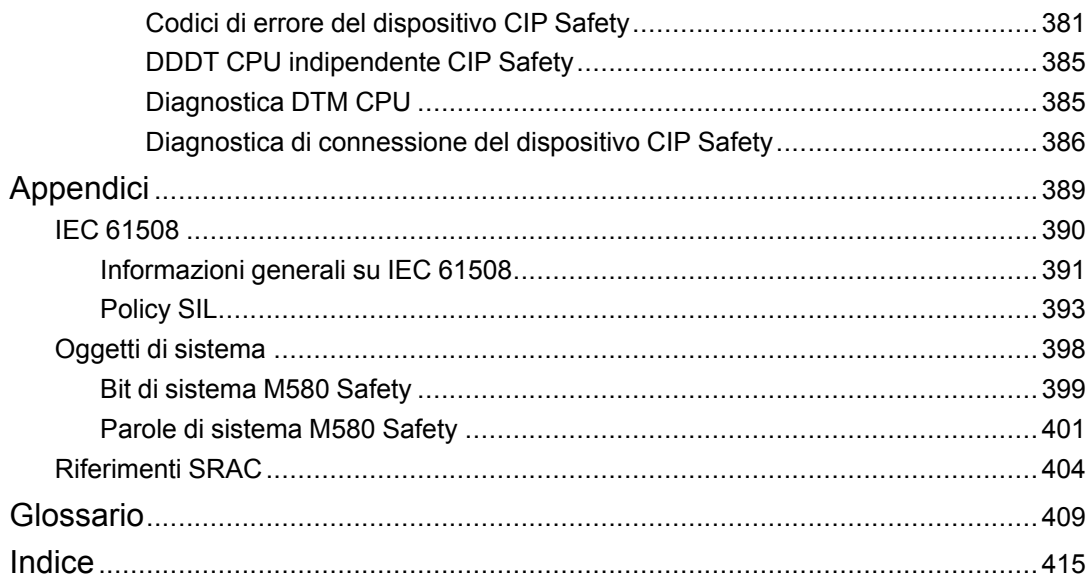

# <span id="page-8-0"></span>**Informazioni di sicurezza**

### **Informazioni importanti**

Leggere attentamente queste istruzioni e osservare l'apparecchiatura per familiarizzare con i suoi componenti prima di procedere ad attività di installazione, uso, assistenza o manutenzione. I seguenti messaggi speciali possono comparire in diverse parti della documentazione oppure sull'apparecchiatura per segnalare rischi o per richiamare l'attenzione su informazioni che chiariscono o semplificano una procedura.

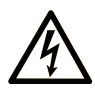

L'aggiunta di questo simbolo a un'etichetta di "Pericolo" o "Avvertimento" indica che esiste un potenziale pericolo da shock elettrico che può causare lesioni personali se non vengono rispettate le istruzioni.

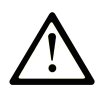

Questo simbolo indica un possibile pericolo. È utilizzato per segnalare all'utente potenziali rischi di lesioni personali. Rispettare i messaggi di sicurezza evidenziati da questo simbolo per evitare da lesioni o rischi all'incolumità personale.

## **! PERICOLO**

**PERICOLO** indica una situazione di potenziale rischio che, se non evitata, **può provocare**  morte o gravi infortuni.

# **! AVVERTIMENTO**

**AVVERTIMENTO** indica una situazione di potenziale rischio che, se non evitata, **può provocare** morte o gravi infortuni.

# **! ATTENZIONE**

**ATTENZIONE** indica una situazione di potenziale rischio che, se non evitata, **può provocare** ferite minori o leggere.

## *AVVISO*

Un *AVVISO* è utilizzato per affrontare delle prassi non connesse all'incolumità personale.

### **Nota**

Manutenzione, riparazione, installazione e uso delle apparecchiature elettriche si devono affidare solo a personale qualificato. Schneider Electric non si assume alcuna responsabilità per qualsiasi conseguenza derivante dall'uso di questo materiale.

Il personale qualificato è in possesso di capacità e conoscenze specifiche sulla costruzione, il funzionamento e l'installazione di apparecchiature elettriche ed è addestrato sui criteri di sicurezza da rispettare per poter riconoscere ed evitare le condizioni a rischio.

## <span id="page-9-0"></span>**Prima di iniziare**

Non utilizzare questo prodotto su macchinari privi di sorveglianza attiva del punto di funzionamento. La mancanza di un sistema di sorveglianza attivo sul punto di funzionamento può presentare gravi rischi per l'incolumità dell'operatore macchina.

# **AVVERTIMENTO**

#### **APPARECCHIATURA NON PROTETTA**

- Non utilizzare questo software e la relativa apparecchiatura di automazione su macchinari privi di protezione per le zone pericolose.
- Non avvicinarsi ai macchinari durante il funzionamento.

**Il mancato rispetto di queste istruzioni può provocare morte, gravi infortuni o danni alle apparecchiature.**

Questa apparecchiatura di automazione con il relativo software permette di controllare processi industriali di vario tipo. Il tipo o il modello di apparecchiatura di automazione adatto per ogni applicazione varia in funzione di una serie di fattori, quali la funzione di controllo richiesta, il grado di protezione necessario, i metodi di produzione, eventuali condizioni particolari, la regolamentazione in vigore, ecc. Per alcune applicazioni può essere necessario utilizzare più di un processore, ad esempio nel caso in cui occorra garantire la ridondanza dell'esecuzione del programma.

Solo l'utente, il costruttore della macchina o l'integratore del sistema sono a conoscenza delle condizioni e dei fattori che entrano in gioco durante l'installazione, la configurazione, il funzionamento e la manutenzione della macchina e possono quindi determinare l'apparecchiatura di automazione e i relativi interblocchi e sistemi di sicurezza appropriati. La scelta dell'apparecchiatura di controllo e di automazione e del relativo software per un'applicazione particolare deve essere effettuata dall'utente nel rispetto degli standard locali e nazionali e della regolamentazione vigente. Per informazioni in merito, vedere anche la guida National Safety Council's Accident Prevention Manual (che indica gli standard di riferimento per gli Stati Uniti d'America).

Per alcune applicazioni, ad esempio per le macchine confezionatrici, è necessario prevedere misure di protezione aggiuntive, come un sistema di sorveglianza attivo sul punto di funzionamento. Questa precauzione è necessaria quando le mani e altre parti del corpo dell'operatore possono raggiungere aree con ingranaggi in movimento o altre zone pericolose, con conseguente pericolo di infortuni gravi. I prodotti software da soli non possono proteggere l'operatore dagli infortuni. Per questo motivo, il software non può in alcun modo costituire un'alternativa al sistema di sorveglianza sul punto di funzionamento.

Accertarsi che siano stati installati i sistemi di sicurezza e gli asservimenti elettrici/meccanici opportuni per la protezione delle zone pericolose e verificare il loro corretto funzionamento prima di mettere in funzione l'apparecchiatura. Tutti i dispositivi di blocco e di sicurezza relativi alla sorveglianza del punto di funzionamento devono essere coordinati con l'apparecchiatura di automazione e la programmazione software.

**NOTA:** Il coordinamento dei dispositivi di sicurezza e degli asservimenti meccanici/ elettrici per la protezione delle zone pericolose non rientra nelle funzioni della libreria dei blocchi funzione, del manuale utente o di altre implementazioni indicate in questa documentazione.

## <span id="page-10-0"></span>**Avviamento e verifica**

Prima di utilizzare regolarmente l'apparecchiatura elettrica di controllo e automazione dopo l'installazione, l'impianto deve essere sottoposto ad un test di avviamento da parte di personale qualificato per verificare il corretto funzionamento dell'apparecchiatura. È importante programmare e organizzare questo tipo di controllo, dedicando ad esso il tempo necessario per eseguire un test completo e soddisfacente.

# **AVVERTIMENTO**

#### **RISCHI RELATIVI AL FUNZIONAMENTO DELL'APPARECCHIATURA**

- Verificare che tutte le procedure di installazione e di configurazione siano state completate.
- Prima di effettuare test sul funzionamento, rimuovere tutti i blocchi o altri mezzi di fissaggio dei dispositivi utilizzati per il trasporto.
- Rimuovere gli attrezzi, i misuratori e i depositi dall'apparecchiatura.

**Il mancato rispetto di queste istruzioni può provocare morte, gravi infortuni o danni alle apparecchiature.**

Eseguire tutti i test di avviamento raccomandati sulla documentazione dell'apparecchiatura. Conservare con cura la documentazione dell'apparecchiatura per riferimenti futuri.

**Il software deve essere testato sia in ambiente simulato che in ambiente di funzionamento reale..**

Verificare che il sistema completamente montato e configurato sia esente da cortocircuiti e punti a massa, ad eccezione dei punti di messa a terra previsti dalle normative locali (ad esempio, in conformità al National Electrical Code per gli USA). Nel caso in cui sia necessario effettuare un test sull'alta tensione, seguire le raccomandazioni contenute nella documentazione dell'apparecchiatura al fine di evitare danni accidentali all'apparecchiatura stessa.

Prima di mettere sotto tensione l'apparecchiatura:

- Rimuovere gli attrezzi, i misuratori e i depositi dall'apparecchiatura.
- Chiudere lo sportello del cabinet dell'apparecchiatura.
- Rimuovere tutte le messa a terra temporanee dalle linee di alimentazione in arrivo.
- Eseguire tutti i test di avviamento raccomandati dal costruttore.

## <span id="page-11-0"></span>**Funzionamento e regolazioni**

Le seguenti note relative alle precauzioni da adottare fanno riferimento alle norme NEMA Standards Publication ICS 7.1-1995 (fa testo la versione inglese):

- Indipendentemente dalla qualità e della precisione del progetto nonché della costruzione dell'apparecchiatura o del tipo e della qualità dei componenti scelti, possono sussistere dei rischi se l'apparecchiatura non viene utilizzata correttamente.
- Eventuali regolazioni involontarie possono provocare il funzionamento non soddisfacente o non sicuro dell'apparecchiatura. Per effettuare le regolazioni funzionali, attenersi sempre alle istruzioni contenute nel manuale fornito dal costruttore. Il personale incaricato di queste regolazioni deve avere esperienza con le istruzioni fornite dal costruttore delle apparecchiature e con i macchinari utilizzati con l'apparecchiatura elettrica.
- L'operatore deve avere accesso solo alle regolazioni relative al funzionamento delle apparecchiature. L'accesso agli altri organi di controllo deve essere riservato, al fine di impedire modifiche non autorizzate ai valori che definiscono le caratteristiche di funzionamento delle apparecchiature.

# <span id="page-12-0"></span>**Informazioni sul manuale**

### **Ambito del documento**

Il presente Manuale di sicurezza descrive i moduli del sistema di sicurezza M580, con particolare riferimento alle modalità con cui soddisfano i requisiti di sicurezza dello standard IEC 61508. Fornisce informazioni dettagliate sull'installazione, l'esecuzione e la manutenzione corrette del sistema allo scopo di proteggere le persone e di evitare danni dell'ambiente, delle apparecchiature e della produzione.

La presente documentazione è dedicata a personale qualificato con conoscenze dei sistemi di sicurezza funzionale e Control Expert Safety. Messa in servizio e funzionamento del sistema M580 Safety possono essere eseguiti solo da personale adeguatamente formato autorizzato a mettere in servizio e a utilizzare i sistemi in conformità con gli standard di sicurezza funzionale.

#### **NOTA:**

- La versione originale del presente manuale è la versione inglese.
- Per eventuali richieste di sostituzione o problemi di qualità relativi alla gamma M580, rivolgersi al Centro di assistenza clienti per il supporto tecnico. Ulteriori informazioni sono disponibili nella sezione *Supporto / I nostri contatti* del sito Web di Schneider Electric al seguente indirizzo:

[www.se.com/b2b/en/support/](https://www.se.com/b2b/en/support)

### **Nota di validità**

Questo documento è valido per ™EcoStruxure Control Expert Safety 15.0 o versioni successive.

Per informazioni circa le norme ambientali e la conformità dei prodotti (RoHS, REACH, PEP, EOLI, e così via), visitare [www.se.com/ww/en/work/support/green-premium/](https://www.se.com/ww/en/work/support/green-premium/).

Le caratteristiche tecniche delle apparecchiature descritte in questo documento sono consultabili anche online. Per accedere alle informazioni online, consultare la homepage di Schneider Electric [www.se.com/ww/en/download/.](https://www.se.com/ww/en/download/)

Le caratteristiche descritte in questo manuale dovrebbero essere uguali a quelle che appaiono online. In base alla nostra politica di continuo miglioramento, è possibile che il contenuto della documentazione sia revisionato nel tempo per migliorare la chiarezza e la precisione. Nell'eventualità in cui si noti una differenza tra il manuale e le informazioni online, fare riferimento in priorità alle informazioni online.

### **Documenti correlati**

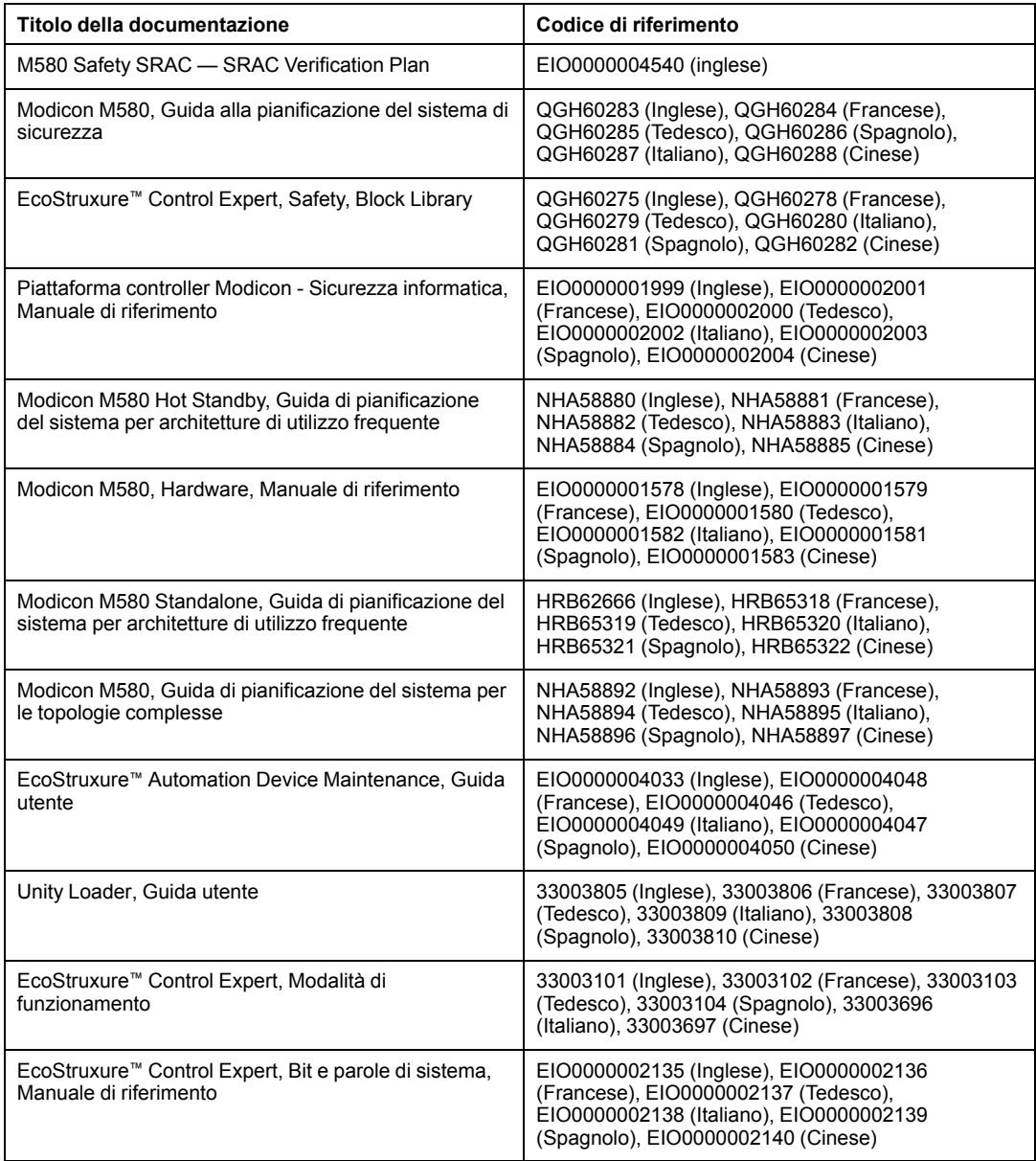

È possibile scaricare tutta la documentazione tecnica disponibile, incluso questo documento, ed altre informazioni tecniche dal sito web [www.se.com/en/download/.](https://www.se.com/en/download/)

# <span id="page-14-0"></span>**Funzione di sicurezza M580**

### **Contenuto del capitolo**

Funzione di sicurezza M580 [.....................................................16](#page-15-0)

### **Introduzione**

Questo capitolo introduce la funzione di sicurezza M580 per il sistema di sicurezza M580 e per ogni modulo di sicurezza.

## <span id="page-15-0"></span>**Funzione di sicurezza M580**

### **Presentazione della funzione di sicurezza M580 di Schneider Electric**

Tramite Control Expert con sicurezza si può programmare, configurare e gestire un'applicazione di sicurezza. Durante la progettazione e la programmazione di un'applicazione di sicurezza, applicare le funzioni di sicurezza solo a componenti di un loop di sicurezza.

**NOTA:** In un loop di sicurezza si devono includere solo moduli di sicurezza, le relative impostazioni di configurazione e i relativi dati.

Dopo la messa in servizio, mentre il sistema di sicurezza M580 funziona in modalità di sicurezza, il sistema di sicurezza legge periodicamente gli ingressi di sicurezza, elabora la logica di sicurezza del programma applicativo, esegue la diagnostica e applica i risultati logici alle uscite di sicurezza.

Se la CPU o la diagnostica I/O rileva un errore, il sistema di sicurezza pone la parte di sistema coinvolta in uno stato sicuro. A seconda della natura dell'errore rilevato, l'ambito della risposta può porre un singolo canale di I/O, un modulo di I/O o l'intero sistema nello stato sicuro.

Lo stato sicuro è sempre uno stato non alimentato. Ad esempio:

- Se il modulo di ingresso analogico BMXSAI0410 o il modulo di ingresso digitale BMXSDI1602 rileva una condizione interna pericolosa, imposta il valore degli ingressi nella CPU a "0" (stato non alimentato). Questo stato permane finché la condizione scatenante non viene eliminata.
- Se il modulo di uscita digitale BMXSDO0802 o il modulo di uscita relè digitale BMXSRA0405 rileva una condizione interna pericolosa, imposta le uscite allo stato non alimentato. Questo stato permane finché la condizione scatenante non viene eliminata e il modulo non viene riavviato.
- Se il modulo di uscita digitale BMXSDO0802 o il modulo di uscita relè digitale BMXSRA0405 rileva un errore di comunicazione su un collegamento black channel alla CPU, il modulo di uscita imposta le uscite allo stato di posizionamento di sicurezza.

**NOTA:** è possibile utilizzare Control Expert Safety per configurare lo stato di posizionamento di sicurezza (alimentato, non alimentato o mantenimento dell'ultimo valore) nel caso in cui la comunicazione black channel tra la CPU e il modulo di uscita si interrompa.

• Se un BMEP58•040S standalone o una CPU BMEH58•040S Hot Standby rileva un errore di comunicazione su un collegamento black channel con un modulo di ingresso di sicurezza, lo stato degli ingressi interessati viene impostato a "0" (stato non alimentato) finché il black channel non ritorna operativo e la CPU non può nuovamente leggere i valori di ingresso attuali.

## **Loop di sicurezza**

Un loop di sicurezza è l'insieme di apparecchiature e logica che esegue un processo di sicurezza. Un progetto di sicurezza può comprendere più loop di sicurezza. Per ogni loop di sicurezza occorre verificare quanto segue:

- Il tempo di sicurezza del [processo,](#page-153-2) pagina 154 deve essere maggiore del [tempo](#page-153-3) di [reazione](#page-153-3) del sistema, pagina 154.
- La somma dei valori PFD o PFH, [pagina](#page-146-1) 147 per tutti i componenti del loop di sicurezza non deve superare il valore massimo consentito per:
	- livello di integrità della sicurezza (1, 2, 3 o 4)
	- modo di funzionamento (bassa domanda o alta domanda)
	- intervallo del test di prova

In un loop di sicurezza si devono includere solo moduli di sicurezza. Sebbene nel progetto di sicurezza sia possibile includere dei moduli non [interferenti,](#page-28-0) pagina 29, questi vanno utilizzati soltanto per i task non di sicurezza (MAST, FAST, AUX0 o AUX1).

# **AVVERTIMENTO**

#### **IMPOSSIBILE ESEGUIRE LE FUNZIONI DI SICUREZZA**

- Per eseguire le funzioni di sicurezza, utilizzare esclusivamente moduli di sicurezza.
- Non utilizzare ingressi o uscite di moduli non interferenti per le funzioni non di sicurezza.
- Non utilizzare le variabili dell'Area globale per le funzioni relative alla sicurezza.

**Il mancato rispetto di queste istruzioni può provocare morte, gravi infortuni o danni alle apparecchiature.**

Vedere la sezione *[Separazione](#page-170-0) dei dati in un progetto di sicurezza M580*, pagina 171 per una descrizione delle variabili dell'area globale.

Loop di sicurezza:

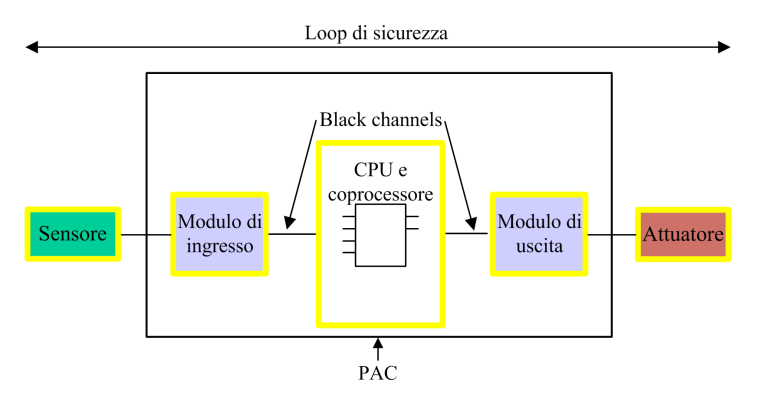

L'apparecchiatura di sicurezza include i seguenti moduli di sicurezza Schneider Electric M580:

• CPU BME•58•040S e coprocessore BMEP58CPROS3:

La CPU e il coprocessore insieme eseguono i task di lettura degli ingressi di sicurezza, elaborano la logica di sicurezza, eseguono la diagnostica e applicano i risultati alle uscite. Tutti questi task fanno parte del loop di sicurezza. Anche le porte utilizzate per le comunicazioni sul black channel fanno parte del loop di sicurezza. Gli altri componenti della CPU, invece, come la porta USB, la scheda di memoria SD e l'area di memoria statica ad accesso casuale non volatile (nvSRAM), non fanno parte del loop di sicurezza.

**NOTA:** All'avvio del sistema, sia a freddo che a caldo, la CPU e il coprocessore non caricano i dati memorizzati nella nvSRAM nel task di sicurezza (i dati della nvSRAM vengono utilizzati solo nei task non di sicurezza MAST, FASTe AUX). La CPU e il coprocessore, invece, applicano inizialmente le impostazioni di configurazione predefinite della scheda di memoria SD, quindi applicano i valori ricevuti direttamente dagli ingressi durante il funzionamento.

• I/O di sicurezza (BMXSAI0410, BMXSDI1602, BMXSDO0802 e BMXSRA0405):

Le funzioni di invio dei segnali di ingresso, di ricezione dei segnali di uscita e dell'esecuzione della diagnostica fanno parte del loop di sicurezza.

• Alimentatori BMXCPS4002S, BMXCPS4022S e BMXCPS3522S:

Questi alimentatori di sicurezza forniscono il rilevamento della sovratensione e questo fa parte del loop di sicurezza. Dato che l'affidabilità di ogni alimentatore (ossia il tasso di errore pericoloso) è oltre 100 volte superiore alla soglia dello standard SIL3, questi alimentatori di sicurezza non vengono inclusi nei calcoli del livello di integrità relativi al loop di sicurezza.

Il loop di sicurezza include anche le seguenti apparecchiature di sicurezza:

• Sensori, attuatori e relativo cablaggio con i moduli di I/O. Gli I/O di sicurezza eseguono la diagnostica del cablaggio dei sensori e degli attuatori per contribuire alla gestione del loop di sicurezza.

**NOTA:** Quando si progetta l'applicazione di sicurezza, occorre identificare le caratteristiche dei sensori e degli attuatori (in particolare i valori PFD/PFH).

# <span id="page-19-0"></span>**Standard di certificazione**

### **Contenuto del capitolo**

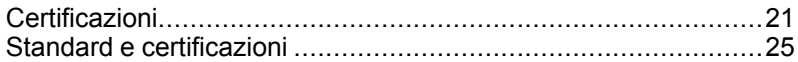

### **Introduzione**

Questo capitolo descrive gli standard di certificazione validi per il sistema di sicurezza M580 e i moduli che lo compongono.

# <span id="page-20-0"></span>**Certificazioni**

### **M580 Standard di certificazione PAC di sicurezza**

Il PAC di sicurezza M580 è certificato da TÜV Rheinland Group per l'uso in applicazioni fino a:

- SIL3 / IEC 61508 / IEC 61511
- SIL4 / EN 50126 (IEC 62278), EN 50128 (IEC 62279), EN 50129 (IEC 62245)
- SIL CL3 / IEC 62061
- PLe, Cat. 4 / ISO 13849-1

Per informazioni più dettagliate sulla classificazione SIL, vedere [Descrizione](#page-393-0) della [classificazione](#page-393-0) SIL, pagina 394.

## **Specifiche dei PLC**

- IEC 61131-2: controller programmabili Parte 2: Requisiti per apparecchiature e test.
- IEC/EN 61010-2-201, UL 61010-2-201, CSA -C22.2 N. 61010-2-201: Requisiti di sicurezza per le apparecchiature elettriche - Parte 2-201: requisiti particolari per le apparecchiature di controllo.

## **Specifiche ambientali**

Consultare Standard e [certificazioni](#page-24-0) M580, pagina 25 per i livelli dei test ambientali.

## **Specifiche per aree Ex**

#### **Per USA e Canada: località a rischio di classe I, divisione 2, gruppi A, B, C e D**

• CSA 22.2 No213, ANSI/ISA12.12.01 e FM3611

**Per gli altri paesi: CE ATEX (direttiva 2014/34/UE) o IECEx in atmosfera definita Zona 2 (gas) e/o Zona 22 (polvere)**

• CEI/EN 60079-0; CEI/EN 60079-7; CEI/EN 60079-15

### **Specifiche per i sistemi di automazioni delle centrali elettriche**

- IEC/EN 61000-6-5: Compatibilità elettromagnetica Parte 6-5: Standard generici Immunità per ambienti di sottostazioni e centrali elettriche.
- IEC/EN 61850-3: Reti di comunicazione e sistemi per l'automazione delle centrali elettriche - Parte 3: Requisiti generali

Consultare M580 Standard e [certificazioni,](#page-24-0) pagina 25 per le limitazioni dell'installazione.

## **Specifiche ferroviarie**

- EN 50126 / IEC 62278: Applicazioni ferroviarie: specifica e dimostrazione di affidabilità, disponibilità, mantenibilità e sicurezza (RAMS).
- EN 50128 / IEC 62279: Applicazioni ferroviarie Sistemi di comunicazione, segnalazione ed elaborazione - Software per sistemi di controllo e protezione per il settore ferroviario.
- EN 50129 / IEC 62245: Applicazioni ferroviarie Sistemi di comunicazione, segnalazione ed elaborazione - Sistemi elettronici di segnalazione legati alla sicurezza.
- EN 50155 / IEC 60571: Applicazioni ferroviarie Materiale rotabile Apparecchiature elettroniche.
- EN 50121-3-2 / IEC 62236-3-2: Applicazioni ferroviarie Compatibilità elettromagnetica - Parte 3-2: Materiale rotabile - Apparecchiatura.
- EN 50121-4 / IEC 62236-4: Applicazioni ferroviarie Compatibilità elettromagnetica Parte 4: Emissioni e immunità degli apparati di segnalazione e telecomunicazioni.
- EN 50121-5 / IEC 62236-5: Applicazioni ferroviarie Compatibilità elettromagnetica Parte 5: Emissione e immunità degli apparati e degli impianti di alimentazione fissi.
- EN 50125-1: Ferrovie Condizioni ambientali per le apparecchiature Parte 1: Materiale rotabile e apparecchiatura a bordo.
- EN 50125-3: Ferrovie Condizioni ambientali per le apparecchiature Parte 3: Apparecchiature per la segnalazione e le telecomunicazioni.
- EN 50124-1: Ferrovie Coordinamento dell'isolamento Parte 1: Requisiti di base: distanze di isolamento in aria e dispersione per tutte le apparecchiature elettriche ed elettroniche.

Consultare M580 Standard e [certificazioni,](#page-24-0) pagina 25 per le limitazioni dell'installazione.

## **Specifiche di sicurezza funzionale**

- IEC/EN 61000-6-7: Compatibilità elettromagnetica Parte 6-7: Standard generici Requisiti di immunità per apparecchiature destinate all'esecuzione di funzioni in un sistema legato alla sicurezza (sicurezza funzionale) in ubicazioni industriali.
- IEC 61326-3-1: Apparecchiature elettriche per la misura, il controllo e l'uso in laboratorio - Parte 3-1: Requisiti di immunità per sistemi di sicurezza e per apparecchiature destinate all'esecuzione di funzioni di sicurezza - Applicazione industriale generale.
- IEC 61508: Sicurezza funzionale dei sistemi elettrici, elettronici ed elettronici programmabili correlati alla sicurezza - Parte 1-7, edizione 2.0.
- IEC 61511-1: Sicurezza funzionale. Sistemi strumentali di sicurezza per il settore dell'industria di processo - Parte 1: Struttura, definizioni, requisiti hardware e software.
- IEC 61511-2: Sicurezza funzionale. Sistemi strumentali di sicurezza per il settore dell'industria di processo - Parte 2: Direttive per l'applicazione della norma IEC 61511-1.
- IEC 61511-3: Sicurezza funzionale. Sistemi strumentali di sicurezza per il settore dell'industria di processo - Parte 3: Guida per la determinazione dei livelli di integrità di sicurezza richiesti.

## **Specifiche dei macchinari di sicurezza**

- IEC/EN 62061: Sicurezza dei macchinari Sicurezza funzionale dei sistemi di controllo elettrici/elettronici/elettronici programmabili correlati alla sicurezza.
- ISO EN 13849-1: Sicurezza dei macchinari Componenti di sicurezza dei sistemi di controllo - Parte 1: Principi generali per la progettazione.

## **Sicurezza funzionale nelle specifiche di sistema**

- EN 54-2: Sistemi di rilevamento e allarme antincendio Parte 2: Apparecchiature di controllo e segnalazione.
- EN 50156-1: Apparecchiature elettriche per forni e apparecchiature ausiliarie Parte 1: Requisiti per la progettazione e l'installazione dell'applicazione.
- EN 50130-4: Sistemi di allarme Parte 4: Compatibilità elettromagnetica. Famiglia di prodotti standard: Requisiti di immunità per componenti di impianti antincendio, antintrusione, arresto, TVCC, controllo accessi e sistemi di allarme sociale.
- EN 298: Sistemi automatici di comando per bruciatori e sistemi di apparecchi a gas o a combustibile liquido.
- NFPA 85: Boiler and Combustion Systems Hazards Code.
- NFPA 86: Standard for Ovens and Furnaces.
- NFPA 72: National Fire Alarm and Signaling Code.

### **Note:**

Per un elenco completo di standard certificati da TÜV (completi di date e numero di revisione), fare riferimento al certificato TÜV all'indirizzo Web:

www.certipedia.com o www.fs-products.com.

# <span id="page-24-0"></span>**Standard e certificazioni**

## **Download**

Fare clic sul collegamento corrispondente alla lingua preferita per scaricare gli standard e le certificazioni (formato PDF) validi per i moduli in questa linea di prodotti:

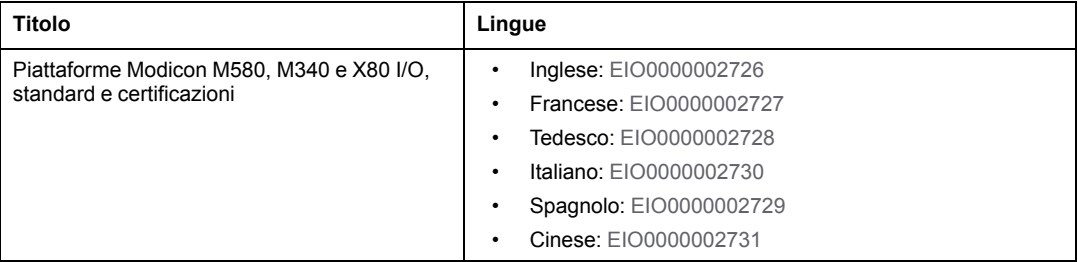

# <span id="page-25-0"></span>**Moduli supportati del sistema di sicurezza M580**

### **Contenuto del capitolo**

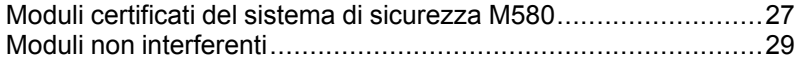

### **Introduzione**

Un progetto di sicurezza M580 può includere moduli di sicurezza e non di sicurezza. È possibile utilizzare:

- Moduli di sicurezza nel task SAFE.
- Moduli non di sicurezza solo per task non di sicurezza (MAST, FAST, AUX0 e AUX1).

**NOTA:** È possibile aggiungere a un progetto di sicurezza solo i moduli non di sicurezza che non interferiscono con la funzione di sicurezza.

Utilizzare solo il software di programmazione Control Expert di Schneider Electric per programmare, mettere in servizio e utilizzare l'applicazione di sicurezza M580.

- Control Expert L Safety fornisce tutta la funzionalità di Control Expert L ed è utilizzabile con CPU di sicurezza BMEP582040S e BMEH582040S.
- Control Expert XL Safety fornisce tutta la funzionalità di Control Expert XL ed è utilizzabile per l'intera gamma di CPU di sicurezza BMEP58•040S e BMEH58•040S.

Questo capitolo elenca i moduli di sicurezza e non di sicurezza supportati dal sistema di sicurezza M580.

## <span id="page-26-0"></span>**Moduli certificati del sistema di sicurezza M580**

## **Moduli certificati**

Il PAC di sicurezza M580 è un sistema di sicurezza certificato da TÜV Rheinland Group, in base a:

- SIL3 / IEC 61508 / IEC 61511
- SIL4 / EN 50126 (IEC 62278), EN 50128 (IEC 62279), EN 50129 (IEC 62245)
- SIL CL3 / IEC 62061
- PLe, Cat. 4 / ISO 13849-1
- CIP Safety IEC 61784-3

Si basa sulla famiglia M580 di controllori logici programmabili (PAC). Sono certificati i seguenti moduli di sicurezza Schneider Electric M580:

- CPU standalone BMEP582040S
- CPU standalone BMEP584040S
- CPU BMEP586040S standalone
- CPU Hot Standby BMEH582040S
- CPU Hot Standby BMEH584040S
- CPU Hot Standby BMEH586040S
- Coprocessore BMEP58CPROS3
- Modulo di ingresso analogico BMXSAI0410
- Modulo di ingresso digitale BMXSDI1602
- Modulo di uscita digitale BMXSDO0802
- Modulo di uscita relè digitale BMXSRA0405
- Alimentatore BMXCPS4002S
- Alimentatore BMXCPS4022S
- Alimentatore BMXCPS3522S

**NOTA:** Oltre ai moduli di sicurezza elencati sopra, è possibile includere nel progetto moduli non [interferenti,](#page-28-0) non di sicurezza, pagina 29.

**NOTA:** L'offerta Modicon Safety comprende fino a SIL3 (reg. IEC 61508) e PLe (reg. ISO 13849), ossia compatibile anche SIL1/SIL2 e PLa, b,c,d.

#### **NOTA:**

- Ogni volta che nel documento viene indicato SIL2 o SIL3 senza un riferimento standard, si tratta di IEC 61508 / IEC 61511.
- Ogni volta che viene indicato SIL2, si intende anche SIL3 per quanto riguarda EN 50126 / EN 50128 / EN 50129.
- Ogni volta che viene indicato SIL3, si intende anche SIL4 per quanto riguarda EN 50126 / EN 50128 / EN 50129.

Sul sito web di TÜV Rheinland Group www.certipedia.com o www.fs-products.com si possono trovare le informazioni più aggiornate sulle versioni dei prodotti certificati.

## **Sostituzione di una CPU**

È possibile sostituire una CPU BME•58•040S con un'altra BME•58•040S. La sostituzione, tuttavia, non può avvenire se vengono superate le seguenti limitazioni:

- numero di I/O
- numero di derivazioni di I/O
- numero di variabili
- dimensione memoria applicazione

Consultare gli argomenti:

- *Compatibilità della configurazione* in *Modicon M580 Hot Standby, Guida di pianificazione del sistema per architetture di utilizzo frequente* per una descrizione delle applicazioni di Control Expert compatibili con CPU di sicurezza e Hot Standby.
- *Caratteristiche prestazionali della CPU e del coprocessore M580* del documento *Modicon M580, Guida alla pianificazione del sistema di sicurezza* per una descrizione delle limitazioni della CPU.

## <span id="page-28-0"></span>**Moduli non interferenti**

### **Introduzione**

Un progetto di sicurezza M580 può includere moduli di sicurezza e non di sicurezza. È possibile utilizzare moduli non di sicurezza solo per task non di sicurezza. È possibile aggiungere a un progetto di sicurezza solo i moduli non di sicurezza che non interferiscono con la funzione di sicurezza.

## **Definizione di un modulo non interferente**

# **ATTENZIONE**

#### **USO INCORRETTO DI DATI CORRELATI ALLA SICUREZZA**

Confermare che non vengono utilizzati dati di ingresso né dati di uscita dai moduli non interferenti per controllare le uscite correlate alla sicurezza. I moduli non di sicurezza possono elaborare solo dati non di sicurezza.

**Il mancato rispetto di queste istruzioni può provocare infortuni o danni alle apparecchiature.**

Un modulo non interferente è un modulo che non può interferire con la funzione di sicurezza. Per moduli M580 in-rack (BMEx, BMXx, PMXx e PMEx), esistono due tipi di moduli non interferenti:

- **Tipo 1**: è possibile installare un modulo di tipo 1 nello stesso rack dei moduli di sicurezza (ovunque si posizioni il modulo di sicurezza, nel rack principale o di estensione).
- **Tipo 2**: non è possibile installare un modulo di tipo 2 non interferente nello stesso rack principale dei moduli di sicurezza (ovunque si posizioni il modulo di sicurezza, nel rack principale o di estensione).

**NOTA:** i moduli di tipo 1 e 2 sono elencati sul sito Web TÜV Rheinland all'indirizzo [www.](https://www.certipedia.com/) [certipedia.com](https://www.certipedia.com/).

Per moduli Mx80 non in-rack, tutta l'apparecchiatura Ethernet (DIO o DRS) può essere considerata come non interferente e perciò utilizzabile come parte di un sistema di sicurezza M580.

## **Moduli non interferenti di tipo 1 per applicazioni SIL3**

I seguenti moduli non di sicurezza possono essere definiti come moduli non interferenti di tipo 1 in un sistema di sicurezza M580.

**NOTA:** L'elenco di moduli non di sicurezza non interferenti di tipo 1 può cambiare di volta in volta. Per l'elenco corrente, visitare il sito Web TÜV Rheinland all'indirizzo [www.](https://www.certipedia.com/) [certipedia.com](https://www.certipedia.com/).

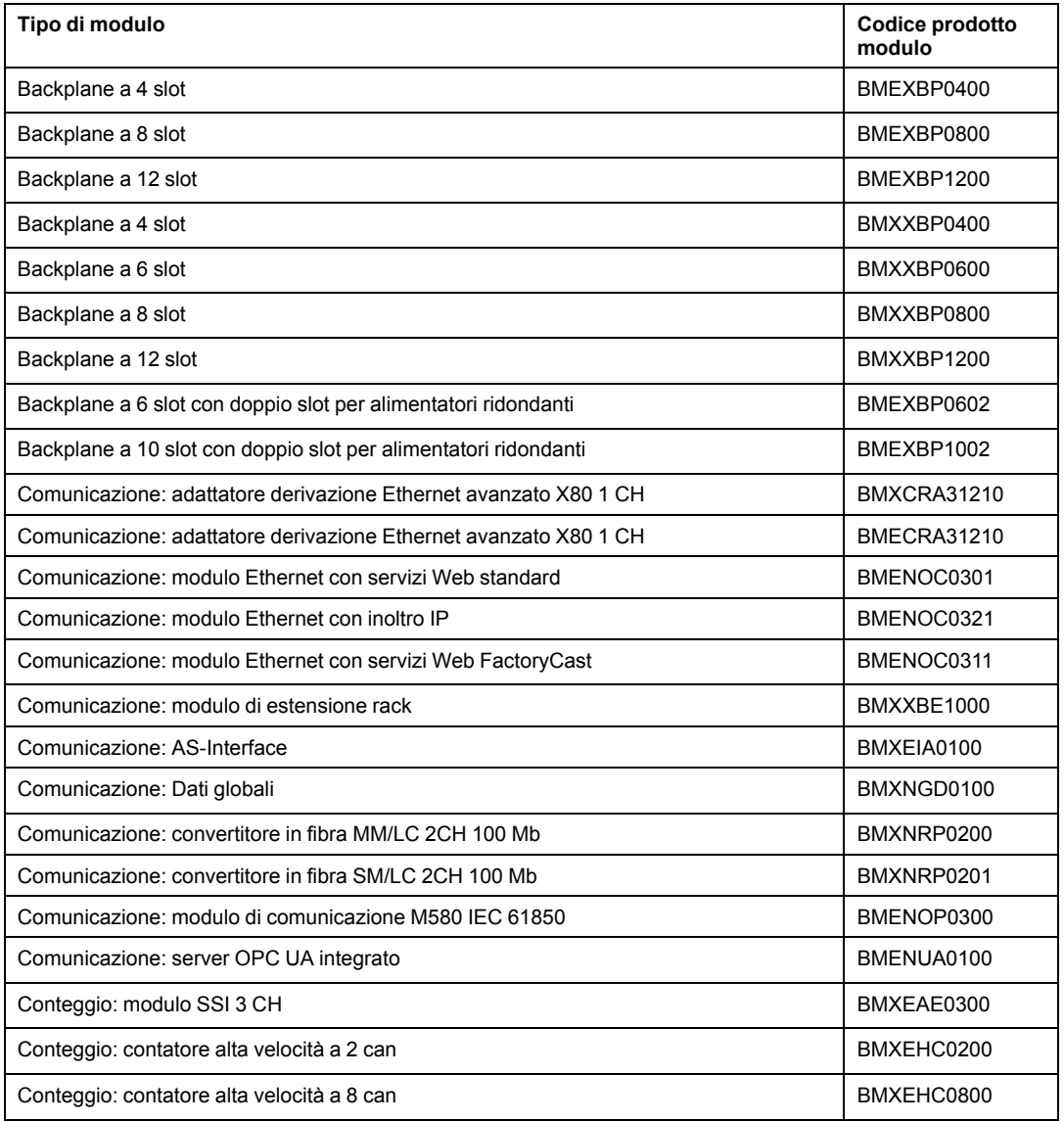

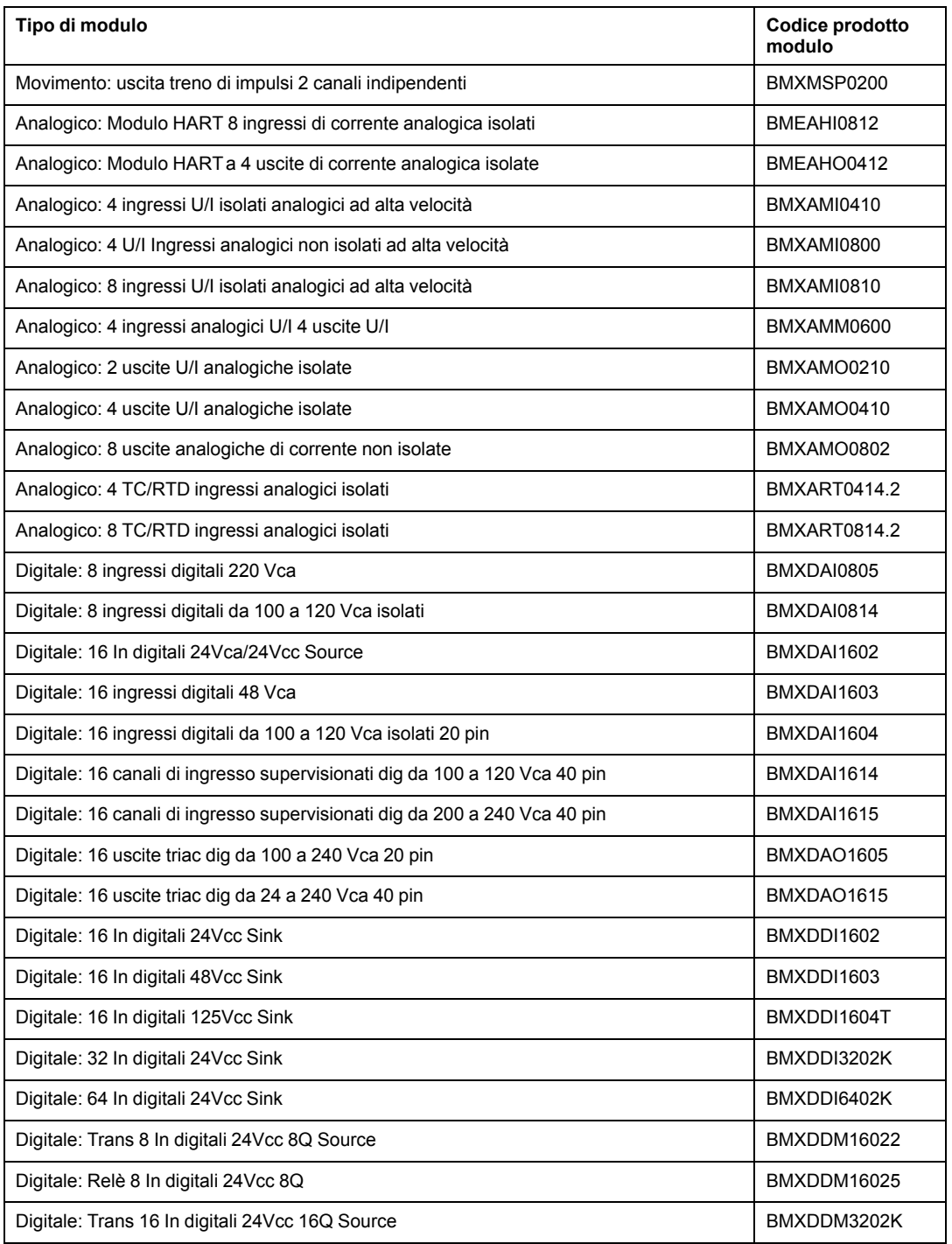

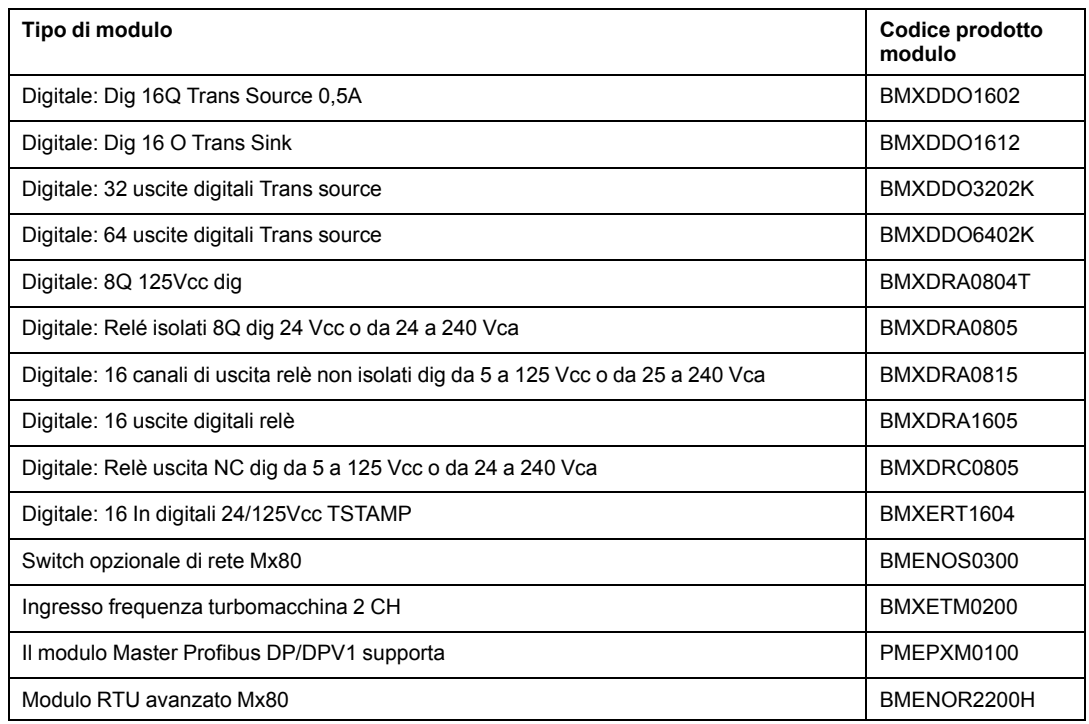

## **Moduli non interferenti di tipo 2 per applicazioni SIL2/3**

I seguenti moduli non di sicurezza in-rack possono essere considerati non interferenti di tipo 2 in un sistema di sicurezza M580.

**NOTA:** L'elenco di moduli non di sicurezza non interferenti di tipo 2 può cambiare di volta in volta. Per l'elenco corrente, visitare il sito Web TÜV Rheinland all'indirizzo [www.](https://www.certipedia.com/) [certipedia.com](https://www.certipedia.com/).

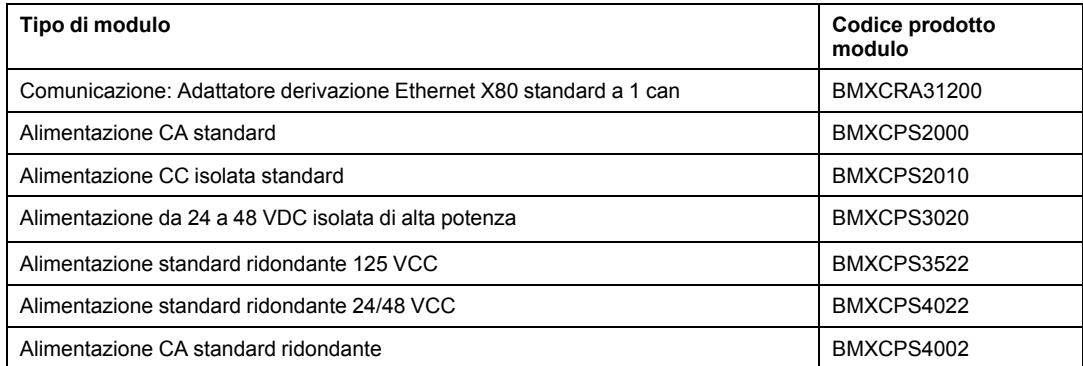

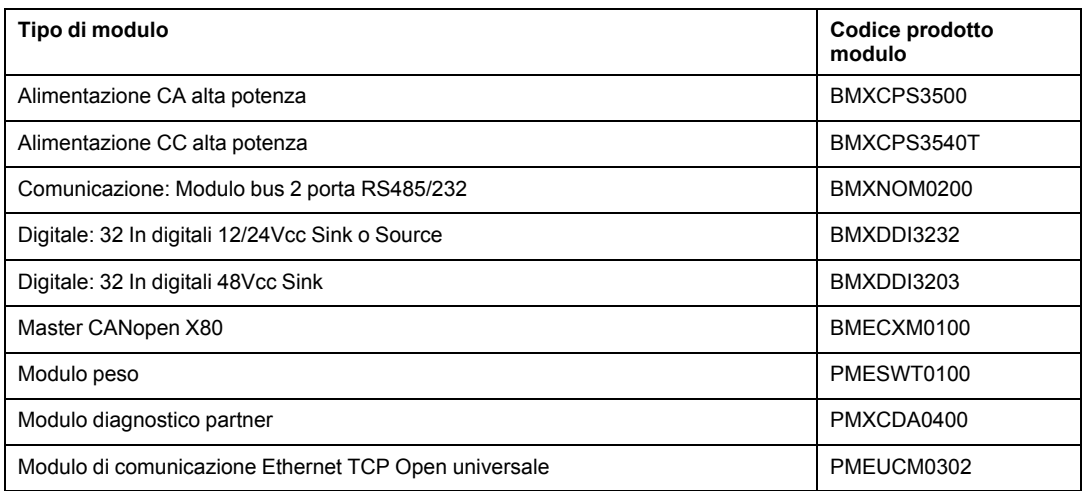

**NOTA:** Tutte le apparecchiature autorizzate di un sistema M580 collegate a moduli di sicurezza tramite Ethernet sono considerate come non interferenti. Di conseguenza, tutti i moduli delle gamme Quantum e STB Advantys (non collegabili nello stesso rack dei moduli M580 Safety) sono non interferenti di Tipo 2.

# <span id="page-33-0"></span>**Cybersicurezza per il sistema di sicurezza M580**

### **Contenuto del capitolo**

Cybersicurezza per il sistema di sicurezza [M580........................34](#page-33-1)

### **Introduzione**

Questo capitolo elenca la documentazione disponibile per sviluppare un approccio alla sicurezza informatica per il PAC di sicurezza M580.

## <span id="page-33-1"></span>**Cybersicurezza per il sistema di sicurezza M580**

### **Riferimenti relativi alla sicurezza informatica**

Lo scopo delle misure di cybersicurezza è di ridurre al massimo la vulnerabilità del sistema di protezione implementato nei confronti dei cyberattacchi. Per informazione su come mettere in atto queste misure per il sistema di sicurezza M580, vedere *Cybersicurezza piattaforma controller Modicon, Manuale di riferimento* (Numero di riferimento EIO0000001999 (EN).

# <span id="page-34-0"></span>**Ciclo di vita dell'applicazione**

### **Contenuto del capitolo**

Ciclo di vita [dell'applicazione.....................................................35](#page-34-1)

### **Introduzione**

## <span id="page-34-1"></span>**Ciclo di vita dell'applicazione**

### **Introduzione**

Quando si progetta un'applicazione sicura, occorre seguire le raccomandazioni di una delle norme di sicurezza che si applicano al campo di impiego in questione. La maggior parte delle norme di applicazione deriva o è collegata alla norma generica IEC 61508 che comprende, ad esempio, la norma sull'industria di processo (IEC 61511), le norme sui macchinari (IEC 62061 e ISO 13489), la norma sull'industria nucleare (IEC 61513), le norme per applicazioni ferroviarie (EN 5012x) e così via.

La norma IEC 61508 definisce il ciclo di vita di un'applicazione con una sequenza di passi. Ogni passo ha un ruolo definito, richiede documenti in ingresso e produce documenti di uscita. La decisione di utilizzare un sistema integrato di sicurezza (Safety Integrated System, SIS) viene presa al termine del passo Allocazione dei requisiti di sicurezza (passo 5).

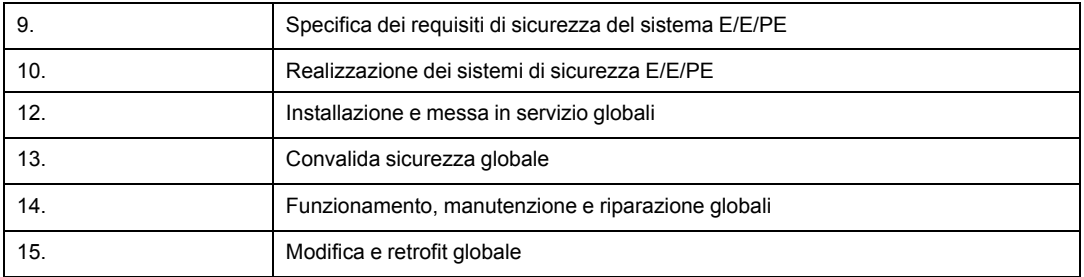

Questa sezione definisce le verifiche relative all'uso di un sistema di sicurezza M580 che occorre effettuare nei passi seguenti:

Lo schema seguente presenta il ciclo di vita di sicurezza generale:

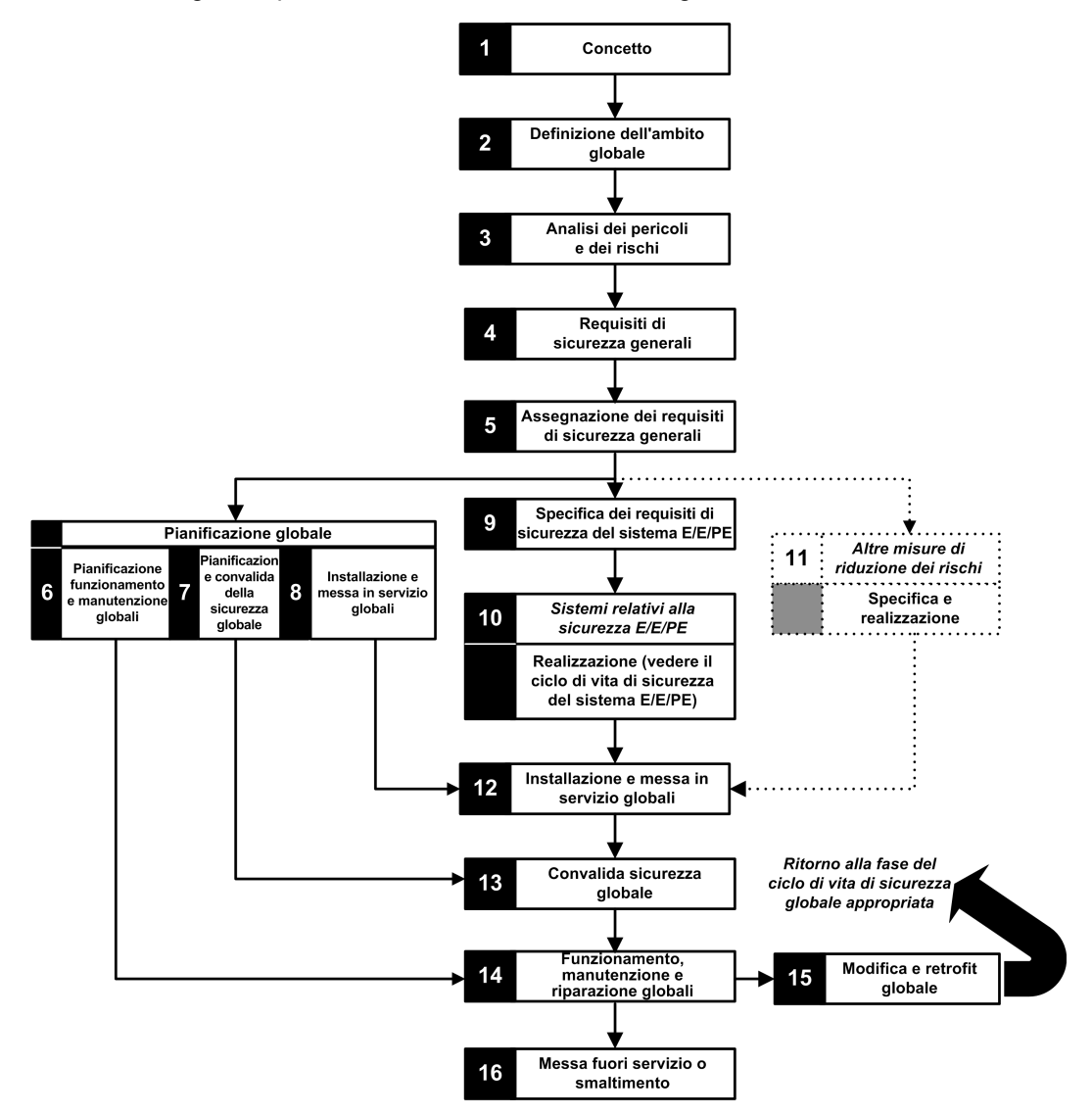
## **Passaggio 9: Specifica dei requisiti di sicurezza del sistema E/E/PE**

Questa fase ha luogo una volta che l'analisi dei rischi è conclusa e ha fornito, tra l'altro, le seguenti informazioni:

- Definizione delle funzioni di sicurezza integrate
- Prestazioni richieste (durata, riduzione dei rischi, SIL...)
- Modalità di guasto delle funzioni

In questo passo dovrebbero essere generate le specifiche dei requisiti di sicurezza che includono, come minimo, le seguenti informazioni necessarie per progettare un'applicazione sicura con un PAC di sicurezza di qualsiasi tipo.

- Stato sicuro delle funzioni di sicurezza integrate
- Analisi delle modalità operative del SIS (incluso il comportamento in Run, Stop, sequenza di accensione, manutenzione, riparazione...)
- Intervallo di test delle SIF
- MTTR (tempo medio di riparazione) del SIS
- Scelta della SIF, in stato alimentato o non alimentato
- Prestazioni del logic solver (tempo di reazione, precisione ...)
- Requisiti di prestazioni
	- Tolleranza guasti
	- Integrità
	- Frequenza max. di intervento spurio (STR)
	- Frequenza max. di guasti pericolosi
- Specifiche ambientali (dati EMC, meccanici, chimici, relativi al clima...)

### **Passaggio 10: Realizzazione dei sistemi di sicurezza E/E/ PE**

La norma IEC 61508 divide questo passo in 2 sottocicli di vita, uno per la realizzazione del sistema e l'altro per la realizzazione del software.

#### Realizzazione del sistema:

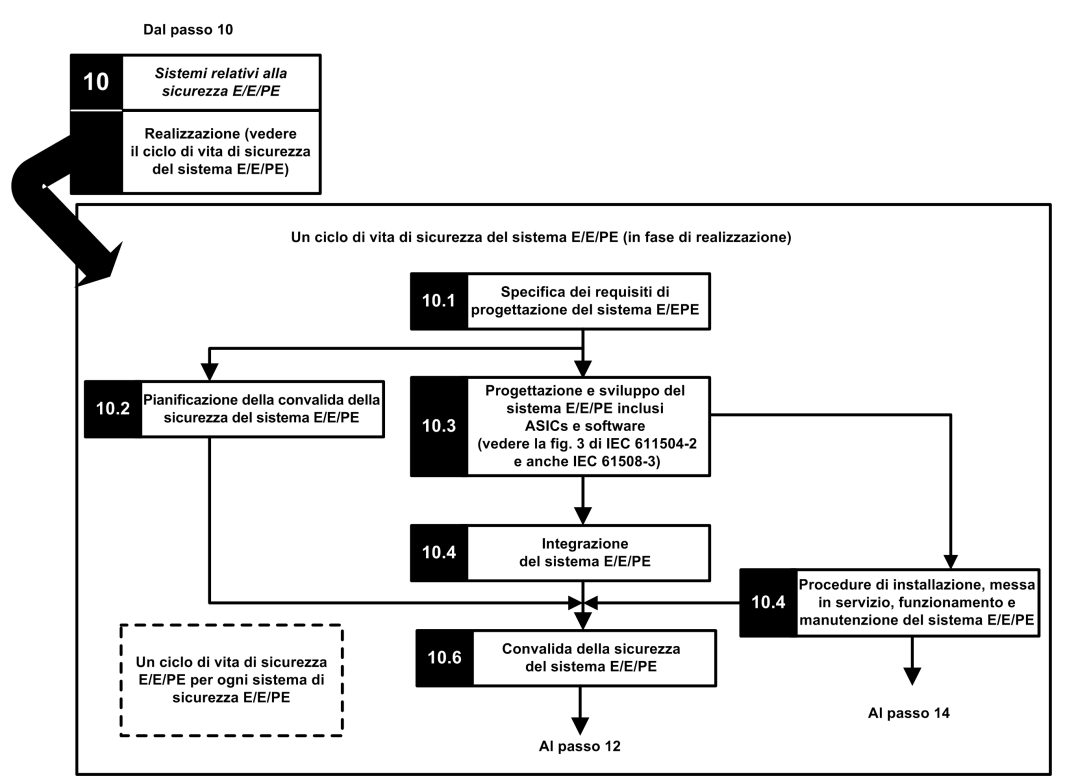

Realizzazione del software:

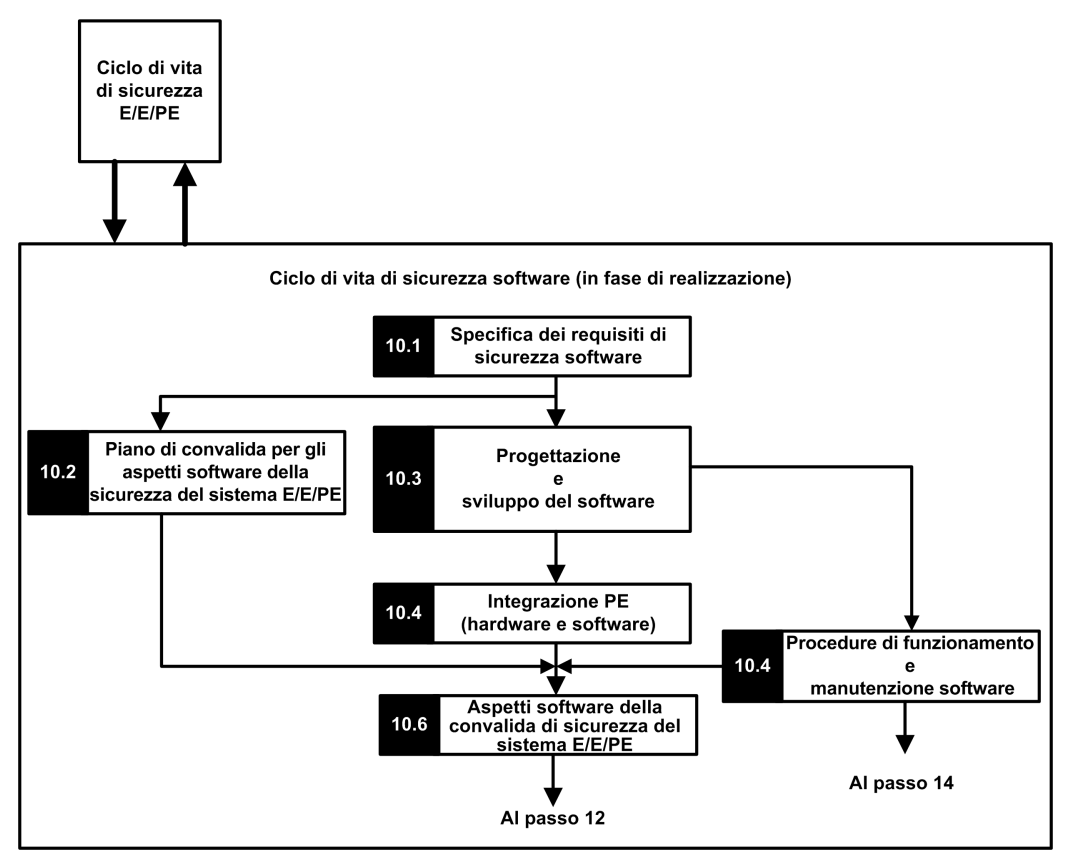

L'obiettivo del primo sottopasso (10.1) è quello di convertire i requisiti di sicurezza del SIS in specifiche per la progettazione hardware, test dell'hardware, progettazione software, test del software e test di integrazione. In questa fase si devono fornire come minimo le informazioni necessarie per progettare un'applicazione sicura utilizzando un M580 di sicurezza:

- Architettura hardware che tiene conto dei seguenti fattori:
	- Rispetto delle regole M580 sulla combinazione di moduli non di sicurezza e di sicurezza: tutti i moduli di sicurezza (moduli di IO sicuri e CPU/COPRO sicure) sono collocati in rack in cui il rack principale e le sue estensioni sono alimentati da un alimentatore sicuro e contengono solo moduli sicuri o moduli non interferenti del tipo 1.
	- Consumo elettrico per rack.
	- Regole di derating.
- Architettura di alimentazione:
	- Solo alimentatori SELV/PELV.
- Architettura software:
	- Incluso l'uso di variabili globali M580; una variabile globale non dovrebbe evitare l'intervento di un'azione di sicurezza a meno che non si utilizzi un "protocollo di applicazione sicuro".
- Integrazione hardware (cablaggio, cabinet, ecc.):
	- Protezione fusibili
	- Accessori per la diagnostica del cablaggio.
- Interfacce uomo-macchina:
	- Incluso l'uso di variabili globali M580; una variabile globale non dovrebbe evitare l'intervento di un'azione di sicurezza a meno che non si utilizzi un "protocollo di applicazione sicuro".
- Interfacce elettriche/numeriche:
	- Stato di sicurezza.
	- Sensore e attuatore.
- Algoritmo
- Prestazioni (inclusa definizione di periodo task, watchdog e timeout) e previsione di un comportamento corretto tramite la formula:

 $\Sigma_{tutti\;itask}$   $\frac{Exe_{task}}{Periodo_{task}}$  <80%

**NOTA:** la formula è applicabile solo quando il task MAST non è in modalità ciclica.

- Comportamento in caso di:
	- Configurazione sblocco
	- Modalità di manutenzione
	- Ingresso manutenzione
	- Canale non valido
	- Anomalia di cablaggio
	- Stato del canale
	- Stato del modulo
- Gestione dell'UID dei moduli di IO sicuri (definire quando un UID deve essere modificato).
- Server NTP:
	- Scelta del PAC come server NTP o server NTP esterno (in base all'uso di orodatazione degli I/O nell'applicazione di processo).
	- Ridondanza dei server
	- Perdita di server

Con i successivi passi secondari le specifiche vengono precisate in una specifica tecnica dettagliata, viene eseguita la progettazione stessa, si effettuano tutti i testi pianificati e si redigono i rapporti.

## **Passaggio 12: Installazione e messa in servizio globali**

Lo scopo di questo passo è quello di definire i requisiti per l'installazione, la pianificazione dei task, l'attrezzaggio, la procedura di messa in servizio, passando quindi a costruire il sistema e a verificarne la regolarità.

- Per applicazioni Hot Standby, verificare che il timeout di [posizionamento](#page-156-0) di sicurezza, [pagina](#page-156-0) 157 del moduli di uscita di sicurezza sia adatto alle condizioni definite per le operazioni di [scambio,](#page-157-0) pagina 158 e [switchover,](#page-159-0) pagina 160 e verificare il tempo di mantenimento CRA.
- Verificare che il timeout di posizionamento di sicurezza (S TO) per i moduli di uscita di sicurezza sia maggiore almeno del più grande tra 40 ms o  $(2.5 * T<sub>SAFE</sub>)$ , dove  $T<sub>SAFF</sub>$  è pari al periodo del task SAFE configurato.
- Cancellare ogni applicazione pre-esistente nel PLC, oppure utilizzare un'applicazione configurata senza dispositivi di sicurezza CIP prima di installare il dispositivo di sicurezza in una rete Ethernet di sicurezza (con dispositivi di sicurezza CIP).

In un sistema di sicurezza M580 la procedura di messa in servizio dovrebbe comprendere i seguenti punti:

- Verificare l'integrità di Control Expert, verificare la versione di Control Expert.
- Correttezza delle versioni firmware della CPU e del coprocessore tramite controllo delle parole di sistema %SW14 (versione firmware del processore del PLC) e %SW142 (versione firmware del coprocessore).
- Correttezza di ogni indirizzo modulo (posizione nel rack, interruttori CRA).
- Correttezza del cablaggio:
	- Verifica punto per punto: dalla variabile interna al modulo di I/O, fino all'attuatore/ sensore.
	- Fusibili.
	- Apparecchiatura per diagnostica del cablaggio.
- Al termine della procedura, tutti i moduli di sicurezza sono in modalità "blocco" (è consigliabile che sia l'applicazione di sicurezza stessa a verificare questa condizione).
- Correttezza della configurazione di ogni modulo (inclusi i timeout):
	- Leggere la configurazione sulla schermata di Control Expert e confrontarla con la specifica.
- Tutte le applicazioni di sicurezza sono state ricompilate tramite l'opzione **Ricompila tutto il progetto**, quindi scaricate su ciascun PLC e il loro SAId salvato insieme all'archivio delle applicazioni.
- Il periodo del task e il watchdog del task sono corretti.
- Codici prodotto e versione dei moduli.
- Uso esclusivo di alimentazione SELV/PELV.
- Se i dispositivi CIP Safety vengono utilizzati nell'applicazione di sicurezza:
	- La firma ID di configurazione di sicurezza (SCID) può essere verificata (opzione abilitata nel DTM di CIP Safety in Control Expert) e la configurazione di destinazione bloccata in seguito alla verifica utente.
	- Per confermare che la configurazione di origine creata dall'utente con lo strumento software Control Expert è stata inviata e salvata correttamente nell'origine CIP Safety M580, confrontare visivamente tutti i valori dei parametri di configurazione di destinazione CIP Safety visualizzati nei DDDT di destinazione (in modalità connesso con PAC, utilizzando una tabella di animazione) con i valori dei parametri visualizzati e configurati nella Scheda di verifica di [configurazione,](#page-361-0) pagina 362 del DTM di destinazione. Tutti i valori devono essere uguali.
	- Verificare tutte le configurazioni di connessione di sicurezza dopo la loro applicazione nell'origine CIP Safety M580 per confermare che ciascuna connessione di destinazione stia funzionando nel modo previsto.
	- Prima di installare i dispositivi CIP Safety su una rete di sicurezza, effettuare la messa in servizio di tutti i dispositivi di sicurezza con Macld e Velocità di trasmissione se necessario.
- La verifica utente è lo strumento per mezzo del quale convalidare tutti i download di applicazioni

## **Passaggio 13: Convalida sicurezza globale**

Lo scopo di questo passo è quello di dimostrare che il sistema integrato di sicurezza (SIS) soddisfa i requisiti. Vengono eseguiti tutti i test e prodotti i rapporti definiti nel passo 7 del "ciclo di vita di sicurezza". Dovrebbe comprendere:

• Verificare l'assenza di condizioni di overrun durante gli stati del sistema (verifica del bit di sistema %S19 nei task MAST, FAST, AUX0 e che il tempo di esecuzione massimo e corrente del task SAFE (%SW42 e %SW43) sia inferiore al periodo del task SAFE.

 $\Sigma_{tutti\;itask}$   $\frac{Exe_{task}}{Periodo_{task}}$  <80%

• Verificare la formula di carico della CPU:

**NOTA:** è possibile utilizzare le parole di sistema da %SW110 a [%SW115,](#page-400-0) pagina [401](#page-400-0) per eseguire una valutazione in tempo reale del carico medio dei task della CPU (se tutti i task sono periodici, %SW116 deve essere inferiore a 80).

- Verifica dei modi operativi speciali (sblocco modulo, ingresso di manutenzione, canale non valido, difetto di cablaggio).
- Per applicazioni Hot Standby, verificare che tutti i task siano correttamente sincronizzati attraverso il collegamento Hot Standby controllando e utilizzando i bit MAST\_ SYNCHRONIZED, FAST\_SYNCHRONIZED e SAFE-SYNCHRONIZED in T\_M ECPU\_HSBY DDT. Vedere *Modicon M580 Hot Standby, Guida di pianificazione del sistema per architetture di utilizzo frequente* per una descrizione del DTT\_M\_ECPU\_ **HSBY**

### **Passaggio 14: Funzionamento, manutenzione e riparazione globali**

- Esecuzione dei test di prova nel periodo appropriato.
- Monitoraggio del codice SAId vedere la nota.

**NOTA:** Se SAId non è cambiato, significa che la porzione di sicurezza dell'applicazione non è stata modificata. Per informazioni dettagliate sul comportamento del codice SAId, vedere il blocco funzione S\_SYST\_STAT\_MX.

- Monitoraggio dello stato di blocco configurazione su ogni modulo di sicurezza.
- Registrazione delle operazioni di riparazione.
- Se un modulo viene sostituito, il dispositivo di sostituzione deve essere configurato adeguatamente e l'utente deve verificarne il funzionamento. Eseguire (come minimo) le operazioni di messa in servizio relative a questo modulo.
- Registrazione degli scostamenti.

## **Passaggio 15: Modifica e retrofit globale**

Qualsiasi modifica deve essere considerata come un nuovo progetto. Può essere utile un'analisi dell'impatto per definire la parte del sistema di sicurezza precedente che può essere mantenuta e la parte che deve essere riprogettata.

**NOTA:** Se la modifica di un'applicazione non riguarda l'applicazione SAFE, è possibile utilizzare la firma di origini SAFE per verificare che nessuna modifica indesiderata sia stata inserita nel codice SAFE. La firma di origini SAFE verifica *a priori* che l'applicazione non sia stata modificata. La firma di origini SAFE non sostituisce SAId, che è l'unico strumento in grado di confermare in modo affidabile che un PAC stia eseguendo la stessa applicazione SAFE convalidata.

# <span id="page-44-0"></span>**Moduli I/O M580 Safety**

#### **Contenuto del capitolo**

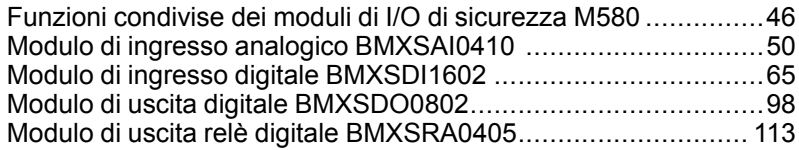

### **Introduzione**

Questo capitolo descrive i moduli I/O M580 Safety.

# <span id="page-45-0"></span>**Funzioni condivise dei moduli di I/O di sicurezza M580**

## **Introduzione**

Questa sezione descrive le funzioni condivise o comuni dei moduli di I/O di sicurezza M580.

## **Presentazione dei moduli I/O M580 Safety**

#### **Introduzione**

I seguenti quattro moduli di I/O di sicurezza M580 sono certificati per l'uso nelle applicazioni di sicurezza:

- BMXSAI0410 (ingresso analogico)
- BMXSDI1602 (ingresso digitale)
- BMXSDO0802 (uscita digitale)
- BMXSRA0405 (uscita relè digitale)

I quattro moduli di I/O di sicurezza permettono di collegare il PAC di sicurezza ai sensori e agli attuatori che fanno parte del loop di sicurezza. Ogni modulo di I/O di sicurezza include un processore di sicurezza dedicato. Questi moduli di I/O possono essere installati nel backplane locale o nelle derivazioni RIO.

### **Requisiti per l'installazione e per la custodia**

Installare l'apparecchiatura di sicurezza M580 in modo che soddisfi i seguenti requisiti:

- Il grado di inquinamento 2 secondo IEC 60950 per la sicurezza delle apparecchiature per la tecnologia dell'informazione; e
- lo standard IEC 60529 per la protezione degli ingressi IP54, in modo tale che:
	- la presenza di polvere non interferisca con il funzionamento dell'apparecchiatura e
	- gli spruzzi d'acqua non possano danneggiare l'apparecchiatura o il funzionamento.

In genere questi standard vengono rispettati collocando l'apparecchiatura di sicurezza in un involucro di sicurezza, ad esempio un cabinet.

#### **Altitudine di funzionamento massima**

L'altitudine operativa massima per i moduli di I/O di sicurezza M580 è 2000 m sul livello del mare.

### **Comunicazione tra PAC e I/O**

La CPU e il coprocessore di sicurezza M580 insieme controllano tutti gli scambi sul backplane, mentre gli I/O di sicurezza rispondono ai comandi di CPU e coprocessore. I moduli di I/O di sicurezza possono essere installati in un rack X Bus BMXXBP•••• o in un rack Ethernet BMEXBP••••.

Le comunicazioni tra il PAC di sicurezza e i moduli di I/O di sicurezza nel rack principale locale avvengono tramite il backplane.

Le comunicazioni tra il PAC di sicurezza e i moduli di I/O di sicurezza installati in una derivazione RIO avvengono attraverso un modulo adattatore installato nella derivazione RIO:

- un adattatore BMECRA31210 per un rack Ethernet, oppure
- un adattatore BMXCRA31210 per un rack X Bus.

**NOTA:** con il firmware della CPU 3.20 o successivo, la comunicazione con il PAC e gli I/ O di sicurezza richiede un BM•CRA31210 con firmware 2.60 o successivo.

**NOTA:** un adattatore BMXCRA31200 non può essere utilizzato per collegare i moduli di I/O di sicurezza al PAC di sicurezza M580.

Opzionalmente, si possono utilizzare i moduli ripetitori a fibre ottiche BMXNRP0200 oppure BMXNRP0201 per estendere il collegamento fisico tra la CPU e il coprocessore nel rack locale e l'adattatore nella derivazione RIO. I moduli ripetitori a fibre ottiche migliorano l'immunità ai disturbi della rete RIO e garantiscono al contempo il mantenimento della massima disponibilità dinamica della rete e il livello di integrità di sicurezza.

Il protocollo di comunicazione tra gli I/O di sicurezza e il PAC consente gli scambi sulla rete. Questo protocollo permette ad entrambi i dispositivi di verificare l'accuratezza dei dati ricevuti, di rilevare eventuali dati corrotti e di determinare se il modulo di trasmissione diventa non operativo. Pertanto, un loop di sicurezza può includere qualsiasi adattatore RIO e backplane non [interferente,](#page-28-0) pagina 29.

#### **Alimentazione esterna utilizzata con gli I/O di sicurezza digitali**

I moduli digitali BMXSDI1602 e BMXSDO0802 richiedono un alimentatore esterno a tensione ultra bassa protetta 24 Vcc (SELV/PELV) per fornire alimentazione ai sensori e agli attuatori. I moduli di I/O di sicurezza supervisionano l'alimentatore di processo non di sicurezza per rilevare eventuali condizioni di sovratensione e sottotensione.

# **AAPERICOLO**

#### **RICHIESTO ALIMENTATORE SELV/PELV CATEGORIA DI SOVRATENSIONE II**

Utilizzare solo un alimentatore SELV/PELV di categoria di sovratensione II, con uscita massima di 60 Vcc, per alimentare sensori e attuatori.

**Il mancato rispetto di queste istruzioni provocherà morte o gravi infortuni.**

### **Panoramica della diagnostica per i moduli di I/O di sicurezza M580**

### **Introduzione**

Ogni modulo di I/O di sicurezza M580 dispone delle seguenti funzioni di diagnostica:

- Autotest all'avvio del modulo
- Autotest continuo al runtime integrato
- LED di diagnostica del modulo e del canale

Inoltre, i moduli di I/O di sicurezza digitali eseguono anche la diagnostica del cablaggio.

#### **Autotest all'accensione**

All'accensione, i moduli di I/O eseguono un'ampia serie di autotest. Se i risultati di questi test sono:

- Positivi: i moduli sono considerati funzionanti e sono operativi.
- Negativi: i moduli non sono considerati funzionanti e non sono operativi. In questo caso, gli ingressi vengono impostati a 0 e le uscite vengono disattivate.

**NOTA:** Se a un modulo di ingresso digitale o un modulo di uscita digitale non è collegata l'alimentazione 24 Vdc esterna, gli autotest all'accensione non vengono eseguiti e il modulo non si avvia.

### **Autotest continuo al runtime integrato**

Durante il runtime, i moduli di I/O eseguono continuamente una serie di autotest. I moduli di ingresso verificano di potere leggere i dati provenienti dai sensori in tutto il campo. I moduli di uscita verificano che lo stato attuale dell'uscita corrisponda allo stato richiesto.

### **LED**

Ogni modulo I/O di sicurezza dispone di una serie di LED di diagnostica del modulo e del canale sul lato anteriore del modulo:

- I quattro LED superiori (**Run**, **Err**, **I/O** e **Lck**) descrivono insieme lo stato del modulo.
- Le due o quattro (a seconda del modulo) file inferiori di LED, insieme alle quattro file di LED superiori, descrivono lo stato di ogni canale di ingresso o di uscita.

Per maggiori informazioni sulla lettura dei LED del modulo, vedere la sezione relativa alla diagnostica mediante LED dei seguenti moduli di I/O di sicurezza:

- modulo di ingresso analogico di sicurezza BMXSAI0410 , [pagina](#page-231-0) 232
- modulo di ingresso digitale di sicurezza BMXSDI1602 , [pagina](#page-236-0) 237
- modulo di uscita digitale di sicurezza BMXSDO0802 , [pagina](#page-242-0) 243
- modulo di uscita relè digitale di sicurezza BMXSRA0405 , [pagina](#page-247-0) 248

### **Diagnostica del cablaggio dei moduli digitali**

Sia il modulo di ingresso digitale di sicurezza che il modulo di uscita digitale di sicurezza possono rilevare le seguenti condizioni di diagnostica del cablaggio del canale:

- Conduttore aperto (o interrotto).
- Cortocircuito a 0 V verso terra.
- Cortocircuito a 24 Vcc.
- Circuiti incrociati tra due canali.

**NOTA:** La disponibilità di queste funzioni di diagnostica dipende dalla struttura di cablaggio specifica del modulo con i rispettivi dispositivi di campo. Per maggiori informazioni, vedere gli esempi di cablaggio dell'applicazione per i seguenti moduli di I/ O digitali di sicurezza:

- modulo di ingresso digitale di sicurezza BMXSDI1602 , [pagina](#page-72-0) 73
- modulo di uscita digitale di sicurezzaBMXSDO0802 , [pagina](#page-101-0) 102

# <span id="page-49-0"></span>**Modulo di ingresso analogico BMXSAI0410**

## **Introduzione**

Questa sezione descrive il modulo di ingresso analogico di sicurezza BMXSAI0410 M580.

## **Modulo di ingresso analogico di sicurezza BMXSAI0410**

### **Introduzione**

Il modulo di ingresso analogico di sicurezza BMXSAI0410 presenta le seguenti caratteristiche:

- 4 canali di ingresso di corrente analogici isolati da 4...20 mA.
- 12500 conteggi risoluzione, nel campo dati 0...25 mA.
- Rilevamento di corrente fuori campo per valori di corrente inferiori a 3,75 mA o maggiori di 20,75 mA.
- Supporta i seguenti standard SIL3 (IEC61508):
	- Il modulo è in grado di raggiungere fino a Categoria 2 (Cat2) / Performance Level d (PLd) utilizzando 1 canale di ingresso (valutazione uno su uno (1oo1)). È quindi possibile ottenere Cat1 e Cat2 / PL a, b, c, d utilizzando 1 canale di ingresso.
	- Il modulo è in grado di raggiungere fino a Categoria 4 (Cat4) / Performance Level e (PLe) utilizzando 2 canali di ingresso (valutazione uno su due (1oo2)). È quindi possibile ottenere Cat3 e Cat4 / PL d, e utilizzando 2 canali di ingresso.
- Visualizzazione [diagnostica](#page-231-0) mediante LED, pagina 232 fornita per il modulo e per ogni canale di ingresso.
- Sostituzione a caldo del modulo al runtime.
- CCOTF del modulo in modalità di [manutenzione,](#page-257-0) pagina 258. (La funzione CCOTF non è supportata in modalità di [sicurezza,](#page-256-0) pagina 257).

### **Alta disponibilità**

È possibile configurare l'applicazione di sicurezza con vari livelli di prestazioni e disponibilità, utilizzando canali e moduli di ingresso singoli o ridondanti, nel seguente modo:

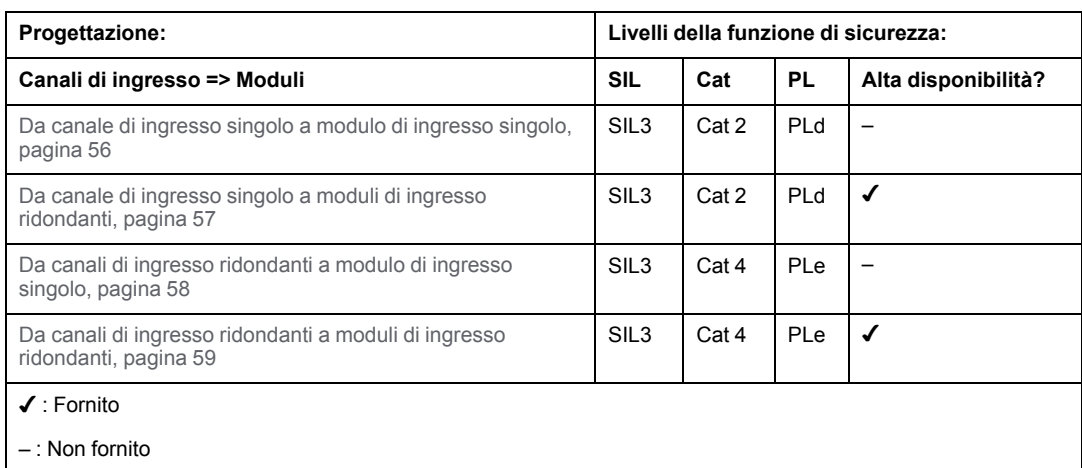

La seguente figura illustra la configurazione degli ingressi analogici ridondanti:

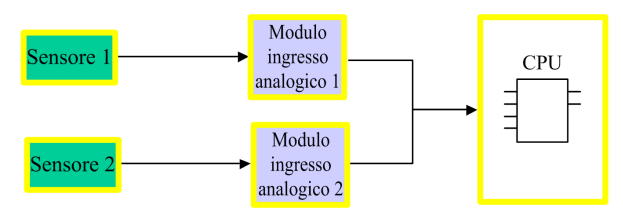

Il valore di corrente dell'ingresso analogico del sensore 1 e del sensore 2 vengono inviati dal modulo di ingresso 1 e dal modulo di ingresso 2, rispettivamente, a una CPU di sicurezza attraverso un black channel. La CPU esegue un blocco funzione dedicato (S\_AIHA), in ciascuno dei due programmi di logica compilati separati, per gestire e selezionare i dati provenienti dai due moduli di ingresso. Questo blocco funzione opera nel seguente modo:

- Se lo stato dei dati di ingresso provenienti dal modulo 1 è corretto, i dati di ingresso provenienti da questo modulo vengono utilizzati nella funzione di sicurezza.
- Se lo stato dei dati di ingresso provenienti dal modulo 1 non è corretto, ma lo stato dei dati di ingresso provenienti dal modulo 2 è corretto, vengono utilizzati i dati di ingresso del modulo 2.
- Se lo stato dei dati di ingresso provenienti dal modulo 1 e dal modulo 2 non è corretto, il sistema attiva la funzione di sicurezza.

## **Connettore di cablaggio BMXSAI0410**

### **Introduzione**

Il modulo di ingresso analogico BMXSAI0410 include 4 ingressi analogici. Il modulo dispone di due coppie di contatti per ogni ingresso: due contatti di canale (Ch) positivi e due contatti comuni (Com) negativi.

Per ogni ingresso:

- i due contatti del canale (Ch*n*) sono collegati internamente e
- anche i due contatti comuni (Com*n*) sono collegati internamente.

Per collegare un sensore analogico a un ingresso, è possibile utilizzare un contatto del canale o un contatto comune per tale ingresso.

### **Morsettiere**

Per inserire il connettore a 20 contatti nel lato anteriore del modulo si possono utilizzare le seguenti morsettiere Schneider Electric a 20 contatti:

- morsettiera con morsetti a vite BMXFTB2010
- morsettiera tipo Cage Clamp BMXFTB2000
- morsettiera con morsetti a molla BMXFTB2020

**NOTA:** Le morsettiere possono essere rimosse soltanto quando il modulo è disinserito.

### **Connettore di cablaggio**

L'esempio seguente presenta uno schema di cablaggio generico per ingressi sul modulo:

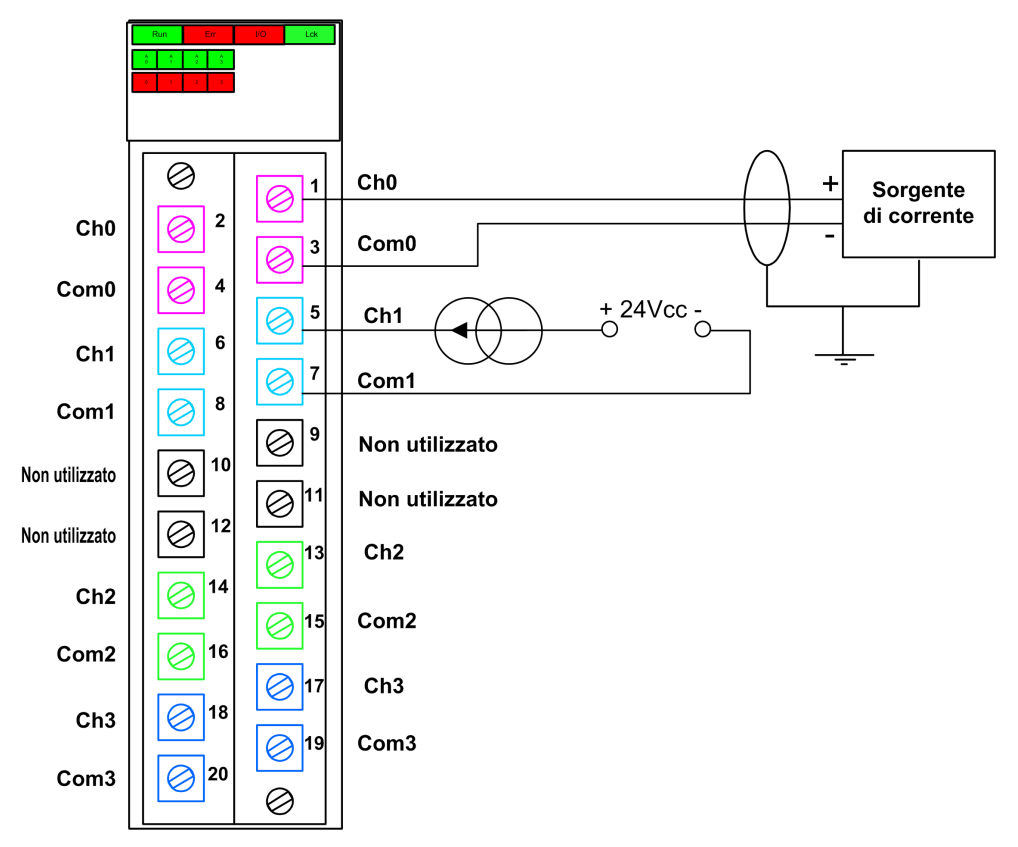

**NOTA:** Il modulo rileva una condizione di conduttore interrotto e la segnala come condizione di corrente fuori campo (inferiore a 3,75 mA) impostando l'elemento OOR della struttura  $T$  U ANA SIS CH IN, pagina 63 a "1".

### **Mappatura degli ingressi ai contatti del connettore**

La seguente sezione fornisce una descrizione di ogni contatto del modulo di ingresso analogico BMXSAI0410:

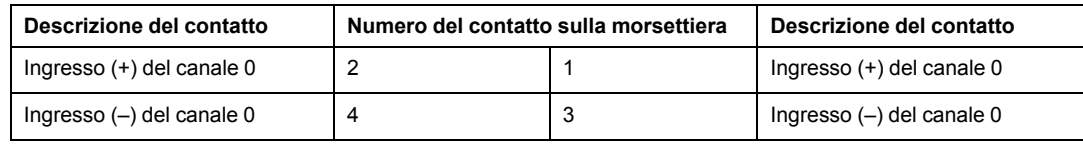

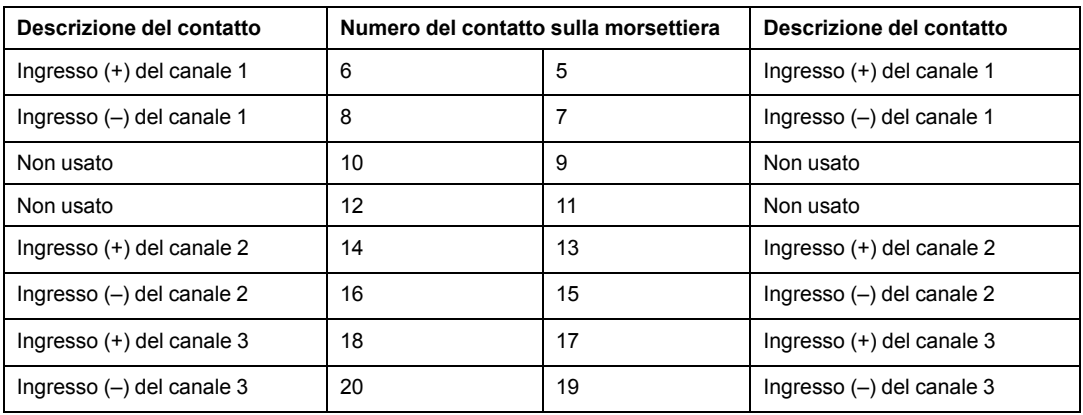

**NOTA:** Dato che i due contatti positivi di ogni ingresso sono collegati internamente, si deve usare solo un contatto positivo per un canale di ingresso. Analogamente, dato che i due contatti negativi di ogni ingresso sono collegati internamente, si deve usare solo un contatto negativo per ogni canale di ingresso.

Ad esempio, per collegare un sensore analogico al canale di ingresso 0, si può collegare:

- il conduttore positivo del sensore al contatto 1 o 2.
- il conduttore negativo del sensore al contatto 3 o 4.

## **BMXSAI0410 Esempi di cablaggio dell'applicazione di ingresso**

### **Introduzione**

È possibile cablare il modulo di ingresso analogico di sicurezza BMXSAI0410 a dei sensori analogici per raggiungere la conformità SIL3 in molti modi diversi, a seconda dei seguenti fattori:

- lo standard richiesto di Category (Cat2 o Cat4) e Performance Level (PLd o PLe)
- i requisiti di alta disponibilità dell'applicazione.

# **ATTENZIONE**

#### **RISCHIO DI FUNZIONAMENTO ANOMALO**

Il livello di integrità di sicurezza (SIL) massimo è determinato dalla qualità del sensore e dalla lunghezza dell'intervallo del test di prova per IEC 61508. Se si utilizzano sensori non conformi alla qualità dello standard SIL previsto, cablare sempre questi sensori in modo ridondante a due canali.

#### **Il mancato rispetto di queste istruzioni può provocare infortuni o danni alle apparecchiature.**

Di seguito sono descritti i seguenti esempi di cablaggio dell'applicazione di ingresso digitale SIL3:

- Cat2/PLd:
	- un solo sensore collegato a un ingresso.
- Cat2/PLd con alta disponibilità:
	- due sensori cablati a due punti di ingresso su moduli di ingresso diversi.
- Cat4/PLe:
	- due sensori, ognuno dei quali cablato a un punto di ingresso diverso sullo stesso modulo di ingresso.
- Cat4/PLe con alta disponibilità:
	- due coppie di sensori (per un totale di quattro sensori): i sensori della prima coppia sono singolarmente cablati a un punto di ingresso diverso su un modulo e i sensori della seconda coppia sono singolarmente cablati a un punto di ingresso diverso su un secondo modulo.

#### <span id="page-55-0"></span>**SIL3 Cat2/PLd**

L'esempio seguente presenta un solo sensore collegato a un punto di ingresso su un singolo modulo di ingresso. La CPU esegue la valutazione 1oo1D sul singolo valore monitorato:

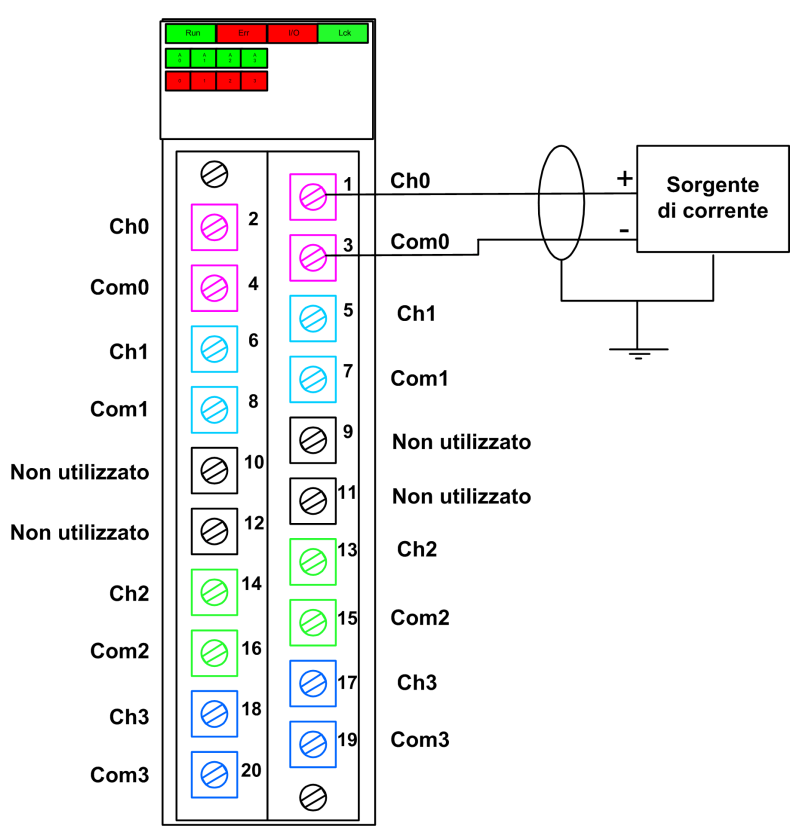

# **ATTENZIONE**

#### **RISCHIO DI FUNZIONAMENTO ANOMALO**

Per raggiungere il livello SIL3 secondo IEC61508 e Category 2/Performance Level d secondo ISO13849 tramite questa configurazione di cablaggio, occorre utilizzare un sensore qualificato idoneo.

### <span id="page-56-0"></span>**SIL3 Cat2/PLd con alta disponibilità**

L'esempio seguente presenta due sensori che monitorano la stessa variabile di processo. Ogni sensore è collegato a un solo punto di ingresso su vari moduli di ingresso. La CPU esegue la valutazione 1oo1D del singolo valore monitorato:

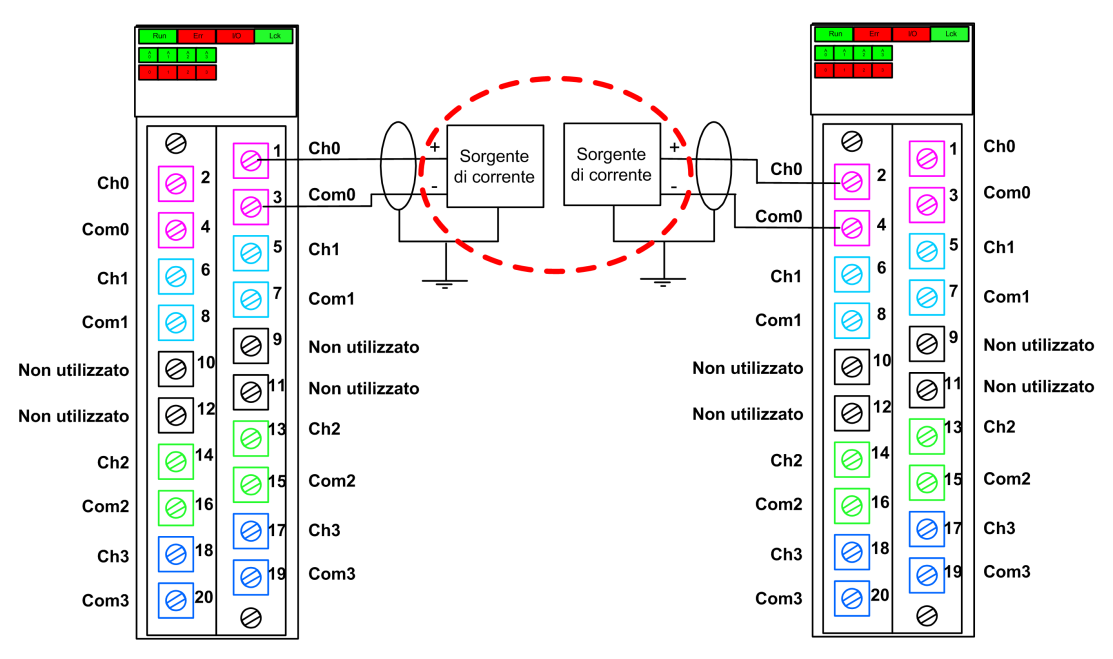

**NOTA:** In questa configurazione, utilizzare il blocco funzione S\_AIHA nel task SAFE per gestire i due valori delle variabili di processo forniti dai due sensori.

# **ATTENZIONE**

#### **RISCHIO DI FUNZIONAMENTO ANOMALO**

Per raggiungere il livello SIL3 secondo IEC61508 e Category 2/Performance Level d secondo ISO13849 tramite questa configurazione di cablaggio, occorre utilizzare un sensore qualificato idoneo.

#### <span id="page-57-0"></span>**SIL3 Cat4/PLe**

L'esempio seguente presenta due sensori che monitorano la stessa variabile di processo. Ogni sensore è collegato a un solo punto di ingresso sullo stesso modulo di ingresso. La CPU esegue una valutazione 1oo2D dei valori concorrenti forniti dai due sensori per la stessa variabile di processo:

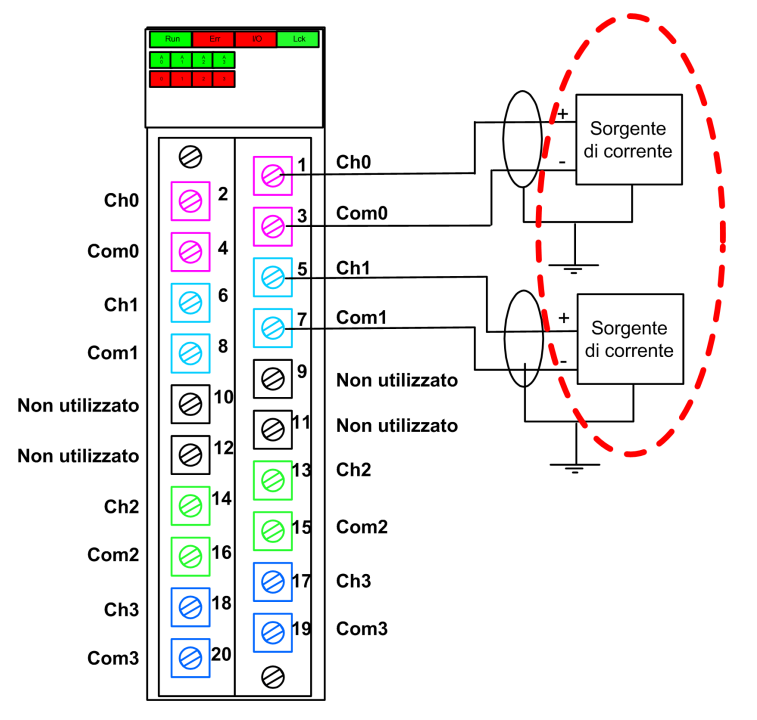

**NOTA:** In questa configurazione, utilizzare il blocco funzione S\_AI\_COMP nel task SAFE per effettuare una valutazione 1oo2D dei valori concorrenti provenienti dai due sensori.

# **ATTENZIONE**

#### **RISCHIO DI FUNZIONAMENTO ANOMALO**

Per raggiungere il livello SIL3 secondo IEC61508 e Category 4/Performance Level e secondo ISO13849 tramite questa configurazione di cablaggio, occorre utilizzare un sensore qualificato idoneo.

#### <span id="page-58-0"></span>**SIL3 Cat4/PLe con alta disponibilità**

L'esempio seguente presenta due coppie sensori ridondanti che monitorano la stessa variabile di processo. Ogni sensore è collegato a un solo punto di ingresso su due diversi moduli di ingresso (due ingressi in ogni modulo). Questa configurazione permette alla CPU di eseguire una valutazione 1oo2D:

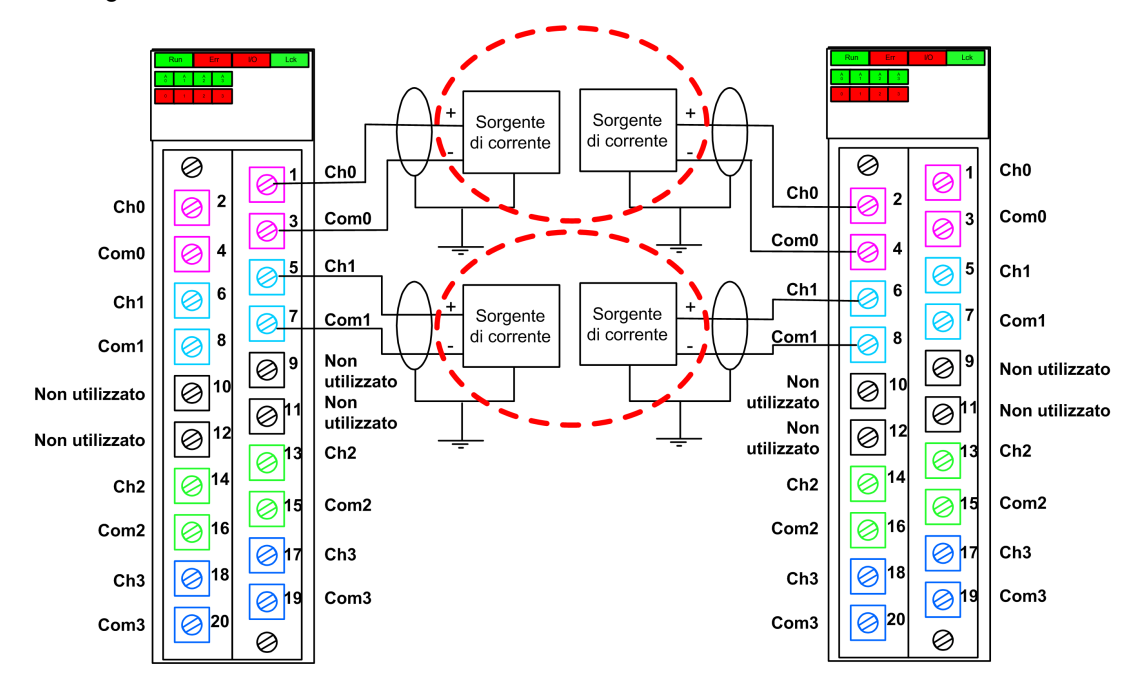

**NOTA:** In questa configurazione soccorre utilizzare i blocchi funzione S\_AI\_COMP e S AIHA nell'ambito del task SAFE per gestire i quattro segnali di ingresso:

- $S$  AI COMP per eseguire la valutazione 1oo2 di due coppie di valori provenienti dai due sensori collegati allo stesso modulo.
- S AIHA per gestire la funzione di alta disponibilità.

Il seguente diagramma dei blocchi funzione illustra la configurazione del segmento di codice indicato sopra:

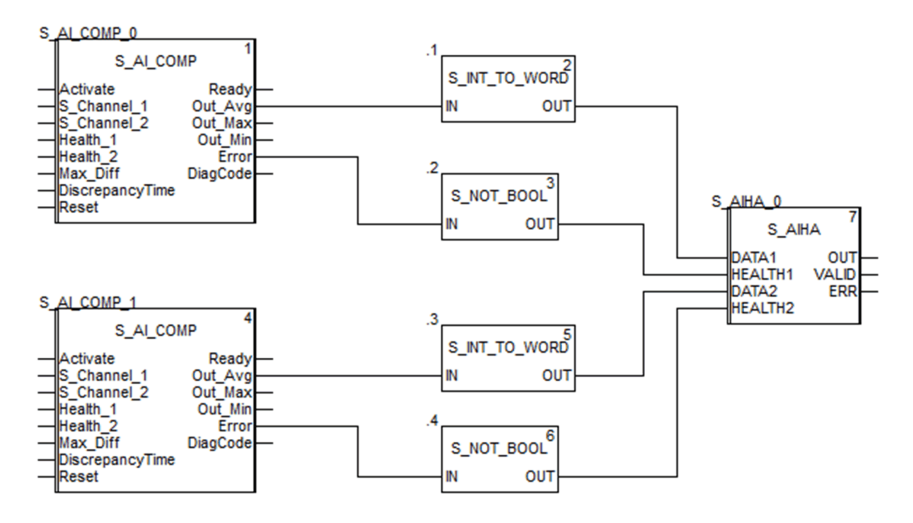

# **ATTENZIONE**

#### **RISCHIO DI FUNZIONAMENTO ANOMALO**

Per raggiungere il livello SIL3 secondo IEC61508 e Category 4/Performance Level e secondo ISO13849 tramite questa configurazione di cablaggio, occorre utilizzare un sensore qualificato idoneo.

## **BMXSAI0410 Struttura dei dati**

#### **Introduzione**

Il tipo di dati derivati  $T-U<sub>ANA</sub>$  SIS IN 4 del dispositivo (DDDT) è l'interfaccia tra il modulo di ingresso analogico  $\overline{BMX}SA\overline{0}410\overline{e}$  l'applicazione eseguita nella CPU. Il DDDT  $\overline{T}$  U ANA SIS IN 4 include i tipi di dati T\_SAFE\_COM\_DBG\_IN e T\_U\_ANA\_SIS\_CH\_IN.

Tutte queste strutture sono descritte più avanti.

### **Struttura DDDT T\_U\_ANA\_SIS\_IN\_4**

La struttura DDDT TU ANA SIS IN 4 include i seguenti elementi:

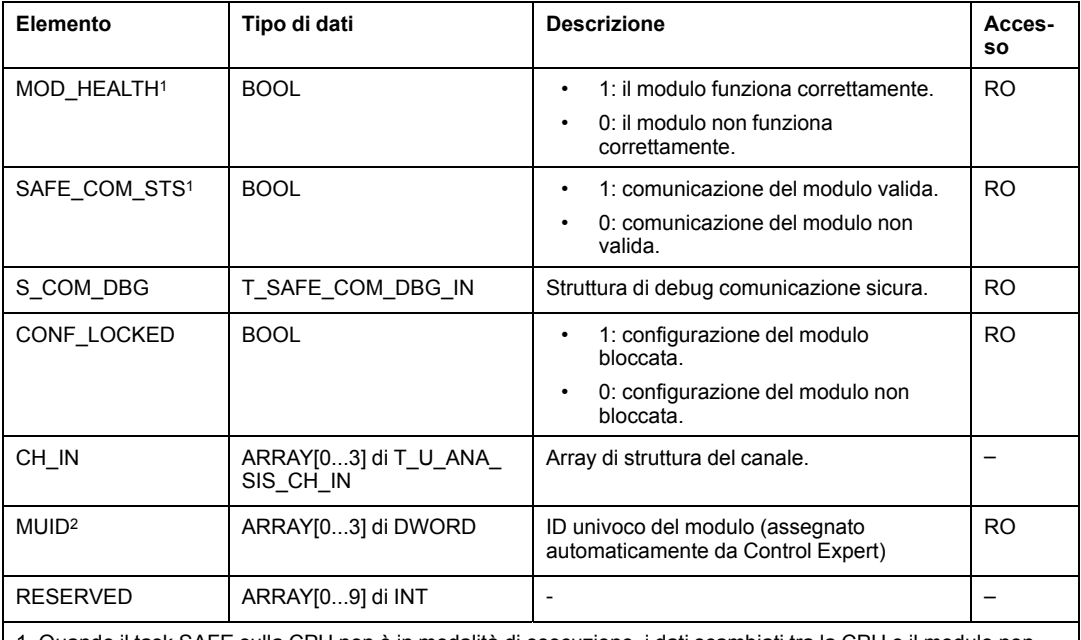

1. Quando il task SAFE sulla CPU non è in modalità di esecuzione, i dati scambiati tra la CPU e il modulo non vengono aggiornati e MOD\_HEALTH e SAFE\_COM\_STS vengono impostati a 0.

2. Questo valore autogenerato può essere modificato eseguendo il comando **Crea > Rinnova ID & Ricrea tutto** nel menu principale di Control Expert.

## **Struttura T\_SAFE\_COM\_DBG\_IN**

La struttura T\_SAFE\_COM\_DBG\_IN include i seguenti elementi:

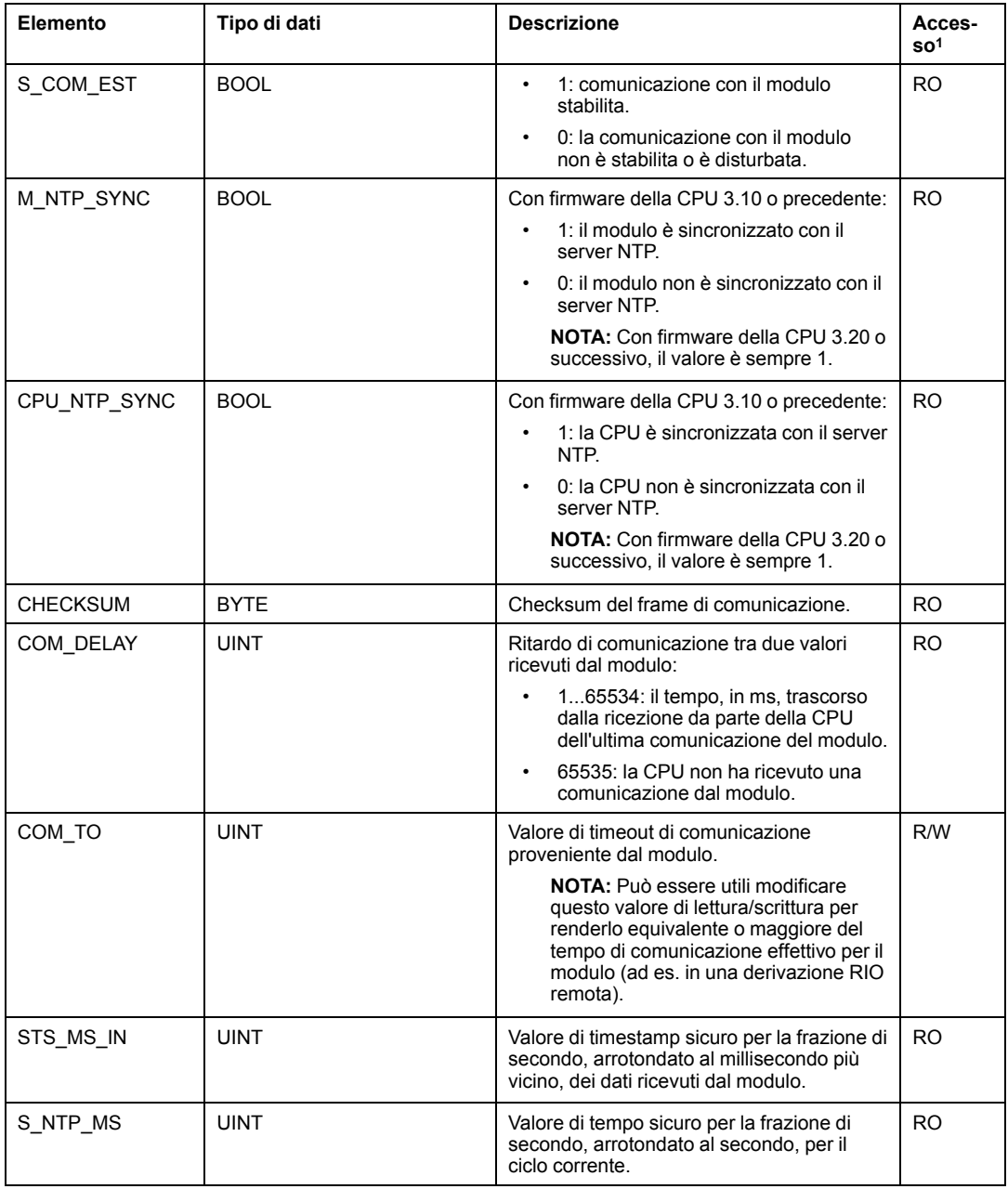

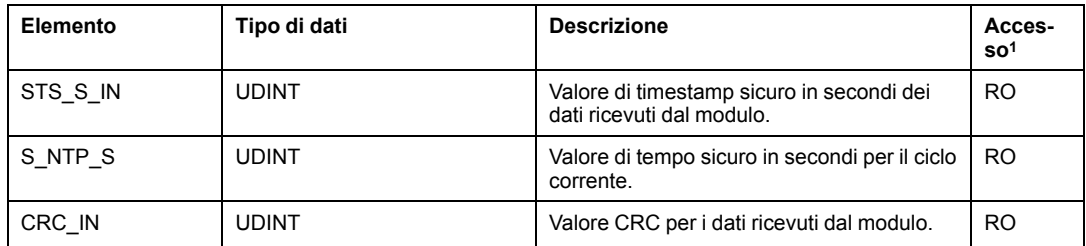

## <span id="page-62-0"></span>**Struttura T\_U\_ANA\_SIS\_CH\_IN**

La struttura T\_U\_ANA\_SIS\_CH\_IN include i seguenti elementi:

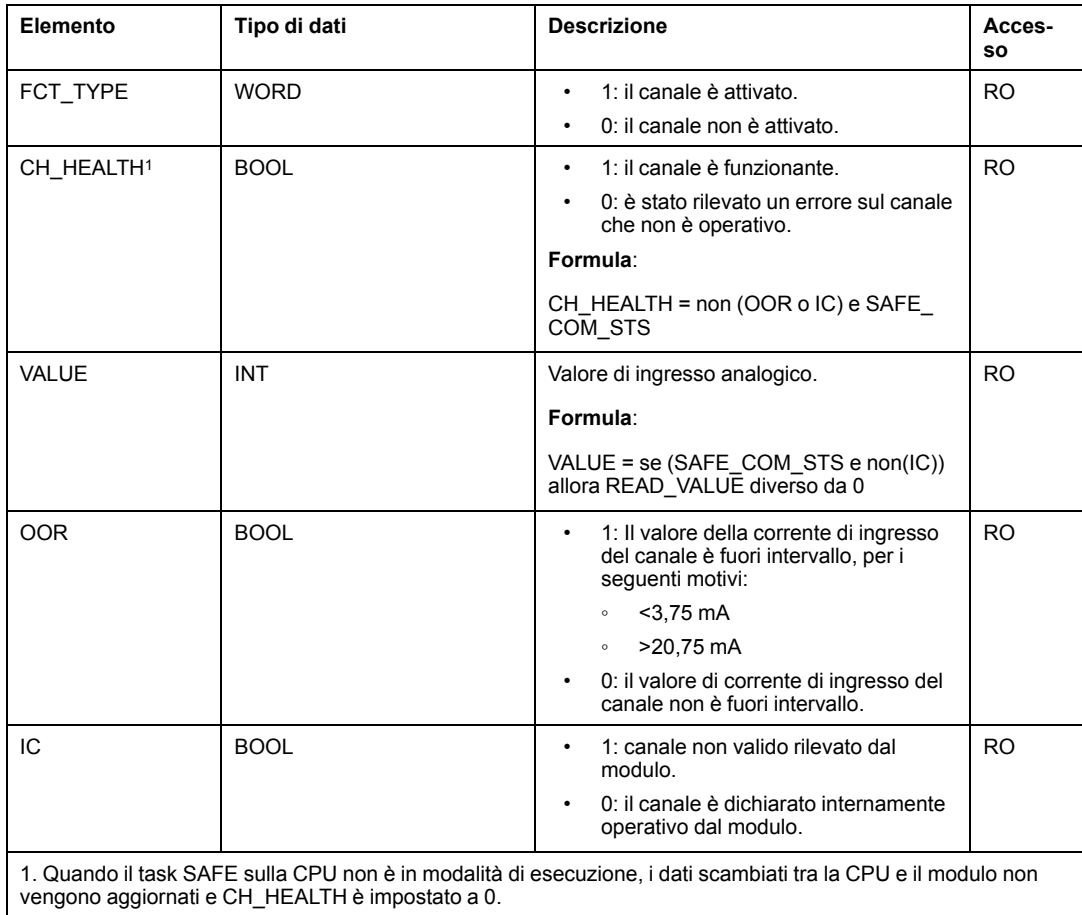

# <span id="page-64-0"></span>**Modulo di ingresso digitale BMXSDI1602**

## **Introduzione**

Questa sezione descrive il modulo di ingresso digitale di sicurezza BMXSDI1602 M580.

## **Modulo di ingresso digitale di sicurezza BMXSDI1602**

### **Introduzione**

Il modulo di ingresso di sicurezza BMXSDI1602 presenta le seguenti caratteristiche:

- 16 ingressi del tipo 3 (IEC61131-2), in due gruppi elettricamente non isolati di 8 ingressi.
- Tensione di ingresso nominale 24 Vcc.
- Si ottiene quanto segue:
	- SIL3 IEC61508, SILCL3 IEC62061.
	- SIL4 EN5012x.
	- Categoria 2 (Cat2) / Performance Level d (PLd) ISO13849 ottenuta con 1 canale di ingresso (valutazione uno su uno (1oo1D)).
	- Categoria 4 (Cat4) / Performance Level e (PLe) ISO13849 ottenuta con 2 canali di ingresso (valutazione uno su due (1oo2D)).
- Compatibile con sensori di prossimità a 2 o 3 fili.
- Fornisce in opzione due uscite 24 Vcc (VS1 e VS2) per la supervisione di cortocircuito 24 Vcc:
	- VS1 per monitorare il cortocircuito sugli ingressi 0...3 (rank A e B).
	- VS2 per monitorare il cortocircuito sugli ingressi 4...7 (rank A e B).
- Monitoraggio della tensione di alimentazione esterna 24 Vcc.
- [Visualizzazione](#page-236-0) diagnostica mediante LED, pagina 237 fornita per il modulo e per ogni canale di ingresso.
- Diagnostica del cablaggio del canale configurabile [\(attiva/disattiva\),](#page-73-0) pagina 74 in grado di rilevare le seguenti condizioni:
	- Conduttore aperto (o interrotto).
	- Cortocircuito a 0 V verso terra.
	- Cortocircuito a 24 Vcc (se l'alimentazione al sensore è fornita internamente).
	- Circuiti incrociati tra i due canali (se l'alimentazione al sensore è fornita internamente).
- Sostituzione a caldo del modulo al runtime.
- CCOTF del modulo in modalità di [manutenzione,](#page-257-0) pagina 258. (La funzione CCOTF non è supportata in modalità di [sicurezza,](#page-256-0) pagina 257).

### **Alta disponibilità**

È possibile usare due sensori collegati a due canali di ingresso diversi situati su moduli di ingresso diversi per monitorare lo stesso valore fisico, aumentando così la disponibilità del sistema.

La figura seguente illustra le configurazioni di ingressi digitali ridondanti:

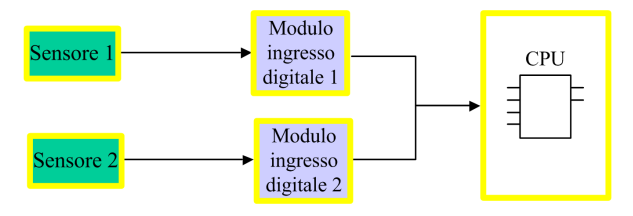

Il valore di stato dell'ingresso del sensore 1 e del sensore 2 vengono inviati dal modulo di ingresso 1 e dal modulo di ingresso 2, rispettivamente, a una CPU di sicurezza attraverso un black channel. La CPU esegue un blocco funzione dedicato, S\_DIHA, per gestire e selezionare i dati provenienti dai due moduli di ingresso. Questo blocco funzione opera nel seguente modo:

- Se lo stato dei dati di ingresso provenienti dal modulo 1 è corretto, i dati di ingresso provenienti da questo modulo vengono utilizzati nella funzione di sicurezza.
- Se lo stato dei dati di ingresso provenienti dal modulo 1 non è corretto, ma lo stato dei dati di ingresso provenienti dal modulo 2 è corretto, vengono utilizzati i dati di ingresso del modulo 2.
- Se lo stato dei dati di ingresso provenienti dal modulo 1 e dal modulo 2 non è corretto, lo stato dell'ingresso è impostato allo stato sicuro ("0") per attivare la funzione di sicurezza.

Per maggiori dettagli su come cablare il modulo per l'alta disponibilità, vedere la descrizione degli esempi di cablaggio [dell'applicazione](#page-72-1) di ingresso, pagina 73.

## **Connettore di cablaggio BMXSDI1602**

#### **Introduzione**

Il modulo di ingresso BMXSDI1602 digitale presenta 16 ingressi in due gruppi di 8 ingressi. Il primo gruppo è composto dagli ingressi 0...3 (rank A e B) e il secondo gruppo è composto dagli ingressi 4...7 (rank A e B). Questi due gruppi non sono isolati tra di loro.

L'alimentazione può essere fornita ai sensori sia direttamente da un alimentatore esterno, sia internamente tramite gli alimentatori VS1 e VS2. Le due strutture sono presentate più avanti.

### **Morsettiere**

Per inserire il connettore a 20 contatti nel lato anteriore del modulo si possono utilizzare le seguenti morsettiere Schneider Electric a 20 contatti:

- morsettiera con morsetti a vite BMXFTB2010
- morsettiera tipo Cage Clamp BMXFTB2000
- morsettiera con morsetti a molla BMXFTB2020

**NOTA:** Le morsettiere possono essere rimosse soltanto quando il modulo è disinserito.

#### **Alimentatore di processo**

È necessario un alimentatore di processo a tensione ultra bassa protetta (SELV/PELV) di categoria di sovratensione II da 24 Vcc. Schneider Electric raccomanda di impiegare un alimentatore che non esegua il ripristino automatico dell'alimentazione dopo un'interruzione di corrente.

# **PERICOLO**

#### **IMPOSSIBILE ESEGUIRE LE FUNZIONI DI SICUREZZA**

Utilizzare solo un alimentatore di processo di tipo SELV/PELV con uscita massima di 60 V.

**Il mancato rispetto di queste istruzioni provocherà morte o gravi infortuni.**

### **Fusibile**

Per proteggere l'alimentatore esterno dai cortocircuiti e da eventuali condizioni di sovratensione, è necessario un fusibile rapido.

# *AVVISO*

#### **SCELTA ERRATA DEL FUSIBILE**

Utilizzare fusibili rapidi per proteggere i componenti elettronici del modulo di ingresso digitale da una condizione di sovracorrente. Una scelta errata del fusibile può causare danni al modulo di ingresso.

### **Connettore di cablaggio: sensori con alimentazione esterna**

Nella seguente struttura, i sensori sono alimentati direttamente da un alimentatore esterno:

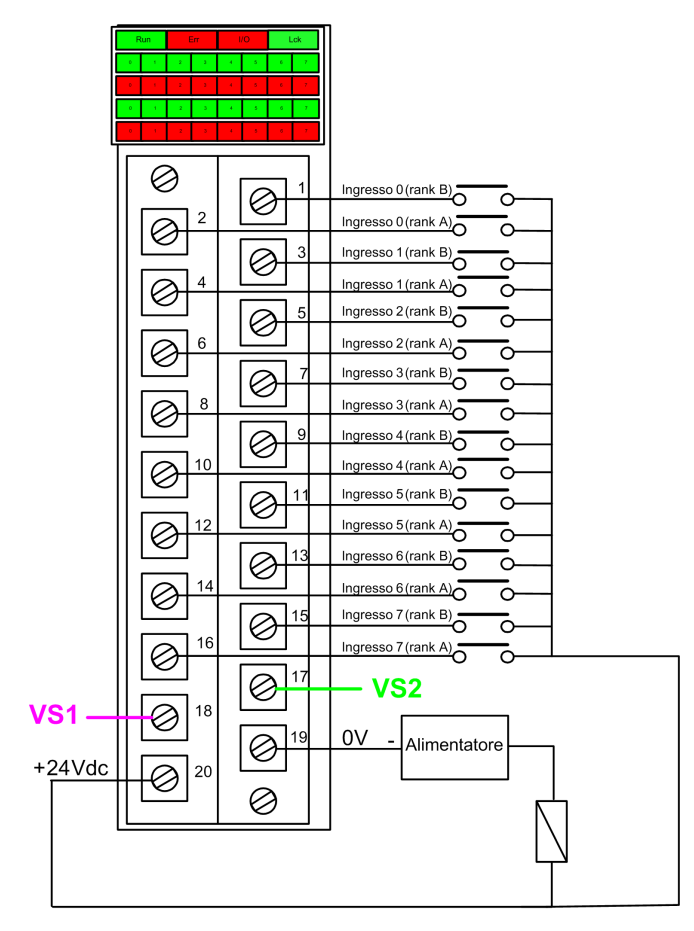

#### **Alimentazione:** 24Vdc

**fusibile:** fusibile ad azione veloce da 0,5 A

**NOTA:** L'alimentazione dei sensori dall'esterno limita la diagnostica dei canali che il modulo può effettuare. In questa configurazione di cablaggio, il modulo può rilevare:

- Una condizione di conduttore interrotto (o aperto), se attivato per il canale in Control Expert.
- Una condizione di cortocircuito verso terra.

Tuttavia, in questa configurazione il modulo non è in grado di rilevare:

- Una condizione di cortocircuito a 24 Vcc.
- Una condizione di circuito incrociato con un altro ingresso di cablaggio.

### **Connettore di cablaggio: sensori con alimentazione interna VS**

Nella seguente configurazione, i sensori per i canali 0...3 sono alimentati dall'alimentatore VS1 monitorato e i sensori per i canali 4...7 sono alimentati dall'alimentatore VS2 monitorato:

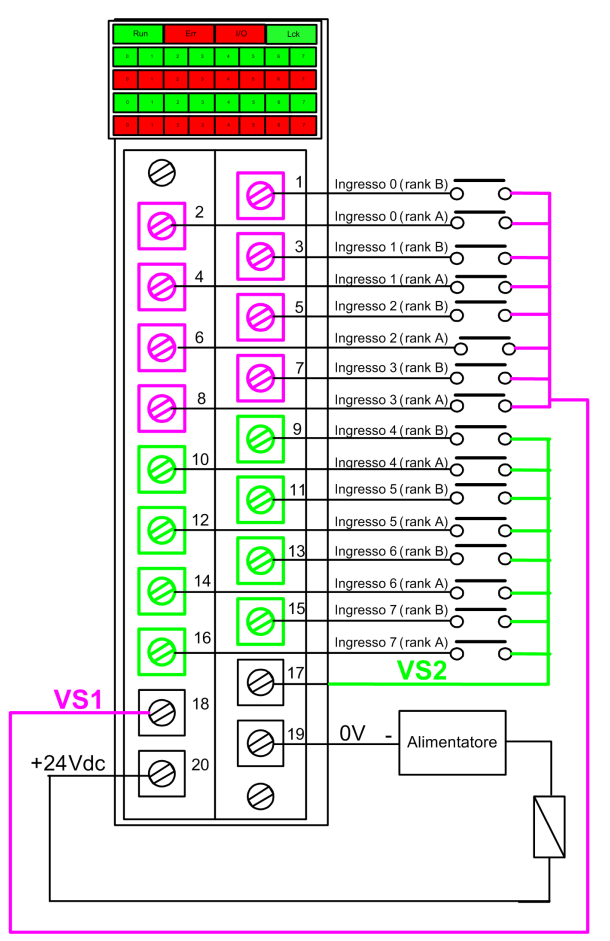

Se si usa questa configurazione, applicare l'alimentazione interna ai gruppi di canali nel seguente modo:

- Utilizzare VS1 per alimentare i canali 0...3 (rank A e B).
- Utilizzare VS2 per alimentare i canali 4...7 (rank A e B).

**NOTA:** In questa configurazione, il modulo può rilevare:

- Una condizione di cortocircuito a 24 Vcc, se attivato per il canale in Control Expert.
- Una condizione di circuito incrociato con un altro ingresso di cablaggio.
- Una condizione di conduttore interrotto (o aperto), se attivato per il canale in Control Expert.
- Una condizione di cortocircuito verso terra.

#### **Mappatura degli ingressi ai contatti del connettore e ai canali Control Expert**

La seguente tabella fornisce una descrizione di ogni contatto del modulo di ingresso BMXSDI1602 e assegna ogni contatto al relativo canale, come indicato nella scheda **Configurazione** del canale per il modulo in Control Expert Safety:

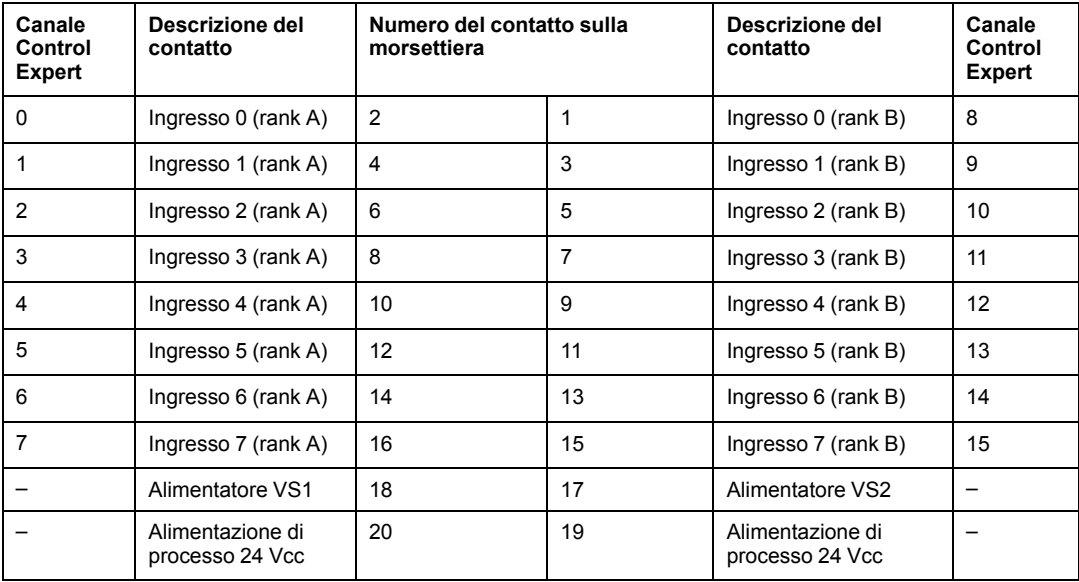
### **BMXSDI1602 Esempi di cablaggio dell'applicazione di ingresso**

### **Introduzione**

È possibile cablare il modulo di ingresso digitale di sicurezza BMXSDI1602 a dei sensori per raggiungere la conformità SIL3 in molti modi diversi, a seconda dei seguenti fattori:

- lo standard richiesto di Category (Cat2 o Cat4) e Performance Level (PLd o PLe)
- i requisiti di alta disponibilità dell'applicazione.

# **ATTENZIONE**

#### **RISCHIO DI FUNZIONAMENTO ANOMALO**

Il livello di integrità di sicurezza (SIL) massimo è determinato dalla qualità del sensore e dalla lunghezza dell'intervallo del test di prova per IEC 61508. Se si utilizzano sensori non conformi alla qualità dello standard SIL previsto, cablare sempre questi sensori in modo ridondante a due canali.

**Il mancato rispetto di queste istruzioni può provocare infortuni o danni alle apparecchiature.**

Di seguito sono descritti i seguenti esempi di cablaggio dell'applicazione di ingresso digitale  $SII 3<sup>2</sup>$ 

- Cat2/PLd:
	- un sensore singolo collegato a un ingresso
- Cat2/PLd con alta disponibilità:
	- un sensore singolo collegato a due punti di ingresso su moduli di ingresso diversi
	- due sensori cablati a due punti di ingresso su moduli di ingresso diversi
- Cat4/PLe:
	- un sensore singolo collegato a due punti di ingresso sullo stesso modulo di ingresso
	- due sensori, ognuno dei quali cablato a un punto di ingresso diverso sullo stesso modulo di ingresso
- Cat4/PLe con alta disponibilità:
	- due sensori, ognuno dei quali cablato a due punti di ingresso diversi su moduli di ingresso diversi

### **Diagnostica di ingresso configurabile in Control Expert**

Per il modulo di ingresso digitale di sicurezza BMXSDI1602, usare la relativa pagina **Configurazione** in Control Expert per:

- Attivare **Rilevamento cortocircuito a 24V** per ogni canale alimentato. Questo test esegue le seguenti operazioni di diagnostica del cablaggio degli attuatori per un canale:
	- Rilevamento cortocircuito a 24V.
	- Rilevamento circuiti incrociati tra due canali di uscita.

Il principio è quello fornire l'alimentazione ai sensori, per gruppi di 8 canali (con VS1 per i canali da 0 a 3 (rank A e B) e VS2 per i canali da 4 a 7 (rank A e B)). Un impulso di OFF viene applicato periodicamente a queste uscite di alimentazione con un periodo inferiore a 1 secondo e una durata inferiore a 1 ms. Durante questo impulso, se la corrente immessa nell'ingresso non è pari a 0, il modulo considera che l'ingresso è in cortocircuito.

- Attivare **Rilevamento filo aperto** per ognuno degli otto canali, che esegue la seguente diagnostica di cablaggio per quel canale:
	- Rilevamento di conduttore aperto (o interrotto) (ovvero il canale di ingresso non è collegato al sensore)
	- Rilevamento di cortocircuito a 0 Vcc verso terra.

L'obiettivo è creare artificialmente e quindi misurare una corrente di dispersione (dispersione) sulla linea (con un resistore in parallelo al sensore) quando il sensore è aperto. Se la corrente di dispersione (0,4 mA < dispersione < 1,3 mA) non può essere misurata dalla linea di ingresso dal modulo, la linea esterna viene considerata interrotta (o in una condizione di cortocircuito verso terra). La diagnostica viene eseguita con un periodo inferiore a 10 ms.

- Per un sensore a contatto secco si consiglia di collegare in parallelo al sensore una resistenza da 33 K Ω.
- Con DDP a 2 o 3 fili la corrente di dispersione deve scendere entro i limiti definiti sopra. Occorre definire il valore della resistenza da impostare in parallelo al sensore, considerando la corrente di dispersione naturale del sensore e la resistenza interna dell'ingresso (7,5 K Ω).

## **AVVERTIMENTO**

#### **RISCHIO DI FUNZIONAMENTO IMPREVISTO**

Schneider Electric consiglia di attivare la diagnostica disponibile fornita in Control Expert per rilevare o escludere le condizioni elencate sopra. Se un test di diagnostica non è attivato o non è disponibile in Control Expert, sarà necessario applicare un'altra misura di sicurezza per rilevare o escludere queste condizioni.

**Il mancato rispetto di queste istruzioni può provocare morte, gravi infortuni o danni alle apparecchiature.**

### **SIL3 Cat2/PLd**

**Sensore singolo collegato a un ingresso, alimentato da VS interno:**

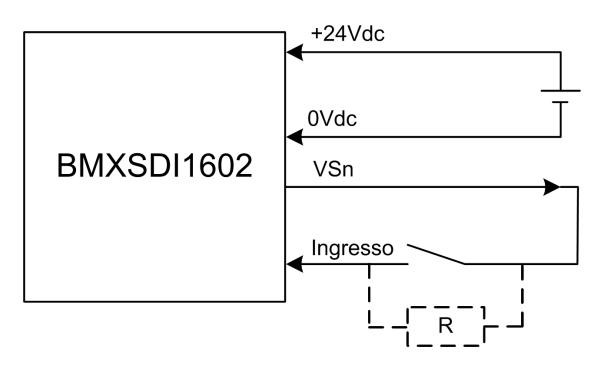

In questo esempio, se l'alimentazione interna è fornita da:

- VS1, utilizza i canali 0...3 rank A e B.
- VS2, utilizza i canali 4...7 rank A e B.

Dato che il sensore è alimentato internamente tramite un contatto VS, vale la seguente diagnostica di cablaggio per il canale:

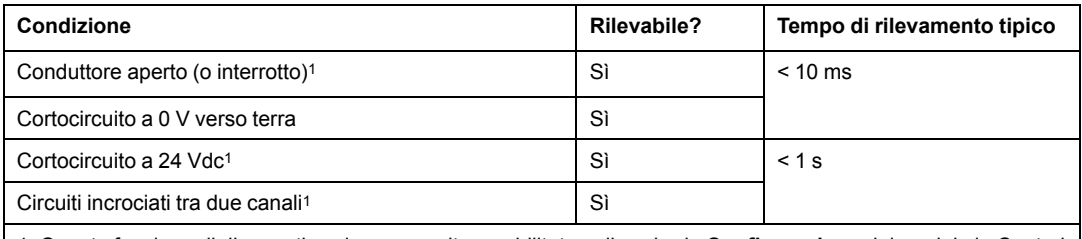

1. Questa funzione di diagnostica viene eseguita se abilitata nella scheda **Configurazione** del modulo in Control Expert.

## **A AVVERTIMENTO**

#### **RISCHIO DI CIRCUITI INCROCIATI TRA I CANALI NELLO STESSO GRUPPO**

Il modulo non è in grado di rilevare i circuiti incrociati tra due canali nello stesso gruppo VS. È necessario applicare un'altra misura di sicurezza per rilevare o escludere questa condizione.

**Il mancato rispetto di queste istruzioni può provocare morte, gravi infortuni o danni alle apparecchiature.**

**NOTA:** Prendere in considerazione la possibilità di aggiungere un diodo Shottky al loop di ingresso, tra il sensore e il punto di ingresso, per ridurre la probabilità che una condizione di cortocircuito a 24 Vcc su un canale possa causare la stessa condizione su un canale contiguo.

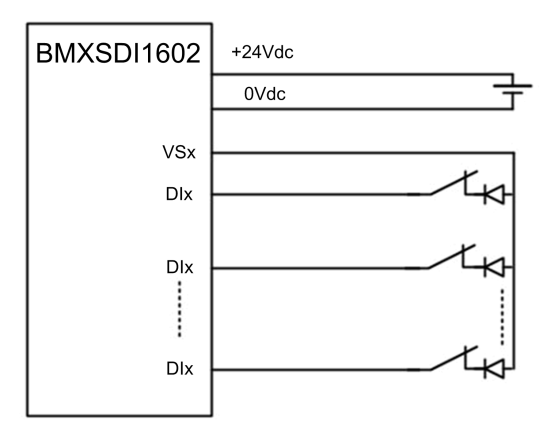

**Sensore singolo collegato con un ingresso alimentato da alimentatore esterno:**

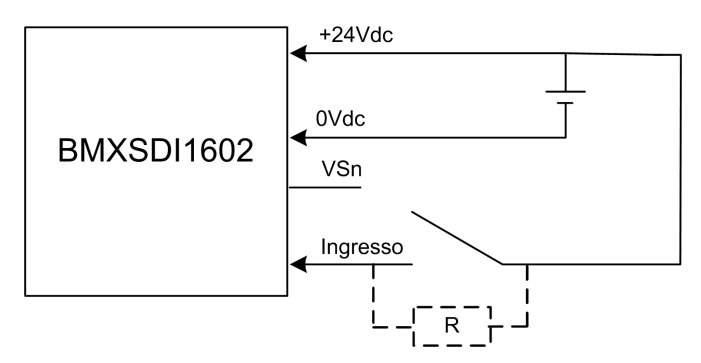

Dato che il sensore è alimentato dall'esterno, si applica la seguente diagnostica del cablaggio del canale:

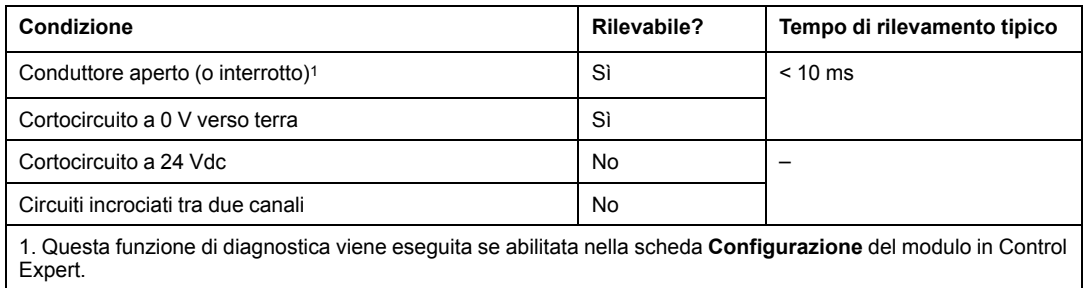

#### **RISCHIO DI CIRCUITI INCROCIATI TRA I CANALI**

Il modulo non è in grado di rilevare i circuiti incrociati tra due canali nello stesso gruppo VS (nel caso descritto sopra di un sensore singolo collegato con un ingresso alimentato da alimentatore esterno). È necessario applicare un'altra misura di sicurezza per rilevare o escludere questa condizione.

**Il mancato rispetto di queste istruzioni può provocare morte, gravi infortuni o danni alle apparecchiature.**

## **AVVERTIMENTO**

#### **RISCHIO DI CORTOCIRCUITO A 24 VDC**

Il modulo non è in grado di rilevare una condizione di cortocircuito 24 Vdc (nel caso descritto sopra di un sensore singolo collegato con un ingresso alimentato da alimentatore esterno). È necessario adottare un'altra misura di sicurezza per rilevare o escludere questa condizione.

**Il mancato rispetto di queste istruzioni può provocare morte, gravi infortuni o danni alle apparecchiature.**

### **SIL3 Cat2/PLd con alta disponibilità**

**Sensore singolo collegato su 2 ingressi alimentati da alimentatore esterno:**

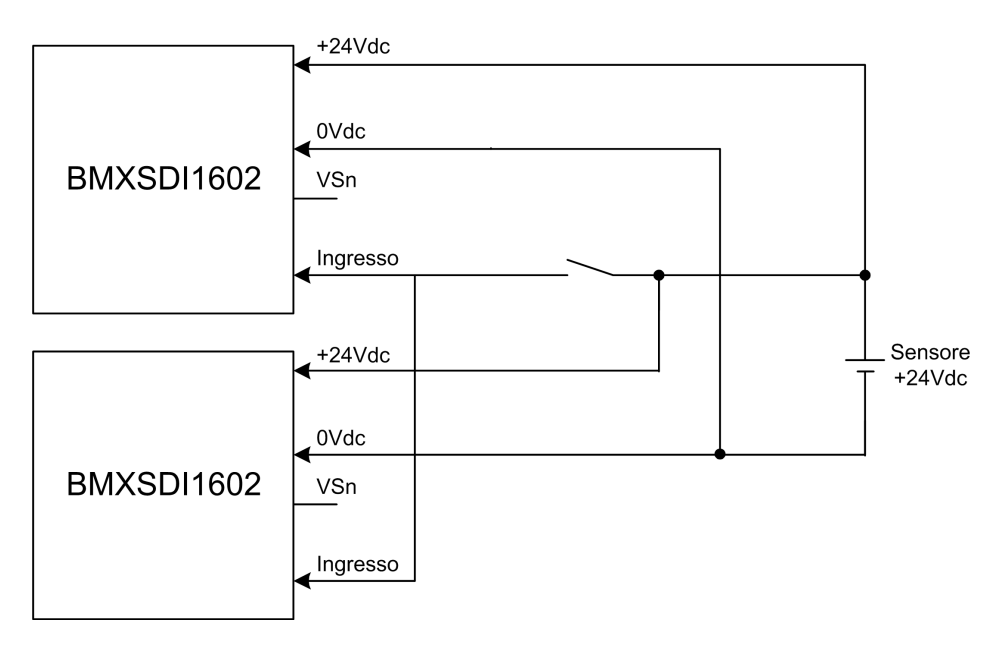

Dato che il sensore è alimentato dall'esterno, si applica la seguente diagnostica del cablaggio del canale:

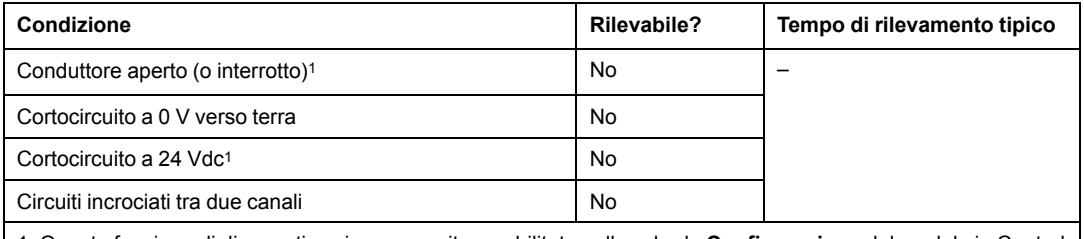

1. Questa funzione di diagnostica viene eseguita se abilitata nella scheda **Configurazione** del modulo in Control Expert.

## **AVVERTIMENTO**

#### **RISCHIO DI CIRCUITI INCROCIATI TRA I CANALI**

Il modulo non è in grado di rilevare circuiti incrociati tra due canali (nel caso di un singolo sensore collegato a due ingressi, alimentati da un alimentatore esterno, come illustrato sopra). È necessario applicare un'altra misura di sicurezza per rilevare o escludere questa condizione.

**Il mancato rispetto di queste istruzioni può provocare morte, gravi infortuni o danni alle apparecchiature.**

#### **RISCHIO DI CORTOCIRCUITO A 24 VDC**

Il modulo non è in grado di rilevare una condizione di cortocircuito 24 Vdc (nel caso descritto sopra di un sensore singolo collegato con due ingressi alimentati da alimentatore esterno). È necessario applicare un'altra misura di sicurezza per rilevare o escludere questa condizione.

**Il mancato rispetto di queste istruzioni può provocare morte, gravi infortuni o danni alle apparecchiature.**

#### **2 sensori ridondanti collegati ai singoli ingressi di 2 moduli che utilizzano VS:**

L'esempio seguente presenta due sensori ridondanti (che possono essere accoppiati meccanicamente o meno) che vengono utilizzati per acquisire la stessa variabile di processo. Ogni sensore è cablato a un singolo punto di ingresso su un modulo di ingresso diverso, con alimentazione fornita dall'alimentatore VS monitorato:

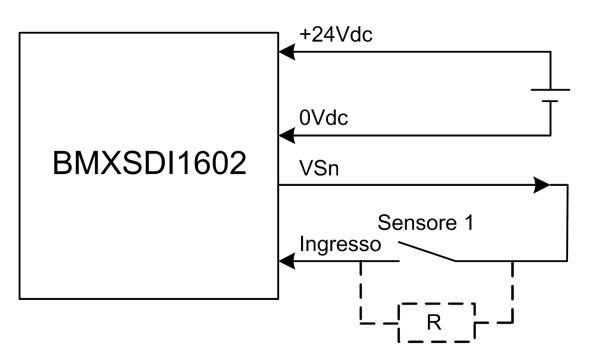

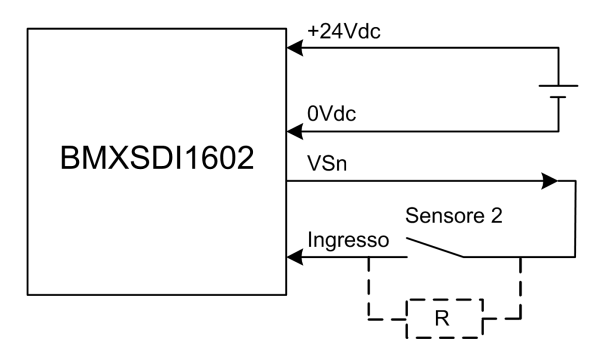

In questo esempio, se l'alimentazione interna è fornita da:

- VS1, utilizza i canali 0...3 rank A e B.
- VS2, utilizza i canali 4...7 rank A e B.

#### **NOTA:**

- In questa configurazione si può utilizzare il blocco funzione  $S$  DIHA per gestire i due segnali di ingresso.
- Prendere in considerazione la possibilità di aggiungere un diodo Shottky al loop di ingresso, tra il sensore e il punto di ingresso, per ridurre la probabilità che una condizione di cortocircuito 24 Vdc su un canale possa causare la stessa condizione su un canale contiguo.

Dato che il sensore è alimentato internamente tramite un contatto VS, vale la seguente diagnostica di cablaggio per il canale:

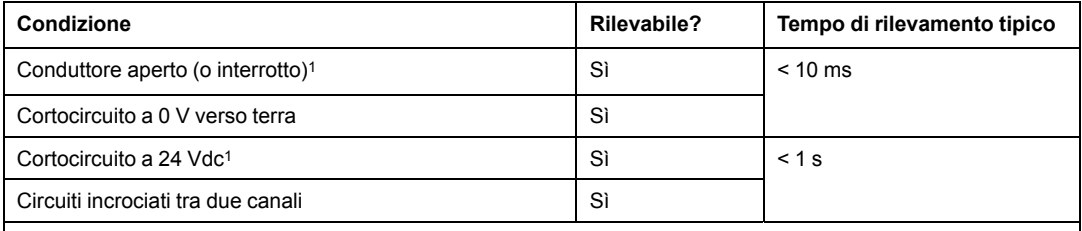

1. Questa funzione di diagnostica viene eseguita se abilitata nella scheda **Configurazione** del modulo in Control Expert.

## **AVVERTIMENTO**

#### **RISCHIO DI CIRCUITI INCROCIATI TRA I CANALI NELLO STESSO GRUPPO**

Il modulo non è in grado di rilevare i circuiti incrociati tra due canali nello stesso gruppo VS. È necessario applicare un'altra misura di sicurezza per rilevare ed escludere questa condizione.

**Il mancato rispetto di queste istruzioni può provocare morte, gravi infortuni o danni alle apparecchiature.**

#### **2 sensori ridondanti collegati ai singoli ingressi di 2 moduli che utilizzano l'alimentazione esterna:**

**NOTA:** In alternativa, l'alimentazione può essere fornita ai sensori da un alimentatore esterno. In questo caso una condizione di cortocircuito 24 Vdc e una condizione di circuiti incrociati tra due canali non sarebbero rilevabili.

Dato che il sensore è alimentato internamente tramite un contatto VS, vale la seguente diagnostica di cablaggio per il canale:

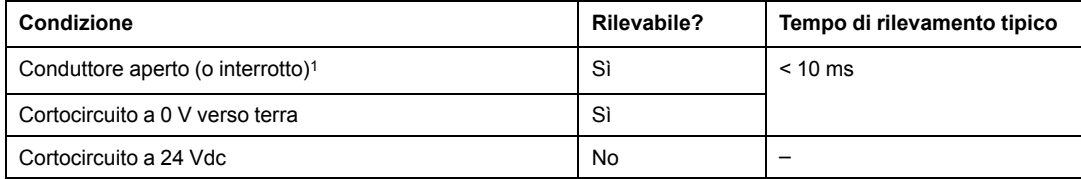

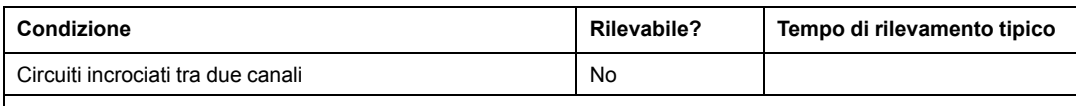

1. Questa funzione di diagnostica viene eseguita se abilitata nella scheda **Configurazione** del modulo in Control Expert.

## **AVVERTIMENTO**

#### **RISCHIO DI CIRCUITI INCROCIATI TRA I CANALI**

Il modulo non è in grado di rilevare circuiti incrociati tra due canali (nel caso di due sensori ridondanti collegati su ingressi singoli di due moduli con alimentazione esterna). È necessario applicare un'altra misura di sicurezza per rilevare o escludere questa condizione.

**Il mancato rispetto di queste istruzioni può provocare morte, gravi infortuni o danni alle apparecchiature.**

## **AVVERTIMENTO**

#### **RISCHIO DI CORTOCIRCUITO A 24 VDC**

Il modulo non è in grado di rilevare una condizione di cortocircuito 24 Vdc (nel caso di due sensori ridondanti collegati su ingressi singoli di due moduli con alimentazione esterna). È necessario applicare un'altra misura di sicurezza per rilevare o escludere questa condizione.

**Il mancato rispetto di queste istruzioni può provocare morte, gravi infortuni o danni alle apparecchiature.**

### **Cat4/PLe**

**Sensore singolo collegato su 2 ingressi dello stesso modulo con uso del modulo Vs:**

L'esempio seguente presenta un sensore singolo cablato a due punti di ingresso sullo stesso modulo di ingresso, con alimentazione fornita dall'alimentatore VS monitorato:

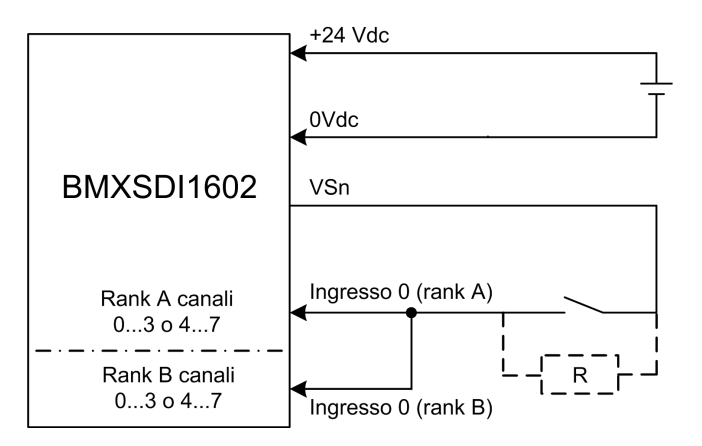

In questo esempio, se l'alimentazione interna è fornita da:

- VS1, utilizza i canali 0...3 rank A e B.
- VS2, utilizza i canali 4...7 rank A e B.

#### **NOTA:**

- In questa configurazione si può utilizzare il blocco funzione  $S$  EQUIVALENT per gestire i due segnali di ingresso.
- Prendere in considerazione la possibilità di aggiungere un diodo Shottky al loop di ingresso, tra il sensore e il punto di ingresso, per ridurre la probabilità che una condizione di cortocircuito 24 Vdc su un canale possa causare la stessa condizione su un canale contiguo.

Diagnostica di cablaggio con sensore singolo collegato su due ingressi e alimentazione dal pin VS:

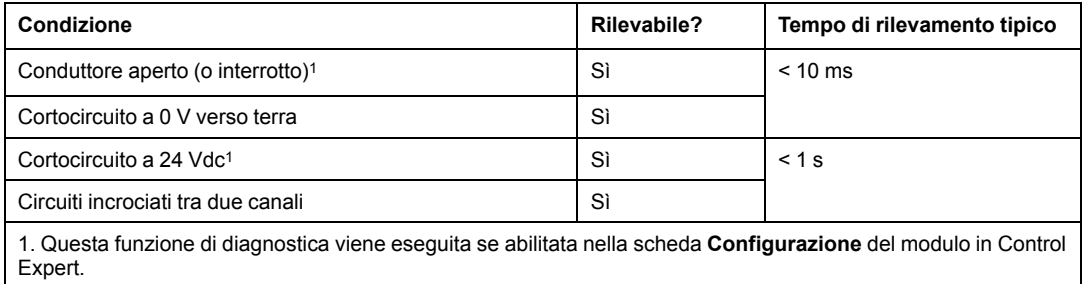

#### **RISCHIO DI CIRCUITI INCROCIATI TRA I CANALI NELLO STESSO GRUPPO**

Il modulo non è in grado di rilevare i circuiti incrociati tra due canali nello stesso gruppo VS. È necessario applicare un'altra misura di sicurezza per rilevare ed escludere questa condizione.

#### **Il mancato rispetto di queste istruzioni può provocare morte, gravi infortuni o danni alle apparecchiature.**

#### **Sensore singolo collegato su 2 ingressi dello stesso modulo con uso di alimentazione esterna:**

**NOTA:** In alternativa, l'alimentazione può essere fornita ai sensori da un alimentatore esterno. In questo caso una condizione di cortocircuito 24 Vdc e una condizione di circuiti incrociati tra due canali non sarebbero rilevabili.

Diagnostica di cablaggio con sensore singolo collegato su due ingressi e alimentazione esterna:

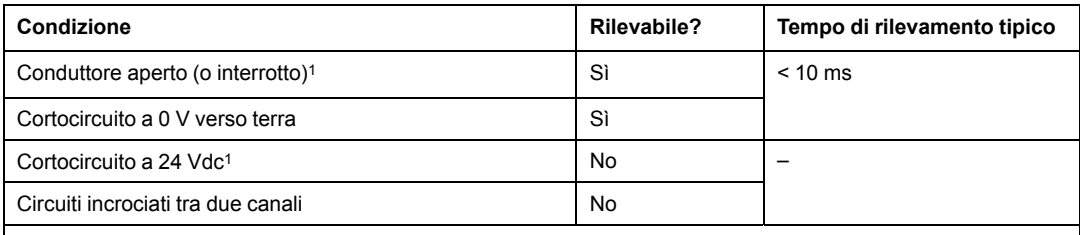

1. Questa funzione di diagnostica viene eseguita se abilitata nella scheda **Configurazione** del modulo in Control Expert.

## **AVVERTIMENTO**

#### **RISCHIO DI CIRCUITI INCROCIATI TRA I CANALI**

Il modulo non è in grado di rilevare circuiti incrociati tra due canali (nel caso di un singolo sensore collegato a due ingressi dello stesso modulo alimentati da un alimentatore esterno). È necessario applicare un'altra misura di sicurezza per rilevare o escludere questa condizione.

**Il mancato rispetto di queste istruzioni può provocare morte, gravi infortuni o danni alle apparecchiature.**

#### **RISCHIO DI CORTOCIRCUITO A 24 VDC**

Il modulo non è in grado di rilevare una condizione di cortocircuito 24 Vdc (nel caso di un singolo sensore collegato a due ingressi dello stesso modulo alimentati da un alimentatore esterno). È necessario applicare un'altra misura di sicurezza per rilevare o escludere questa condizione.

**Il mancato rispetto di queste istruzioni può provocare morte, gravi infortuni o danni alle apparecchiature.**

**Sensore non equivalente collegato su 2 ingressi non equivalenti dello stesso modulo con uso del modulo Vs:**

L'esempio seguente presenta un sensore singolo non equivalente cablato a due punti di ingresso sullo stesso modulo di ingresso, con alimentazione fornita da un alimentatore VS monitorato. Il modulo esegue una valutazione 1oo2D:

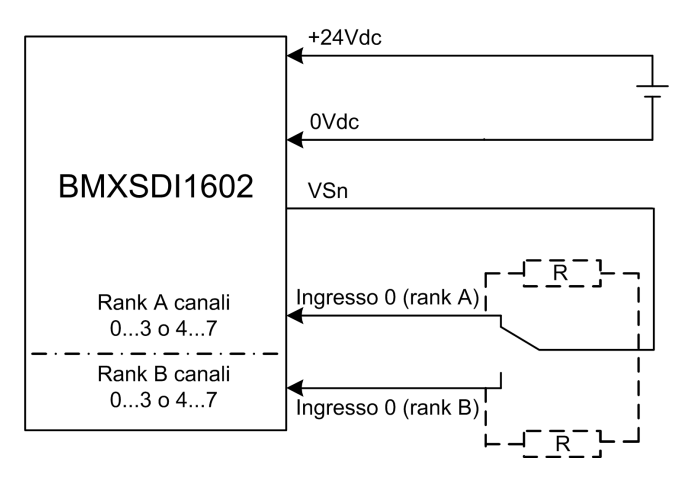

In questo esempio, se l'alimentazione interna è fornita da:

- VS1, utilizza i canali 0...3 rank A e B.
- VS2, utilizza i canali 4...7 rank A e B.

#### **NOTA:**

- In questa configurazione si può utilizzare il blocco funzione  $S$  ANTIIVALENT per gestire i due segnali di ingresso.
- Prendere in considerazione la possibilità di aggiungere un diodo Shottky al loop di ingresso, tra il sensore e il punto di ingresso, per ridurre la probabilità che una condizione di cortocircuito 24 Vdc su un canale possa causare la stessa condizione su un canale contiguo.

Diagnostica di cablaggio con sensori singoli non equivalenti collegati su due ingressi e alimentazione dal pin VS:

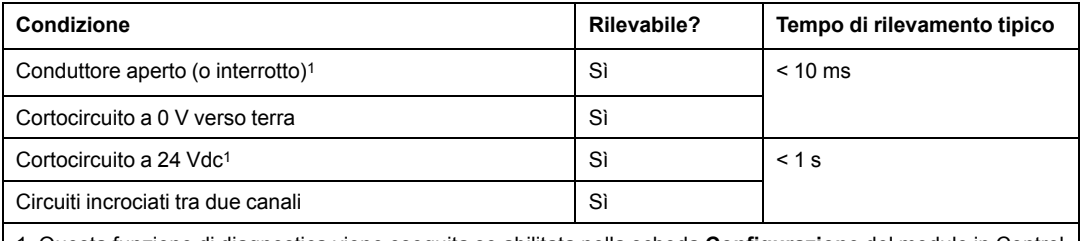

1. Questa funzione di diagnostica viene eseguita se abilitata nella scheda **Configurazione** del modulo in Control Expert.

#### **Sensore non equivalente collegato su 2 ingressi non equivalenti dello stesso modulo con uso di alimentazione esterna:**

**NOTA:** In alternativa, l'alimentazione può essere fornita ai sensori da un alimentatore esterno. In questo caso una condizione di cortocircuito 24 Vdc e una condizione di circuiti incrociati tra due canali non sarebbero rilevabili.

Diagnostica di cablaggio con sensori singoli non equivalenti collegati su due ingressi e alimentazione esterna:

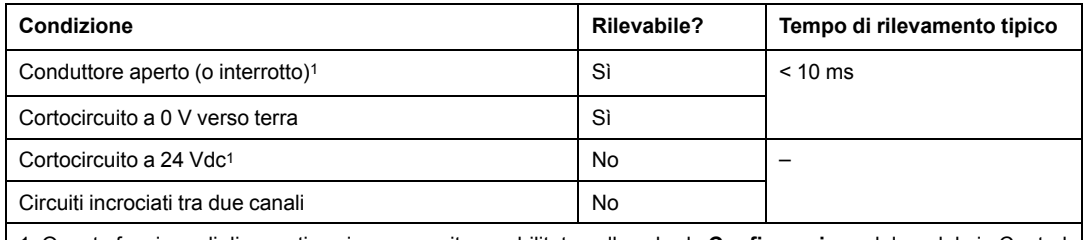

1. Questa funzione di diagnostica viene eseguita se abilitata nella scheda **Configurazione** del modulo in Control Expert.

#### **Acquisizione della stessa variabile di processo tramite due sensori separati (accoppiati meccanicamente o meno) con modulo VS:**

L'esempio seguente presenta due sensori ridondanti (che possono essere accoppiati meccanicamente o meno) che vengono utilizzati per acquisire la stessa variabile di processo. Ogni sensore è cablato a un singolo punto di ingresso sullo stesso modulo di ingresso, con alimentazione fornita dall'alimentatore VS monitorato:

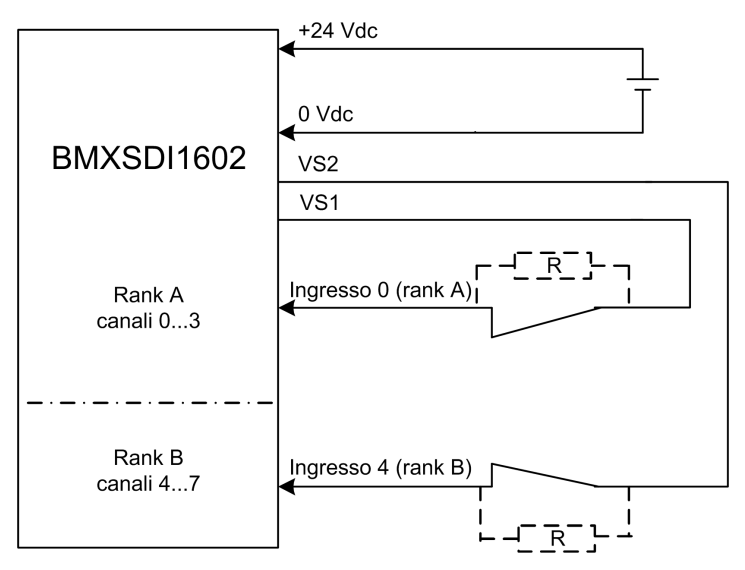

#### **NOTA:**

- Gli ingressi 0...3 dal rank A vengono utilizzati con gli ingressi 4...7 dal rank B.
- Gli ingressi 0...3 dal rank B vengono utilizzati con gli ingressi 4...7 dal rank A.

## **AVVERTIMENTO**

#### **RISCHIO DI FUNZIONAMENTO ANOMALO**

Per raggiungere il livello SIL3 secondo IEC61508 e Category 4/Performance Level e secondo ISO13849 tramite questa configurazione di cablaggio, occorre utilizzare sensori qualificati idonei.

**Il mancato rispetto di queste istruzioni può provocare morte, gravi infortuni o danni alle apparecchiature.**

In questo esempio, se l'alimentazione interna è fornita da:

- VS1, utilizza i canali 0...3 rank A e B.
- VS2, utilizza i canali 4...7 rank A e B.

#### **NOTA:**

- In questa configurazione si può utilizzare il blocco funzione S EQUIVALENT per gestire i due segnali di ingresso.
- Prendere in considerazione la possibilità di aggiungere un diodo Shottky al loop di ingresso, tra il sensore e il punto di ingresso, per ridurre la probabilità che una condizione di cortocircuito 24 Vdc su un canale possa causare la stessa condizione su un canale contiguo.

Diagnostica di cablaggio con sensore singolo collegato su due ingressi e alimentazione dal pin VS:

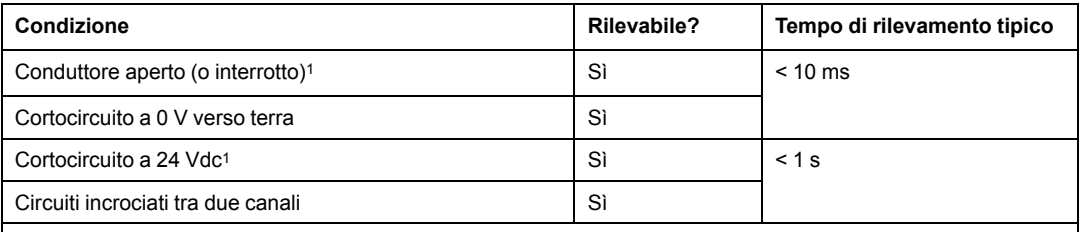

1. Questa funzione di diagnostica viene eseguita se abilitata nella scheda **Configurazione** del modulo in Control Expert.

## **AVVERTIMENTO**

#### **RISCHIO DI CIRCUITI INCROCIATI TRA I CANALI NELLO STESSO GRUPPO**

Il modulo non è in grado di rilevare circuiti incrociati tra due canali nello stesso gruppo VS (nel caso dell'acquisizione della stessa variabile di processo tramite due sensori separati con alimentazione fornita dal modulo VS). È necessario applicare un'altra misura di sicurezza per rilevare o escludere questa condizione.

**Il mancato rispetto di queste istruzioni può provocare morte, gravi infortuni o danni alle apparecchiature.**

## **AAVVERTIMENTO**

#### **RISCHIO DI CORTOCIRCUITO A 24 VDC**

Il modulo non è in grado di rilevare una condizione di cortocircuito 24 Vdc (nel caso dell'acquisizione della stessa variabile di processo che utilizza due sensori separati con alimentazione fornita dall'alimentatore VS). È necessario applicare un'altra misura di sicurezza per rilevare o escludere questa condizione.

**Il mancato rispetto di queste istruzioni può provocare morte, gravi infortuni o danni alle apparecchiature.**

#### **Acquisizione della stessa variabile di processo tramite due sensori separati (accoppiati meccanicamente o meno) con alimentazione esterna:**

**NOTA:** In alternativa, l'alimentazione può essere fornita ai sensori da un alimentatore esterno. In questo caso una condizione di cortocircuito 24 Vdc e una condizione di circuiti incrociati tra due canali non sarebbero rilevabili.

Diagnostica di cablaggio con sensore singolo collegato su due ingressi e alimentazione esterna:

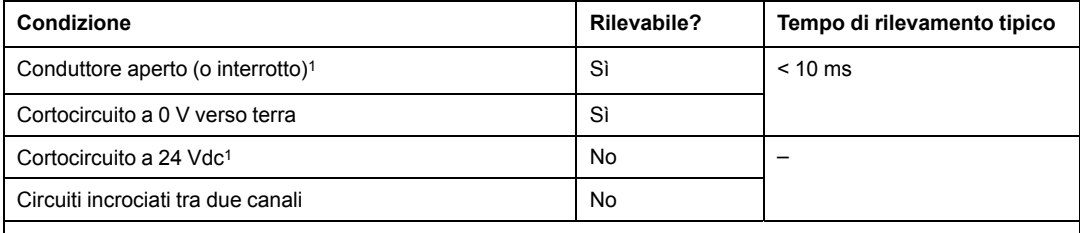

1. Questa funzione di diagnostica viene eseguita se abilitata nella scheda **Configurazione** del modulo in Control Expert.

# **AVVERTIMENTO**

#### **RISCHIO DI CIRCUITI INCROCIATI TRA I CANALI**

Il modulo non è in grado di rilevare circuiti incrociati tra due canali (nel caso dell'acquisizione della stessa variabile di processo tramite due sensori separati con alimentazione esterna). È necessario applicare un'altra misura di sicurezza per rilevare o escludere questa condizione.

**Il mancato rispetto di queste istruzioni può provocare morte, gravi infortuni o danni alle apparecchiature.**

### **AVVERTIMENTO**

#### **RISCHIO DI FUNZIONAMENTO ANOMALO**

Per raggiungere il livello SIL3/Cat4/PLe tramite questo cablaggio, occorre utilizzare un sensore qualificato idoneo.

**Il mancato rispetto di queste istruzioni può provocare morte, gravi infortuni o danni alle apparecchiature.**

### **Cat4/PLe con alta disponibilità**

**Schema di cablaggio con collegamento a canale singolo di due sensori a canale singolo ridondanti con uso del modulo Vs:**

L'esempio seguente presenta due sensori a canale singolo ridondanti (che possono essere accoppiati meccanicamente o meno), ognuno dei quali è cablato a due punti di ingresso su due moduli di ingresso diversi, con alimentazione fornita dall'alimentatore VS monitorato:

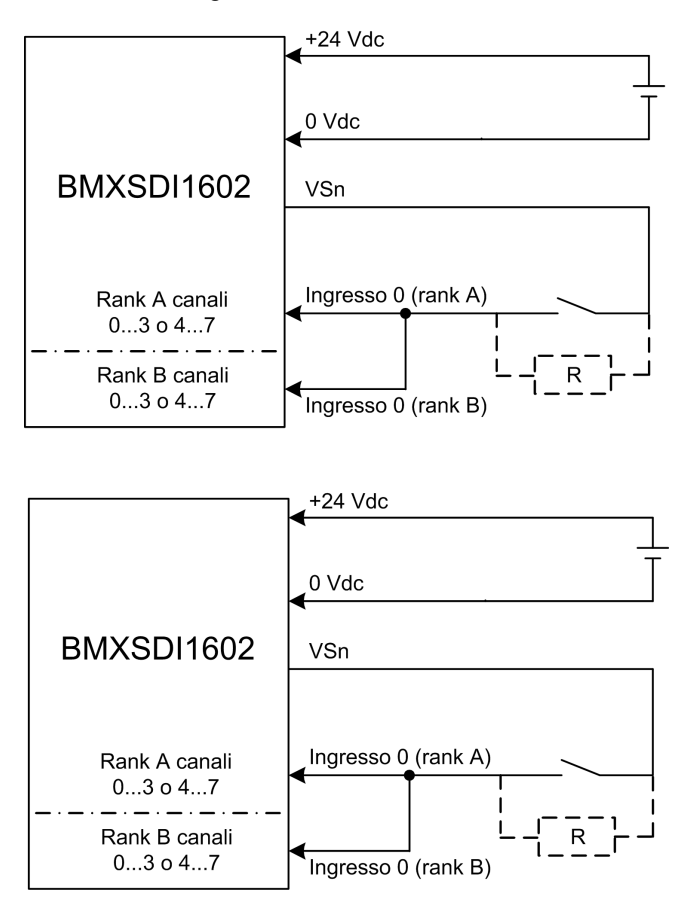

In questo esempio, se l'alimentazione interna è fornita da:

- VS1, utilizza i canali 0...3 rank A e B.
- VS2, utilizza i canali 4...7 rank A e B.

#### **NOTA:**

- In questa configurazione si possono utilizzare i blocchi funzione S EQUIVALENT e S\_DIHA per gestire i quattro segnali di ingresso.
- Prendere in considerazione la possibilità di aggiungere un diodo Shottky al loop di ingresso, tra il sensore e il punto di ingresso, per ridurre la probabilità che una condizione di cortocircuito 24 Vdc su un canale possa causare la stessa condizione su un canale contiguo.

Diagnostica di cablaggio con sensore singolo collegato su due ingressi e alimentazione dal pin VS:

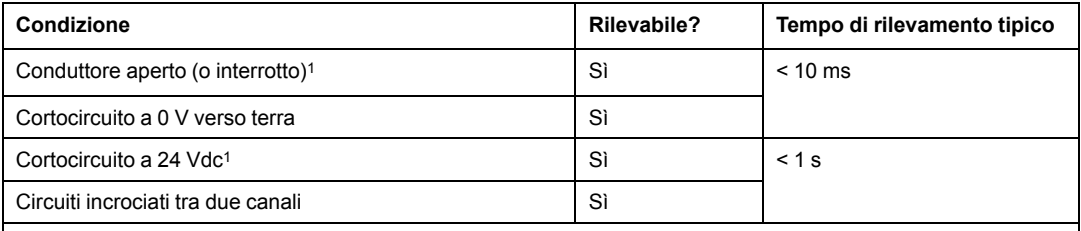

1. Questa funzione di diagnostica viene eseguita se abilitata nella scheda **Configurazione** del modulo in Control Expert.

## **AVVERTIMENTO**

#### **RISCHIO DI CIRCUITI INCROCIATI TRA I CANALI NELLO STESSO GRUPPO**

Il modulo non è in grado di rilevare i circuiti incrociati tra due canali nello stesso gruppo VS. È necessario applicare un'altra misura di sicurezza per rilevare o escludere questa condizione.

**Il mancato rispetto di queste istruzioni può provocare morte, gravi infortuni o danni alle apparecchiature.**

#### **Schema di cablaggio con collegamento a canale singolo di due sensori a canale singolo ridondanti con uso di alimentazione esterna:**

**NOTA:** In alternativa, l'alimentazione può essere fornita ai sensori da un alimentatore esterno. In questo caso una condizione di cortocircuito 24 Vdc e una condizione di circuiti incrociati tra due canali non sarebbero rilevabili.

Diagnostica di cablaggio con sensore singolo collegato su due ingressi e alimentazione esterna:

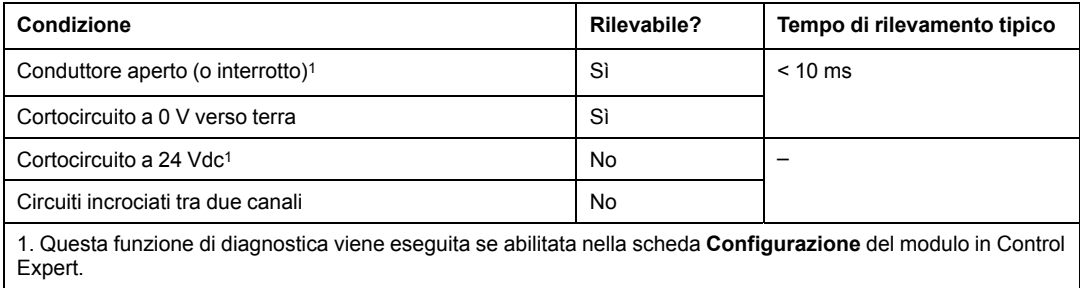

#### **RISCHIO DI CIRCUITI INCROCIATI TRA I CANALI**

Il modulo non è in grado di rilevare circuiti incrociati tra due canali (nel caso di un collegamento a canale singolo di due sensori a canale singolo ridondanti con alimentazione esterna). È necessario applicare un'altra misura di sicurezza per rilevare o escludere questa condizione.

**Il mancato rispetto di queste istruzioni può provocare morte, gravi infortuni o danni alle apparecchiature.**

## **AVVERTIMENTO**

#### **RISCHIO DI CORTOCIRCUITO A 24 VDC**

Il modulo non è in grado di rilevare una condizione di cortocircuito 24 Vdc (nel caso descritto sopra di un sensore singolo collegato con due ingressi alimentati da alimentatore esterno). È necessario applicare un'altra misura di sicurezza per rilevare o escludere questa condizione.

**Il mancato rispetto di queste istruzioni può provocare morte, gravi infortuni o danni alle apparecchiature.**

**Sensore non equivalente (accoppiato meccanicamente o meno) collegato su 2 ingressi non equivalenti di due moduli diversi con uso di modulo VS:**

L'esempio seguente presenta due coppie di sensori non equivalenti ridondanti (che possono essere accoppiati meccanicamente o meno), ognuno dei quali è cablato a un singolo punto di ingresso su due moduli di ingresso diversi, con alimentazione fornita dall'alimentatore VS monitorato:

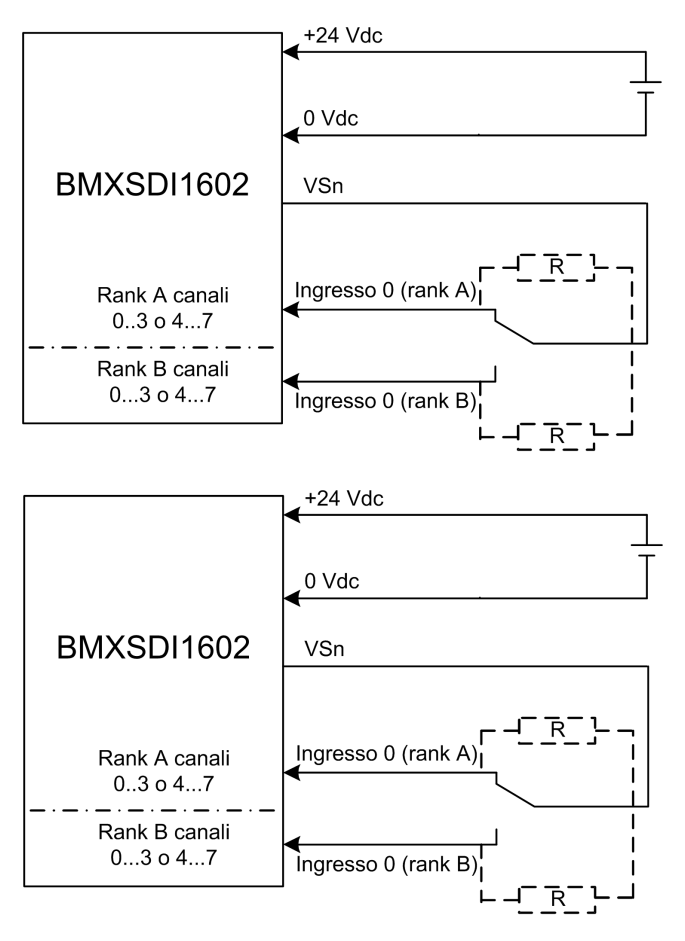

In questo esempio, se l'alimentazione interna è fornita da:

- VS1, utilizza i canali 0...3 rank A e B.
- VS2, utilizza i canali 4...7 rank A e B.

#### **NOTA:**

- In questa configurazione soccorre utilizzare i blocchi funzione S\_ANTIVALENT e S DIHA per gestire i quattro segnali di ingresso.
	- S\_ANTIVALENT per eseguire la valutazione 1oo2 di due coppie di valori provenienti dai due sensori collegati allo stesso modulo.
	- S DIHA per gestire la funzione di alta disponibilità.
- Prendere in considerazione la possibilità di aggiungere un diodo Shottky al loop di ingresso, tra il sensore e il punto di ingresso, per ridurre la probabilità che una condizione di cortocircuito 24 Vdc su un canale possa causare la stessa condizione su un canale contiguo.

Dato che il sensore è alimentato internamente tramite un contatto VS, vale la seguente diagnostica di cablaggio per il canale:

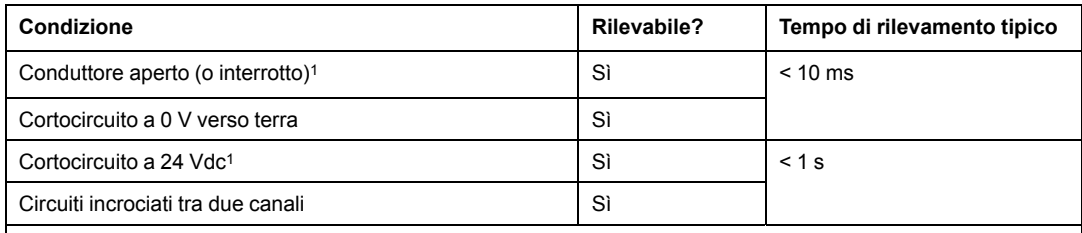

1. Questa funzione di diagnostica viene eseguita se abilitata nella scheda **Configurazione** del modulo in Control Expert.

# **AVVERTIMENTO**

#### **RISCHIO DI CIRCUITI INCROCIATI TRA I CANALI NELLO STESSO GRUPPO**

Il modulo non è in grado di rilevare i circuiti incrociati tra due canali nello stesso gruppo VS. È necessario applicare un'altra misura di sicurezza per rilevare o escludere questa condizione.

**Il mancato rispetto di queste istruzioni può provocare morte, gravi infortuni o danni alle apparecchiature.**

**Sensore non equivalente (accoppiato meccanicamente o meno) collegato su 2 ingressi non equivalenti di due moduli diversi con uso di alimentazione esterna:**

**NOTA:** In alternativa, l'alimentazione può essere fornita ai sensori da un alimentatore esterno (nel caso di un sensore non equivalente collegato su due ingressi non equivalenti di due moduli diversi con alimentazione esterna). In questo caso una condizione di circuiti incrociati tra due canali non sarebbe rilevabile.

#### **RISCHIO DI CIRCUITI INCROCIATI TRA I CANALI**

Il modulo non è in grado di rilevare i circuiti incrociati tra due canali. È necessario applicare un'altra misura di sicurezza per rilevare o escludere questa condizione.

**Il mancato rispetto di queste istruzioni può provocare morte, gravi infortuni o danni alle apparecchiature.**

# **AVVERTIMENTO**

#### **RISCHIO DI FUNZIONAMENTO ANOMALO**

Per raggiungere il livello SIL3 secondo IEC61508 e Category 4/Performance Level e secondo ISO13849 tramite questa configurazione di cablaggio, occorre utilizzare sensori qualificati idonei.

**Il mancato rispetto di queste istruzioni può provocare morte, gravi infortuni o danni alle apparecchiature.**

### **BMXSDI1602 Struttura dei dati**

### **Introduzione**

Il tipo di dati derivati  $T$  U DIS SIS IN 16 del dispositivo (DDDT) è l'interfaccia tra il modulo di ingresso digitale BMXSDI1602 e l'applicazione eseguita nella CPU. Il DDDT  $\texttt{T}$ U DIS SIS IN 16 include i tipi di dati T\_SAFE\_COM\_DBG\_IN e T\_U\_DIS\_SIS\_CH\_IN.

Tutte queste strutture sono descritte più avanti.

### **Struttura DDDT T\_U\_DIS\_SIS\_IN\_16**

La struttura DDDT T U DIS SIS IN 16 include i seguenti elementi:

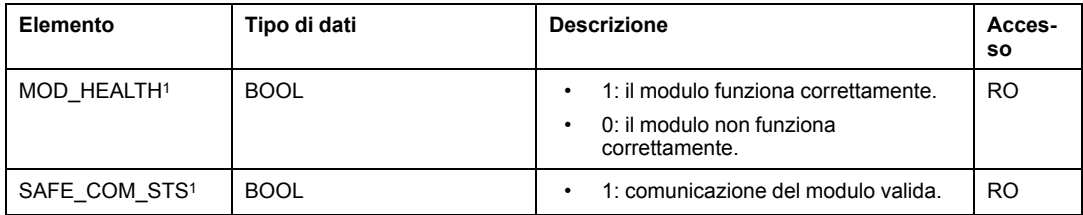

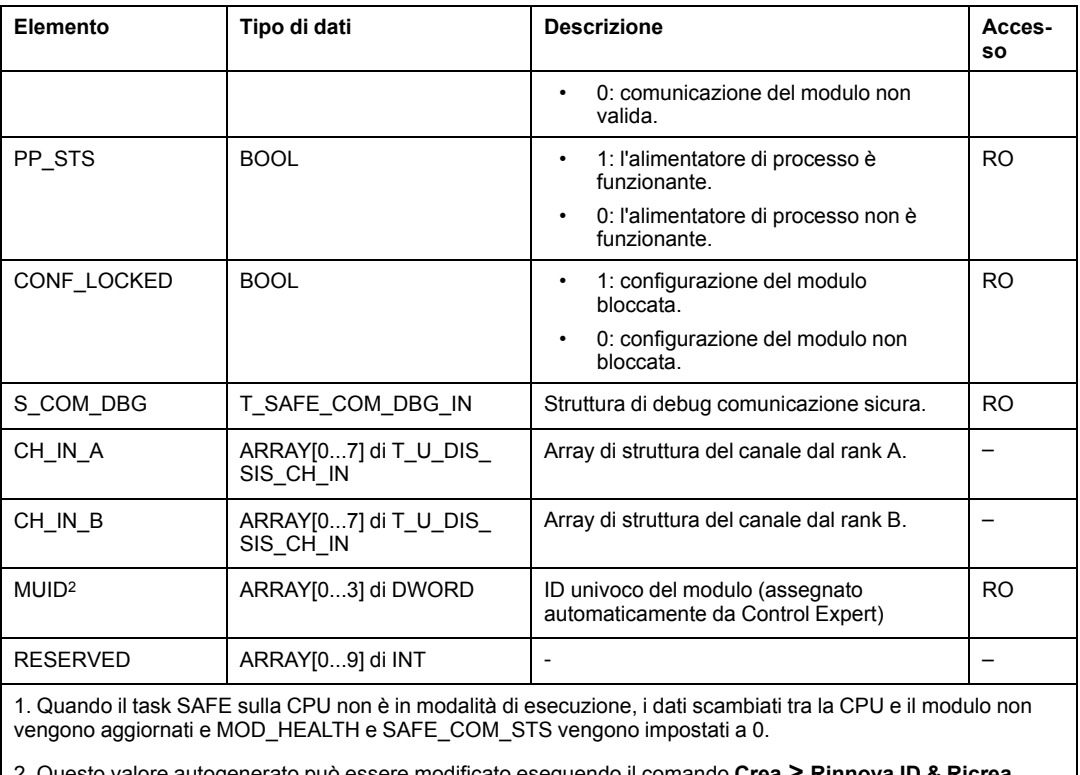

2. Questo valore autogenerato può essere modificato eseguendo il comando **Crea > Rinnova ID & Ricrea tutto** nel menu principale di Control Expert.

### **Struttura T\_SAFE\_COM\_DBG\_IN**

La struttura T\_SAFE\_COM\_DBG\_IN include i seguenti elementi:

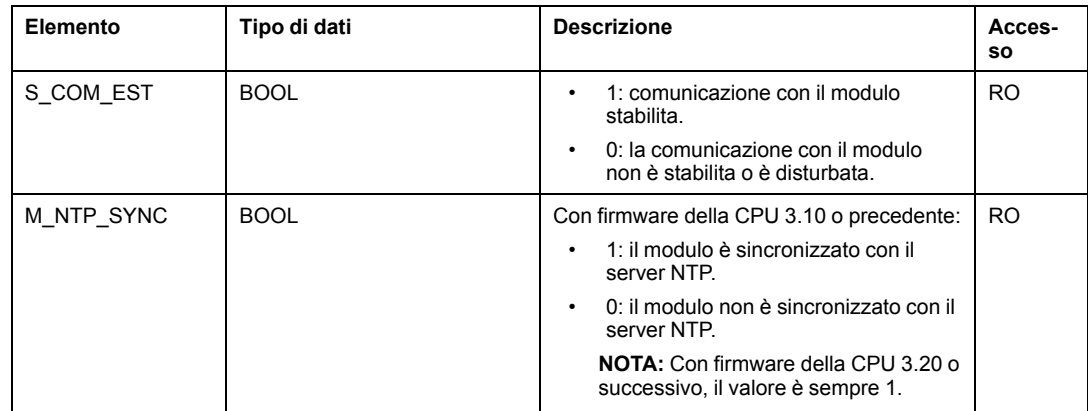

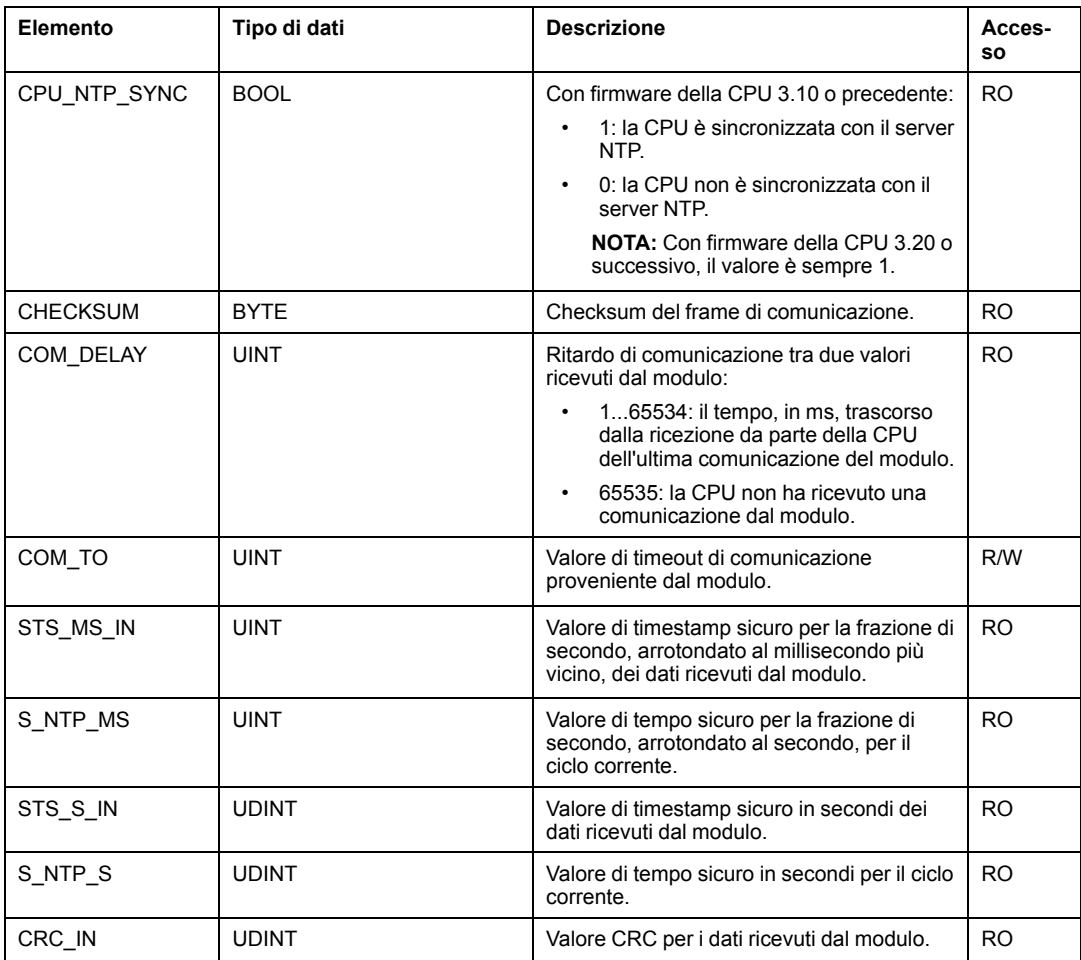

### **Struttura T\_U\_DIS\_SIS\_CH\_IN**

La struttura T\_U\_DIS\_SIS\_CH\_IN include i seguenti elementi:

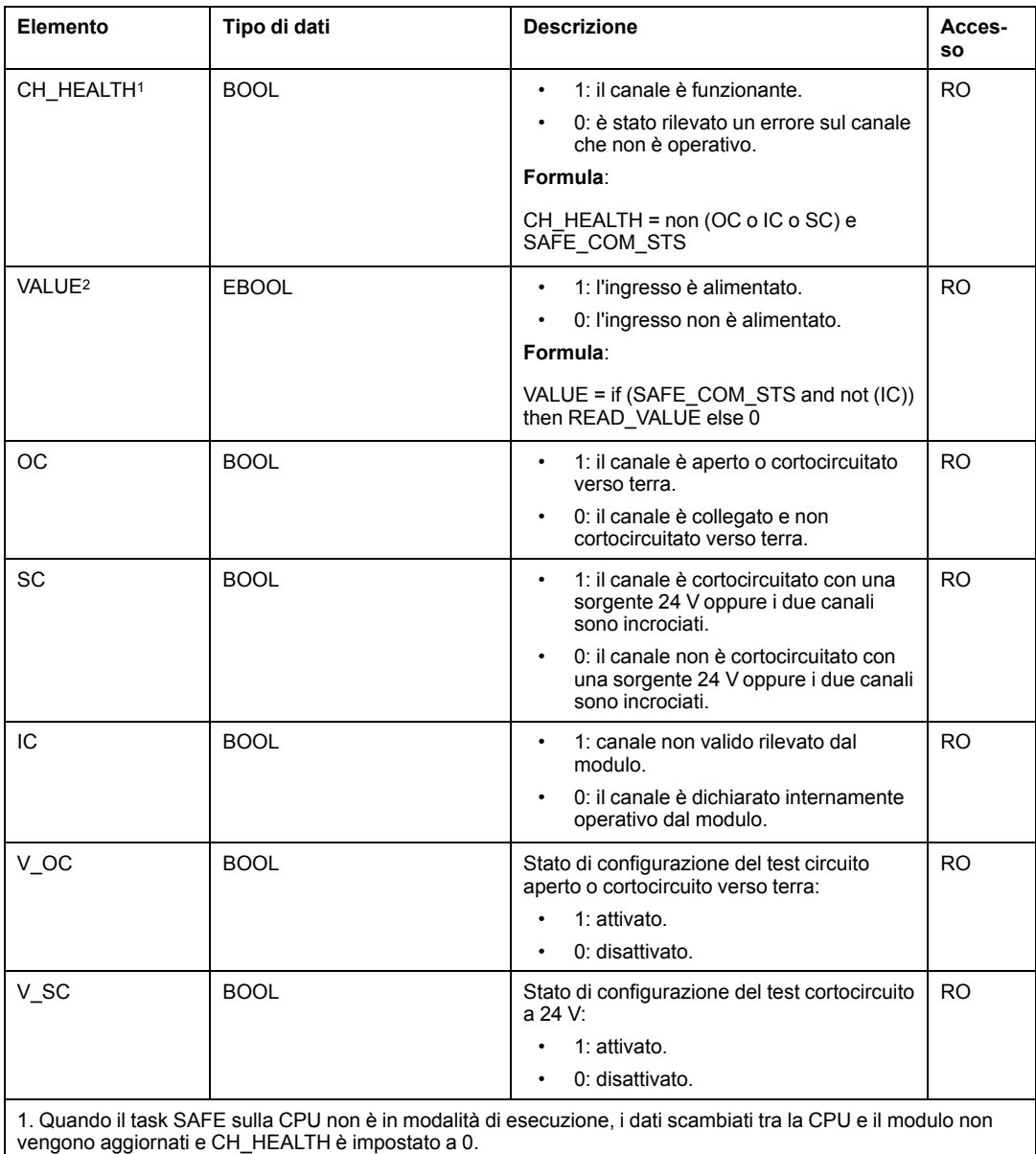

2. L'elemento VALUE può avere un'indicazione oraria fornita dal BMX CRA o BME CRA.

### **Modulo di uscita digitale BMXSDO0802**

### **Introduzione**

Questa sezione descrive il modulo di uscita digitale di sicurezza BMXSDO0802 M580.

### **Modulo di uscita digitale di sicurezza BMXSDO0802**

### **Introduzione**

Il modulo di uscita digitale di sicurezza BMXSDO0802 presenta le seguenti caratteristiche:

- 8 uscite da 0,5 A non elettricamente isolate.
- Tensione di uscita nominale 24 Vcc.
- Si ottiene quanto segue:
	- SIL3 IEC61508, SILCL3 IEC62061.
	- $\circ$  SIL4 FN5012x.
	- Categoria 4 (Cat4) / Performance Level e (PLe) ISO13849.
- Monitoraggio dell'alimentazione esterna dei preattuatori.
- [Visualizzazione](#page-242-0) diagnostica mediante LED, pagina 243 fornita per il modulo e per ogni canale di uscita.
- Diagnostica del cablaggio del canale fornita automaticamente, in grado di rilevare le seguenti condizioni quando l'uscita è *alimentata*:
	- Corrente di sovraccarico
	- Cortocircuito a 0 Vcc verso terra
- Diagnostica del cablaggio del canale configurabile [\(attiva/disattiva\),](#page-102-0) pagina 103 in grado di rilevare le seguenti condizioni:
	- Conduttore aperto (o interrotto).
- Diagnostica del cablaggio del canale configurabile (attiva/disattiva) in grado di rilevare le seguenti condizioni quando l'uscita *non è alimentata*:
	- Cortocircuito a 0 V verso terra.
- Diagnostica del cablaggio del canale configurabile (attiva/disattiva) in grado di rilevare le seguenti condizioni quando l'uscita è*alimentata* o *non alimentata*:
	- Cortocircuito a 24 Vcc.
	- Circuiti incrociati tra i due canali (se l'alimentazione al sensore è fornita internamente).
- Impostazioni di posizionamento di sicurezza configurabili per ogni canale, che vengono applicate in caso di perdita della comunicazione tra la CPU e il modulo di uscita.
- Sostituzione a caldo del modulo al runtime.
- CCOTF del modulo in modalità di [manutenzione,](#page-257-0) pagina 258. (La funzione CCOTF non è supportata in modalità di [sicurezza\),](#page-256-0) pagina 257.

**NOTA:** Viene avviato un autotest su ciascuna uscita per verificarne la capacità di essere non alimentata e di raggiungere lo stato sicuro senza alcun impatto sul carico (impulso di spegnimento < 1ms). L'autotest viene eseguito alternativamente, un'uscita per volta, su ciascuna uscita alimentata per meno di 1 secondo. Se l'uscita viene collegata ad un ingresso statico di un prodotto, l'ingresso statico collegato può individuare questo impulso. Per evitare un potenziale impatto dell'impulso sull'uscita potrebbe essere utile l'impiego di un filtro.

### **Alta disponibilità**

È possibile collegare la CPU a due moduli di uscita tramite un black channel, quindi collegare ogni modulo di uscita a un singolo attuatore. Non sono necessari blocchi funzione, dato che il segnale della CPU è collegato ad entrambi i canali di uscita.

La seguente figura illustra la configurazione dell'uscita digitale ridondante per l'alta disponibilità:

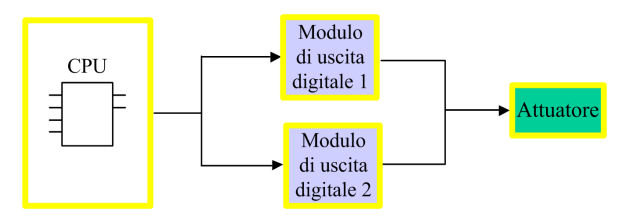

Lo stato di ogni modulo di uscita può essere letto dagli elementi della rispettiva struttura DDDT [T\\_U\\_DIS\\_SIS\\_OUT\\_8,](#page-108-0) pagina 109 DDDT. Questi dati possono essere utilizzati per determinare se è necessario sostituire un modulo. Se un modulo non è più operativo e deve essere sostituito, il sistema continua a funzionare con una configurazione conforme a SIL3 mentre avviene la sostituzione del modulo.

Per maggiori dettagli su questa struttura, vedere esempio di [cablaggio](#page-105-0) delle uscite ad alta [disponibilità,](#page-105-0) pagina 106.

### **Connettore di cablaggio BMXSDO0802**

### **Introduzione**

Il modulo di uscita digitale BMXSDO0802 dispone di un singolo gruppo di 8 uscite.

- Entrambi i contatti di alimentazione a +24 Vcc (18 e 20) sono collegati internamente.
- Tutti i contatti comuni a 0 V (1, 3, 5, 7, 9, 11, 13, 15, 17 e 19) sono collegati internamente.

### **Morsettiere**

Per inserire il connettore a 20 contatti nel lato anteriore del modulo si possono utilizzare le seguenti morsettiere Schneider Electric a 20 contatti:

- morsettiera con morsetti a vite BMXFTB2010
- morsettiera tipo Cage Clamp BMXFTB2000
- morsettiera con morsetti a molla BMXFTB2020

**NOTA:** Le morsettiere possono essere rimosse soltanto quando il modulo è disinserito.

### **Alimentatore di processo**

È necessario un alimentatore di processo a tensione ultra bassa protetta (SELV/PELV) di categoria di sovratensione II da 24 Vcc. Schneider Electric raccomanda di impiegare un alimentatore che non esegua il ripristino automatico dell'alimentazione dopo un'interruzione di corrente.

### **Fusibile**

Per proteggere l'alimentatore esterno dai cortocircuiti e da eventuali condizioni di sovratensione, è necessario un fusibile rapido, max. 6 A.

## **ATTENZIONE**

#### **SCELTA ERRATA DEL FUSIBILE**

Utilizzare fusibili rapidi per proteggere i componenti elettronici del modulo di uscita digitale da una condizione di sovracorrente. La scelta di un fusibile errato può causare danni al modulo.

**Il mancato rispetto di queste istruzioni può provocare infortuni o danni alle apparecchiature.**

### **Contatti del connettore di cablaggio**

Il seguente schema di cablaggio presenta un singolo modulo di uscita collegato a 8 attuatori:

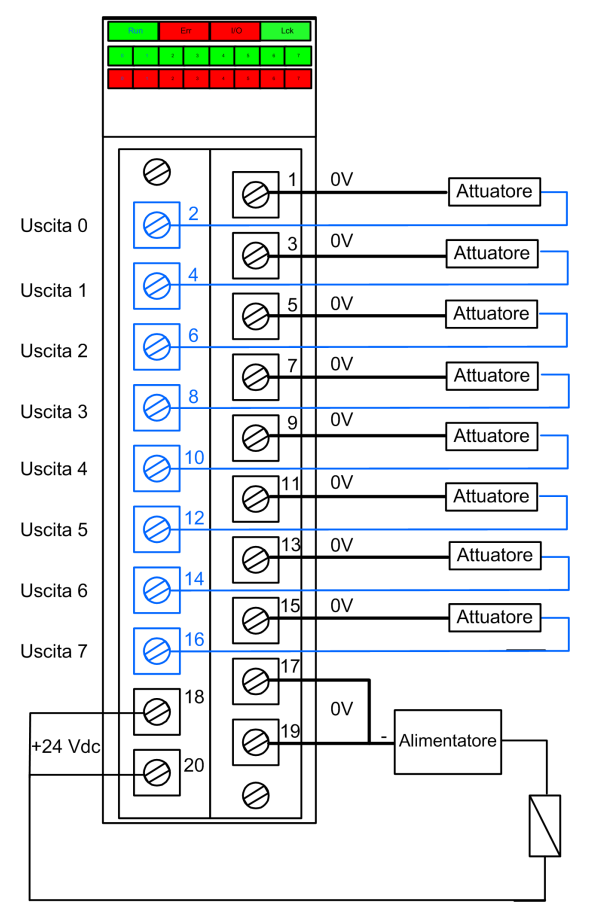

### **Mappatura delle uscite ai contatti del connettore**

La seguente tabella fornisce una descrizione di ogni contatto del modulo di uscita BMXSDO0802:

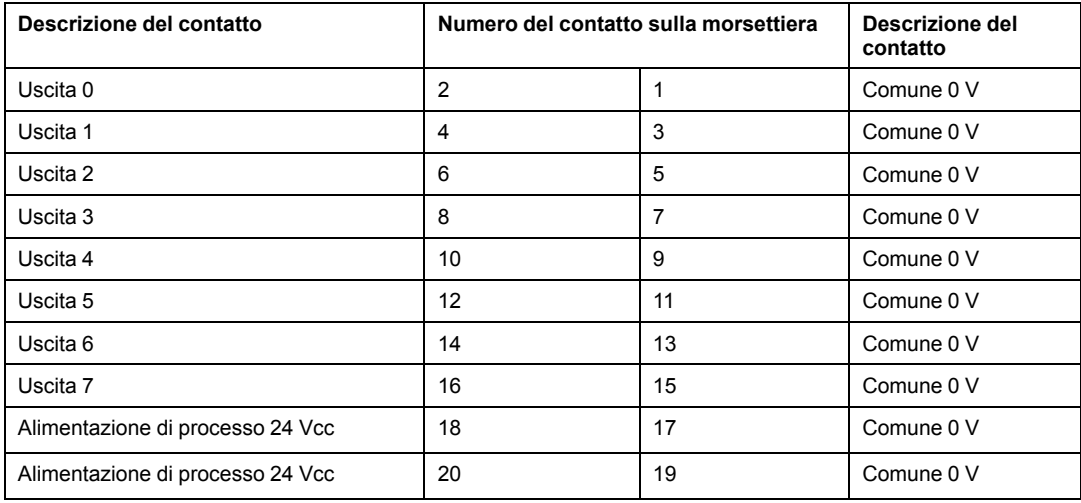

### **BMXSDO0802 Esempi di cablaggio dell'applicazione di uscita**

### **Introduzione**

È possibile cablare il modulo di uscita digitale di sicurezza BMXSDO0802 a degli attuatori per raggiungere la conformità SIL3 Categoria 4 (Cat4) / Performance Level e (PLe) in diversi modi, a seconda delle esigenze di alta disponibilità.

# **ATTENZIONE**

#### **RISCHIO DI FUNZIONAMENTO ANOMALO**

Il livello di integrità di sicurezza (SIL) massimo è determinato dalla qualità dell'attuatore e la lunghezza dell'intervallo dei test per IEC 61508. Se si utilizzano attuatori non conformi alla qualità dello standard SIL previsto, cablare sempre questi attuatori in modo ridondante a due canali.

**Il mancato rispetto di queste istruzioni può provocare infortuni o danni alle apparecchiature.**

Di seguito sono descritti i seguenti esempi di cablaggio dell'applicazione di uscita digitale SIL3 Cat4/PLe:

- Cat4/PLe:
	- un unico canale del modulo di uscita che comanda una variabile di processo. Questa struttura utilizza un singolo attuatore.
- Cat4/PLe con alta disponibilità:
	- due moduli di uscita ridondanti, ognuno con un canale collegato a un attuatore separato, ma che comandano la stessa variabile di processo.

## **ATTENZIONE**

#### **RISCHIO DI FUNZIONAMENTO ANOMALO**

Quando l'apparecchiatura è impiegata in un'applicazione con fiamma o gas o quando lo stato dell'uscita deve essere sotto tensione:

- La procedura di test deve comprendere un test specifico che attesti l'efficacia del rilevamento di cavo interrotto mediante rimozione della morsettiera e verifica che i corrispondenti bit di errore siano impostati.
- Verificare l'efficacia del rilevamento di cortocircuito verso terra attivando la funzione di diagnostica **Test impulso con alimentazione** nella scheda **Configurazione** del modulo o adottando un'altra procedura (ad esempio impostando l'uscita a 1 e verificando la diagnostica, ecc.).
- Evitare l'uso di attuatori a spia in quanto la loro impedenza è molto bassa quando sono accesi, il che può comportare il rischio di rilevamento di una condizione errata di cortocircuito o sovraccarico.

**Il mancato rispetto di queste istruzioni può provocare infortuni o danni alle apparecchiature.**

### <span id="page-102-0"></span>**Diagnostica di ingresso configurabile in Control Expert**

Per il modulo di uscita digitale di sicurezza BMXSDO0802, usare la relativa pagina **Configurazione** in Control Expert per:

- Attivare **Rilevamento cortocircuito a 24V** per ogni canale alimentato. Questo test esegue le seguenti operazioni di diagnostica del cablaggio degli attuatori per un canale:
	- Rilevamento cortocircuito a 24V
	- Rilevamento circuiti incrociati tra due canali di uscita
- Attivare **Rilevamento filo aperto** per ognuno degli otto canali, che esegue la seguente diagnostica di cablaggio per quel canale:
	- Rilevamento di conduttore aperto (o interrotto) (ovvero il canale di uscita non è collegato all'attuatore)
	- Rilevamento cortocircuito a 0 V verso terra
- Attivare il **Test impulso con alimentazione** per ogni canale di uscita. Questo test viene eseguito periodicamente quando l'uscita è nello stato non alimentato e applica un impulso (della durata inferiore a 1 ms) all'uscita per determinare se può passare allo stato alimentato. Se la corrente supera una soglia di 0,7 A, l'uscita viene considerata come in condizione di cortocircuito verso terra a 0 Vdc. Il periodo di test è inferiore a 1 s.

#### **RISCHIO DI FUNZIONAMENTO ANOMALO**

Schneider Electric raccomanda di attivare la diagnostica disponibile fornita in Control Expert per rilevare e reagire alle condizioni descritte sopra. Se un test di diagnostica non è attivato o non è disponibile in Control Expert, sarà necessario applicare un'altra misura di sicurezza per rilevare o escludere queste condizioni.

**Il mancato rispetto di queste istruzioni può provocare morte, gravi infortuni o danni alle apparecchiature.**

### **SIL 3 Cat4/PLe - Esempio di modulo di uscita digitale singolo**

L'esempio seguente presenta un attuatore esclusivo cablato a ogni uscita su un singolo modulo di uscita. Ogni loop è SIL 3 Cat4/PLe:

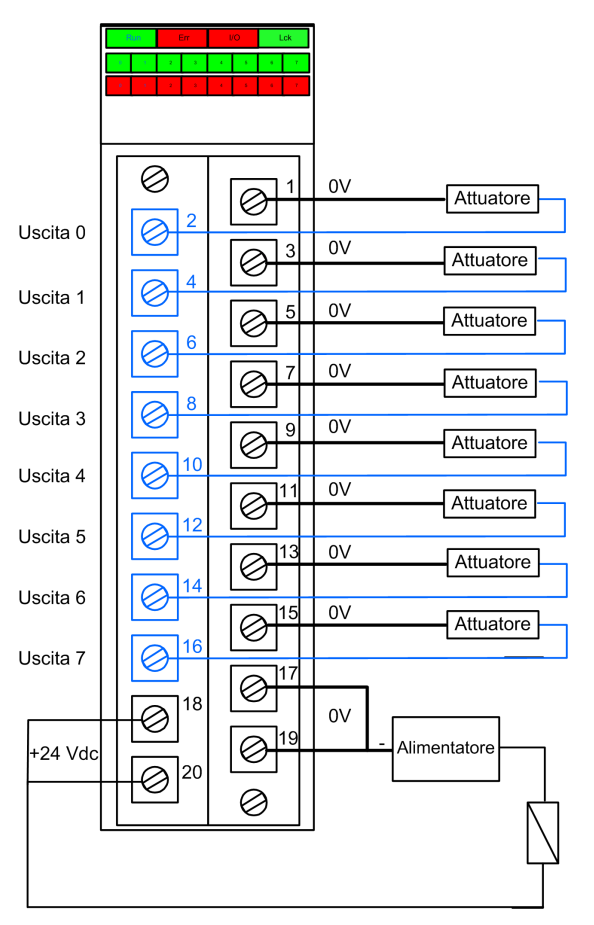

### <span id="page-105-0"></span>**Esempio SIL 3 Cat4/PLe - Alta disponibilità:**

Nel seguente schema di cablaggio, due uscite ridondanti comandano la stessa variabile di processo. Come illustrato di seguito, ogni uscita è collegata ad attuatori separati, per cui ogni attuatore esegue lo stesso comando inviato su canali diversi. In alternativa, si possono collegare tra di loro le due uscite ridondanti per comandare lo stesso attuatore.

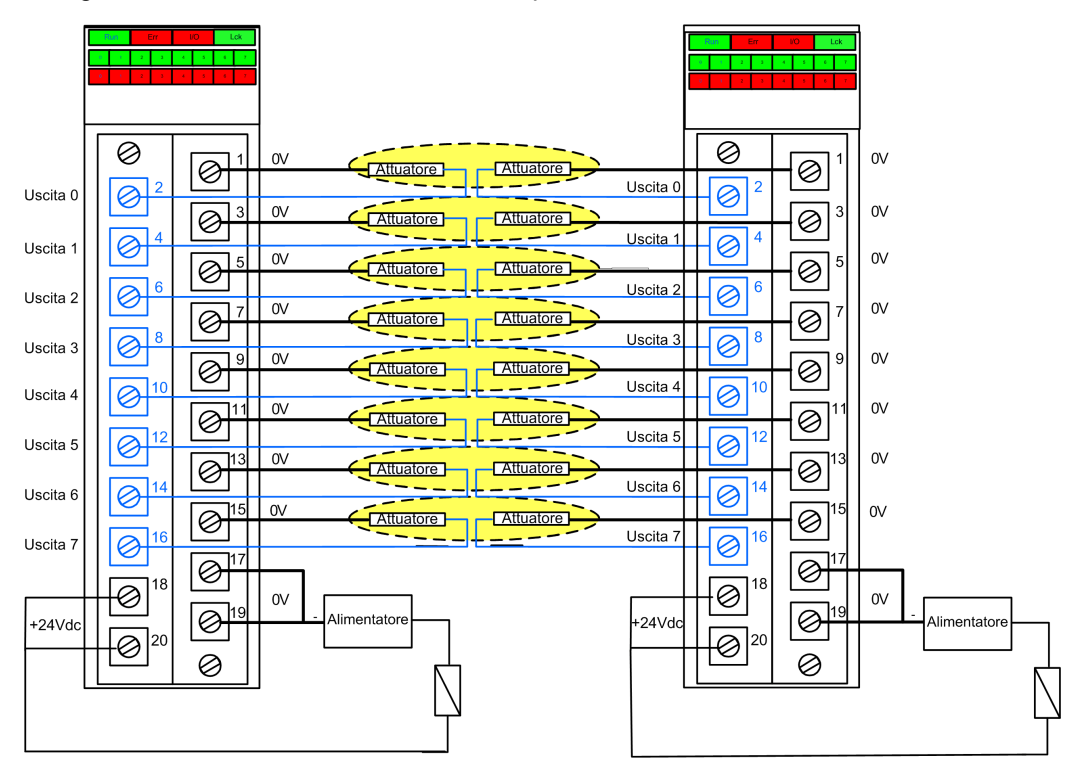

### **Riepilogo della diagnostica del cablaggio delle uscite**

Le due strutture forniscono le seguenti diagnostiche di cablaggio:

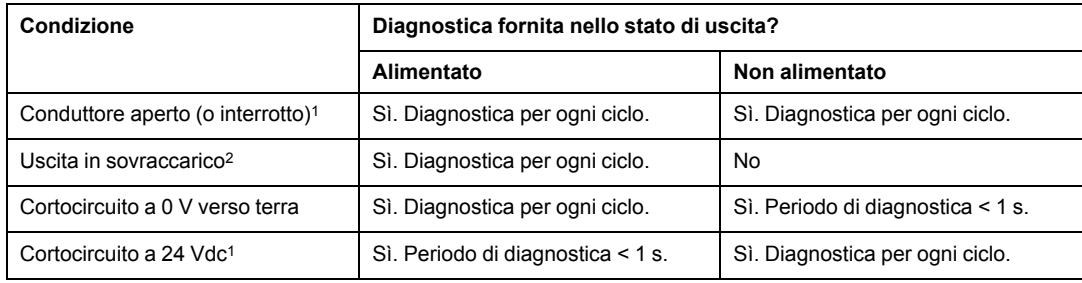

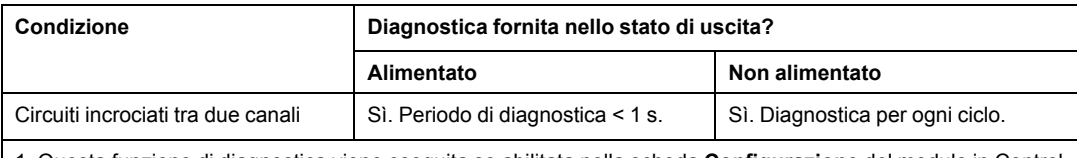

1. Questa funzione di diagnostica viene eseguita se abilitata nella scheda **Configurazione** del modulo in Control Expert.

2. Dopo che la condizione è risolta, riarmare l'uscita interrompendo l'alimentazione elettrica.

# **AVVERTIMENTO**

#### **RISCHIO DI CORTOCIRCUITO VERSO TERRA 0 VDC**

Per la condizione di cortocircuito verso terra 0 V con lo stato di uscita non alimentato, si consiglia di attivare l'opzione **Rilevamento filo aperto** nella scheda **Configurazione** del modulo. In alternativa, sarà necessario applicare un'altra misura di sicurezza per rilevare o escludere questa condizione.

**Il mancato rispetto di queste istruzioni può provocare morte, gravi infortuni o danni alle apparecchiature.**

## **AAVVERTIMENTO**

#### **RISCHIO DI CORTOCIRCUITO A 24 VDC**

Per la condizione di cortocircuito a 24 Vdc con lo stato di uscita alimentato o non alimentato, si consiglia di attivare l'opzione **Rilevamento cortocircuito a 24V** nella scheda **Configurazione** del modulo. In alternativa, sarà necessario applicare un'altra misura di sicurezza per rilevare o escludere questa condizione.

**Il mancato rispetto di queste istruzioni può provocare morte, gravi infortuni o danni alle apparecchiature.**

## **AVVERTIMENTO**

#### **RISCHIO DI CIRCUITI INCROCIATI**

Il modulo non è in grado di rilevare i circuiti incrociati tra due condizioni di canali con lo stato di uscita non alimentato e l'altro canale non alimentato. È necessario applicare un'altra misura di sicurezza per rilevare o escludere questa condizione se si verifica quando lo stato di uscita diventa alimentato.

**Il mancato rispetto di queste istruzioni può provocare morte, gravi infortuni o danni alle apparecchiature.**

#### **RISCHIO DI CIRCUITI INCROCIATI**

Per la condizione di circuiti incrociati tra due condizioni di canali con lo stato di uscita non alimentato e l'altro canale alimentato, si consiglia di attivare l'opzione **Rilevamento cortocircuito a 24V** nella scheda **Configurazione** del modulo. In alternativa è necessario applicare un'altra misura di sicurezza per rilevare o escludere questa condizione quando lo stato di uscita diventa alimentato.

**Il mancato rispetto di queste istruzioni può provocare morte, gravi infortuni o danni alle apparecchiature.**

# **AVVERTIMENTO**

#### **RISCHIO DI CIRCUITI INCROCIATI**

Il modulo non è in grado di rilevare i circuiti incrociati tra due condizioni di canali con lo stato di uscita alimentato e l'altro canale non alimentato. È necessario applicare un'altra misura di sicurezza per rilevare o escludere questa condizione.

**Il mancato rispetto di queste istruzioni può provocare morte, gravi infortuni o danni alle apparecchiature.**

# **AVVERTIMENTO**

#### **RISCHIO DI CIRCUITI INCROCIATI**

Per la condizione di circuiti incrociati tra due condizioni di canali con lo stato di uscita alimentato e l'altro canale alimentato, si consiglia di attivare l'opzione **Rilevamento cortocircuito a 24V** nella scheda **Configurazione** del modulo. In alternativa, sarà necessario applicare un'altra misura di sicurezza per rilevare o escludere questa condizione.

**Il mancato rispetto di queste istruzioni può provocare morte, gravi infortuni o danni alle apparecchiature.**

### **BMXSDO0802 Struttura dei dati**

### **Introduzione**

Il tipo di dati derivati del dispositivo (DDDT)  $T$  U DIS SIS OUT 8 è l'interfaccia tra il modulo di uscita digitale BMXSDO0802 e l'applicazione eseguita nella CPU. Il DDDT T\_U\_ DIS\_SIS\_OUT\_8 include i tipi di dati T\_SAFE\_COM\_DBG\_OUT e T\_U\_DIS\_SIS\_CH\_OUT.
Tutte queste strutture sono descritte più avanti.

### **Struttura DDDT T\_U\_DIS\_SIS\_OUT\_8**

La struttura DDDT T U DIS SIS OUT 8 include i seguenti elementi:

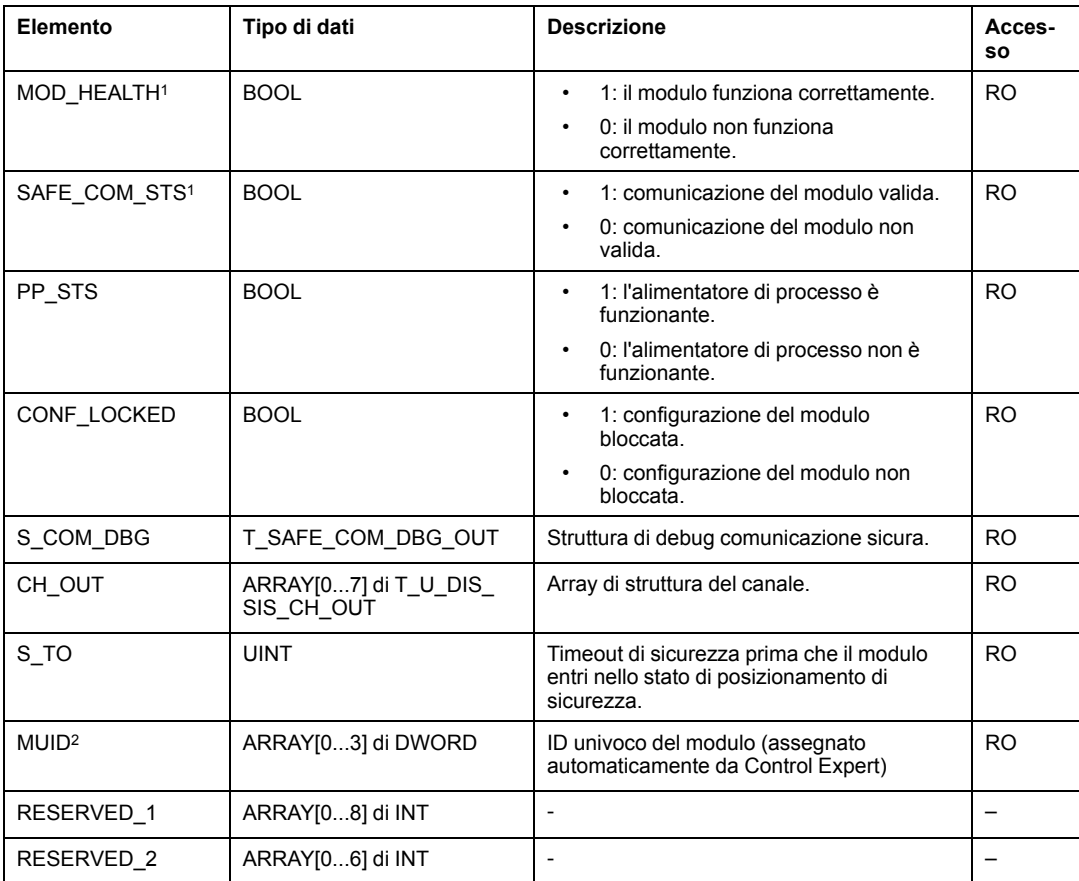

1. Quando il task SAFE sulla CPU non è in modalità di esecuzione, i dati scambiati tra la CPU e il modulo non vengono aggiornati e MOD\_HEALTH e SAFE\_COM\_STS vengono impostati a 0.

2. Questo valore autogenerato può essere modificato eseguendo il comando **Crea > Rinnova ID & Ricrea tutto** nel menu principale di Control Expert.

## **Struttura T\_SAFE\_COM\_DBG\_OUT**

La struttura T\_SAFE\_COM\_DBG\_OUT include i seguenti elementi:

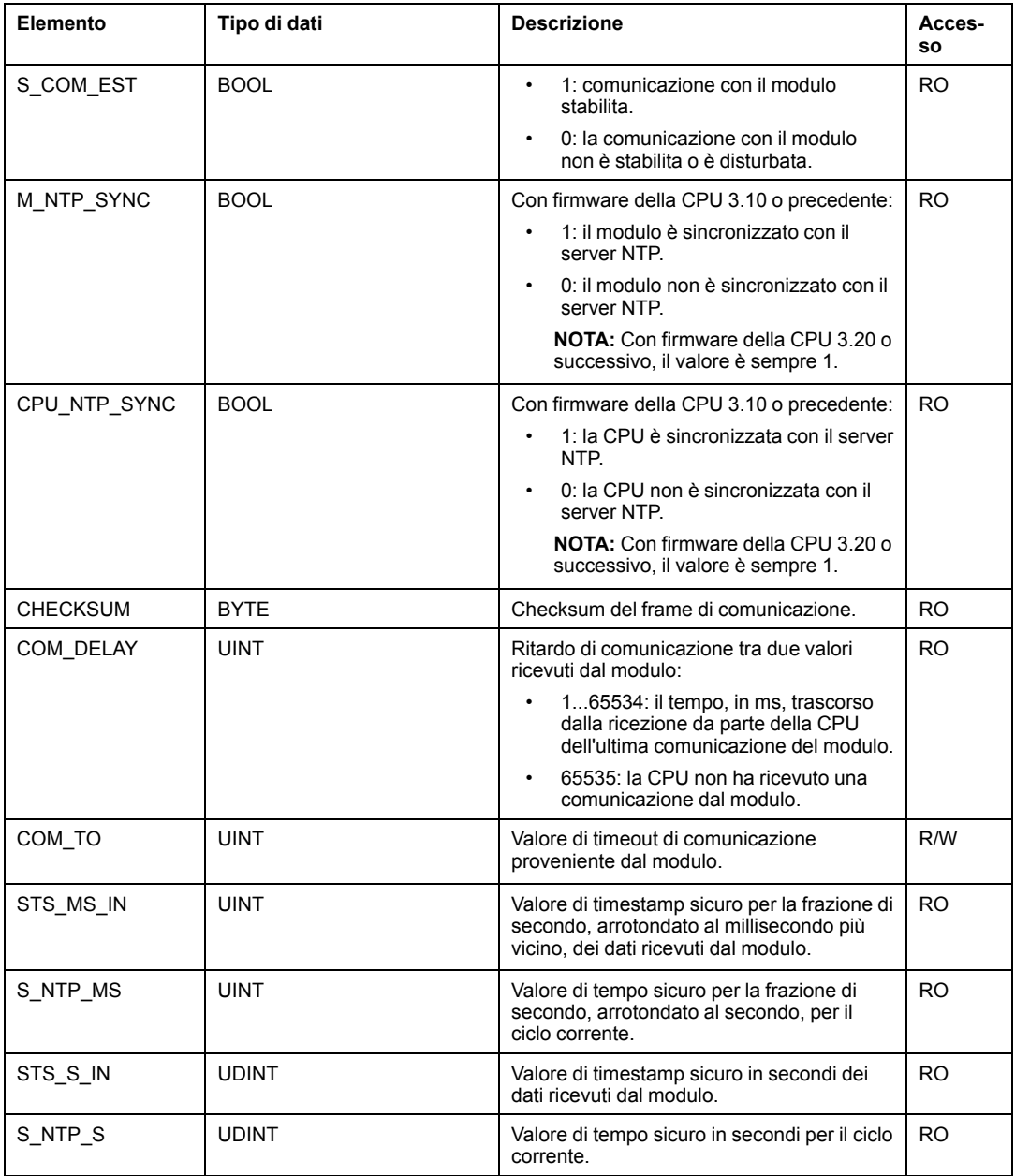

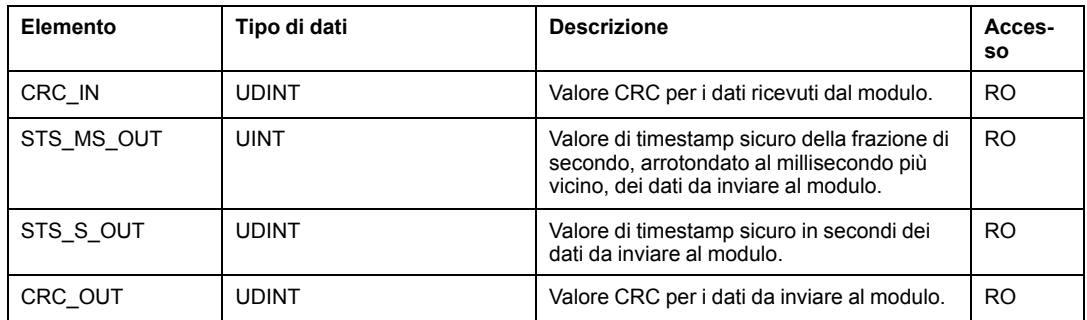

# **Struttura T\_U\_DIS\_SIS\_CH\_OUT**

La struttura T\_U\_DIS\_SIS\_CH\_OUT include i seguenti elementi:

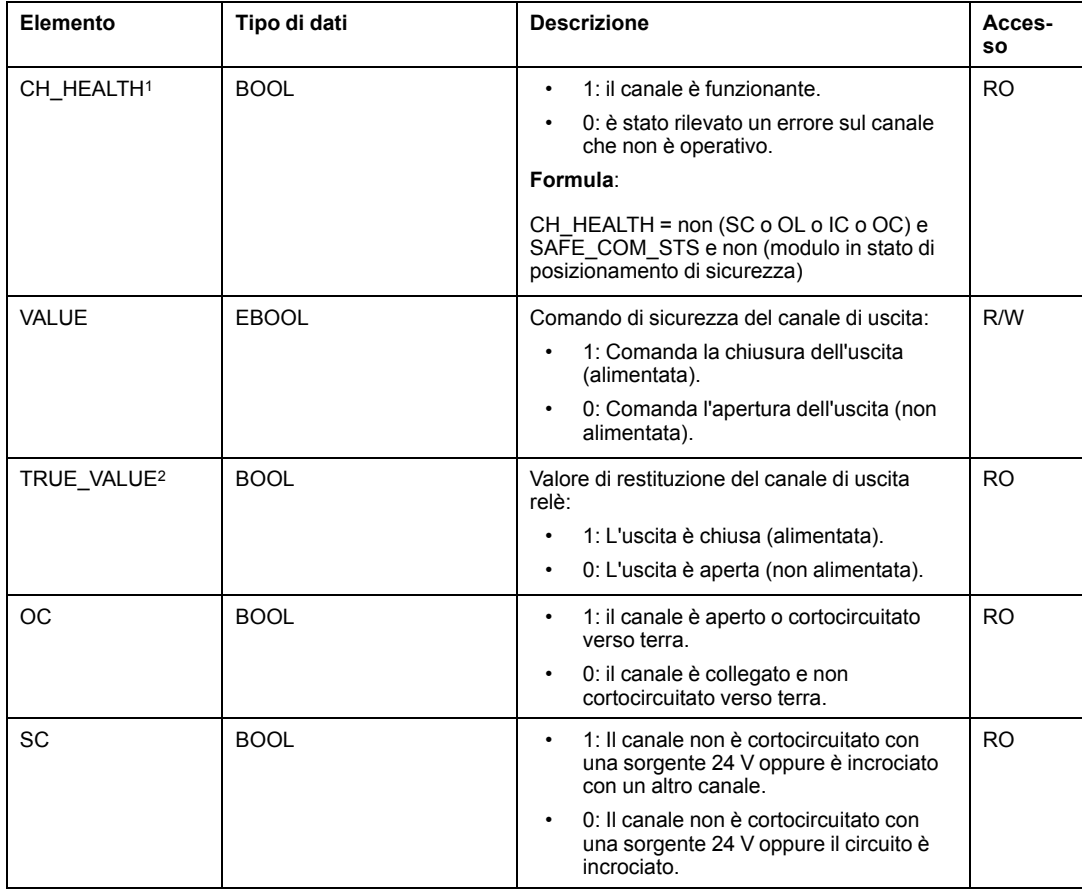

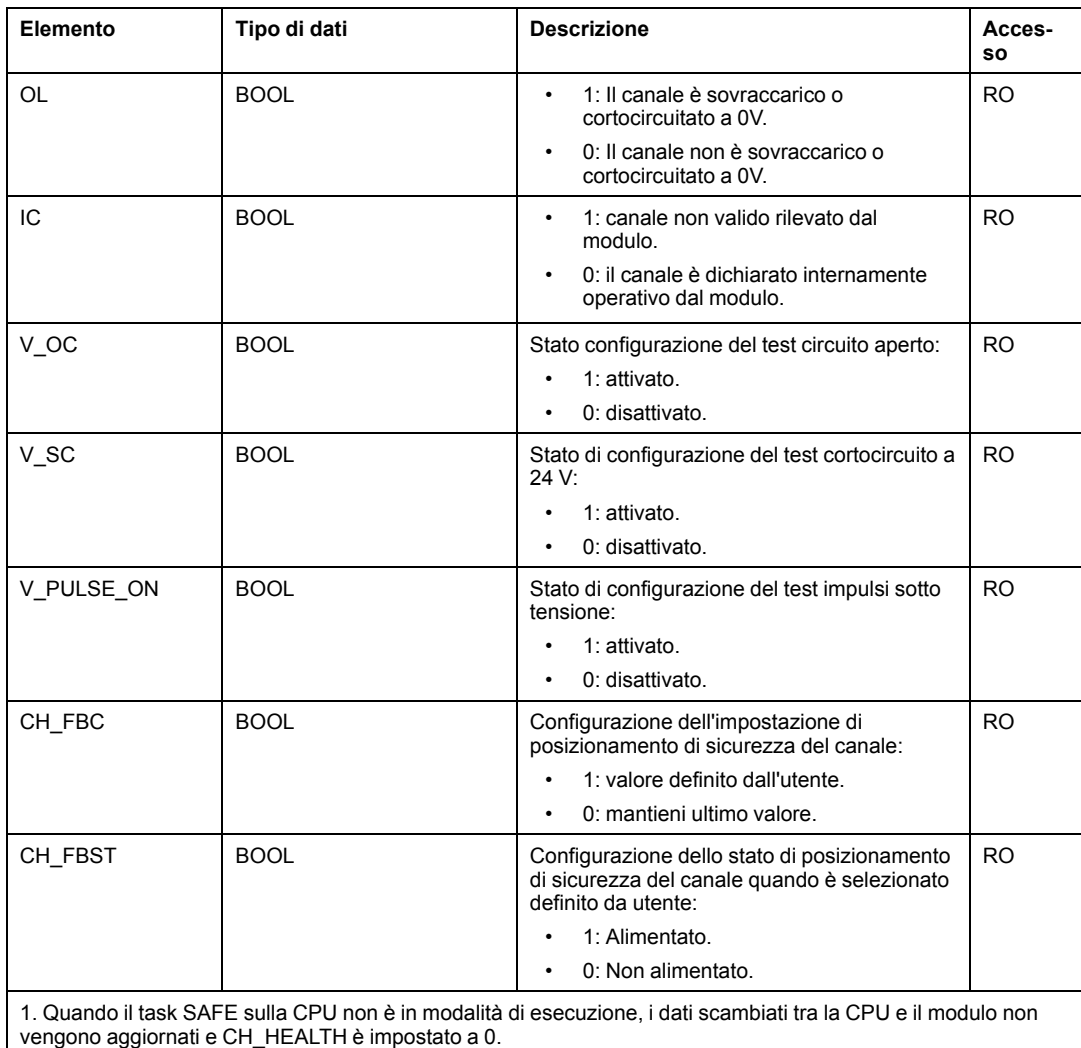

2. L'elemento TRUE\_VALUE può avere un'indicazione oraria fornita da BMX CRA o BME CRA.

# **Modulo di uscita relè digitale BMXSRA0405**

## **Introduzione**

Questa sezione descrive il modulo di uscita relè digitale di sicurezza BMXSRA0405 M580.

## **Modulo di uscita relè digitale di sicurezza BMXSRA0405**

### **Introduzione**

Il modulo di uscita relè digitale di sicurezza BMXSRA0405 presenta la seguenti caratteristiche:

- 4 uscite relè con corrente 5 A.
- Tensione di uscita nominale di 24 Vcc e 24...230 Vca (categoria di sovratensione II).
- Conformità fino a SIL4 (EN5012x) / SIL3 (IEC61508) Categoria 4 (Cat4) / Performance Level e (PLe).
- Supporta 8 opzioni di configurazione di cablaggio dell'applicazione predefinite.
- Monitoraggio mediante autotest automatico configurabile della capacità del relè di eseguire lo stato comandato delle uscite (a seconda della configurazione di cablaggio dell'applicazione selezionata).
- Impostazioni del modulo configurabili per la modalità di posizionamento di sicurezza e il timeout di posizionamento di sicurezza (in ms).
- [Visualizzazione](#page-247-0) diagnostica mediante LED, pagina 248 fornita per il modulo e per ogni canale di uscita.
- Sostituzione a caldo del modulo al runtime.
- CCOTF del modulo in modalità di [manutenzione,](#page-257-0) pagina 258. (La funzione CCOTF non è supportata in modalità di [sicurezza,](#page-256-0) pagina 257).

## **Connettore di cablaggio BMXSRA0405**

### **Introduzione**

Il modulo di uscita relè digitale BMXSRA0405 include 4 relè e supporta fino a 4 uscite. Il modulo dispone di una coppia di contatti *a* e *b* per ogni relè. Notare che per ogni relè:

• i due contatti *a* sono collegati internamente e

• anche i due contatti *b* sono collegati internamente.

### **Morsettiere**

Per inserire il connettore a 20 contatti nel lato anteriore del modulo si possono utilizzare le seguenti morsettiere Schneider Electric a 20 contatti:

- morsettiera con morsetti a vite BMXFTB2010
- morsettiera tipo Cage Clamp BMXFTB2000
- morsettiera con morsetti a molla BMXFTB2020

**NOTA:** Le morsettiere possono essere rimosse soltanto quando il modulo è disinserito.

### **Alimentatore di processo**

È necessario installare l'alimentatore di processo a 24 Vdc o 24 Vac ... 230 Vac.

### **Fusibile**

È necessario un fusibile rapido, max. 6 A, adatto per l'applicazione selezionata e la struttura relè selezionata. Installare sempre un fusibile esterno in serie con l'alimentatore esterno, il relè e il carico.

# **AVVERTIMENTO**

#### **RISCHIO DI FUNZIONAMENTO ANOMALO**

È responsabilità dell'utente implementare la diagnostica del cablaggio appropriata per rilevare e impedire il verificarsi di guasti pericolosi sul cablaggio esterno.

**Il mancato rispetto di queste istruzioni può provocare morte, gravi infortuni o danni alle apparecchiature.**

### **Connettore di cablaggio**

Il seguente esempio illustra i contatti del modulo relè:

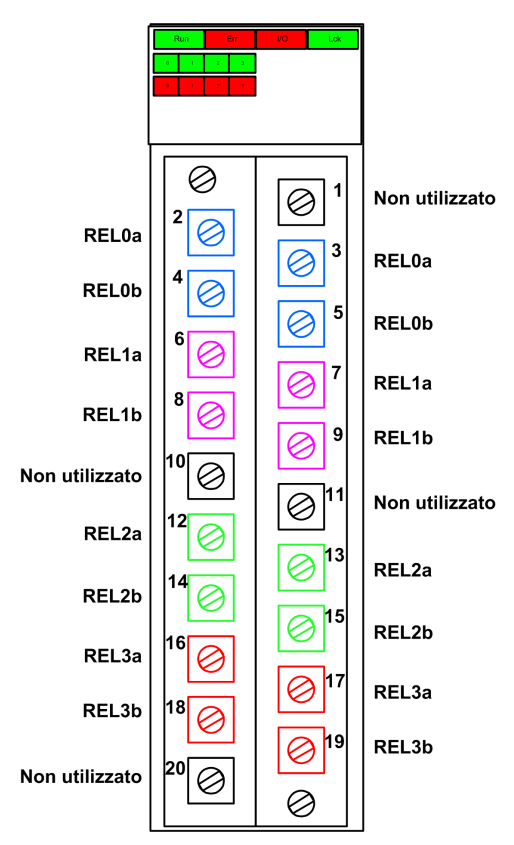

### **Mappatura degli ingressi ai contatti del connettore**

La seguente tabella fornisce una descrizione di ogni contatto del modulo di uscita relè digitale BMXSRA0405:

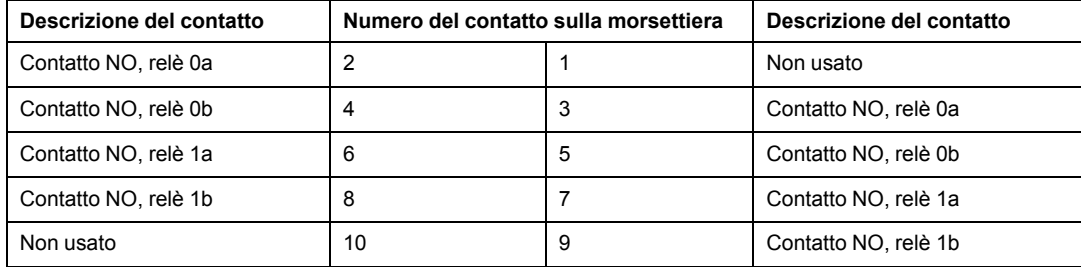

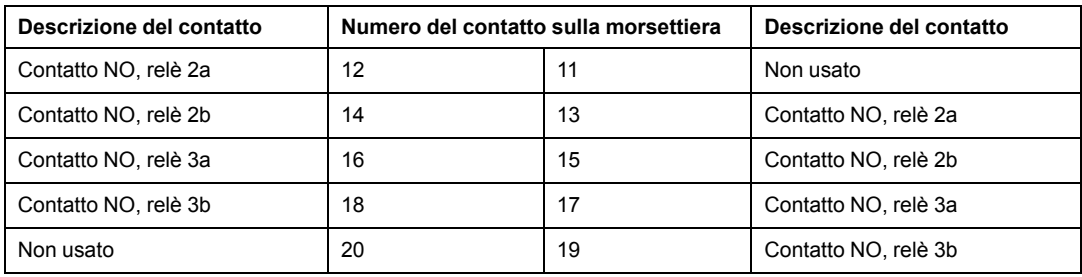

**NOTA:** Dato che i due contatti *a* per ogni relè sono collegati internamente, si deve usare solo un contatto *a* per ogni relè. Analogamente, dato che i due contatti *b* per ogni relè sono collegati internamente, si deve usare solo un contatto *b* per ogni relè.

### **BMXSRA0405 Esempi di cablaggio dell'applicazione di uscita**

### **Introduzione**

È possibile cablare il modulo relè di uscita digitale di sicurezza BMXSRA0405 per raggiungere la conformità SIL2 Categoria 2 (Cat2) / Performance Level c (PLc) o SIL3 Cat4 / PLe in diversi modi, a seconda dei fattori seguenti:

- il numero di uscite che il modulo supporterà e
- il modo in cui si intende verificare la capacità del modulo di commutare l'attuatore nello stato di domanda previsto, ovvero:
	- automaticamente da parte del modulo (in questo caso non vi è alcuna transizione di stato per l'attuatore) oppure
	- tramite una procedura che effettua e verifica una transizione giornaliera del segnale dal modulo all'attuatore (in questo caso la transizione influenza lo stato dell'attuatore).

Realizzare questa configurazione selezionando un numero di applicazione (riportato nelle tabelle seguenti) nell'elenco **Funzione** della scheda **Configurazione** del modulo in Control Expert.

Applicazioni della configurazione di cablaggio SIL2 Cat2 / PLc:

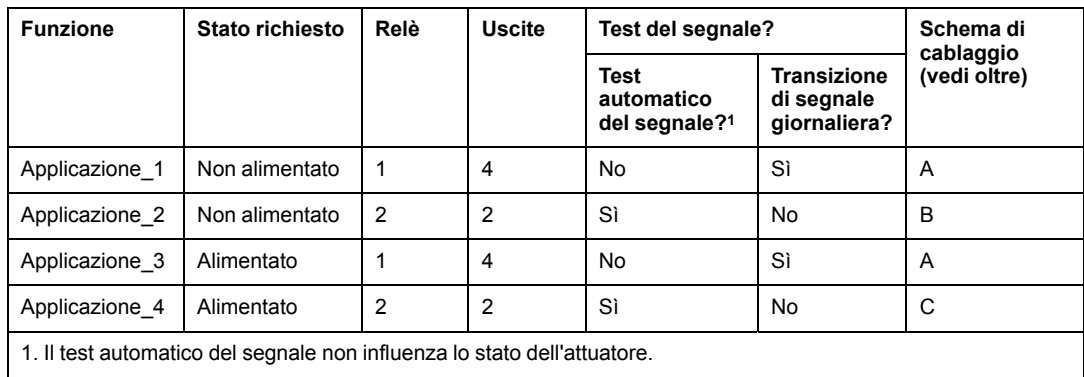

#### Applicazioni della configurazione di cablaggio SIL3 Cat4 / PLe:

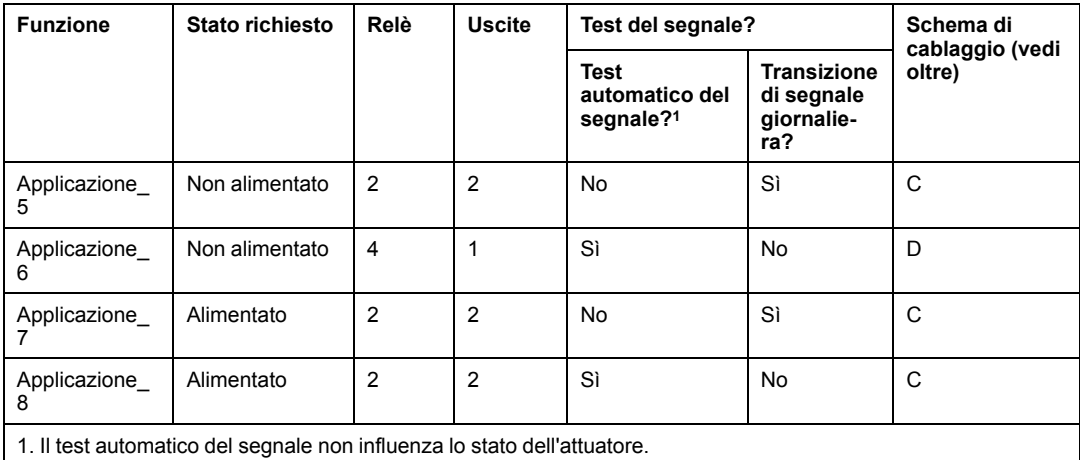

Ognuna di queste otto applicazioni è descritta negli esempi di cablaggio seguenti.

### **Applicazione\_1: 4 uscite, SIL2 / Cat2 / PLc, stato non alimentato, nessun test automatico del segnale**

Lo stato richiesto per questa configurazione dell'applicazione è non alimentato. Se il modulo rileva un errore interno per un'uscita, interrompe l'alimentazione per quell'uscita.

#### **IMPOSSIBILE ESEGUIRE LE FUNZIONI DI SICUREZZA**

Per raggiungere il livello SIL2 secondo IEC61508 e Category 2 / Performance Level c secondo ISO 13849 tramite questa configurazione di cablaggio, occorre effettuare una transizione del segnale giornaliera dallo stato alimentato a quello non alimentato.

**Il mancato rispetto di queste istruzioni può provocare infortuni o danni alle apparecchiature.**

Per una raffigurazione della configurazione di cablaggio per Applicazione\_1, vedere lo schema di [cablaggio](#page-121-0) A, pagina 122 di seguito.

### **Applicazione\_2: 2 uscite, SIL2 / Cat2 / PLc, stato non alimentato, test automatico del segnale**

Lo stato richiesto per questa configurazione dell'applicazione è non alimentato. Se il modulo rileva un errore interno dell'uscita su uno dei relè utilizzati per un'uscita, interrompe l'alimentazione di entrambi i relè (relè 0 e relè 1 o relè 2 e relè 3) per quell'uscita.

Il programma applicativo deve comandare lo stesso stato di uscita a tutti i relè che attivano lo stesso attuatore.

Il modulo effettua in sequenza un test degli impulsi periodici automatico su ogni relè. La durata del test è inferiore a 50 ms. Data la configurazione dei due relè utilizzati (in parallelo), il test non ha alcuna influenza sul carico di uscita (normalmente *alimentato*). È possibile configurare la frequenza del test impostando il **Periodo di monitoraggio** nella scheda **Configurazione** del modulo. I valori di frequenza del test validi sono compresi tra 1 e 1440 minuti.

Per una raffigurazione della configurazione di cablaggio per Applicazione\_2, vedere lo schema di [cablaggio](#page-122-0) B, pagina 123 di seguito.

### **Applicazione\_3: 4 uscite, SIL2 / Cat2 / PLc, stato alimentato, nessun test automatico del segnale**

Lo stato richiesto per questa configurazione dell'applicazione è alimentato. Se il modulo rileva un errore interno per un'uscita, interrompe l'alimentazione per quell'uscita ovvero la commuta in stato sicuro.

#### **IMPOSSIBILE ESEGUIRE LE FUNZIONI DI SICUREZZA**

Per raggiungere il livello SIL2 secondo IEC61508 e Category 2 / Performance Level c secondo ISO 13849 tramite questa configurazione di cablaggio, occorre effettuare una transizione del segnale giornaliera dallo stato alimentato a quello non alimentato.

**Il mancato rispetto di queste istruzioni può provocare infortuni o danni alle apparecchiature.**

Per una raffigurazione della configurazione di cablaggio per Applicazione\_3, vedere lo schema di [cablaggio](#page-121-0) A, pagina 122 di seguito.

#### **Applicazione\_4: 2 uscite, SIL2 / Cat2 / PLc, stato alimentato, test automatico del segnale**

Lo stato richiesto per questa configurazione dell'applicazione è alimentato. Se il modulo rileva un errore interno dell'uscita su uno dei relè utilizzati per un'uscita, interrompe l'alimentazione di entrambi i relè (relè 0 e relè 1 o relè 2 e relè 3) per quell'uscita.

Il programma applicativo deve comandare lo stesso stato di uscita a tutti i relè che attivano lo stesso attuatore.

Il modulo effettua in sequenza un test degli impulsi periodici su ogni relè. La durata del test è inferiore a 50 ms. Data la configurazione dei due relè utilizzati (in parallelo), il test non ha alcuna influenza sul carico di uscita (normalmente *alimentato*). È possibile configurare la frequenza del test impostando il **Periodo di monitoraggio** nella scheda **Configurazione** del modulo. I valori di frequenza del test validi sono compresi tra 1 e 1440 minuti.

Per una raffigurazione della configurazione di cablaggio per Applicazione\_4, vedere lo schema di [cablaggio](#page-123-0) C, pagina 124 di seguito.

### **Applicazione\_5: 2 uscite, SIL3 / Cat4 / PLe, stato non alimentato, nessun test automatico del segnale**

Lo stato richiesto per questa configurazione dell'applicazione è non alimentato. Se il modulo rileva un errore interno dell'uscita su uno dei relè utilizzati per un'uscita, interrompe l'alimentazione di entrambi i relè (relè 0 e relè 1 o relè 2 e relè 3) per quell'uscita.

Il programma applicativo deve comandare lo stesso stato di uscita a tutti i relè che attivano lo stesso attuatore.

#### **IMPOSSIBILE ESEGUIRE LE FUNZIONI DI SICUREZZA**

Per raggiungere il livello SIL3 secondo IEC61508 e Category 4 / Performance Level e secondo ISO 13849 tramite questa configurazione di cablaggio, occorre effettuare una transizione del segnale giornaliera dallo stato alimentato a quello non alimentato.

**Il mancato rispetto di queste istruzioni può provocare infortuni o danni alle apparecchiature.**

Per una raffigurazione della configurazione di cablaggio per Applicazione\_5, vedere lo schema di [cablaggio](#page-123-0) C, pagina 124 di seguito.

### **Applicazione\_6: 1 uscita, SIL3 / Cat4 / PLe, stato non alimentato, test automatico del segnale**

Lo stato richiesto per questa configurazione dell'applicazione è non alimentato. Se il modulo rileva un errore interno dell'uscita su uno dei relè utilizzati per un'uscita, interrompe l'alimentazione di tutti i relè (relè 0, relè 1, relè 2 e relè 3) per il modulo.

Il programma applicativo deve comandare lo stesso stato di uscita a tutti i relè che attivano lo stesso attuatore.

Il modulo effettua in sequenza un test degli impulsi periodici su ogni relè. La durata del test è inferiore a 50 ms. Data la configurazione dei quattro relè utilizzati (2 coppie di relè in serie impostati in parallelo), il test non ha alcuna influenza sul carico di uscita (normalmente *alimentato*). È possibile configurare la frequenza del test impostando il **Periodo di monitoraggio** nella scheda **Configurazione** del modulo. I valori di frequenza del test validi sono compresi tra 1 e 1440 minuti.

Per una raffigurazione della configurazione di cablaggio per Applicazione\_6, vedere lo schema di [cablaggio](#page-124-0) D, pagina 125 di seguito.

### **Applicazione\_7: 2 uscite, SIL3 / Cat4 / PLe, stato alimentato, nessun test automatico del segnale**

Lo stato richiesto per questa configurazione dell'applicazione è alimentato. Se il modulo rileva un errore interno dell'uscita su uno dei relè utilizzati per un'uscita, interrompe l'alimentazione di entrambi i relè (relè 0 e relè 1 o relè 2 e relè 3) per quell'uscita.

Il programma applicativo deve comandare lo stesso stato di uscita a tutti i relè che attivano lo stesso attuatore.

#### **IMPOSSIBILE ESEGUIRE LE FUNZIONI DI SICUREZZA**

Per raggiungere il livello SIL3 secondo IEC61508 e Category 4 / Performance Level e secondo ISO 13849 tramite questa configurazione di cablaggio, occorre effettuare una transizione del segnale giornaliera dallo stato alimentato a quello non alimentato.

**Il mancato rispetto di queste istruzioni può provocare infortuni o danni alle apparecchiature.**

Per una raffigurazione della configurazione di cablaggio per Applicazione\_7, vedere lo schema di [cablaggio](#page-123-0) C, pagina 124 di seguito.

#### **Applicazione\_8: 2 uscite, SIL3 / Cat4 / PLe, stato alimentato, test automatico del segnale**

Lo stato richiesto per questa configurazione dell'applicazione è alimentato. Se il modulo rileva un errore interno dell'uscita su uno dei relè utilizzati per un'uscita, interrompe l'alimentazione di entrambi i relè (relè 0 e relè 1 o relè 2 e relè 3) per quell'uscita.

Il programma applicativo deve comandare lo stesso stato di uscita a tutti i relè che attivano lo stesso attuatore.

Il modulo effettua in sequenza un test degli impulsi periodici su ogni relè. La durata del test è inferiore a 50 ms. Data la configurazione dei due relè utilizzati (in serie), il test non ha alcuna influenza sul carico di uscita (normalmente *non alimentato*). È possibile configurare la frequenza del test impostando il **Periodo di monitoraggio** nella scheda **Configurazione** del modulo. I valori di frequenza del test validi sono compresi tra 1 e 1440 minuti.

Per una raffigurazione della configurazione di cablaggio per Applicazione\_8, vedere lo schema di [cablaggio](#page-123-0) C, pagina 124 di seguito.

### <span id="page-121-0"></span>**Schema di cablaggio A**

Questo schema di cablaggio si applica a Applicazione\_1 e Applicazione\_3:

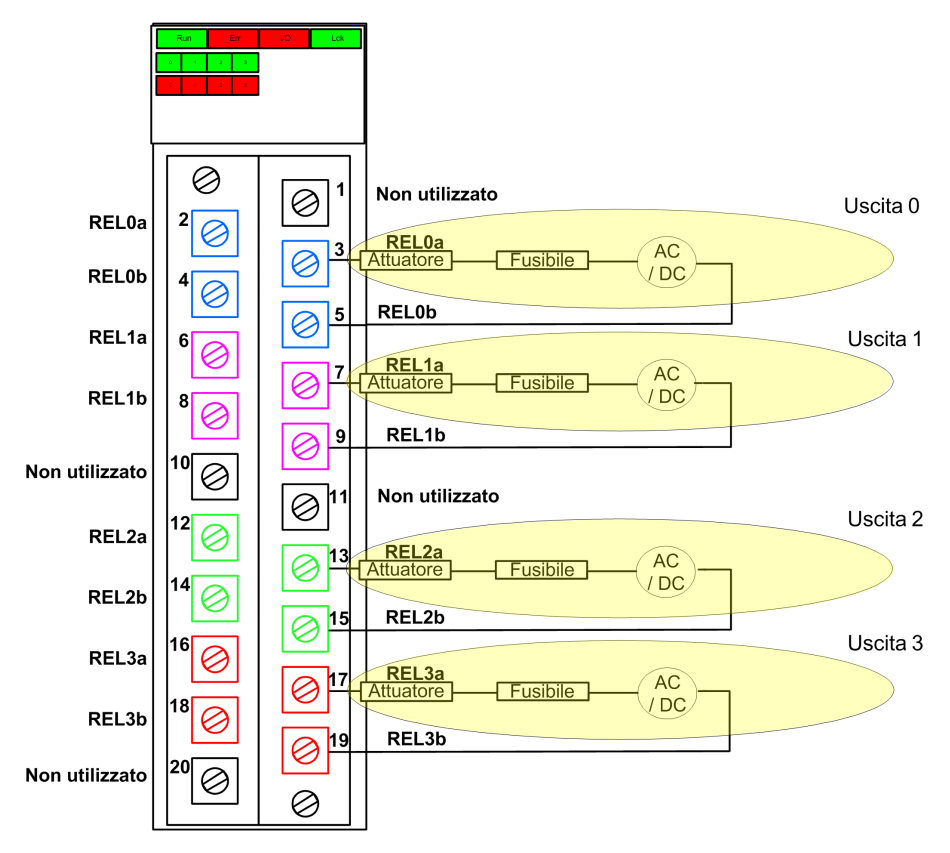

### <span id="page-122-0"></span>**Schema di cablaggio B**

Questo schema di cablaggio si applica a Applicazione\_2:

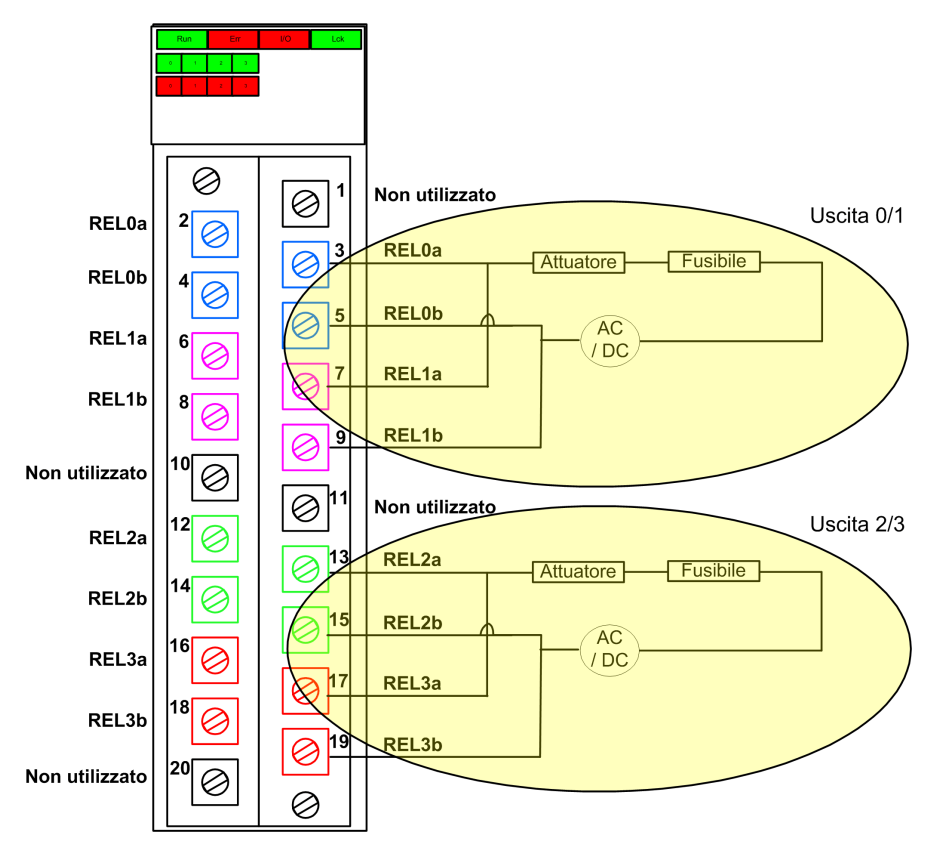

### <span id="page-123-0"></span>**Schema di cablaggio C**

Questo schema di cablaggio si applica a Applicazione\_4, Applicazione\_5, Applicazione\_7 e Applicazione\_8:

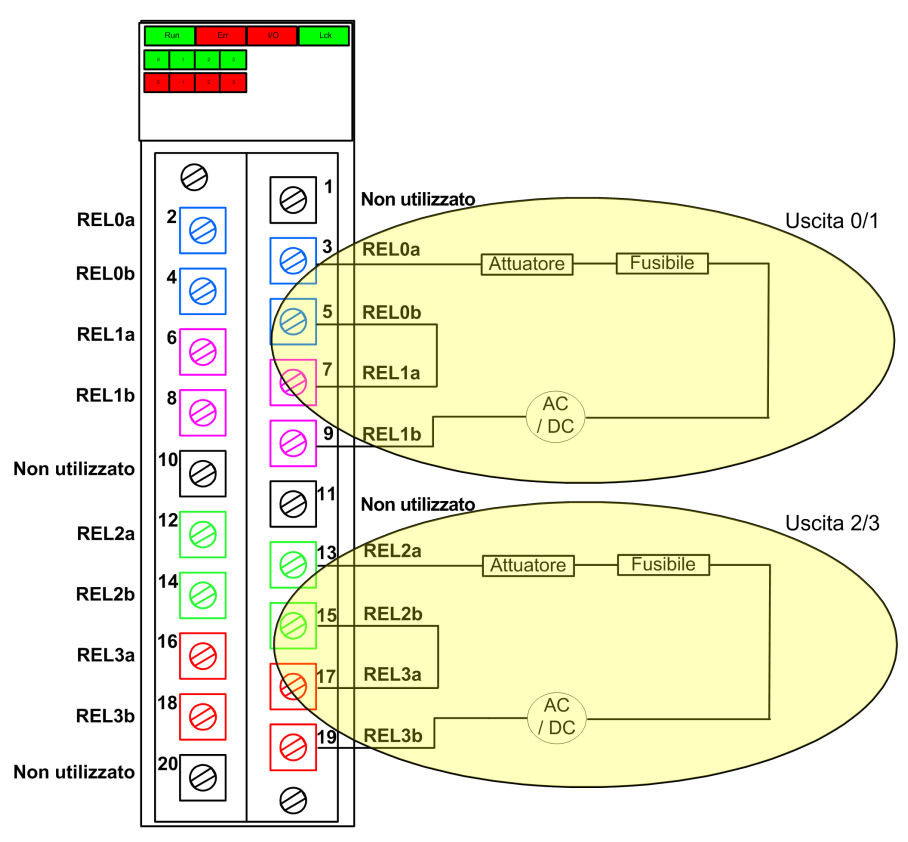

### <span id="page-124-0"></span>**Schema di cablaggio D**

Questo schema di cablaggio si applica a Applicazione\_6:

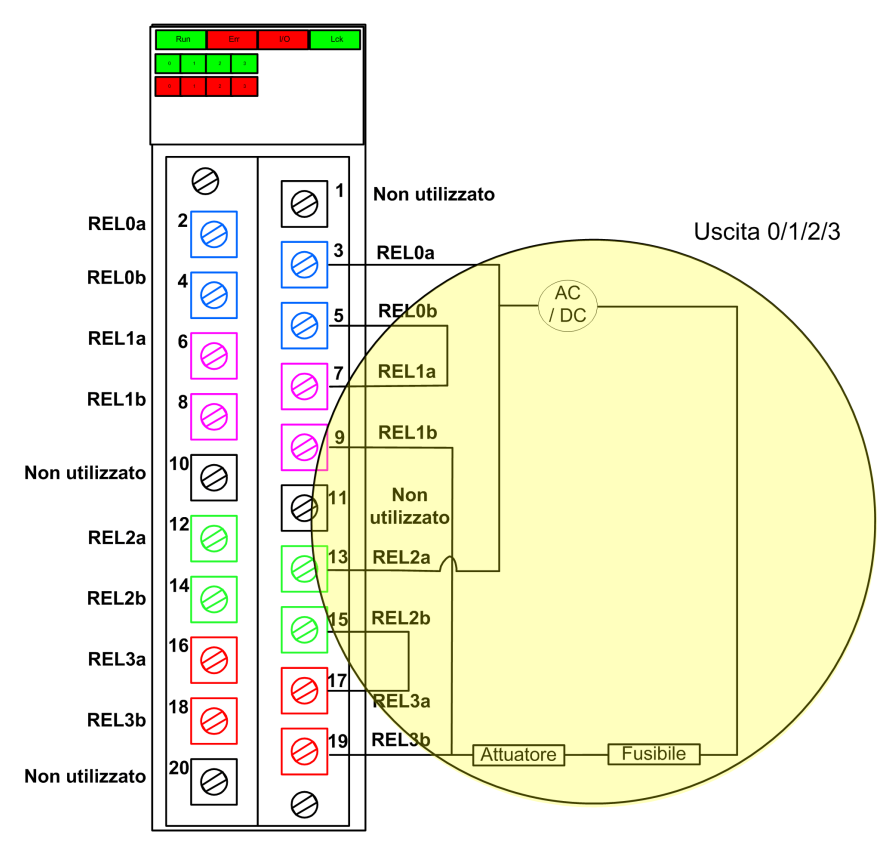

# **BMXSRA0405 Struttura dei dati**

### **Introduzione**

Il tipo di dati derivati del dispositivo (DDDT)  $T$  U DIS SIS OUT 4 è l'interfaccia tra il modulo relè di uscita BMXSRA0405 e l'applicazione eseguita nella CPU. Il DDDT  $\texttt{T}$  U DIS SIS OUT 4 include i tipi di dati T\_SAFE\_COM\_DBG\_OUT e T\_U\_DIS\_SIS\_CH\_ROUT.

Tutte queste strutture sono descritte più avanti.

### **Struttura DDDT T\_U\_DIS\_SIS\_OUT\_4**

La struttura DDDT T U DIS SIS OUT 4 include i seguenti elementi:

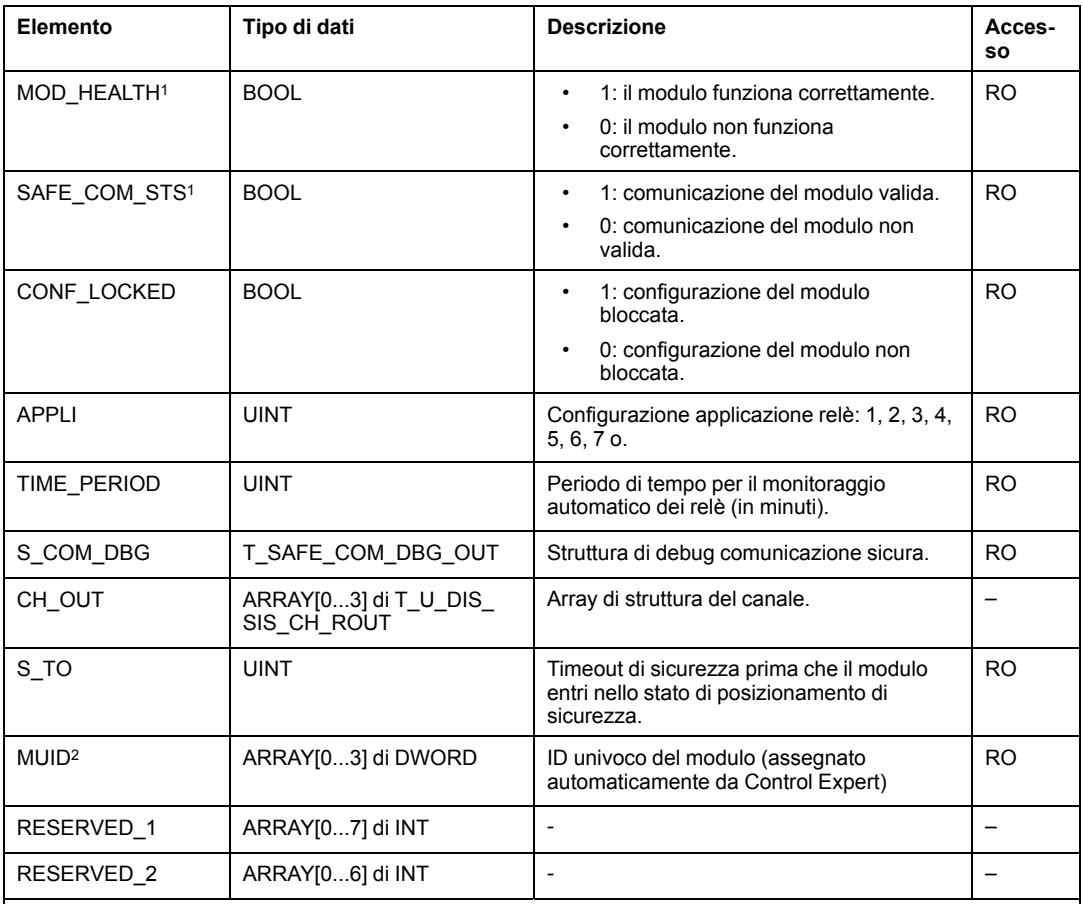

1. Quando il task SAFE sulla CPU non è in modalità di esecuzione, i dati scambiati tra la CPU e il modulo non vengono aggiornati e MOD\_HEALTH e SAFE\_COM\_STS vengono impostati a 0.

2. Questo valore autogenerato può essere modificato eseguendo il comando **Crea > Rinnova ID & Ricrea tutto** nel menu principale di Control Expert.

### **Struttura T\_SAFE\_COM\_DBG\_OUT**

La struttura T\_SAFE\_COM\_DBG\_OUT include i seguenti elementi:

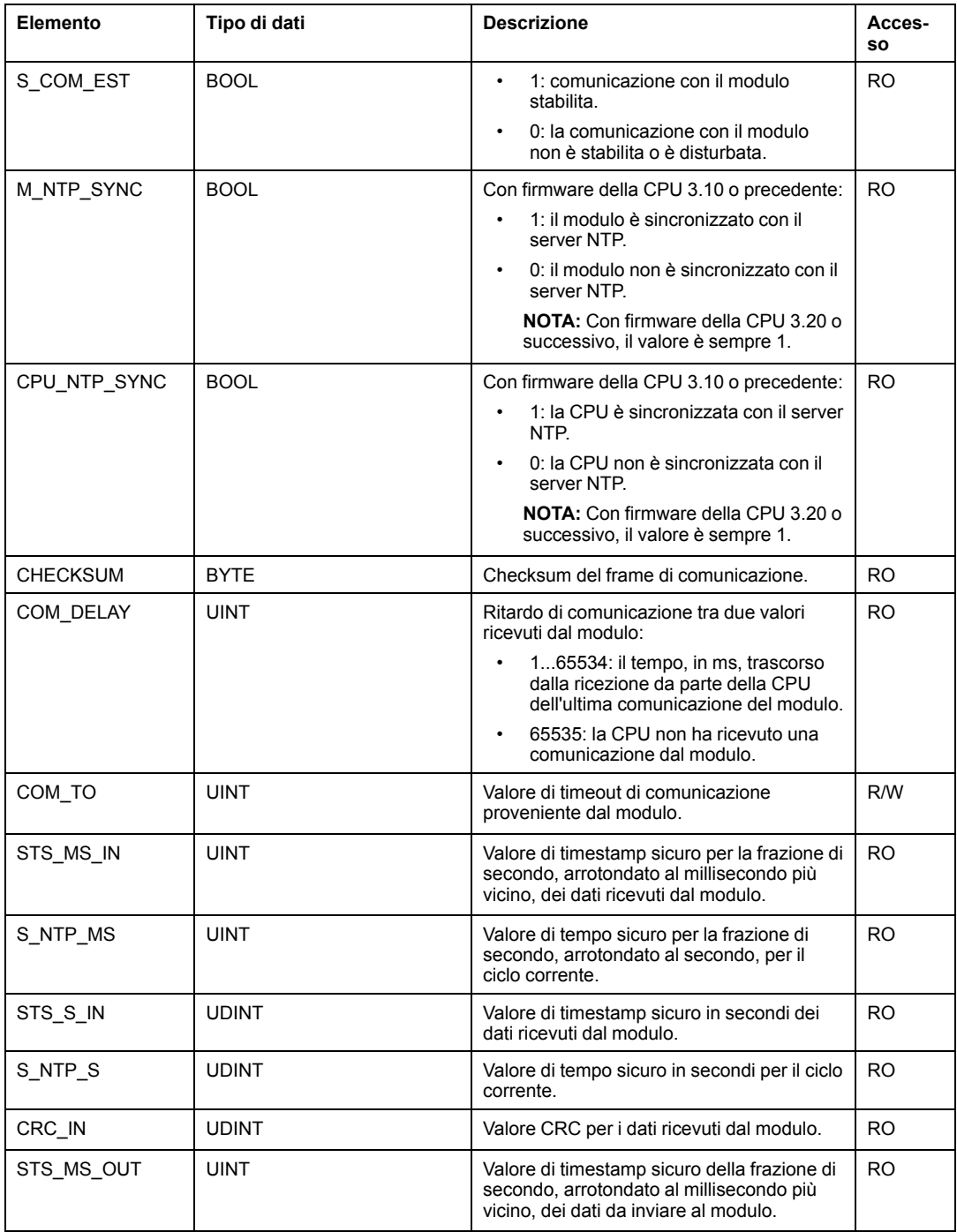

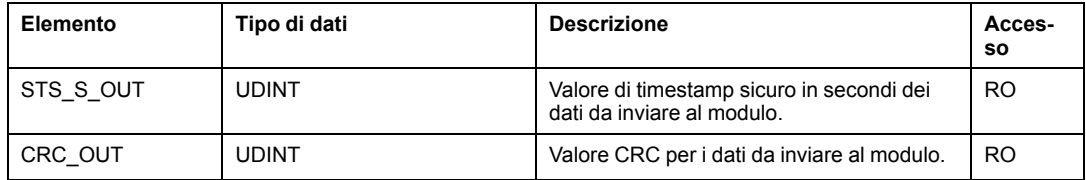

# **Struttura T\_U\_DIS\_SIS\_CH\_ROUT**

La struttura T\_U\_DIS\_SIS\_CH\_ROUT include i seguenti elementi:

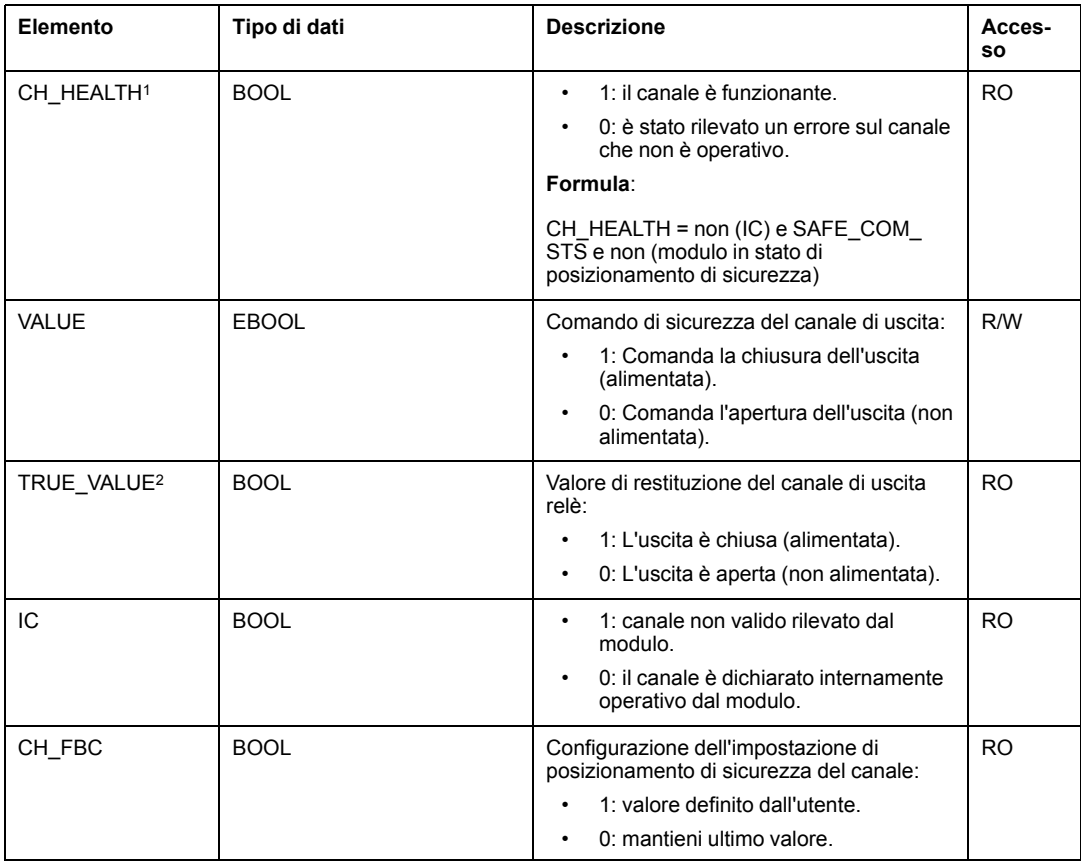

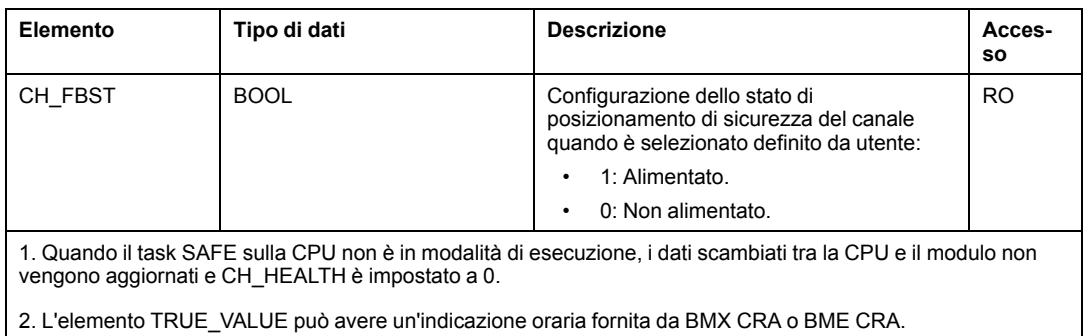

# <span id="page-129-0"></span>**Alimentatori di sicurezza M580**

#### **Contenuto del capitolo**

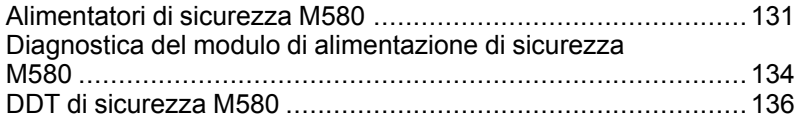

### **Introduzione**

Questo capitolo descrive i moduli alimentatore di sicurezza M580.

# <span id="page-130-0"></span>**Alimentatori di sicurezza M580**

## **Introduzione**

Con il PAC di sicurezza M580 possono essere usati i seguenti alimentatori:

- Alimentatore di sicurezza 100-240 Vca ridondante BMXCPS4002S
- alimentatore di sicurezza ad alta potenza 24/48 Vdc ridondante BMXCPS4022S
- alimentatore di sicurezza ad alta potenza 125 Vdc ridondante BMXCPS3522S

# **AVVERTIMENTO**

#### **IMPOSSIBILE ESEGUIRE LE FUNZIONI DI SICUREZZA**

Usare solo un alimentatore BMXCPS4002S, BMXCPS4022S o BMXCPS3522S in un rack che contiene un modulo di sicurezza M580. Verificare sia l'installazione fisica sia il proprio progetto in Control Expert per confermare che siano utilizzati solo alimentatori di sicurezza M580.

**Il mancato rispetto di queste istruzioni può provocare morte, gravi infortuni o danni alle apparecchiature.**

## **Funzionalità degli alimentatori**

Ogni modulo di alimentazione di sicurezza M580 converte l'energia Vdc o Vac in due tensioni di uscita, 24 Vdc e 3,3 Vdc, come descritto di seguito:

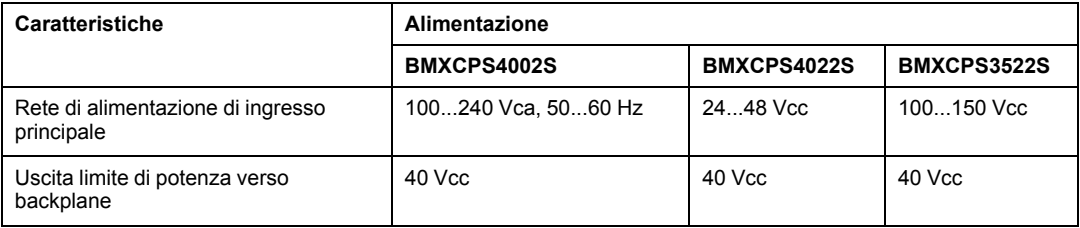

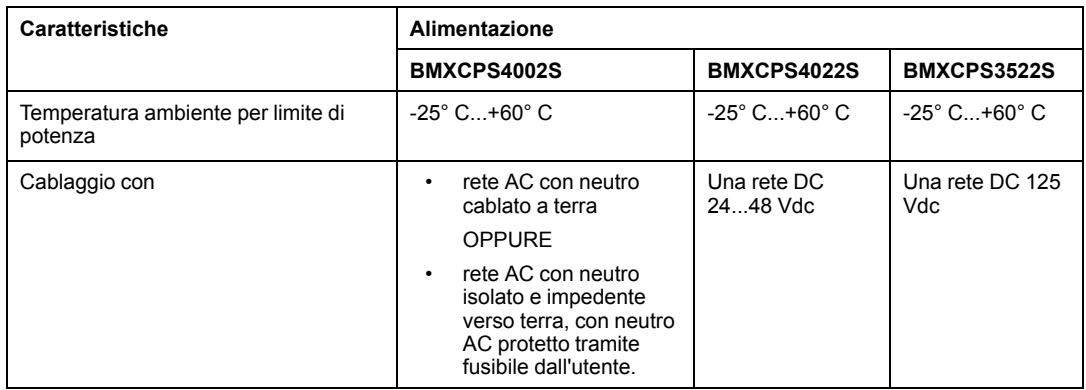

Ogni alimentatore rileva le condizioni di sovratensione, sovraccarico e cortocircuito su entrambe le linee del backplane, 3,3 Vdc e 24 Vdc.

Se viene rilevata la soglia superiore 40 Vdc, il modulo esegue le seguenti azioni di risposta:

- Viene eseguito un reset, che causa la reinizializzazione dei moduli alimentati dall'alimentatore.
- Se la soglia di tensione superiore è stata rilevata sulla linea:
	- 24 Vdc del backplane: il PAC viene spento.
	- 3,3 Vdc del backplane: il PAC smette di funzionare, ma continua a ricevere alimentazione.

Per maggiori informazioni su come reagire a queste condizioni vedere la sezione *[Diagnostica](#page-133-1) per le tensioni del backplane 24 Vdc e 3,3 Vdc*, pagina 134.

## **Moduli di alimentazione ridondanti**

I moduli BMXCPS4002S, BMXCPS4022S e BMXCPS3522S sono moduli di alimentazione ridondanti. Due di questi moduli di alimentazione possono essere installati (uno come master e uno come slave) in un rack Ethernet ridondante. Le configurazioni possibili sono le seguenti:

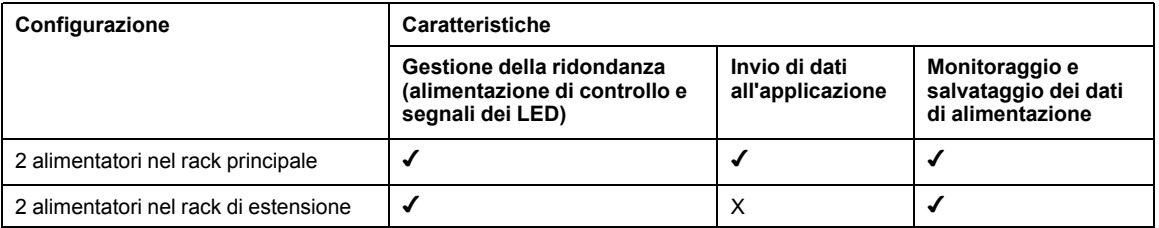

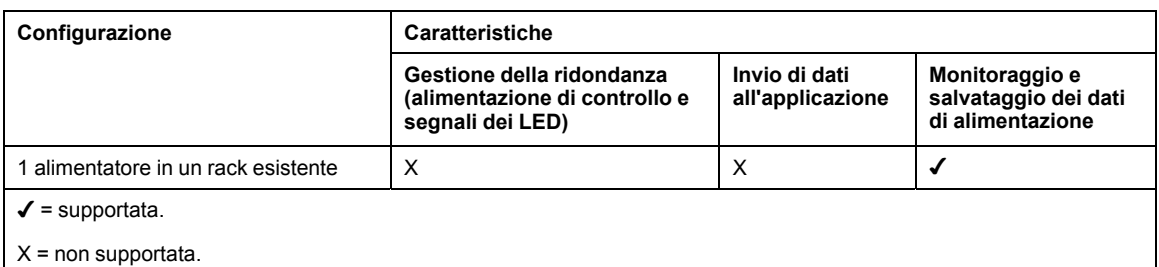

Per ulteriori informazioni sugli alimentatori ridondanti, consultare il capitolo *Descrizione dei moduli di alimentazione Modicon X80* (vedi Modicon X80, Alimentatori e rack , Manuale di riferimento hardware).

# <span id="page-133-0"></span>**Diagnostica del modulo di alimentazione di sicurezza M580**

### <span id="page-133-1"></span>**Diagnostica per le tensioni del backplane 24 Vdc e 3,3 Vdc**

Gli alimentatori di sicurezza BMXCPS4002S, BMXCPS4022S e BMXCPS3522S effettuano automaticamente il rilevamento di una condizione di sovratensione, sovraccarico o cortocircuito sulle tensioni del backplane 24 VDC e 3,3 VDC.

Se l'alimentatore rileva una delle seguenti condizioni sulla tensione 24 Vdc, si verifica quanto segue:

- La funzione di conversione dell'alimentazione viene disattivata per l'intero backplane.
- Viene emesso un comando RESET per tutti i moduli del rack.
- Il LED **OK** dell'alimentatore è OFF.
- L'intero PAC è disinserito.

Se l'alimentatore rileva una di queste condizioni sulla tensione 3,3 Vdc, si verifica quanto segue:

- La funzione di conversione dell'alimentazione viene disinserita per la tensione del backplane 3,3 Vdc.
- Viene emesso un comando RESET per tutti i moduli del rack.
- Il LED **OK** dell'alimentatore è OFF.
- Il funzionamento dell'intero programma PAC viene interrotto, sebbene alcuni circuiti PAC possano continuare a ricevere energia.

In ogni caso, per correggere queste condizioni procedere nel seguente modo:

- 1. Disinserire la linea di alimentazione principale.
- 2. Verificare la compatibilità tra l'assorbimento di potenza stimato del PAC rispetto alla capacità del modulo di alimentazione di sicurezza M580 sulle linee del backplane 24 Vdc e 3,3 Vdc.
- 3. Eliminare la causa della condizione esistente.
- 4. Attendere 1 minuto dopo la disinserzione del sistema.
- 5. Applicare potenza sulla linea principale per riavviare il modulo di alimentazione di sicurezza M580.

## **Diagnostica dei contatti relè di allarme**

Gli alimentatori di sicurezza BMXCPS4002S, BMXCPS4022S, e BMXCPS3522S dispongono di un contatto relè di allarme a due pin che permette di ottenere le seguenti informazioni:

- Se il relè è attivato (ossia chiuso):
	- Entrambe le tensioni del backplane 24 Vdc e 3,3 Vdc sono corrette e
	- RESET non è attivo.; e
	- Se l'alimentatore è collocato nel rack locale principale:
		- la CPU è operativa, e
		- la CPU è in modalità RUN.
- Se il relè è disattivato (ossia aperto):
	- Una delle due tensioni del backplane 24 Vdc o 3,3 Vdc o entrambe non sono corrette, oppure
	- RESET è attivo, oppure
	- Se l'alimentatore è collocato nel rack locale principale:
		- la CPU non è operativa, oppure
		- la CPU è in modalità STOP.

# <span id="page-135-0"></span>**DDT di sicurezza M580**

## **Introduzione**

I moduli di alimentazione di sicurezza M580 presentano due set di tipi di dati derivati (DDT):

- PWS\_DIAG\_DDT\_V2 per diagnostica
- PWS\_CMD\_DDT per i comandi

# **PWS\_DIAG\_DDT\_V2**

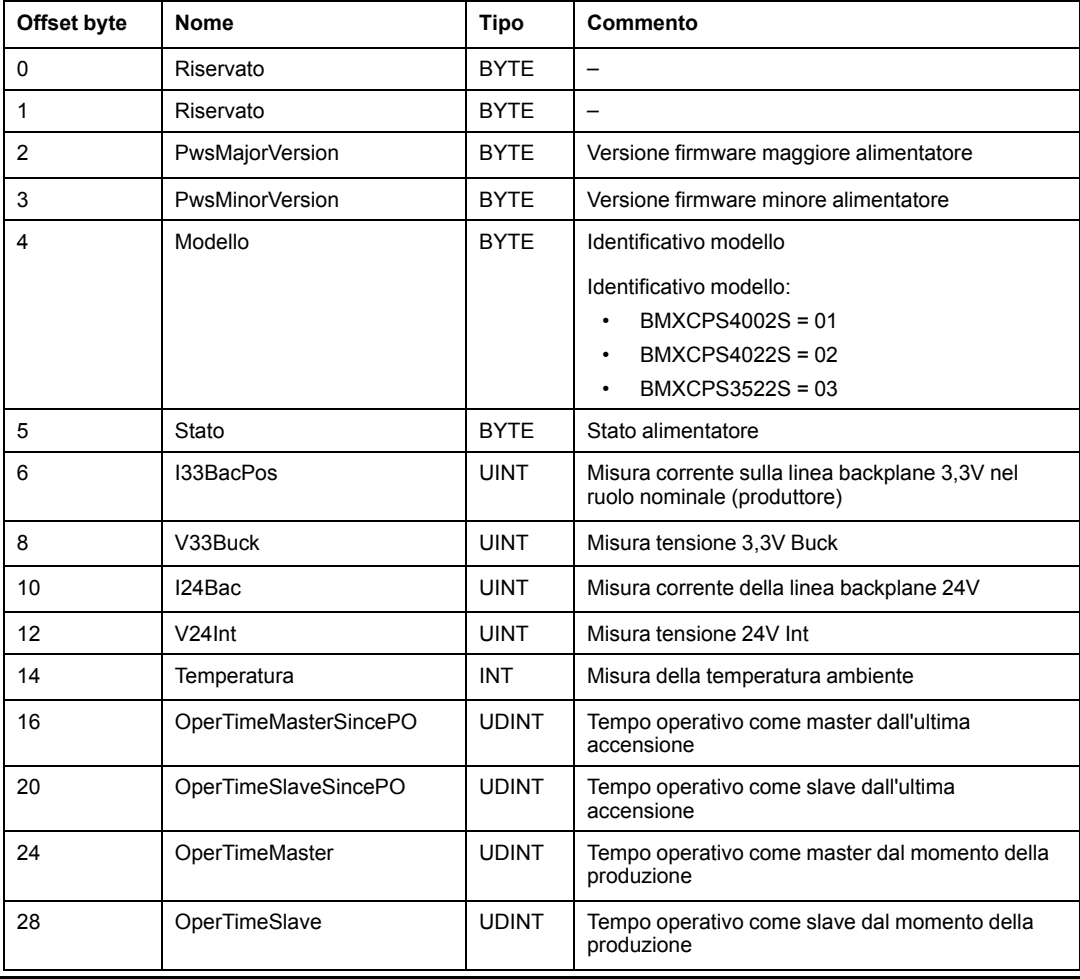

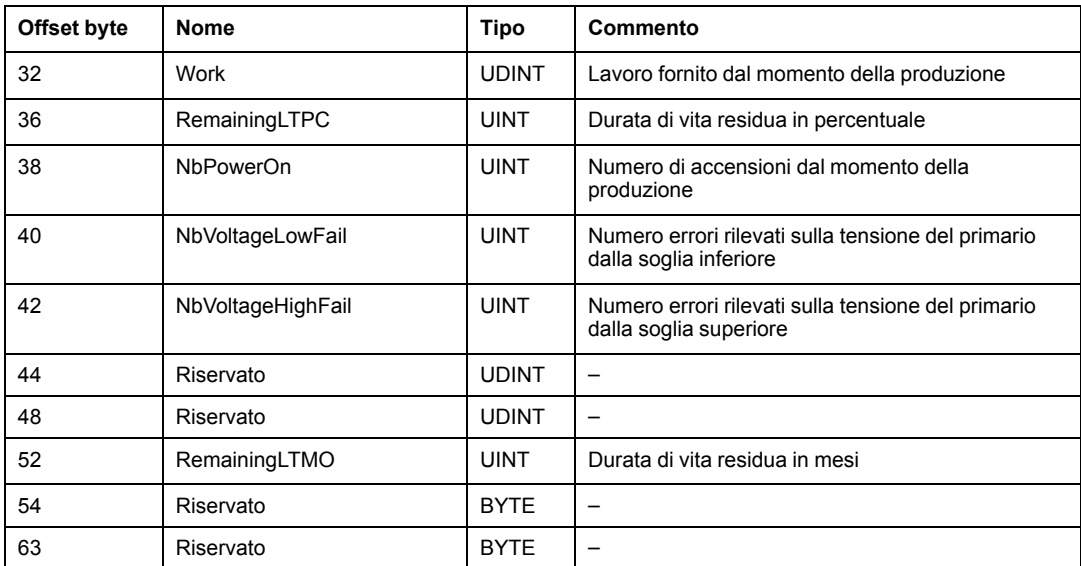

# **PWS\_CMD\_DDT**

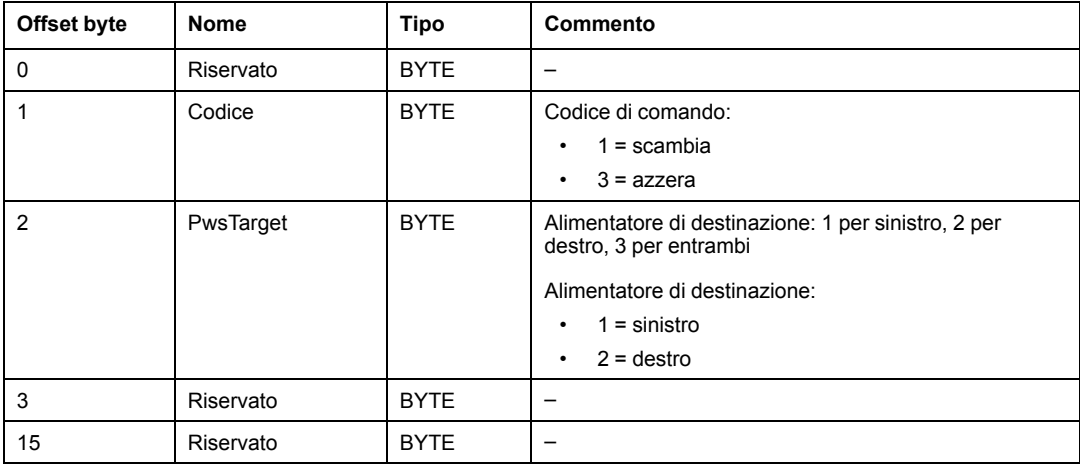

# <span id="page-137-0"></span>**Convalida di un sistema di sicurezza M580**

#### **Contenuto del capitolo**

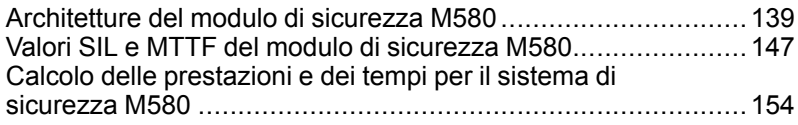

### **Introduzione**

Questo capitolo spiega come eseguire i calcoli per la convalida del sistema di sicurezza M580 utilizzato.

# <span id="page-138-0"></span>**Architetture del modulo di sicurezza M580**

## **Introduzione**

Questa sezione descrive le architetture interne dei moduli di sicurezza.

### **Architettura di sicurezza della CPU e del coprocessore di sicurezza M580**

### **Introduzione**

Le CPU BME•58•040S e il coprocessore BMEP58CPROS3 (Copro), con funzionalità di coppia di processori, sono certificati da TÜV Rheinland Group per l'uso in soluzioni di sicurezza conformi a Safety Integrity Level 3 (SIL3) M580.

Lavorando insieme, la CPU e il coprocessore forniscono le seguenti funzioni di sicurezza  $SII 3<sup>2</sup>$ 

- Doppia esecuzione indipendente del codice del task di sicurezza.
- Confronto dei risultati della doppia esecuzione del codice.
- Autotest periodici.
- Supporto per un'architettura 1oo2D ("uno su due") con diagnostica.

**NOTA:** Oltre alla funzionalità di sicurezza, le CPU BMEP58•040S forniscono funzionalità comparabili alle CPU M580 standalone non di sicurezza equivalenti e le CPU BMEH58•040S forniscono funzionalità comparabili alle CPU Hot Standby M580 non di sicurezza equivalenti. Per informazioni sulle funzionalità non di sicurezza di queste CPU di sicurezza, consultare *Modicon M580, Hardware, Manuale di riferimento* e *Modicon M580 Hot Standby, Guida di pianificazione del sistema per architetture di utilizzo frequente*.

### **Descrizione dell'architettura interna della CPU e del coprocessore**

La CPU di sicurezza e il coprocessore M580 contengono un processore SPEAr 1300. Ogni processore esegue la logica di sicurezza nella propria area di memoria e confronta i risultati dell'esecuzione alla fine del task di sicurezza.

#### La illustrazioni seguenti mostrano l'architettura interna della CPU M580 Safety in configurazioni singola e ridondante:

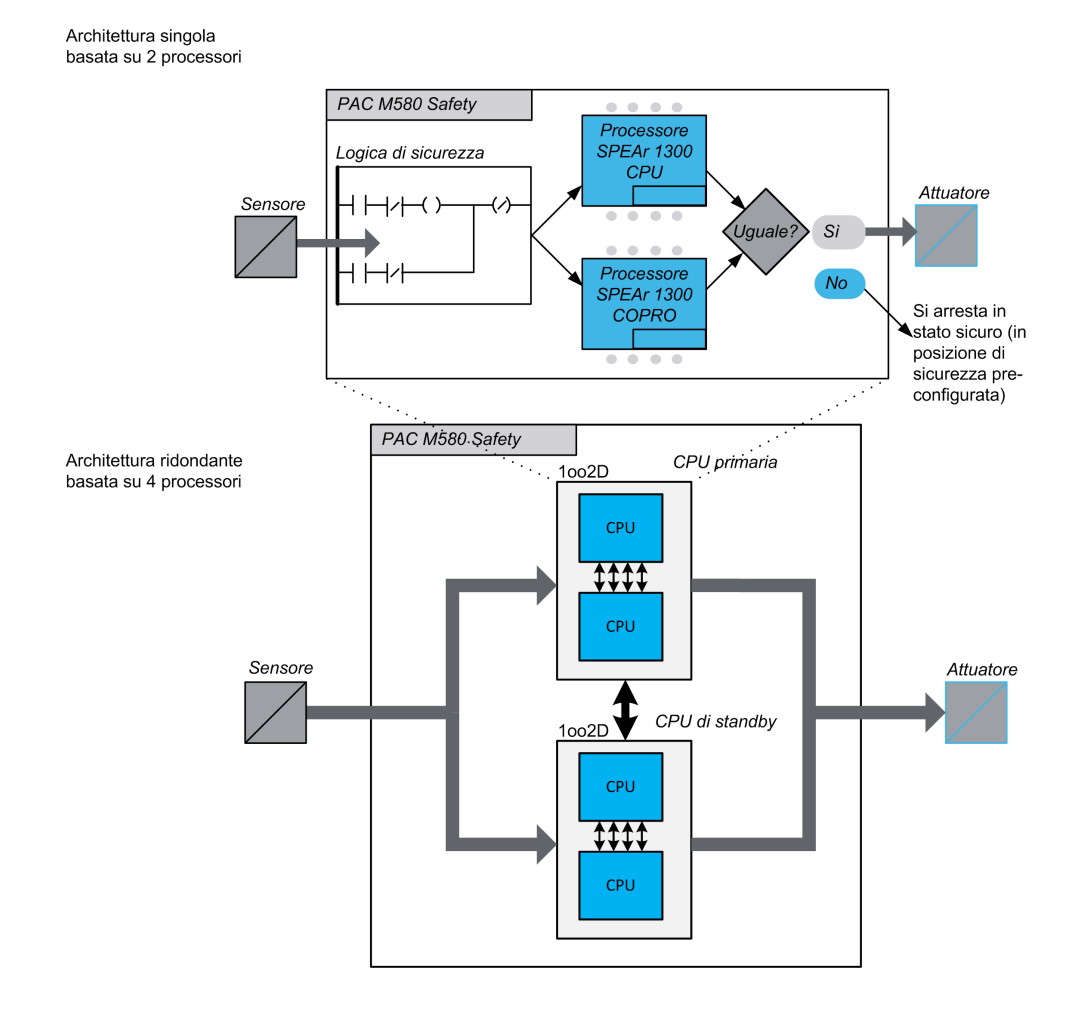

### **Generazione ed esecuzione del doppio codice**

I due processori presenti all'interno del PAC di sicurezza M580 provvedono alla generazione e all'esecuzione del doppio codice. La presenza di due processori diversi consente i seguenti vantaggi nel rilevamento degli errori:

• Vengono generati in modo indipendente due codici di programma eseguibili. Viene facilitato il rilevamento degli errori di sistema durante la generazione del codice grazie all'uso di due compilatori indipendenti.

- I due codici di programma generati vengono eseguiti da due processori separati. In questo modo, la CPU può rilevare sia gli errori di sistema nell'esecuzione del codice e gli errori casuali nel PAC.
- Ogni processore utilizza la propria area di memoria indipendente. Gli errori casuali nella RAM possono quindi essere rilevati dal PAC, per cui non è necessario eseguire un test della RAM completo ad ogni scansione.

### **Architettura 1oo2D**

L'architettura 1oo2D ("uno su due con Diagnostica") significa che due canali indipendenti eseguono la logica di sicurezza e, se viene rilevato un errore su uno dei canali, il sistema passa allo stato sicuro.

### **Architettura singola**

L'architettura PAC M580 Safety singola si basa su 1oo2D composta da processori doppi che garantiscono la compatibilità a SIL3 (safety integrated level) anche in un'architettura non ridondante.

### **Architettura ridondante**

Il PAC M580 Safety nell'architettura ridondante fornisce la massima disponibilità del sistema e attività del processo tramite aggiunta di piena ridondanza (Quadrupla struttura, ad esempio quattro CPU) su controllo, alimentazione e comunicazione.

Una delle CPU (coppia di processori) funge da Primario, esegue l'applicazione tramite esecuzione della logica di programma e attuazione degli IO. La CPU primaria (coppia di processori) aggiorna la CPU secondaria (coppia di processori) in modo che sia pronta per assumere il controllo degli IO.

Il sistema esegue continuamente l'automonitoraggio. In caso di guasto di controllo della CPU primaria, il sistema passa il controllo alla CPU secondaria. In questa modalità degradata, il sistema rimane SIL3. In caso di guasto delle CPU primaria e secondaria, il sistema passa in uno stato fail safe.

Il PAC M580 Safety ridondante, basato su architettura quadrupla (4 processori) consente di aumentare la disponibilità del sistema e garantisce compatibilità SIL3 (safety integrated level).

### **Watchdog**

Un watchdog hardware e un watchdog firmware controllano l'attività del PAC e il tempo necessario per eseguire la logica del programma di sicurezza.

**NOTA:** Configurare il watchdog software (nella finestra di dialogo **Proprietà di SAFE**) per consentire:

- il tempo di esecuzione dell'applicazione
- il filtraggio degli errori di comunicazione degli I/O rilevati
- il tempo di sicurezza del processo.

Per maggiori informazioni, vedere la sezione *Tempo di [sicurezza](#page-153-1) del processo*, pagina [154.](#page-153-1)

### **Controllo della memoria**

L'integrità del contenuto della memoria statica viene testata mediante il controllo ciclico della ridondanza (CRC) e l'esecuzione del doppio codice. L'integrità del contenuto della memoria dinamica viene testata mediante l'esecuzione del doppio codice e l'uso di un sistema di codice correzione errore (ECC) che individua e corregge le istanze più comuni di dati interni corrotti. Durante l'avvio a freddo, questi test vengono reinizializzati ed eseguiti completamente prima che la CPU passi in modalità Stop o Run.

### **Monitoraggio della sovratensione**

La CPU riceve l'alimentazione dal modulo di alimentazione di sicurezza dedicato M580 sulla linea del backplane. Il modulo di alimentazione di sicurezza fornisce 24V regolati con una tensione max. assoluta compresa nel campo 0...36V.

La CPU contiene una funzione integrata che controlla gli alimentatori interni. Se viene rilevata una condizione di sovratensione o sottotensione, il PAC si spegne.

### **Architettura di sicurezza del modulo di ingresso analogico BMXSAI0410**

### **Architettura della funzione di sicurezza**

L'architettura interna del modulo BMXSAI0410 esegue la funzione di sicurezza nel seguente modo:

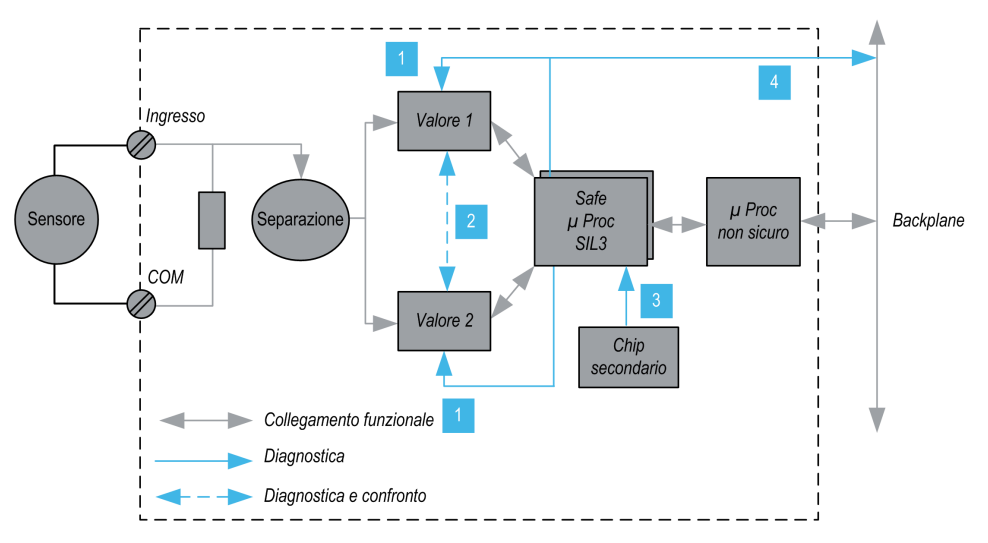

**1** Viene costantemente monitorata la capacità dei dispositivi di misura di misurare, senza errori rilevati, 10 valori analogici compresi tra 4 e 20 mA. Contemporaneamente viene misurata la linearità delle fasi della misura.

**2** Ogni valore di ingresso è acquisito da 2 circuiti identici. I valori misurati vengono confrontati dal processore di sicurezza. Se i valori sono diversi, il canale viene dichiarato non valido. Tra i due valori è tollerata una discrepanza massima pari allo 0,35% della scala completa fino a 20 mA.

**3** Il chip secondario alimenta il processore di sicurezza, effettua la diagnostica continua del processore di sicurezza e sorveglia la tensione del backplane.

**4** La tensione di alimentazione dal backplane viene monitorata per rilevare un'eventuale condizione di sovratensione o di sottotensione.

### **Architettura di sicurezza del modulo di ingresso digitale BMXSDI1602**

### **Architettura della funzione di sicurezza**

L'architettura interna del modulo BMXSDI1602 esegue la funzione di sicurezza nel seguente modo:

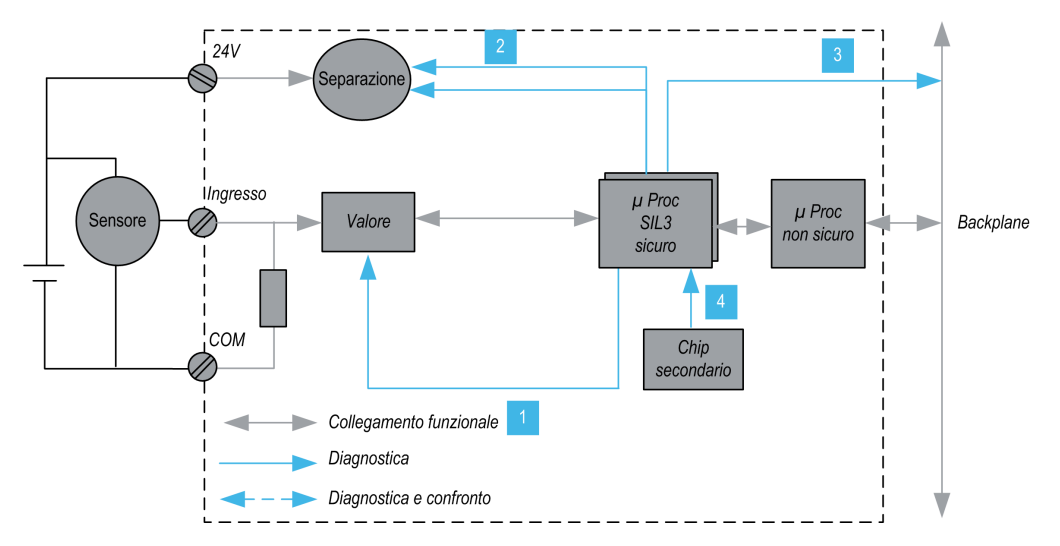

**1** Viene costantemente monitorata la capacità dei dispositivi di misura di misurare un valore "1" e un valore "0".

**2** L'alimentazione esterna 24 Vdc è monitorata costantemente dal processore di sicurezza. Ogni valore di ingresso è acquisito da due circuiti identici. I valori acquisiti vengono confrontati dal processore di sicurezza. Se i valori sono diversi, il canale viene dichiarato non valido.

**3** La tensione di alimentazione dal backplane viene monitorata per rilevare un'eventuale condizione di sovratensione o di sottotensione.

**4** Il chip secondario alimenta il processore di sicurezza, effettua la diagnostica continua del processore di sicurezza e sorveglia la tensione del backplane.
### **Architettura di sicurezza del modulo di uscita digitale BMXSDO0802**

### **Architettura della funzione di sicurezza**

L'architettura interna del modulo BMXSDO0802 esegue la funzione di sicurezza nel seguente modo:

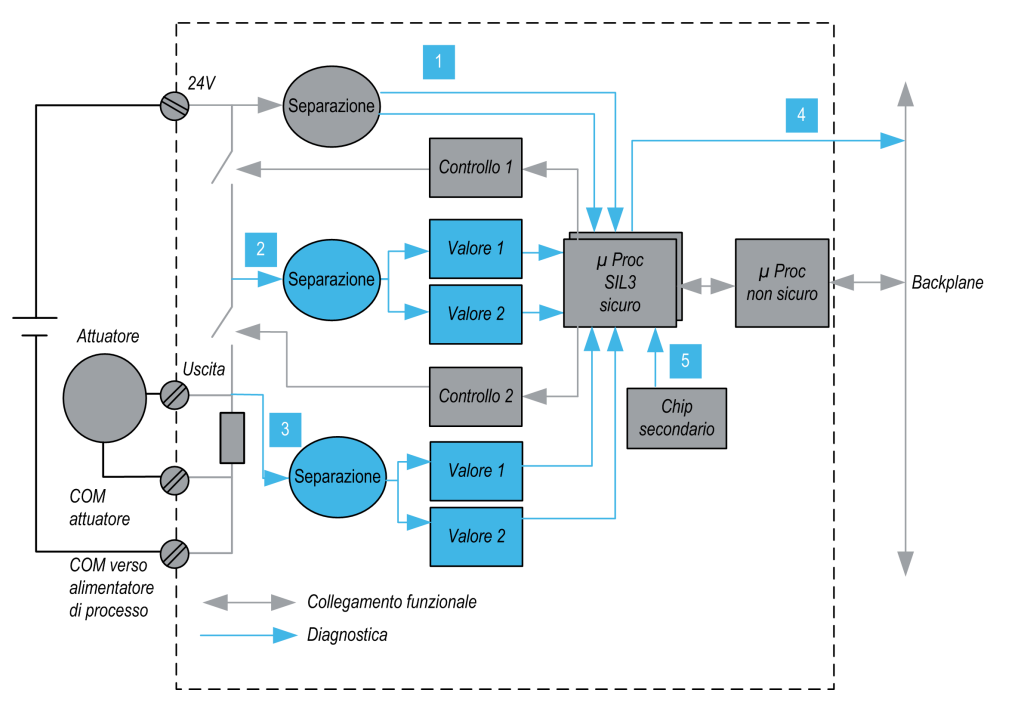

**1** L'alimentazione esterna 24 Vdc è monitorata costantemente dal processore di sicurezza.

**2** Ogni uscita consiste di 2 interruttori in serie tra l'alimentazione esterna +24 Vdc e la terra. Il valore del punto medio (2) viene letto in modo ridondante e inviato al processore di sicurezza. I valori misurati dei punti medi vengono confrontati dal processore di sicurezza. Se i valori non corrispondono a quelli previsti, il canale viene dichiarato non valido.

**3** Anche il valore del punto inferiore (3) viene monitorato per la diagnostica del cablaggio estgerno.

**4** La tensione di alimentazione dal backplane viene monitorata per determinare se sussiste una condizione di sovratensione o di sottotensione.

**5** Il chip secondario alimenta il processore di sicurezza, effettua la diagnostica continua del processore di sicurezza e sorveglia la tensione del backplane.

## **Architettura di sicurezza del modulo di uscita relè digitale BMXSRA0405**

### **Architettura della funzione di sicurezza**

L'architettura interna del modulo BMXSRA0405 esegue la funzione di sicurezza nel seguente modo:

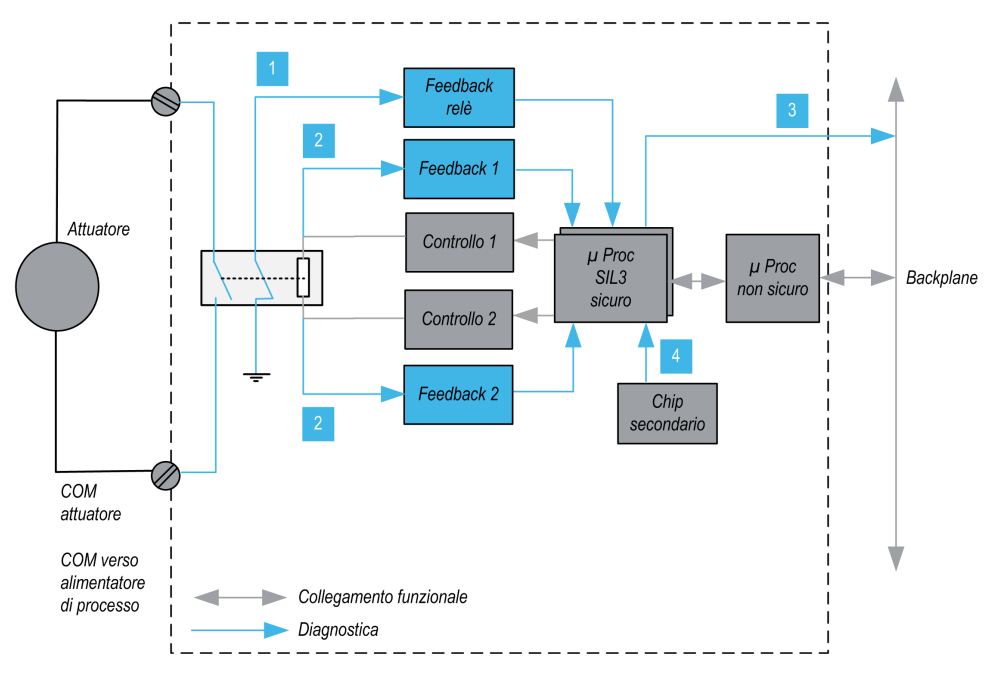

**1** Lo stato del relè è monitorato costantemente dal processore di sicurezza, che legge lo stato di un contatto NC collegato meccanicamente al contatto NO, a sua volta collegato all'attuatore.

**2** Lo stato del comando relè è monitorato costantemente. Ogni valore di ingresso è acquisito da 2 circuiti identici. I valori misurati vengono confrontati dal processore di sicurezza. Se i valori sono diversi, il canale viene dichiarato non valido.

**3** La tensione di alimentazione dal backplane viene monitorata per determinare se sussiste una condizione di sovratensione o di sottotensione.

**4** Il chip secondario alimenta il processore di sicurezza, effettua la diagnostica continua del processore di sicurezza e sorveglia la tensione del backplane.

# **Valori SIL e MTTF del modulo di sicurezza M580**

## **Introduzione**

Questa sezione descrive i valori SIL e MTTF che si possono utilizzare per i calcoli relativi al modulo di sicurezza M580.

## **Calcoli del livello di integrità della sicurezza**

### **Classificazione dei prodotti Schneider Electric**

Il PAC di sicurezza M580 può comprendere:

- Moduli di sicurezza, che possono eseguire funzioni di sicurezza, tra cui:
	- CPU e coprocessore
	- moduli di I/O
	- alimentazione
- Moduli non [interferenti,](#page-28-0) pagina 29, che non eseguono funzioni di sicurezza, ma consentono di aggiungere elementi non di sicurezza al progetto di sicurezza.

#### **NOTA:**

- Dato che i moduli non interferenti non fanno parte del loop di sicurezza, non rientrano nei calcoli del livello di integrità della sicurezza.
- Un errore rilevato in un modulo non interferente non influisce negativamente sull'esecuzione delle funzioni di sicurezza.
- Gli alimentatori BMXCPS4002S, BMXCPS4022S e BMXCPS3522S sono certificati. Dato che presenta un tasso di errore pericoloso trascurabile (<1% del SIL3 desiderato), l'alimentatore non è incluso nei calcoli del livello di integrità di sicurezza per il loop di sicurezza. Di conseguenza, per i moduli di alimentazione non vengono forniti né PFH né PFD.

### **Valori PFD/PFH per moduli di sicurezza M580**

Schneider Electric propone i seguenti moduli di sicurezza certificati per l'uso in applicazioni di sicurezza. I moduli di sicurezza sono elencati con i valori corrispondenti di [probabilità](#page-149-0) di errore, [pagina](#page-149-0) 150 (PFD/PFH) per divers[iintervalli](#page-152-0) dei test di prova, pagina 153 (PTI). Le probabilità PFD/PFH sono espresse come valori che contribuiscono alla probabilità PFD/ PFH totale dell'intero loop di [sicurezza,](#page-16-0) pagina 17.

Le tabelle che seguono elencano i moduli di sicurezza e i rispettivi valori PFD/PFH per le applicazioni SIL2 e SIL3, laddove applicabili:

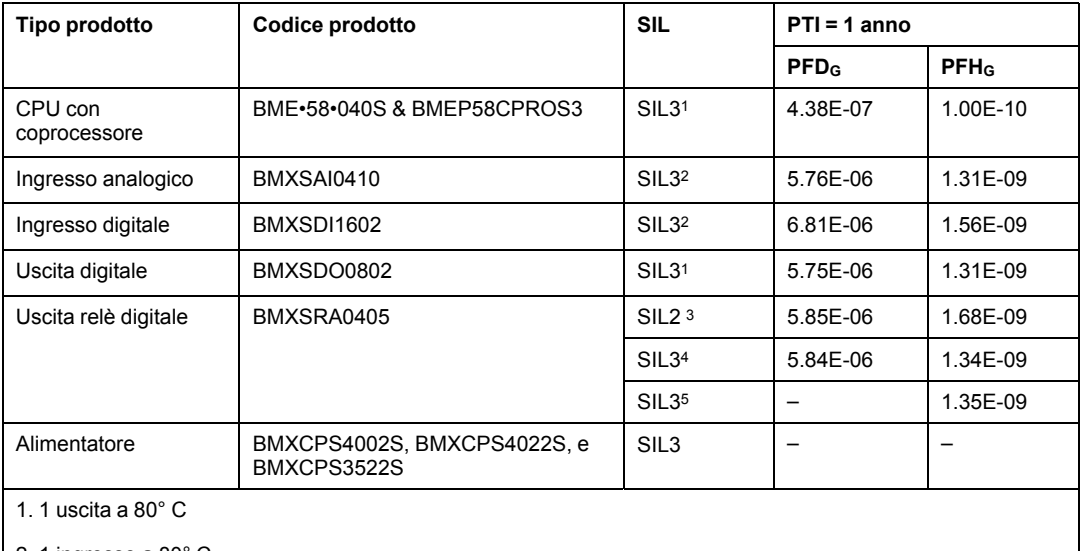

- 2. 1 ingresso a 80° C
- 3. 1 relè per uscita a 80° C
- 4. 2 relè per uscita a 80° C
- 5. 4 relè per uscita a 80° C

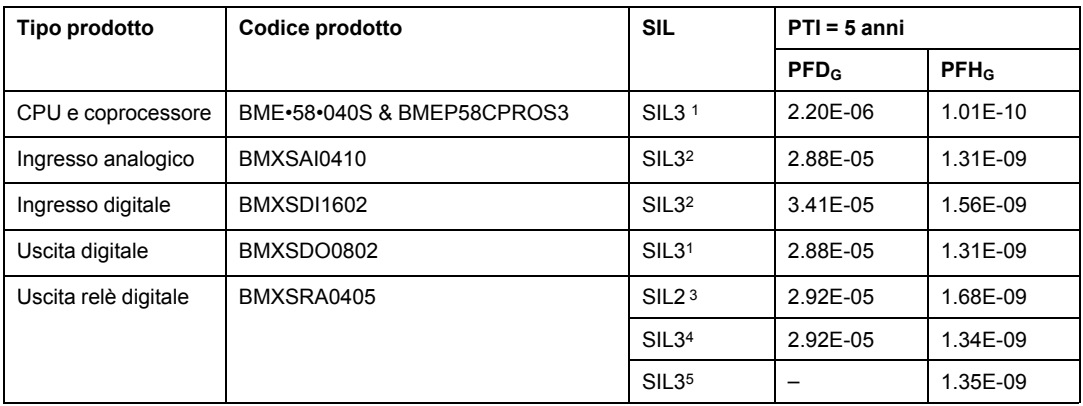

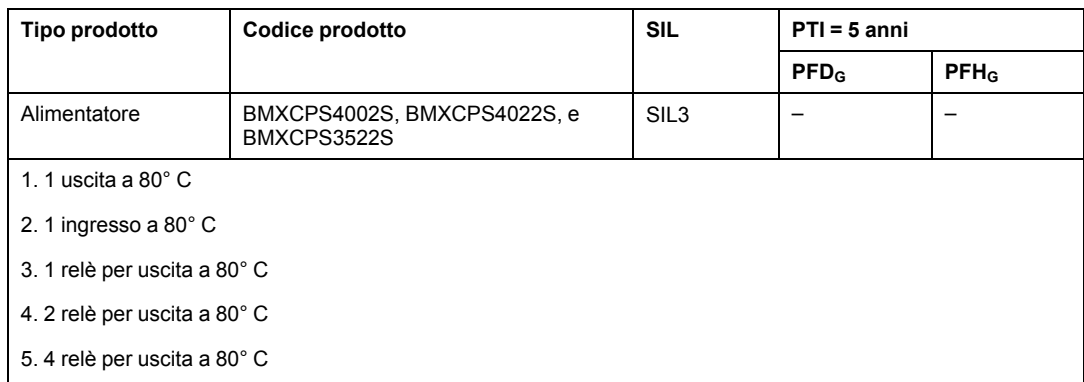

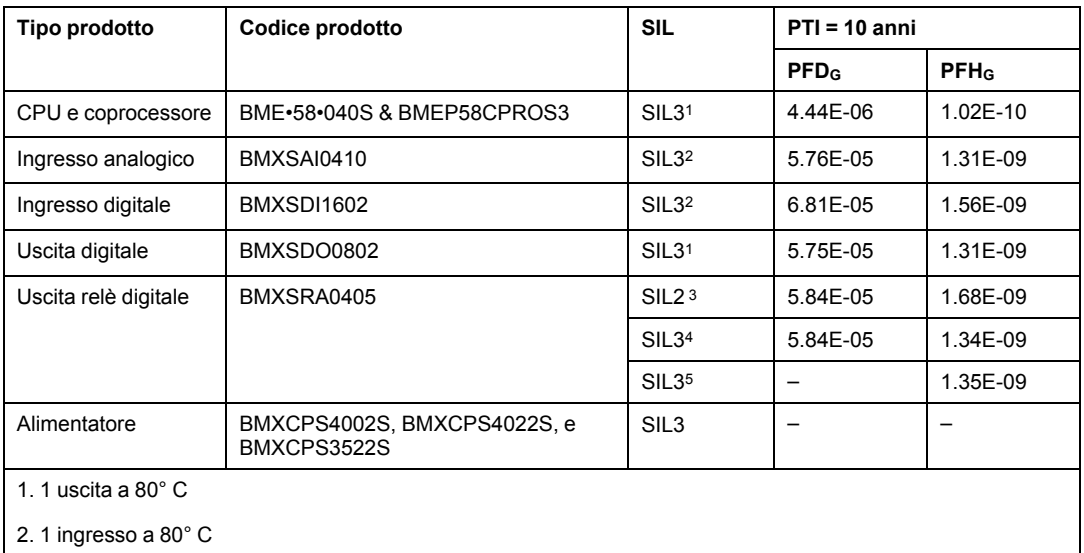

- 3. 1 relè per uscita a 80° C
- 4. 2 relè per uscita a 80° C
- 5. 4 relè per uscita a 80° C

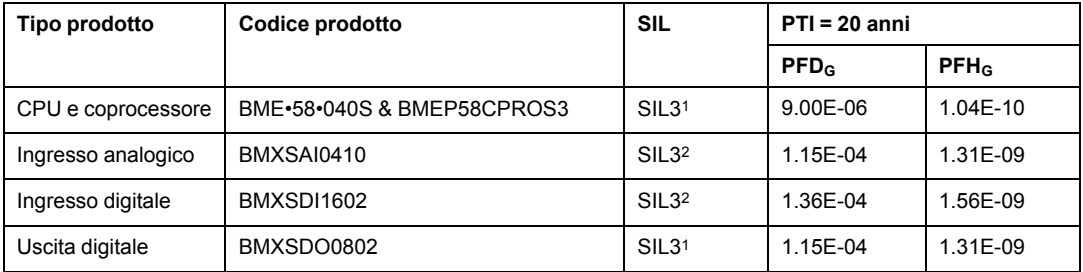

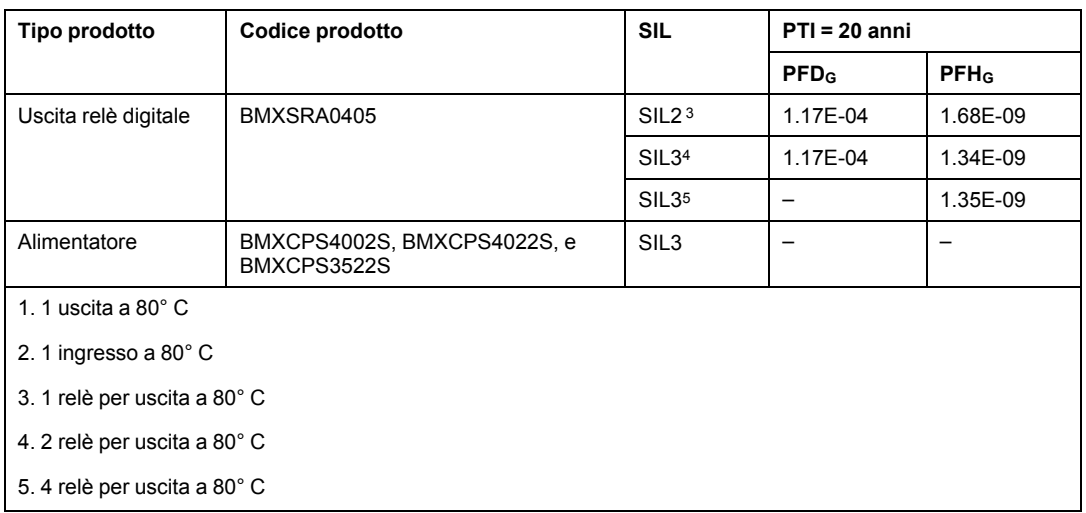

### <span id="page-149-0"></span>**Probabilità di guasto per applicazioni SIL3**

Per le applicazioni SIL3, IEC 61508 definisce le seguenti probabilità di guasto su richiesta (PFD) e probabilità di guasto all'ora (PFH) per ogni loop di sicurezza, in base alla modalità di funzionamento:

- PFD  $\geq 10^{-4}$  < 10<sup>-3</sup> per modalità di domanda di funzionamento bassa
- PFH ≥ 10-8 < 10-7 per modalità di domanda di funzionamento alta

Il PAC di sicurezza M580 è certificato per un utilizzo in sistemi a bassa domanda e ad alta domanda di funzionamento.

### **Esempio di calcolo del livello di integrità della sicurezza**

Questo esempio di calcolo mostra come determinare:

- Il contributo di rischio dei moduli Schneider Electric all'applicazione di sicurezza; e
- Il restante contibuto di rischio che altri dispositivi nel loop di sicurezza (ad esempio, sensori e attuatori) possono aggiungere all'applicazione di sicurezza per un determinato livello di integrità della sicurezza e un modo di funzionamento.

**NOTA:** Quando si calcola il contributo di rischio di sensori e attuatori all'applicazione di sicurezza, contattare i costruttori di questi dispositivi per ottenere i valori PFD/PFH per l'intervallo del test di prova appropriato.

Questo esempio comprende i seguenti moduli di sicurezza Schneider Electric:

• 1: CPU BMEP584040S

- 1: Coprocessore BMEP58CPROS3
- 1: Ingresso analogico BMXSAI0410
- 1: Uscita digitale BMXSDO0802
- 1: Alimentatore BMXCPS4002S

Il calcolo seguente utilizza i valori  $PFH<sub>G</sub>$  per una modalità di funzionamento ad alta domanda per un loop di sicurezza SIL3 con un PTI di 20 anni. Il valore PFH massimo consentito per questa applicazione di sicurezza è 10-7 (o 1.0E-7):

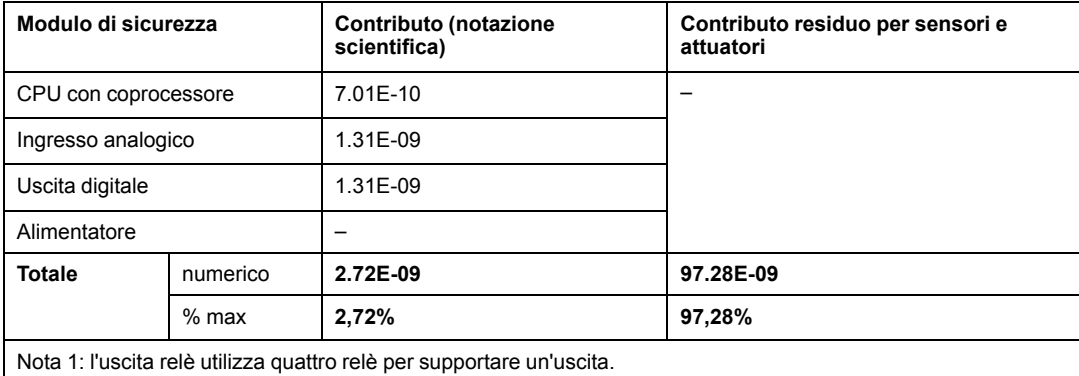

### **Valori per moduli di sicurezza M580 per macchinari**

Schneider Electric propone i seguenti moduli di sicurezza certificati per l'uso in applicazioni di sicurezza per macchinari secondo la norma ISO13849-1. La tabella che segue elenca i moduli di sicurezza e i rispettivi valori, la categoria e il livello, laddove applicabili:

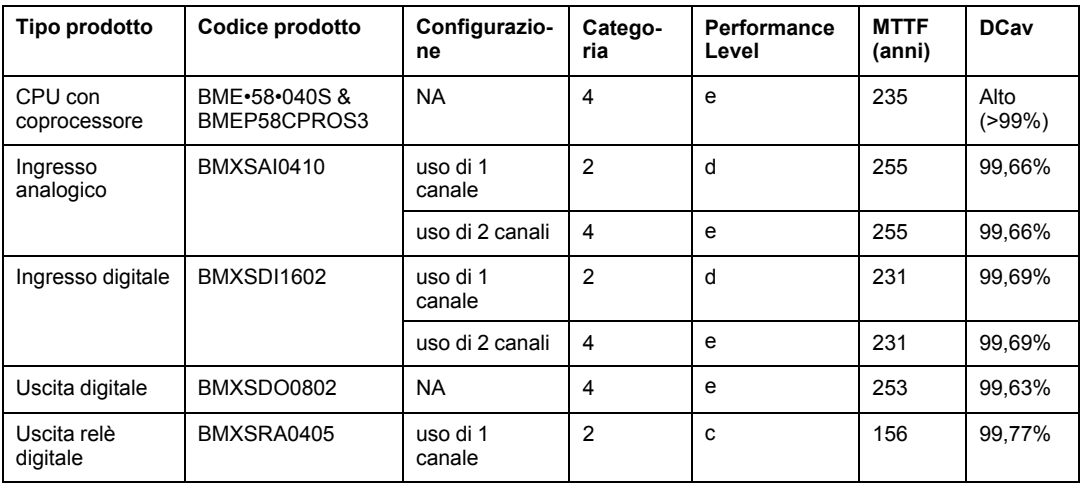

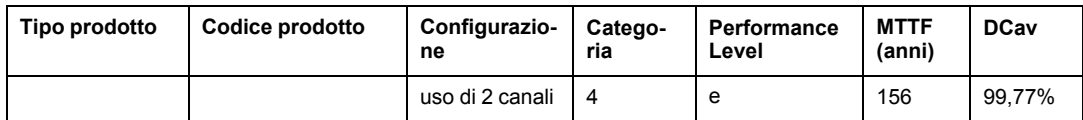

### **Valori per i moduli M580 Safety per il settore ferroviario**

Schneider Electric offre i seguenti moduli di sicurezza certificati per il settore ferroviario in base alle norme Cenelec EN50126, EN50128, EN50129. Nella tabella seguente sono elencati i moduli di sicurezza e i relativi valori di affidabilità:

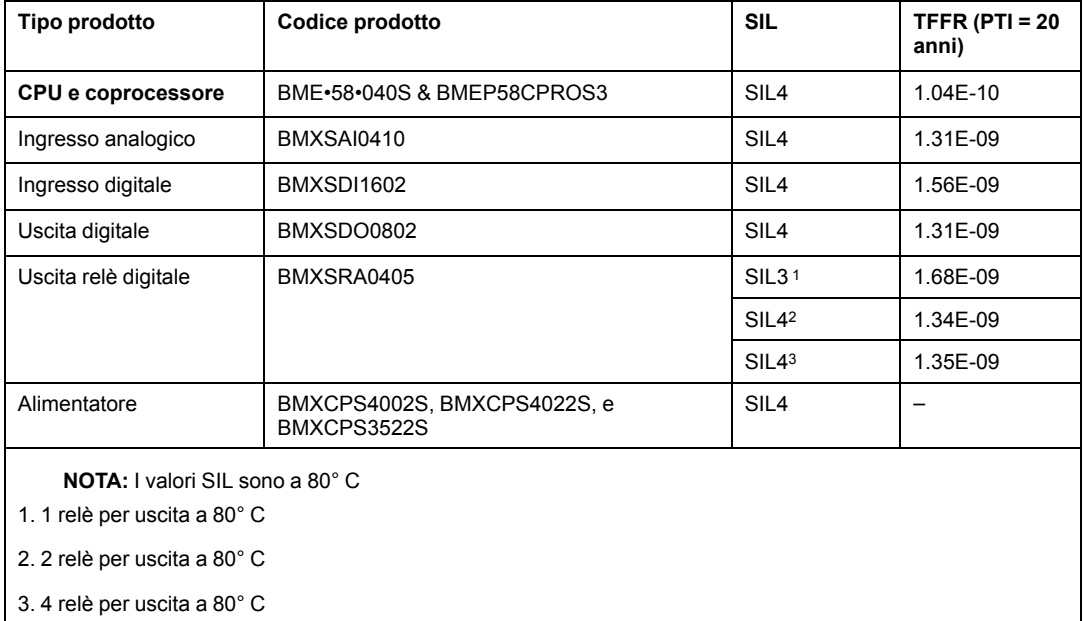

La somma di TFFR di un modulo di ingresso, della CPU e del coprocessore, dell'alimentatore e di un modulo di uscita è sempre inferiore a 3.5E-09/h, che è inferiore al budget allocato massimo del 40%, visto come tasso di guasto residuo massimo per una funzione di sicurezza SIL4 che consente di integrare altri prodotti nel loop di sicurezza.

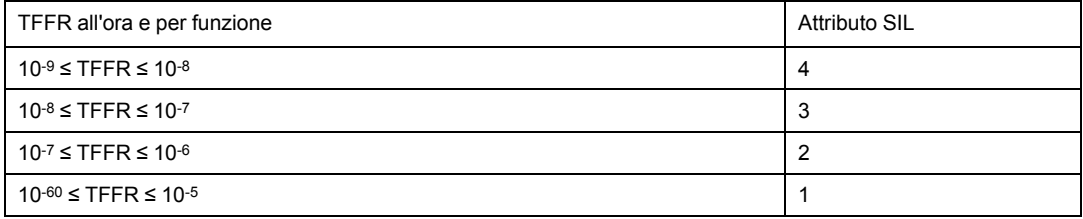

### **Descrizione dei tempi di sicurezza**

Il PAC di sicurezza M580 dispone di un tempo di ciclo minimo del PAC di 10 ms, necessario per elaborare il segnale dai moduli di I/O, eseguire la logica utente e impostare le uscite. Per calcolare il tempo di reazione massimo del PAC, occorre conoscere il tempo di reazione massimo dei sensori e attuatori utilizzati. Inoltre, il tempo di reazione massimo del PAC dipende dal tempo di [sicurezza](#page-153-0) del processo (PST), pagina 154 richiesto dal processo specifico.

### <span id="page-152-0"></span>**Intervallo del test di prova**

Il test di prova è un test periodico che va effettuato per rilevare eventuali guasti in un sistema correlato alla sicurezza in modo da poter ripristinare il sistema, se necessario, a una nuova condizione o a quella più vicina possibile a questa condizione. Il periodo di tempo tra questi test è chiamato intervallo del test di prova.

L'intervallo del test di prova dipende dal livello di integrità di sicurezza mirato, dai sensori, dagli attuatori e dall'applicazione del PAC. Il sistema di sicurezza M580 è adatto per essere utilizzato in un'applicazione SIL3 riguardante IEC 61508 e un intervallo di test di tenuta di 20 anni.

## **Calcolo delle prestazioni e dei tempi per il sistema di sicurezza M580**

### **Introduzione**

Questa sezione spiega come calcolare il tempo di reazione PAC, il tempo di reazione del sistema e il tempo di sicurezza del processo per il proprio sistema di sicurezza M580.

## <span id="page-153-0"></span>**Tempo di sicurezza del processo**

### **Descrizione del tempo di sicurezza del processo**

Il tempo di sicurezza del processo (process safety time, PST) è una misura essenziale di un processo eseguito da un loop di sicurezza. Viene definito come il periodo di tempo che intercorre tra il verificarsi di un guasto nell'apparecchiatura sotto controllo (EUC, Equipment Under Control) e il verificarsi di un evento pericoloso se la funzione di sicurezza non viene eseguita (ovvero se lo stato sicuro non viene raggiunto).

**NOTA:** Il tempo di sicurezza del processo è determinato dal processo di sicurezza specifico. È necessario verificare che il sistema relativo alla sicurezza possa eseguire le funzioni di sicurezza entro il tempo di sicurezza del sistema.

### <span id="page-153-1"></span>**Descrizione del tempo di reazione del sistema**

Il tempo di reazione del sistema è la somma del tempo di reazione del PAC e dei tempi di reazione del sensore selezionato  $(T<sub>S</sub>)$  e dell'attuatore selezionato  $(T<sub>A</sub>)$ .

**NOTA:** T<sub>S</sub> e T<sub>A</sub> sono specifici del dispositivo.

Per ogni loop di sicurezza verificare che il tempo di reazione del sistema sia minore del tempo di sicurezza del processo.

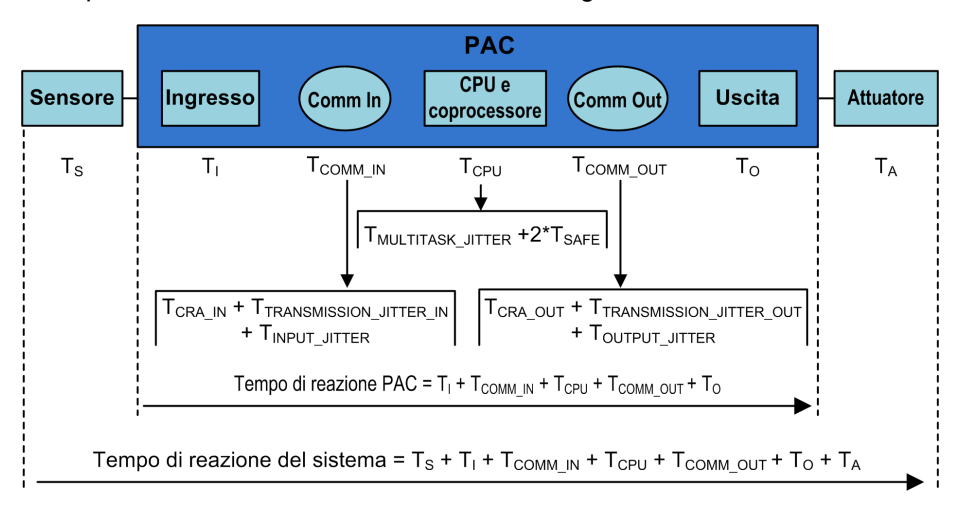

Il tempo di reazione del sistema è illustrato di seguito:

I componenti del tempo di reazione del sistema possono includere:

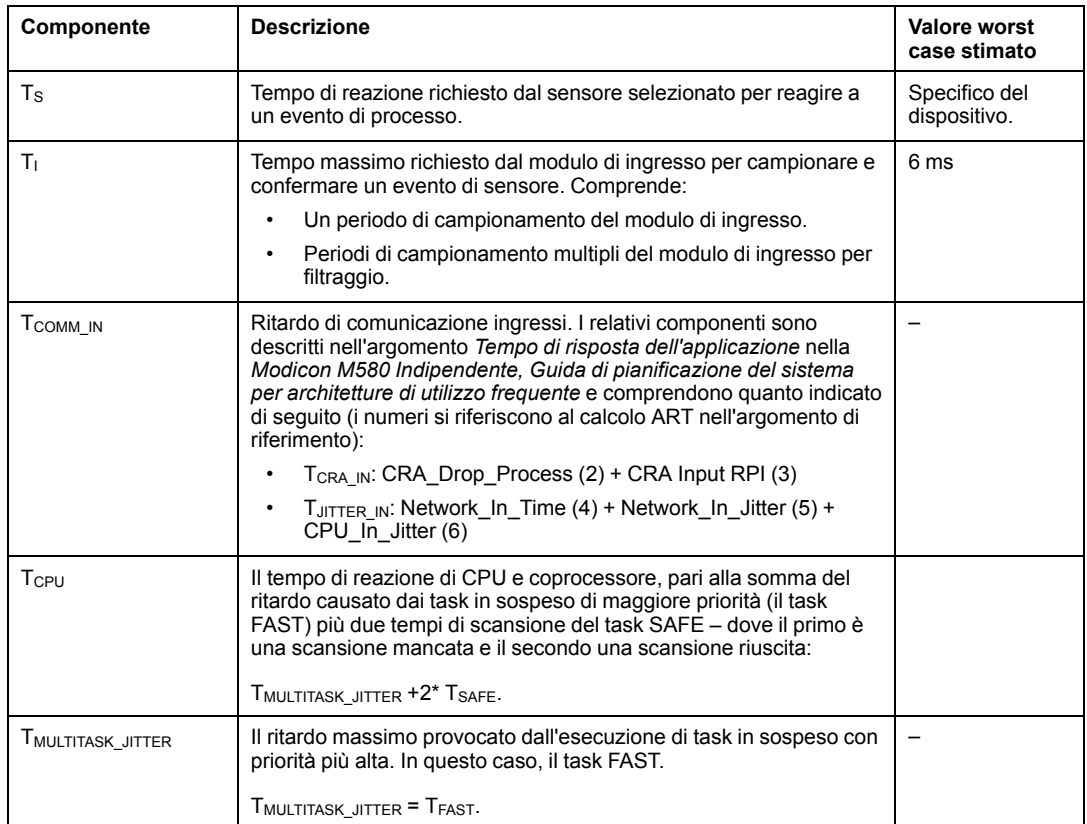

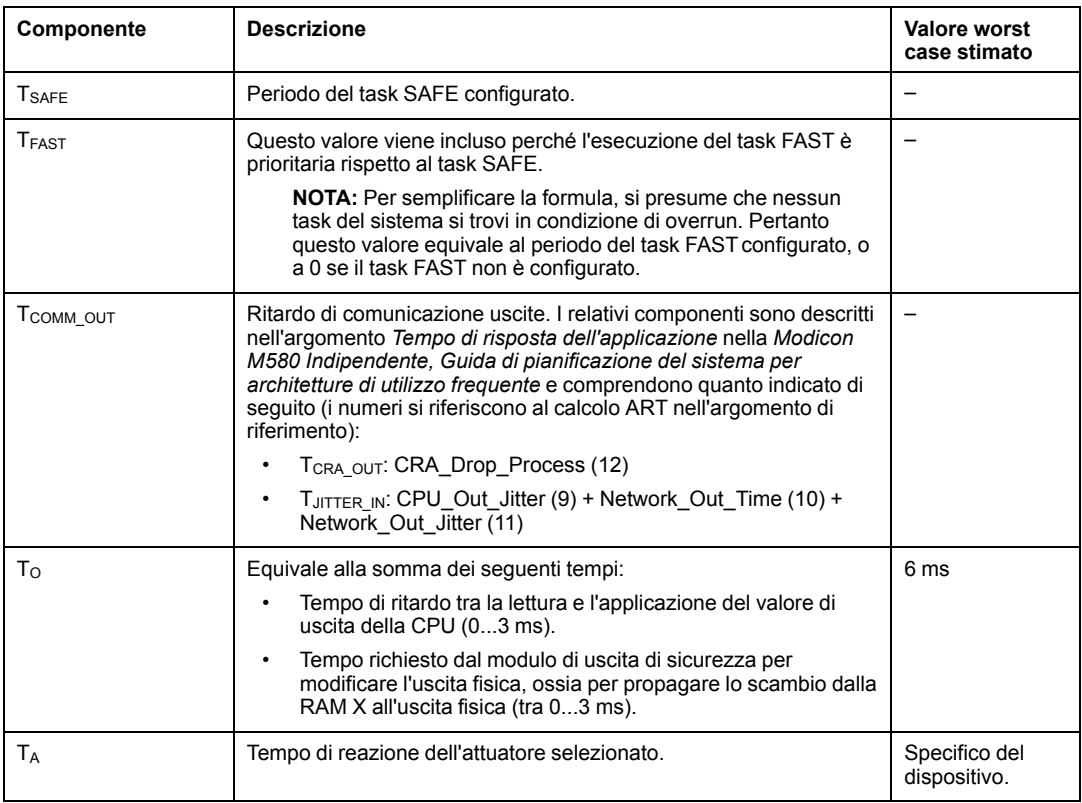

### **Descrizione del tempo di reazione del PAC**

Per gli I/O situati nel rack principale locale (con la CPU), il tempo di reazione del PAC è la somma dei tempi di reazione correlati per il modulo di ingresso selezionato  $(T<sub>1</sub>)$  e il modulo di uscita selezionato (T<sub>O</sub>), più il tempo di reazione della CPU e del coprocessore (T<sub>CPU</sub>):

Tempo di reazione PAC (locale) =  $T_{CPU} + T_{COMMIN+TI} + TCOMM\_OUT + T<sub>O</sub>$ 

Se gli I/O si trovano su un rack remoto, il tempo di reazione del PAC include anche il tempo di ritardo di comunicazione degli ingressi ( $T_{\text{COMM IN}}$ ) e il tempo di ritardo di comunicazione delle uscite (T<sub>COMM\_OUT</sub>):

Tempo di reazione PAC (remoto) =  $T_{CPU} + T_{COMM} + T_1 + T_{COMM}$  out  $+T_0$ 

### **Descrizione del tempo di reazione della CPU e del coprocessore**

Il tempo di reazione della CPU e del coprocessore è influenzato direttamente dal periodo del task SAFE e dal periodo del task FAST. Verificare che la logica di sicurezza sarà eseguita entro il periodo del task SAFE.

Poiché può comparire un segnale all'inizio del ciclo di esecuzione quando i segnali sono già stati elaborati, possono essere necessari due cicli del task SAFE per reagire al segnale.

Poiché il task FAST ha la priorità sul task SAFE, quando si stima il tempo di reazione di CPU e coprocessore occorre anche considerare il tempo necessario per l'esecuzione del task FAST quando si valuta il jitter.

Ne consegue la seguente equazione per il tempo di reazione massimo (caso peggiore):

Tempo di reazione della CPU e del coprocessore =  $2 \times T_{\text{SAFE}} + T_{\text{FAST}}$ 

**NOTA:** Se si usa la [comunicazione](#page-182-0) peer-to-peer sicura, pagina 183 per eseguire la funzione di sicurezza, la stima del tempo di reazione della CPU è diversa.

### **Descrizione del tempo per moduli di ingresso**

I tempi massimi (worst case) per il modulo di ingresso digitale di sicurezza e per il modulo di ingresso analogico di sicurezza  $T<sub>1</sub>$  sono pari a 6 ms.

### **Descrizione del tempo per moduli di uscita**

Il tempo massimo  $T<sub>O</sub>$  per il modulo di uscita digitale di sicurezza è stimato a 6 ms.

Occorre configurare un timeout di posizionamento di sicurezza S\_TO per il [modulo](#page-108-0) di uscita [digitale,](#page-108-0) pagina 109 e il modulo di uscita relé [digitale,](#page-125-0) pagina 126. In base al periodo del task SAFE configurato ( $T<sub>SAFE</sub>$ ), il valore per S TO deve essere configurato come indicato di seguito:

- Se (2,5  $*$  T<sub>SAFE</sub>)  $\leq$  40 ms, impostare S TO a un minimo di 40 ms.
- Se (2,5  $*$  T<sub>SAFE</sub>) > 40 ms, impostare S TO a un minimo di (2,5  $*$  T<sub>SAFE</sub>) ms.

# *AVVISO*

#### **RISCHIO DI FUNZIONAMENTO IMPREVISTO DELL'APPARECCHIATURA**

Impostare il timeout di posizionamento di sicurezza (S\_TO) per un modulo di uscita di sicurezza ad almeno un valore maggiore del più grande tra 40 ms o  $(2.5 * T<sub>SAFE</sub>)$ , dove T<sub>SAFE</sub> è pari al periodo del task SAFE configurato.

**Il mancato rispetto di queste istruzioni può provocare danni alle apparecchiature.**

Per applicazioni Hot Standby, considerare l'impatto sul parametro del timeout del posizionamento di sicurezza (S\_TO) di tempo aggiuntivo (TSWAP) richiesto da uno [scambio,](#page-157-0) [pagina](#page-157-0) 158 e di un tempo aggiuntivo T<sub>SWITCH</sub> richiesto da uno [switchover,](#page-159-0) pagina 160.

### **Calcolo del tempo di reazione del sistema**

Conoscendo il tempo di sicurezza del processo (PST) e il tempo di reazione massimo di sensori e attuatori, si può calcolare il tempo di reazione del sistema (SRT) massimo ammissibile nel processo.

Il tempo di reazione max. (worst case) del sistema può essere calcolato come segue:

#### **Per sistemi con I/O in derivazioni remote:**

Max SRT =  $T_S$  +  $T_I$  + 2 x  $T_{CRA}$  +  $T_{RPI}$  + 2 x  $T_{SAFE}$  +  $T_{FAST}$  +  $T_O$  + $T_A$ .

oppure

Max SRT = 16 ms +  $T<sub>S</sub>$  + 2,5 x  $T<sub>SAFE</sub>$  +  $T<sub>FAST</sub>$  +  $T<sub>A</sub>$ .

#### **Per sistemi con I/O locali:**

Max SRT =  $T_s$  +  $T_1$  + 2,5 x  $T_{SAFF}$  +  $T_{FAST}$  +  $T_0$  + $T_A$ .

oppure

Max SRT = 15 ms +  $T_S$  + 2,5 x  $T_{SAFE}$  +  $T_{FAST}$  +  $T_A$ .

**NOTA:** Per i PAC Hot Standby, per il calcolo del tempo di reazione di sicurezza massimo, prendere in considerazione i componenti aggiuntivi ai calcoli precedenti:

- Mentre si verifica un evento imprevisto e uno switchover, il tempo di reazione massimo potrebbe aumentare [aggiungendo](#page-159-0) il componente, pagina 160 T<sub>SWITCH</sub> ai calcoli precedenti.
- Mentre l'operatore del sistema esegue uno scambio, il tempo di reazione massimo potrebbe aumentare con un [componente](#page-157-0) aggiuntivo, pagina 158 T<sub>SWAP</sub> ai calcoli precedenti.

### <span id="page-157-0"></span>**Tempo di reazione del sistema durante uno scambio**

Uno scambio è un'azione avviata dall'operatore su un sistema Hot Standby, che provoca lo scambio dei ruoli dei PAC primario e di standby. Lo scambio consuma tempo aggiuntivo, perché durante lo scambio non si possono perdere informazioni e tutte le uscite del sistema devono aver timeout sicuri.

Il componente di tempo dello scambio viene aggiunto al tempo  $T_{\text{CPU}}$  che segue il normale componente T<sub>JITTER</sub>, come indicato di seguito:

Il componente di tempo  $T_{SWAP}$  viene aggiunto al tempo  $T_{CPU}$  che segue il normale componente TJITTER. La sequenza è mostrata di seguito. Tranne per l'inclusione del componente di scambio, la descrizione del tempo di reazione del sistema è uguale a quella descritta in [precedenza,](#page-153-1) pagina 154:

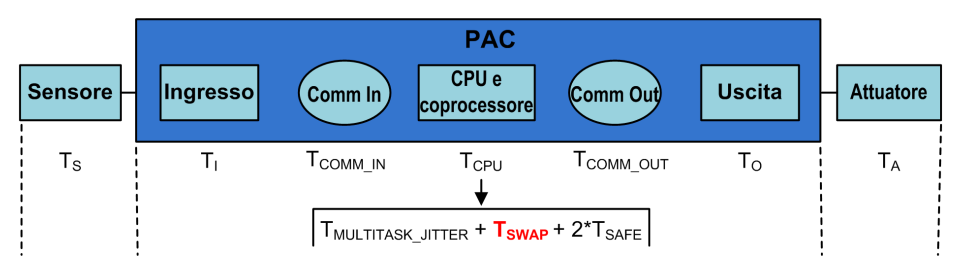

Il componente del tempo  $T<sub>SWAP</sub>$  è la somma di:

TADDITIONAL\_JITTER + TTRANSFER

I componenti specifici dello scambio sono descritti di seguito:

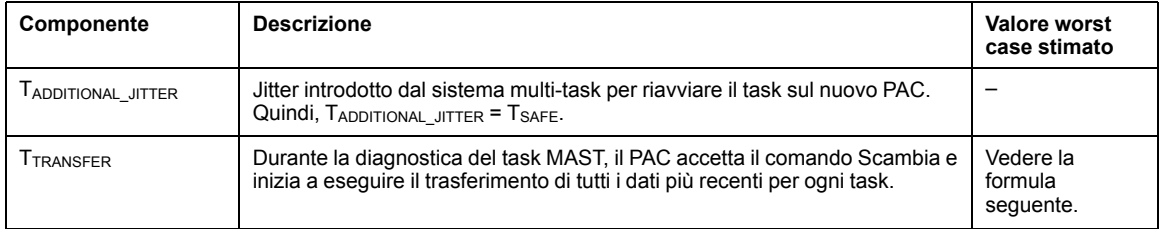

TTRANSFER può essere calcolato come indicato di seguito:

K3 x (MAST<sub>KB</sub> + 2 x SAFE<sub>KB</sub> + FAST<sub>KB</sub>) + K4 x (MAST<sub>DFB</sub> + 2 x SAFE<sub>DFB</sub> + FAST<sub>DFB</sub>) / 1000

Dove:

- TASK<sub>KB</sub> = Dimensione dei dati (in KB) scambiati per il TASK tra il PAC primario e il PAC di standby.
- MAST<sub>DEB</sub> = Il numero di DFB dichiarati nel TASK.
- K3 e K4 sono costanti, con valori determinati dal modulo CPU specifico utilizzato nell'applicazione, come indicato di seguito:

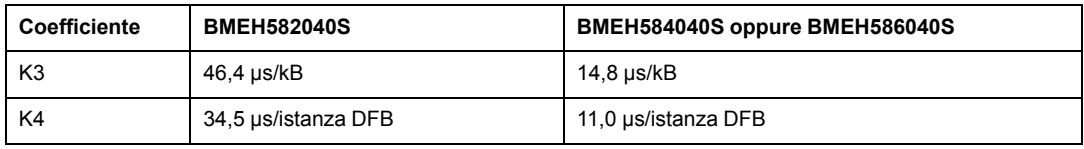

Se l'operatore di sistema vuole eseguire uno scambio senza uscite del modulo di sicurezza che vanno in stato di posizionamento di sicurezza, impostare il parametro di timeout di

posizionamento di sicurezza dei moduli di uscita di sicurezza (S\_TO) ad almeno un valore maggiore di: T<sub>MULTITASK</sub> JITTER + TSWAP + TSAFE.

### <span id="page-159-0"></span>**Tempo di reazione del sistema durante uno switchover**

Lo switchover si verifica quando il PAC di standby in un sistema Hot Standby diventa il PAC primario in risposta a un evento imprevisto, ad esempio, quando l'hardware nel PAC primario diventa improvvisamente non operativo. Lo scopo dello switchover è, per il nuovo PAC primario, di sostituire senza interruzioni quello vecchio e iniziare le operazioni dal punto in cui il precedente PAC primario ha cessato di funzionare. Tuttavia, l'ultimo ciclo potrebbe dover essere rieseguito. Lo scopo del sistema è raggiungere il ripristino più rapido possibile.

Il componente di tempo  $T_{SWITCH}$  viene aggiunto al tempo  $T_{CPU}$  che segue il normale componente TJITTER. La sequenza è mostrata di seguito. Tranne per l'inclusione del componente di switchover, la descrizione del tempo di reazione del sistema è uguale a quella descritta in [precedenza,](#page-153-1) pagina 154:

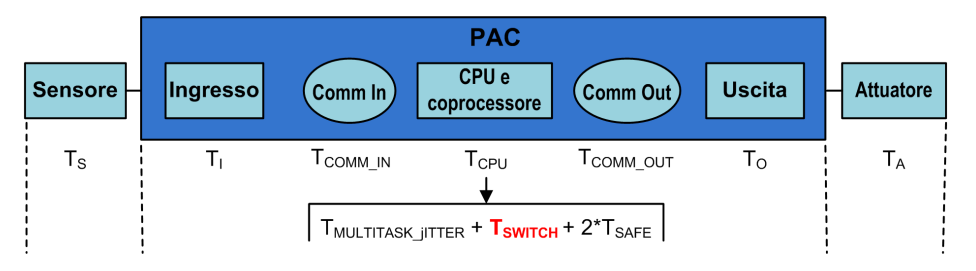

Il componente del tempo  $T_{SWITCH}$  è la somma di:

TDETECT + TADDITIONAL\_JITTER

I componenti specifici dello switchover sono descritti di seguito:

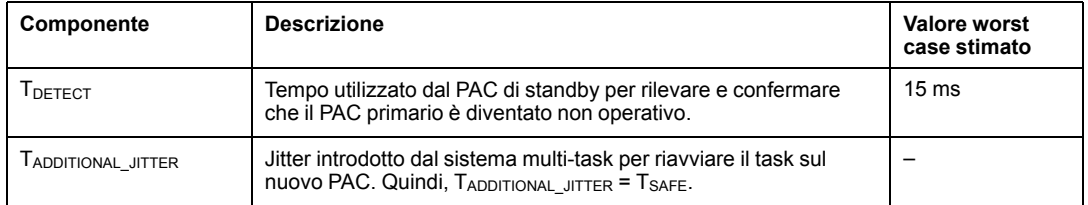

A differenza dallo scambio, non è necessario tempo aggiuntivo per eseguire un trasferimento di dati.

Per consentire al sistema di rispondere a un evento imprevisto ed eseguire uno switchover senza uscite del modulo di sicurezza che vanno in stato di posizionamento di sicurezza, impostare il parametro di timeout di posizionamento di sicurezza dei moduli di uscita di sicurezza (S TO) ad almeno un valore maggiore di: TJITTER + TSWITCH + TSAFE.

### **Configurazione del periodi massimi dei task SAFE e FAST della CPU**

Il PAC di sicurezza M580 può effettuare soltanto l'esecuzione periodica dei task SAFE e FAST (l'esecuzione ciclica non è supportata per questi task).

Le impostazioni del **Periodo** del task SAFE e del **Watchdog** della CPU massimo consentito sono configurate nella scheda **Generale** della finestra di dialogo **Proprietà di SAFE**. Le impostazioni dell'uscita digitale di sicurezza **Timeout posizionamento di sicurezza** sono configurate nella scheda **Configurazione**del [modulo](#page-102-0) di uscita, pagina 103.

Analogamente, le impostazioni del **Periodo** del task FASTe del **Watchdog** della CPU massimo consentito sono configurate nella scheda **Generale** della finestra di dialogo **Proprietà di FAST**.

#### **NOTA:**

- L'intervallo di valori di impostazione ammessi per il periodo del task SAFE è 10...255 ms, con un valore predefinito di 20 ms.
- L'intervallo di valori di impostazione ammessi per il periodo del task FAST è 1...255 ms, con un valore predefinito di 5 ms.
- L'intervallo di valori di impostazione ammessi per il watchdog è 10...500 ms, con un valore predefinito di 250 ms.
- L'intervallo delle impostazioni ammesse per il timeout di posizionamento di sicurezza delle uscite digitali è 0...65535 ms, con un valore predefinito di 500 ms.

Verificare che l'impostazione del watchdog sia maggiore del periodo del task SAFE.

Verificare l'impostazione del periodo del task SAFE della CPU al momento della messa in servizio del progetto. Attualmente Control Expert Safety fornisce i valori in tempo reale dal PAC.

Queste informazioni sono disponibili in Control Expert Safety nella scheda **Task** selezionando la voce di menu **Strumenti > Schermo PLC**.

# **AVVERTIMENTO**

#### **RISCHIO DI SUPERAMENTO DEL TEMPO DI SICUREZZA DEL PROCESSO**

Impostare il periodo massimo del task SAFE della CPU tenendo conto del tempo di sicurezza del processo. Il periodo del task SAFE della CPU deve essere minore del tempo di sicurezza del processo.

**Il mancato rispetto di queste istruzioni può provocare morte, gravi infortuni o danni alle apparecchiature.**

Il disegno seguente illustra l'esecuzione di ogni task in un sistema multi-task e mostra la priorità delle risorse della CPU in base alla priorità dei task:

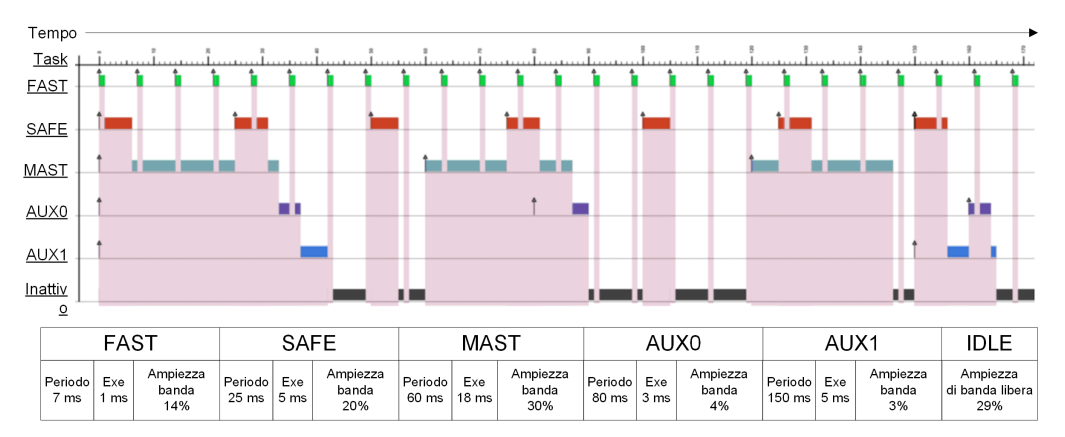

**NOTA:** quando il task MAST non è in modalità ciclica e per le prestazioni ottimali della CPU, Schneider Electric consiglia di lasciare inattivo il 20% di larghezza di banda della CPU.

### **Calcolo dell'impatto dei periodi di esecuzione dei task sulla larghezza di banda della CPU**

Ogni task configurato utilizza una parte del tempo di elaborazione, o larghezza di banda, della CPU. Il valore stimato della percentuale di larghezza di banda della CPU utilizzata da un task è il risultato (o quoziente) del valore stimato del tempo di esecuzione richiesto da un task ( $E_{TASK}$ ) diviso per il periodo di esecuzione configurato per tale task ( $T_{TASK}$ ) e può essere descritto come segue:

Larghezza di banda del task =  $E_{TASK:}$  /  $T_{TASK:}$ .

Pertanto, il valore percentuale totale della larghezza di banda della CPU utilizzata da un'applicazione è la somma dei valori percentuali delle larghezze di banda della CPU utilizzate per tutti i task.

**NOTA:** quando il task MAST non è in modalità ciclica e per le prestazioni ottimali della CPU, Schneider Electric consiglia di consumare la percentuale totale di larghezza di banda della CPU con un'applicazione che non ecceda l'80%.

La tabella seguente presenta due applicazioni e indica l'impatto di task ad alta priorità (FASTe SAFE) sull'uso della larghezza di banda totale della CPU.

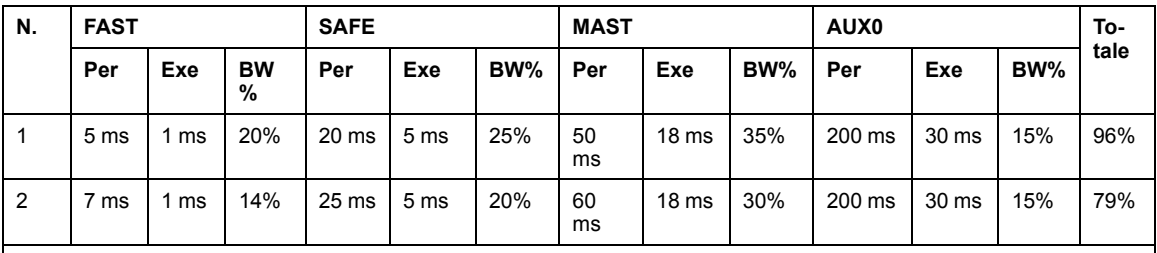

 $Per = Task$  period ( $T_{TASK}$ )

Exe = Tempo di esecuzione richiesto per il task ( $E_{TASK}$ )

BW% = larghezza di banda del task.

## **Impatto delle comunicazioni CIP Safety sul tempo di reazione del sistema di sicurezza**

### **Introduzione**

Il tempo impiegato dalla comunicazione CIP Safety, chiamato *aspettativa tempo di rete*, viene aggiunto al e fa parte del *tempo di [reazione](#page-153-1) del sistema*, pagina 154. L'aspettativa tempo di rete rappresenta il periodo di tempo massimo, o caso peggiore, a partire dal momento in cui i dati vengono catturati dal produttore di dati di sicurezza fino a quando l'applicazione di utilizzo riconosce lo stato di sicurezza. Ciò comprende anche errori durante la produzione e l'utilizzo.

Se la comunicazione CIP Safety è compresa tra ingresso e logica, sostituire la variabile termine TCOMM IN nel calcolo del tempo di sicurezza [processo,](#page-153-1) pagina 154 con *Aspettativa tempo di rete – Periodo\_task\_safe* Se la comunicazione CIP Safety è compresa tra logica e uscita, sostituire la variabile termine TCOMM\_OUT nel calcolo del tempo di sicurezza processo con *Aspettativa tempo di rete*.

Le misure predefinite dell'Aspettativa tempo di rete possono variare, in base al ruolo della CPU di sicurezza M580 come produttore o utilizzatore.

Gli elementi dell'aspettativa tempo di rete e il posizionamento di quest'ultima nel contesto del tempo di reazione del sistema sono indicati nel seguente diagramma:

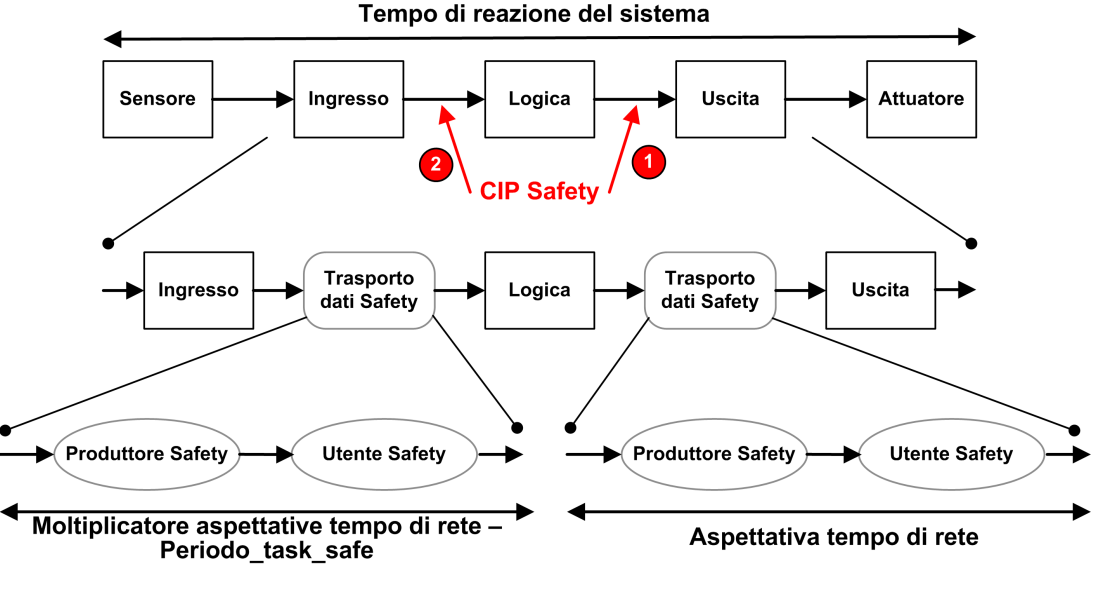

**1** CPU CIP Safety come produttore

**2** CPU CIP Safety come utilizzatore

### **Calcolo dell'Aspettativa tempo di rete**

L'aspettativa tempo di rete può essere calcolata con la formula seguente:

Aspettativa tempo di rete = Moltiplicatore\_Aspettativa\_tempo\_di\_rete \* 128 μSec > (EPI \* Moltiplicatore Timeout+ Ora Messaggio sicurezza(max) + Ora Messaggio Coord Tempo (max) + Costante\_Correzione\_Connessione\*128 μSec)

Dove:

- **Ora\_Messaggio\_sicurezza(max)** è il tempo effettivo intercorso tra il momento in cui i dati vengono catturati dal produttore dati di sicurezza e il momento in cui i dati di sicurezza vengono passati all'applicazione consumatrice per l'utilizzo.
- **Ora\_Messaggio\_Coord\_Tempo(max)** è il tempo massimo necessario per l'invio dell'informazione di coordinamento di tempo dall'utilizzatore al produttore.
- **Moltiplicatore\_Timeout** è un parametro utilizzato dall'elaboratore del protocollo CIP Safety, che determina il numero di messaggi che potrebbero andare persi prima di dichiarare un errore di connessione. Un Moltiplicatore\_Timeout pari a 1 indica che nessun messaggio viene perso.
- Costante Correzione Connessione è un valore a incrementi di 128 μSec che viene sottratto dal time stamp per rappresentare il peggiore errore possibile causato da una deviazione di tempo, dalla natura asincrona degli orologi del produttore e utilizzatore e dal tempo minimo necessario al Messaggio di Coordinamento di tempo per passare dall'utilizzatore al produttore.
- **EPI** è l'intervallo di pacchetto atteso ed è basato su un periodo task SAFE configurato.
- **Moltiplicatore\_Aspettativa\_tempo\_di\_rete** e **Moltiplicatore\_Timeout** sono parametri di comunicazione CIP configurati per il frame di [connessione](#page-368-0) SafetyOpen di tipo 2, [pagina](#page-368-0) 369.

### **Valori predefiniti dell'Aspettativa tempo di rete**

Il calcolo predefinito del valore dell'aspettativa tempo di rete dipende dal ruolo della CPU CIP Safety come utilizzatore (caso 2 del diagramma precedente) o produttore (caso 1).

#### **CPU come utilizzatore (caso 2):**

- Moltiplicatore Timeout =  $2$
- EPI = periodo task SAFE  $/2$
- Ora Messaggio di sicurezza(max) = Periodo task Safe + 20 ms (caso peggiore)
- Ora Messaggio Coord Tempo(max) = Periodo task Safe + 20 ms (caso peggiore)
- Costante Correzione Connessione = 0 ms

**Aspettativa tempo di rete = 1,5 \* Aspettativa\_tempo\_di\_rete minima = 1,5 \* (3 \* Periodo task safe + 40 ms) = 4,5 \* Periodo task safe + 60 ms**

#### **CPU come produttore (caso 1):**

- Moltiplicatore Timeout = 2
- $\cdot$  EPI = periodo task SAFE
- Ora Messaggio di sicurezza(max) = Periodo task Safe + 20 ms (caso peggiore)
- Ora Messaggio Coord Tempo(max) = Periodo task Safe + 20 ms (caso peggiore)
- Costante Correzione Connessione = 0 ms

#### **Aspettativa tempo di rete = 1,5 \* Aspettativa\_tempo\_di\_rete minima = 1,5 \* (4 \* Periodo task safe + 40 ms) = 6 \* Periodo task safe + 60 ms**

# <span id="page-165-0"></span>**Libreria di sicurezza**

**Contenuto del capitolo**

Libreria di sicurezza [...............................................................166](#page-165-1)

## <span id="page-165-1"></span>**Libreria di sicurezza**

## **Presentazione della libreria di sicurezza**

Quando si installa Control Expert Safety, vengono automaticamente inclusi una libreria di sicurezza di funzioni elementari (EF), blocchi funzione elementari (EFB) e blocchi funzione derivati (DFB). Questi EF, EFB e DFB sono identificati dal prefisso "S\_" e sono riservati all'uso in sezioni di codice gestite dal task SAFE.

**NOTA:** Inoltre viene installata una raccolta aggiuntiva di EF, EFB e DFB. Si tratta della stessa raccolta di oggetti dati usata dai PC M580 non di sicurezza. Questi EF, EFB e DFB possono essere usati solo in sezioni di codice gestite dai task dello spazio dei nomi di processo (MAST, FAST, AUX0 e AUX1).

Per una descrizione dei blocchi inclusi nella libreria M580 di sicurezza, vedere il documento *Control Expert - Libreria dei blocchi di sicurezza*.

## **Funzioni e blocchi funzione di sicurezza certificati**

# **AVVERTIMENTO**

#### **FUNZIONAMENTO IMPREVISTO DELL'APPLICAZIONE**

- Non utilizzare la V1.00 del blocco di funzioni derivate S GUARD LOCKING nell'applicazione.
- In Unity Pro 13.0 XLS o successiva, aggiornare il blocco funzione S\_GUARD\_ LOCKING dell'applicazione con V1.01 o successiva e ricompilare l'applicazione.

**Il mancato rispetto di queste istruzioni può provocare morte, gravi infortuni o danni alle apparecchiature.**

#### **NOTA:**

Unity Pro è il nome precedente di Control Expert per versione 13.1 o precedenti.

Di seguito sono elencati gli EF e i blocchi funzione che possono essere usati nella logica di sicurezza e che sono forniti nella libreria di sicurezza.

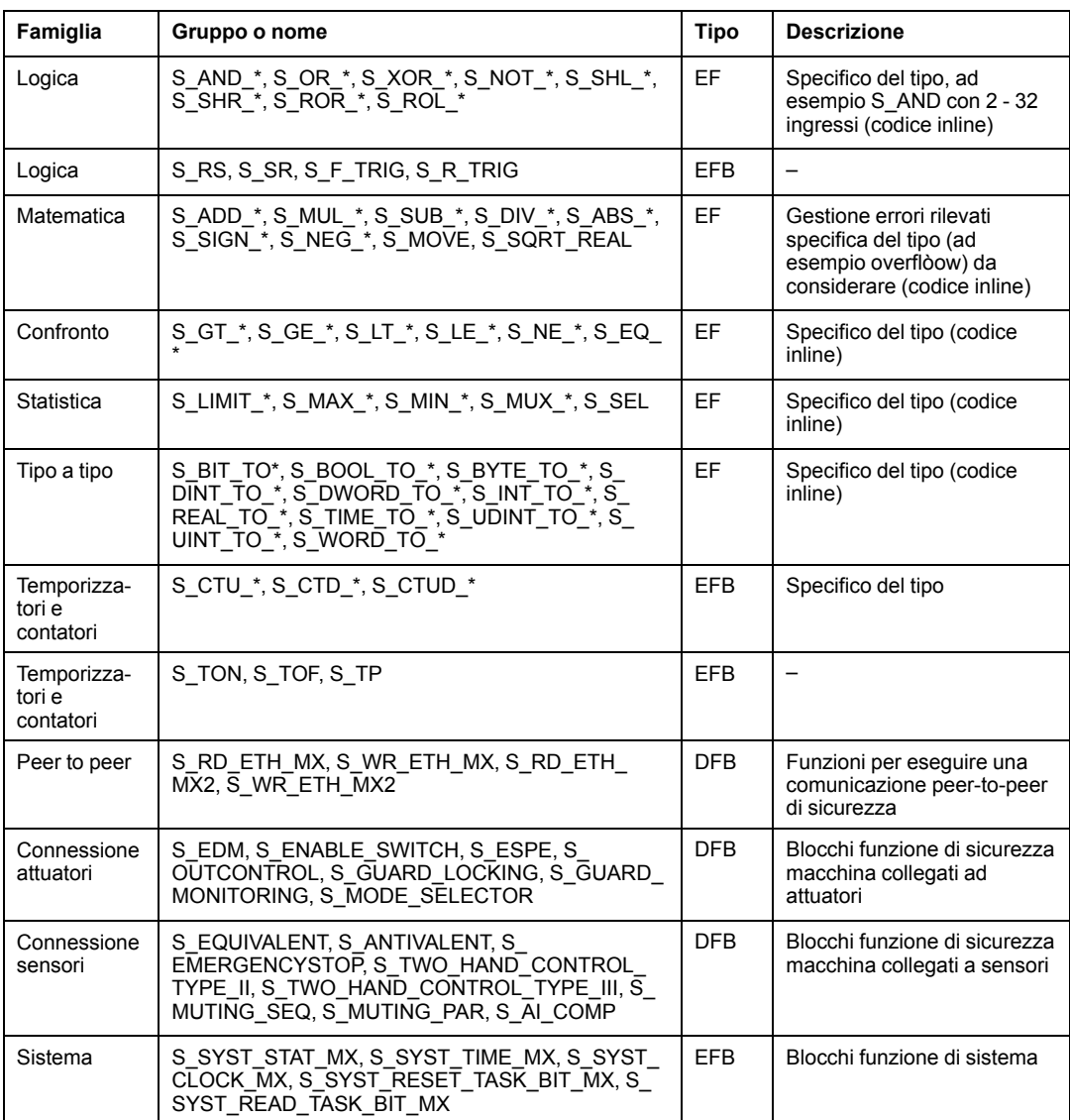

## **Funzioni e blocchi funzione di sicurezza non certificati**

Di seguito è elencato un sottoinsieme di blocchi di funzioni derivate (DFB) che possono essere usati nella logica di sicurezza. Questi blocchi funzione non sono certificati. Il loro scopo è quello di fornire modelli di blocchi funzione di sicurezza che possono essere

facilmente riutilizzati e adattati. È possibile copiare e incollare questi blocchi funzione nella propria applicazione e modificarli per soddisfare i requisiti dell'applicazione.

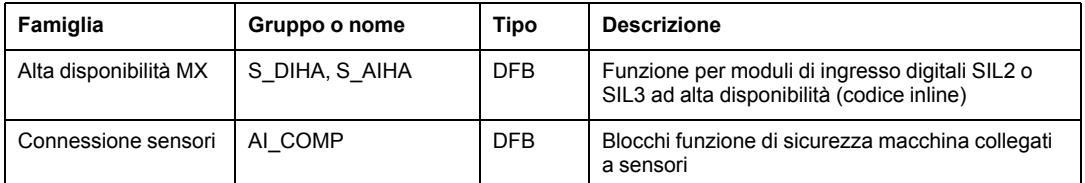

## **Visualizzazione della libreria di sicurezza in Control Expert**

Si può accedere alla libreria di sicurezza solo dal task SAFE. Quando si apre una libreria di sicurezza nell'**FBD Editor**, la libreria di sicurezza presenta gruppi di EF, EFB e DFB. Alcuni di questi gruppi comprendono versioni di sicurezza di funzioni e blocchi che si trovano in task non di sicurezza. Altri gruppi, riportati di seguito, contengono funzioni e blocchi specifici del task SAFE:

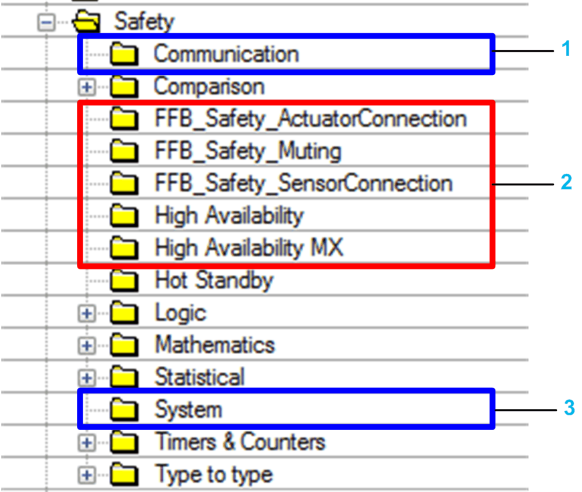

**1** Blocchi per la lettura e la scrittura dei valori dei dati di sicurezza.

**2** Blocchi per l'esecuzione di task specifici della sicurezza.

**3** Blocchi per la lettura e la scrittura dei valori del sistema di sicurezza.

Per un esempio di come sono implementati i blocchi di sicurezza, vedere l' [esempio](#page-184-0) di configurazione di [comunicazione](#page-184-0) PAC-PAC, pagina 185, che comprende S\_RD\_ETH\_MX e S\_WR\_ETH\_MX.

Per una descrizione di ogni funzione e blocco di sicurezza vedere anche *EcoStruxure™ Control Expert - Libreria dei blocchi di sicurezza*.

# <span id="page-169-0"></span>**Separazione dei dati in un sistema di sicurezza M580**

#### **Contenuto del capitolo**

Separazione dei dati in un progetto di sicurezza [M580..............171](#page-170-0) Come trasferire i dati tra le aree dello spazio dei [nomi...............174](#page-173-0)

### **Introduzione**

Questo capitolo descrive la separazione dei dati in un sistema di sicurezza M580.

## <span id="page-170-0"></span>**Separazione dei dati in un progetto di sicurezza M580**

## **Separazione dei dati e ambito**

Un progetto di sicurezza M580 include sia un programma di sicurezza sia un programma di processo (non di sicurezza). Control Expert isola la logica e i dati utilizzati dal programma di sicurezza dalla logica e dai dati utilizzati dal programma di processo. Per questo, Control Expert colloca ogni parte del progetto nel proprio spazio dei nomi (detto anche area), *sicuro* o *di processo*.

A seguito di questa configurazione, l'ambito di una variabile di sicurezza è limitato all'area sicura e l'ambito di una variabile di processo è limitato all'area di processo. Questo diventa evidente quando si aggiunge la logica di programma all'applicazione:

- Quando si configura un EF o EFB nel task SAFE, sono visibili solo le variabili create nell'area sicura. Le variabili create nell'area di processo non sono visibili.
- Quando si configura un EF o EFB in un task non sicuro (MAST, FAST, AUX0 o AUX1), sono visibili solo le variabili create nell'area di processo. Le variabili create nell'area sicura non sono visibili.

Per consentire la comunicazione tra l'area sicura e l'area di processo, Control Expert fornisce anche un'area *globale*. L'area globale consente il passaggio nelle trasmissioni dati tra l'area sicura e l'area di processo. Per fare questo si dichiarano le variabili di interfaccia sia nell'area sicura che nell'area di processo, quindi si collegano queste variabili di interfaccia alle variabili di mappatura dichiarate nell'area globale.

Questa separazione dei dati nella CPU di sicurezza e nel coprocessore M580 è descritta graficamente di seguito:

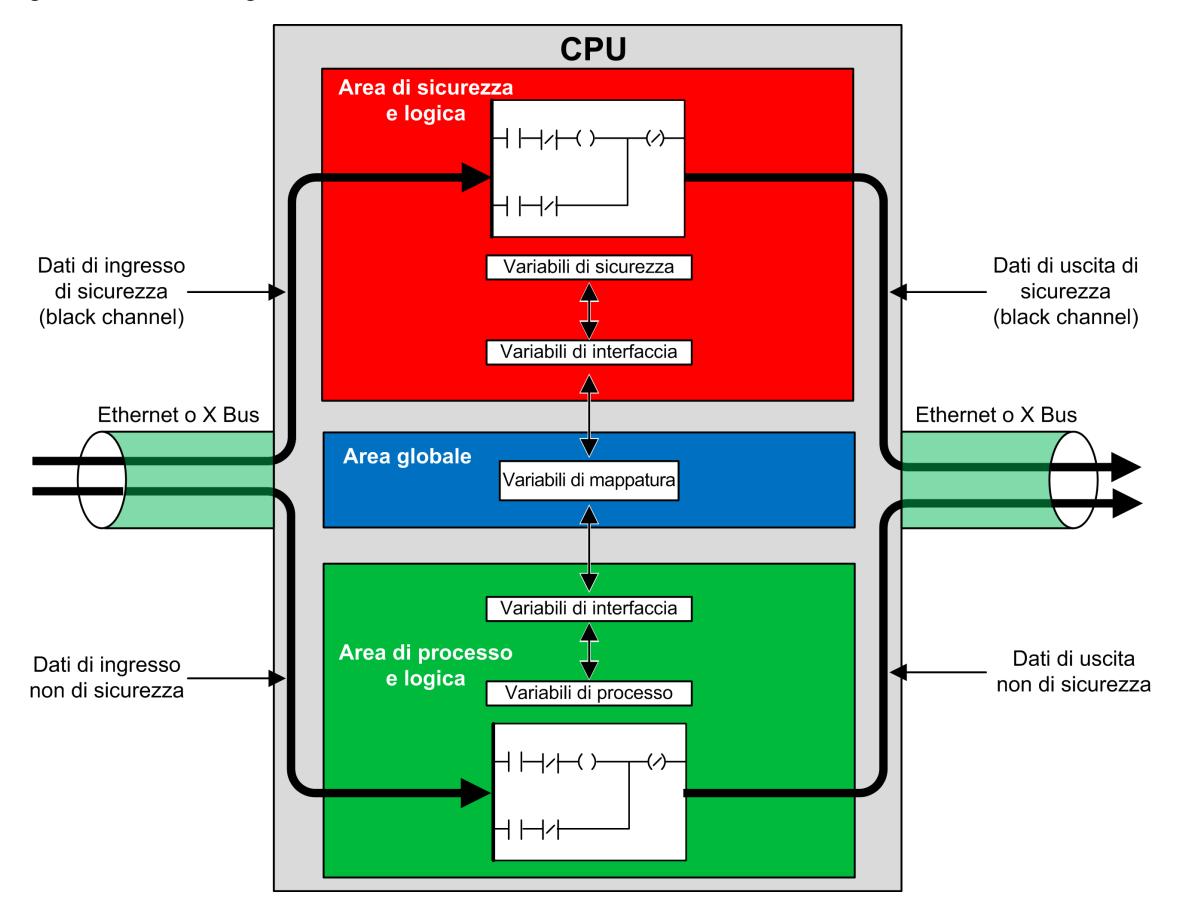

## **Proprietà delle aree sicura, di processo e globale**

Le tre aree dati di un progetto di sicurezza M580 presentano le proprietà seguenti:

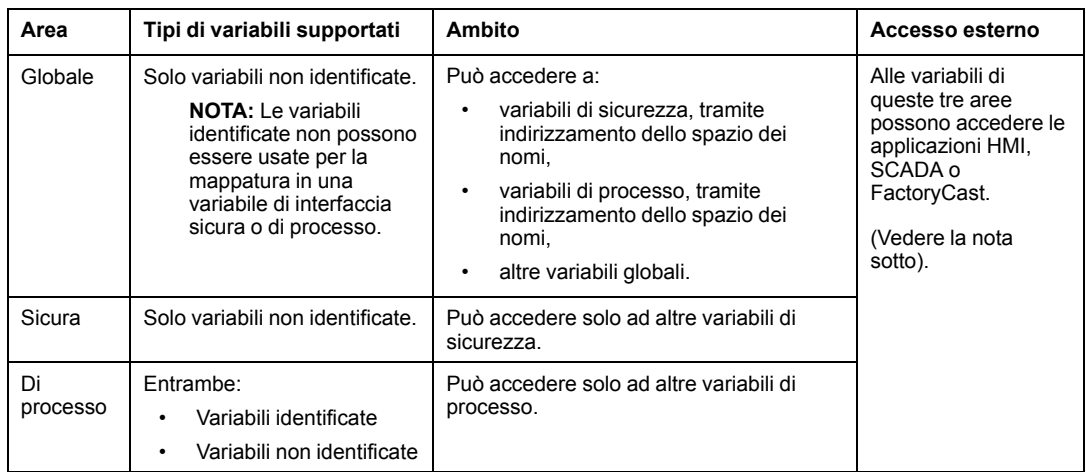

Quando un visualizzatore esterno cerca di leggere una variabile di processo, il formato di indirizzamento dipende dal fatto che sia selezionata o meno l'impostazione **Uso dello spazio dei nomi di processo** nell'area **Ambito > comune** della finestra **Strumenti > Impostazioni progetto...**. Se l'impostazione **Uso dello spazio dei nomi di processo** è

- Selezionata: la schermata operatore può leggere le variaibli dell'area di processo solo tramite il formato "PROCESS.<nome variabile>".
- Deselezionata: la schermata operatore può leggere le variabili dell'area di processo solo mediante il formato "<nome variabile>" senza il prefisso PROCESS. In questo caso, verificare che il nome di ogni variabile di processo sia univoco e che non coincida con il nome di una variabile globale.

**NOTA:** Se l'impostazione **Uso dello spazio dei nomi di processo** è deselezionata, verificare che il nome di ogni variabile di processo sia univoco e che non coincida con il nome di una variabile globale. Se un nome di variabile è comune alle aree globale e di processo, Control Expert rileverà un errore quando si compila il progetto.

## <span id="page-173-0"></span>**Come trasferire i dati tra le aree dello spazio dei nomi**

## **Introduzione**

Il PAC di sicurezza M580 dispone di tre diversi editor di dati:

- Un **Editor dati di sicurezza**, che permette di gestire i dati utilizzati nello spazio dei nomi di sicurezza.
- Un **Editor dati di processo**, che permette di gestire i dati utilizzati nello spazio dei nomi di processo.
- Un **Editor dati globali**, che permette di gestire le variabili globali e i tipi di dati utilizzati nell'applicazione.

Sia l'**Editor dati di sicurezza** che l'**Editor dati di processo** dispongono di una scheda **Interfaccia**. Nella scheda **Interfaccia** si possono creare variabili non identificate nello spazio dei nomi di processo specifico. La scheda **Interfaccia** presenta due gruppi di variabili non identificate:

- <ingressi>: una variabile creata in questo gruppo può essere collegata a una variabile e ricevere dati da una variabile pass-through valida a livello globale dell'**Editor dati globali** e ricevere dati da essa.
- <uscite>: una variabile di questo gruppo può essere collegata a una variabile passthrough valida a livello globale dell'**Editor dati globali** e inviarle dati.

**NOTA:** Una variabile creata nella scheda **Interfaccia** deve soddisfare le tre condizioni seguenti:

- Deve essere una variabile di categoria EDTo DDT.
- Deve essere una variabile dello stesso tipo della variabile alla quale è collegata.
- Non deve essere una variabile collegata a un bit estratto di una variabile identificata (ad esempio, non %MW10.1).

Le variabili non identificate create nel gruppo di schede **Interfaccia** dell'**Editor dati di sicurezza** e dell'**Editor dati di processo** possono essere collegate nel seguente modo:

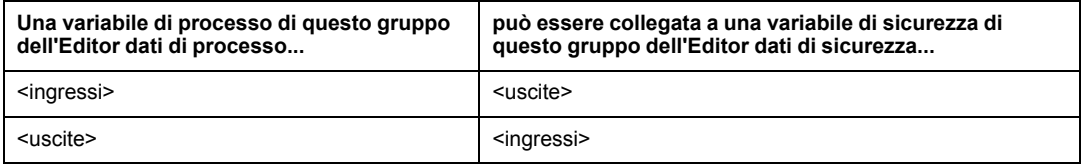

Mediante questi tre editor dati, è possibile configurare il trasferimento di dati tra lo spazio dei nomi sicuro e lo spazio dei nomi di processo.

## **Trasferimento dei dati tra gli spazi dei nomi**

Il processo per il passaggio dei dati dallo spazio dei nomi sicuro a quello di processo e dallo spazio dei nomi di processo a quello sicuro è l'immagine mirror di ciascuno. L'esempio seguente mostra come passare i dati dal processo all'area sicura:

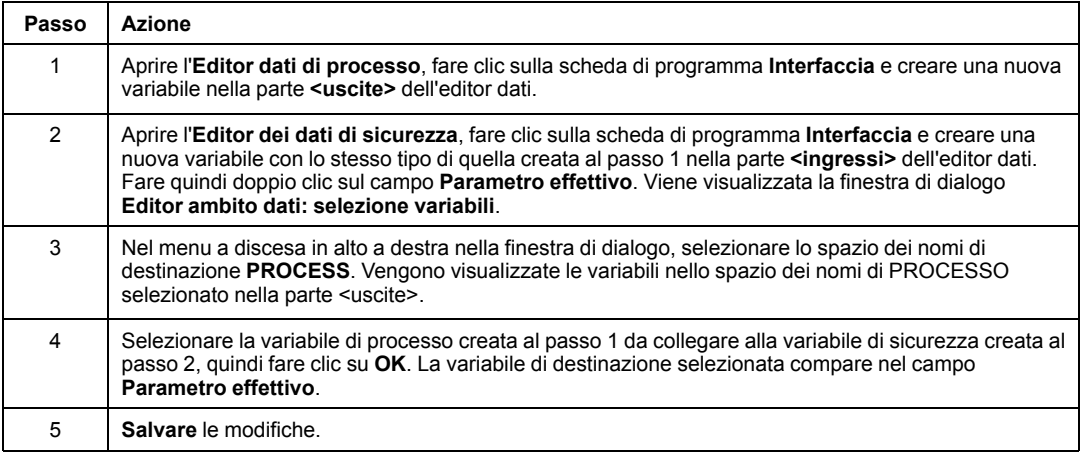

Dopo avere compilato, scaricato ed eseguito il programma applicativo modificato, il valore viene trasferito nel seguente modo:

- I dati della scheda **Interfaccia** creati in **<uscite>** sono pubblicati alla fine dell'esecuzione del task corrispondente.
- I dati della scheda **Interfaccia** creati in **<ingressi>** sono sottoscritti all'inizio dell'esecuzione del task corrispondente.

# <span id="page-175-0"></span>**Comunicazioni del sistema di sicurezza M580**

#### **Contenuto del capitolo**

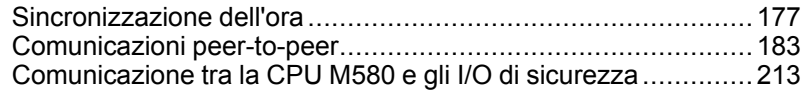

### **Introduzione**

Questo capitolo descrive le comunicazioni interne al sistema di sicurezza M580.

# <span id="page-176-0"></span>**Sincronizzazione dell'ora**

## **Introduzione**

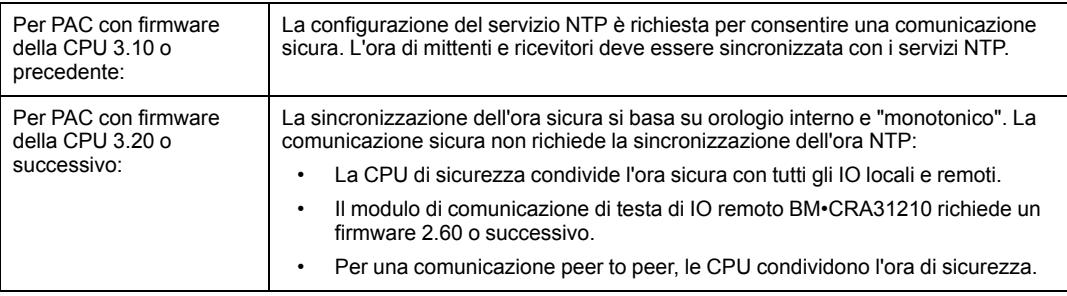

## **Configurazione della sincronizzazione dell'ora con firmware della CPU 3.10 o precedente**

### **Introduzione**

Se si installano moduli di I/O di sicurezza in una derivazione RIO, occorre configurare l'ora corrente per il PAC. Ciò è possibile in tre configurazioni con firmware della CPU 3.10 o precedente:

- 1. **Progettazione del server NTP remoto con la CPU come client NTP**: configurare un dispositivo nella rete di controllo come server NTP, quindi configurare la CPU di sicurezza come client NTP.
- 2. **Progettazione del server NTP locale**: configurare la CPU di sicurezza come server NTP per i dispositivi sulla rete RIO Ethernet.
- 3. **Progettazione del server NTP remoto con eNOC o eNOP**: configurare un dispositivo nella rete di controllo come server NTP, quindi configurare un modulo, moduli di comunicazione BMENOP0300 o BMENOC0301/11, nel rack principale locale e attivare la funzionalità opzionale **Aggiornamento ora della CPU > Aggiorna l'ora della CPU con questo modulo** nel DTM corrispondente. Se la derivazione RIO è stata configurata con dispositivi di sicurezza, è necessario configurare la CPU di sicurezza come server NTP, come descritto nel precedente caso 2.

Per ogni progettazione è necessario inoltre:

- Abilitare il servizio NTP.
- Impostare il periodo di interrogazione NTP a 20 s.

Se la CPU di sicurezza non è configurata come server NTP o client NTP, come descritto in precedenza, le impostazioni dell'ora di CPU e moduli di I/O di sicurezza remoti non saranno sincronizzate e la comunicazione sul black channel non funzionerà correttamente. Ingressi e uscite dei moduli di I/O di sicurezza nelle derivazioni RIO entrano nello stato di sicurezza (non alimentato) o di posizionamento di sicurezza.

# **ATTENZIONE**

#### **RISCHIO DI FUNZIONAMENTO IMPREVISTO**

Se si installano moduli di I/O di sicurezza in una derivazione RIO, occorre configurare l'ora corrente per il PAC con il firmware 3.10 o precedente. Attivare il servizio NTP per il sistema M580, quindi configurare la CPU di sicurezza come server NTP o client NTP.

**Il mancato rispetto di queste istruzioni può provocare infortuni o danni alle apparecchiature.**

Schneider Electric consiglia di configurare due sorgenti NTP, configurabili in modo ridondante, con una impostata come primaria e la seconda come server dell'ora di standby. Entrambi i server, tuttavia, devono essere sincronizzati in base all'ora. Qualsiasi regolazione dell'ora uguale o superiore a 2 s in un periodo di interrogazione NTP provoca la desincronizzazione della CPU e dei moduli IO di sicurezza e la deviazione dal server dell'ora NTP.

### **Modifica dell'impostazione dell'ora NTP durante il funzionamento**

# **ATTENZIONE**

#### **RISCHIO DI DISINSERZIONE DEL SISTEMA DI SICUREZZA**

L'utilizzo di Control Expert V13 o V13.1 o del firmware 2.70 o precedente della CPU non determina modifiche dell'impostazione dell'ora nel server NTP o nella CPU.

#### **Il mancato rispetto di queste istruzioni può provocare infortuni o danni alle apparecchiature.**

La modifica dell'ora durante il funzionamento può provocare interruzione della comunicazione e una disinserzione del sistema di sicurezza.

La modifica dell'ora durante il funzionamento può provocare una desincronizzazione con l'orologio di riferimento. Si potrebbe inoltre attivare un'interruzione della comunicazione di sicurezza provocando l'ingresso degli I/O nello stato di sicurezza o di posizionamento di sicurezza. Monitorare il sistema al fine di individuare un'eventuale desincronizzazione e nel caso si verifichi, ripristinare la sincronizzazione per evitare l'interruzione della comunicazione. Se si verifica tale desincronizzazione, utilizzare la [procedura](#page-178-0) seguente, [pagina](#page-178-0) 179 per risincronizzare il sistema.

**Se si utilizza Control Expert V14 o versioni successive e il firmware della CPU 2.80, 2.90 o 3.10:** è possibile modificare l'impostazione dell'ora nel server NTP o nella CPU durante il funzionamento senza un impatto negativo. Eseguire questa operazione seguendo la procedura indicata di seguito subito dopo una modifica dell'ora.

Vedere la sezione *Scheda NTP* in *Modicon M580 - Manuale di riferimento hardware* per informazioni su come configurare il servizio NTP per una CPU M580.

#### <span id="page-178-0"></span>**Procedura per sincronizzare le impostazioni dell'ora NTP**

Quando l'alimentazione viene trasmessa alla CPU o la CPU subisce un reset, e inizialmente riceveva un'impostazione di tempo da un server NTP esterno, utilizzare la procedura seguente per sincronizzare l'ora della CPU.

# **ATTENZIONE**

#### **RISCHIO DI APPARECCHIATURA NON FUNZIONANTE**

Utilizzando la funzionalità **Aggiorna ora della CPU**, opzionale per i moduli BMENOP0300 o BMENOC0301/11 per eseguire l'aggiornamento dell'ora del PAC, dal momento in cui il server NTP esterno diventa operativo (quando %SW152 passa da 0 a 1), sincronizzare l'Ora sicura con un server NTP esterno utilizzando %SW128. Seguire la procedura per la sincronizzazione dell'impostazione dell'ora NTP indicata più avanti.

#### **Il mancato rispetto di queste istruzioni può provocare infortuni o danni alle apparecchiature.**

La procedura seguente è valida con il task SAFE in stato RUN, con Control Expert V14.0 o versioni successive e firmware della CPU 2.80, 2.90 o 3.10:

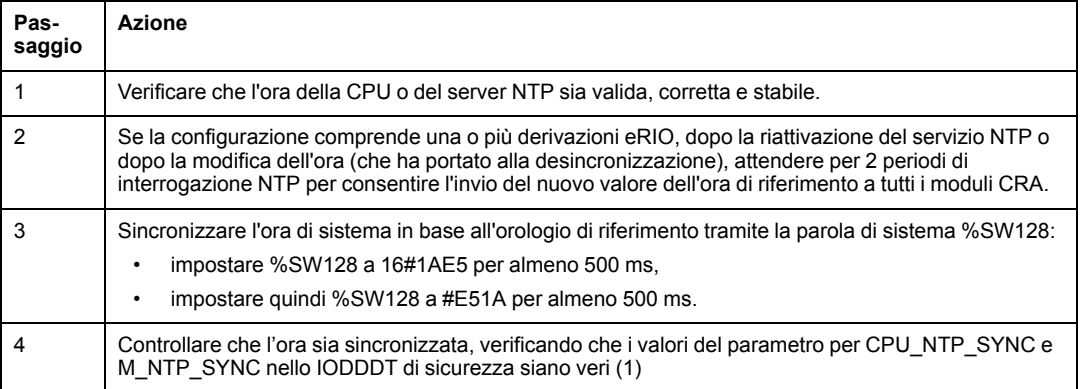

Ripetere questa sequenza di sincronizzazione nel caso in cui non venga eseguita correttamente.

# *AVVISO*

#### **RISCHIO DI SPEGNIMENTO DI SICUREZZA DEL SISTEMA**

- Se si utilizza Control Expert V14.0 o versioni successive e firmware della CPU 2.80 o versioni successive per eseguire una modifica dell'ora del PAC, sarà necessario far seguire a tale modifica la procedura di sincronizzazione descritta in precedenza.
- Se non si esegue una procedura di sincronizzazione, gli I/O di sicurezza possono passare allo stato di sicurezza o di posizionamento di sicurezza dopo la deviazione dell'orologio per circa un timeout di ritardo di comunicazione.

**Il mancato rispetto di queste istruzioni può provocare danni alle apparecchiature.**

Durante le operazioni di sincronizzazione dell'ora del passo 3, alcune diagnostiche della comunicazione di sicurezza sono disattivate per una durata di 500 ms. Schneider Electric consiglia un massimo di una modifica e sincronizzazione dell'ora al giorno.

### **Servizio NTP per comunicazione peer-to-peer**

La comunicazione PAC-PAC Ethernet sicura richiede la sincronizzazione della base tempo sia del PAC mittente che del PAC ricevente.

**NOTA:** Schneider Electric consiglia di configurare in ogni PAC nel ruolo di client NTP la CPU di sicurezza, un modulo di comunicazione BMENOP0300 o BMENOC0301/11, un client NTP e di configurare un altro dispositivo di rete come server NTP.

La figura seguente descrive il principio di sincronizzazione della base tempo dei PAC mittente e ricevente:

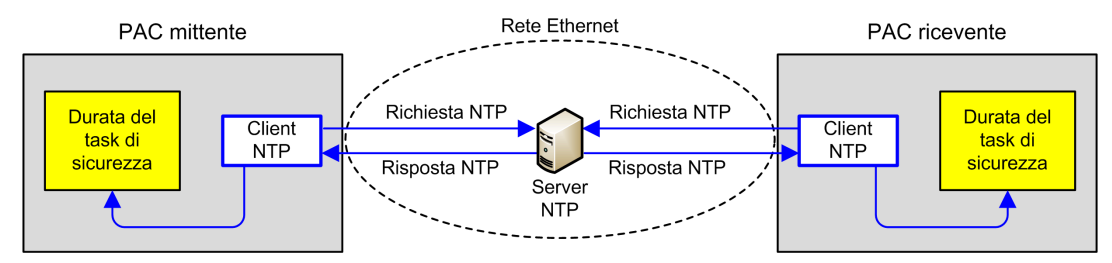

In Control Expert, configurare i parametri del servizio NTP per ogni client nel seguente modo:

- Selezionare **Client NTP**.
- Impostare l'**Indirizzo IP del server NTP primario** con l'indirizzo IP del server NTP remoto.
- Schneider Electric consiglia di impostare il valore del **Periodo di interrogazione** a 20 secondi.
#### **Coerenza temporale e bit di sistema del server NTP**

Coerenza temporale del server NTP:

- Se l'ora del server NTP corrisponde all'ora PC interna visualizzata dall'EF  $\,s$   $\,$   $\,$  syst CLOCK con meno di 2 secondi di differenza, il valore temporale nell'EF S\_SYST\_CLOCK viene aggiornato con l'ultima ora del server NTP ricevuta, filtrata con una pendenza di 1ms/s.
- Se l'ora del server NTP ricevuta differisce dall'ora PC interna visualizzata dall'EF s SYST CLOCK di più di 2 secondi:
	- l'ultima ora del server NTP ricevuta viene ignorata dal PAC,
	- il valore temporale visualizzato dall'EF S\_SYST\_CLOCK viene aggiornato internamente,
	- il parametro status di S\_SYST\_CLOCK viene impostato a 0 e
	- il parametro di uscita SYNCHRO\_NTP di S\_RD\_ETH\_MX e il DFB S\_WR\_ETH\_MX viene impostato a 0 per indicare questa condizione.

In questo caso si può resettare l'ora PC interna effettuando una delle operazioni seguenti:

- reinizializzare l'applicazione con un riavvio a freddo
- scaricare l'applicazione
- riavviare il PAC
- seguire la procedura per la modifica delle [impostazioni](#page-178-0) dell'ora NTP, pagina 179.

**NOTA:** Se si perde la sincronizzazione NTP su uno dei due PAC (parametro SYNCHRO NTP impostato a 0), la base tempo dei PAC mittente e ricevente può essere desincronizzata. In questo caso la comunicazione peer-to-peer sicura può cessare di essere operativa (il parametro di uscita health del DFB S\_RD\_ETH\_MX viene impostato a 0).

## **Sincronizzazione dell'ora per firmware della CPU 3.20 o successivo**

#### **Sincronizzazione dell'ora per comunicazione peer-to-peer**

**NOTA:** Con firmware della CPU 3.20 o successivo, il servizio NTP non viene utilizzato per la sincronizzazione dell'ora.

La comunicazione sicura Ethernet PAC-to-PAC richiede che i PAC mittente e ricevente condividano un'ora sicura comune.

La figura seguente descrive il principio di condivisione dell'ora dei PAC mittente e ricevente:

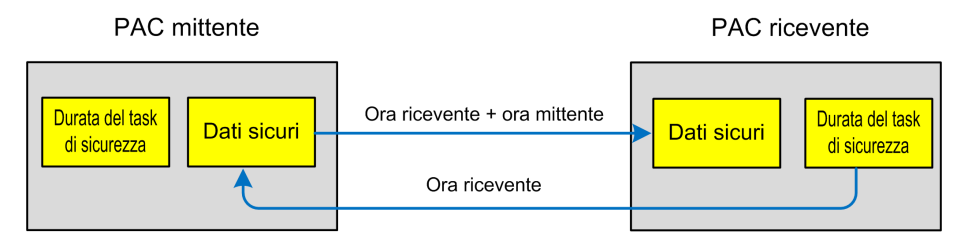

In Control Expert, configurare:

- una comunicazione Da mittente a ricevente per trasmissione dati
- una comunicazione Da ricevente a mittente per trasmissione ora sicura

#### **Coerenza dell'ora**

Un'ora interna di sicurezza (indipendente da NTP) viene distribuita dalla CPU ai propri moduli IO di sicurezza locali e remoti.

# **Comunicazioni peer-to-peer**

## **Introduzione**

Questa sezione descrive le comunicazioni peer-to-peer tra i PAC di sicurezza M580.

## **Comunicazione peer-to-peer**

### **Introduzione**

È possibile configurare due PAC di sicurezza M580 in modo che eseguano comunicazioni peer-to-peer sicure tramite Ethernet. La configurazione è basata sulla comunicazione dello scanner Modbus TCP, integrato in un black channel.

Questo è lo schema funzionale della comunicazione peer-to-peer sicura:

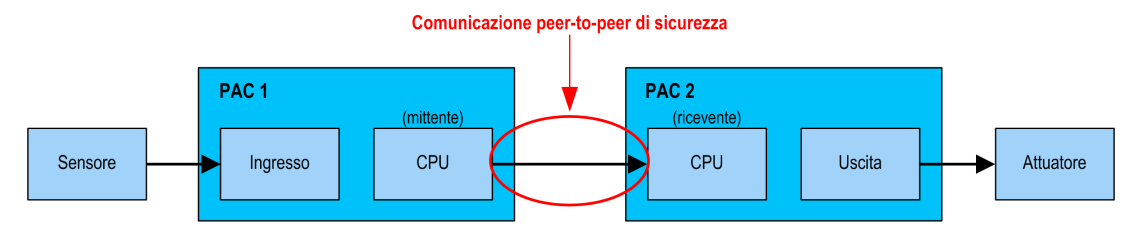

La comunicazione viene effettuata da due blocchi di funzioni elementari della libreria dei blocchi di sicurezza M580 che gestiscono il loop di sicurezza a un livello SIL3. Il protocollo rileva gli errori di trasmissione, tra cui omissioni, inserimenti, sequenza errata, ritardi, indirizzamento impreciso e bit mascherati, e gestisce le ritrasmissioni.

Questa comunicazione peer-to-peer sicura è possibile solo tra:

- due PAC M580 Safety entrambi con firmware della CPU 3.10 o precedente,
- due PAC M580 Safety entrambi con firmware della CPU 3.20 o successivo,

**NOTA:** la comunicazione peer-to-peer sicura è inoltre possibile tra un PLC Modicon Quantum Safety e un PLC M580 Safety con firmware della CPU 3.10 o precedente.

### **Architettura peer-to-peer con firmware della CPU 3.10 o precedente**

### **Progettazione dell'architettura**

Con firmware della CPU 3.10 o precedente, l'architettura della soluzione è basata su:

- Servizio NTP per la sincronizzazione della base tempo.
- Esecuzione di 2 DFB (S\_WR\_ETH\_MX e MOVE nel PAC mittente e 1 DFB (S\_RD\_ETH\_ MX) nel PAC ricevente).
- Scanning tramite Modbus TCP per il trasferimento dei dati.

La seguente figura mostra una panoramica del processo richiesto per eseguire la comunicazione peer-to-peer:

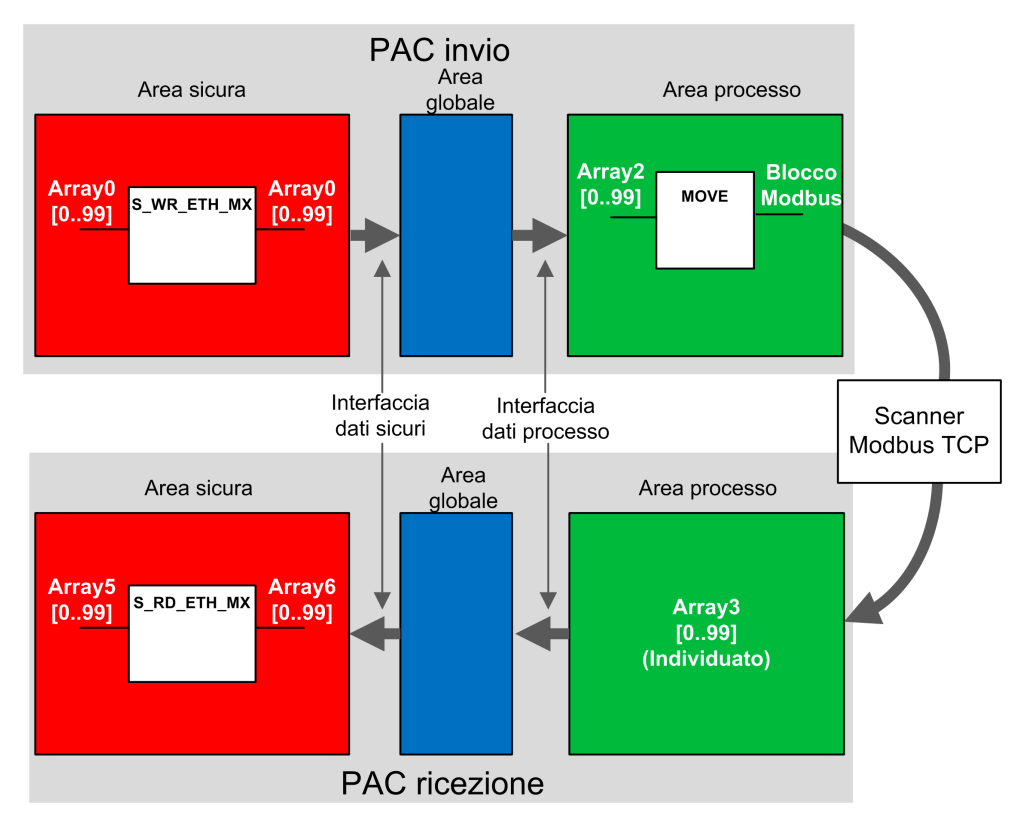

Nella figura precedente, Control Expert crea automaticamente, e nasconde dalla vista esterna, l'Array 1 e l'Array 4 nelle aree Globali dei PAC peer. Da un punto di vista utente, i collegamenti sono effettuati da Array 0 ad Array 2 e da Array 3 ad Array 5.

**NOTA:** Sulla rete Ethernet, si possono mischiare dati di sicurezza e dati non di sicurezza senza alcun impatto sul livello di integrità dei dati di sicurezza. Non vi sono restrizioni sulla rete Ethernet quando si utilizza la comunicazione peer-to-peer sicura.

#### **Dettagli della configurazione del trasferimento dati Peer-to-Peer**

L'esempio che segue mostra come configurare un trasferimento di dati peer-to-peer tra due PAC di sicurezza con firmware della CPU 3.10 o precedente e Control Expert 14.1 o precedente:

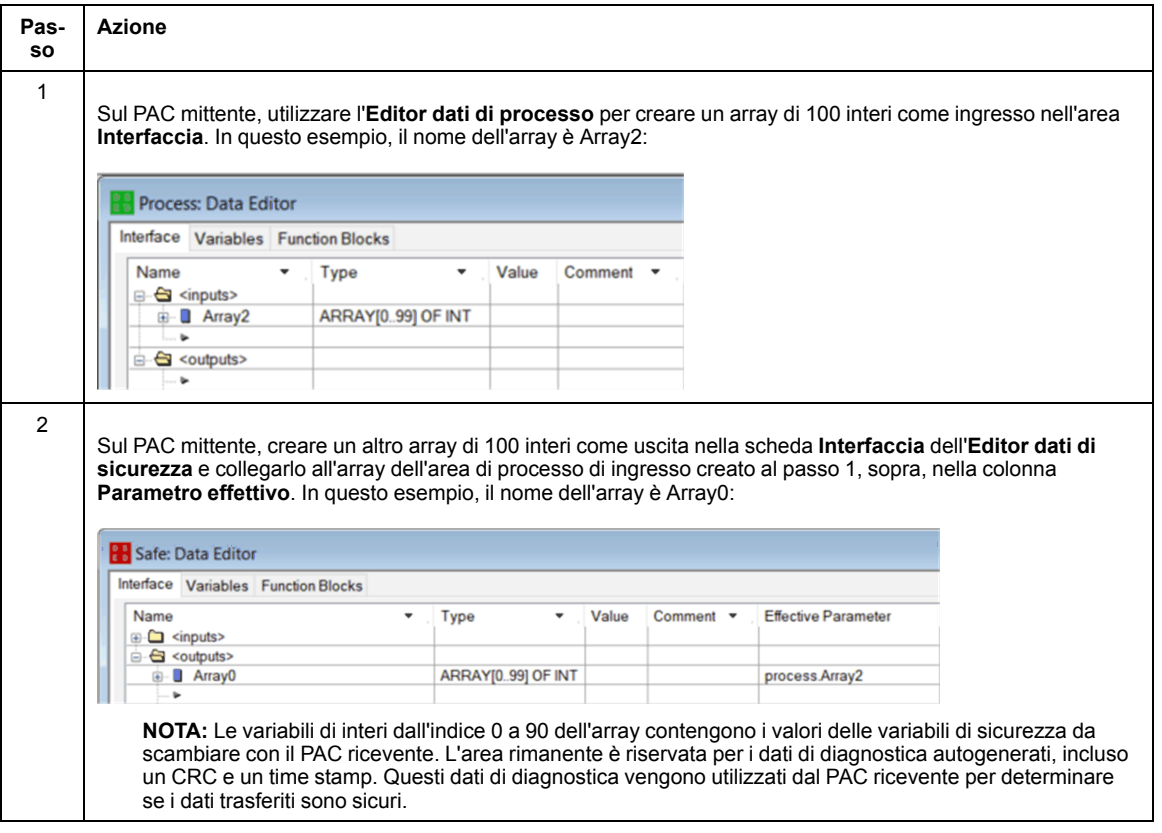

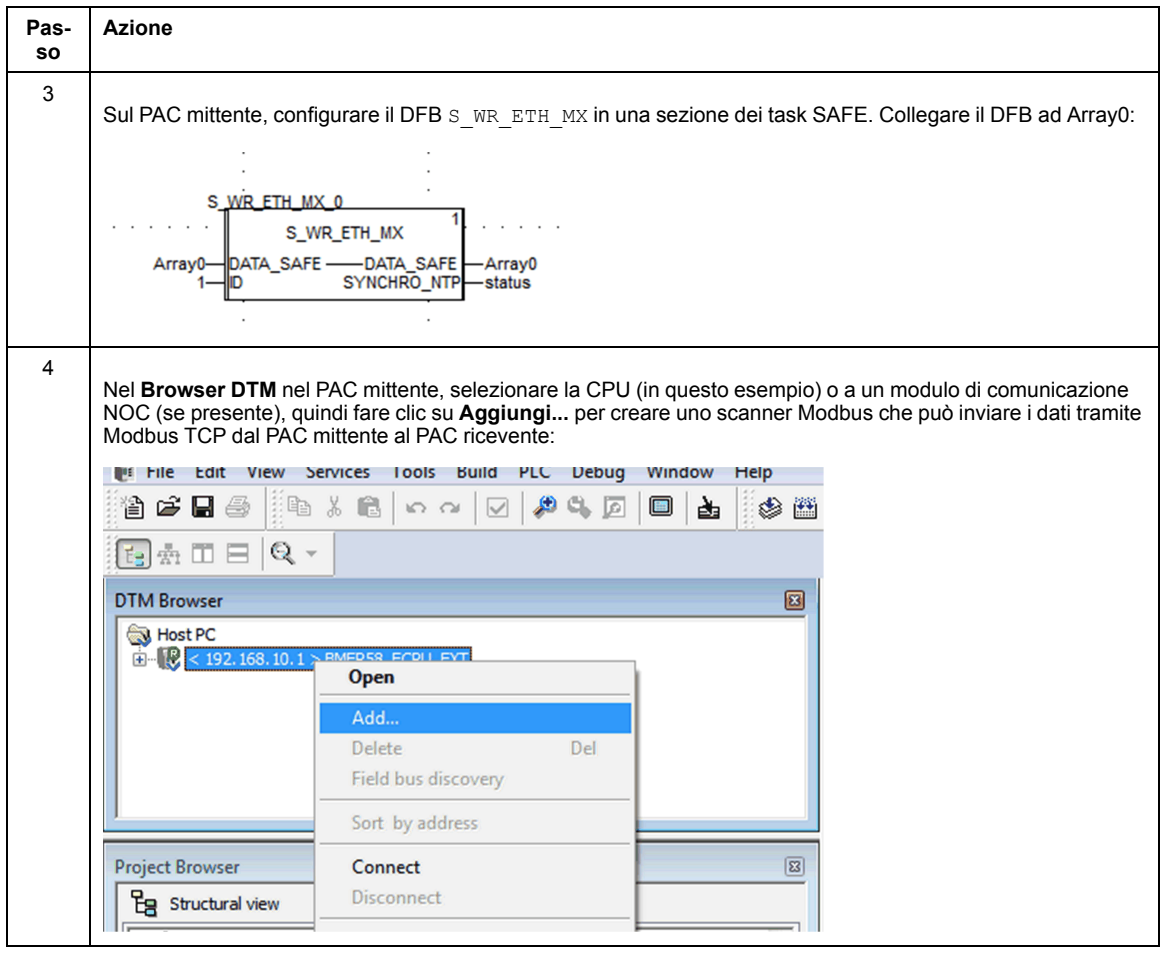

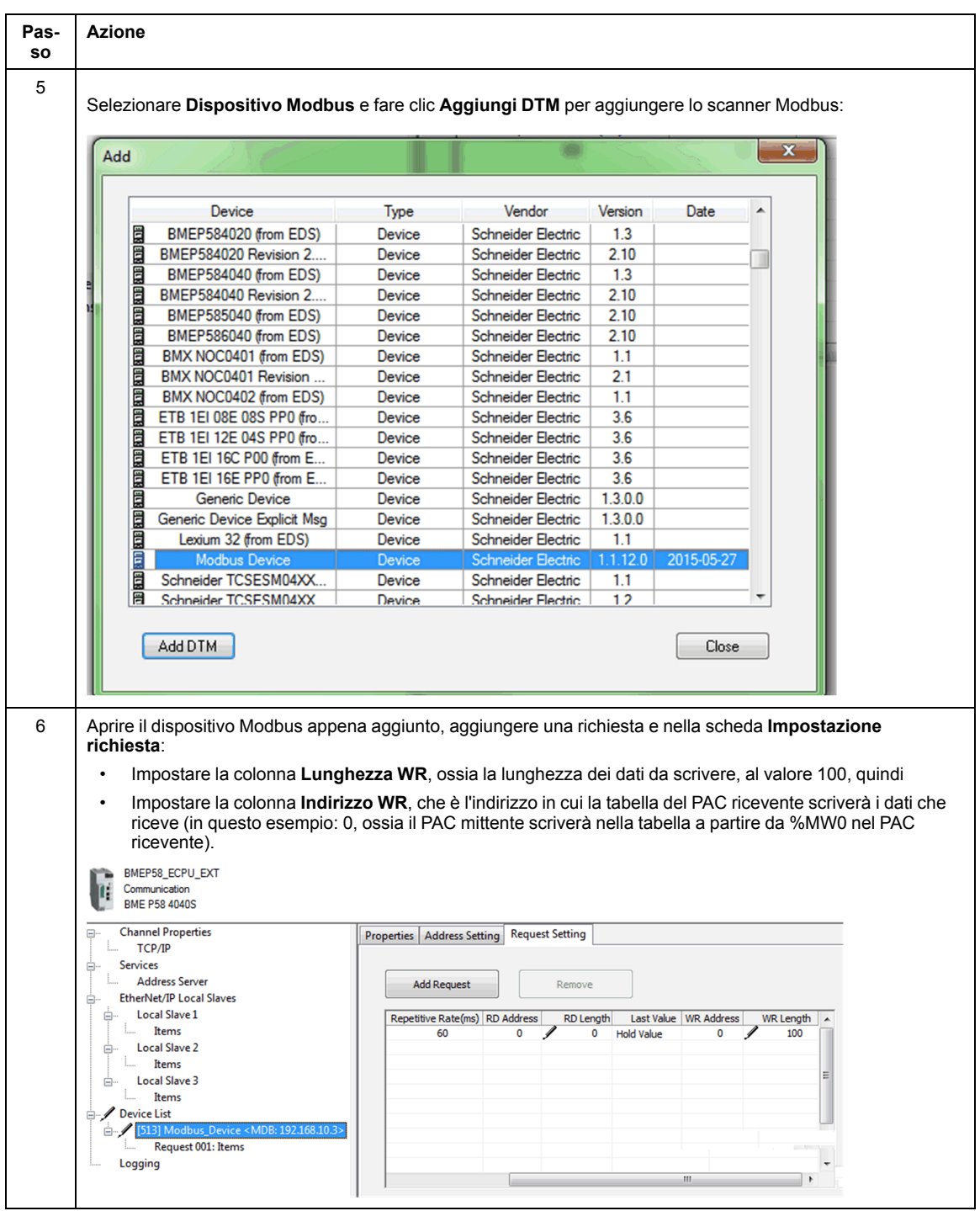

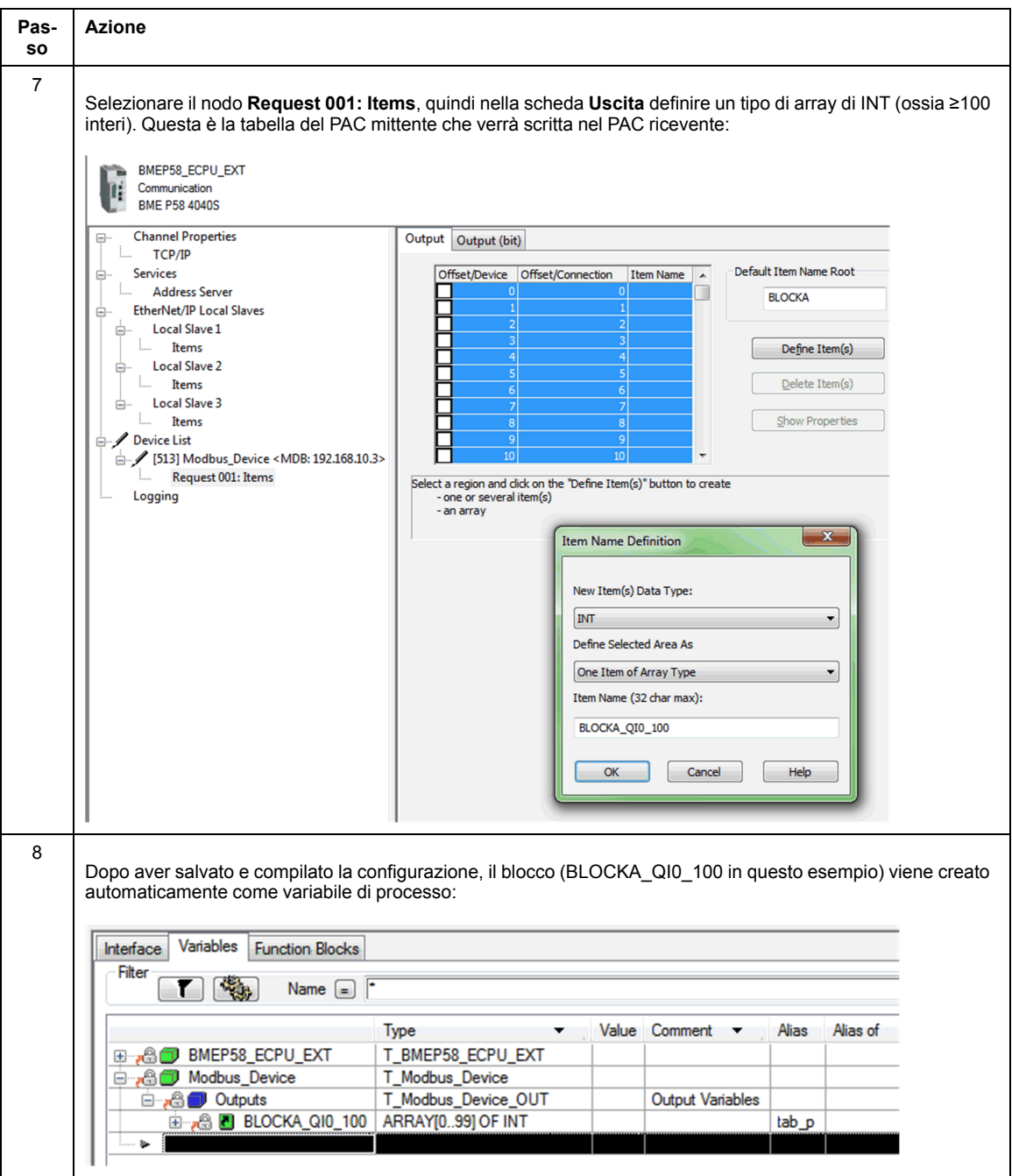

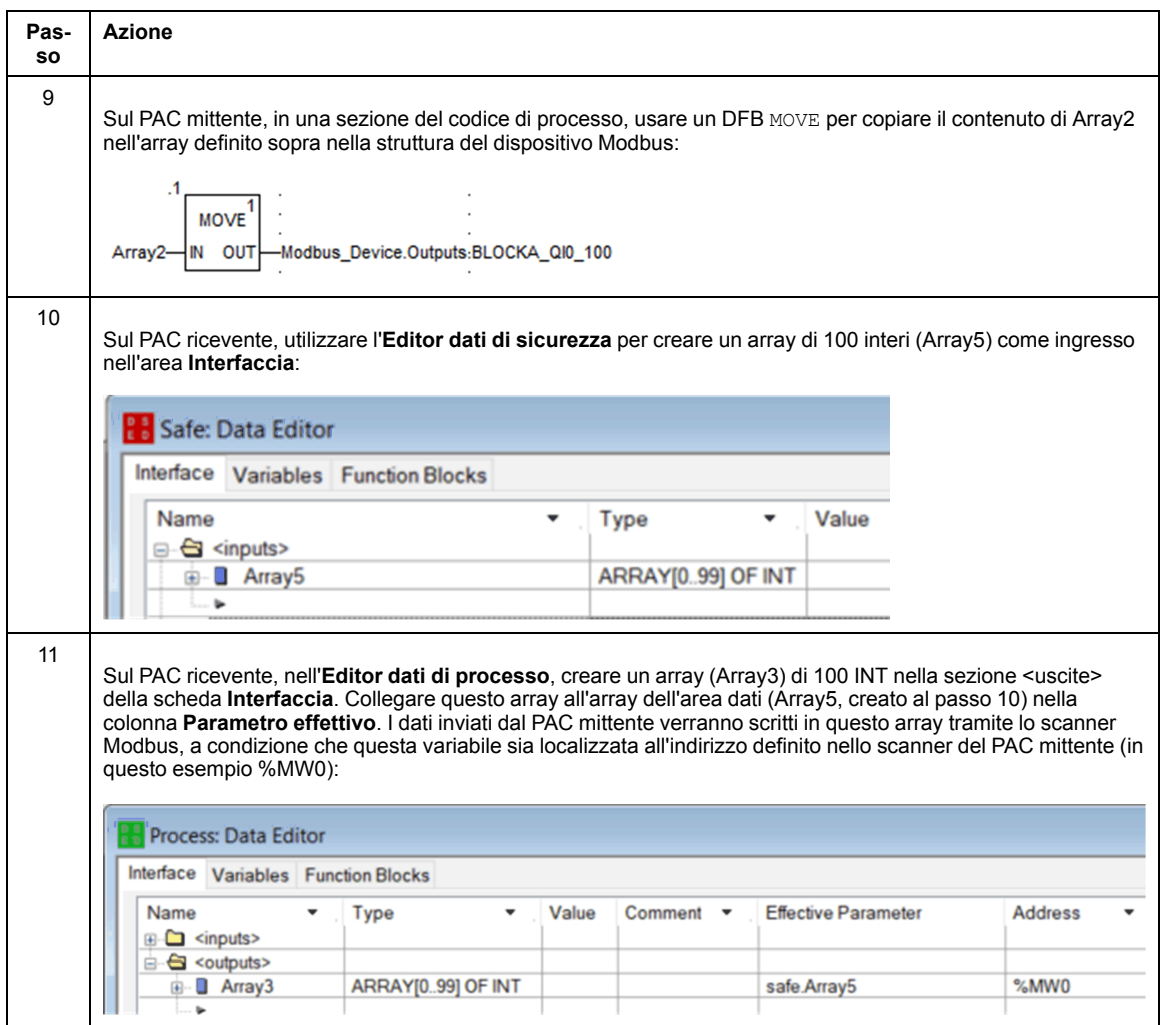

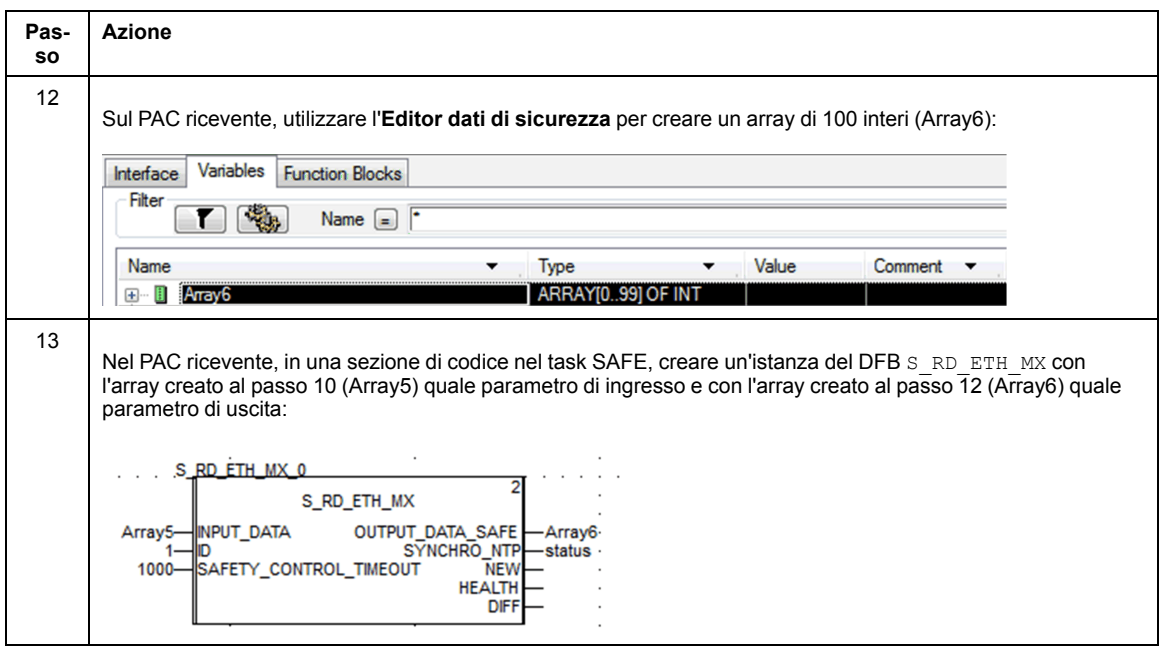

#### **Black channel peer-to-peer**

Ogni trasmissione dati peer-to-peer è costituita da *Dati di sicurezza utente*, che trasmettono il contenuto legato all'applicazione, e *Dati riservati*. I *Dati riservati* servono al PAC di sicurezza per testare l'affidabilità della trasmissione, che deve soddisfare i requisiti SIL3. I *Dati riservati* sono formati dai seguenti elementi:

- Un CRC calcolato dal PAC mittente a partire dai dati che devono essere trasmessi. Il PAC ricevente verifica il CRC prima di usare i dati trasmessi.
- Un identificativo di comunicazione, che è incluso nel calcolo del CRC per evitare bit mascherati e cyberattacchi sulla trasmissione dei dati di sicurezza.
- Un'indicazione oraria contenente la durata della trasmissione in ms. Questa indicazione oraria è basata sul valore orario fornito dal servizio NTP e permette di sincronizzare sia il PAC mittente che il PAC ricevente. Il PAC mittente aggiunge un valore temporale ai dati inviati al PAC ricevente. Il PAC ricevente confronta l'indicazione oraria con il proprio valore orario e la usa per:
	- Verificare l'età dei dati.
	- Rifiutare trasmissioni doppie.
	- determinare l'ordine cronologico delle trasmissioni ricevute
	- determinare il tempo trascorso tra la le notifiche di ricezione delle trasmissioni dati.

### **Configurazione del DFB S\_WR\_ETH\_MX nella logica di programma del PAC mittente**

### **Rappresentazione**

Rappresentazione del DFB:

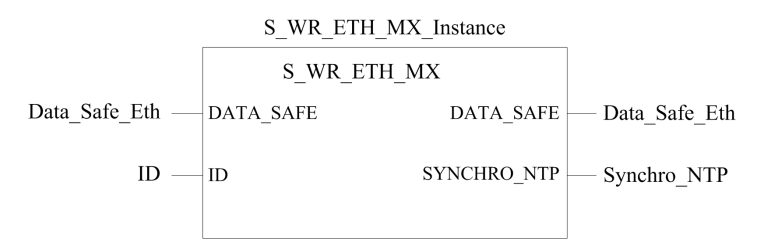

Per una descrizione estesa di questo DFB, consultare *EcoStruxure™ Control Expert, Safety, Block Library*.

### **Descrizione**

Il DFB S\_WR\_ETH\_MX è per PAC con firmware della CPU 3.10 o precedente. Calcola i dati (dati riservati contenenti un CRC e un timestamp) richiesti dal ricevitore per controllare e gestire gli errori rilevati durante la comunicazione peer-to-peer.

Il blocco funzione DFB S\_WR\_ETH\_MX deve essere richiamato in ogni ciclo nel PAC mittente. Nell'ambito del ciclo, questo blocco deve essere eseguito nella logica dopo che sono state eseguite tutte le modifiche necessarie sui dati da inviare. Questo significa che i dati da inviare non possono essere modificati nel ciclo dopo l'esecuzione del DFB, altrimenti le informazioni CRC utilizzate nell'area dati riservati non saranno corrette e la comunicazione peer-to-peer sicura non potrà avere luogo.

 $\dot{E}$  necessario assegnare al parametro ID un valore univoco che identifichi la comunicazione peer-to-peer sicura tra un mittente e un ricevente.

# **AVVERTIMENTO**

#### **IMPOSSIBILE ESEGUIRE LE FUNZIONI DI SICUREZZA**

Il valore del parametro  $ID$  deve essere univoco e fisso nella rete per una coppia mittente/ ricevente.

**Il mancato rispetto di queste istruzioni può provocare morte, gravi infortuni o danni alle apparecchiature.**

#### **Descrizione dell'array DATA\_SAFE**

Utilizzare la scheda **Interfaccia** nell'**Editor dati di sicurezza** ed **Editor dati processo** in per creare il collegamento tra le variabili di processo e le variabili di sicurezza.Control Expert

Il collegamento di processo e variabili di sicurezza in questo modo è possibile per:

- Trasferire il valore delle variabili di sicurezza alle variabili di processo, tramite variabili globali collegate.
- Inviare valori variabili dall'area processo del PAC mittente all'area processo del PAC ricevente, tramite messaggistica esplicita su Modbus TCP.

L'array DATA\_SAFE è composto da due aree:

- L'area **Dati sicurezza utente** contiene i dati dell'area di sicurezza del PAC. Quest'area inizia all'indice 0 e finisce all'indice 90.
- L'area **Dati riservati** è riservata per i dati diagnostici generati automaticamente, compresi un CRC e timestamp. Tali dati sono utilizzati dal PAC ricevente per determinare se i dati contenuti nell'area **Dati sicurezza utente** sono sicuri o meno. Quest'area inizia all'indice 91 e finisce all'indice 99.

**NOTA:** Non scrivere nell'area **Dati riservati**.

Rappresentazione della struttura dell'array DATA\_SAFE (array[0..99] of INT):

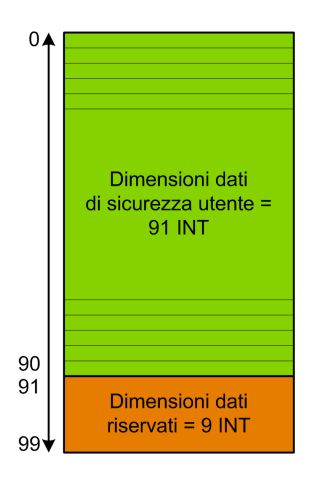

### **Configurazione del DFB S\_RD\_ETH\_MX nella logica di programma del PAC ricevente.**

### **Rappresentazione**

Rappresentazione del DFB:

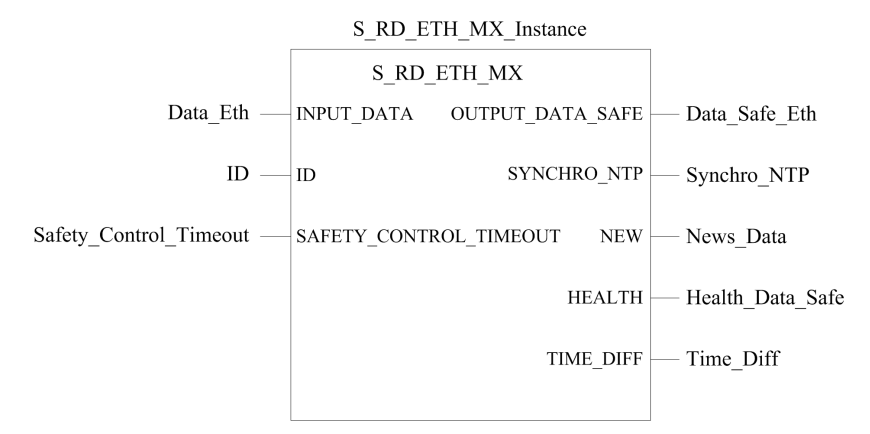

Per una descrizione estesa di questo DFB, consultare *EcoStruxure™ Control Expert, Safety, Block Library*.

### **Descrizione**

Il DFB S\_RD\_ETH\_MX è per PAC con firmware della CPU 3.10 o precedente. Copia i dati ricevuti nell'area di processo sull'area di sicurezza e convalida la precisione dei dati ricevuti.

# **AVVERTIMENTO**

#### **IMPOSSIBILE ESEGUIRE LE FUNZIONI DI SICUREZZA**

- Il blocco funzione DFB  $S$  RD ETH MX deve essere richiamato a ogni ciclo nella logica di programma del PC ricevente e deve essere eseguito prima che i dati del ciclo vengano usati.
- $\bullet$  Il valore del parametro  $ID$  deve essere univoco e fisso nella rete per una coppia mittente/ricevente.
- Occorre testare il valore del bit HEALTH del DFB S\_RD\_ETH\_MX a ogni ciclo prima di usare dati sicuri per gestire la funzione di sicurezza.

**Il mancato rispetto di queste istruzioni può provocare morte, gravi infortuni o danni alle apparecchiature.**

Il blocco funzione S\_RD\_ETH\_MX:

- copia i dati ricevuti nel registro INPUT\_DATA al registro OUTPUT\_DATA\_SAFE se supera i seguenti test:
	- Il blocco funzione controlla il CRC dell'ultimo pacchetto dati ricevuto, tramite scanner degli I/O su Ethernet (Modbus TCP). Se CRC non è corretto, i dati vengono considerati non sicuri e non scritti sul registro OUTPUT\_DATA\_SAFE nell'area di sicurezza.
	- Il blocco funzione controlla gli ultimi dati ricevuti per determinare se sono più recenti di quelli già scritti nel registro OUTPUT\_DATA\_SAFE nell'area di sicurezza (confrontando i timestamp). Se gli ultimi dati ricevuti non sono più recenti, non vengono copiati nel registro OUTPUT\_DATA\_SAFE nell'area di sicurezza.
- Verifica l'età dei dati presenti nell'area di sicurezza. Se l'età è superiore a un valore massimo impostato nel registro d'ingresso SAFETY\_CONTROL\_TIMEOUT, i dati sono dichiarati non sicuri e il bit HEALTH è impostato a 0.

**NOTA:** L'età dei dati è data dalla differenza tra l'ora in cui i dati sono calcolati nel PAC di invio e l'ora in cui vengono verificati nel PAC di ricezione. Il riferimento in base tempo viene aggiornato periodicamente con l'ora ricevuta da un server NTP.

Se il bit HEALTH è impostato a 0, i dati disponibili nell'array OUTPUT DATA SAFE sono considerati non sicuri. In questo caso, prendere le appropriate misure.

#### **Descrizione degli array INPUT\_DATA e OUTPUT\_DATA\_SAFE**

Gli array INPUT DATA consistono di dati provenienti dall'area di memoria dati di processo. Gli array OUTPUT\_DATA\_SAFE consistono di variabili di sicurezza. Utilizzare le schede **Interfaccia dati di sicurezza** e **Interfaccia dati di processo** in per creare il collegamento tra le variabili di processo e le variabili di sicurezza.Control Expert

Gli array INPUT\_DATA e OUTPUT\_DATA\_SAFE sono composti da 2 aree:

- L'area **Dati sicurezza utente** contiene i dati dell'utente. Quest'area inizia all'indice 0 e finisce all'indice 90.
- L'area **Dati riservati** è riservata per i dati diagnostici generati automaticamente, compresi un CRC e timestamp. Tali dati sono utilizzati dal PAC ricevente per determinare se i dati contenuti nell'area **Dati sicurezza utente** sono sicuri o meno. Quest'area inizia all'indice 91 e finisce all'indice 99.

**NOTA:** Si consiglia di non scrivere nell'area **Dati riservati**, in quanto si sovrascriverebbero i dati diagnostici generati automaticamente.

Rappresentazione della struttura degli array INPUT\_DATA e OUTPUT\_DATA\_SAFE (array [0..99] of INT):

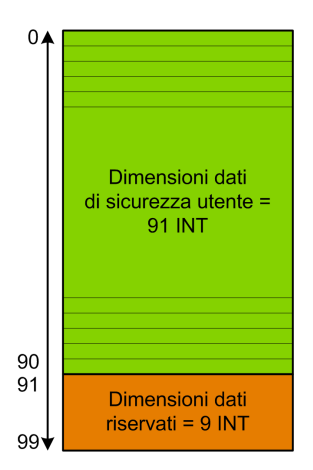

## **Calcolo di un valore SAFETY\_CONTROL\_TIMEOUT**

Quando si calcola un valore SAFETY\_CONTROL\_TIMEOUT, considerare quanto segue:

- Valore minimo: SAFETY CONTROL TIMEOUT > T1
- Valore consigliato: SAFETY CONTROL TIMEOUT > 2 \* T1

T1 = tempo ciclo MAST CPU<sub>mittente</sub> + tempo ciclo SAFE CPU<sub>mittente</sub> SAFE + Frequenza ripetizione + Tempo trasmissione di rete + tempo ciclo MAST CPUricevente + tempo ciclo SAFE CPUricevente

#### Dove:

- *Tempo ciclo CPUmittente MAST* è il tempo di ciclo MAST del PAC mittente.
- *Tempo ciclo CPUmittente SAFE* è il tempo di ciclo SAFE del PAC mittente.
- *Frequenza\_ripetizione* è la frequenza di tempo della query di scrittura dello scanner degli I/O dal PAC mittente al PAC ricevente.
- *Tempo trasmissione di rete* è il tempo impiegato sulla rete Ethernet per la trasmissione dei dati dal PAC mittente al PAC ricevente.
- *Tempo ciclo CPUricevente MAST* è il tempo di ciclo MAST del PAC ricevente.
- *Tempo ciclo CPUricevente SAFE* è il tempo di ciclo SAFE del PAC ricevente.

Tenere presente che il valore definito per il parametro SAFETY\_CONTROL\_TIMEOUT ha un effetto diretto sulla robustezza e disponibilità della comunicazione sicura peer-to-peer. Se il valore del parametro SAFETY\_CONTROL\_TIMEOUT supera di molto T1, la comunicazione  $tolera$  vari ritardi (ad esempio $\overline{i}$  ritardi di rete) o trasmissioni di dati danneggiati.

L'utente è responsabile per la configurazione della rete Ethernet in modo che il carico non provochi un ritardo eccessivo sulla rete durante la trasmissione dei dati, che provocherebbe la scadenza del timeout. Per consentire una comunicazione peer-to-peer sicura senza eccessivi ritardi dovuti ad altri dati non sicuri trasmessi sulla stessa rete, utilizzare una rete Ethernet dedicata per il protocollo peer-to-peer sicuro.

Quando si mette in servizio il progetto, occorre valutare le prestazioni della comunicazione sicura peer-to-peer verificando i valori forniti nel parametro di uscita TIME\_DIFF e valutando il margine utilizzando il valore definito nel parametro SAFETY\_CONTROL\_ **TIMEOUT** 

#### **Note sul bit HEALTH**

Quando il bit HEALTH è uguale a:

• 1: l'integrità dei dati è corretta (CRC) e l'età dei dati è inferiore al valore impostato nel registro di ingresso SAFTETY\_CONTROL\_TIMEOUT.

**NOTA:** L'età dei dati considerati è il tempo tra:

- l'inizio del ciclo dove i dati sono danneggiati nel PAC mittente.
- l'inizio del ciclo dove i dati sono controllati nel PAC mittente.
- 0: i nuovi dati validi non sono ricevuti nell'intervallo di tempo richiesto (il timer scade e il bit HEALTH è impostato a 0).

**NOTA:** Se il bit HEALTH è impostato a 0, i dati nell'array di uscita OUTPUT\_DATA SAFE sono considerati non sicuri; rispondere in modo adeguato.

## **Architettura peer-to-peer con firmware della CPU 3.20 o successivo**

#### **Progettazione dell'architettura**

Con firmware della CPU 3.20 o successivo, l'architettura della soluzione è basata su:

- Esecuzione di 2 DFB (S\_WR\_ETH\_MX2 e MOVE nel PAC mittente e 2 DFB (S\_RD\_ETH\_ MX2 e MOVE) nel PAC ricevente.
- Scansione tramite Modbus TCP, per trasporto dati sicuro da mittente a ricevente.
- Scansione tramite Modbus TCP, per trasporto dati di controllo da ricevente a mittente.

La figura seguente mostra una panoramica del processo richiesto per eseguire la comunicazione sicura peer-to-peer:

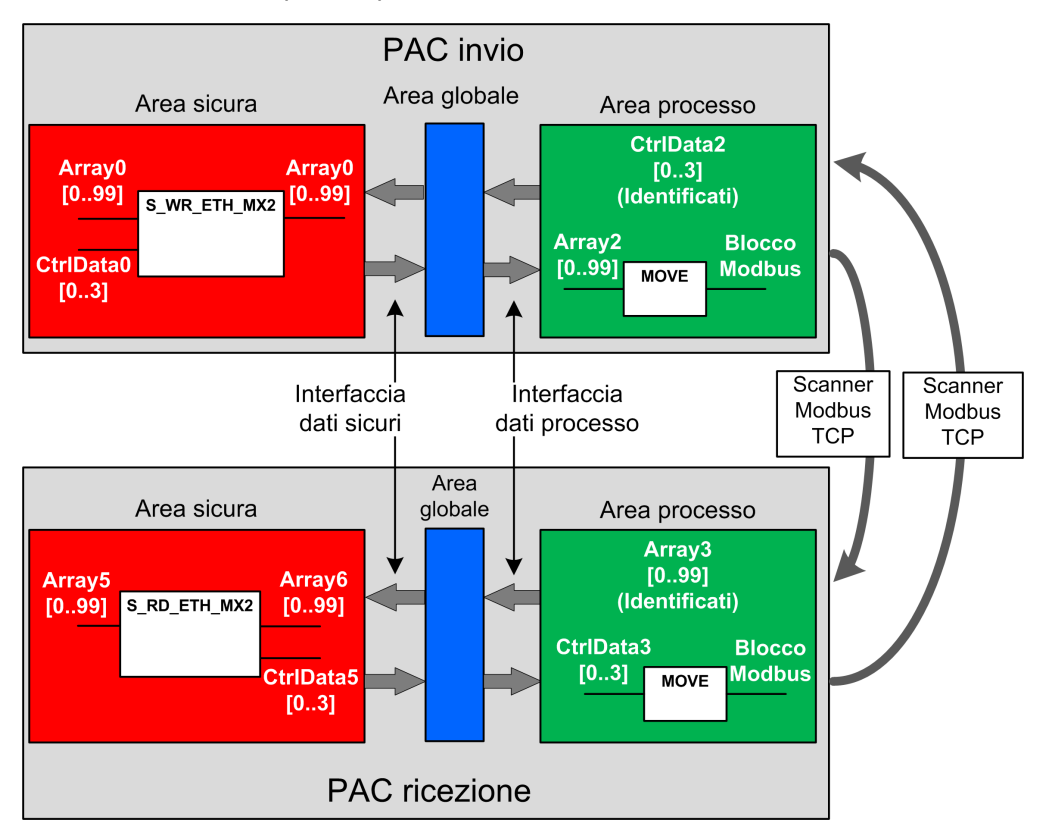

Nella figura precedente, Control Expert crea automaticamente, e nasconde dalla vista esterna, Array1 e Array4 nelle aree Globali dei PAC peer. Da un punto di vista utente, i collegamenti sono effettuati da Array0 ad Array2 e da Array3 ad Array5.

**NOTA:** Sulla rete Ethernet, si possono mischiare dati di sicurezza e dati non di sicurezza senza alcun impatto sul livello di integrità dei dati di sicurezza. Non vi sono restrizioni sulla rete Ethernet quando si utilizza la comunicazione peer-to-peer sicura.

#### **Dettagli della configurazione del trasferimento dati Peer-to-Peer**

L'esempio che segue mostra come configurare un trasferimento di dati peer-to-peer tra due PAC di sicurezza con firmware della CPU 3.20 o successivo e Control Expert 15.0 o successivo:

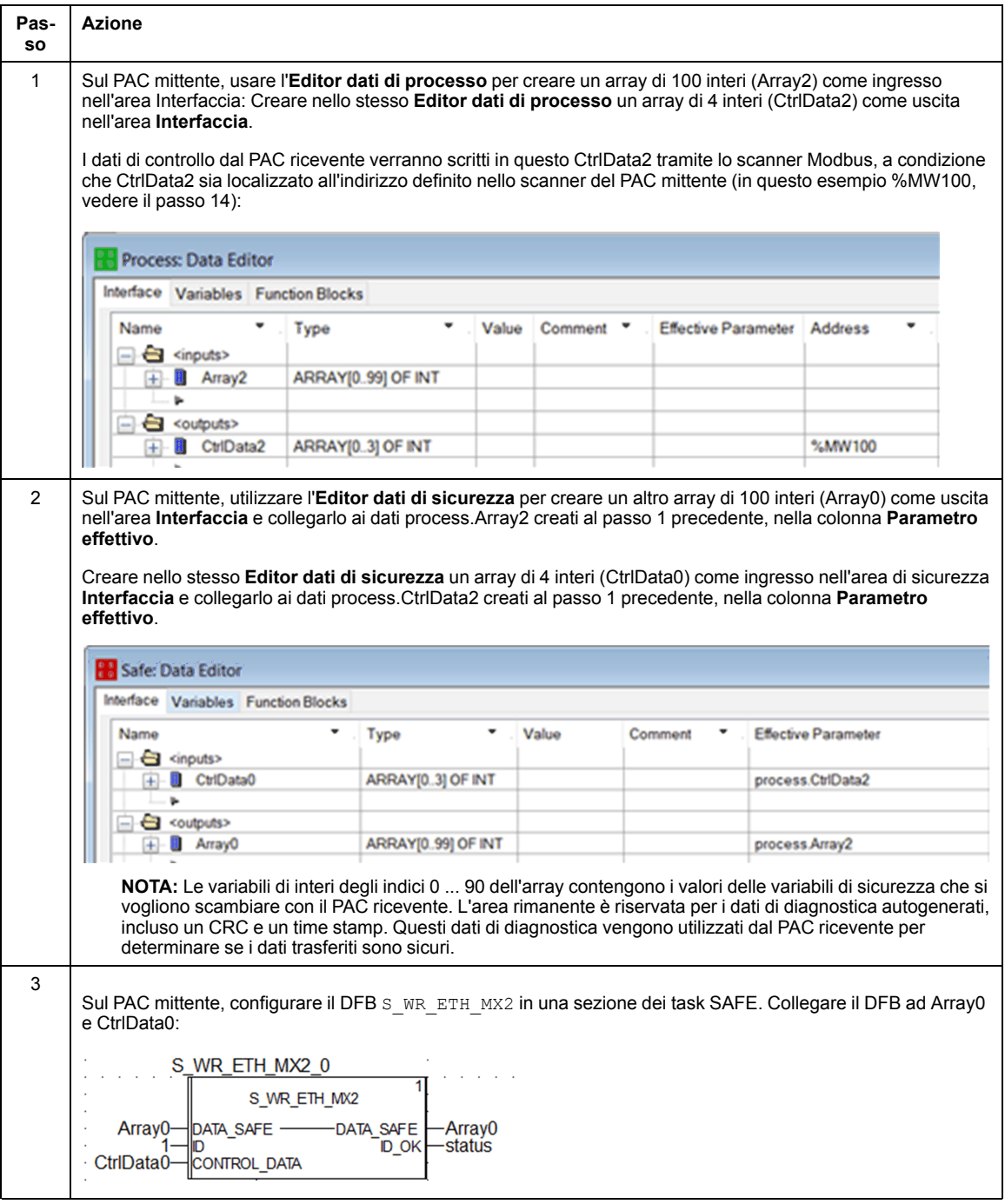

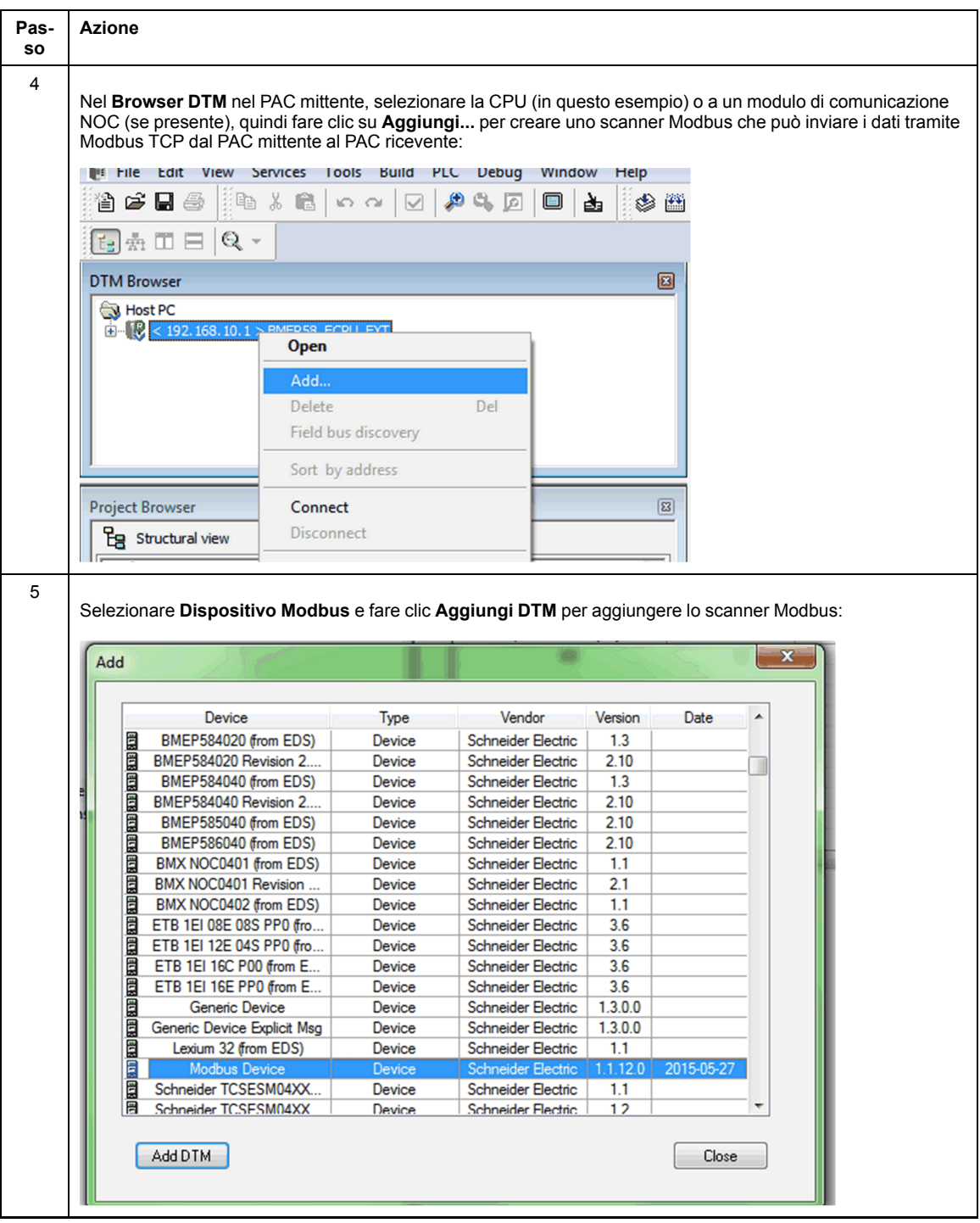

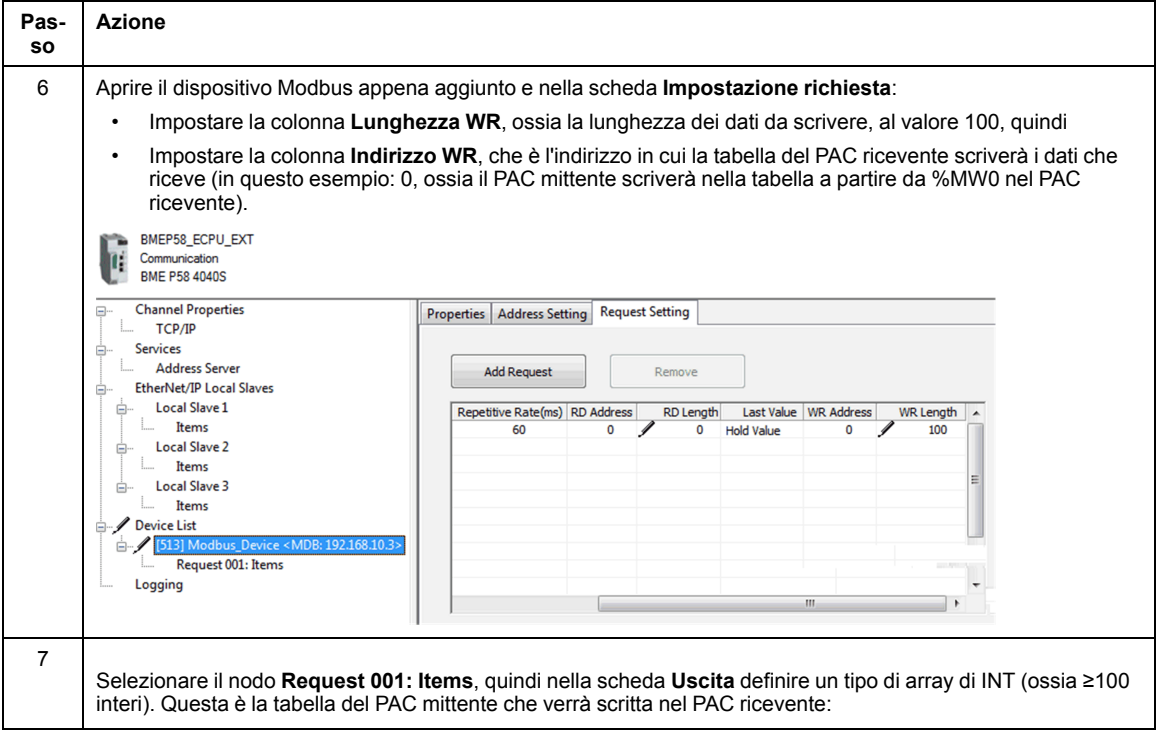

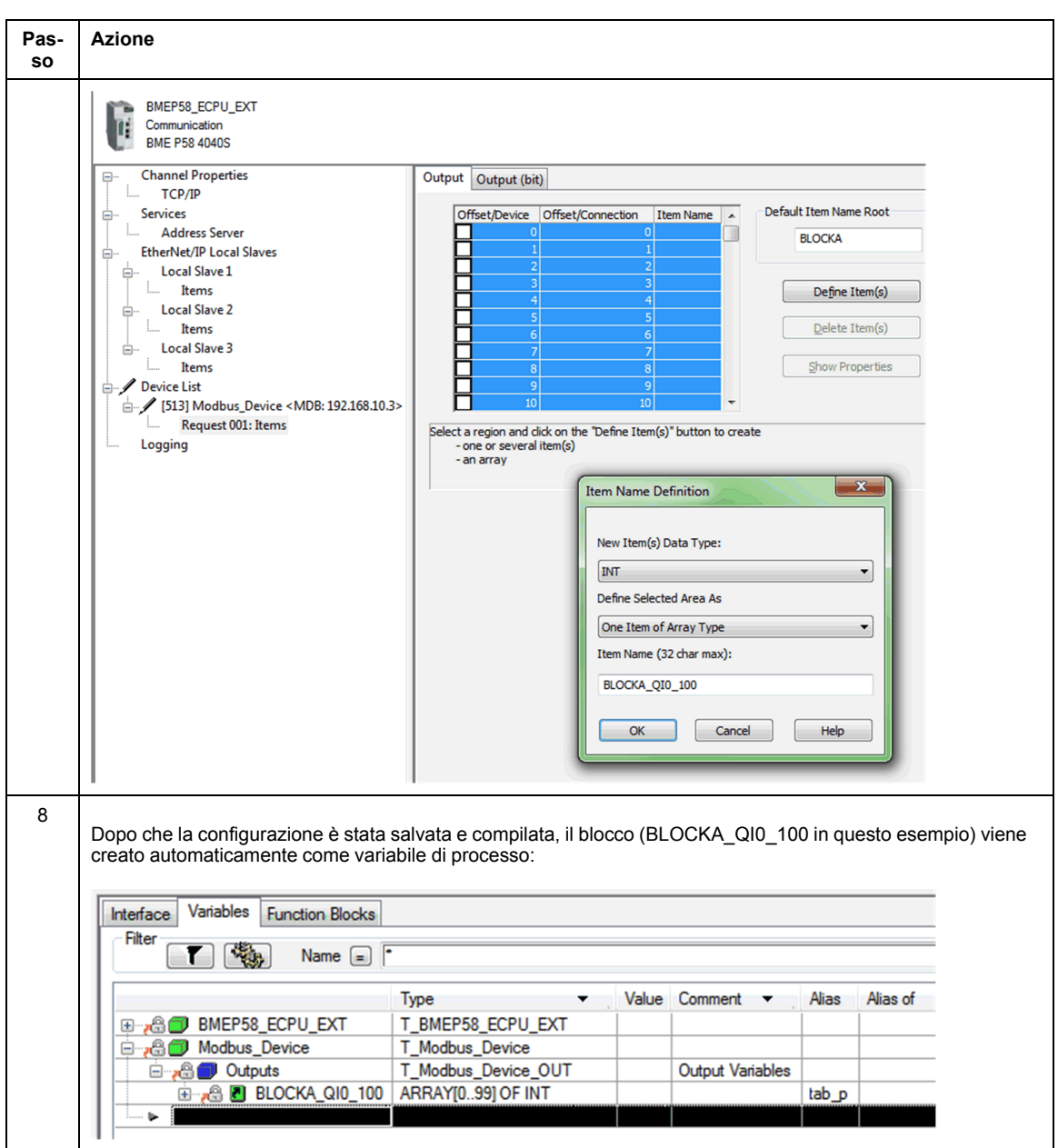

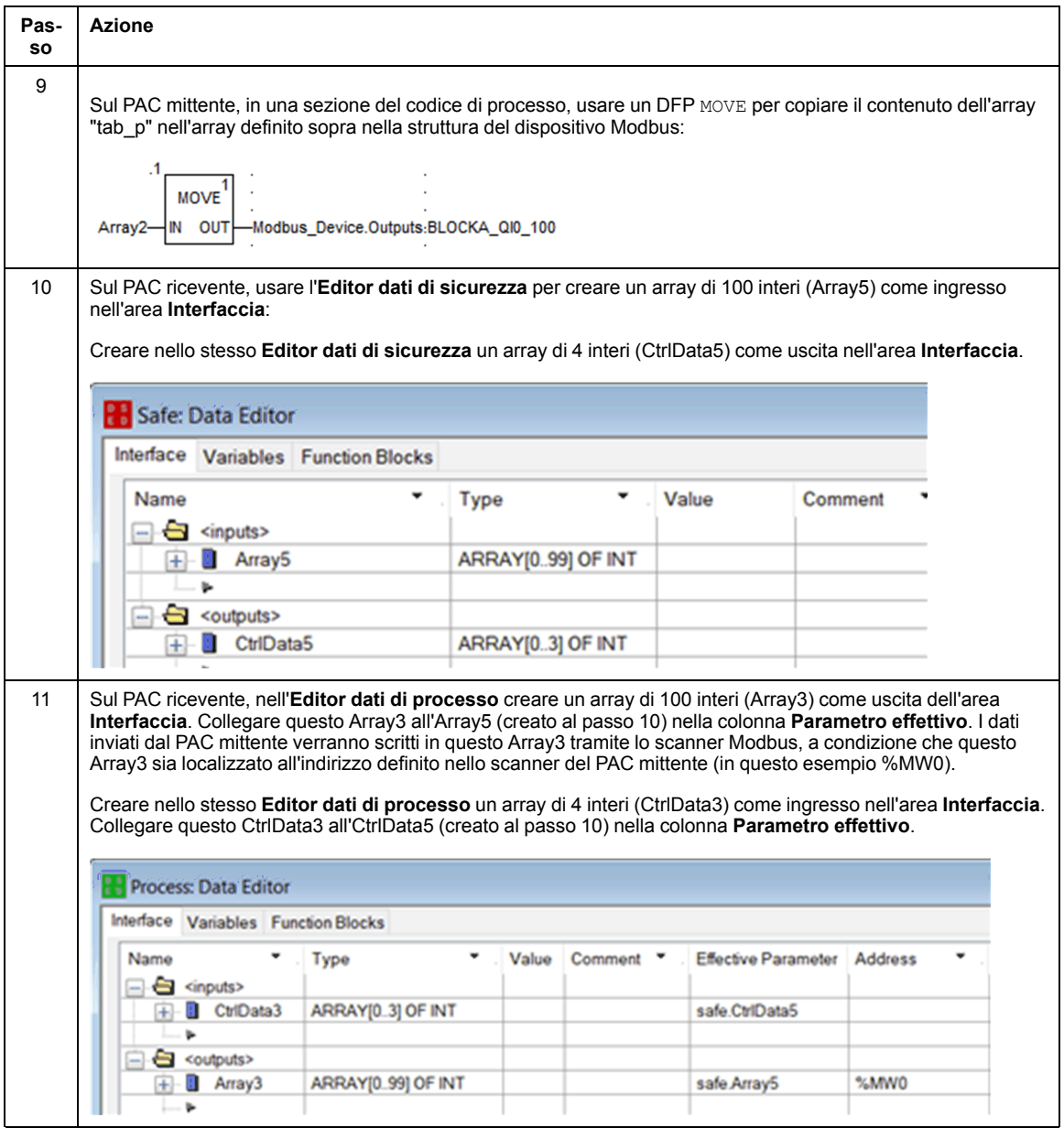

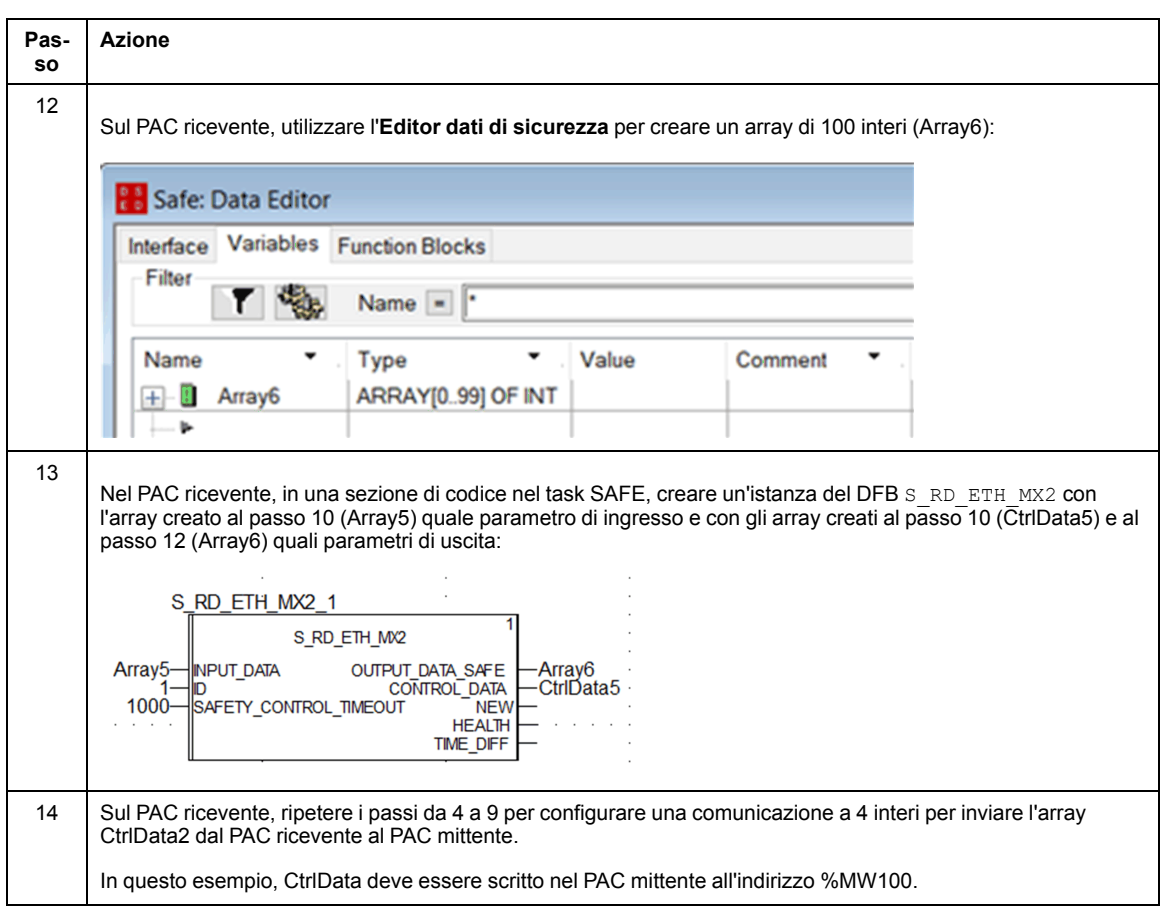

### **Black channel peer-to-peer**

Ogni trasmissione dati peer-to-peer è costituita da *Dati di sicurezza utente*, che trasmettono il contenuto legato all'applicazione, e *Dati riservati*. I *Dati riservati* servono al PAC di sicurezza per testare l'affidabilità della trasmissione, che deve soddisfare i requisiti SIL3. I *Dati riservati* sono formati dai seguenti elementi:

- Un CRC calcolato dal PAC mittente a partire dai dati che devono essere trasmessi. Il PAC ricevente verifica il CRC prima di usare i dati trasmessi.
- Un identificativo di comunicazione, che è incluso nel calcolo del CRC per evitare bit mascherati e cyberattacchi sulla trasmissione dei dati di sicurezza.
- Un'indicazione oraria contenente la durata della trasmissione in ms. Con firmware della CPU 3.20 o successivo, questa indicazione dell'ora è il valore di tempo sicuro fornito dalla CPU ricevente. Il PAC mittente aggiunge un valore temporale ai dati inviati al PAC ricevente. Il PAC ricevente confronta l'indicazione oraria con il proprio valore orario e la usa per:
	- Verificare l'età dei dati.
	- Rifiutare trasmissioni doppie.
	- determinare l'ordine cronologico delle trasmissioni ricevute
	- determinare il tempo trascorso tra la le notifiche di ricezione delle trasmissioni dati.

## **Configurazione del DFB S\_WR\_ETH\_MX2 nella logica di programma del PAC mittente**

### **Rappresentazione**

Rappresentazione del DFB:

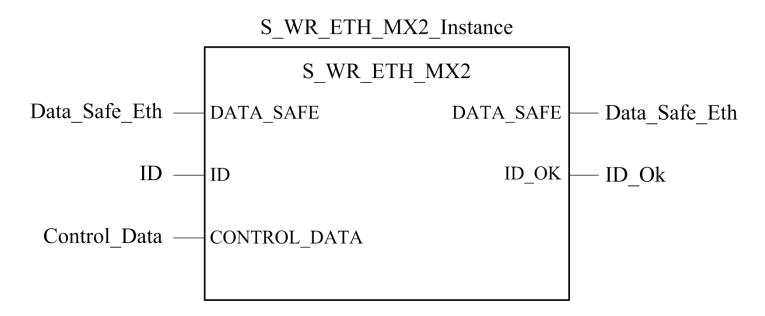

Per una descrizione estesa di questo DFB, consultare *EcoStruxure™ Control Expert, Safety, Block Library*.

### **Descrizione**

Il DFB S\_WR\_ETH\_MX2 è per PAC con firmware della CPU 3.20 o successivo. Calcola i dati (dati riservati contenenti un CRC e un timestamp) richiesti dal ricevitore per controllare e gestire gli errori rilevati durante la comunicazione peer-to-peer.

Il blocco funzione DFB S\_WR\_ETH\_MX2 deve essere richiamato in ogni ciclo nel PAC mittente. Nell'ambito del ciclo, questo blocco deve essere eseguito nella logica dopo che sono state eseguite tutte le modifiche necessarie sui dati da inviare. Questo significa che i dati da inviare non possono essere modificati nel ciclo dopo l'esecuzione del DFB, altrimenti le informazioni CRC utilizzate nell'area dati riservati non saranno corrette e la comunicazione peer-to-peer sicura non potrà avere luogo.

 $\dot{\mathsf{E}}$  necessario assegnare al parametro ID un valore univoco che identifichi la comunicazione peer-to-peer sicura tra un mittente e un ricevente.

# **AVVERTIMENTO**

#### **IMPOSSIBILE ESEGUIRE LE FUNZIONI DI SICUREZZA**

Il valore del parametro  $ID$  deve essere univoco e fisso nella rete per una coppia mittente/ ricevente.

**Il mancato rispetto di queste istruzioni può provocare morte, gravi infortuni o danni alle apparecchiature.**

#### **Descrizione dell'array DATA\_SAFE**

Utilizzare la scheda **Interfaccia** nell'**Editor dati di sicurezza** ed **Editor dati processo** in per creare il collegamento tra le variabili di processo e le variabili di sicurezza.Control Expert

Il collegamento di processo e variabili di sicurezza in questo modo è possibile per:

- Trasferire il valore delle variabili di sicurezza alle variabili di processo, tramite variabili globali collegate.
- Inviare valori variabili dall'area processo del PAC mittente all'area processo del PAC ricevente, tramite messaggistica esplicita su Modbus TCP.

L'array DATA SAFE è composto da due aree:

- L'area **Dati sicurezza utente** contiene i dati dell'area di sicurezza del PAC. Quest'area inizia all'indice 0 e finisce all'indice 90.
- L'area **Dati riservati** è riservata per i dati diagnostici generati automaticamente, compresi un CRC e timestamp. Tali dati sono utilizzati dal PAC ricevente per determinare se i dati contenuti nell'area **Dati sicurezza utente** sono sicuri o meno. Quest'area inizia all'indice 91 e finisce all'indice 99.

**NOTA:** Non scrivere nell'area **Dati riservati**.

Rappresentazione della struttura dell'array DATA\_SAFE (array[0..99] of INT):

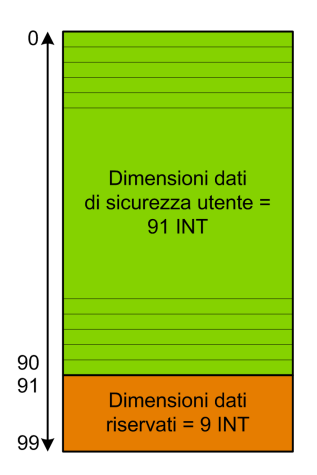

## **Configurazione del DFB S\_RD\_ETH\_MX2 nella logica di programma del PAC ricevente.**

### **Rappresentazione**

Rappresentazione del DFB:

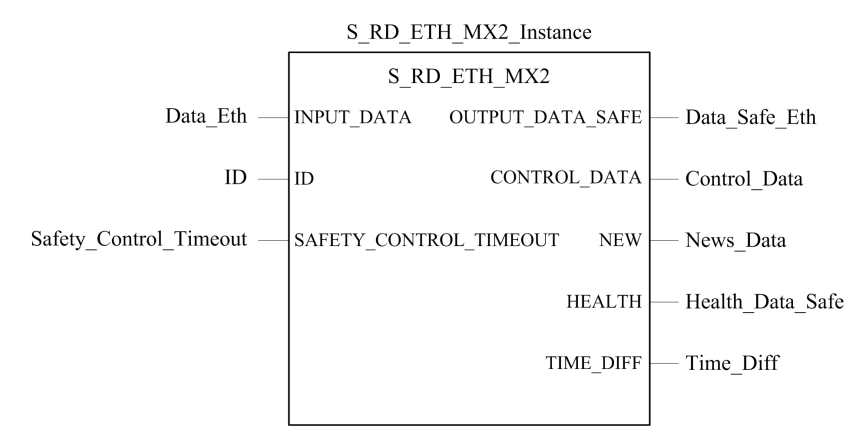

Vedere *EcoStruxure™ Control Expert, Safety, Block Library* per una descrizione estesa di questo DFB.

#### **Descrizione**

Il DFB S\_RD\_ETH\_MX2 è per PAC con firmware della CPU 3.20 o successivo. Copia i dati ricevuti nell'area di processo sull'area di sicurezza e convalida la precisione dei dati ricevuti.

# **AVVERTIMENTO**

#### **IMPOSSIBILE ESEGUIRE LE FUNZIONI DI SICUREZZA**

- Il blocco funzione DFB  $S$  RD  $ETH$  MX2 deve essere richiamato a ogni ciclo nella logica di programma del PAC ricevente e deve essere eseguito prima che i dati del ciclo vengano usati.
- $\cdot$  Il valore del parametro  $ID$  deve essere univoco e fisso nella rete per una coppia mittente/ricevente.
- Occorre testare il valore del bit  $HEALTH$  del DFB  $S$  RD  $ETH$  MX2 a ogni ciclo prima di usare dati sicuri per gestire la funzione di sicurezza.

**Il mancato rispetto di queste istruzioni può provocare morte, gravi infortuni o danni alle apparecchiature.**

Il blocco funzione S\_RD\_ETH\_MX2:

- copia i dati ricevuti nel registro INPUT\_DATA al registro OUTPUT\_DATA\_SAFE se supera i seguenti test:
	- Il blocco funzione controlla il CRC dell'ultimo pacchetto dati ricevuto, tramite scanner degli I/O su Ethernet (Modbus TCP). Se CRC non è corretto, i dati vengono considerati non sicuri e non scritti sul registro OUTPUT\_DATA\_SAFE nell'area di sicurezza.
	- Il blocco funzione controlla gli ultimi dati ricevuti per determinare se sono più recenti di quelli già scritti nel registro OUTPUT\_DATA\_SAFE nell'area di sicurezza (confrontando i timestamp). Se gli ultimi dati ricevuti non sono più recenti, non vengono copiati nel registro OUTPUT\_DATA\_SAFE nell'area di sicurezza.
- Verifica l'età dei dati presenti nell'area di sicurezza. Se l'età è superiore a un valore massimo impostato nel registro d'ingresso SAFETY\_CONTROL\_TIMEOUT, i dati sono dichiarati non sicuri e il bit HEALTH è impostato a 0.

**NOTA:** L'età dei dati è data dalla differenza tra l'ora in cui i dati sono calcolati nel PAC di invio e l'ora in cui vengono verificati nel PAC di ricezione.

Se il bit HEALTH è impostato a 0, i dati disponibili nell'array OUTPUT DATA SAFE sono considerati non sicuri. In questo caso, prendere le appropriate misure.

#### **Descrizione degli array INPUT\_DATA e OUTPUT\_DATA\_SAFE**

Gli array INPUT DATA consistono di dati provenienti dall'area di memoria dati di processo. Gli array OUTPUT\_DATA\_SAFE consistono di variabili di sicurezza. Utilizzare le schede **Interfaccia dati di sicurezza** e **Interfaccia dati di processo** in per creare il collegamento tra le variabili di processo e le variabili di sicurezza.Control Expert

Gli array INPUT DATA e OUTPUT DATA SAFE sono composti da 2 aree:

- L'area **Dati sicurezza utente** contiene i dati dell'utente. Quest'area inizia all'indice 0 e finisce all'indice 90.
- L'area **Dati riservati** è riservata per i dati diagnostici generati automaticamente, compresi un CRC e timestamp. Tali dati sono utilizzati dal PAC ricevente per determinare se i dati contenuti nell'area **Dati sicurezza utente** sono sicuri o meno. Quest'area inizia all'indice 91 e finisce all'indice 99.

**NOTA:** Si consiglia di non scrivere nell'area **Dati riservati**, in quanto si sovrascriverebbero i dati diagnostici generati automaticamente.

Rappresentazione della struttura degli array INPUT\_DATA e OUTPUT\_DATA\_SAFE (array [0..99] of INT):

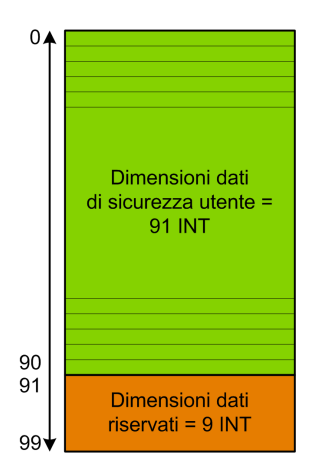

#### **Descrizione array CONTROL\_DATA**

L'array CONTROL\_DATA deve essere collegato con variabili nell'area "Globale" (definita tramite "Interfaccia dati di sicurezza") quindi, le variabili "Globali" devono essere collegate a variabili identificate nell'area "Processo" (definita tramite "Interfaccia dati di processo") per poter inviare i dati dallo IO Scanner al mittente corrispondente.

### **Calcolo di un valore SAFETY\_CONTROL\_TIMEOUT**

Quando si calcola un valore SAFETY\_CONTROL\_TIMEOUT, considerare quanto segue:

- Valore minimo: SAFETY CONTROL TIMEOUT > 2 \* T1
- Valore raccomandato: SAFETY CONTROL TIMEOUT > 3 \* T1

T1 = tempo ciclo MAST CPU<sub>mittente</sub> + tempo ciclo SAFE CPU<sub>mittente</sub> SAFE + Frequenza ripetizione + Tempo trasmissione di rete + tempo ciclo MAST CPUricevente + tempo ciclo SAFE CPUricevente

Dove:

- *Tempo ciclo CPUmittente MAST* è il tempo di ciclo MAST del PAC mittente.
- *Tempo ciclo CPUmittente SAFE* è il tempo di ciclo SAFE del PAC mittente.
- *Frequenza\_ripetizione* è la frequenza di tempo della query di scrittura dello scanner degli I/O dal PAC mittente al PAC ricevente.
- *Tempo trasmissione di rete* è il tempo impiegato sulla rete Ethernet per la trasmissione dei dati dal PAC mittente al PAC ricevente.
- *Tempo ciclo CPUricevente MAST* è il tempo di ciclo MAST del PAC ricevente.
- *Tempo ciclo CPUricevente SAFE* è il tempo di ciclo SAFE del PAC ricevente.

Tenere presente che il valore definito per il parametro SAFETY\_CONTROL\_TIMEOUT ha un effetto diretto sulla robustezza e disponibilità della comunicazione sicura peer-to-peer. Se il valore del parametro SAFETY\_CONTROL\_TIMEOUT supera di molto T1, la comunicazione  $tolera$  vari ritardi (ad esempio $\overline{i}$  ritardi di rete) o trasmissioni di dati danneggiati.

L'utente è responsabile per la configurazione della rete Ethernet in modo che il carico non provochi un ritardo eccessivo sulla rete durante la trasmissione dei dati, che provocherebbe la scadenza del timeout. Per consentire una comunicazione peer-to-peer sicura senza eccessivi ritardi dovuti ad altri dati non sicuri trasmessi sulla stessa rete, utilizzare una rete Ethernet dedicata per il protocollo peer-to-peer sicuro.

Quando si mette in servizio il progetto, occorre valutare le prestazioni della comunicazione sicura peer-to-peer verificando i valori forniti nel parametro di uscita TIME\_DIFF e valutando il margine utilizzando il valore definito nel parametro SAFETY\_CONTROL TIMEOUT.

#### **Note sul bit HEALTH**

Quando il bit HEALTH è uguale a:

• 1: l'integrità dei dati è corretta (CRC) e l'età dei dati è inferiore al valore impostato nel registro di ingresso SAFTETY\_CONTROL\_TIMEOUT.

**NOTA:** L'età dei dati considerati è il tempo tra:

- l'inizio del ciclo dove i dati sono danneggiati nel PAC mittente.
- l'inizio del ciclo dove i dati sono controllati nel PAC mittente.
- 0: i nuovi dati validi non vengono ricevuti nell'intervallo di tempo richiesto (il timer scade e il bit HEALTH è impostato a 0).

**NOTA:** Se il bit HEALTH è impostato a 0, i dati nell'array di uscita OUTPUT\_DATA\_ SAFE sono considerati non sicuri; rispondere in modo adeguato.

## <span id="page-209-0"></span>**M580 Comunicazioni black channel**

### **Black channel**

Black channel è il sistema utilizzato per crittografare e convalidare i dati di sicurezza trasmessi:

- Solo le apparecchiature di sicurezza Schneider Electric possono crittografare e convalidare i dati inviati tramite il black channel in un sistema di sicurezza M580.
- Lo stato di ogni trasmissione di dati di sicurezza viene testato dai moduli di sicurezza trasmittente e ricevente per ogni messaggio trasmesso.

Grazie all'uso del black channel è possibile trasmettere dati di sicurezza tramite apparecchiature intermedie non sicure, come backplane, cablaggio Ethernet, adattatori di comunicazione, ecc. Dato che le trasmissioni black channel sono crittografate, l'apparecchiatura intermedia non può leggere o modificare il contenuto dei dati di sicurezza trasmessi senza essere rilevata.

Le trasmissioni black channel avvengono in modo indipendente dal protocollo di comunicazione utilizzato per la trasmissione:

- X Bus è la portante per trasmissioni backplane tra dispositivi di sicurezza sullo stesso rack (ad es. dalla CPU a I/O locale o da un adattatore di comunicazione remoto (CRA) a I/O locale).
- EtherNet/IP è la portante per le trasmissioni dati tra rack (ad es. dalla CPU a un CRA).

I moduli I/O di sicurezza e la CPU possono inviare e ricevere comunicazioni black channel. Per ogni trasmissione il dispositivo trasmittente (CPU o I/O) aggiunge le informazioni seguenti al messaggio:

- un tag CRC per attivare la verifica del contenuto del messaggio.
- un time stamp per attivare la verifica del puntualità del messaggio.
- altre informazioni, tra cui la versione dell'applicazione e la configurazione I/O utilizzata, che identificano il modulo di I/O nella trasmissione.

Con firmware della CPU 3.10 o precedente, quando si usano moduli di I/O di sicurezza su un rack remoto, configurare la CPU come server NTP o client NTP.

Se non si implementa una di queste configurazioni, le impostazioni orarie dei moduli di I/O di sicurezza e della CPU non saranno sincronizzate e la comunicazione black channel non funzionerà correttamente. Ingressi e uscite dei moduli di I/O di sicurezza nelle derivazioni RIO entrano nello stato di sicurezza (non alimentato) o di posizionamento di sicurezza.

# **ATTENZIONE**

#### **RISCHIO DI FUNZIONAMENTO IMPREVISTO**

Se si installano moduli di I/O di sicurezza in una derivazione RIO, occorre configurare l'ora corrente per il PAC con il firmware della CPU 3.10 o precedente. Attivare il servizio NTP per il sistema M580, quindi configurare la CPU di sicurezza come server NTP o client NTP.

#### **Il mancato rispetto di queste istruzioni può provocare infortuni o danni alle apparecchiature.**

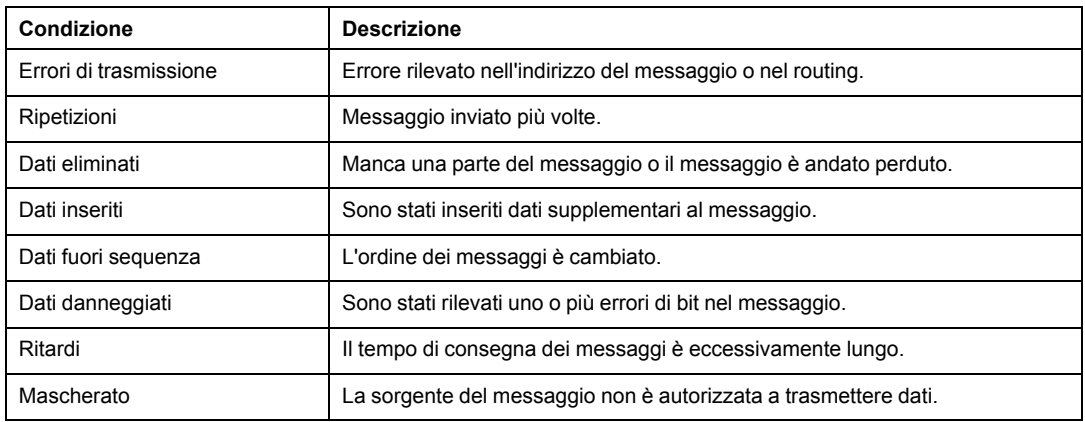

Il dispositivo ricevente (I/O o CPU) decripta i messaggi e verifica la precisione del contenuto. Possono essere rilevate le seguenti condizioni:

Quando viene rilevato uno di questi errori, il canale viene considerato danneggiato e viene eseguita la funzione di sicurezza appropriata:

- Se la CPU rileva che una trasmissione da un modulo di ingresso è danneggiata, la CPU imposta i valori di ingresso da tale modulo nello stato sicuro (non alimentato) o di posizionamento di sicurezza).
- Un modulo di uscita imposta le sue uscite nello stato di posizionamento di sicurezza preconfigurato se rileva che una trasmissione della CPU è danneggiata.

Le uscite entrano automaticamente nello stato comandato dalla CPU dopo il corretto ripristino della comunicazione tra la CPU e il modulo di uscita.

# *AVVISO*

#### **MODIFICA IMPREVISTA DELLO STATO DELL'USCITA AL RIPRISTINO DELLA COMUNICAZIONE**

La logica del programma deve monitorare lo stato dei canali di uscita e attivare la funzione di sicurezza di conseguenza, impostando i comandi di uscita nello stato di sicurezza.

**Il mancato rispetto di queste istruzioni può provocare danni alle apparecchiature.**

# **Comunicazione tra la CPU M580 e gli I/O di sicurezza**

## **Introduzione**

Questa sezione descrive la comunicazione tra la CPU di sicurezza M580 e i moduli di I/O di sicurezza.

## **Comunicazioni tra PAC M580 Safety e I/O**

### **Comunicazione tra PAC e I/O**

La CPU e il coprocessore di sicurezza M580 insieme controllano tutti gli scambi sul backplane, mentre gli I/O di sicurezza rispondono ai comandi di CPU e coprocessore. I moduli di I/O di sicurezza possono essere installati in un rack X Bus BMXXBP•••• o in un rack Ethernet BMEXBP••••.

Le comunicazioni tra il PAC di sicurezza e i moduli di I/O di sicurezza nel rack principale locale avvengono tramite il backplane.

Le comunicazioni tra il PAC di sicurezza e i moduli di I/O di sicurezza installati in una derivazione RIO avvengono attraverso un modulo adattatore installato nella derivazione RIO:

- un adattatore BMECRA31210 per un rack Ethernet, oppure
- un adattatore BMXCRA31210 per un rack X Bus.

**NOTA:** Con firmware della CPU 3.20 o successivo, il modulo adattatore BM•CRA31210 richiede un firmware 2.60 o successivo.

**NOTA:** Un adattatore BMXCRA31200 non può essere utilizzato per collegare i moduli di I/O di sicurezza al PAC di sicurezza M580.

Le comunicazioni tra il PAC di sicurezza e i moduli di I/O di sicurezza, sia nel rack principale locale che in una derivazione RIO, avvengono tramite il avvengono tramite il black [channel,](#page-209-0) [pagina](#page-209-0) 210.

Il modo per sincronizzare le impostazioni dell'ora della CPU e dei moduli di I/O di sicurezza dipende dalla versione del firmware della CPU:

• Per PAC con firmware della CPU 3.10 o precedente, è richiesta la configurazione del servizio NTP.

**NOTA:** Se si installano i moduli di I/O di sicurezza in un rack locale (o in un'estensione del rack locale) non è necessario attivare il servizio NTP.

• Per PAC con firmware della CPU 3.20 o successivo, la sincronizzazione dell'ora sicura si basa su un orologio interno e "monotonico".

Per ulteriori informazioni, consultare il capitolo *[Sincronizzazione](#page-176-0) dell'ora*, pagina 177.

Opzionalmente, si possono utilizzare i moduli ripetitori a fibre ottiche BMXNRP0200 oppure BMXNRP0201 per estendere il collegamento fisico tra la CPU e il coprocessore nel rack locale e l'adattatore nella derivazione RIO. I moduli ripetitori a fibre ottiche migliorano l'immunità ai disturbi della rete RIO e garantiscono al contempo il mantenimento della massima disponibilità dinamica della rete e il livello di integrità di sicurezza.

Il protocollo di comunicazione tra gli I/O di sicurezza e il PAC consente gli scambi sulla rete. Questo protocollo permette ad entrambi i dispositivi di verificare l'accuratezza dei dati ricevuti, di rilevare eventuali dati corrotti e di determinare se il modulo di trasmissione diventa non operativo. Pertanto, un loop di sicurezza può includere qualsiasi adattatore RIO e backplane non [interferente,](#page-28-0) pagina 29.

### **Alimentazione per gli I/O di sicurezza**

Gli I/O di sicurezza sono alimentati a 24 VCC e 3,3 VCC sul backplane mediante il M580 modulo [alimentatore](#page-129-0) di sicurezza, pagina 130. Il modulo alimentatore di sicurezza monitora l'alimentazione fornita in modo che non superi 36 VCC.

#### **Alimentazione per funzioni non di sicurezza:**

5 VCC forniti dal backplane vengono utilizzati da ogni modulo di I/O di sicurezza per le proprie funzioni non di sicurezza.

#### **Alimentazione esterna per gli I/O di sicurezza digitali:**

Per il processo non di sicurezza (sensore, attuatore) è richiesto un alimentatore esterno, non superiore a 60 VCC, che può essere una bassissima tensione di protezione (SELV/ PELV) di categoria di sovratensione II. L'alimentatore di processo non di sicurezza è controllato dal modulo di I/O di sicurezza, che rileva eventuali condizioni di sovratensione e sottotensione.

# <span id="page-214-0"></span>**Diagnostica di un sistema di sicurezza M580**

#### **Contenuto del capitolo**

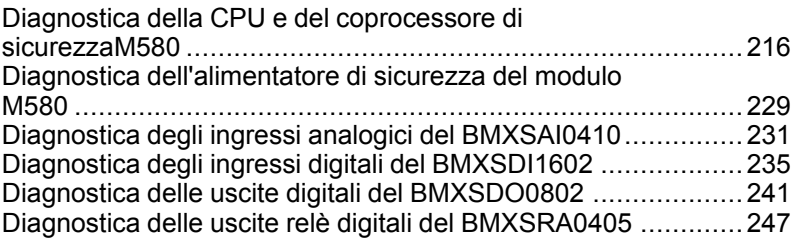

#### **Introduzione**

Questo capitolo fornisce informazioni sulle operazioni di diagnostica che possono essere eseguite in base agli indicatori hardware (basati sullo stato dei LED) e i bit o le parole di sistema per un sistema di sicurezza M580.

# <span id="page-215-0"></span>**Diagnostica della CPU e del coprocessore di sicurezzaM580**

### **Introduzione**

Questa sezione descrive la diagnostica disponibile per le CPU di sicurezza e il coprocessore di sicurezza BME•58•040S BMEP58CPROS3.

## **Diagnostica di condizioni bloccanti**

#### **Introduzione**

Le condizioni di blocco che si verificano durante l'esecuzione del programma di sicurezza o di processo derivano dal rilevamento di errori di sistema o dello stato HALT di un task nel quale è stato rilevato l'errore.

**NOTA:** Il PAC di sicurezza M580 presenta due stati HALT indipendenti:

- HALT di processo si applica ai task non SAFE (MAST, FAST, AUX0 e AUX1). Quando un task di processo entra nello stato HALT, anche tutti gli altri task di processo entrano nello stato HALT.
- SAFE HALT si applica solo al task SAFE.

Per una descrizione degli stati HALTe STOP, vedere la sezione *Stati [operativi](#page-261-0) del PAC di [sicurezza](#page-261-0) M580*, pagina 262.

### **Diagnostica**

Quando la CPU rileva una condizione di blocco che provoca un errore di sistema, una descrizione dell'errore rilevato viene fornita nella parola di sistema %SW124.

Quando la CPU rileva una condizione di blocco che provoca uno stato HALT, una descrizione dell'errore rilevato viene fornita nella parola di sistema %SW125.

I valori della parola di sistema %SW124 e la corrispondente descrizione della condizione di blocco:

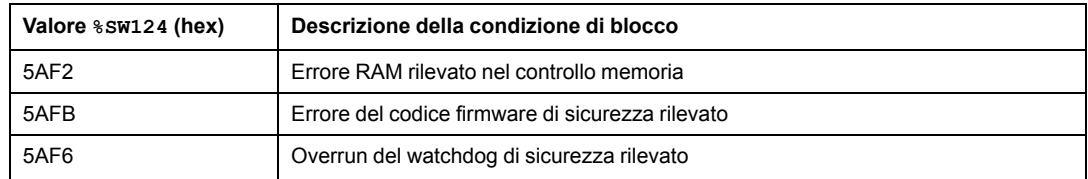
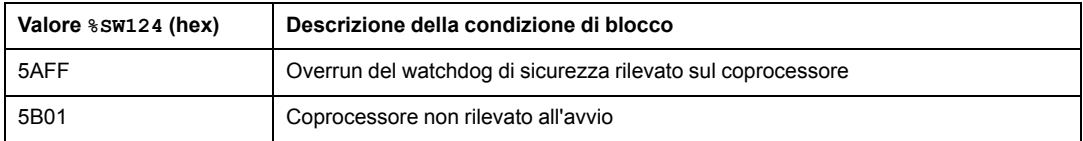

I valori della parola di sistema %SW125 e la corrispondente descrizione della condizione di blocco:

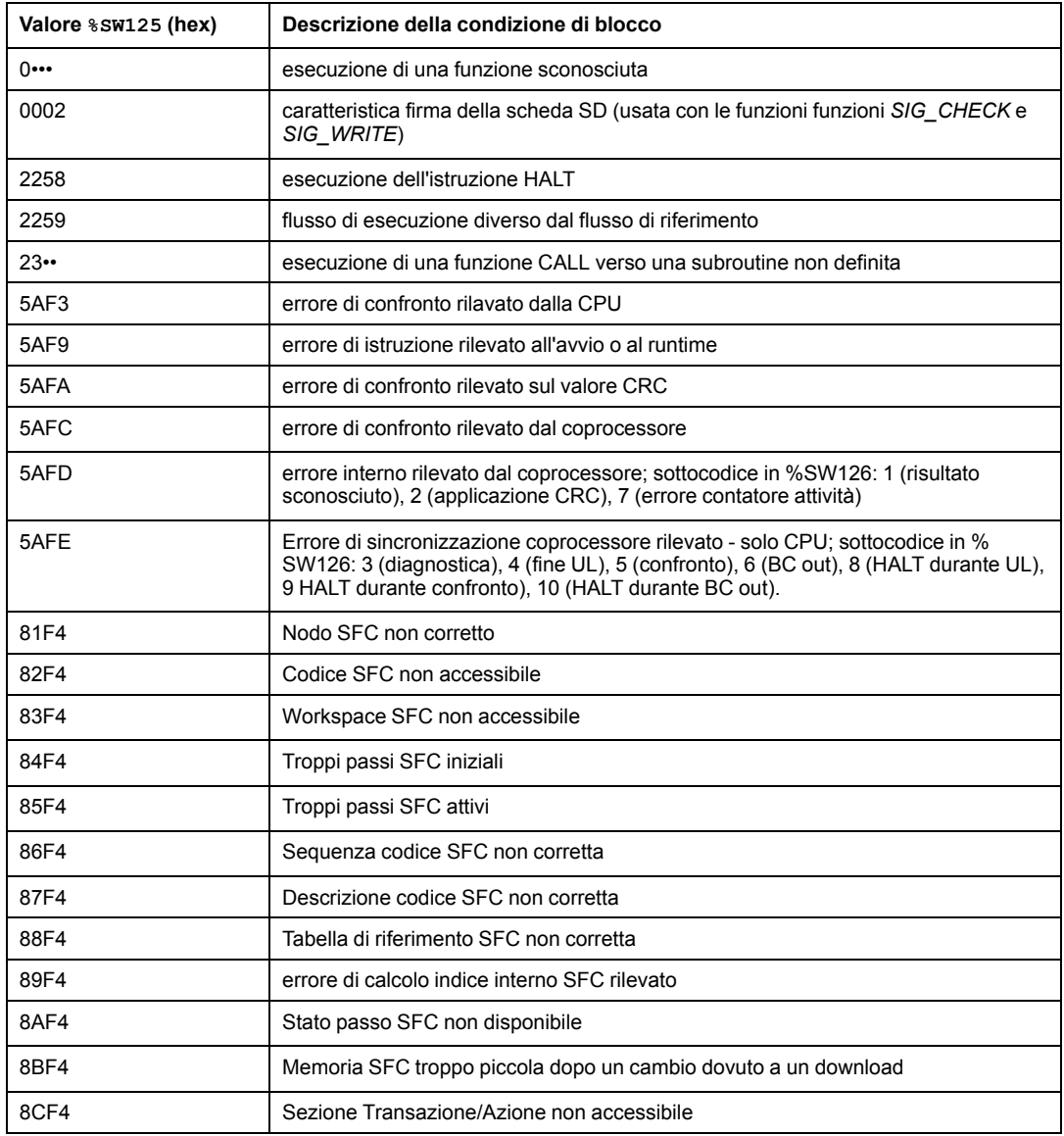

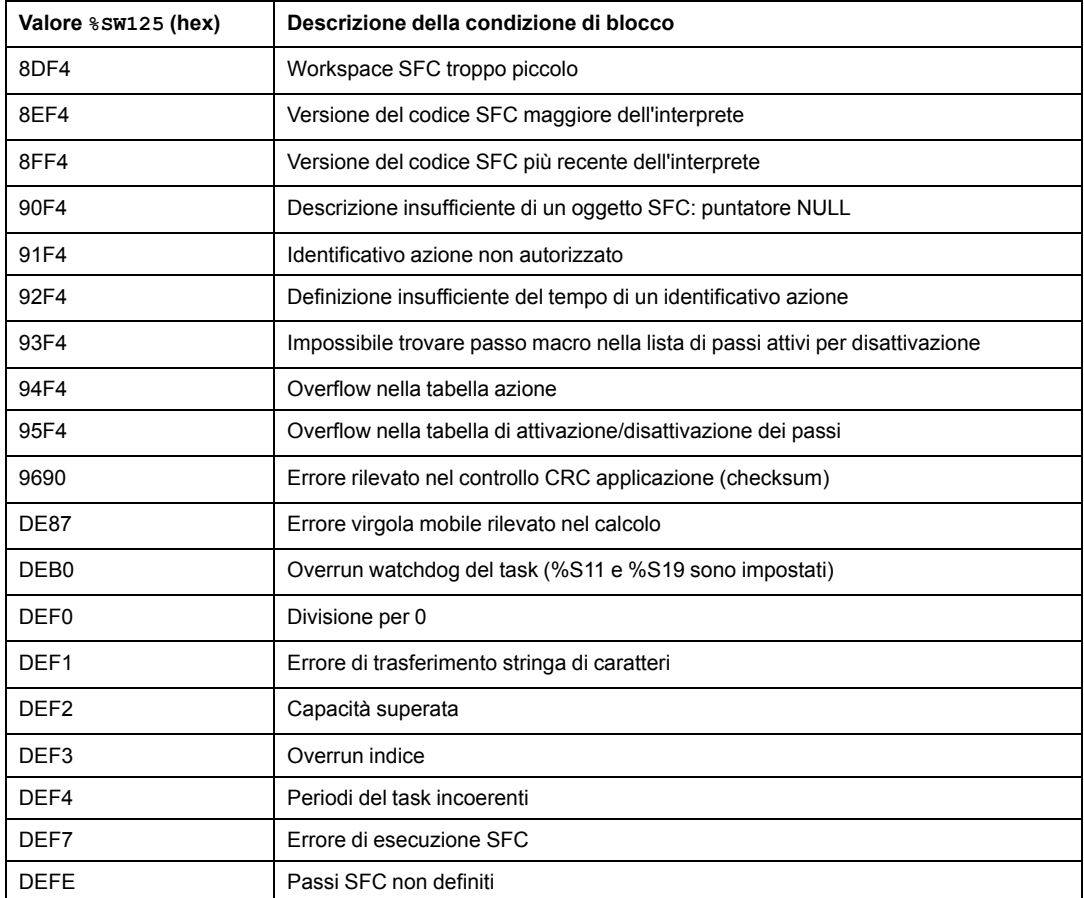

## **Riavvio dell'applicazione**

Dopo che si è verificata una condizione di blocco, occorre inizializzare il task arrestato. Se si è verificato un HALT per un:

- task di processo (MAST, FAST, AUX0 o AUX1), l'inizializzazione viene eseguita dal comando **PLC > Init** di Control Expert oppure impostando il bit %S0 a 1.
- task SAFE, l'inizializzazione viene eseguita dal comando **PLC > Init Safety** di Control Expert.

Quando viene inizializzata, l'applicazione si comporta nel seguente modo:

- i dati riprendono il loro valore iniziale
- i task vengono arrestati al termine del ciclo
- l'immagine d'ingresso viene aggiornata
- le uscite vengono controllate nella posizione di sicurezza

Il comando RUN consente a questo punto il riavvio dell'applicazione o dei task.

# **Diagnostica di condizioni non bloccanti**

#### **Introduzione**

Nel sistema si verifica una condizione non bloccante quando viene rilevato un errore di ingresso/uscita sul bus del backplane (X Bus o Ethernet) o quando viene eseguita un'istruzione che può essere elaborata dal programma utente e che non modifica lo stato operativo della CPU.

Questa sezione descrive alcuni bit e parole di sistema che possono essere utilizzati per rilevare lo stato del sistema di sicurezza e dei moduli che lo compongono.

**NOTA:** I bit e le parole di sistema disponibili non includono tutte le informazioni relative allo stato dei moduli di sicurezza. Schneider Electric raccomanda di utilizzare la struttura DDDT della CPU di sicurezza e dei moduli di I/O di sicurezza per determinare lo stato del sistema di sicurezza M580.

Per informazioni sul DDDT della CPU di sicurezza M580, vedere la sezione *Struttura dati DDT standalone per le CPU M580* nel documento *Modicon M580 Manuale di riferimento hardware*.

Per informazioni sui DDDT dei moduli di I/O di sicurezza M580, vedere le seguenti sezioni:

- Struttura dati [BMXSAI0410,](#page-60-0) pagina 61 per il modulo di ingresso analogico di sicurezza.
- Struttura dati [BMXSDI1602,](#page-93-0) pagina 94 per il modulo di ingresso digitale di sicurezza.
- Struttura dati [BMXSDO0802,](#page-107-0) pagina 108 per il modulo di uscita digitale di sicurezza.
- Struttura dati [BMXSRA0405,](#page-124-0) pagina 125 per il modulo di uscita relè digitale di sicurezza.

**NOTA:** È possibile anche eseguire operazioni diagnostiche più sofisticate dei dispositivi Ethernet per mezzo della messaggistica esplicita. A questo scopo, utilizzare:

- il blocco funzione READ VAR (vedi EcoStruxure™ Control Expert, Comunicazione, Libreria dei blocchi funzione) per i dispositivi Modbus TCP.
- il blocco funzione DATA\_EXCH (vedi Modicon M580, Hardware, Manuale di riferimento), specificando il protocollo CIP nel blocco ADDM per i dispositivi EtherNet/ IP.

#### **Condizioni associate alla diagnostica I/O**

Una condizione non bloccante relativa agli I/O viene diagnosticata con le seguenti indicazioni:

- comportamento del LED **I/O** della CPU: acceso fisso
- **I/O** comportamento del LED del modulo: acceso fisso
- bit di sistema (tipo di errore rilevato):
	- %S10 impostato a 0: errore I/O globale rilevato su uno dei moduli nel rack Ethernet o X Bus locale o remoto
	- %S16 impostato a 0: errore I/O rilevato nel task in corso su un rack X Bus
	- %S40...%S47 impostato a 0: errore I/O rilevato su un rack X Bus all'indirizzo 0 ... 7
	- %S117 impostato a 0: errore RIO rilevato su un rack X Bus remoto
	- %S119 impostato a 0: errore I/O rilevato su un rack X Bus locale

**NOTA:** Questi bit (%S10, %S16, %S40...%S47, %S117 e %S119) segnalano molti possibili errori rilevati (ma non tutti), correlati ai moduli di I/O di sicurezza.

- bit e parole di sistema relativi al canale sul quale è stato rilevato un errore (numero di canale I/O e tipo di errore rilevato) o informazioni I/O per il modulo di Device DDT (per i moduli configurati in modalità di indirizzamento Device DDT):
	- bit  $\Sigma_{\text{r.m.c.}}$  ERR impostato a 1: errore canale rilevato (scambi impliciti)
	- parola %MWr.m.c.2: il valore della parola indica il tipo di errore rilevato nel canale specificato e dipende dal modulo di I/O (scambi impliciti)

#### **Condizioni relative all'esecuzione della diagnostica del programma**

Una condizione non bloccante relativa all'esecuzione del programma viene diagnosticata con i seguenti bit e parole di sistema:

- bit di sistema tipo di errore rilevato:
	- %S15 impostato a 1: errore manipolazione stringa di caratteri rilevato.
	- %S18 impostato a 1: overrun capacità, errore rilevato su un valore a virgola mobile, o divisione per 0.

(Per maggiori informazioni, vedere la sezione *Bis di sistema per [l'esecuzione](#page-398-0) sicura dei task*, [pagina](#page-398-0) 399.)

Quando %S18 è impostato a 1, %SW17 contiene una [descrizione](#page-400-0) dell'evento che ha [causato](#page-400-0) l'errore, pagina 401.

◦ %S20 impostato a 1: overrun indice.

**NOTA:** Se il bit di sistema configurabile  $8578$  è impostato nel programma, il task SAFE entra in stato HALT quando il bit di sistema %S18 è impostato a 1.

- parola di sistema natura dell'errore rilevato:
	- %SW125 (vedi Modicon M580, Hardware, Manuale di riferimento) (sempre aggiornato)

# **Diagnostica mediante LED della CPU di sicurezza M580**

## **LED della CPU**

I LED situati sul lato anteriore della CPU (vedi Modicon M580, Guida alla pianificazione del sistema di sicurezza) permettono di eseguire la diagnostica dello stato del PAC, nel seguente modo.

In *Modicon M580 Hot Standby, Guida di pianificazione del sistema per architetture di utilizzo frequente*, consultare l'argomento Diagnostica LED per CPU M580 Hot Standby per informazioni su come diagnosticare i LED correlati alla ridondanza, compresi **[A]**, **[B]**, **[PRIM]**, **[STBY]** e **[REMOTE RUN]**.

**NOTA:** I LED non sono indicatori affidabili e non è possibile garantire che forniscano informazioni precise. Si consiglia di utilizzarli solo per una diagnostica di carattere generale durante la messa in servizio o la risoluzione dei problemi.

# **AVVERTIMENTO**

#### **RISCHIO DIAGNOSTICA IMPRECISA DEL SISTEMA**

Non utilizzare i LED come indicatori operativi.

**Il mancato rispetto di queste istruzioni può provocare morte, gravi infortuni o danni alle apparecchiature.**

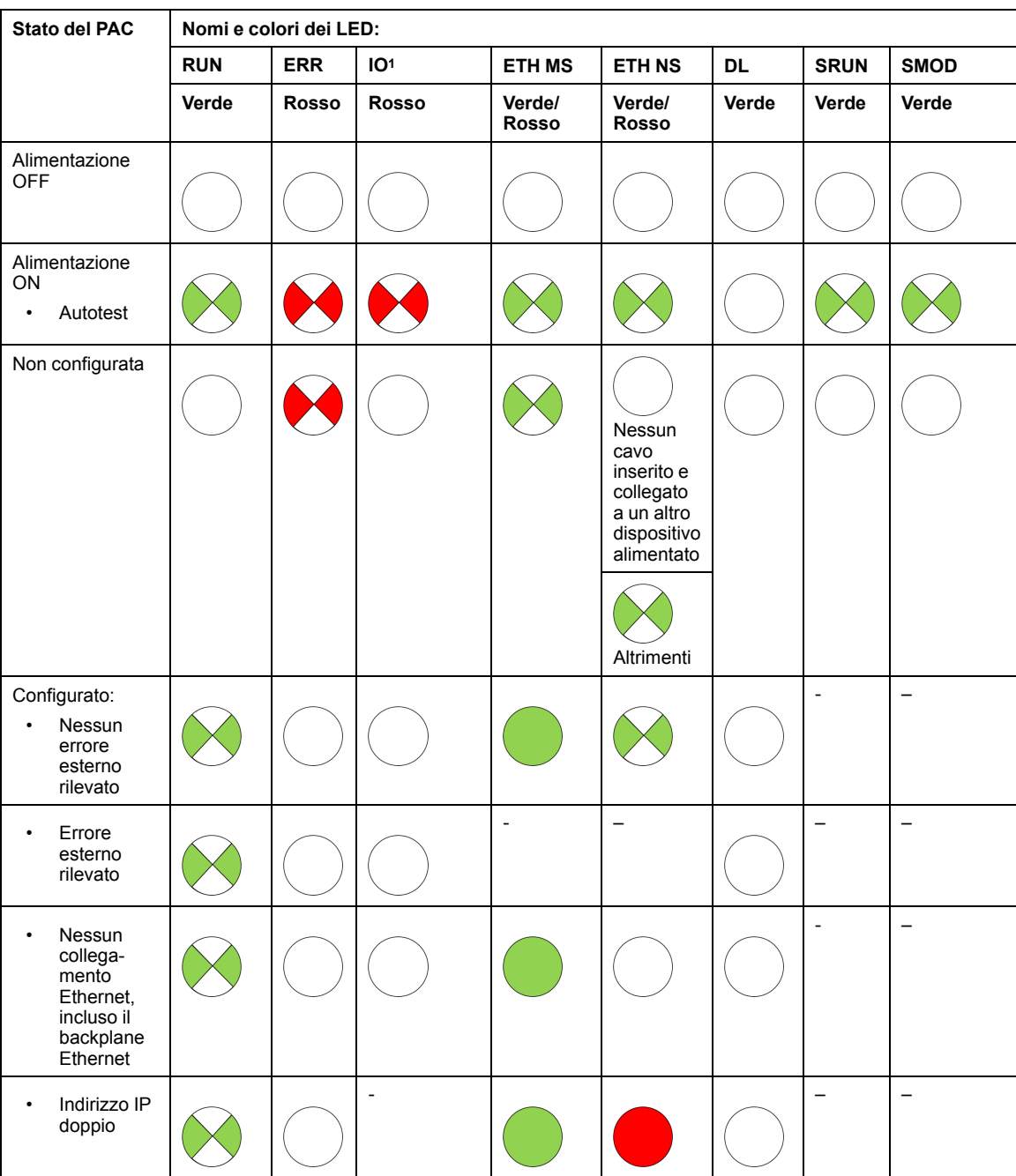

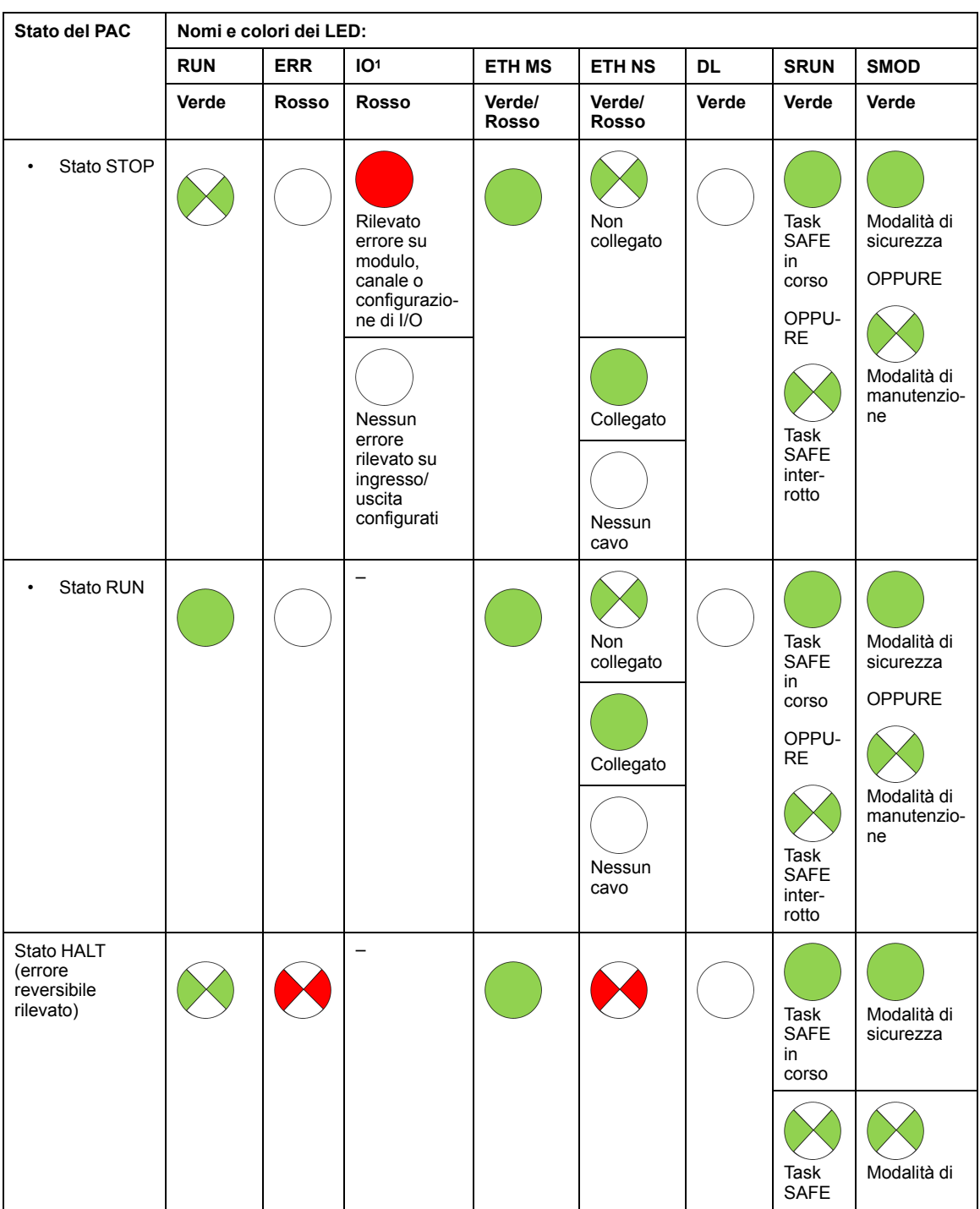

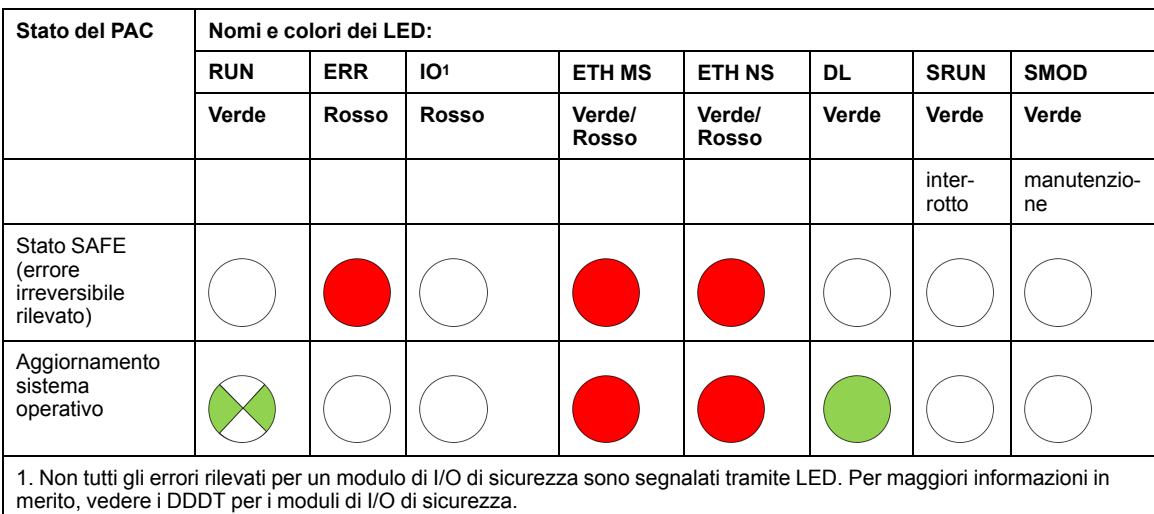

#### Legenda:

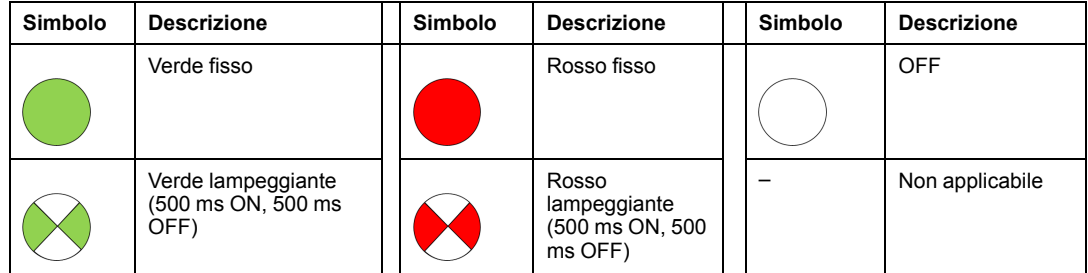

# **Diagnostica mediante LED del coprocessore di sicurezza M580**

#### **LED del coprocessore**

I LED situati sul pannello anteriore del coprocessore (vedi Modicon M580, Guida alla pianificazione del sistema di sicurezza) permettono di effettuare la diagnostica dello stato del PAC, come indicato di seguito:

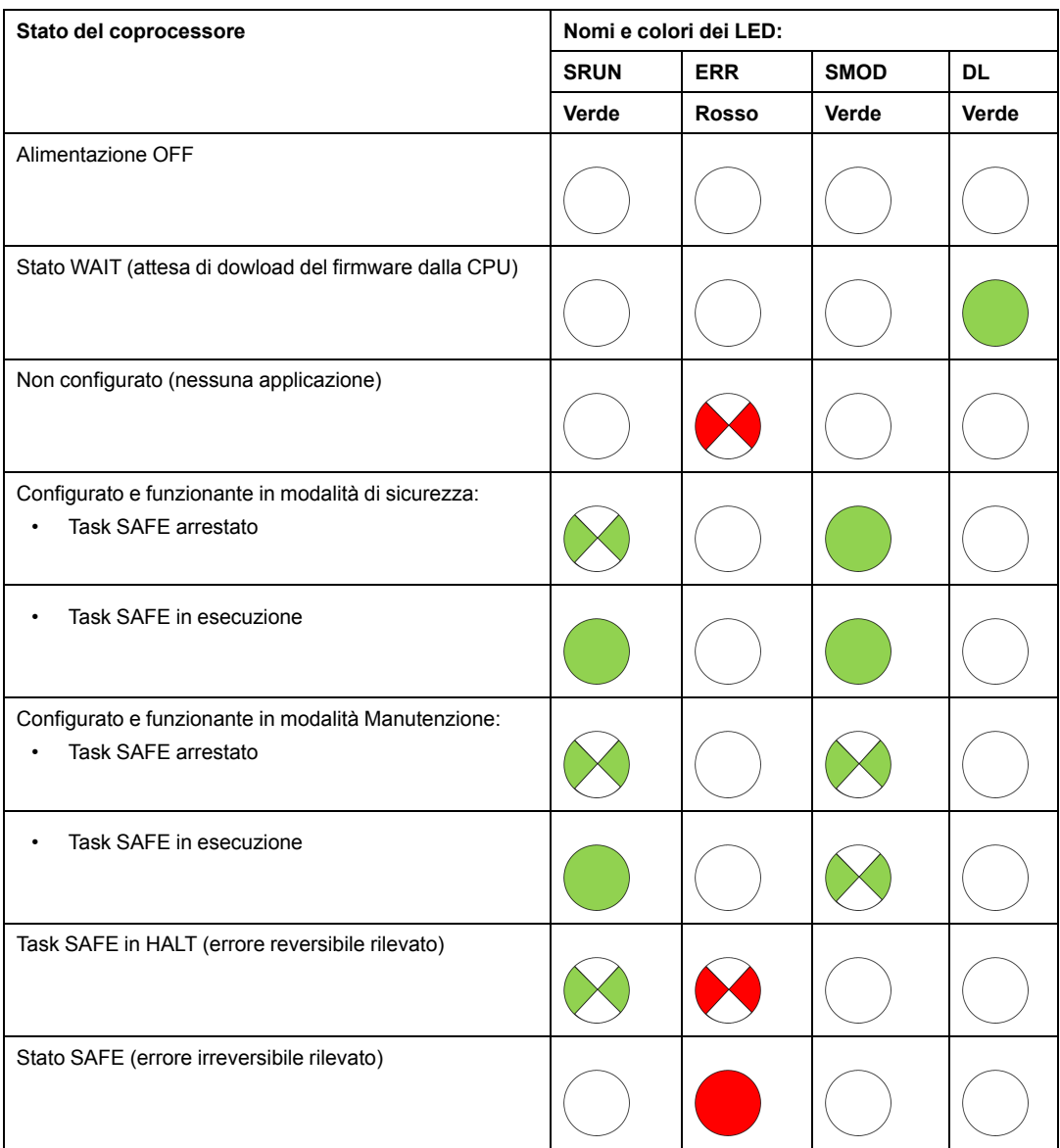

#### Legenda:

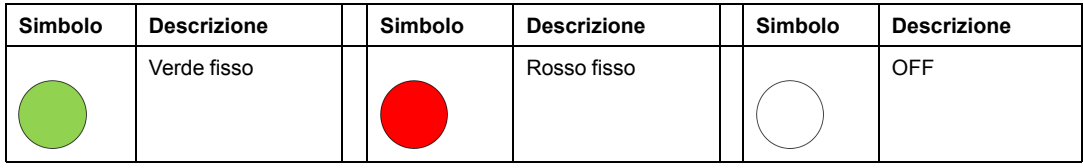

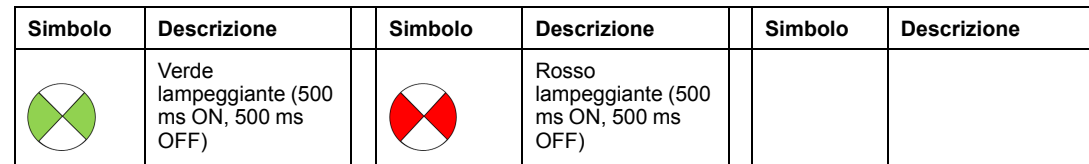

# **LED per l'accesso alla scheda di memoria**

#### **Introduzione**

Il LED verde di accesso alla scheda di memoria situato sotto lo sportellino della scheda di memoria SD indica l'accesso alla scheda di memoria da parte della CPU quando si inserisce una scheda. Questo LED è visibile quando lo sportello è aperto.

### **Stati dedicati del LED**

Il LED di **accesso alla scheda di memoria** LEDs indica i seguenti stati:

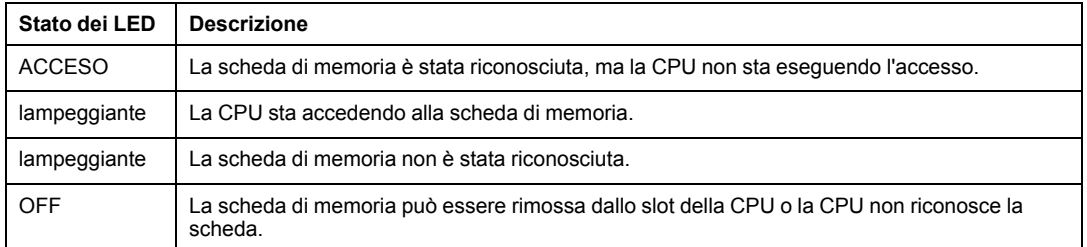

**NOTA:** Verificare che il LED sia spento prima di rimuovere la scheda dallo slot.

#### **Significati delle combinazioni di LED**

Il LED di accesso alla scheda funziona assieme al LED (vedi Modicon M580, Hardware, Manuale di riferimento) di **BACKUP**. La combinazione di questi LED indica le seguenti informazioni di diagnostica:

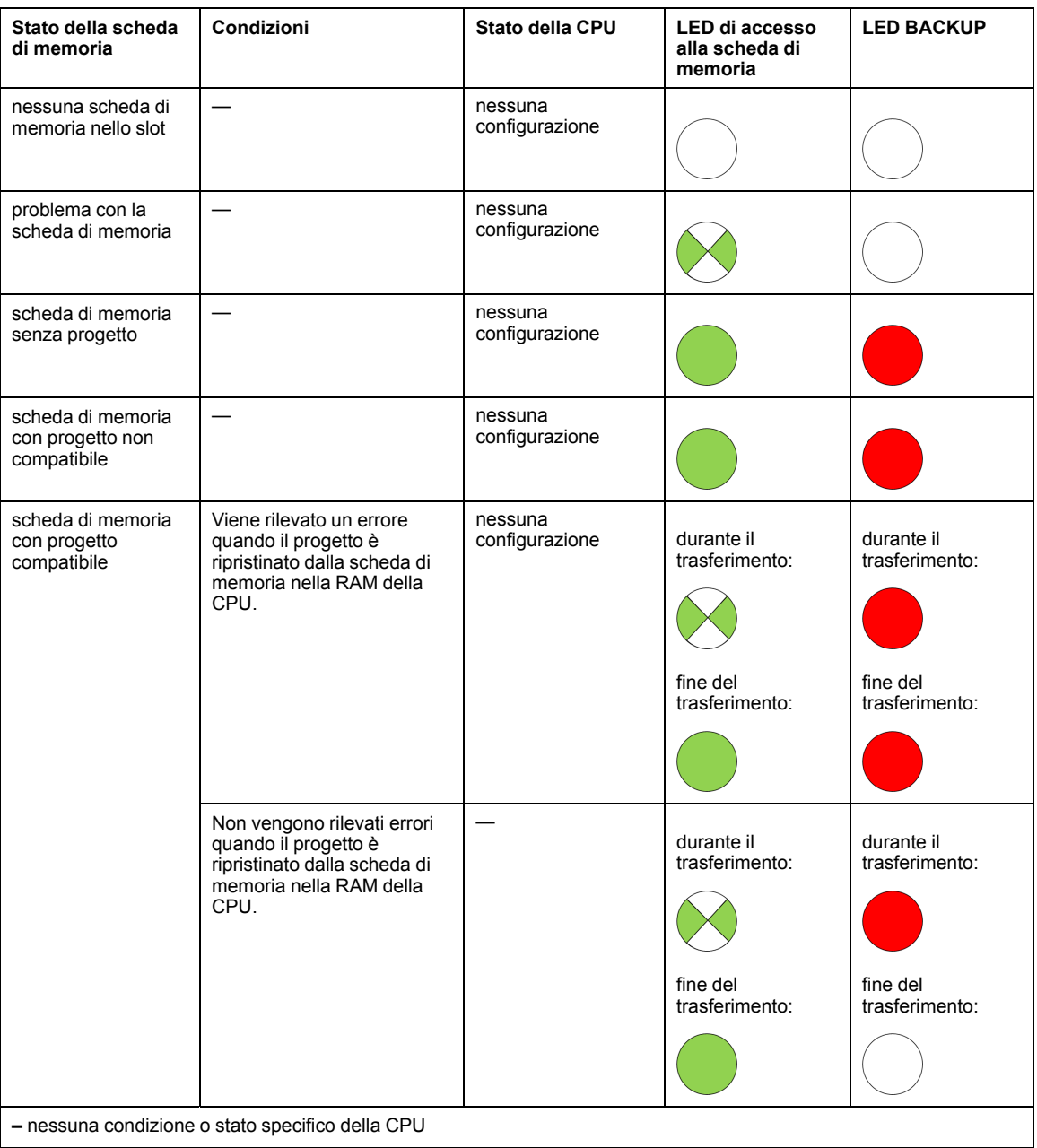

Questa legenda mostra i diversi stati del LED:

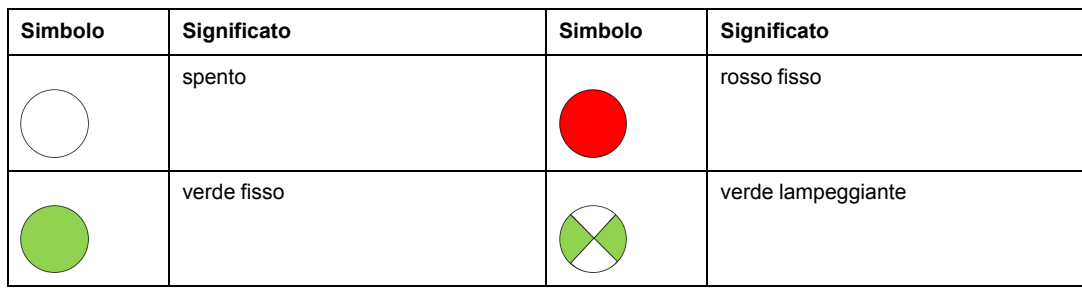

# **Diagnostica dell'alimentatore di sicurezza del modulo M580**

# **Introduzione**

Questa sezione descrive la diagnostica disponibile per gli alimentatori di sicurezza M580.

# **Diagnostica mediante LED dell'alimentatore**

## **LED dell'alimentatore**

Gli alimentatori di sicurezza BMXCPS4002S, BMXCPS4022S, e BMXCPS3522S dispongono di un pannello anteriore che contiene i seguenti LED di diagnostica:

- **OK**: stato operativo
- **ACT**: attività
- **RD**: ridondanza (per strutture di alimentazione ridondanti)

I LED dell'alimentatore di sicurezza M580 possono fornire le seguenti informazioni di diagnostica:

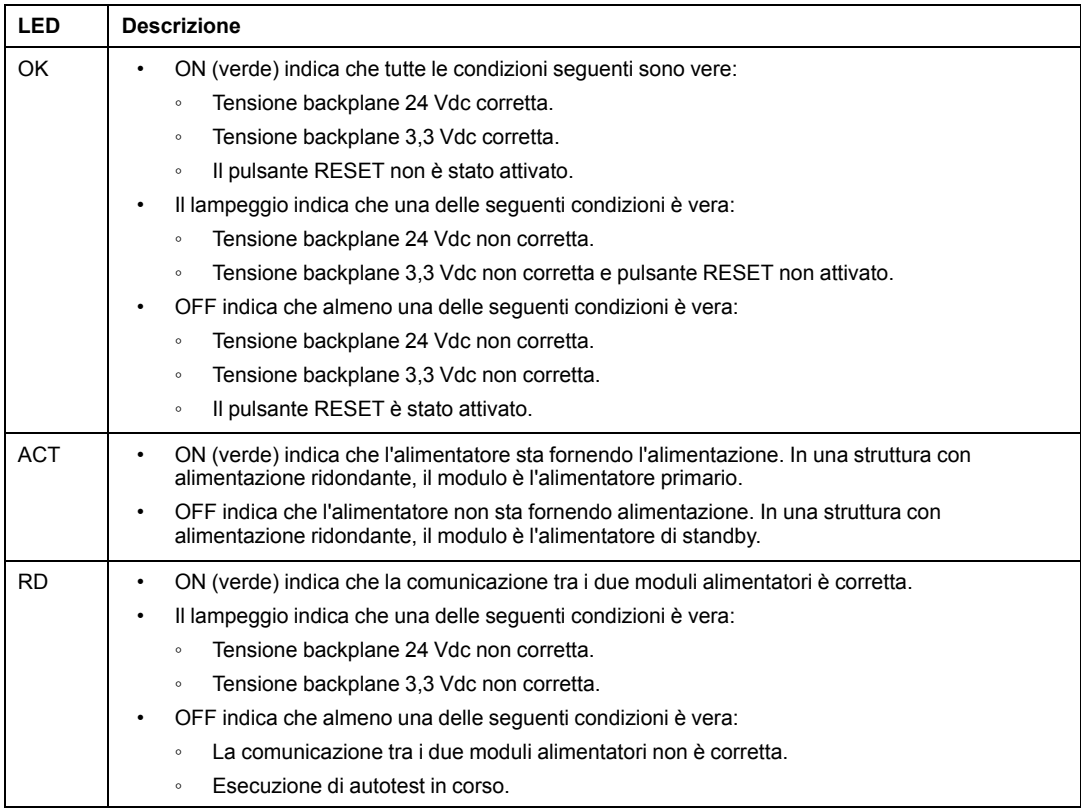

# **Diagnostica degli ingressi analogici del BMXSAI0410**

# **Introduzione**

Questa sezione descrive i tool di diagnostica disponibili per il modulo di ingresso analogico di sicurezza BMXSAI0410.

# **Diagnostica DDDT BMXSAI0410**

### **Introduzione**

Il modulo di ingresso analogico di sicurezza BMXSAI0410 offre la seguente diagnostica mediante i propri [T\\_U\\_ANA\\_SIS\\_IN\\_4,](#page-60-1) pagina 61 elementi DDT del dispositivo:

- diagnostica degli ingressi
- rilevamento errori interni
- diagnostica del cablaggio del canale

### **Diagnostica degli ingressi**

Viene monitorata la capacità dei sensori collegati ad ogni canale di misurare con precisione 10 valori di ingresso analogici compresi tra 4 e 20 mA. Se i test di misura degli ingressi non **vengono superati, il bit CH\_HEALTH nella struttura DDT**  $T$  U\_ANA\_SIS\_CH\_IN, pagina 63 è impostato a 0; questo valore indica che non è operativo.

#### **Rilevamento degli errori interni**

Il modulo elabora il valore di ingresso mediante due circuiti paralleli separati. I due valori vengono confrontati per determinare se si è verificato un errore nell'elaborazione del modulo. Se i valori confrontati sono diversi, il bit  $IC$  nella struttura DDDT  $T-U$  ANA SIS CH\_IN viene impostato a 1; questo valore indica che non è operativo.

Per una descrizione visiva di questo processo, vedere il diagramma [dell'architettura,](#page-142-0) pagina [143](#page-142-0) del modulo di ingresso analogico di sicurezza BMXSAI0410.

### **Diagnostica del cablaggio del canale**

Viene effettuata costantemente la diagnostica del cablaggio del sensore al canale di ingresso per individuare un'eventuale condizione di conduttore interrotto, che viene rilevata quando la corrente di ingresso è inferiore a 3,75 mA o superiore a 20,75 mA. In questo caso, il bit OOR nella struttura DDDT T\_U\_ANA\_SIS\_CH\_IN viene impostato a 1.

# **Diagnostica dei LED degli ingressi analogici del BMXSAI0410**

# **Pannello LED**

Il modulo di ingresso analogico BMXSAI0410 presenta il seguente pannello di LED sul frontalino:

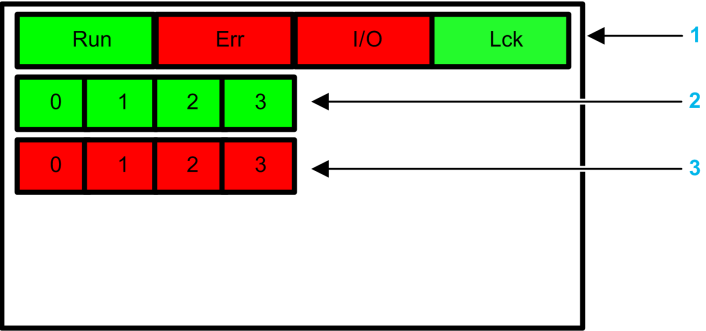

- **1** LED di stato del modulo
- **2** LED di stato canale
- **3** LED errore rilevato sul canale

#### **NOTA:**

- I LED dell'errore di canale rilevato sono funzionanti solo dopo che il modulo è stato configurato correttamente. Quando viene rilevato un errore di canale, il LED corrispondente resta acceso finché la condizione scatenante non è risolta.
- Dato che il modulo di ingresso dispone di quattro canali soltanto, i LED nelle posizioni 4...7 non sono utilizzati e non sono mai accesi.

## **Diagnostica del modulo**

Utilizzare i quattro LED nella parte alta del pannello LED per diagnosticare la condizione del modulo di ingresso analogico BMXSAI0410:

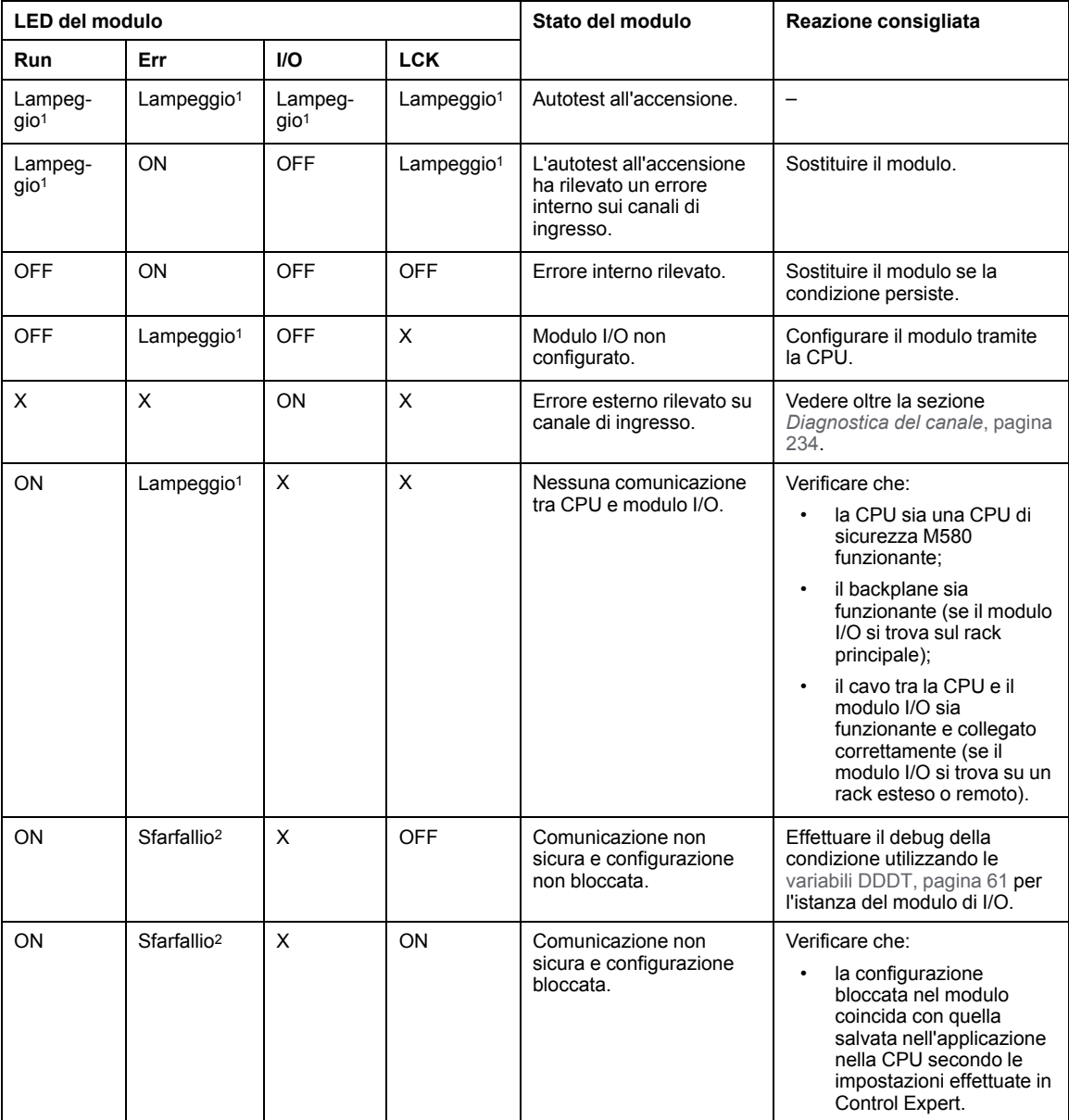

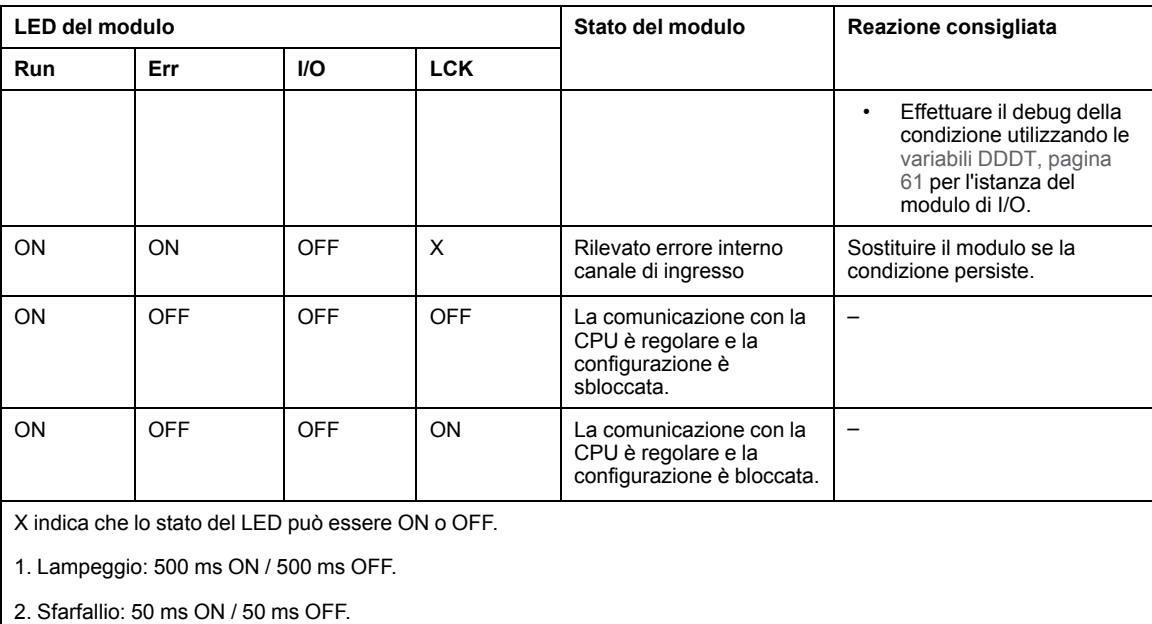

# <span id="page-233-0"></span>**Diagnostica del canale**

Usare tutti i LED sul modulo di ingresso analogico BMXSAI0410 per diagnosticare lo stato del canale:

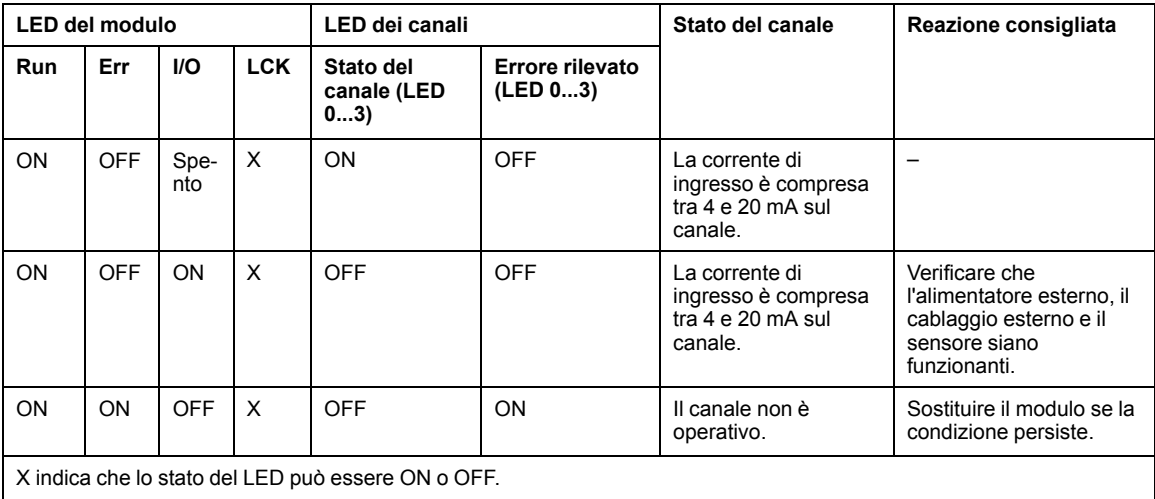

# **Diagnostica degli ingressi digitali del BMXSDI1602**

# **Introduzione**

Questa sezione descrive i tool di diagnostica disponibili per il modulo di ingresso digitale di sicurezza BMXSDI1602.

# **Diagnostica DDDT BMXSDI1602**

## **Introduzione**

Il modulo di ingresso digitale di sicurezza BMXSDI1602 fornisce la seguente diagnostica mediante i rispettivi elementi DDT del dispositivo [T\\_U\\_DIS\\_SIS\\_IN\\_16,](#page-93-1) pagina 94:

- diagnostica degli ingressi
- rilevamento errori interni
- diagnostica del cablaggio del canale
- diagnostica di sovratensione e sottotensione

### **Diagnostica degli ingressi**

Ogni canale di ingresso viene testato all'inizio di ogni ciclo (o scansione) per verificarne l'efficacia operativa. Ogni canale viene forzato nello stato alimentato e testato per verificare che lo stato alimentato sia stato raggiunto. Il canale viene quindi forzato nello stato non alimentato e viene nuovamente testato per verificare che lo stato non alimentato sia stato raggiunto.

Se il canale non commuta correttamente tra lo stato alimentato e quello non alimentato, il bit CH\_HEALTH nella struttura DDDT [T\\_U\\_DIS\\_SIS\\_CH\\_IN,](#page-95-0) pagina 96 viene impostato a 0, per indicare che non è operativo.

### **Rilevamento degli errori interni**

Ad ogni ciclo, il modulo esegue una sequenza di diagnostica degli ingressi. Il modulo elabora il valore di ingresso utilizzando due circuiti identici separati. I due valori vengono confrontati per determinare se nel processo interno del modulo si è verificato un errore interno. Se i valori confrontati sono diversi, il bit  $IC$  nella struttura DDDT  $T-U$  DIS SIS CH IN è impostato a 1 per indicare che non è operativo.

Vedere il diagramma [dell'architettura,](#page-143-0) pagina 144 del modulo di ingresso digitale di sicurezza BMXSDI1602 per una descrizione visiva di questo processo.

#### **Diagnostica del cablaggio del canale**

Il cablaggio del sensore al canale di ingresso può essere diagnosticato in modo continuo per rilevare una delle seguenti condizioni:

- conduttore interrotto (circuito aperto)
- cortocircuito a 24 Vcc
- cortocircuito a 0 Vcc
- circuito incrociato tra due canali paralleli

La disponibilità di queste funzioni di diagnostica dipende dalla sorgente di alimentazione utilizzata dalla [configurazione](#page-72-0) di cablaggio specifica, pagina 73, e dalla funzione di diagnostica attivata nella pagina di configurazione del modulo.

Se viene rilevata una di queste condizioni, la struttura DDDT  $T-U$  DIS SIS CH IN imposta il valore del bit associato a 1, nel seguente modo:

- il bit oc viene impostato a 1 se viene rilevata una condizione di conduttore aperto (interrotto) o di cortocircuito verso terra 0 Vdc.
- il bit SC viene impostato a 1 se viene rilevato un cortocircuito alla sorgente 24 Vdc o un circuito incrociato tra due canali.

#### **Diagnostica di sovratensione e sottotensione**

Il modulo effettua continuamente test per rilevare condizioni di sovratensione e sottotensione. Valgono i seguenti valori di soglia:

- Soglia di sottotensione = 18,6 Vdc
- Soglia di sovratensione = 33 Vdc

Se viene rilevata una di queste due condizioni, il modulo imposta il bit  $PP$   $STS$  nel DDT dispositivo T\_U\_DIS\_SIS\_IN\_16 a 0.

# **Diagnostica dei LED degli ingressi digitali del BMXSDI1602**

# **Pannello LED**

Il modulo di ingresso digitale BMXSDI1602 presenta il seguente pannello di LED sul frontalino:

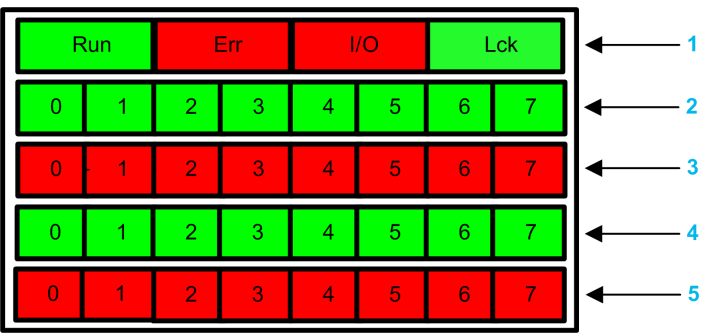

- **1** LED di stato del modulo
- **2** LED di stato canale rank A
- **3** LED errore rilevato sul canale per rank A
- **4** LED di stato canale rank B
- **5** LED errore rilevato sul canale per rank B

**NOTA:** Quando viene rilevato un errore di canale, il LED corrispondente resta acceso finché la condizione scatenante non è risolta.

### **Diagnostica del modulo**

Utilizzare i quattro LED nella parte alta del pannello LED per diagnosticare la condizione del modulo di ingresso digitale BMXSDI1602:

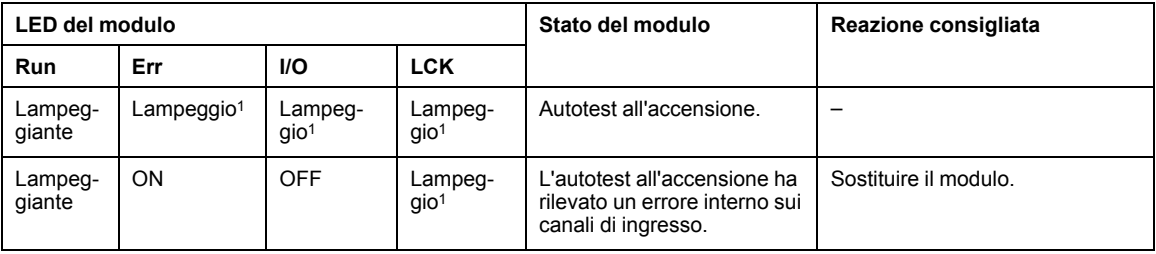

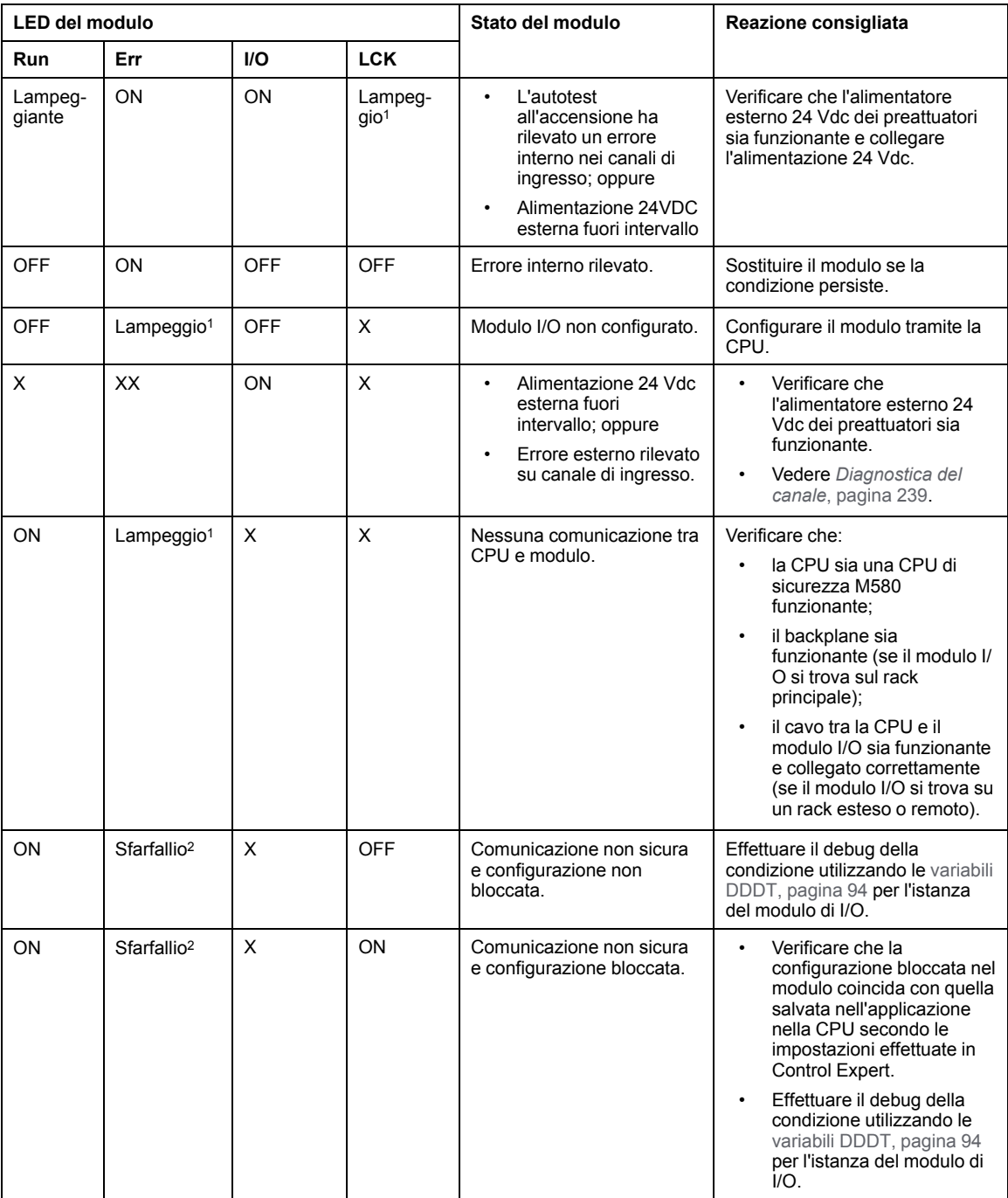

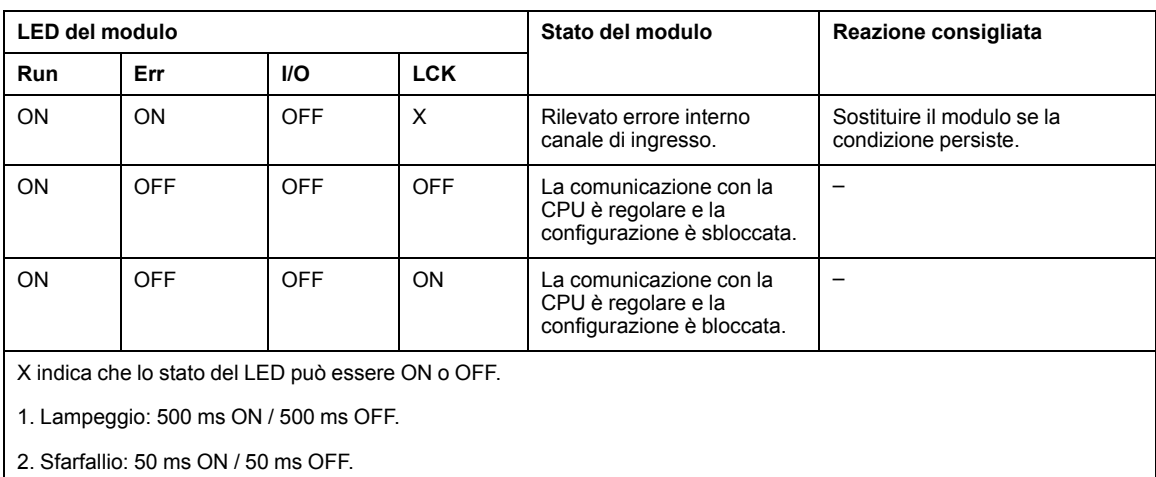

## <span id="page-238-0"></span>**Diagnostica del canale**

Usare tutti i LED sul modulo di ingresso digitale BMXSDI1602 per diagnosticare lo stato del canale:

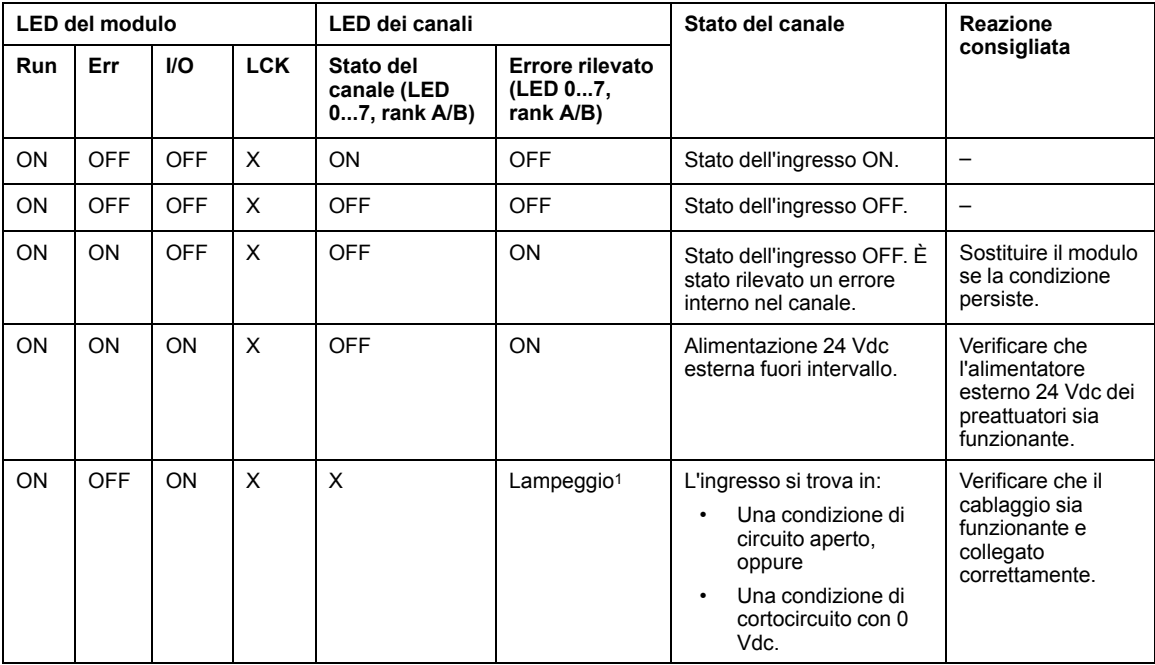

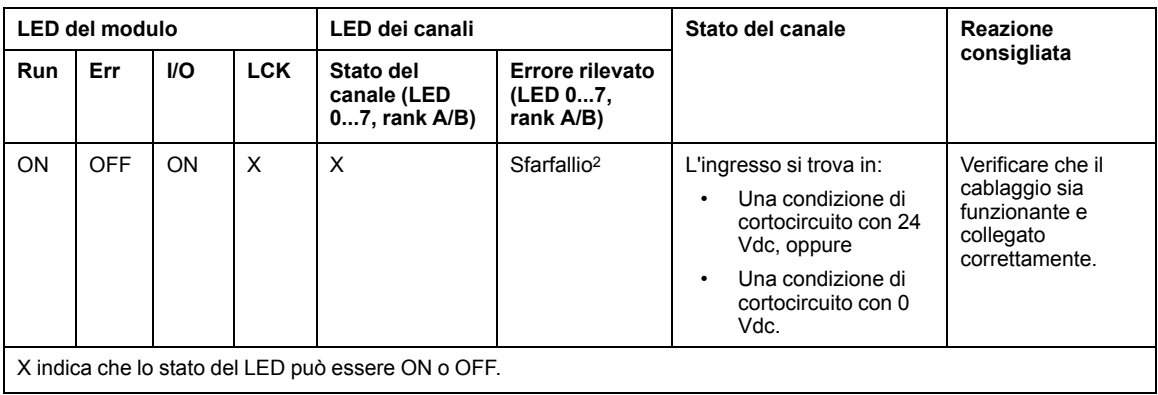

# **Diagnostica delle uscite digitali del BMXSDO0802**

# **Introduzione**

Questa sezione descrive i tool di diagnostica disponibili per il modulo di uscita digitale di sicurezza BMXSDO0802.

# **Diagnostica DDDT BMXSDO0802**

## **Introduzione**

Il modulo di uscita digitale di sicurezza BMXSDO0802 offre le seguenti funzioni di diagnostica mediante i propri [T\\_U\\_DIS\\_SIS\\_OUT\\_8,](#page-108-0) pagina 109 elementi DDT del dispositivo:

- diagnostica delle uscite
- rilevamento errori interni
- diagnostica del cablaggio del canale
- diagnostica di sovratensione e sottotensione

### **Diagnostica delle uscite**

Ogni canale di uscita viene testato all'inizio di ogni ciclo (o scansione) per verificarne l'efficacia operativa. Il test consiste nella commutazione degli stati dei contatti delle uscite (da ON a OFF, oppure da OFF a ON) per un periodo di tempo troppo breve per provocare una risposta dell'attuatore (meno di 1 ms). Se il canale non commuta correttamente tra lo stato alimentato e lo stato non alimentato, il bit CH\_HEALTH nella struttura DDDT T\_U\_DIS SIS CH\_OUT, pagina 111 è impostato a 0, per indicare che non è operativo.

### **Rilevamento degli errori interni**

Il modulo elabora il valore di uscita utilizzando due circuiti identici separati. Ogni circuito legge la tensione del punto intermedio sul canale. I due valori vengono confrontati e, se non corrispondono a quelli previsti, viene segnalato un errore interno impostando il bit  $I\subset$  nella struttura DDDT  $\overline{T}$  U DIS SIS CH OUT a 1, per indicare che non è operativo.

Vedere il diagramma [dell'architettura,](#page-144-0) pagina 145 del modulo di uscita digitale di sicurezza BMXSDO0802 per una rappresentazione visiva di questo processo.

#### **Diagnostica del cablaggio del canale**

La diagnostica del cablaggio tra l'attuatore e il canale di uscita può essere effettuata in modo continuo per rilevare la presenza di una delle seguenti condizioni:

- conduttore interrotto (circuito aperto)
- cortocircuito a 24 Vcc
- cortocircuito a 0 Vcc
- circuito incrociato tra due canali paralleli
- sovraccarico del canale

**NOTA:** Il sovraccarico del canale può essere rilevato solo se l'uscita non è alimentata.

La disponibilità di queste azioni di diagnostica dipende dalla funzione di diagnostica abilitata nella pagina di configurazione del modulo.

Se viene rilevata una di queste condizioni, la struttura DDDT  $T$  U DIS SIS CH OUT imposta il valore del bit associato a 1, nel seguente modo:

- $\bullet$  il bit  $\circ\circ$  viene impostato a 1 se viene rilevata una condizione di conduttore aperto (interrotto).
- il bit SC viene impostato a 1 se viene rilevato un cortocircuito alla sorgente 24 Vdc o un circuito incrociato tra due canali.
- il bit OL è impostato a 1 se viene rilevato un cortocircuito verso terra 0 Vdc o una condizione di sovraccarico del canale.

### **Diagnostica di sovratensione e sottotensione**

Il modulo effettua continuamente test per rilevare condizioni di sovratensione e sottotensione. Valgono i seguenti valori di soglia:

- Soglia di sottotensione = 18 Vdc
- Soglia di sovratensione = 31,8 Vdc

Se viene rilevata una di queste due condizioni, il modulo imposta il bit  $PP$  STS nel DDT dispositivo T\_U\_DIS\_SIS\_OUT\_8 a 0.

# **Diagnostica dei LED delle uscite digitali del BMXSDO0802**

## **Pannello LED**

Il modulo di uscita digitale BMXSDO0802 presenta il seguente pannello di LED sul frontalino:

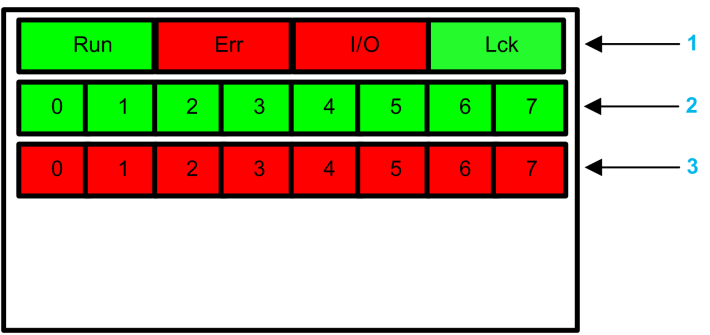

- **1** LED di stato del modulo
- **2** LED di stato canale
- **3** LED errore rilevato sul canale

**NOTA:** Quando viene rilevato un errore di canale, il LED corrispondente resta acceso finché la condizione scatenante non è risolta.

## **Diagnostica del modulo**

Utilizzare i quattro LED nella parte alta del pannello LED per diagnosticare la condizione del modulo di uscita digitale BMXSDO0802:

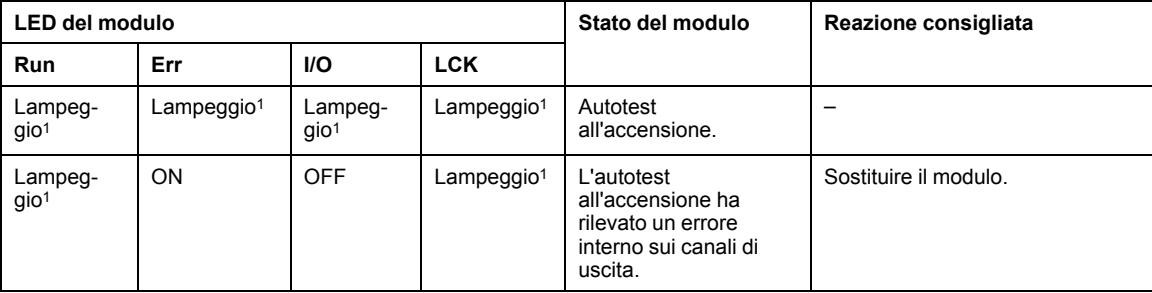

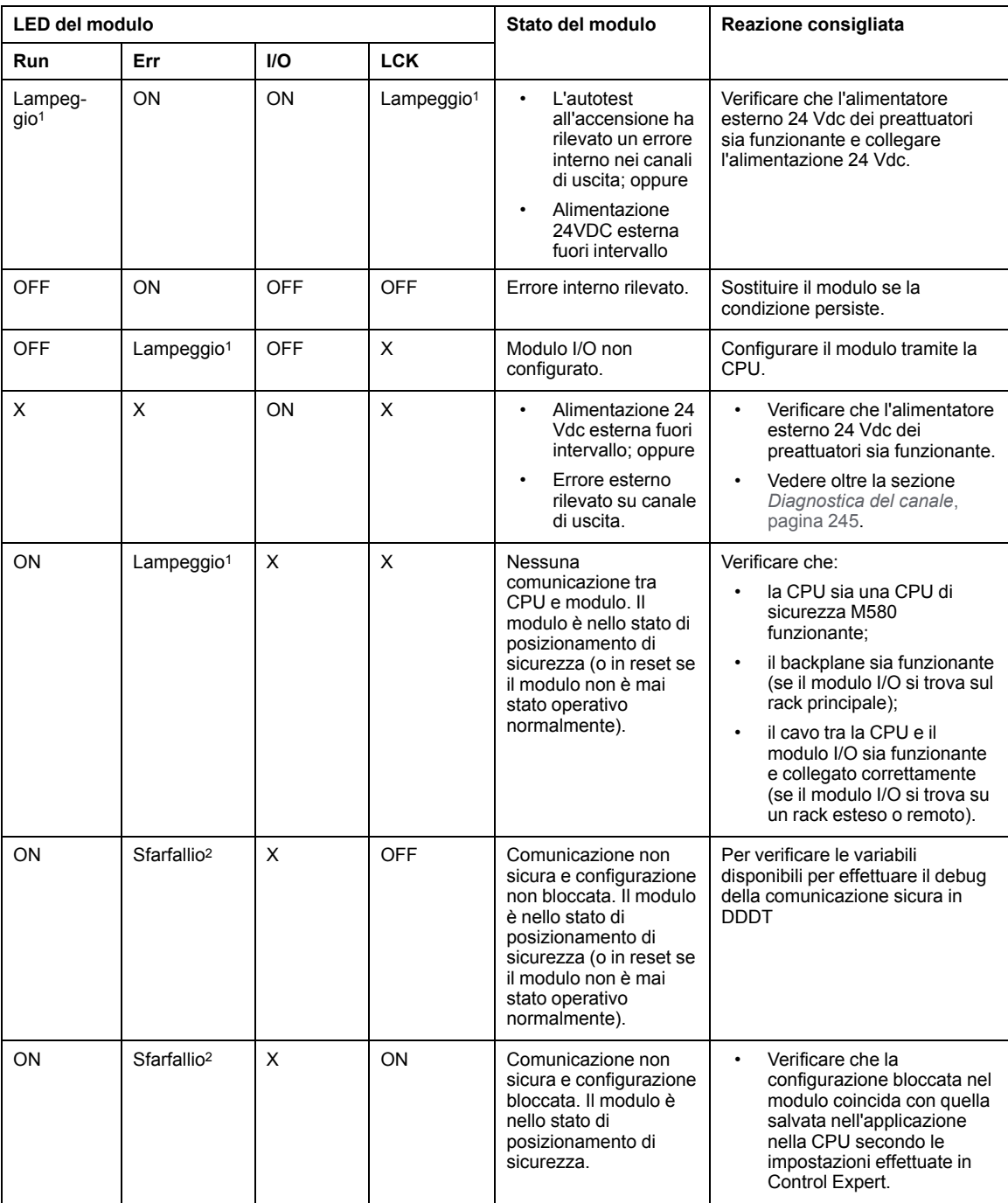

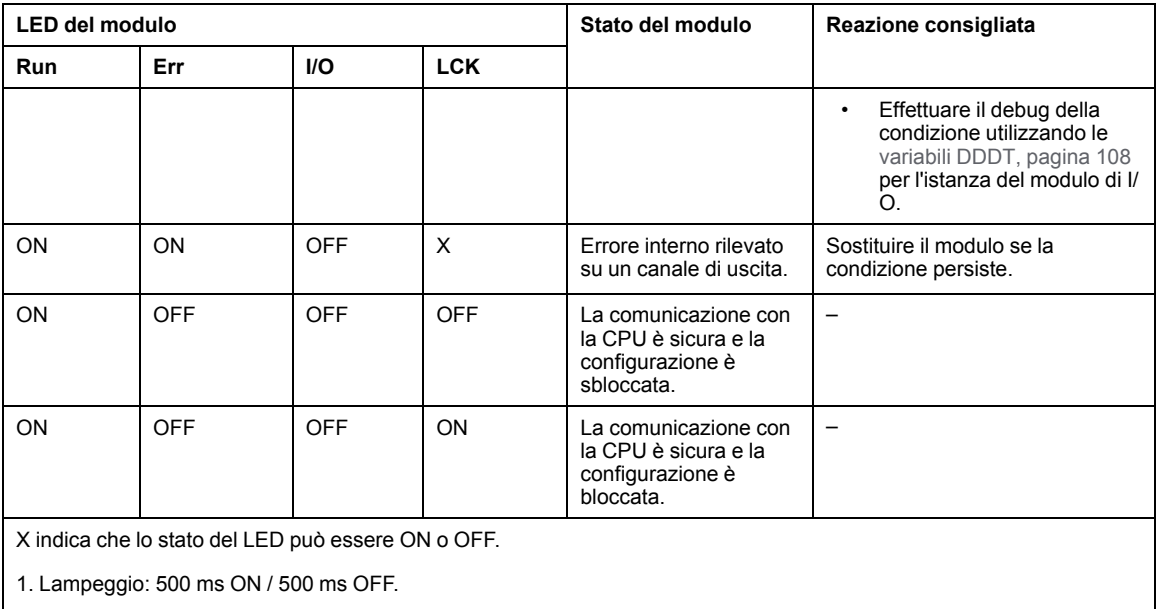

2. Sfarfallio: 50 ms ON / 50 ms OFF.

# <span id="page-244-0"></span>**Diagnostica del canale**

Usare tutti i LED sul modulo di uscita digitale BMXSDO0802 per diagnosticare lo stato del canale:

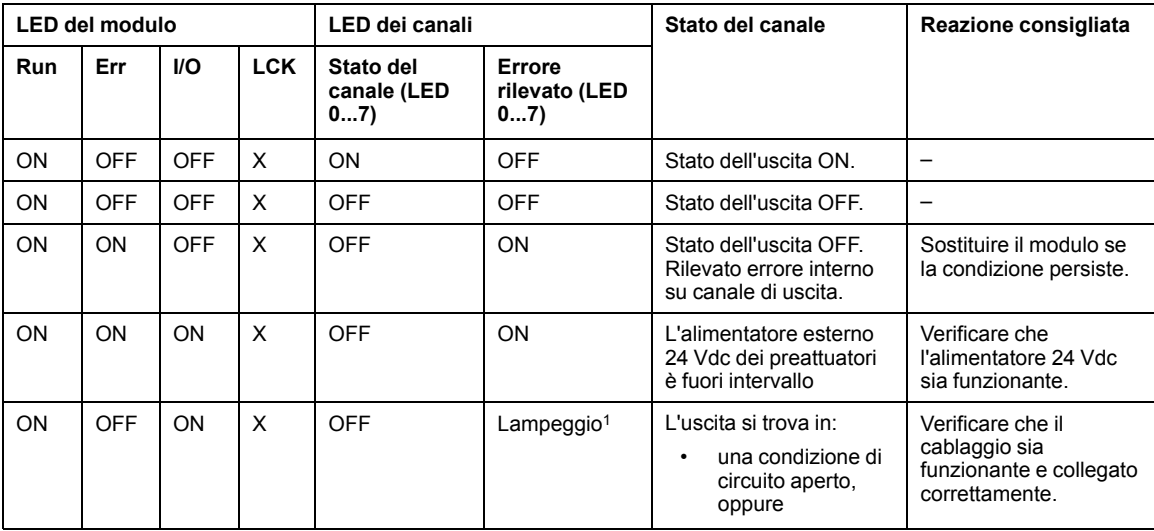

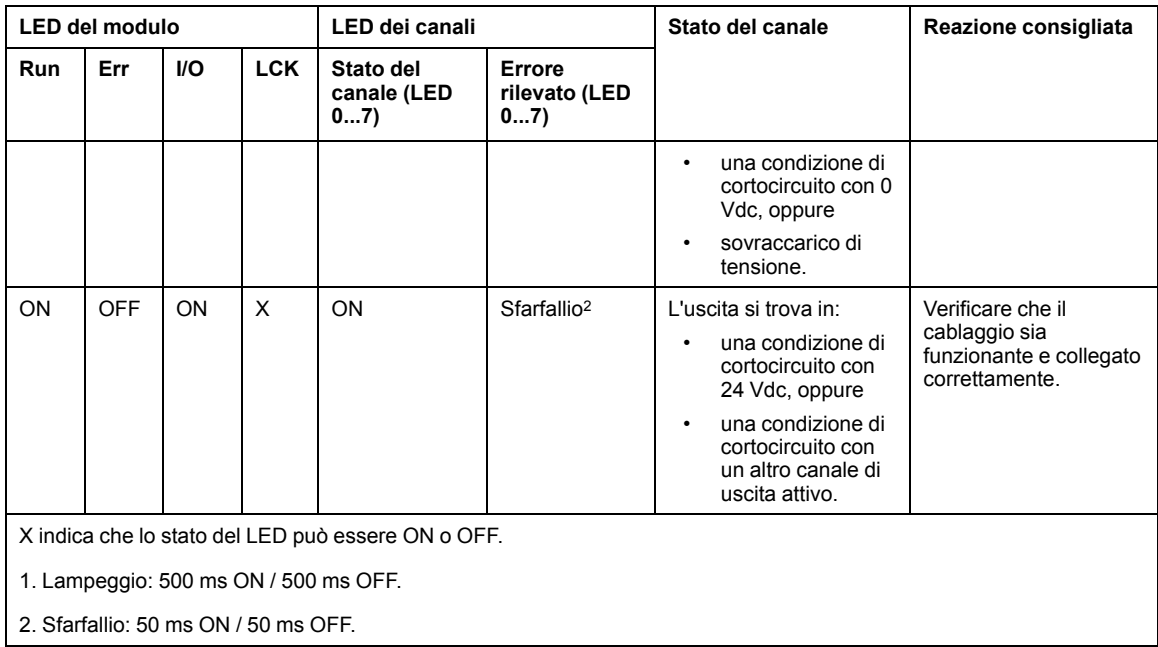

# **Diagnostica delle uscite relè digitali del BMXSRA0405**

# **Introduzione**

Questa sezione descrive i tool di diagnostica disponibili per il modulo di uscita relè digitale di sicurezza BMXSRA0405.

# **Diagnostica DDDT BMXSRA0405**

#### **Introduzione**

Il modulo di uscita relè digitale di sicurezza BMXSRA0405 offre la seguente diagnostica mediante i propri elementi DDT del dispositivo T U DIS SIS OUT 4, pagina 126:

- diagnostica dei contatti di uscita
- rilevamento errori interni

#### **Diagnostica dei contatti di uscita**

A seconda del numero di applicazione che è stato configurato per il modulo, il modulo può verificare automaticamente la sua capacità di cambiare gli stati dei contatti di uscita (da ON a OFF o da OFF a ON) per un tempo troppo breve per provocare una risposta dell'attuatore. Se il canale non cambia efficacemente dallo stato alimentato a quello non alimentato, il bit CH HEALTH nella struttura DDDT [T\\_U\\_DIS\\_SIS\\_CH\\_ROUT,](#page-127-0) pagina 128 è impostato a 0, a indicare che non è operativo.

**NOTA:** I numeri di applicazione 2, 4, 6 e 8 eseguono questo test automatico del segnale. I numeri di applicazione 1, 3, 5 e 7 non lo eseguono e pertanto richiedono una transizione manuale quotidiana dello stato del canale di uscita per confermare la sua operatività.

#### **Diagnostica dei comandi di uscita (rilevamento errori interni)**

Il comando relè viene elaborato tramite due circuiti paralleli separati. I valori dei circuiti vengono confrontati. Se i valori confrontati sono diversi, il canale viene definito come non operativo e il bit IC nella struttura DDDT T\_U\_DIS\_SIS\_CH\_ROUT è impostato a 1.

Per una descrizione visiva di questo processo, vedere il diagramma [dell'architettura,](#page-145-0) pagina [146](#page-145-0) del modulo relè di uscita digitale di sicurezza BMXSRA0405.

# **Diagnostica dei LED delle uscite relè digitali del BMXSRA0405**

## **Pannello LED**

Il modulo di uscita relè digitale BMXSRA0405 presenta il seguente pannello di LED sul frontalino:

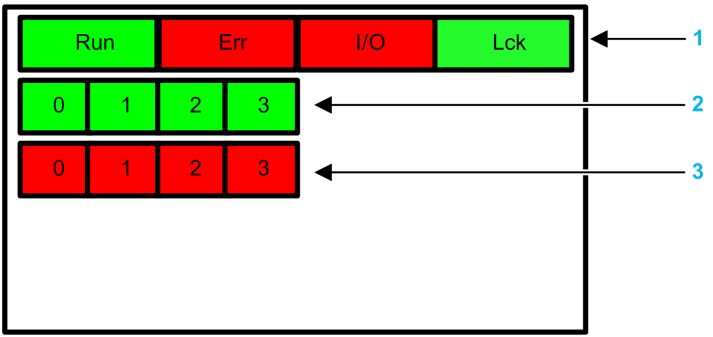

- **1** LED di stato del modulo
- **2** LED di stato canale
- **3** LED errore rilevato sul canale

#### **NOTA:**

- Quando viene rilevato un errore di canale, il LED corrispondente resta acceso finché la condizione scatenante non è risolta.
- Dato che il modulo di uscita relè dispone di quattro canali soltanto, i LED nelle posizioni 4...7 non sono utilizzati e non sono mai accesi.

### **Diagnostica del modulo**

Utilizzare i quattro LED nella parte alta del pannello LED per diagnosticare la condizione del modulo di uscita relè digitale BMXSRA0405:

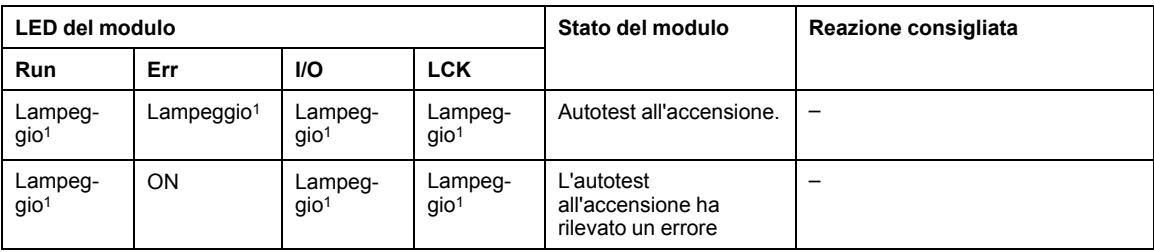

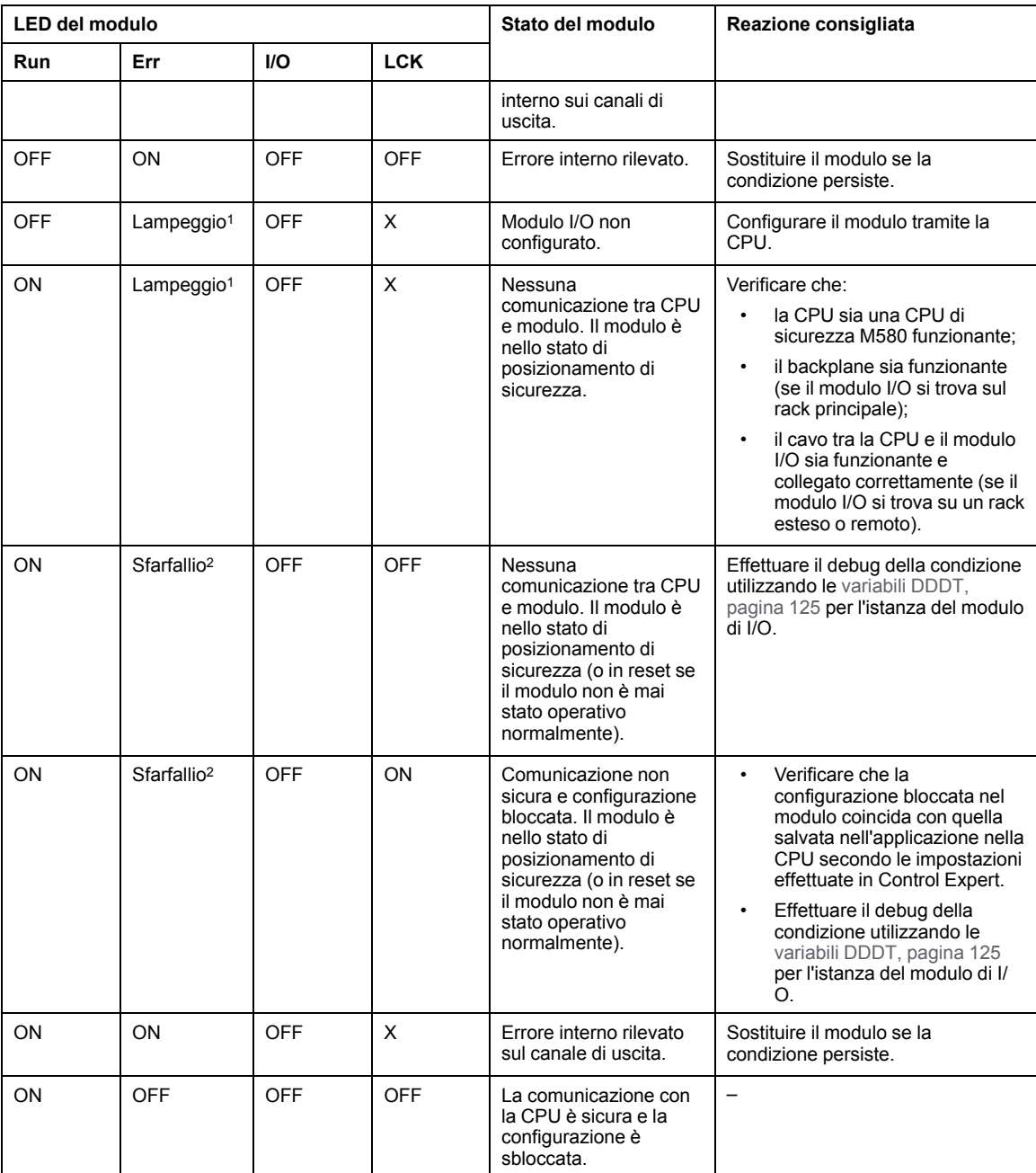

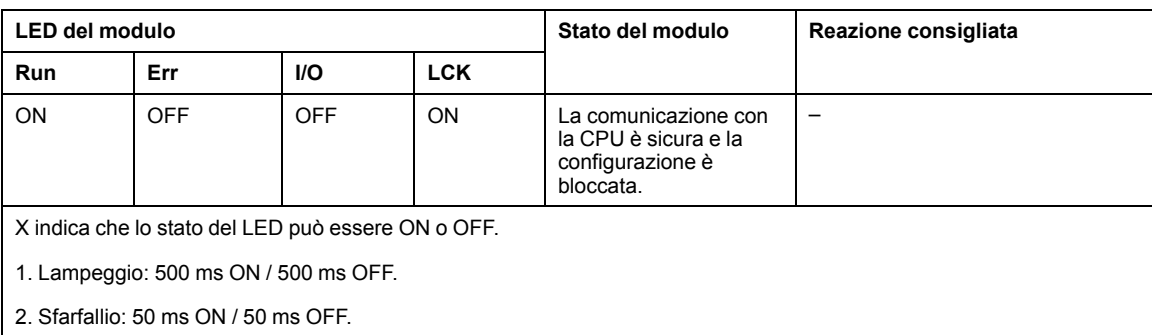

## **Diagnostica del canale**

Usare tutti i LED sul modulo di uscita relè digitale BMXSRA0405 per dignosticare lo stato del canale:

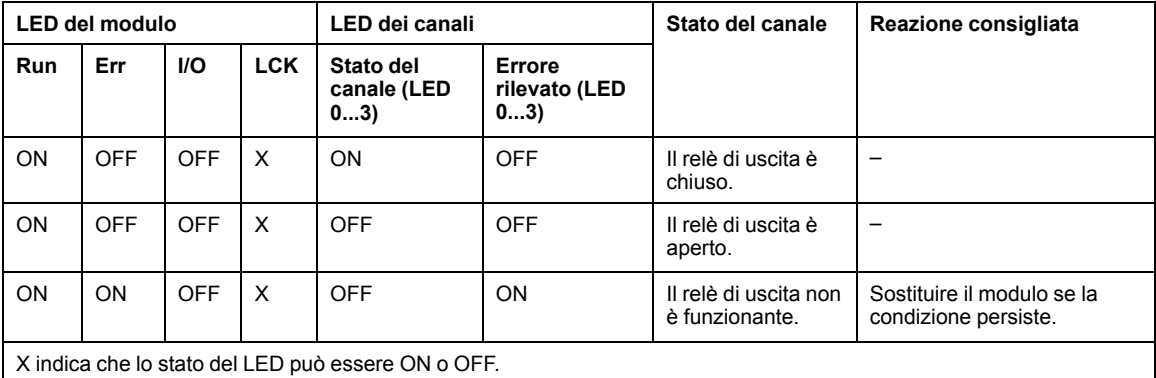

# <span id="page-250-0"></span>**Utilizzo di un sistema di sicurezza M580**

#### **Contenuto del capitolo**

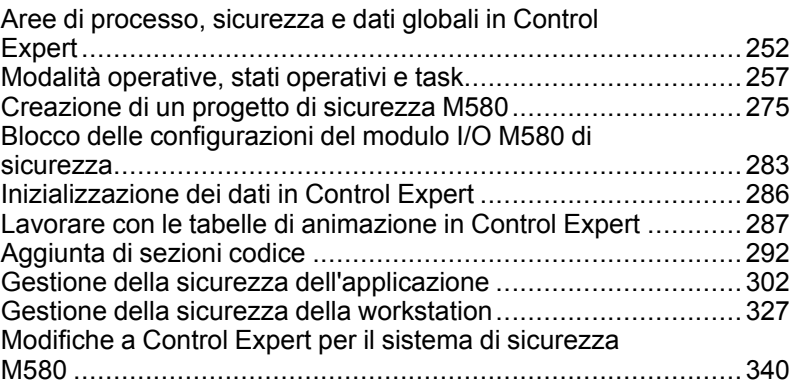

#### **Introduzione**

Questo capitolo fornisce informazioni su come operare un sistema di sicurezza M580.

# <span id="page-251-0"></span>**Aree di processo, sicurezza e dati globali in Control Expert**

### **Introduzione**

Questa sezione descrive la separazione delle aree dati in un progetto di sicurezza Control Expert M580.
## **Separazione dei dati in Control Expert**

## **Area dati in Control Expert**

La **Vista strutturale** del **Browser del progetto** visualizza la separazione dei dati in Control Expert.. Come indicato di seguito, ogni area dati dispone del proprio editor dati e raccolta di tabelle di animazione:

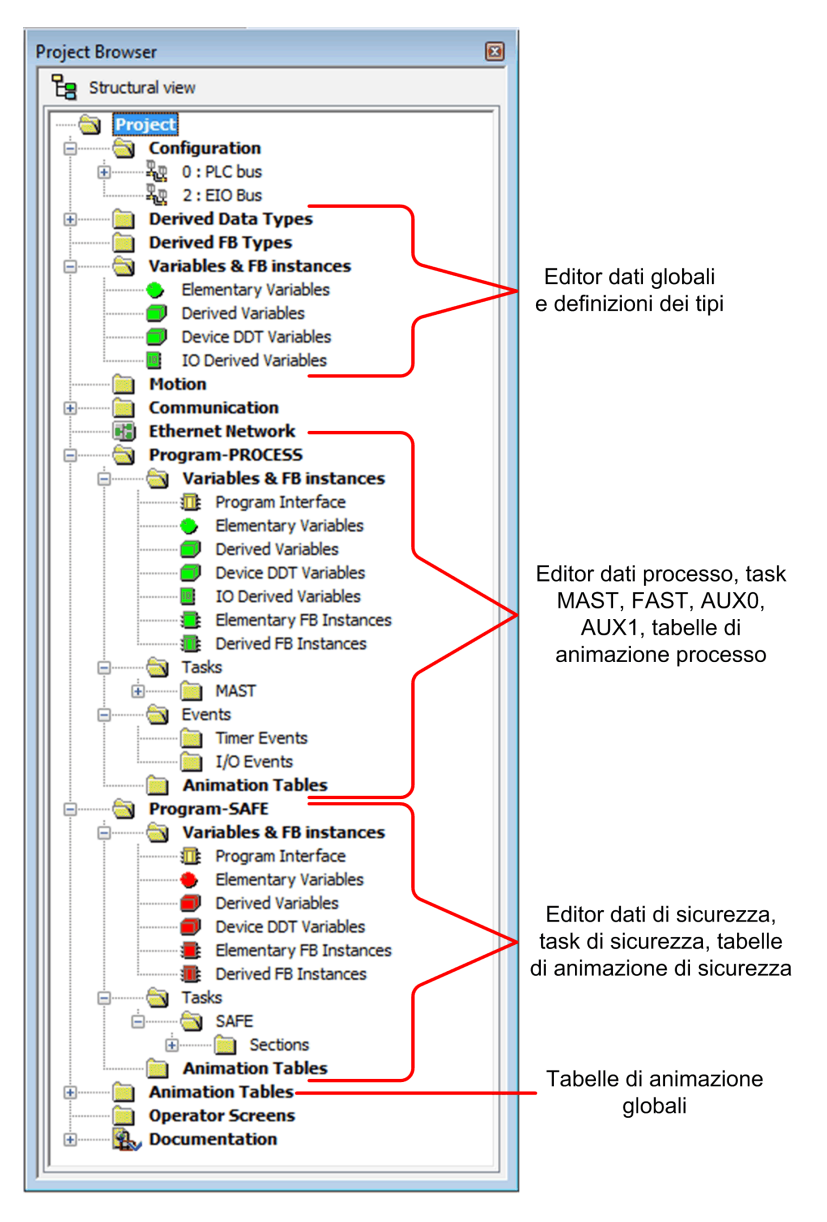

Osservando il **Browser di progetto** si potrà notare che:

- L'area sicura contiene un Editor dei dati di sicurezza, logica di sicurezza e istanze del blocco funzione utilizzati dal task SAFE. Tenere tuttavia presente che:
	- Eventi I/O, eventi timer e subroutine non sono supportati in un programma di sicurezza.
	- Le variabili IODDT non sono supportate dal task SAFE e non sono incluse nell'area di sicurezza.
	- Le icone rosse permettono di identificare le parti SAFE del programma.
- L'area di processo contiene un Editor dei dati di processo, logica di processo e istanze del blocco funzione utilizzati dai task non sicuri (ossia, MAST, FAST, AUX0 e AUX1).
- L'area globale contiene un Editor dati globali, dati derivati e tipi di blocco funzione instanziati nel processo e nei programmi di sicurezza.

**NOTA:** Il termine *dati globali* utilizzato in questo argomento si riferisce all'intero ambito, globale, dell'applicazione di oggetti dati in un progetto di sicurezza. Non si riferisce al servizio Global Data supportato da molti moduli Ethernet Schneider Electric.

## **Browser di progetto nella vista funzionale**

La **Vista funzionale** del **Browser di progetto** di Control Expert. per un sistema di sicurezza M580 presenta due progetti funzionali, uno per lo spazio dei nomi del processo, l'altro per lo spazio dei nomi sicuro:

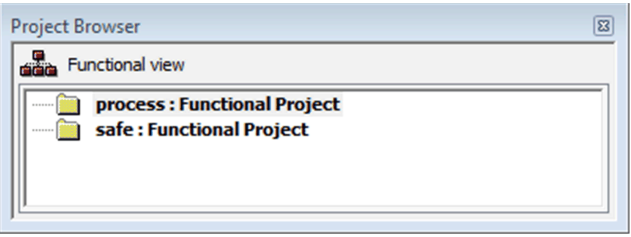

La gestione di ciascun progetto funzionale in un sistema di sicurezza M580 è uguale alla gestione di un progetto nella vista funzionale di un sistema non sicuro M580, tranne per le tabelle di animazione e le sezioni di codice.

#### **Effetto sulla vista strutturale:**

Quando si aggiunge una sezione di codice o una tabella di animazione a un progetto funzionale, questo viene associato allo spazio dei nomi di questo progetto funzionale. Aggiungendo una sezione di codice o una tabella di animazione a:

- **processo: Progetto funzionale** il progetto viene associato allo spazio dei nomi di processo del progetto nella vista strutturale.
- **sicuro: Progetto funzionale** il progetto viene associato allo spazio dei nomi sicuro del progetto nella vista strutturale.

#### **Disponibilità delle selezioni di task e linguaggio:**

Quando si crea una nuova sezione codice per un progetto funzionale (selezionando **Crea > Nuova sezione...**), le selezioni di **Linguaggio** e **Task** disponibili dipendono dal progetto funzionale:

Quando si crea una nuova sezione codice per un progetto funzionale (selezionando **Crea > Nuova sezione...**), le selezioni di **Linguaggio** e **Task** disponibili dipendono dal progetto funzionale associato:

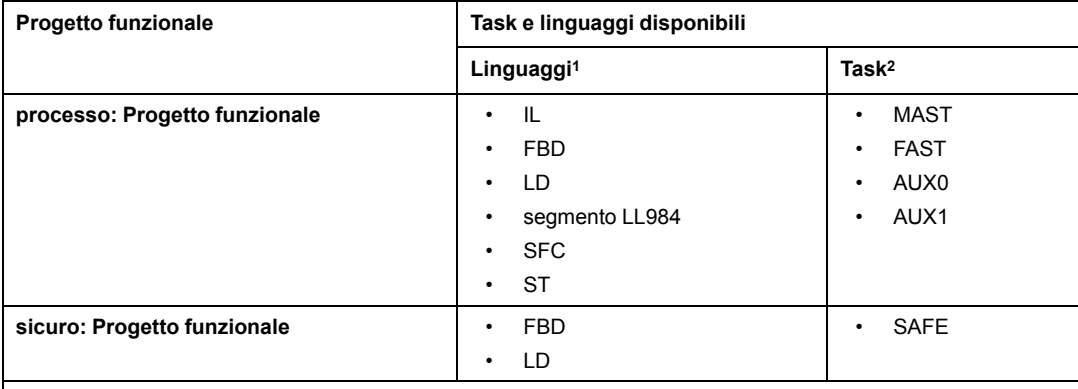

1. Selezionato nella scheda **Generale** della finestra di dialogo della nuova sezione.

2. Selezionato nella scheda **Identificazione** della finestra di dialogo della nuova sezione. Per impostazione predefinita, il task MAST è disponibile. Altre sezioni sono disponibili solo per la selezione dopo essere state create nel programma di processo.

### **Icone con codifica colore**

Per facilitare la distinzione tra le parti sicure e quelle di processo del processo, le parti sicure dell'applicazione sono contrassegnate con icone di colore rosso.

# **Modalità operative, stati operativi e task**

## **Introduzione**

Questa sezione descrive le modalità operative, gli stati operativi e i task supportati dal PAC di sicurezza M580.

## **Modalità operativi del PAC M580 Safety**

## **Due modalità operative**

Il PAC M580 Safety presenta due modalità operative:

- Modalità di sicurezza: la modalità operativa predefinita per le operazioni di sicurezza.
- Modalità di manutenzione: una modalità operativa opzionale a cui è possibile accedere temporaneamente per eseguire debug e modificare il programma applicativo o cambiare la configurazione.

Il software Control Expert Safety è uno strumento esclusivo che consente di gestire le transizioni tra le modalità operative.

**NOTA:** L'impostazione della modalità operativa di un PAC di sicurezza Hot Standby, in modalità di sicurezza o di manutenzione, non è inclusa nel trasferimento di un'applicazione dal PAC primario al PAC di standby. Durante lo switchover, quando un PAC di sicurezza passa da PAC di standby a PAC primario, viene impostata automaticamente la modalità operativa di sicurezza.

## <span id="page-256-0"></span>**La modalità di sicurezza e relative limitazioni**

La modalità di sicurezza è la modalità predefinita del PAC di sicurezza. Quando si accende il PAC di sicurezza con una valida applicazione presente, il PAC entra nella modalità di sicurezza. La modalità di sicurezza consente di controllare l'esecuzione della funzione di sicurezza. È possibile caricare, scaricare, avviare e arrestare il progetto in modalità di sicurezza.

Quando il PAC M580 di sicurezza opera in modalità di sicurezza, le seguenti funzioni **non** sono disponibili:

- Download di una configurazione modificata da Control Expert nel PAC.
- Modifica e/o forzatura dei valori delle variabili e degli stati degli I/O di sicurezza.
- Debug della logica dell'applicazione, per mezzo di punti di interruzioni, punti di controllo ed esecuzione del codice passo passo.
- Utilizzo delle tabelle di animazione o richieste UMAS (ad esempio, da HMI) per scrivere su variabili di sicurezza e I/O di sicurezza.
- Modifica delle impostazioni di configurazione dei moduli di sicurezza tramite CCOTF. (Tenere presente che è supportato l'uso di CCOTF per moduli non interferenti.)
- Esecuzione della modifica online dell'applicazione di sicurezza.
- Impiego dell'animazione collegamento.

**NOTA:** In modalità di sicurezza, tutte le variabili di sicurezza e gli stati degli I/O di sicurezza sono di sola lettura. Non è possibile modificare direttamente il valore di una variabile di sicurezza.

È possibile creare una variabile globale e utilizzarla per passare un valore tra una variabile di processo collegato (non sicuro) e una variabile di sicurezza collegata mediante le schede dell'interfaccia dell'Editor dati processo e dell'Editor dati di sicurezza. Dopo aver creato il collegamento, il trasferimento viene eseguito nel modo seguente:

- All'inizio di ciascun task SAFE, i valori della variabile non sicura vengono copiati nelle variabili sicure.
- Al termine del task SAFE, i valori della variabile di uscita sicura vengono copiati nelle variabili non sicure.

### <span id="page-257-0"></span>**Funzionalità della modalità di manutenzione**

La modalità di manutenzione è paragonabile alla modalità normale di una CPU M580 non di sicurezza. Viene utilizzata solo per il debug e la regolazione del task SAFE dell'applicazione. La modalità di manutenzione è temporanea perché il PAC di sicurezza entra automaticamente nella modalità di sicurezza se viene persa la comunicazione tra Control Expert e il PAC, oppure quando si esegue un comando di disconnessione. Nella modalità di manutenzione, gli utenti con le autorizzazioni appropriate possono leggere e scrivere nelle variabili di sicurezza e I/O di sicurezza configurati per accettare modifiche.

In modalità di manutenzione, avviene la doppia esecuzione del codice del task SAFE, ma i risultati non vengono confrontati.

Quando il PAC M580 di sicurezza opera in modalità di manutenzione, sono disponibili le seguenti funzioni:

- Download di una configurazione modificata da Control Expert nel PAC.
- Modifica e/o forzatura dei valori delle variabili e degli stati degli I/O di sicurezza.
- Debug della logica dell'applicazione, per mezzo di punti di interruzioni, punti di controllo ed esecuzione del codice passo passo.
- Utilizzo delle tabelle di animazione o richieste UMAS (ad esempio, da HMI) per scrivere su variabili di sicurezza e I/O di sicurezza.
- Modifica della configurazione tramite CCOTF.
- Esecuzione della modifica online dell'applicazione di sicurezza.

• Impiego dell'animazione collegamento.

In modalità di manutenzione, il livello SIL del PLC di sicurezza non è garantito.

# **AVVERTIMENTO**

#### **PERDITA DEL LIVELLO DI INTEGRITÀ DI SICUREZZA**

Mentre il PAC di sicurezza è in modalità di sicurezza, occorre prendere le misure appropriate per garantire lo stato sicuro del sistema.

**Il mancato rispetto di queste istruzioni può provocare morte, gravi infortuni o danni alle apparecchiature.**

## **Transizioni tra le modalità operative**

Lo schema seguente mostra come il PAC M580 di sicurezza entri e quindi effettui la transizione tra modalità di sicurezza e di manutenzione:

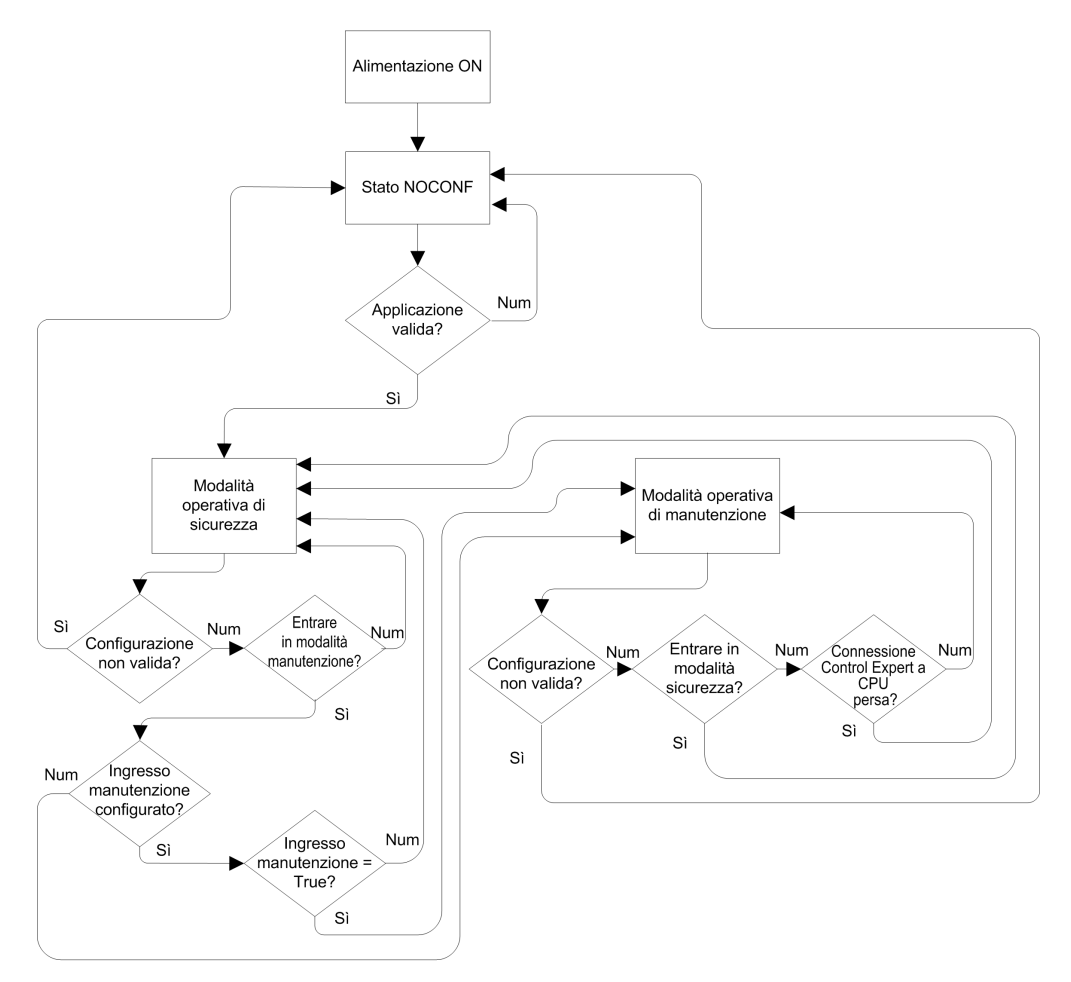

Quando si alterna tra la modalità di sicurezza e la modalità di manutenzione:

• È corretto passare dalla modalità di manutenzione alla modalità di sicurezza con forzatura attiva. In questo caso, il valore della variabile forzata o lo stato degli I/O resta forzato dopo la transizione e fino a un'altra transizione dalla modalità di sicurezza a quella di manutenzione.

- La transizione dalla modalità di manutenzione alla modalità di sicurezza può essere effettuata nei modi seguenti:
	- Manualmente, tramite comando di menu o barra degli strumenti in Control Expert.
	- Automaticamente, dal PAC di sicurezza, quando la comunicazione tra Control Expert e il PAC viene persa per circa 50 secondi.
- La funzione ingresso di manutenzione, quando configurata, opera come controllo sulla transizione dalla modalità di sicurezza alla modalità di manutenzione. La funzione ingresso di manutenzione viene configurata in Control Expert nella scheda **Configurazione** della CPU:
	- Selezionando l'impostazione **Ingresso manutenzione** e
	- Specificando l'indirizzo topologico di un bit di ingresso (%I) per un modulo di ingresso digitale non interferente sul rack locale.

Quando è configurato l'ingresso di manutenzione, la transizione dalla modalità di sicurezza alla modalità di manutenzione prende in considerazione lo stato del bit di ingresso designato (%I). Se il bit è impostato a 0 (false), il PAC è bloccato in modalità di sicurezza. Se il bit è impostato a 1 (true), può verificarsi una transizione alla modalità di manutenzione.

### **Passaggio tra modalità di sicurezza e modalità di manutenzione in Control Expert**

Il passaggio del PAC di sicurezza dalla modalità di manutenzione alla modalità di sicurezza non è possibile se:

- Il PAC è in modalità debug.
- È attivato un punto di interruzione in una sezione del task SAFE.
- È attivato un punto di controllo in una sezione del task SAFE.

Quando la modalità di debug non è attiva, non è attivato alcun punto di interruzione del task SAFE e non è impostato alcun punto di controllo del task SAFE, è possibile attivare manualmente una transizione tra modalità di sicurezza e modalità di manutenzione nel modo seguente:

- Per passare da modalità di sicurezza a modalità di manutenzione:
	- Selezionare **PLC > Manutenzione**, oppure

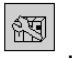

- Fare clic sul pulsante della barra degli strumenti .
- Per passare da modalità di manutenzione a modalità di sicurezza:
	- Selezionare **PLC > Sicurezza**, oppure
	- Fare clic sul pulsante della barra degli strumenti .

**NOTA:** Gli eventi di ingresso e uscita nella modalità di sicurezza sono registrati nel server SYSLOG nella CPU.

### **Determinazione della modalità operativa**

È possibile determinare la modalità operativa corrente di un PAC di sicurezza M580 tramite i LED **SMOD** di CPU e coprocessore, oppure Control Expert.

Quando i LED **SMOD** di CPU e coprocessore sono:

- Accesi *lampeggianti*, il PAC è in modalità di manutenzione.
- Accesi *fissi*, il PAC è in modalità di sicurezza.

Quando Control Expert è collegato al PAC, viene identificata la modalità operativa del PAC di sicurezza M580 in diverse posizioni:

- Le parole di sistema %SW12 [\(coprocessore\)](#page-400-0) e %SW13 (CPU), pagina 401 insieme indicano la modalità operativa del PAC, come indicato di seguito:
	- se %SW12 è impostata a 16#A501 (esa) e %SW13 è impostata a 16#501A (esa), il PAC è in modalità di manutenzione.
	- Se una o entrambe le parole di sistema sono impostate a 16#5AFE (esa), il PAC è in modalità di sicurezza.
- Le sottoschede **Task** e **Informazioni** della scheda **Animazione** della CPU visualizzano la modalità operativa del PAC.
- La barra dei task, al fondo della finestra principale di Control Expert, indica la modalità operativa come MANUTENZIONE o SICUREZZA.

## **Stati operativi del PAC M580 Safety**

## **Stati operativi**

Gli stati operativi del PAC di sicurezza M580 sono descritti di seguito.

**NOTA:** Per una descrizione della relazione tra gli stati operativi del PAC di sicurezza M580 e quelli del PAC di Hot Standby M580, consultare il documento *Modicon M580 Hot Standby, Guida di pianificazione del sistema per architetture di utilizzo frequente* e gli argomenti *Stati del sistema Hot Standby* e *Transizioni e assegnazioni dello stato Hot Standby*.

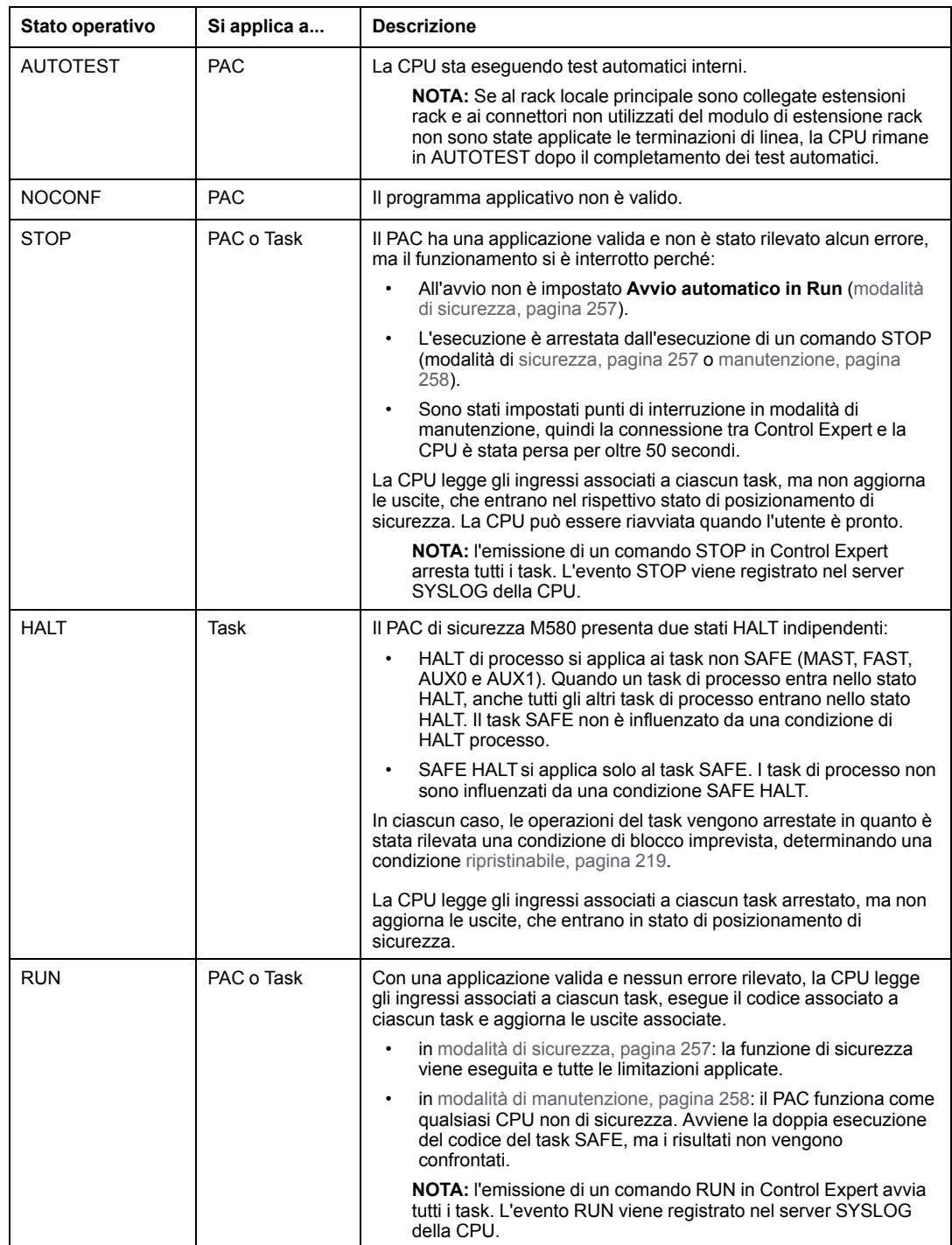

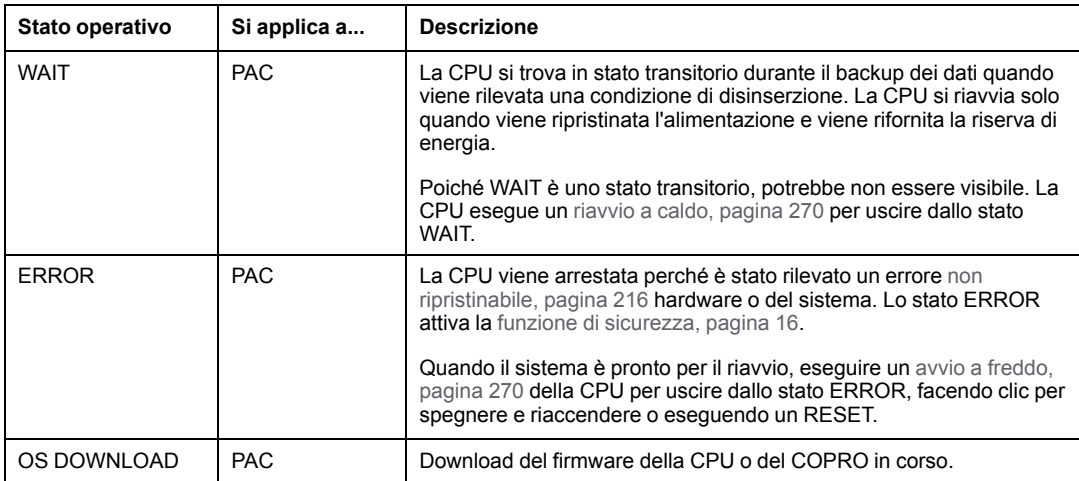

Consultare gli argomenti *[Diagnostica](#page-220-0) LED CPU M580 CPU*, pagina 221 e *[Diagnostica](#page-220-0) LED [coprocessore](#page-220-0) M580 Safety*, pagina 221 per informazioni sugli stati operativi del PAC.

## **Transizioni dello stato operativo**

Le transizioni tra diversi stati in un PAC di sicurezza M580 sono descritte di seguito:

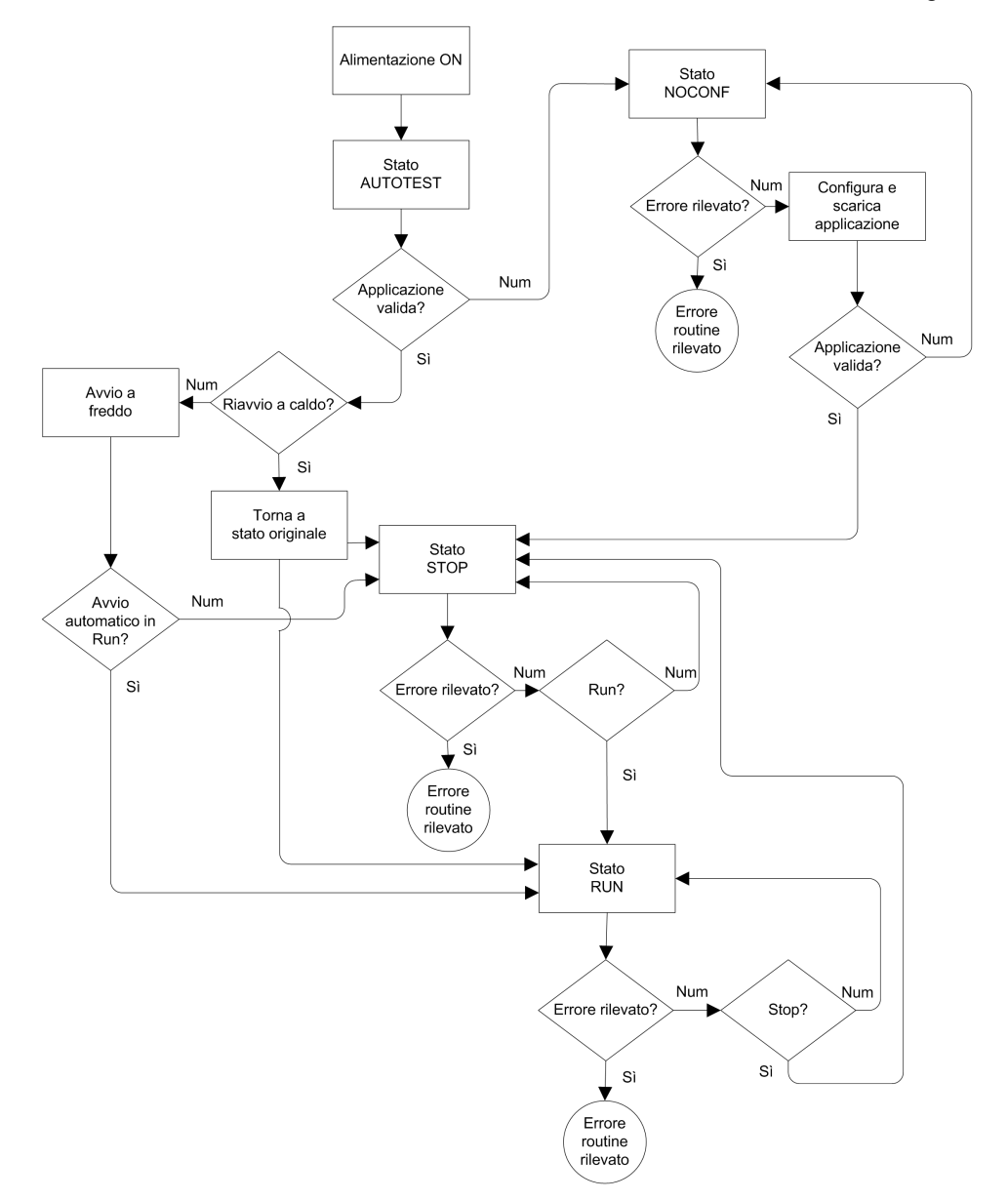

Per informazioni su come vengono gestiti gli errori rilevati dal sistema di sicurezza, consultare *[Elaborazione](#page-265-0) degli errori rilevati*, pagina 266.

## <span id="page-265-0"></span>**Elaborazione degli errori rilevati**

Il PAC di sicurezza M580 gestisce i seguenti tipi di errori rilevati della CPU:

• Errori rilevati dell'applicazione ripristinabili: questi eventi provocano l'ingresso degli eventi correlati nello stato HALT.

**NOTA:** Poiché i task MAST, FASTe AUX operano nella stessa area di memoria, un evento che provoca l'ingresso di uno di questi task nello stato HALT determina l'ingresso nello stato HALTanche degli altri task non sicuri. Poiché lo stato SAFE opera in un'area di memoria separata, i task non sicuri non vengono influenzati se il task SAFE entra nello stato HALT.

• Errori rilevati dell'applicazione non ripristinabili: errori interni rilevati di CPU o coprocessore: questi eventi provocano l'ingresso del PAC nello stato ERROR. La funzione di sicurezza viene applicata alla parte interessata del loop di sicurezza.

La logica del processo di gestione errori rilevati è descritta di seguito:

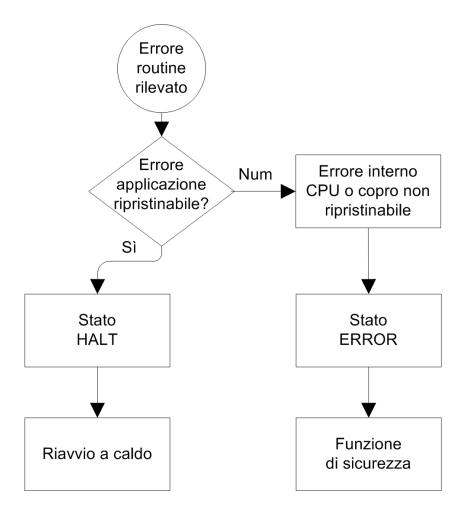

L'impatto degli errori rilevati sui singoli task è descritta di seguito:

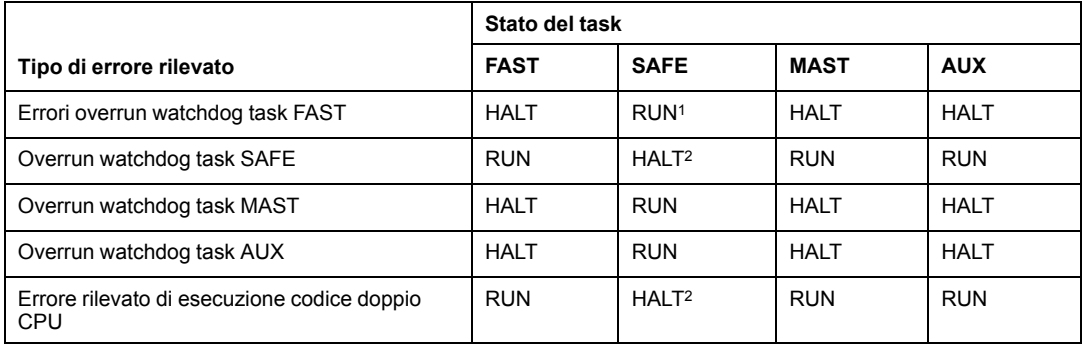

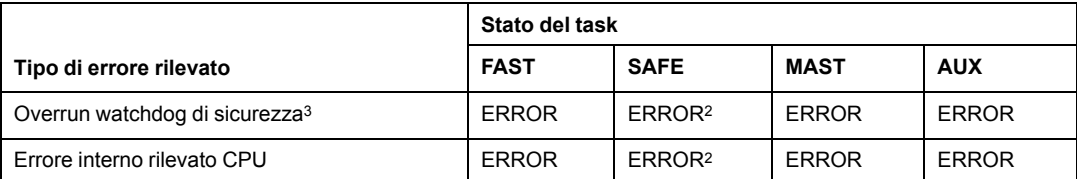

1. Poiché il task FAST è una priorità più alta del task SAFE, il ritardo del task FAST può provocare l'ingresso del task SAFE nello stato HALTo ERROR invece dello stato RUN.

2. Gli stati ERROR e HALTsul task SAFE provocano l'impostazione delle uscite di sicurezza nel relativo stato configurabile dall'utente (posizione di sicurezza o mantieni).

3. Il watchdog di sicurezza viene impostato a un valore uguale a 1,5 volte il watchdog del task SAFE.

## **Visualizzatore di stato di sicurezza della barra dei task**

Quando Control Expert è collegato al PAC di sicurezza M580, la barra dei task include un campo che descrive gli stati operativi combinati del task SAFE e dei task di processo (MAST, FAST, AUX0, AUX1), come indicato di seguito:

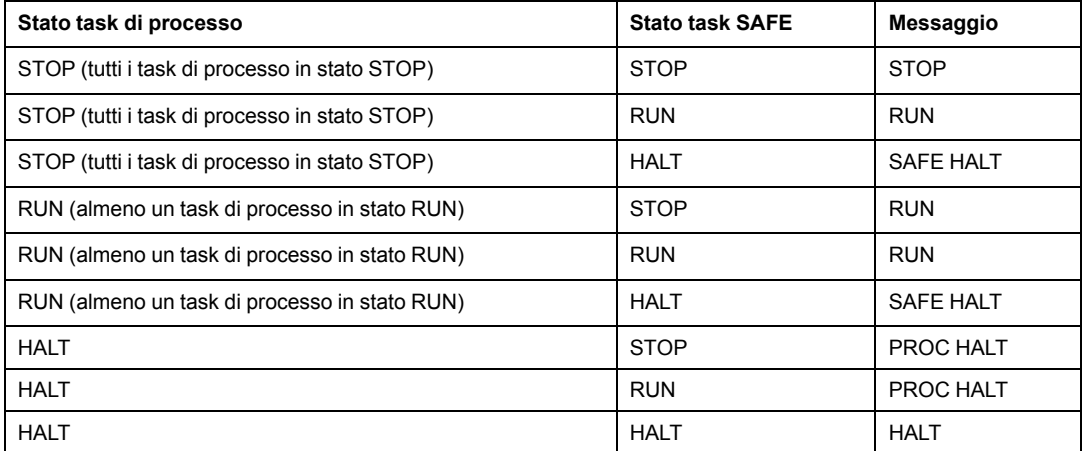

## **Sequenze di avvio**

### **Introduzione**

Il PAC di sicurezza M580 può accedere alla sequenza di avvio nelle seguenti circostanze:

• All'accensione iniziale.

• In risposta a una interruzione di alimentazione.

In base al tipo di task e al contesto dell'interruzione di alimentazione, il PAC di sicurezza M580 può eseguire un avvio a [freddo,](#page-269-1) pagina 270 o un avvio a caldo, [pagina](#page-269-0) 270 al ripristino dell'alimentazione.

### **Avvio iniziale**

All'avvio iniziale, il PAC di sicurezza M580 esegue un avvio a freddo. Tutti i task, compresi il task SAFE e i task non sicuri (MAST, FAST, AUX0, AUX1), entrano in stato STOP a meno che non sia attivato **Avvio automatico in RUN**, in tale caso tutti i task entrano nello stato RUN.

### **Avvio dopo un'interruzione dell'alimentazione**

L'alimentatore di sicurezza M580 fornisce una riserva di alimentazione che continua ad alimentare tutti i moduli nel rack per un massimo di 10 ms in caso di interruzione dell'alimentazione. Quando la riserva di alimentazione si esaurisce, il PAC di sicurezza M580 esegue un ciclo di spegnimento e riaccensione completo.

Prima di spegnere il sistema, la CPU di sicurezza memorizza i seguenti dati che definiscono il contesto operativo al momento dello spegnimento:

- Data e ora dello spegnimento (memorizzate in %SW54...%SW58).
- Stato di ciascun task.
- Stato dei timer evento.
- Valori dei contatori in esecuzione.
- Firma dell'applicazione.
- Dati dell'applicazione (valori correnti delle variabili dell'applicazione)
- Checksum dell'applicazione.

Dopo lo spegnimento, l'avvio può essere automatico (se l'alimentazione è stata ripristinata prima del completamento dell'arresto) o manuale (in caso contrario).

Quindi, il PAC di sicurezza M580 esegue test automatici e controlla la validità dei dati del contesto operativo salvati al momento dell'interruzione di alimentazione, come indicato di seguito:

- Viene verificato il checksum dell'applicazione.
- Viene letta la scheda di memoria SD per confermare che contenga un'applicazione valida.
- Se l'applicazione nella scheda di memoria SD è valida, vengono controllate le firme per confermare che siano identiche.

• La firma dell'applicazione salvata viene verificata confrontandola con la firma dell'applicazione memorizzata.

Se il contesto operativo è valido, i task non sicuri eseguono un avvio a caldo. Se il contesto operativo non è valido, i task non sicuri eseguono un avvio a freddo. In un caso o nell'altro, il task SAFE esegue un avvio a freddo.

Dopo un'interruzione di alimentazione viene presentata la seguente sequenza di avvio:

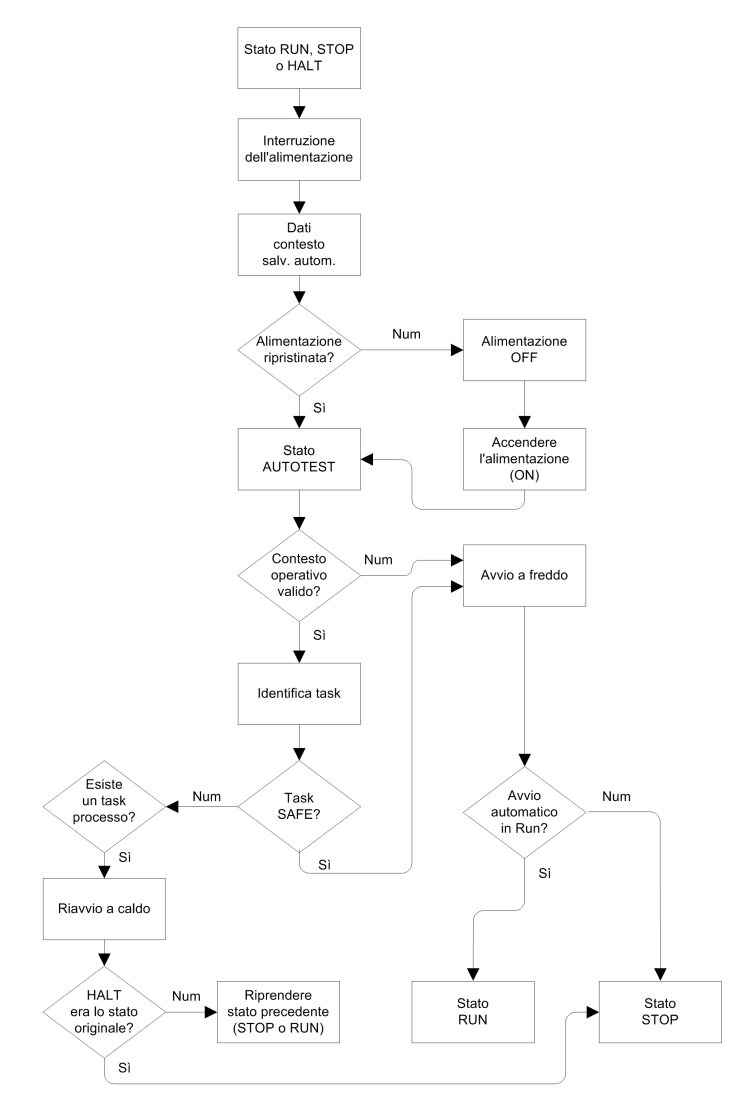

## <span id="page-269-1"></span>**Avvio a freddo**

L'avvio a freddo determina per tutti i task, compresi il task SAFE e i task non sicuri (MAST, FAST, AUX0, AUX1) l'ingresso nello stato STOP, a meno che non sia attivato **Avvio automatico in RUN**, nel qual caso tutti i task entrano in stato RUN.

L'avvio a freddo determina le operazioni seguenti:

- Ai dati dell'applicazione (compresi bit interni, dati di I/O, parole interne e così via) vengono assegnati i valori iniziali definiti dall'applicazione.
- Le funzioni elementari vengono impostate ai valori predefiniti.
- I blocchi funzione elementari e le rispettive variabili vengono impostati ai valori predefiniti.
- Bit e parole di sistema vengono impostati ai valori predefiniti.
- Inizializza tutte le variabili forzate applicandone i valori predefiniti (inizializzati).

È possibile eseguire l'avvio a freddo per dati, variabili e funzioni nello spazio dei nomi di processo selezionando **PLC > Init** in [Control](#page-285-0) Expert, pagina 286, oppure impostando il bit di sistema %S0 (COLDSTART) a 1. Il bit di sistema %S0 non ha alcun effetto su dati e funzioni appartenenti allo spazio dei nomi sicuro.

**NOTA:** A seguito di un avvio a freddo, il task SAFE può avviarsi solo dopo l'avvio del task MAST.

## <span id="page-269-0"></span>**Avvio a caldo**

L'avvio a caldo determina per ciascun task di processo, compresi i task (MAST, FAST, AUX0, AUX1), l'ingresso nel relativo stato operativo al momento dell'interruzione di alimentazione. Per contro, l'avvio a caldo determina l'ingresso del task SAFE nello stato STOP, a meno che non sia selezionato **Avvio automatico in RUN**.

**NOTA:** Se un task era in stato HALTo in un punto di interruzione al momento dell'interruzione di alimentazione, tale task entra nello stato STOP dopo l'avvio a caldo.

L'avvio a caldo determina le operazioni seguenti:

- Ripristina l'ultimo valore conservato per le variabili dello spazio dei nomi di processo.
- Inizializza le variabili dello spazio dei nomi sicuro applicandone i valori predefiniti (inizializzati).
- Inizializza tutte le variabili forzate applicandone i valori predefiniti (inizializzati).
- Ripristina l'ultimo valore conservato per le variabili dell'applicazione.
- Imposta %S1 (WARMSTART) a 1.
- Le connessioni tra il PAC e la CPU vengono reimpostate.
- I moduli di I/O vengono riconfigurati (se necessario) con le rispettive impostazioni memorizzate.
- Gli eventi, il task FASTe i task AUX vengono disattivati.
- Il task MAST viene riavviato dall'inizio del ciclo.
- %S1 viene azzerato al termine della prima esecuzione del task MAST.
- Gli eventi, il task FASTe i task AUX vengono attivati.

Se era in corso l'esecuzione di un task al momento dell'interruzione dell'alimentazione, dopo l'avvio a caldo il task riprende l'esecuzione dall'inizio.

# **AVVERTIMENTO**

#### **FUNZIONAMENTO ANOMALO DELL'APPARECCHIATURA**

Si è responsabili per confermare che la selezione di **Avvio automatico in RUN** sia conforme con il corretto comportamento del proprio sistema. In caso contrario, disattivare questa funzione.

**Il mancato rispetto di queste istruzioni può provocare morte, gravi infortuni o danni alle apparecchiature.**

## **Task del PAC di sicurezza M580**

### **Introduzione**

Un PAC di sicurezza M580 può eseguire applicazioni che comprendono uno o più task. A differenza di un'applicazione a task singolo che esegue solo il task MAST, un'applicazione a più task definisce la priorità di ogni task.

Il PAC di sicurezza M580 supporta i seguenti task:

- FAST
- SAFE
- MAST
- AUX0
- AUX1

## **Caratteristiche dei task**

I task supportati dal PAC di sicurezza M580 presentano le seguenti caratteristiche:

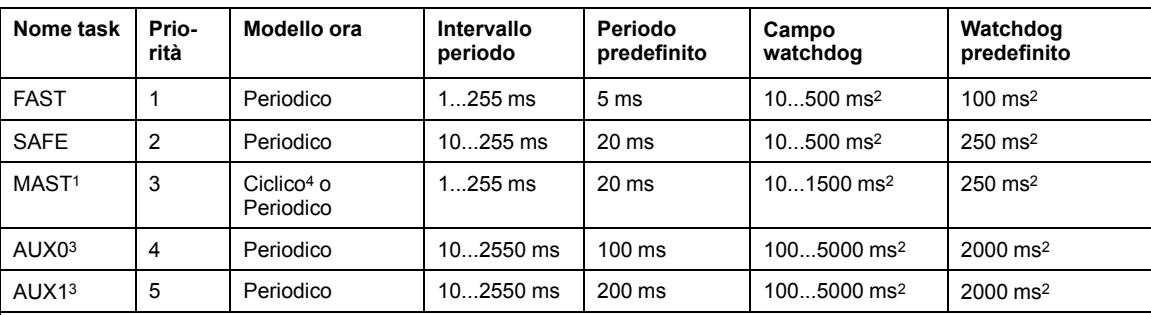

1. Il task MAST è richiesto e non può essere disattivato.

2. Se è attivato CCOTF (selezionando **Modifica online in modalità RUN o STOP** nella scheda **Configurazione** della finestra di dialogo delle proprietà della CPU), l'impostazione **Watchdog** minima è 64 ms.

3. Supportato dai PAC di sicurezza BMEP58•040S standalone. Non supportato dai PAC Hot Standby di sicurezza BMEH58•040S.

4. I PAC di sicurezza BMEP58•040S standalone supportano i modelli di tempo ciclico e periodico. I PAC Hot Standby di sicurezza BMEH58•040S supportano solo il modello di tempo periodico.

## **Priorità task**

I PAC M580 Safety eseguono i task in attesa in base alla loro priorità. Quando un task è in esecuzione, è possibile interromperlo con un altro task con priorità relativa più alta. Ad esempio, un task periodico, quando è pianificato per l'esecuzione del proprio codice, interrompe un task a priorità più bassa, ma attende fino al completamento di un task a priorità più alta.

## **Considerazioni sulla configurazione del task**

Tutti i task non sicuri (MAST, FAST, AUX0 e AUX1) operano nella stessa area di memoria, mentre il task SAFE opera nella propria area di memoria separata. Di conseguenza:

- Se un task non sicuro eccede il proprio watchdog, tutti i task non sicuri entrano in stato HALT, mentre il task SAFE continua a essere operativo.
- Se il task SAFE supera il proprio watchdog, solo il task SAFE entra in stato HALT, mentre i task non sicuri continuano a essere operativi.

Quando si creano e configurano task per l'applicazione, tenere presente le seguenti caratteristiche del task:

#### **Task SAFE:**

Progettare questo task periodico per eseguire solo sezioni di codice correlate alla sicurezza per i moduli I/O di sicurezza. Poiché al task SAFE è assegnata una priorità più bassa del task FAST, l'esecuzione del task SAFE può essere interrotta dal task FAST.

Definire il tempo di esecuzione massimo per il task SAFE impostando il valore appropriato di watchdog. Considerare il tempo richiesto per eseguire il codice e per leggere e scrivere i dati sicuri. Se il tempo per eseguire il task SAFE supera l'impostazione del watchdog, il task SAFE entra nello stato HALTe la parola di sistema %SW125 visualizza il codice di errore rilevato 16#DEB0.

#### **NOTA:**

- Poiché il task FAST ha una priorità più alta del task SAFE, è possibile includere un componente per il tempo di ritardo del task FAST nell'impostazione del watchdog del task SAFE.
- Se l'overrun dell'esecuzione del task SAFE è uguale al "Watchdog di sicurezza" (ossia il valore uguale a una volta e una volta e mezza dell'impostazione del watchdog del task SAFE), la CPU e il Copro entrano nello stato ERROR e viene applicata la funzione di sicurezza.

#### **Task MAST:**

Può essere configurato come ciclico o periodico. Quando si opera in modalità ciclica, definire un tempo di esecuzione massimo immettendo un valore appropriato del watchdog MAST. Aggiungere un piccolo intervallo di tempo a questo valore al termine di ogni ciclo per consentire l'esecuzione di altri task di sistema a bassa priorità. Poiché i task AUX hanno una priorità più bassa di MAST, se questo intervallo di tempo non viene fornito, i task AUX non possono mai essere eseguiti. Considerare l'aggiunta di un intervallo di tempo uguale al 10% del tempo di esecuzione del ciclo, con un minimo di 1 ms e un massimo di 10 ms.

Se il tempo per eseguire il task MASTciclico supera l'impostazione del watchdog, il task MASTe tutti gli altri task non SAFE entrano in stato HALTe la parola di sistema %SW125 visualizza il codice errore rilevato 16#DEB0.

Quando si opera in modalità periodica, è possibile che il task MASTsuperi il proprio periodo. In tale caso, il task MASTopera in modalità ciclica e viene impostato il bit di sistema %S11.

#### **Task FAST:**

Lo scopo di questo task periodico è di eseguire una parte ad alta priorità dell'applicazione. Definire un tempo di esecuzione massimo impostando il valore di watchdog FAST. Poiché il task FAST interrompe l'esecuzione di tutti gli altri task, compreso il task SAFE, si consiglia di configurare un tempo di esecuzione del task FAST il più corto possibile. Si consiglia un valore di watchdog del task FAST non molto più grande del periodo FAST.

Se il tempo per eseguire il task FAST supera l'impostazione del watchdog, il task FAST e tutti gli altri task non SAFE entrano in stato HALTe la parola di sistema %SW125 visualizza il codice errore rilevato 16#DEB0.

#### **Task AUX:**

AUX0 e AUX1 sono task periodici opzionali. Il loro scopo è di eseguire una parte a bassa priorità dell'applicazione. I task AUX vengono eseguiti solo al termine dell'esecuzione dei task MAST, SAFE e FAST.

Definire un tempo di esecuzione massimo per i task AUX impostando il valore appropriato di watchdog. Se il tempo per eseguire un task AUX supera l'impostazione del watchdog, il task AUX e tutti gli altri task non SAFE entrano in stato HALTe la parola di sistema %SW125 visualizza il codice errore rilevato 16#DEB0.

# **Creazione di un progetto di sicurezza M580**

## **Creazione di un progetto di sicurezza M580**

## **Creazione di un progetto di sicurezza M580**

Il menu **Crea** di Control Expert Safety presenta tre diversi comandi di creazione e un comando Firma Safe, come segue:

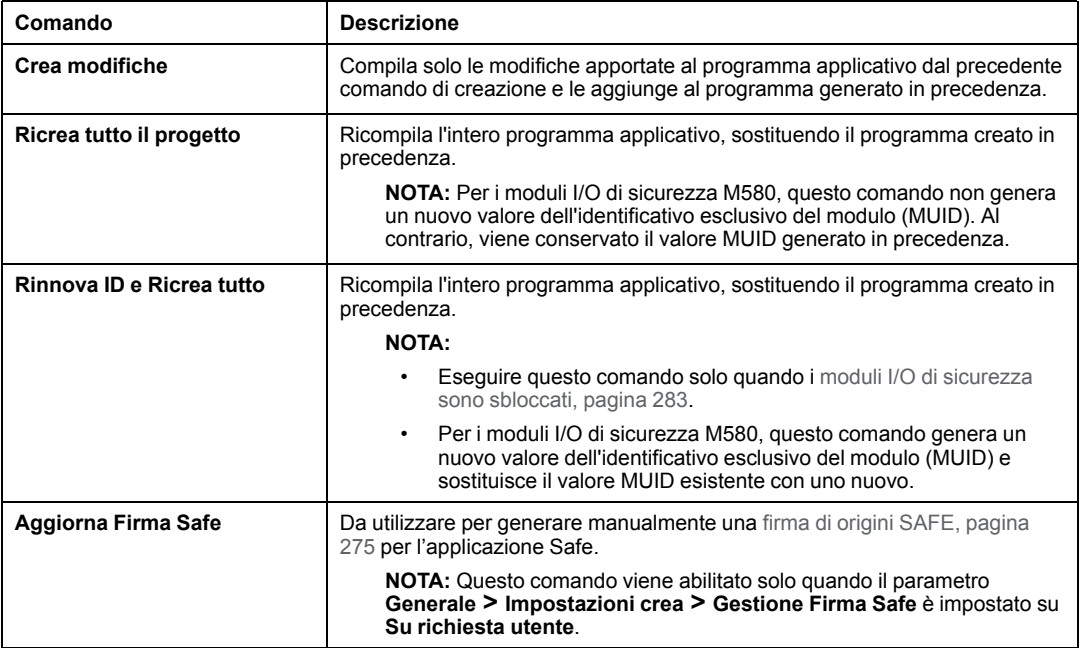

## <span id="page-274-0"></span>**Firma Safe**

## **Introduzione**

M580PAC di sicurezza, sia indipendenti che Hot Standby, comprendono un meccanismo di produzione di un'impronta creata da un algoritmo SHA256 dell'applicazione sicura: firma di origini SAFE Durante il trasferimento dell'applicazione dal PC a PAC, Control Expert confronta la firma di origini SAFE nel PC con quella nel PAC per determinare se l'applicazione sicura nel PC sia la stessa o o sia diversa da quella presente nel PAC.

La funzionalità firma sicura è opzionale. La generazione di una firma di origini SAFE può richiedere molto tempo, in base alla dimensione dell'applicazione sicura. Utilizzando le opzioni di gestione della firma sicura, è possibile generare una firma di origini SAFE che crea un valore algoritmico per l'applicazione sicura

- su ogni creazione oppure
- solo quando si desidera generare manualmente una firma di origini SAFE e aggiungerla alla creazione più recente oppure
- non apportare modifiche

## **Azioni che modificano la firma di origini SAFE**

Sia le modifiche di configurazione che le modifiche di valore di variabili possono causare modifiche alla firma di origini SAFE.

**Modifiche di configurazione:** Le seguenti azioni di configurazione portano a una modifica della firma:

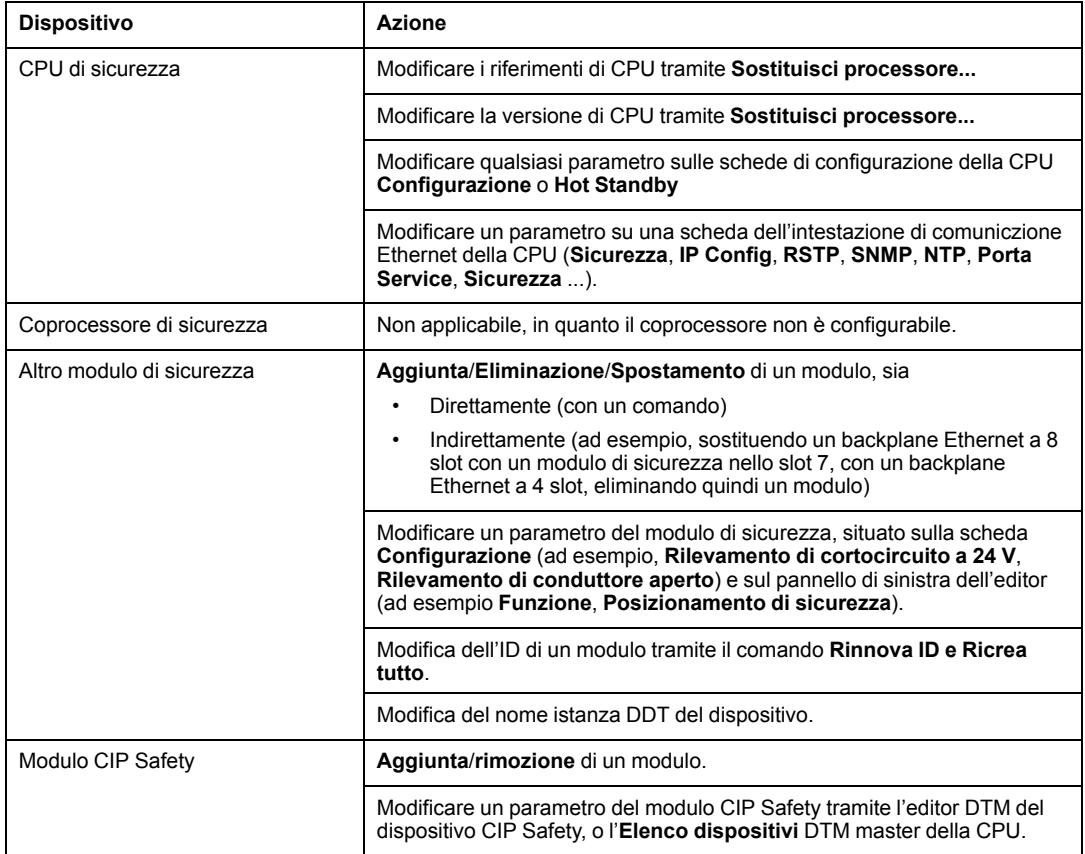

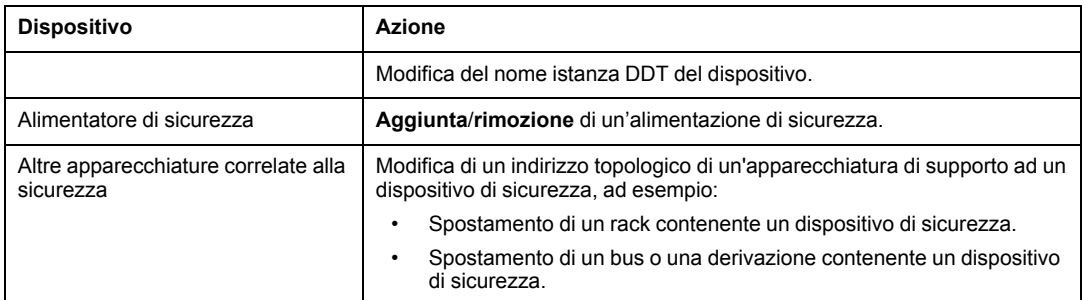

**Modifiche di valori:** Ad eccezione di quanto definito, i seguenti elementi sono compresi nel computo della firma di origini SAFE. Una modifica di tali valori causa una modifica della firma di origini SAFE:

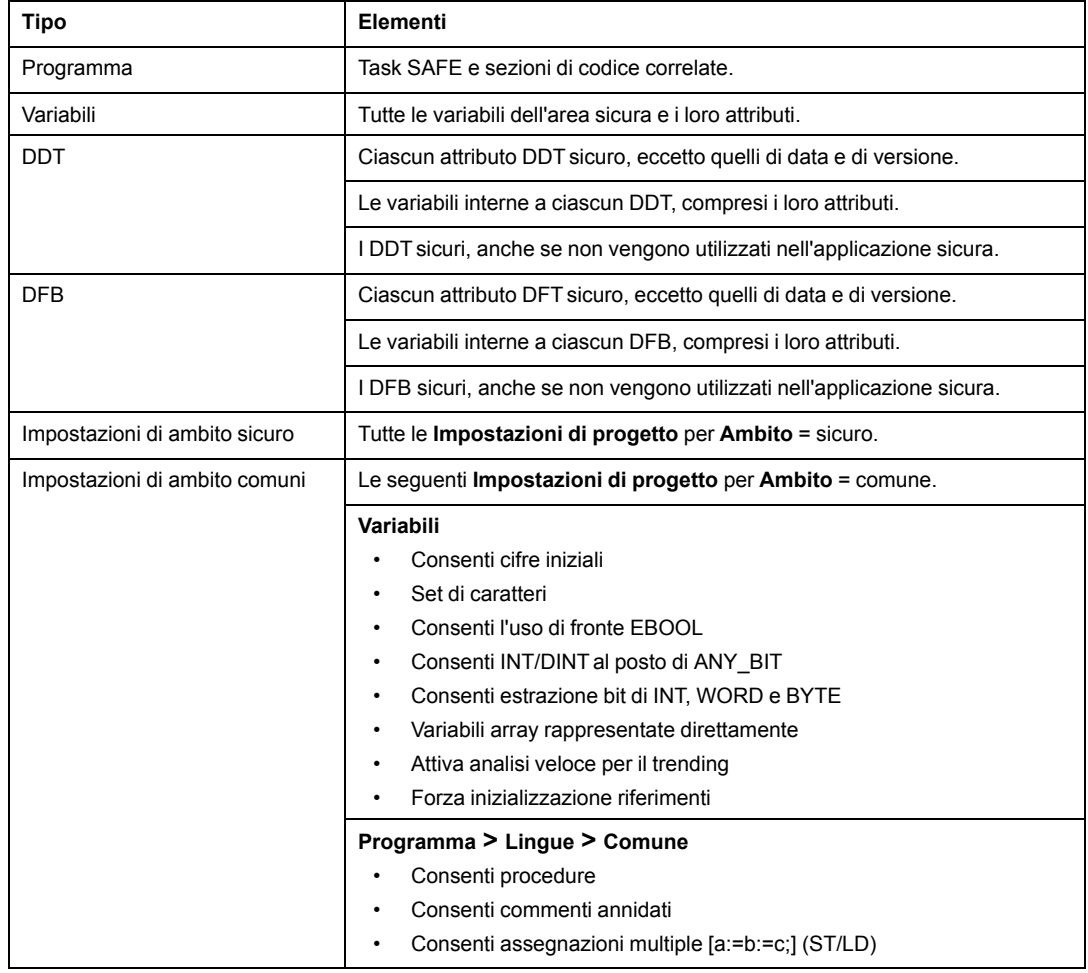

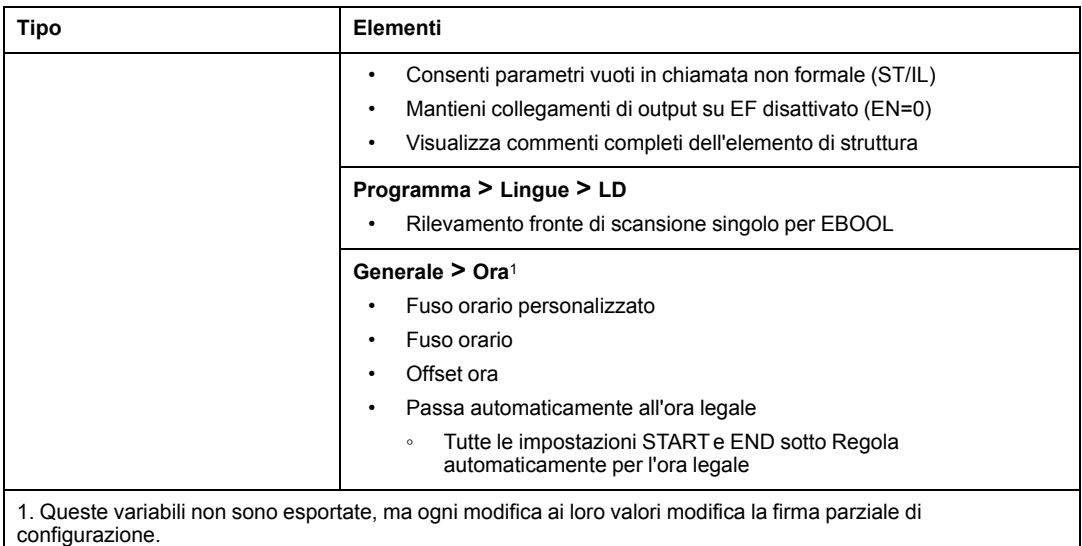

## **Gestione della firma di origini SAFE**

La firma di origini SAFE è gestita in Control Expert nella finestra **Strumenti > Impostazioni di progetto**, selezionando **Generale > Crea impostazioni**, quindi selezionando una delle seguenti impostazioni di **Gestione firma sicura**:

- **Automatico** (impostazione predefinita): genera una nuova firma di origini SAFE ad ogni esecuzione del comando **Crea**.
- **Su richiesta dell'utente**: genera una nuova firma di origini SAFE quando viene eseguito il comando **Crea > Aggiorna Firma sicura**.

**NOTA:** Selezionando **Su richiesta dell'utente**, Control Expert genera una firma di origini SAFE pari a 0 per ciascuna creazione. Se non viene eseguito il comando **Crea > Aggiorna Firma sicura**, si sceglie di non utilizzare la funzionalità Firma sicura.

## **Trasferimento di un'applicazione da PC al PLC**

Quando viene scaricata un'applicazione dal PC al PAC, Control Expert confronta la firma di origini SAFE nell'applicazione scaricata con una presente nel PAC. Control Expert si comporta come segue:

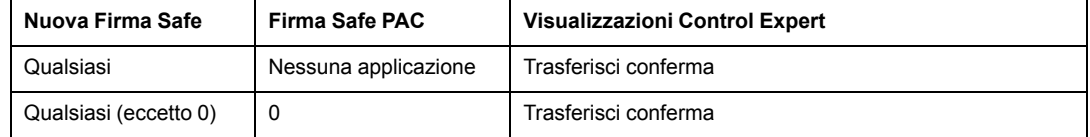

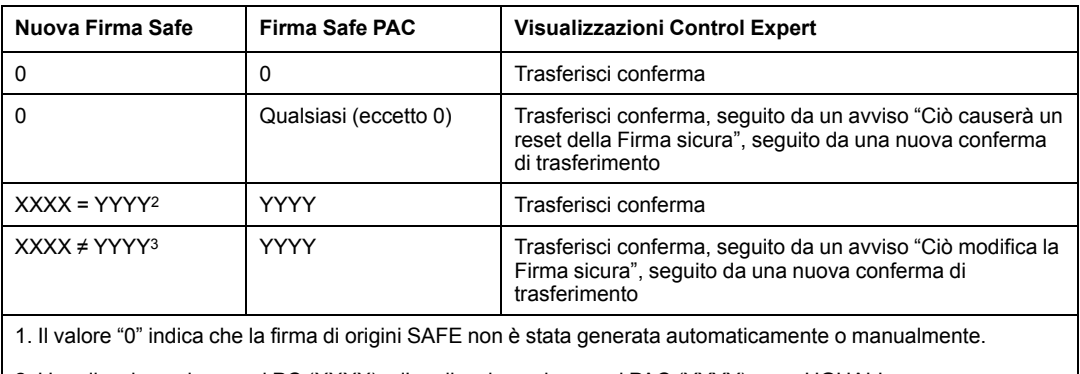

2. L'applicazione sicura nel PC (XXXX) e l'applicazione sicura nel PAC (YYYY) sono UGUALI.

3. L'applicazione sicura nel PC (XXXX) e l'applicazione sicura nel PAC (YYYY) sono DIVERSE.

## **Visualizzazione della firma di origini SAFE**

Quando viene utilizzata, la firma di origini SAFE consiste di una serie di valori esadecimali e può essere molto lunga, rendendo difficoltosa la lettura diretta e il confronto del valore da parte dell'utente. Tuttavia, è possibile copiare e incollare la firma di origini SAFE in uno strumento di testo adeguato per effettuare confronti. La firma di origini SAFE può essere trovato in una delle seguenti destinazioni Control Expert:

- **Proprietà di progetto > scheda** Identificazione (vedi EcoStruxure™ Control Expert, Modalità operative): da **Browser progetto**, fare clic con il pulsante destro del mouse su **Progetto** e selezionare**Proprietà**.
- **PLCScreen > scheda** Informazioni (vedi EcoStruxure™ Control Expert, Modalità operative): da **Browser progetto**, spostarsi fino a **Progetto > Configurazione > Bus PLC > <CPU>**, fare clic con il pulsante destro del mouse e selezionare **Apri**, quindi selezionare la scheda **Animazione**.
- **Finestra di dialogo** Confronto PC < - > PLC (vedi EcoStruxure™ Control Expert, Modalità operative): selezionare questo comando dal menu **PLC**.
- Finestra di dialogo (vedi EcoStruxure™ Control Expert, Modalità operative) **Trasferisci progetto al PLC**: selezionare questo comando dal menu **PLC** (o dalla finestra di dialogo **Confronto PC < - - > PLC**.

## **Confronto tra la firma di origini SAFE e SAId**

La firma di origini SAFE è stata creata per fornire una verifica *a priori* che l'applicazione non sia stata modificata. Si consiglia di utilizzare questa funzionalità ogni volta che [l'applicazione](#page-280-0) di processo viene [modificata,](#page-280-0) pagina 281 per prevenire modifiche non previste dell'applicazione sicura.

La firma di origini SAFE è un meccanismo affidabile, ma non è sufficiente per le applicazioni di sicurezza perché lo stesso codice sorgente può corrispondere a diversi codici binari (eseguibili), in base al tipo di creazione utilizzata dopo l'ultima modifica del codice sicuro.

SAId, [pagina](#page-368-0) 369 può essere valutato solo in runtime. Viene calcolato due volte e confrontato sia da CPU che da COPRO, sulla base di un codice binario eseguito dall'applicazione sicura. Siccome SAId è sensibile alle modifiche, comprese quelle apportate dal comando **Ricrea tutto** dopo una modifica di creazione, si consiglia di utilizzare il comando **Ricrea tutto** per generare una versione di riferimento dell'applicazione sicura. Questo [processo,](#page-281-0) pagina 282 consente di utilizzare qualsiasi forma di creazione (**Ricrea tutto**,**Crea Modifiche** online o offline) per le modifiche dell'applicazione di processo senza che vengano apportate modifiche al SAId.

SAId è il metodo consigliato per confermare che l'applicazione sicura sia quella convalidata. Il valore SAId non viene verificato automaticamente dall'applicazione. Per tale motivo, si consiglia di verificare regolarmente SAId con qualsiasi strumento adeguato (ad esempio, utilizzando Control Expert o un HMI) leggendo l'uscita del blocco funzione S\_SYST\_STAT\_ MX o il contenuto della parola di sistema [%SW169,](#page-400-1) pagina 401.

## <span id="page-280-0"></span>**Modifiche del Processo semplificato di applicazione di processo**

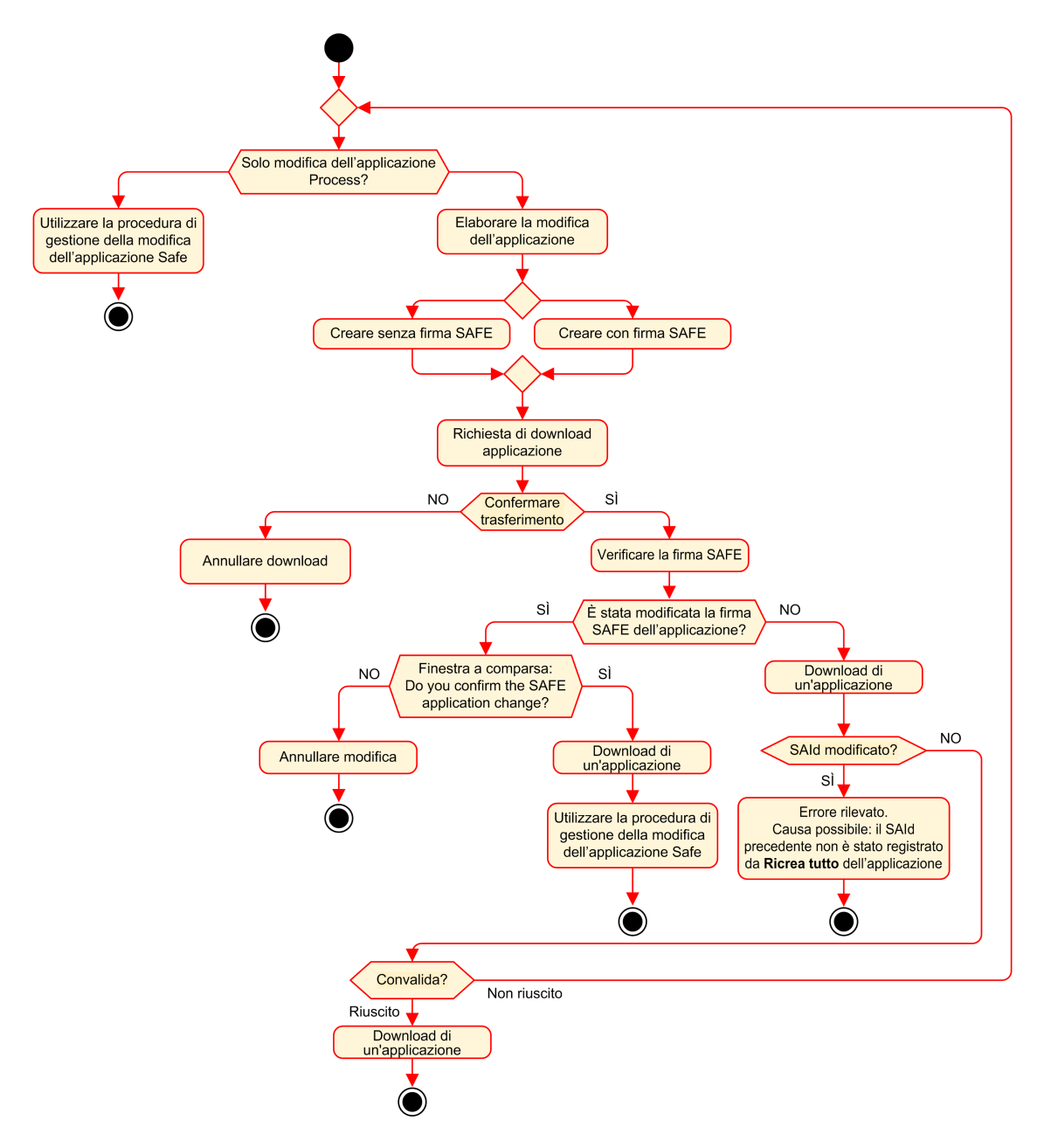

## <span id="page-281-0"></span>**Gestione SAId**

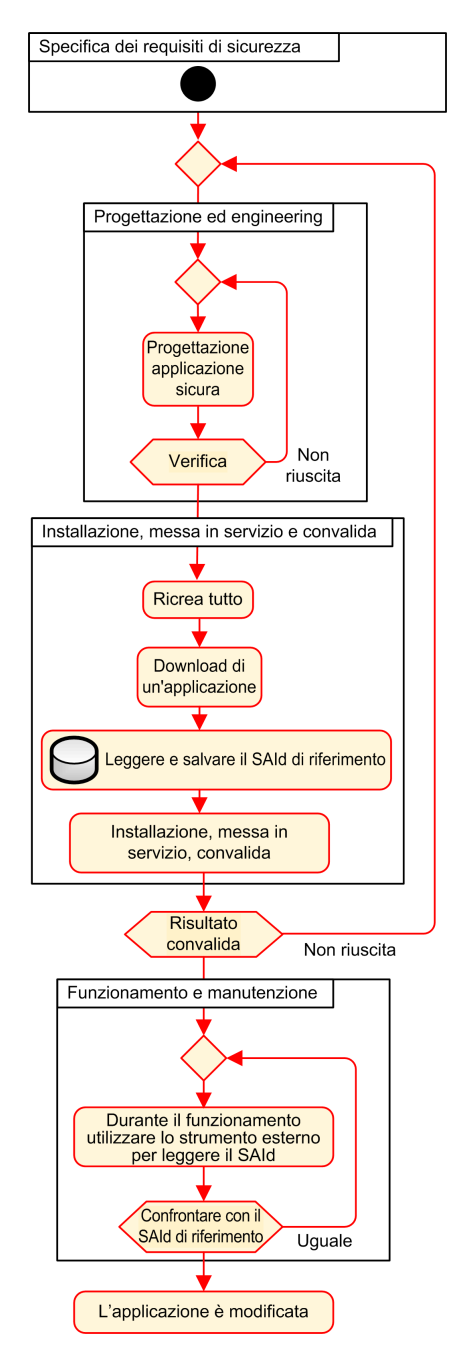

## <span id="page-282-0"></span>**Blocco delle configurazioni del modulo I/O M580 di sicurezza**

## **Blocco delle configurazioni del modulo I/O M580 di sicurezza**

## **Blocco della configurazione del modulo I/O di sicurezza**

Ogni modulo I/O di sicurezza dispone di un pulsante di blocco di configurazione (vedi Modicon M580, Guida alla pianificazione del sistema di sicurezza), in alto nella parte anteriore del modulo. Lo scopo della funzione di blocco è impedire modifiche indesiderate alla configurazione del modulo I/O. Ad esempio, il blocco della configurazione corrente del modulo I/O può impedire il tentativo di assegnare al modulo una configurazione falsa o semplicemente proteggere da errori di configurazione.

Per raggiungere il livello di sicurezza integrata (SIL) previsto, bloccare ogni modulo I/O di sicurezza dopo averlo configurato, ma prima di iniziare o riprendere le operazioni.

# **AVVERTIMENTO**

#### **RISCHIO DI DEGRADAZIONE IMPREVISTA AL LIVELLO DI INTEGRITÀ DI SICUREZZA DEL PROGETTO**

Occorre bloccare ciascun modulo di I/O di sicurezza dopo averlo configurato ma prima di iniziare le operazioni.

**Il mancato rispetto di queste istruzioni può provocare morte, gravi infortuni o danni alle apparecchiature.**

I meccanismi di blocco e sblocco funzionano come segue:

- Per bloccare la configurazione di un modulo I/O di sicurezza, tenere premuto il pulsante di blocco per oltre 3 secondi, quindi rilasciare il pulsante.
- Per sbloccare la configurazione di un modulo I/O di sicurezza, tenere premuto il pulsante di blocco per oltre 3 secondi, quindi rilasciare il pulsante.

### **Scenari per il blocco delle configurazioni del modulo I/O di sicurezza**

La procedura da seguire per bloccare le configurazioni dei moduli I/O di sicurezza SIL3 varia in base allo scenario, che può essere:

- Prima configurazione dei moduli I/O
- Sostituzione dispositivo veloce dei moduli I/O
- Eseguire una modifica della configurazione al volo (CCOTF) per i moduli I/O

La procedura per ogni scenario è descritta di seguito.

Prima configurazione dei moduli di sicurezza I/O SIL3:

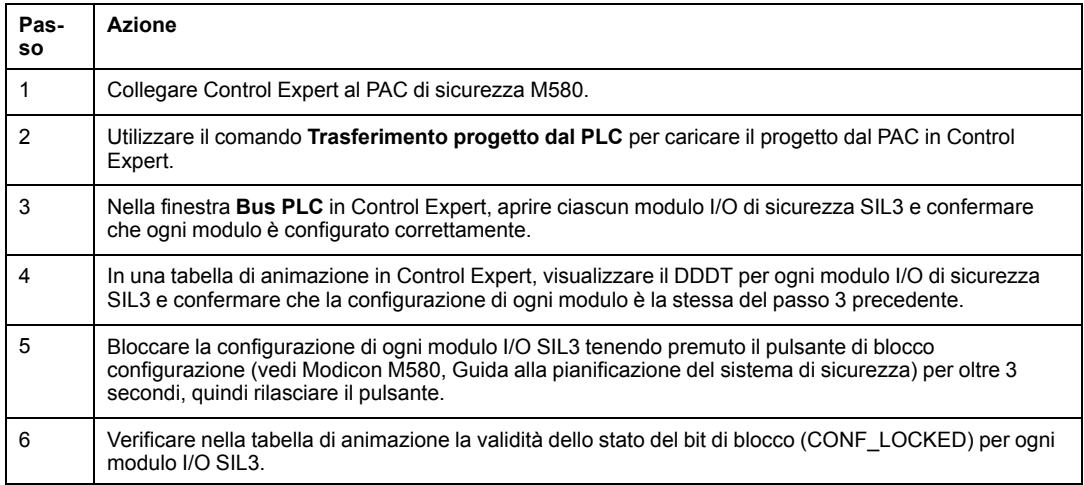

Sostituzione dispositivo veloce di un modulo di sicurezza I/O SIL3:

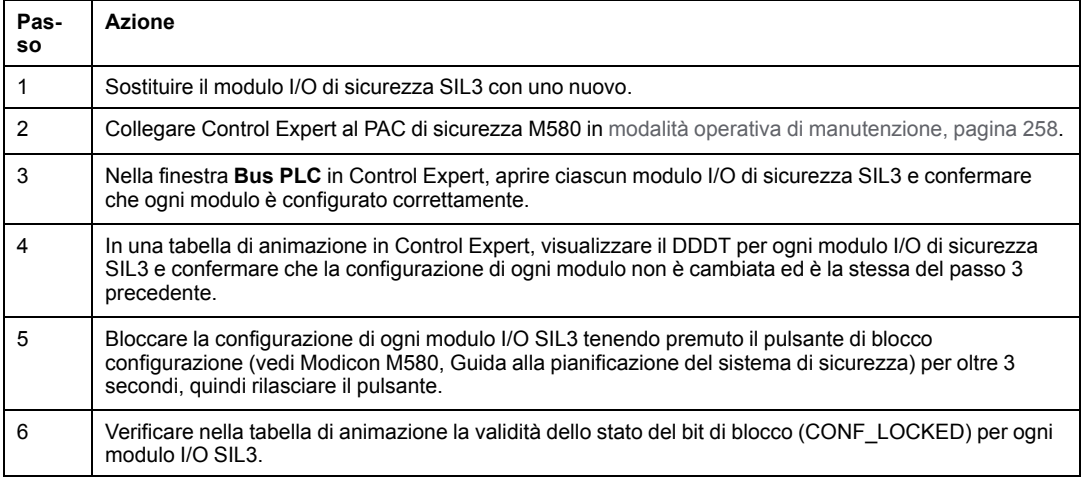

Esecuzione di CCOTF per aggiungere un nuovo modulo di sicurezza I/O SIL3:

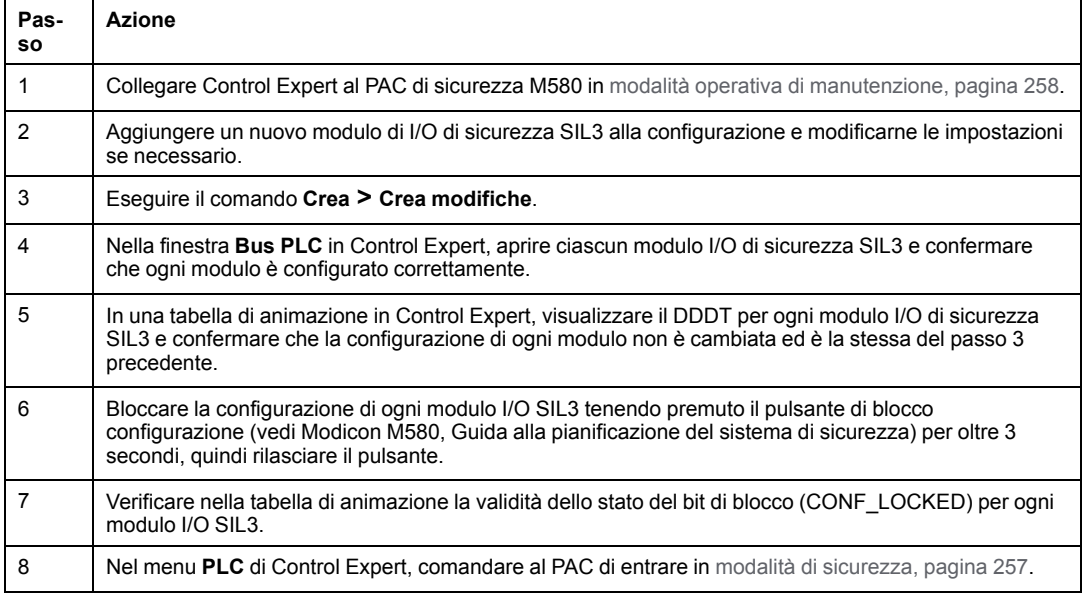

# **Inizializzazione dei dati in Control Expert**

## **Inizializzazione dei dati in Control Expert per il PAC M580 Safety**

## <span id="page-285-0"></span>**Due comandi di Init**

Il menu **PLC** in Control Expert fornisce due comandi separati per l'inizializzazione dei dati:

• Il comando **Init** inizializza i dati per lo spazio dei nomi di processo (o non sicuro), utilizzabile dai task MAST, FAST, AUX0 e AUX1. È possibile eseguire questo comando se il PAC opera in modalità di sicurezza o manutenzione mentre il PAC è in stato STOP. Questo comando è analogo all'impostazione a 1 del bit di sistema %S0 (COLDSTART).

**NOTA:** Impostando il bit %S0 a 1 si inizializzano i dati solo nello spazio dei nomi di processo. Non si influisce sui dati nello spazio dei nomi sicuro.

• Il comando **Iniz sicurezza** inizializza i dati solo per lo spazio dei nomi sicuro, dati utilizzabili esclusivamente dal task SAFE. È possibile eseguire questo comando solo se il task SAFE opera in modalità di manutenzione, mentre il task SAFE è in stato STOP o HALT. L'esecuzione di questo comando quando il task SAFE è in stato HALT determina il riavvio del task SAFE nello stato STOP.

Entrambi i comandi **Init** e **Iniz sicurezza** eseguono un avvio a [freddo.,](#page-269-1) pagina 270

# **Lavorare con le tabelle di animazione in Control Expert**

## **Tabelle di animazione e schermate operatore**

## **Introduzione**

Un PAC di sicurezza M580 supporta tre tipi di tabelle di animazione, ciascuna associata a una delle seguenti aree dati:

- Le tabelle di animazione dell'area processo possono includere solo i dati nello spazio dei nomi processo.
- Le tabelle di animazione dell'area di sicurezza possono includere solo i dati nello spazio dei nomi sicuro.
- Le tabelle di animazione globali possono includere dati per l'intera applicazione, compresi i dati creati per gli spazi dei nomi sicuro e processo e variabili globali.

**NOTA:** In una tabella di animazione globale, i nomi della variabile dati includono un prefisso che indica lo spazio dei nomi sorgente, come segue:

- Una variabile dati dallo spazio dei nomi Sicuro viene visualizzata come "SAFE. <nomevar>".
- Una variabile dati dallo spazio dei nomi Processo viene visualizzata come "PROCESS.<nome variabile>".
- Una variabile dati dallo spazio dei nomi Globale (o Applicazione) visualizza solo il proprio <nome variabile>, senza prefisso dello spazio dei nomi.

I dati di processo e sicurezza da un PAC di sicurezza M580 sono accessibili anche da processi esterni (ad esempio, SCADA o HMI).

La possibilità di creare e modificare una tabella di animazione e la possibilità di eseguirne le funzioni dipendono dallo spazio dei nomi delle variabili interessate e dalla modalità operativa del progetto di sicurezza.

## **Condizioni per creare e modificare le tabelle di animazione**

La creazione e modifica delle tabelle di animazione coinvolge l'aggiunta o la rimozione delle variabili dati. La possibilità di aggiungere variabili dati alla tabella di animazione o di eliminarle dipende da:

- Spazio dei nomi (sicuro o processo) in cui risiede la variabile dati.
- Modalità operativa (sicurezza o manutenzione) del PAC di sicurezza M580.

Quando si collega Control Expert al PAC di sicurezza M580, è possibile creare e modificare le tabelle di animazione nel modo seguente:

- L'aggiunta o l'eliminazione di variabili dello spazio dei nomi processo a una tabella di animazione processo o globale è supportata mentre il PAC di sicurezza M580 opera in modalità sicura o in modalità di manutenzione.
- L'aggiunta o l'eliminazione di variabili dello spazio dei nomi a una tabella di animazione di sicurezza è supportata mentre il PAC di sicurezza M580 opera in modalità di manutenzione.
- L'aggiunta o l'eliminazione di variabili dello spazio dei nomi sicuro a una tabella di animazione sicura è supportata mentre il PAC di sicurezza M580 opera in modalità di sicurezza solo se le impostazioni di progetto non comprendono tabelle di animazione nelle informazioni di caricamento.

**NOTA:** Le tabelle di animazione vengono incluse o escluse dalle informazioni di caricamento in Control Expert selezionando **Strumenti > Impostazioni progetto...** per aprire la finestra **Impostazioni progetto...**, quindi passando a **Impostazioni progetto > Generale > Dati integrati PLC > Informazioni di caricamento > Tabelle di animazione**.

## **Condizioni per il funzionamento delle tabelle di animazione**

È possibile utilizzare le tabelle di animazione per forzare il valore di una variabile, annullare la forzatura del valore di una variabile, modificare un singolo valore di variabile o modificare più valori di variabili. La possibilità di eseguire queste funzioni dipende dallo spazio dei nomi in cui risiede una variabile e dalla modalità operativa del PAC di sicurezza M580, come indicato di seguito:

- I valori della variabile di processo o globale possono essere letti o scritti in modalità operativa di sicurezza e manutenzione.
- I valori della variabile di sicurezza possono essere letti o scritti in modalità operativa di manutenzione
- I valori della variabile di sicurezza possono solo essere letti in modalità operativa di sicurezza.

### **Processo di creazione delle tabelle di animazione nello spazio dei nomi di processo o sicuro in Control Expert**

Control Expert fornisce due modi per creare tabelle di animazione per lo spazio dei nomi di processo o sicuro:
- Da una finestra della sezione codice di sicurezza o processo, fare clic con il pulsante destro del mouse nella finestra codice, quindi selezionare:
	- **Inizializza Tabella di animazione** per aggiungere l'oggetto dati a una tabella di animazione esistente nello spazio dei nomi sicuro o di processo, oppure
	- **Inizializza nuova tabella di animazione** per aggiungere l'oggetto dati a una nuova tabella di animazione nello spazio dei nomi sicuro o di processo.

In ciascun caso, tutte le variabili nella sezione codice vengono aggiunte alla tabella di animazione nuova o esistente.

• Dal **Browser di progetto**, nell'area dati sicura o processo, fare clic con il pulsante destro del mouse sulla cartella **Tabelle di animazione**, quindi selezionare **Nuova tabella di animazione**. Control Expert crea una nuova tabella di animazione vuota. È quindi possibile aggiungere singole variabili dallo spazio dei nomi (sicurezza o processo) correlato alla tabella.

### **Processo per creare tabelle di animazioni con ambito globale**

Creare una tabella di animazione globale nel **Browser di progetto** facendo clic con il pulsante destro del mouse sulla cartella **Tabelle di animazione** globali, quindi selezionando **Nuova tabella di animazione**. È possibile aggiungere variabili alla nuova tabella di animazione in modi diversi:

- *Trascinamento della selezione*: è possibile trascinare una variabile da un editor dati e rilasciarla nella tabella di animazione globale. Poiché l'ambito della tabella di animazione comprende l'intera applicazione, è possibile trascinare la variabile dall'**Editor dati di sicurezza**, dall'**Editor dati processo** o dall'**Editor dati globali**.
- *Finestra di dialogo Selezione istanza*: è possibile fare doppio clic in una riga nella tabella di animazione, quindi fare clic sul pulsante con i puntini per aprire la finestra di dialogo **Selezione istanza**. Utilizzare l'elenco di filtraggio nella parte in alto a destra della finestra di dialogo per selezionare una delle seguenti aree di progetto:
	- SICURO: per visualizzare gli oggetti dati associati all'area di sicurezza.
	- PROCESSO: per visualizzare gli oggetti dati associati all'area di processo.
	- APPLICAZIONE: per visualizzare gli oggetti dati di ambito applicazione di più alto livello.

Selezionare un oggetto dati, quindi fare clic su **OK** per aggiungere la voce alla tabella di animazione.

**NOTA:** Oggetti dati aggiunti a una tabella di animazione globale da:

- Area Processo hanno il prefisso "PROCESS" che precede il nome della variabile (ad esempio PROCESS.variable\_01
- Area Sicurezza hanno il prefisso "SAFE" che precede il nome della variabile (ad esempio SAFE.variable\_02
- L'area Globale non ha alcun prefisso aggiunto al nome della variabile.

#### **Visualizzazione dei dati sulle schermate operatore**

È possibile visualizzare i dati su una schermata dell'operatore, ad esempio un'applicazione HMI, SCADA o FactoryCast, nello stesso modo in cui si collegano i dati in una tabella di animazione. Le variabili dati disponibili per la selezione sono quelle incluse nel dizionario dati di Control Expert.

È possibile attivare il dizionario dati aprendo la finestra **Strumenti > Impostazioni progetto...**, quindi nell'area **Ambito > comune** della finestra, selezionando **Generale > Dati integrati PLC > Dizionario dati**.

Il dizionario dati rende le variabili dati disponibili nelle schermate operatore come segue:

- Le variabili dello spazio dei nomi sicuro includono sempre il prefisso "SAFE" e possono essere raggiunte solo mediante il formato "SAFE.<nome della variabile>".
- Le variabili dello spazio dei nomi applicazione o globale non comprendono prefisso e possono essere raggiunte solo utilizzando il "<nome variabile>" senza prefisso.
- L'impostazione **Uso dello spazio dei nomi di processo** determina come una schermata operatore può raggiungere le variabili dello spazio dei nomi Processo.
	- Se si seleziona **Uso dello spazio dei nomi di processo**, la schermata dell'operatore può leggere le variabili dell'area processo solo mediante il formato "PROCESS.<nome della variabile>".
	- Se si deseleziona **Uso dello spazio dei nomi di processo**, la schermata dell'operatore può leggere le variabili dell'area processo solo mediante il formato "<nome variabile>" senza il prefisso PROCESS.

**NOTA:** Se si dichiarano due variabili con lo stesso nome, una nello spazio dei nomi Processo e l'altra nello spazio dei nomi Globale, solo la variabile dello spazio dei nomi Globale è accessibile da un'applicazione HMI, SCADA o Factory Cast.

È possibile utilizzare la finestra di dialogo **Selezione istanza** per accedere ai singoli oggetti dati.

# **ATTENZIONE**

#### **VALORE IMPREVISTO DELLA VARIABILE**

- Verificare che l'applicazione presenti le corrette impostazioni di progetto.
- Verificare la sinstassi per accedere alle variabili nei diversi spazi dei nomi.

#### **Il mancato rispetto di queste istruzioni può provocare infortuni o danni alle apparecchiature.**

Per evitare di accedere alla variabile errata:

• Utilizzare nomi diversi per le variabili dichiarate nello spazio dei nomi Processo e nello spazio dei nomi Globale, oppure

- Selezionare **Uso dello spazio dei nomi di processo** e utilizzare la seguente sintassi per accedere alle variabili con lo stesso nome:
	- "PROCESS.<nome variabile>" per le variabili selezionate nello spazio dei nomi Processo.
	- "<nome variabile>" senza prefisso per le variabili dichiarate nello spazio dei nomi Globale

### **Strumento di trending**

Lo strumento di trending di Control Expert non è supportato per l'uso con un progetto di sicurezza M580.

# **Aggiunta di sezioni codice**

# **Aggiunta di codice a un processo di sicurezza M580**

# **Operazioni con i task in Control Expert**

Nello spazio dei nomi di processo, Control Expert include il task MAST per impostazione predefinita. Il task MAST non può essere eliminato. Tuttavia, è possibile aggiungere i task FAST, AUX0 e AUX1. Tenere presente che la creazione di un task nella parte processo di un progetto di sicurezza è analoga alla creazione di un task in un progetto non di sicurezza. Per ulteriori informazioni, vedere l'argomento *Creazione e configurazione di un task* nel manuale *EcoStruxure™ Control Expert - Modalità operative*.

Nello spazio dei nomi sicuro, per impostazione predefinita, Control Expert include il task SAFE. Il task SAFE non può essere rimosso e non è possibile aggiungere altri task alla sezione **Sicurezza programma** del **Browser di progetto** in Control Expert. È possibile aggiungere più sezioni al task SAFE.

### **Configurazione delle proprietà del task SAFE**

Il task SAFE supporta solo l'esecuzione del task periodico (l'esecuzione ciclica non è supportata). Le impostazioni **Periodo** e **Watchdog** del task SAFE vengono immesse nella finestra di dialogo **Proprietà di SAFE** e supportano il seguente campo di valori:

- Periodo task SAFE: 10...255 ms con valore predefinito di 20 ms.
- Watchdog task SAFE: 10...500 ms, in incrementi di 10 ms, con un valore predefinito di 250 ms.

Impostare il task SAFE **Periodo** a un valore minimo in base alla dimensione dati sicuri e al modello di PLC. Il periodo minimo del task SAFE può essere calcolato con le formule seguenti:

- Minimo assoluto necessario per la comunicazione sicura degli I/O:
	- 10 ms
- Tempo (in ms) necessario per trasferire e confrontare i dati sicuri tra la CPU e il COPRO:
	- $\degree$  (0.156 x Dimensione dati sicuri) + 2 ms (per BMEP584040S, BMEP586040S, BMEH584040S e BMEH586040S)
	- $(0.273 \times$  Dimensione dati sicuri) + 2 ms (per BMEP582040S e BMEH582040S)

Dove Dimensione dati sicuri è la dimensione in KB dei dati sicuri.

- Tempo aggiuntivo (in ms) richiesto dai PAC Hot Standby per trasferire i dati sicuri dal PAC primario al PAC di standby:
	- $(K1 x$  Task<sub>kb</sub> + K2 x Task<sub>DFB</sub> $)/500$

In questa formula:

- $\degree$  Task<sub>DFB</sub> = il numero di DFB dichiarati nella parte sicura dell'applicazione.
- Taskkb = la dimensione (in KB) dei dati sicuri scambiati dal task SAFE tra i PAC primario e di standby.
- K1 e K2 sono costanti, con valori determinati dal modulo CPU specifico utilizzato nell'applicazione:

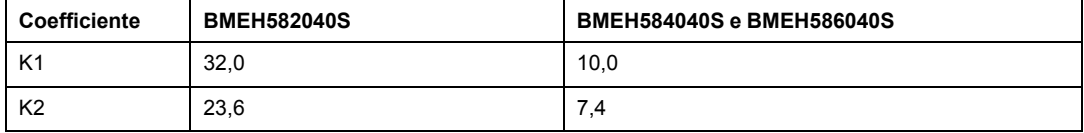

#### **NOTA:**

- Il valore prodotto da queste formule è un minimo assoluto per il periodo del task SAFE valido solo per una prima valutazione del limite del tempo di ciclo SAFE. Non comprende il tempo necessario per l'esecuzione del codice utente o per il margine necessario per il funzionamento previsto del sistema multi-task del PAC. Consultare l'argomento Considerazioni sul throughput del sistema in *Modicon M580 Standalone, Guida di pianificazione del sistema per architetture di utilizzo frequente*.
- Per impostazione predefinita, Dimensione dati sicuri e Size<sub>kbyte</sub> sono uguali. È possibile visualizzarne i valori, rispettivamente, nel menu **PLC > Consumo di memoria** e nella schermata **PLC > Hot Standby**.

# **Calcoli di esempio**

I risultati di esempio del calcolo del periodo minimo del task SAFE sono indicati di seguito

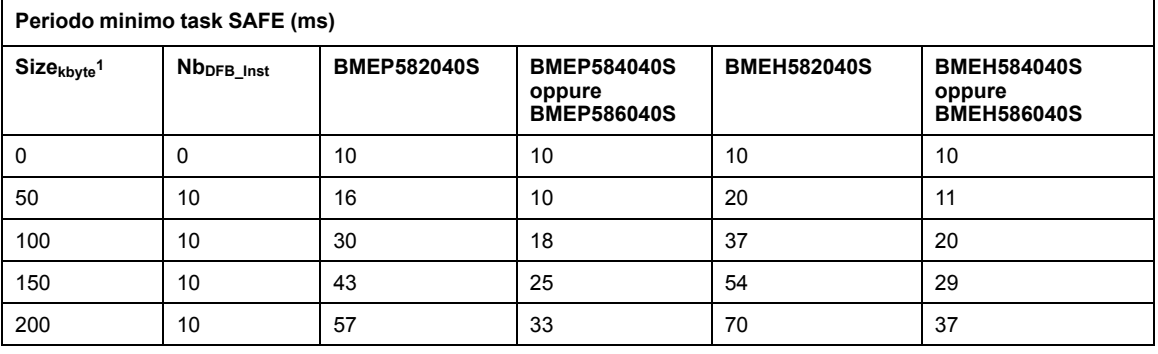

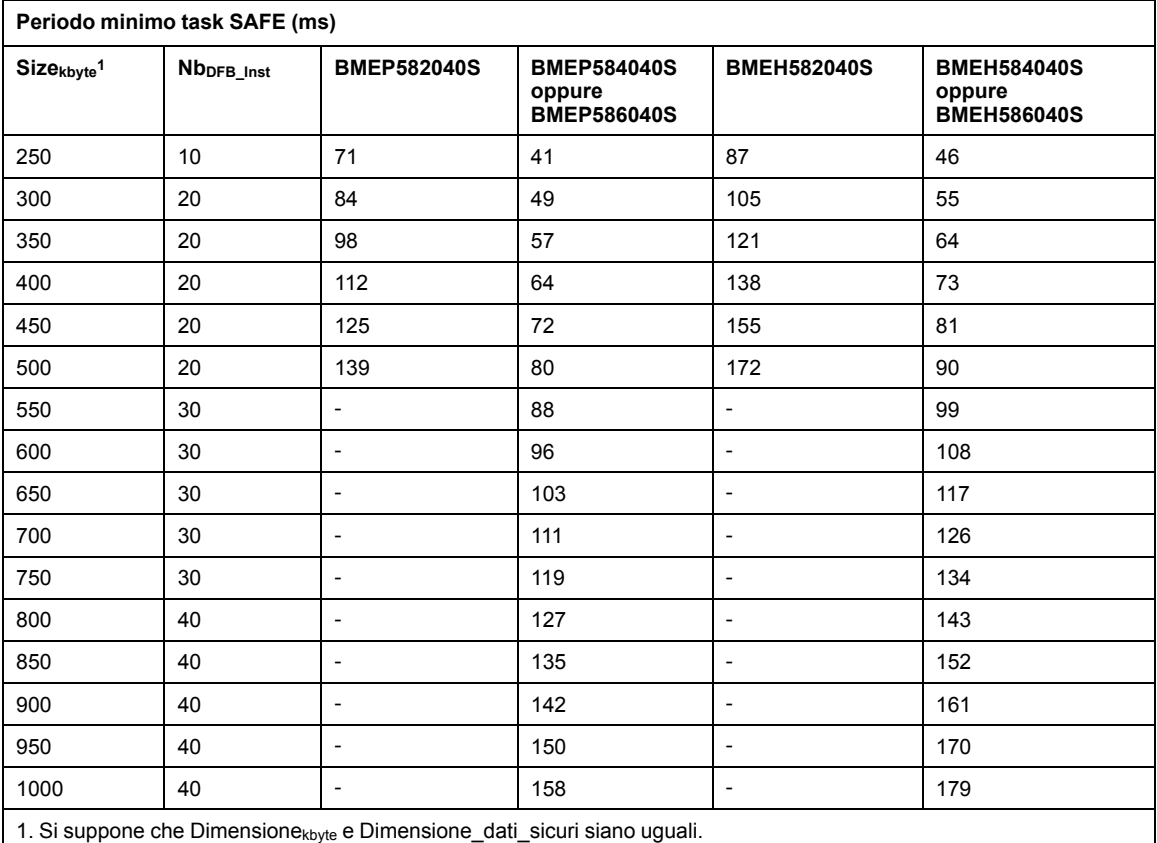

**NOTA:** Configurare il watchdog del task SAFE con un valore maggiore del **Periodo** del task SAFE.

Consultare l'argomento *Tempo di [sicurezza](#page-153-0) del processo*, pagina 154, per informazioni su come la configurazione del task SAFE influisce sul tempo di sicurezza del processo.

Consultare l'argomento *Task PAC M580 Safety*, [pagina](#page-270-0) 271 per informazioni sulla descrizione della priorità di esecuzione del task SAFE.

# **Creazione di sezioni codice**

Fare clic con il pulsante destro del mouse sulla cartella **Sezione** di un task e selezionare **Nuova sezione...** per aprire una finestra di dialogo di configurazione. Per i task di sicurezza e processo, sono disponibili i seguenti linguaggi di programmazione:

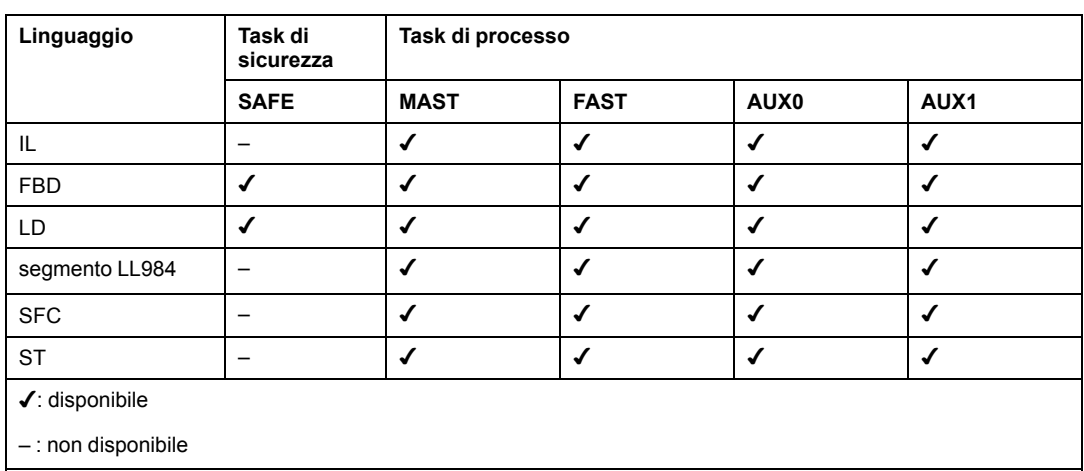

Tranne queste limitazioni sulla disponibilità del linguaggio di programmazione per il task SAFE, la finestra di dialogo di configurazione Nuova sezione ha la stessa funzionalità per un progetto non di sicurezza M580. Per ulteriori informazioni, vedere l'argomento *Finestra di dialogo delle proprietà per sezioni FBD, LD, IL o ST* nel manuale *EcoStruxure™ Control Expert - Modalità operative*.

# **Aggiunta di dati alle sezioni di codice**

Poiché il task SAFE è separato dai task di processo, solo i dati accessibili nell'**Editor dati di sicurezza** sono disponibili per l'aggiunta a una sezione di codice del task SAFE. Tali dati comprendono:

- Variabili di sicurezza non identificate (ossia senza indirizzo %M o %MW) create nell'**Editor dati di sicurezza**.
- Oggetti dati che fanno parte delle strutture DDT dispositivo del modulo di sicurezza M580.

Analogamente, i dati disponibili per sezioni di codice del task non di sicurezza comprendono tutti i dati nell'ambito dello spazio dei nomi di processo. Questi comprendono tutti i dati di progetto tranne:

- Dati esclusivamente disponibili nello spazio dei nomi SAFE (vedere sopra).
- Oggetti dati creati nell'**Editor dati globali**.

# **Analisi del codice**

Quando si analizza o crea un progetto, Control Expert visualizza un messaggio di errore rilevato se:

- I dati appartenenti allo spazio dei nomi di processo sono inclusi nel task SAFE.
- I dati appartenenti allo spazio dei nomi sicuro sono inclusi in un task di processo (MAST, FAST, AUX0, AUX1).
- Bit (%M) o parole (%MW) identificati sono inclusi in una sezione del task SAFE.

# **Richiesta diagnostica**

#### **Introduzione**

La richiesta diagnostica è disponibile solo per alimentatori di sicurezza M580 situati su un rack principale utilizzando il blocco funzione PWS\_DIAG. Un rack principale è un rack con indirizzo 0 e una CPU o un modulo adattatore di comunicazione (CRA) nello slot 0 o 1. Un rack di estensione non è un rack principale.

La CPU può effettuare una richiesta diagnostica di alimentatori ridondanti sul rack locale e, tramite un modulo adattatore di comunicazione (CRA), di alimentatori ridondanti su un rack remoto. Se gli alimentatori master e slave sono funzionanti, l'alimentatore master entra in modalità diagnostica master e l'alimentatore slave entra in modalità diagnostica slave. I LED indicano che il test è in corso.

**NOTA:** Questa richiesta non è implementata all'accensione (Power On)

Una volta terminato il test di diagnostica, il master torna allo stato operativo normale e lo slave passa allo stato normale o di errore a seconda dei risultati dei test. I risultati dei test vengono archiviati nella memoria degli alimentatori.

### **Dati restituiti dalla richiesta diagnostica**

Le informazioni di diagnostica inviate alla CPU dagli alimentatori sono le seguenti:

- Temperatura ambiente dell'alimentatore.
- Tensione e corrente sulla linea backplane 3,3V.
- Tensione e corrente sulla linea backplane 24V.
- Energia cumulata totale dell'alimentatore dalla data di fabbricazione sulle linee backplane 3,3V e 24V.
- Tempo operativo come master dall'ultima accensione e dal momento della produzione
- Tempo operativo come master dall'ultima accensione e dalla produzione.
- Durata di vita residua in percentuale (LTPC): il tempo che intercorre prima della manutenzione preventiva, dal 100% allo 0%.

**NOTA:** Nessuna sostituzione a 0%.

• Numero di volte in cui l'alimentatore è stato inserito.

**NOTA:** Dda SCADA è possibile resettare il numero di inserzioni dal momento dell'installazione ed effettuare tutte le altre operazioni di diagnostica.

- Numero di volte in cui la tensione principale BMXCPS4002S è scesa sotto il livello di sottotensione 1 (95 Vca).
- Numero di volte in cui la tensione principale BMXCPS4002S è salita oltre il livello di sovratensione 2 (195 Vca).
- Numero di volte in cui la tensione principale BMXCPS4022S è scesa sotto il livello di sottotensione 1 (20 Vcc).
- Numero di volte in cui la tensione principale BMXCPS4022S è salita oltre il livello di sovratensione 2 (40 Vcc).
- Numero di volte in cui la tensione principale BMXCPS3522S è scesa sotto il livello di sottotensione 1 (110 Vcc).
- Numero di volte in cui la tensione principale BMXCPS3522S è salita oltre il livello di sovratensione 2 (140 Vcc).
- Stato corrente dell'alimentatore (master/slave/non funzionante).

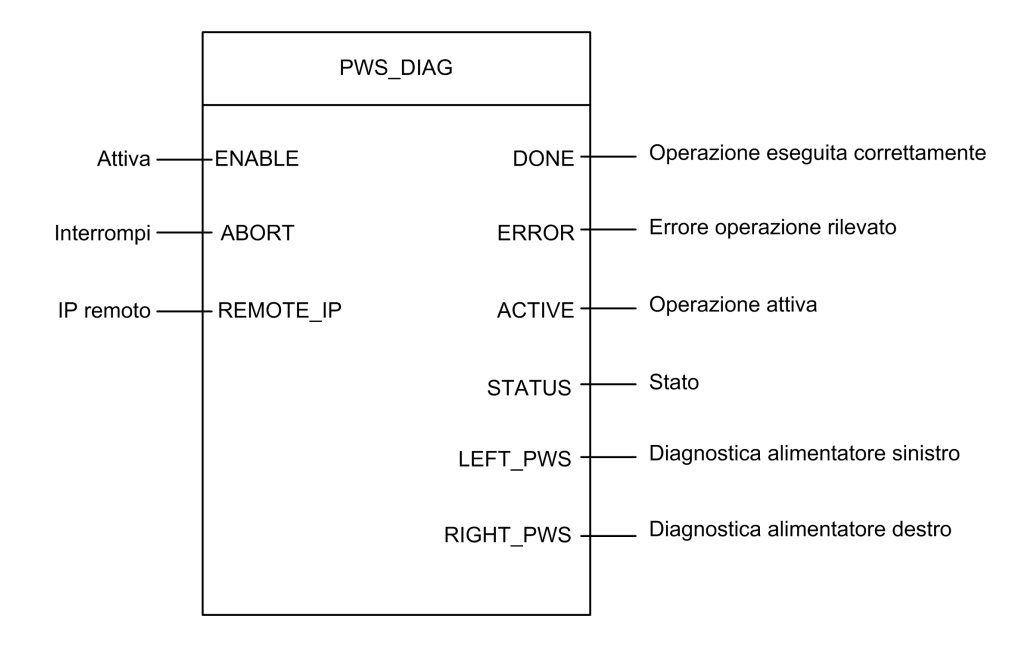

#### **Rappresentazione in FBD**

# **Parametri**

Parametri di ingresso:

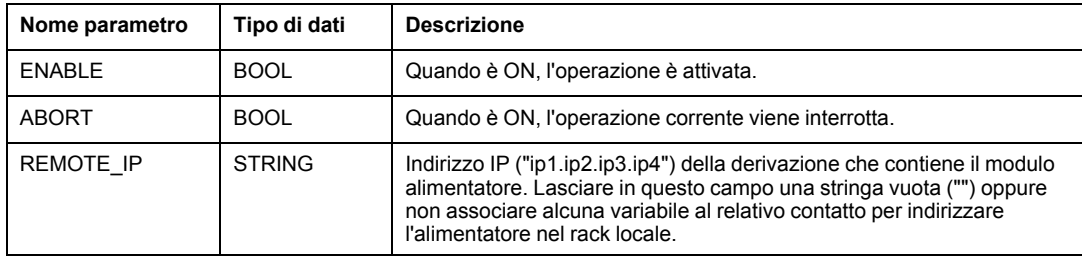

Parametri di uscita:

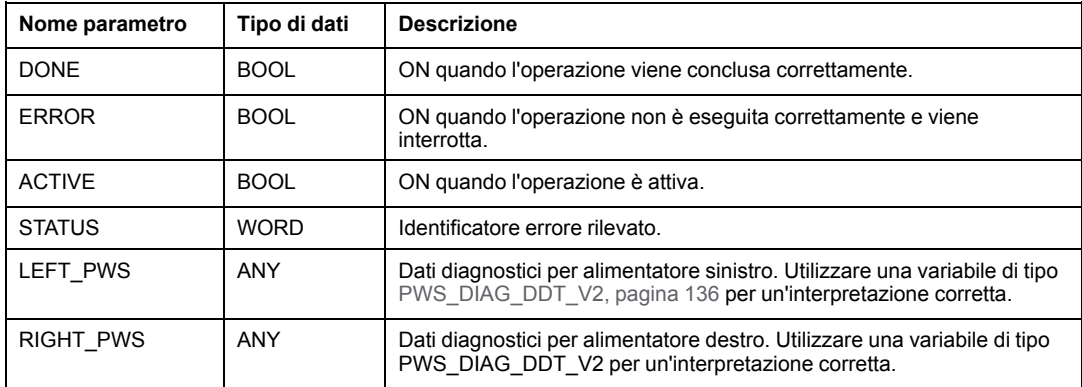

# **Esempio**

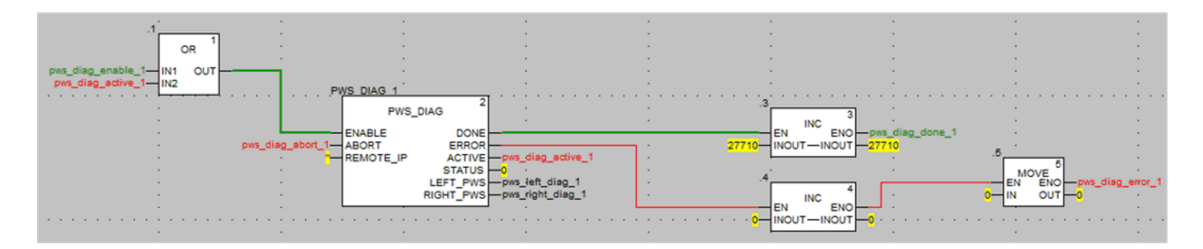

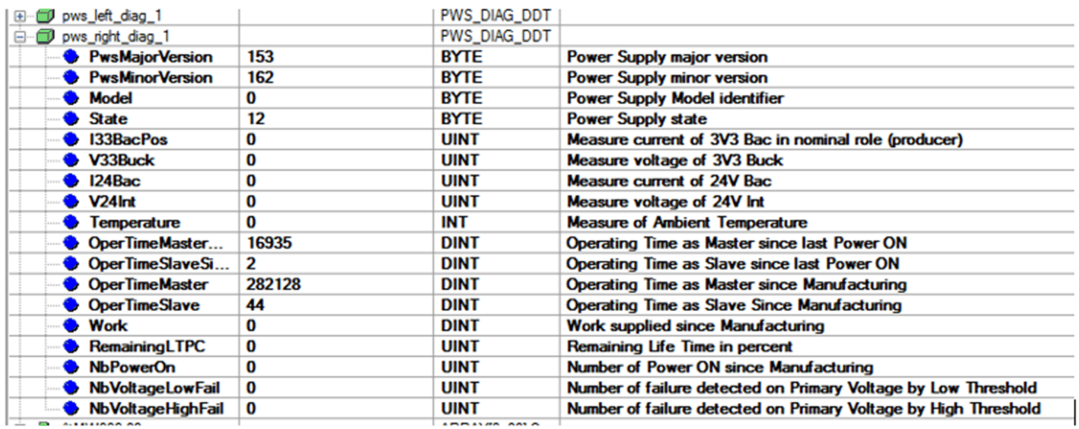

# **Comandi Scambia e Azzera**

# **Introduzione**

Il blocco funzione PWS\_CMD può essere utilizzato per emettere due comandi:

- Richiesta Scambia: questo comando richiede all'alimentatore di operare come master. Se sono operativi entrambi gli alimentatori, l'alimentatore specificato diventa il master e l'altro diventa lo slave.
- Richiesta Azzera: questo comando azzera i contatori del numero di volte in cui:
	- la tensione principale è scesa sotto il livello di sottotensione 1.
	- la tensione principale è scesa sotto il livello di sottotensione 2.
	- l'alimentatore è stato inserito.

Entrambe le richieste sono disponibili solo per gli alimentatori che si trovano nel rack principale. Un rack principale è un rack con indirizzo 0 e una CPU o un modulo adattatore di comunicazione (CRA) nello slot 0 o 1. Un rack di estensione non è un rack principale.

I LED indicano che il comando è in corso. Una registrazione dell'evento viene memorizzata nell'alimentatore.

# **Rappresentazione in FBD**

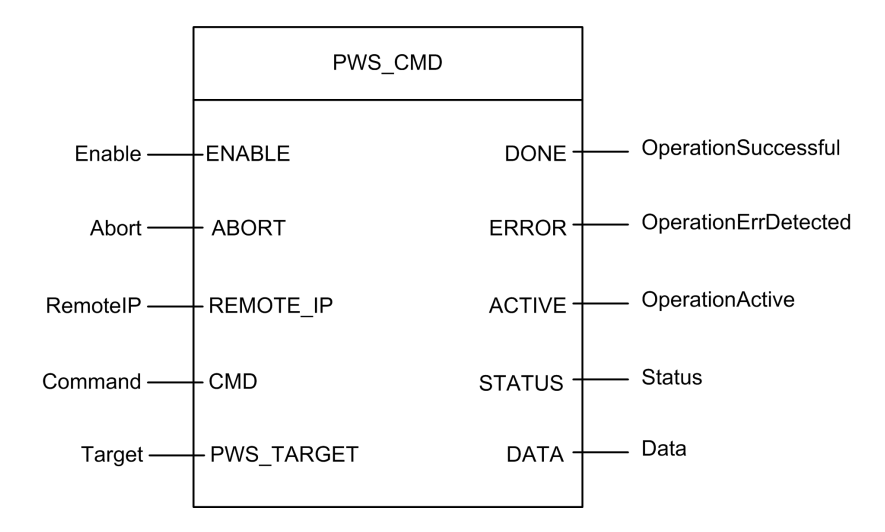

# **Parametri**

Parametri di ingresso:

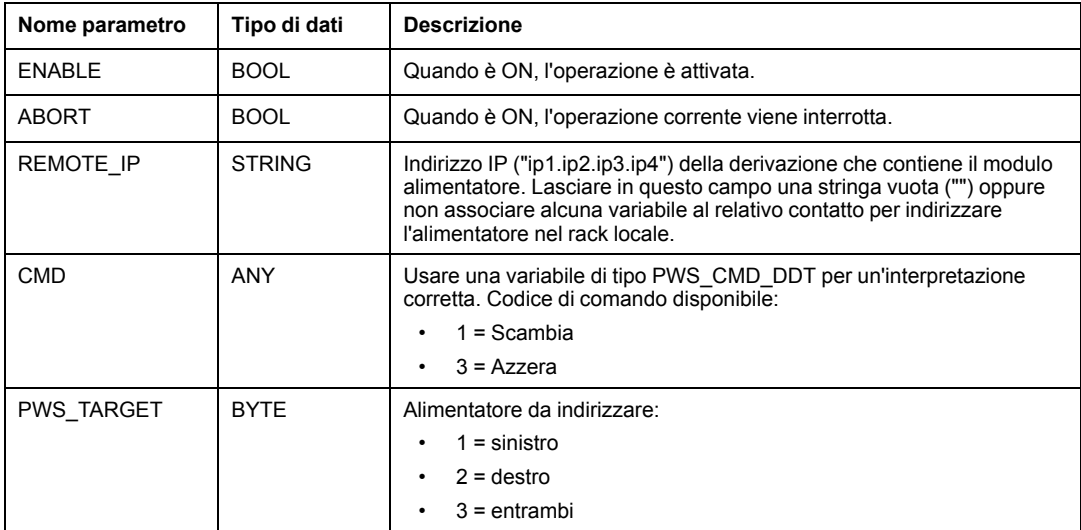

Parametri di uscita:

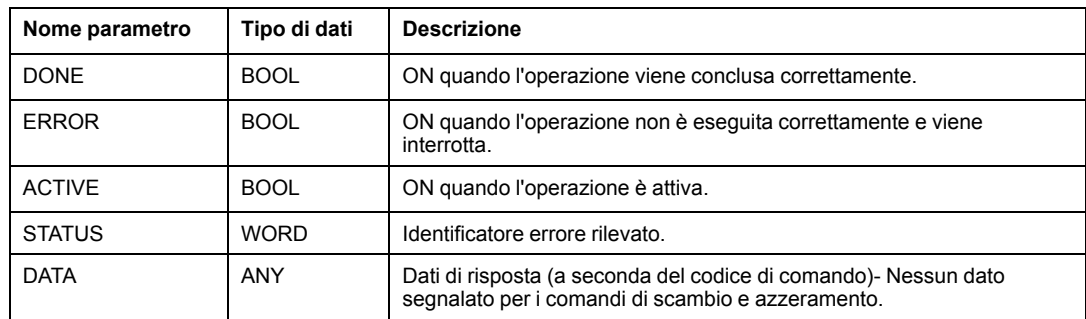

# **Esempio**

Il seguente diagramma descrive un blocco PWS\_CMD utilizzato per una richiesta di scambio:

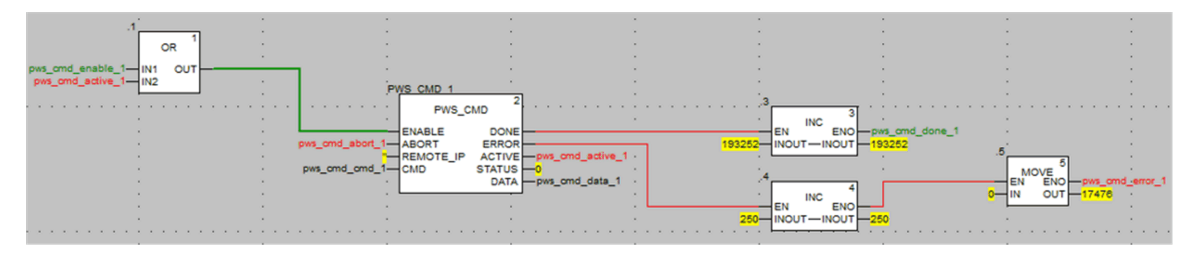

La seguente schermata dell'editor di dati mostra i valori delle variabili di una richiesta di scambio:

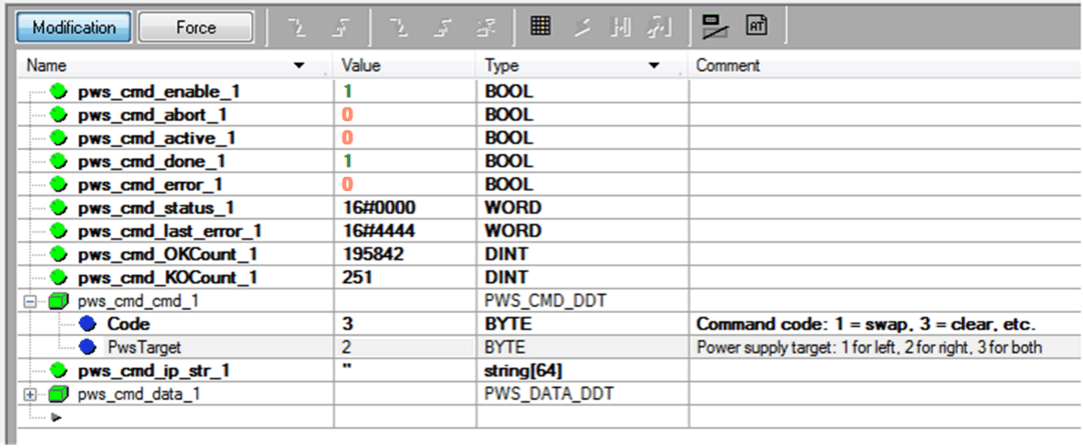

# **Gestione della sicurezza dell'applicazione**

# **Introduzione**

Control Expert consente di limitare l'accesso al PAC di sicurezza M580 agli utenti con password assegnate. Questa sezione fa riferimento ai processi di assegnazione password disponibili in Control Expert.

# **Protezione dell'applicazione**

#### **Panoramica**

Control Expert fornisce un meccanismo di password che consente di proteggere dall'accesso non autorizzato all'applicazione.

Control Expert utilizza la password quando:

- Si apre l'applicazione in Control Expert.
- Si collega il PAC in Control Expert.

L'impostazione della password di un'applicazione impedisce la modifica, il download o l'apertura indesiderati dei file dell'applicazione. La password è memorizzata nell'applicazione in modo codificato.

Oltre a impostare la password, è possibile crittografare i file .STU, .STA e .ZEF. La funzione di crittografia dei file di Control Expert impedisce modifiche da parte di persone malintenzionate e rafforza la protezione contro il furto della proprietà intellettuale. L'opzione di crittografia file è protetta da un meccanismo di password.

**NOTA:** Quando un controller viene gestito come parte di un progetto di sistema, la password dell'applicazione e la crittografia dei file vengono disattivate nell'editor Control Expert e devono essere gestite mediante Gestore topologia.

### **Creazione della password**

La creazione della password è basata sulle raccomandazioni dello standard IEEE 1686- 2013.

Una password deve contenere almeno 8 caratteri e deve essere costituita da almeno un carattere maiuscolo (A, B, C, ...), uno minuscolo (a, b, c, ...), un numero e un carattere non alfanumerico (!, \$, %, &, ...).

**NOTA:** quando si esporta un progetto non crittografato in un file . XEF o . ZEF, la password dell'applicazione viene cancellata.

# **Creazione di un nuovo progetto**

Per impostazione predefinita, un progetto non è protetto da password e i file dell'applicazione non sono crittografati.

Durante la creazione del progetto, la finestra **Applicazione sicurezza** consente di:

- Impostare una password dell'applicazione, oppure
- Impostare una password dell'applicazione e applicare la crittografia ai file dell'applicazione. L'applicazione della crittografia dei file richiede anche l'impostazione di una password e si consiglia di impostare due password diverse.

Se non viene immessa alcuna password, la crittografia dei file dell'applicazione non è possibile. In questo caso, alla successiva apertura del progetto Control Expert, si apre la finestra di dialogo **Password**. Per accedere al progetto, non immettere testo per la password, accettando così la stringa vuota e fare clic su **OK**. Successivamente, è possibile seguire la procedura descritta di seguito per impostare una password dell'applicazione e attivare la crittografia dei file.

**NOTA:** è possibile creare o modificare la password di un'applicazione in qualsiasi momento.

L'impostazione della password di un'applicazione è obbligatoria per attivare la crittografia dei file.

Quando la crittografia file è attivata:

- La modifica della password dell'applicazione è consentita.
- La cancellazione della password dell'applicazione non è consentita.

# **Impostazione di una password dell'applicazione**

Procedura per impostare la password dell'applicazione:

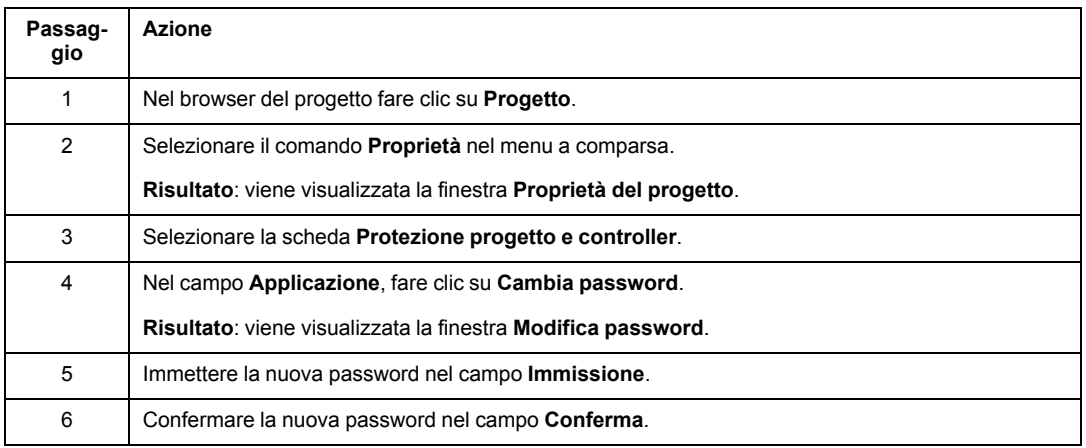

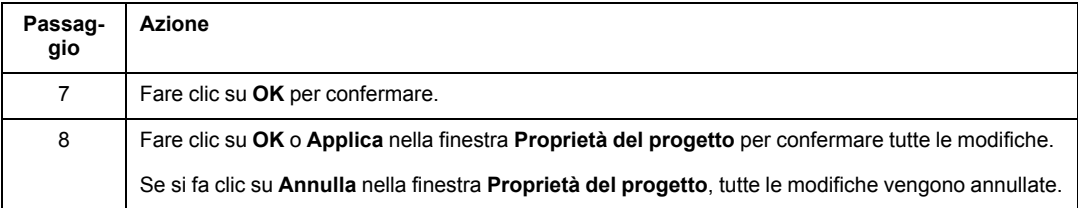

### **Modifica della password dell'applicazione**

Procedura per la modifica della password di protezione dell'applicazione:

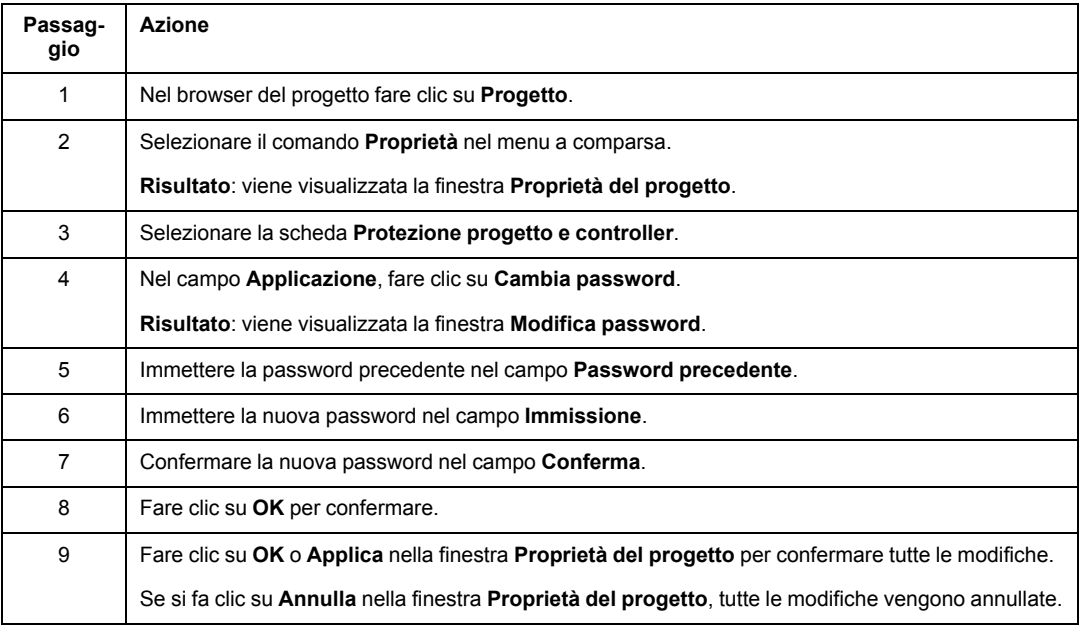

### **Eliminazione della password dell'applicazione**

La cancellazione della password dell'applicazione non è consentita se è abilitata la crittografia dei file.

Procedura per l'eliminazione della password di protezione dell'applicazione:

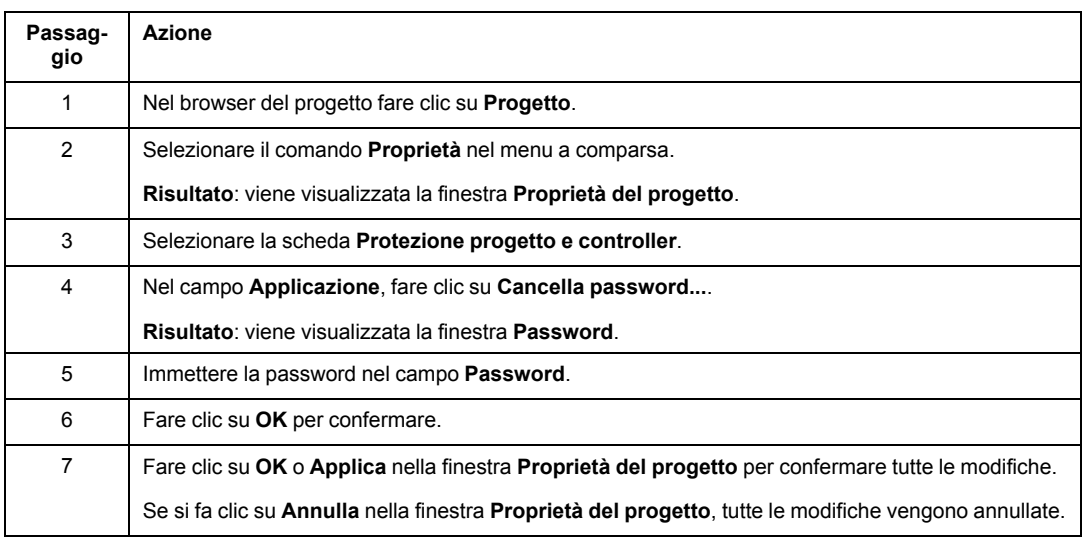

### **Funzione di blocco automatico**

È disponibile una funzione facoltativa di blocco automatico per la limitazione dell'accesso allo strumento di programmazione software Control Expert dopo un periodo di inattività preconfigurato. È possibile attivare la funzione di blocco automatico con la casella di controllo **Blocco automatico** e selezionare il timeout per il periodo di inattività tramite **Minuti prima del blocco**.

I valori predefiniti sono:

- **Blocco automatico** non è attivato
- **Minuti prima del blocco** è impostato a 10 minuti (valori possibili: 1...999 minuti)

Se la funzione di blocco automatico è attivata e il tempo configurato scade, viene visualizzata una finestra di dialogo modale che richiede l'inserimento della password dell'applicazione. Dietro questa finestra di dialogo modale, tutti gli editor aperti non si chiudono e restano nella stessa posizione. Di conseguenza, chiunque può leggere il contenuto corrente delle finestre di Control Expert, ma non può continuare a utilizzare Control Expert.

**NOTA:** Se non è stata assegnata alcuna password al progetto, la finestra di dialogo modale non viene visualizzata.

#### **Condizione di richiesta password**

Aprire un'applicazione (progetto) esistente in Control Expert:

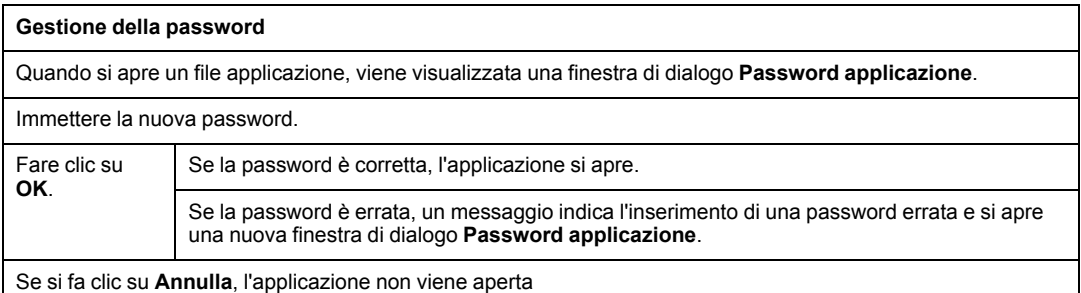

Accesso all'applicazione in Control Expert dopo un blocco automatico, quando Control Expert non è collegato al PAC o quando il progetto in Control Expert è UGUALE al progetto nel PAC:

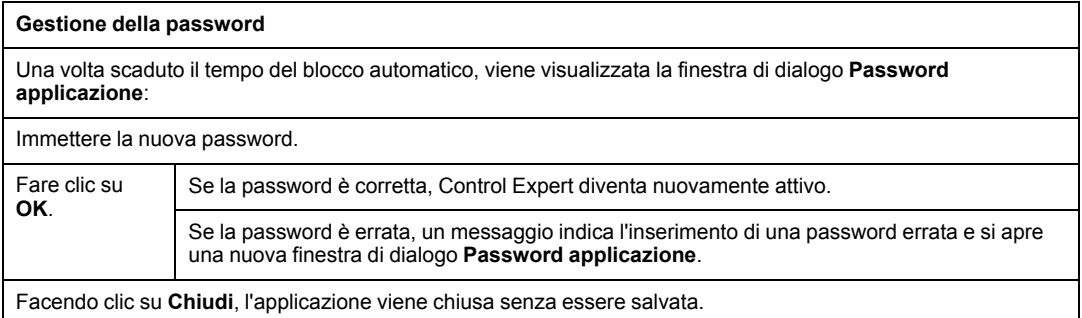

Accesso all'applicazione nel PAC dopo un blocco automatico, quando Control Expert è collegato al PAC e l'applicazione in Control Expert è DIVERSA da quella nel PAC:

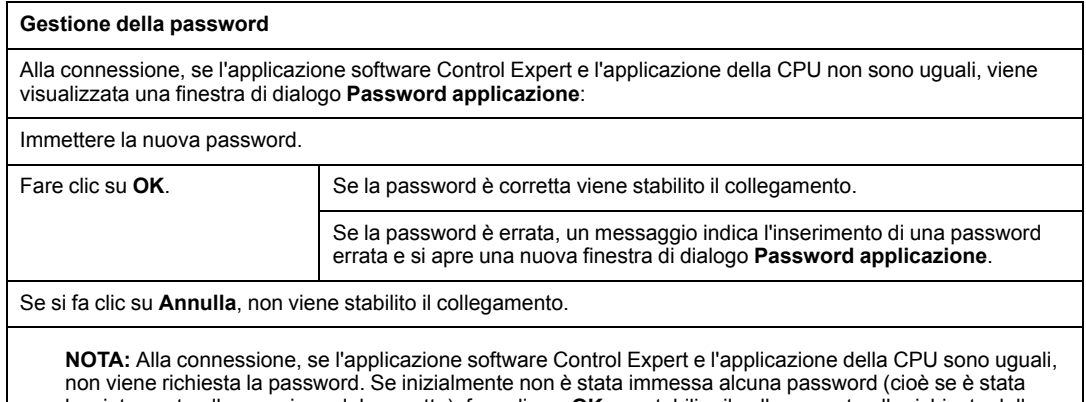

lasciata vuota alla creazione del progetto), fare clic su **OK** per stabilire il collegamento alla richiesta della password.

**NOTA:** Dopo tre tentativi con password errata, occorre attendere un intervallo di tempo crescente tra ogni nuovo tentativo di inserimento della password. Il periodo di attesa aumenta da 15 secondi a 1 ora, con l'incremento che aumenta di un fattore di 2 dopo ogni tentativo non riuscito con password errata.

**NOTA:** In caso di perdita della password, vedere la procedura descritta nel capitolo Perdita della [password,](#page-319-0) pagina 320.

### **Abilitazione dell'opzione di crittografia file**

**NOTA:** È necessario impostare una password dell'applicazione prima di attivare la crittografia file.

Procedura per attivare l'opzione di crittografia file:

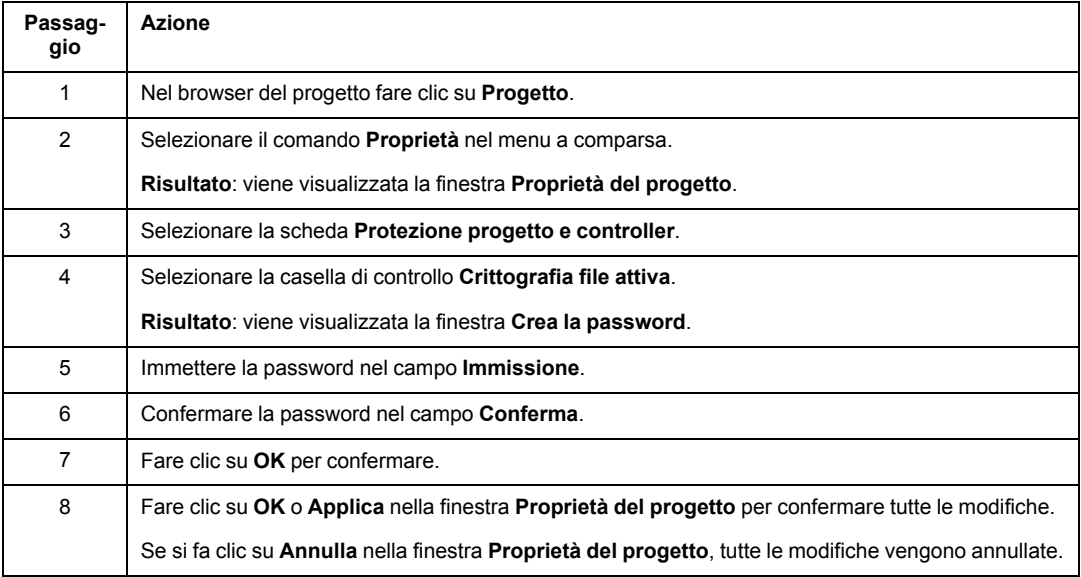

### **Disabilitazione dell'opzione di crittografia file**

**Passaggio Azione** 1 Nel browser del progetto fare clic su **Progetto**. 2 Selezionare il comando **Proprietà** nel menu a comparsa.

Procedura per disabilitare l'opzione di crittografia file:

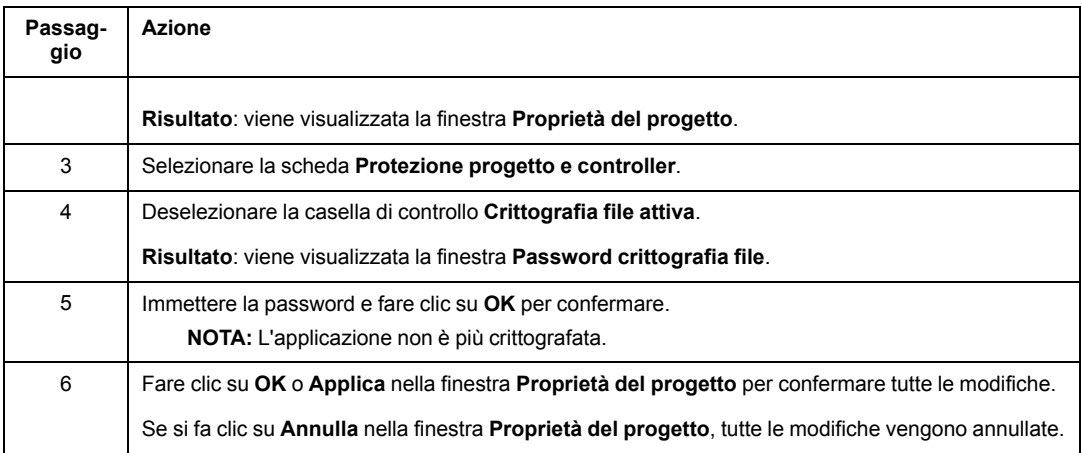

# **Modifica della password di crittografia file**

Procedura per la modifica della password di crittografia file:

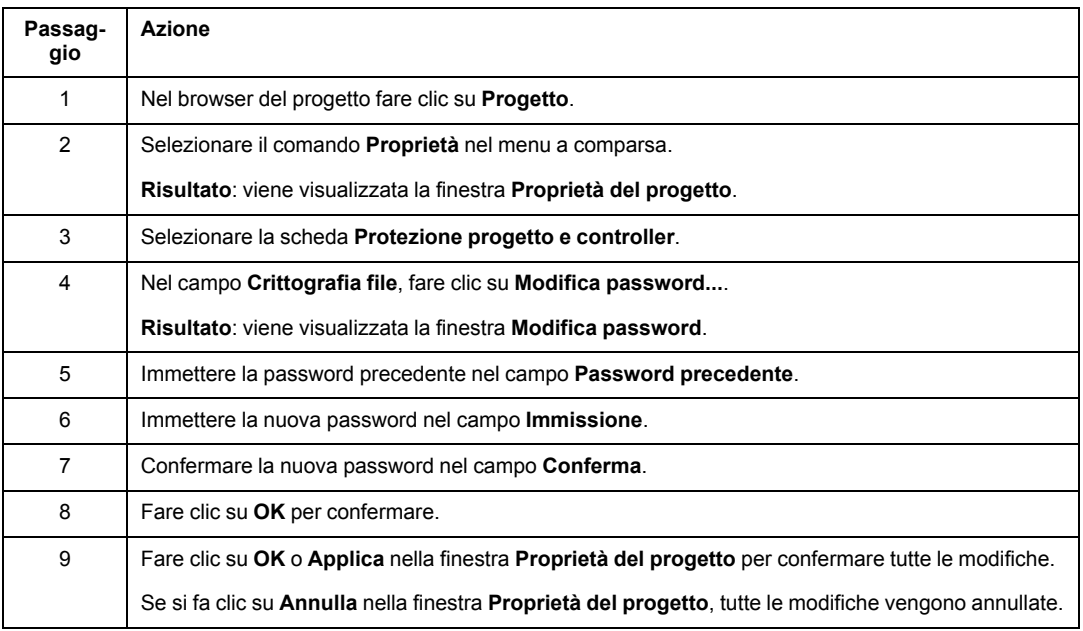

# **Cancellazione della password di crittografia file**

Procedura per la cancellazione della password di crittografia file:

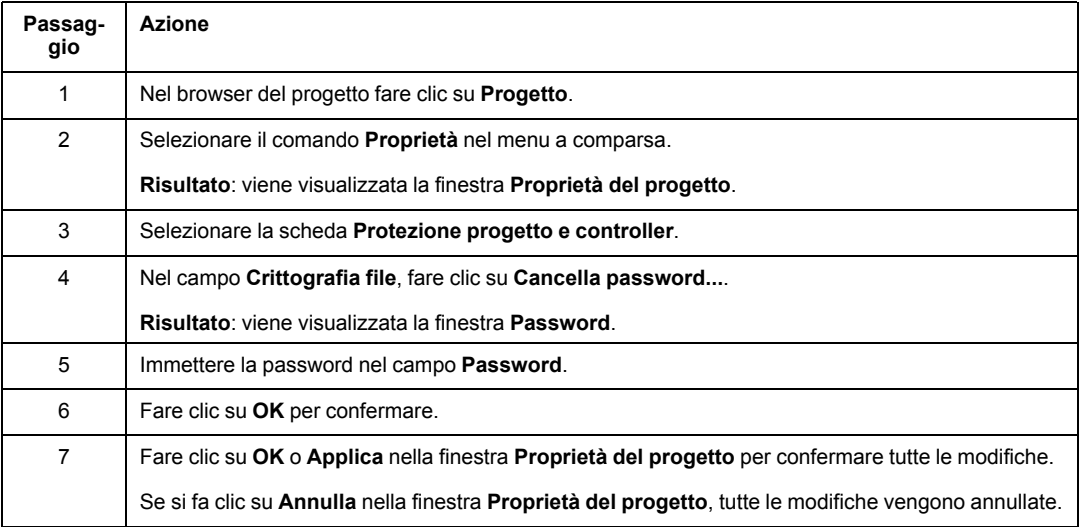

**NOTA:** In caso di perdita della password di crittografia file, vedere la procedura descritta nel capitolo Perdita della [password,](#page-319-0) pagina 320.

# **Regole di compatibilità**

Non è possibile aprire i file di applicazione crittografati (. STA e . ZEF) in Control Expert 15.0 Classic o precedenti e i file crittografati (. ZEF) non possono essere importati in Control Expert con Gestore topologia.

Le regole di compatibilità tra la versione dell'applicazione e la versione di Control Expert/ Unity Pro si applicano ai file . ZEF esportati senza l'opzione di crittografia.

**NOTA:** Se l'opzione di crittografia file nel progetto è attivata, i file di applicazione archiviati (.STA) non possono essere salvati senza crittografia.

# **Protezione con password dell'area sicura**

#### **In breve**

Le CPU Safety comprendono una funzione di protezione tramite password dell'area sicura, accessibile dalla schermata **Proprietà** del progetto. Questa funzione consente di proteggere gli elementi posizionati nell'area sicura di un progetto di sicurezza.

**NOTA:** Quando la funzione di protezione tramite password dell'area sicura è attiva, le parti sicure dell'applicazione non possono essere modificate

Le modifiche alle parti seguenti dell'area sicura non sono consentite quando è attivata la protezione tramite password dell'area sicura:

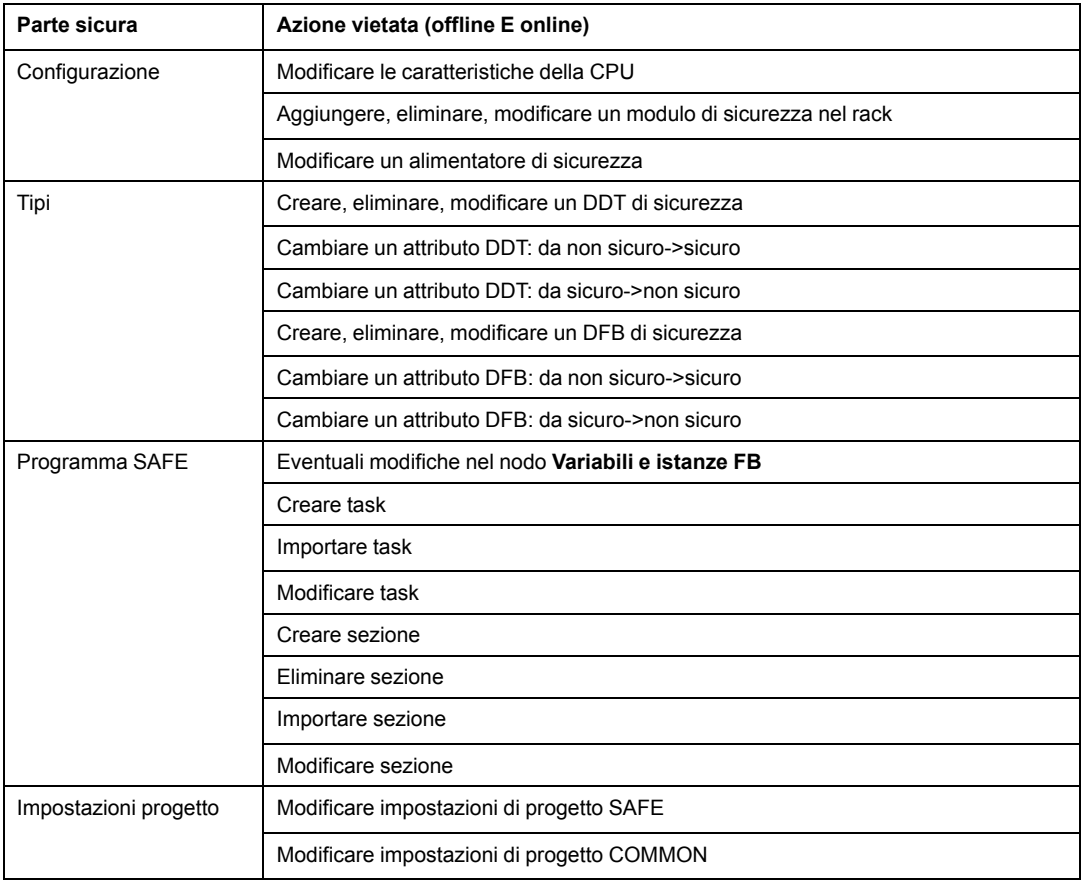

# **Crittografia**

La password dell'area sicura utilizza la crittografia standard SHA-256 con un salt.

#### **Funzione password area sicura rispetto ad autorizzazioni utente progetto di sicurezza**

L'attivazione della password dell'area sicura e l'implementazione delle autorizzazioni utente create nell'**Editor di sicurezza** sono funzioni di sicurezza mutuamente esclusive, come segue:

- Se all'utente che lancia Control Expert è stato assegnato un profilo utente, tale utente può accedere alle aree sicure dell'applicazione di sicurezza se conosce la password dell'area sicura e gli sono state concesse le autorizzazioni di accesso nell'**Editor di sicurezza**.
- Se i profili utente non sono stati assegnati, un utente può accedere alle aree sicure dell'applicazione di sicurezza se conosce la password dell'area sicura.

# **Indicatori visivi in Control Expert**

Lo stato della funzione di protezione dell'area sicura può essere rilevato visivamente tramite il nodo **Programma-SAFE** nel **Browser del progetto**:

- Un lucchetto chiuso indica che è stata creata e attivata una password dell'area sicura.
- Un lucchetto aperto indica che è stata creata ma non attivata una password dell'area sicura.
- Nessun lucchetto indica che non è stata creata alcuna password dell'area sicura.

**NOTA:** Se la password dell'area sicura è stata creata ma non attivata e l'applicazione di sicurezza viene chiusa e riaperta, la password dell'area sicura viene attivata automaticamente alla riapertura. Questo comportamento serva da precauzione se la password dell'area sicura non è stata riattivata involontariamente.

# **Compatibilità**

La funzionalità della password dell'area sicura è disponibile per Control Expert V14.0 o successive, per CPU M580 di sicurezza con firmware 2.80 o successivo.

#### **NOTA:**

- I file . STU, . STA e . ZEF del programma applicazione, creati in Control Expert V14.0 o successivi, non possono essere aperti in Unity Pro V13.1 e versioni precedenti.
- La sostituzione di una CPU M580 Safety in un'applicazione Control Expert v14.0 ha l'effetto seguente:
	- L'aggiornamento dal firmware 2.70 a 2.80 (o successivi) aggiunge la funzionalità della password dell'area sicura alla scheda **Protezione programma e Safety** della finestra **Progetto > Proprietà**.
	- Il downgrade dal firmware 2.80 (o successivi) a 2.70 rimuove la funzionalità della password dell'area sicura.

### **Attivazione della protezione e creazione della password**

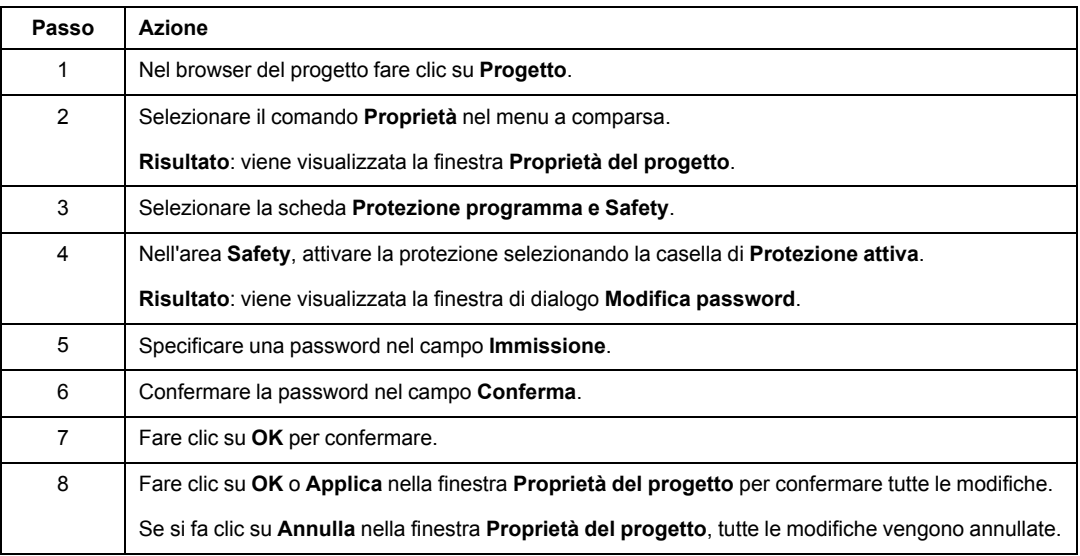

Procedura per l'attivazione delle sezioni e la creazione della passwird:

# **Modifica della password**

Procedura per modificare la password di protezione delle sezioni del progetto:

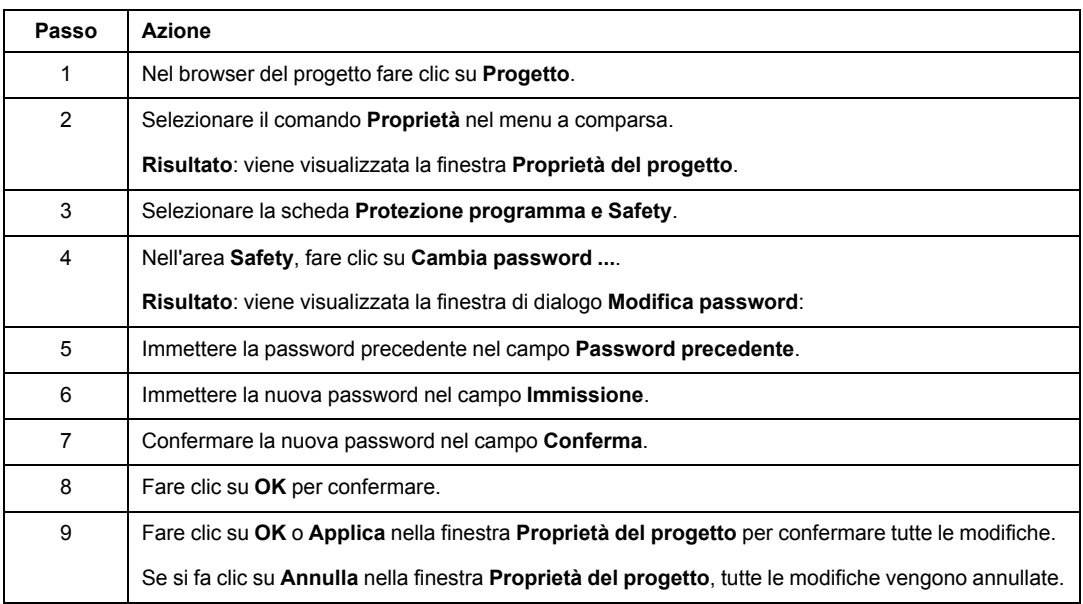

# **Eliminazione della password**

Procedura per eliminare la password di protezione delle sezioni del progetto:

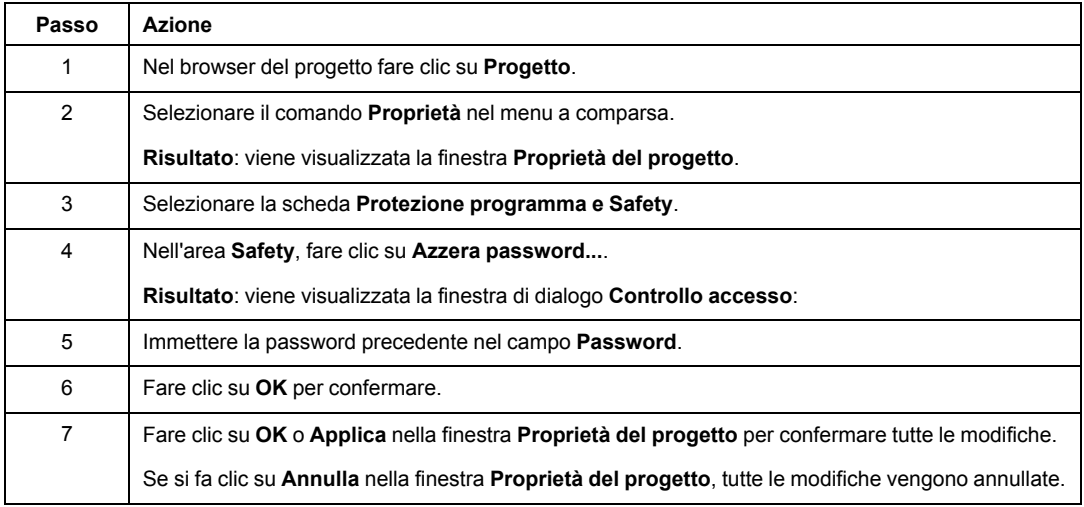

# **Protezione di Unità programma, sezione e subroutine**

#### **In breve**

La funzione di protezione è accessibile dalla schermata **Proprietà** del progetto in modalità offline.

Questa funzione permette di proteggere gli elementi del programma (sezioni, Unità programma).

**NOTA:** la protezione non è attiva finché la protezione non viene attivata nel progetto.

**NOTA:** la protezione del progetto è attiva solo per gli elementi di programma contrassegnati. Ciò non impedisce le seguenti operazioni:

- Collegamento al PLC
- Caricamento di un'applicazione dalla CPU
- Modifica della configurazione
- Aggiunta di nuove Unità programma e/o sezioni
- Modifica della logica in una nuova sezione (non protetta)

#### **Attivazione della protezione e creazione della password**

Procedura per attivare la protezione e creare la password per sezioni e Unità programma:

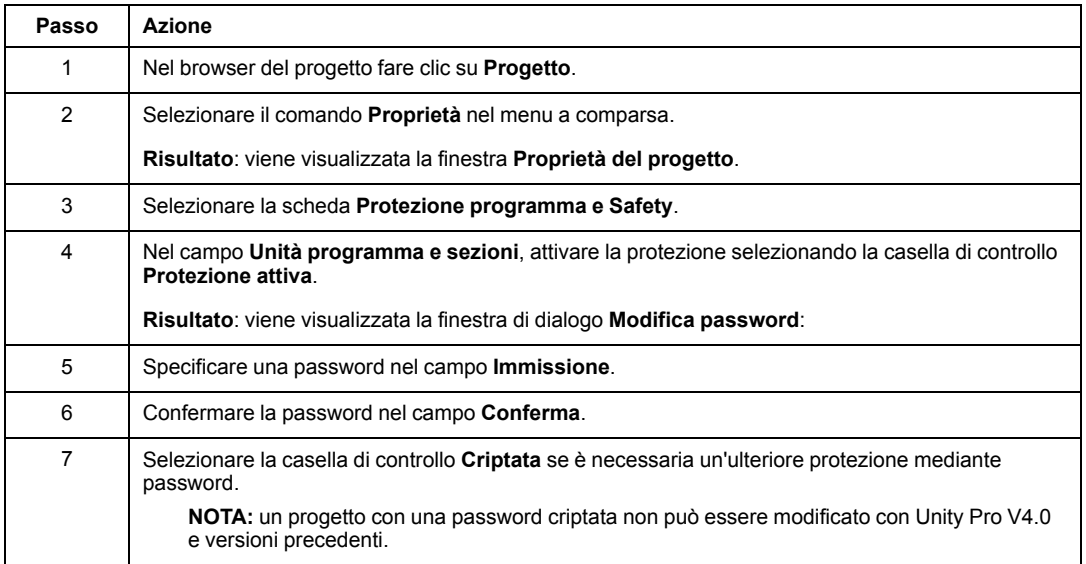

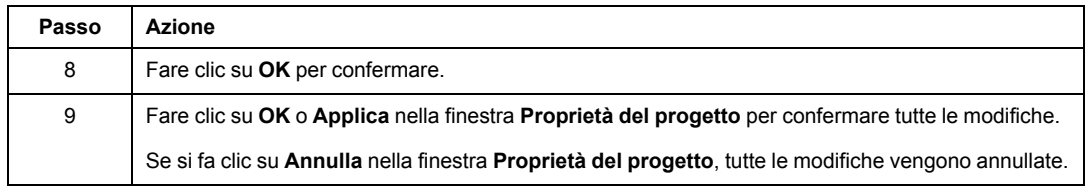

#### **Note:**

Se un elemento di programma è configurato con una protezione (lettura o lettura/scrittura), la protezione attiva viene indicata da un lucchetto chiuso al livello della sezione.

Se l'elemento di programma è configurato con una protezione ma la protezione è disabilitata, al livello dell'elemento di programma viene visualizzato un lucchetto aperto.

# **Modifica della password**

Procedura per cambiare la password di protezione progetto per sezioni e Unità programma:

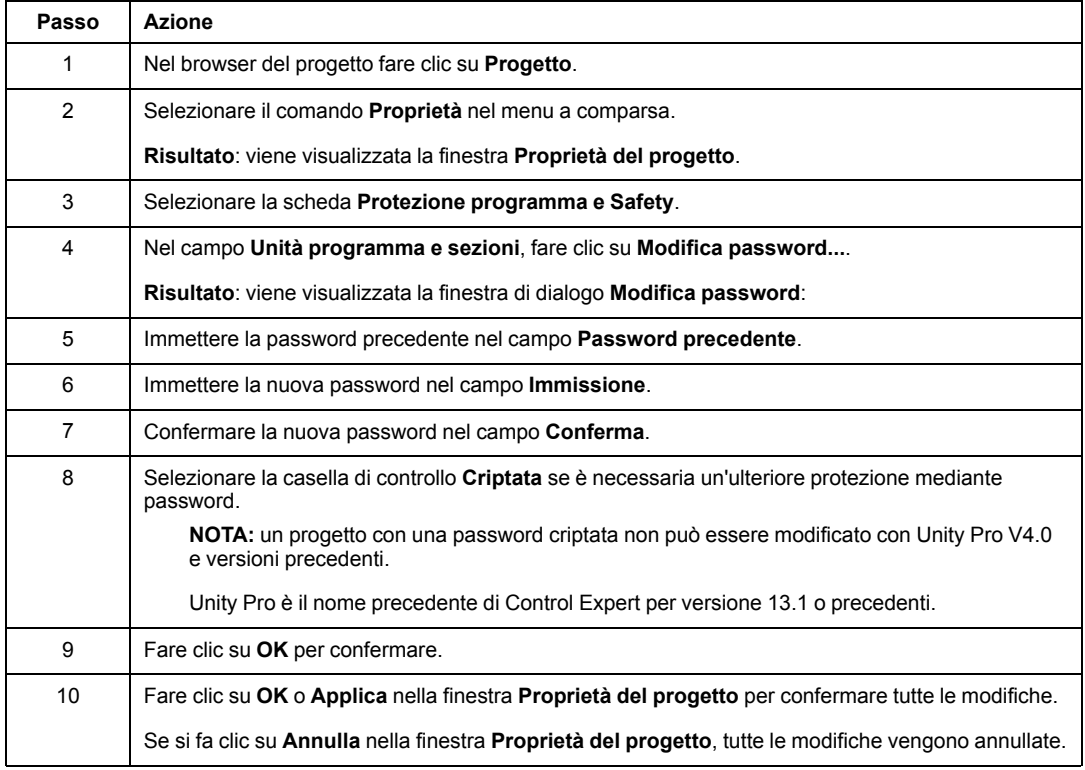

# **Eliminazione della password**

Procedura per eliminare la password di protezione progetto per sezioni e Unità programma:

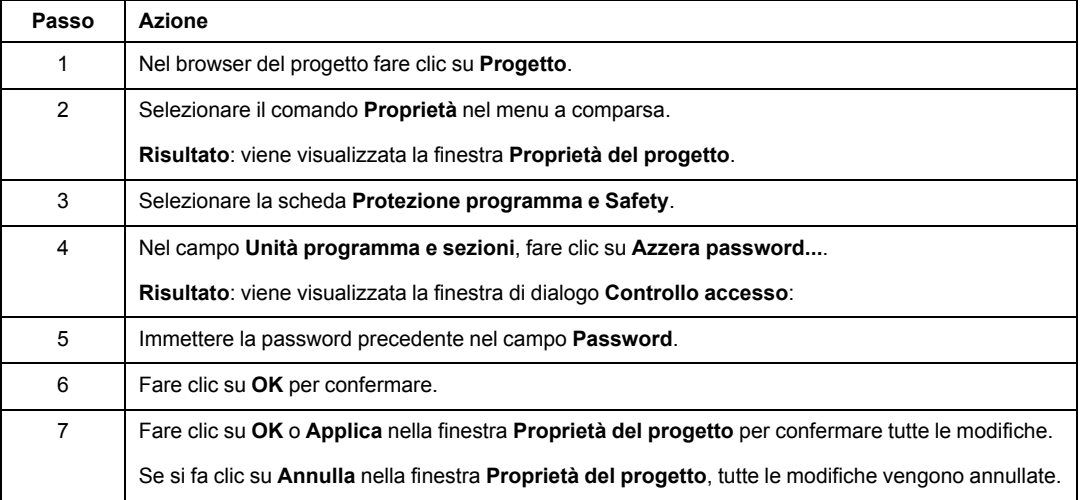

# **Protezione del firmware**

### **Panoramica**

La protezione del firmware tramite password consente di impedire l'accesso non autorizzato al firmware del modulo.

# **Password**

La password differenzia tra maiuscole e minuscole e contiene da 8 a 16 caratteri alfanumerici. La sicurezza della password è aumentata quando contiene un misto di lettere maiuscole e minuscole, caratteri alfabetici, alfanumerici e caratteri speciali.

**NOTA:** Quando si importa un file ZEF, la password del firmware viene memorizzata nel modulo solo se è selezionata l'opzione **Crittografia file**.

# **Modifica della password**

È possibile modificare la password in qualsiasi momento.

**NOTA:** Il valore predefinito della password del firmware nell'applicazione Control Expert è: **fwdownload**.

- Per il firmware V4.01 e versioni successive, è necessario modificare il valore predefinito della password del firmware, altrimenti non sarà possibile creare l'applicazione Control Expert.
- Per le versioni del firmware precedenti alla V4.01 non è obbligatorio, ma è consigliabile modificare il valore predefinito della password del firmware.

Procedura per la modifica della password di protezione del firmware:

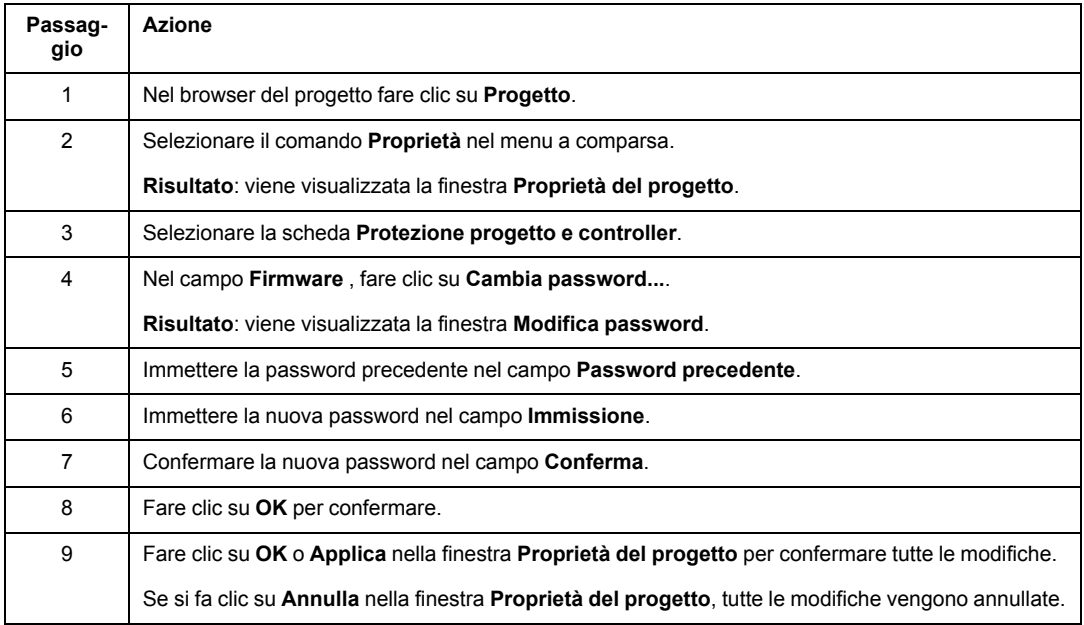

# **Ripristino della password**

Se si reimposta la password, il valore predefinito viene assegnato alla password del firmware nell'applicazione Control Expert se viene confermata la password corrente.

Per reimpostare la password, procedere come segue:

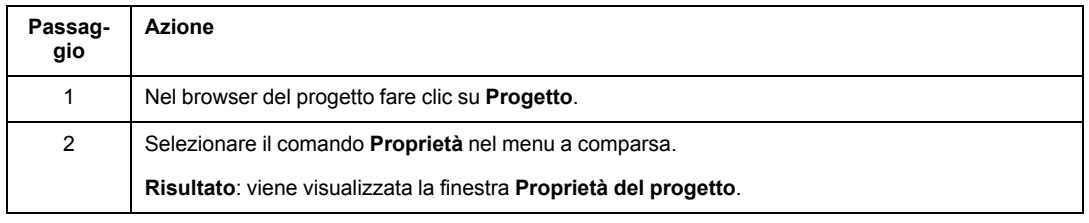

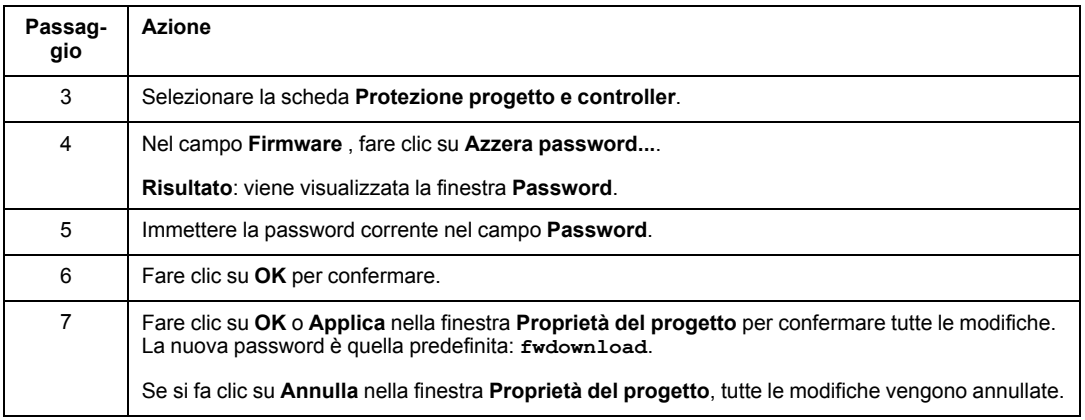

# **Protezione Web/Memorizzazione dati**

### **Panoramica**

La protezione tramite password impedisce l'accesso non autorizzato all'area di memorizzazione dati della scheda di memoria SD (se nella CPU è inserita una scheda valida).

Per le CPU Modicon M580 in un progetto creato da Control Expert con:

- Versione precedente a 15.1, è possibile fornire una protezione tramite password per l'accesso alla memorizzazione dati.
- Versione 15.1 o successiva, è possibile fornire protezione tramite password per la diagnostica Web e l'accesso alla memorizzazione dati.

### **Password**

La password differenzia tra maiuscole e minuscole e contiene da 8 a 16 caratteri alfanumerici. La sicurezza della password è aumentata quando contiene un misto di lettere maiuscole e minuscole, caratteri alfabetici, alfanumerici e caratteri speciali.

**NOTA:** Quando si importa un file ZEF, la password Web/memorizzazione dati viene memorizzata all'interno del modulo solo se è selezionata l'opzione **Crittografia file**.

# **Modifica della password**

È possibile modificare la password in qualsiasi momento.

**NOTA:** La password Web/memorizzazione dati ha un valore predefinito nell'applicazione Control Expert. Questo valore predefinito dipende dalla versione di Control Expert ed è:

- **datadownload** per le versioni Control Expert precedenti alla V15.1.
- **webuser** per le versioni Control Expert V15.1 e successive.

La modifica della password predefinita è obbligatoria o meno, a seconda della versione firmware del modulo:

- Per il firmware V4.01 e versioni successive, è necessario modificare il valore predefinito della password Web/memorizzazione dati, altrimenti non sarà possibile creare l'applicazione Control Expert.
- Per le versioni firmware precedenti alla V4.01 non è obbligatorio ma si consiglia di modificare il valore predefinito della password Web/memorizzazione dati.

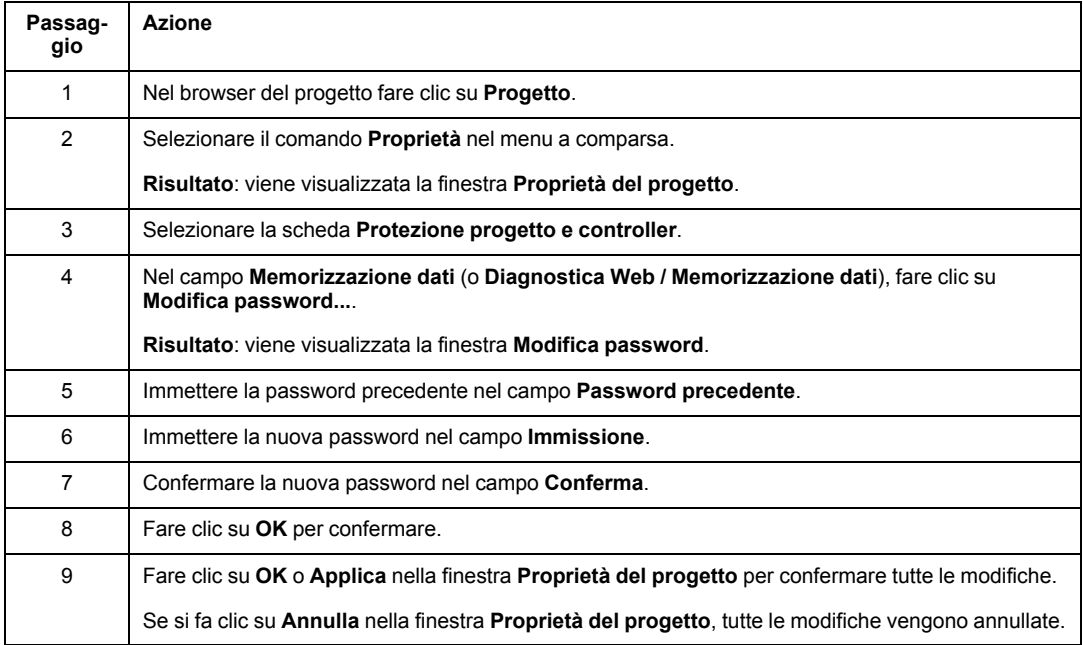

Procedura per la modifica della password Web/memorizzazione dati:

### **Ripristino della password**

Ripristinando la password se ne assegna il valore predefinito alla password Web/ memorizzazione dati nell'applicazione Control Expert se la password corrente è confermata.

Per reimpostare la password, procedere come segue:

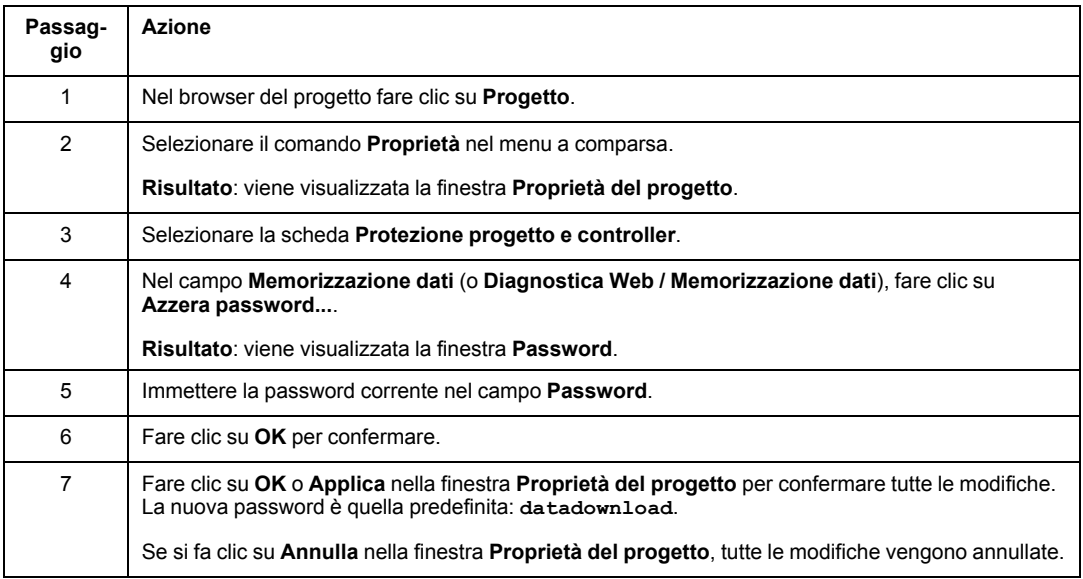

# <span id="page-319-0"></span>**Perdita della password**

### **Panoramica**

Se si dimentica la password, procedere nel modo indicato nella seguenti procedure e contattare l'assistenza tecnica di Schneider Electric.

**NOTA:** La procedura di ripristino della password dell'applicazione varia a seconda che l'opzione di crittografia del file sia attivata o disattivata.

#### **Password applicazione Control Expert senza opzione di crittografia file**

La procedura seguente per reimpostare la password dell'applicazione è valida quando l'opzione di crittografia file è disattivata o per il file dell'applicazione gestito con Control Expert 15.0 Classic o versioni precedenti.

L'assistenza tecnica Schneider Electric richiede una stringa di caratteri alfanumerici visualizzata nella finestra a comparsa **Password dimenticata** non appena si preme SHIFT +F2 nella finestra di dialogo **Password**.

Per accedere alla finestra di dialogo **Password**, è necessario rispettare le condizioni seguenti:

- Al momento dell'apertura, selezionare l'applicazione; viene visualizzata la finestra di dialogo **Password**.
- Al momento del blocco automatico, viene visualizzata la finestra di dialogo **Password**. Se non si ricorda la password, selezionare **Chiudi**. Aprire di nuovo l'applicazione; viene visualizzata la finestra di dialogo **Password**.

**NOTA:** Se si chiude l'applicazione senza immettere una password dopo un blocco automatico, tutte le modifiche vanno perse.

Procedura per reimpostare la password dell'applicazione:

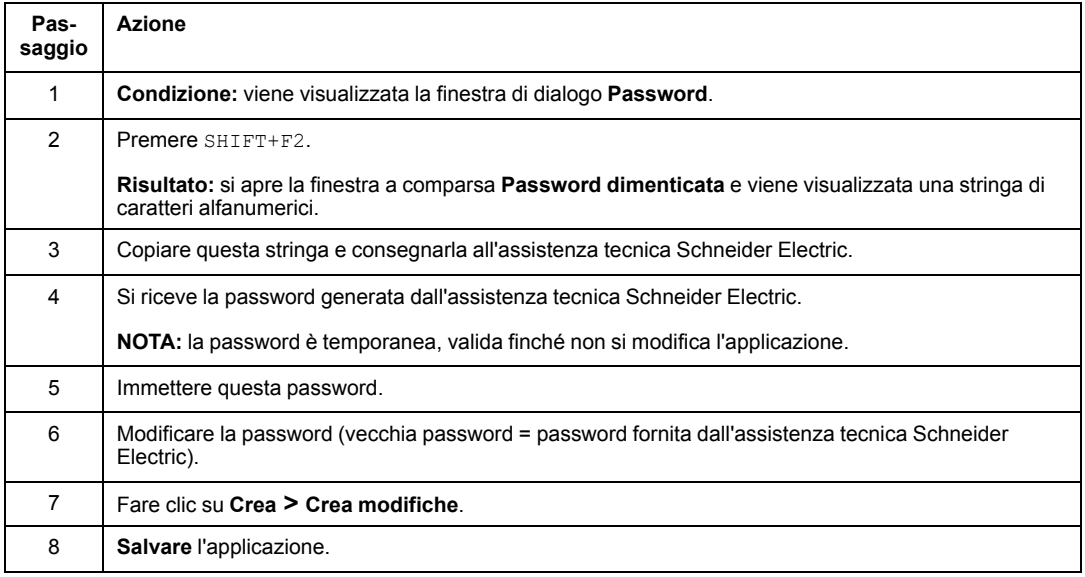

### **Password dell'applicazione Control Expert con opzione di crittografia file**

Se si dimentica la password dell'applicazione quando la crittografia file è attivata, è necessario inviare il file dell'applicazione all'assistenza tecnica Schneider Electric. Viene quindi ricevuto il file dell'applicazione crittografata con una nuova password dell'applicazione file dall'assistenza tecnica Schneider Electric.

**NOTA:** Si consiglia di modificare la password dell'applicazione.

### **Password applicazione CPU**

Procedura per reimpostare la password dell'applicazione CPU se è disponibile il rispettivo file *\*.STU*:

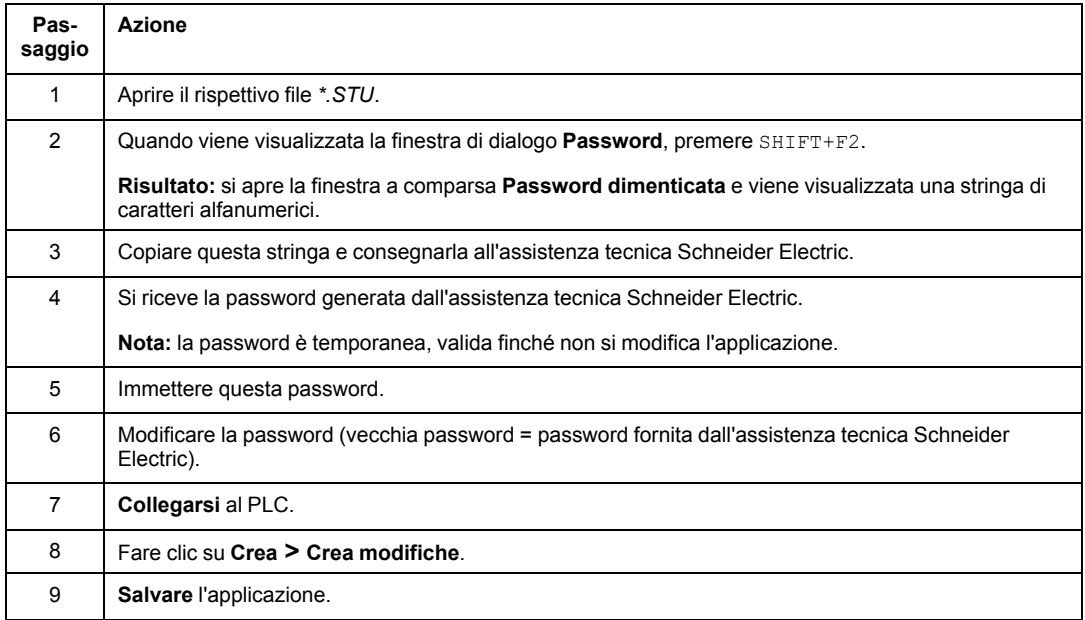

#### Procedura per reimpostare la password dell'applicazione *CPU* se non è disponibile il rispettivo file \*.STU:

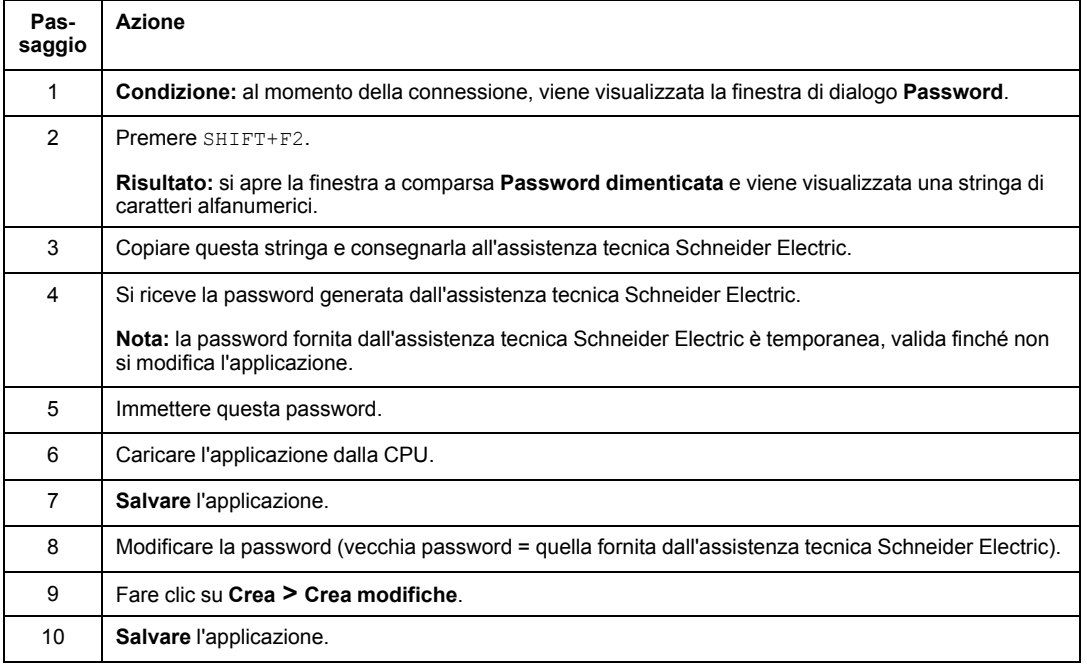

# **Password di crittografia file**

L'assistenza tecnica Schneider Electric richiede una stringa di caratteri alfanumerici visualizzata nella finestra a comparsa **Password dimenticata** non appena si preme SHIFT +F2 nella finestra di dialogo **Password**.

Per accedere alla finestra di dialogo **Password**:

- Selezionare **Progetto > Proprietà del progetto > Protezione progetto e controller**
- Nel campo **Crittografia file**, fare clic su **Cancella password...**. viene visualizzata la finestra di dialogo **Password**.

Procedura per reimpostare la password di crittografia file:

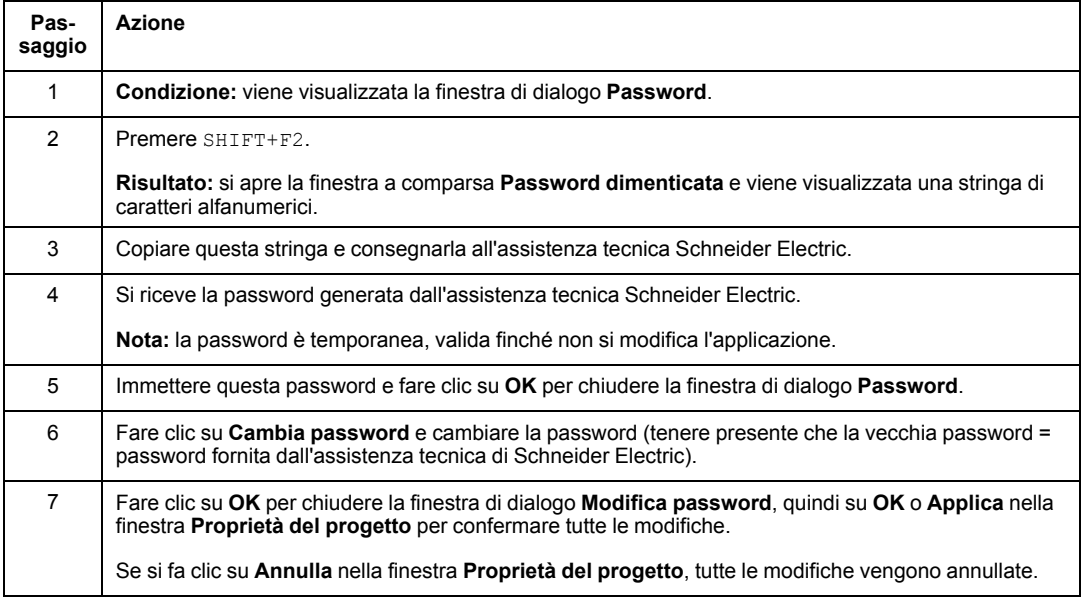

#### **Password area sicura**

L'assistenza tecnica Schneider Electric richiede una stringa di caratteri alfanumerici visualizzata nella finestra a comparsa **Password dimenticata** non appena si preme SHIFT +F2 nella finestra di dialogo **Password**.

Per accedere alla finestra di dialogo **Password**:

- Selezionare **Progetto > Proprietà del progetto > Protezione programma e Safety**
- Nel campo **Safety**, fare clic su **Modifica password...**. viene visualizzata la finestra di dialogo **Password**.

Procedura per reimpostare la password dell'area sicura:

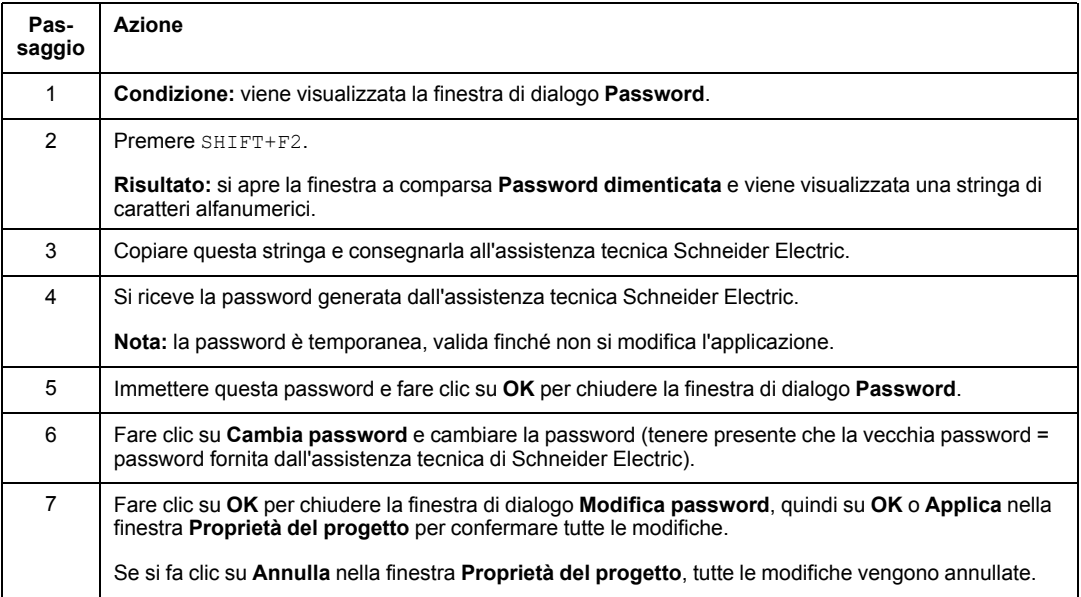

### **Password del firmware**

L'assistenza tecnica Schneider Electric richiede una stringa di caratteri alfanumerici visualizzata nella finestra a comparsa **Password dimenticata** non appena si preme SHIFT +F2 nella finestra di dialogo **Password**.

Per accedere alla finestra di dialogo **Password**:

- Selezionare **Progetto > Proprietà del progetto > Protezione progetto e controller**
- Nel campo **Firmware** , fare clic su **Azzera password...**. viene visualizzata la finestra di dialogo **Password**.

Procedura per reimpostare la password del firmware:

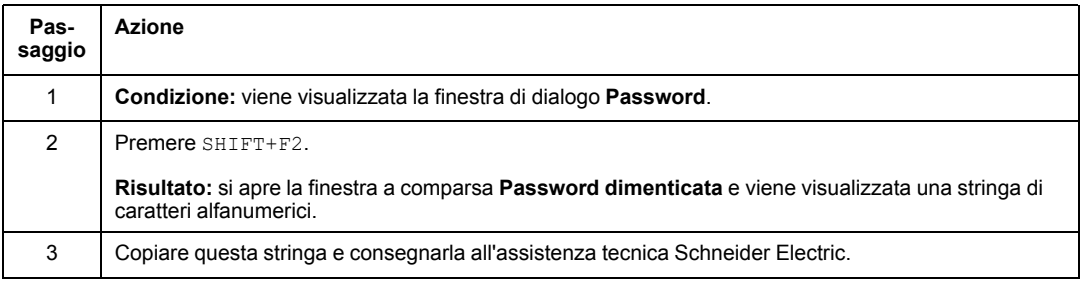
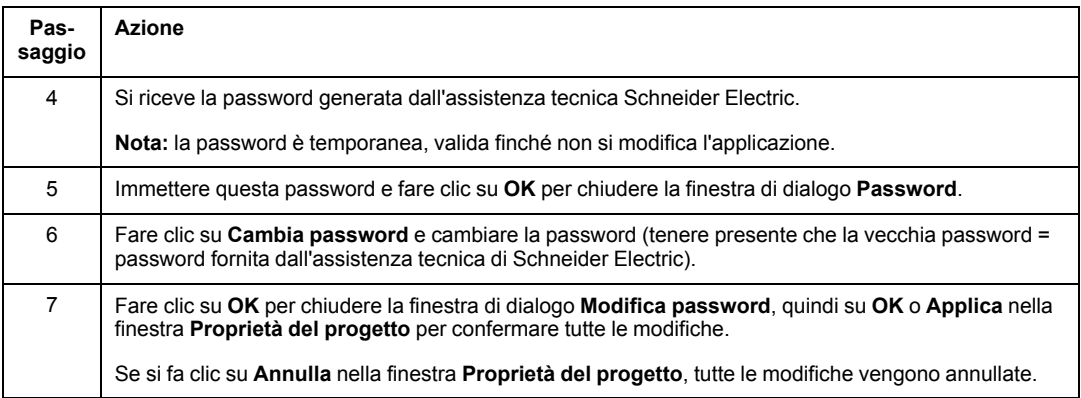

### **Password Web/Memorizzazione dati**

L'assistenza tecnica Schneider Electric richiede una stringa di caratteri alfanumerici visualizzata nella finestra a comparsa **Password dimenticata** non appena si preme SHIFT +F2 nella finestra di dialogo **Password**.

Per accedere alla finestra di dialogo **Password**:

- Selezionare **Progetto > Proprietà del progetto > Protezione progetto e controller**
- Nel campo **Memorizzazione dati**, fare clic su **Azzera password...**. viene visualizzata la finestra di dialogo **Password**.

Procedura per ripristinare la password della memorizzazione dei dati:

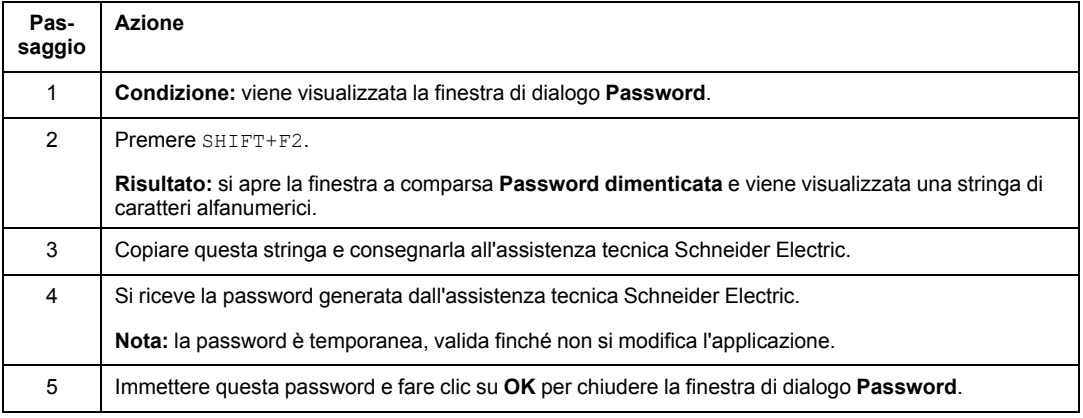

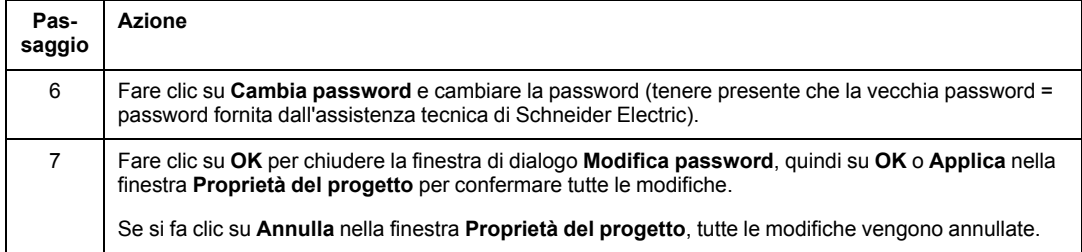

# **Gestione della sicurezza della workstation**

## **Introduzione**

Schneider Electric fornisce lo strumento di gestione di accesso dell'**Editor di sicurezza** utilizzabile per limitare e controllare l'accesso alla workstation su cui è installato il software Control Expert. Questa sezione descrive le funzionalità di questo strumento correlato esclusivamente ai progetti di sicurezza M580.

## **Gestione dell'accesso a Control Expert**

### **Introduzione**

Schneider Electric fornisce lo strumento di configurazione **Editor di sicurezza** che consente di gestire l'accesso al software Control Expert installato su una workstation. L'uso dello strumento di configurazione *Editor di sicurezza* per gestire l'accesso al software Control Expert è facoltativo.

**NOTA:** La gestione dell'accesso è relativa all'hardware, in genere una workstation, su cui è installato il software Control Expert e non al progetto, che dispone del proprio sistema di protezione.

Per ulteriori informazioni, consultare *EcoStruxure™ Control Expert, Editor sicurezza, Guida operativa*.

**NOTA:** Anche i profili utente di sicurezza richiedono autorizzazioni per accedere alla parte processo dell'applicazione di sicurezza. Quando si crea o modifica un profilo utente, occorre confermare che tutte le modifiche necessarie sono state effettuate.

## **Categorie di utenti**

L'**Editor sicurezza** supporta due categorie di utenti:

• **Super user (Supervisor):**

Il super user è l'unico utente in grado di gestire la sicurezza di accesso al software. Il super user specifica chi può accedere al software e le rispettive autorizzazioni di accesso. Durante l'installazione di Control Expert sulla workstation, solo il super user può accedere alla configurazione di protezione senza alcuna limitazione delle autorizzazioni (senza una password).

**NOTA:** Il nome utente riservato al super user è Supervisor.

#### • **Utenti:**

Gli utenti del software vengono definiti dal super user nel relativo elenco, se l'accesso sicuro a Control Expert è attivo. L'utente, il cui nome è incluso nell'elenco utenti, può accedere a un'istanza del software immettendo il proprio nome (esattamente come appare nell'elenco) e la relativa password.

## **Profilo utente**

Il profilo utente comprende tutte le autorizzazioni di accesso per un utente. Il profilo utente può essere personalizzato dal super user, oppure creato applicando un profilo preconfigurato fornito dallo strumento **Editor sicurezza**.

## **Profili utente preconfigurati**

L'**Editor sicurezza** offre i seguenti profili utente preconfigurati, che si applicano al programma di sicurezza o al programma di processo:

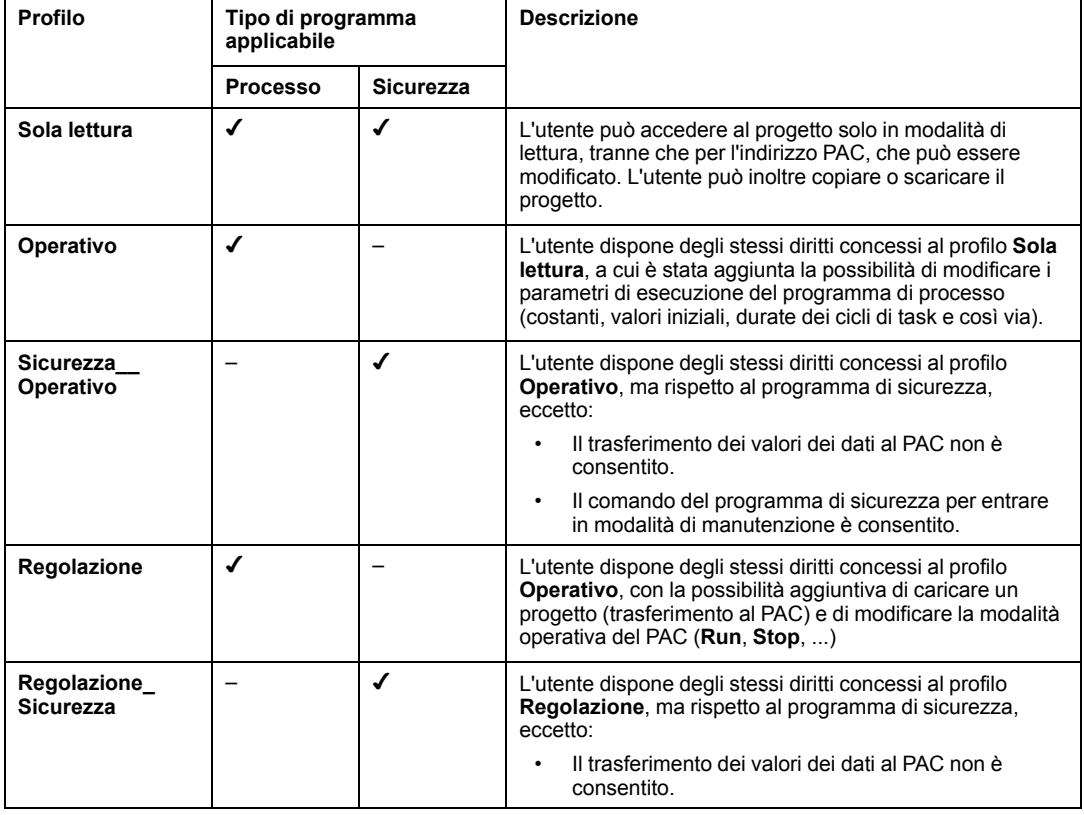

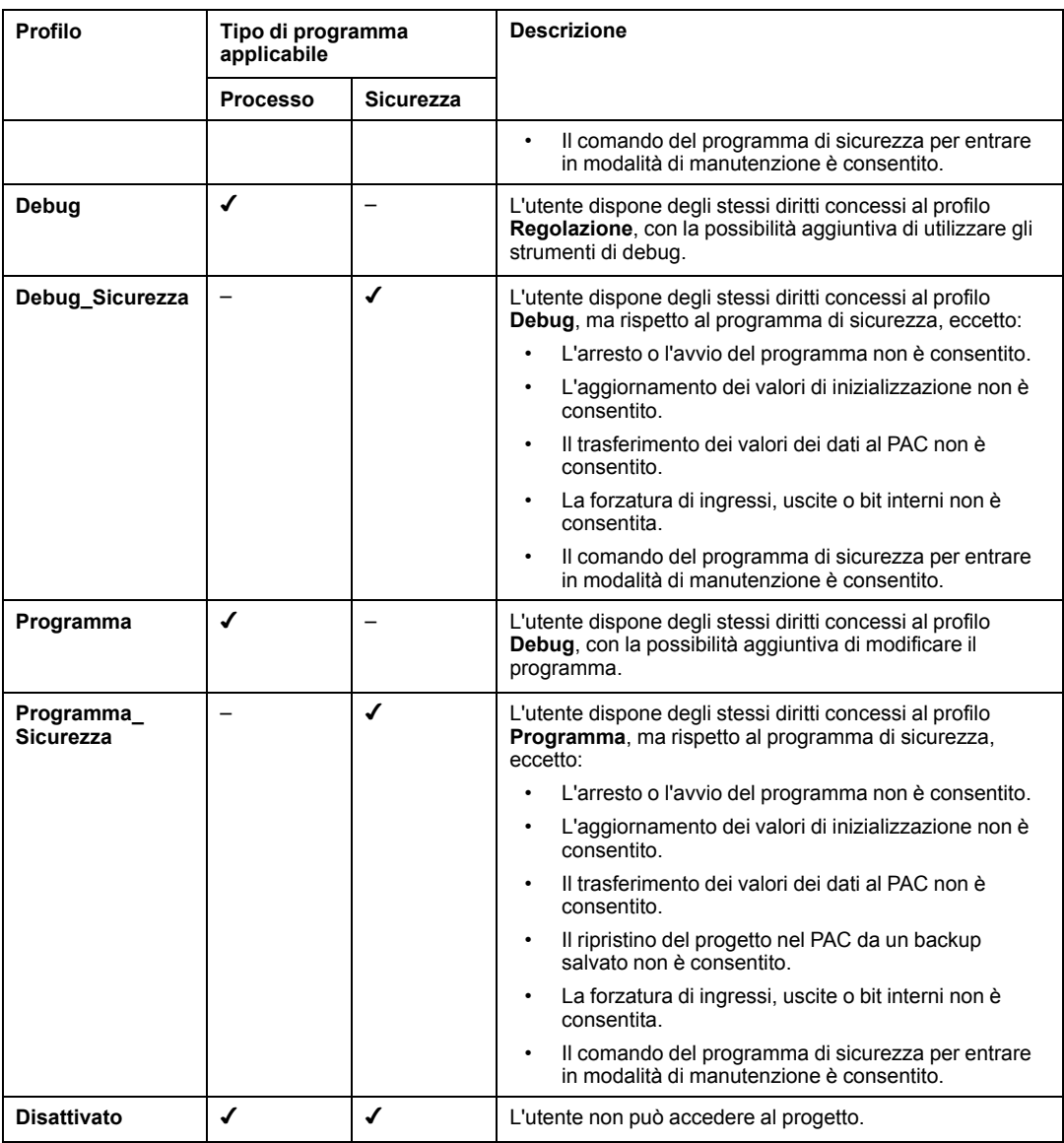

### **Assegnazione di un utente preconfigurato**

Il super user può assegnare un utente preconfigurato, derivato da un profilo preconfigurato, a un utente specifico nella scheda **Utenti** dell'**Editor sicurezza**. Sono disponibili le seguenti selezioni di utente preconfigurato:

- Regolazione utente sicurezza
- Debug utente sicurezza
- Operativo utente sicurezza
- Programma utente sicurezza
- Regolazione utente
- Debug utente
- Operativo utente
- Programma utente

Per ulteriori informazioni su come un super user può assegnare un profilo preconfigurato a un utente, consultare l'argomento *Funzioni utente* (vedi EcoStruxure™ Control Expert, Editor di sicurezza, Guida al funzionamento).

## **Diritti d'accesso**

## **Introduzione**

Control ExpertI diritti di accesso di Control Expert sono classificati nelle seguenti categorie:

- servizi di progetto
- regolazione/debug
- librerie
- modifica globale
- modifica elementare di una variabile
- modifica elementare di dati composti DDT
- modifica elementare di un tipo DFB
- modifica elementare di un'istanza DFB
- editor di configurazione del bus
- editor di configurazione degli I/O
- schermata di runtime
- sicurezza informatica
- sicurezza

Questo argomento presenta i diritti di accesso disponibili per ciascuno dei profili utente preconfigurati.

## **Servizi del progetto**

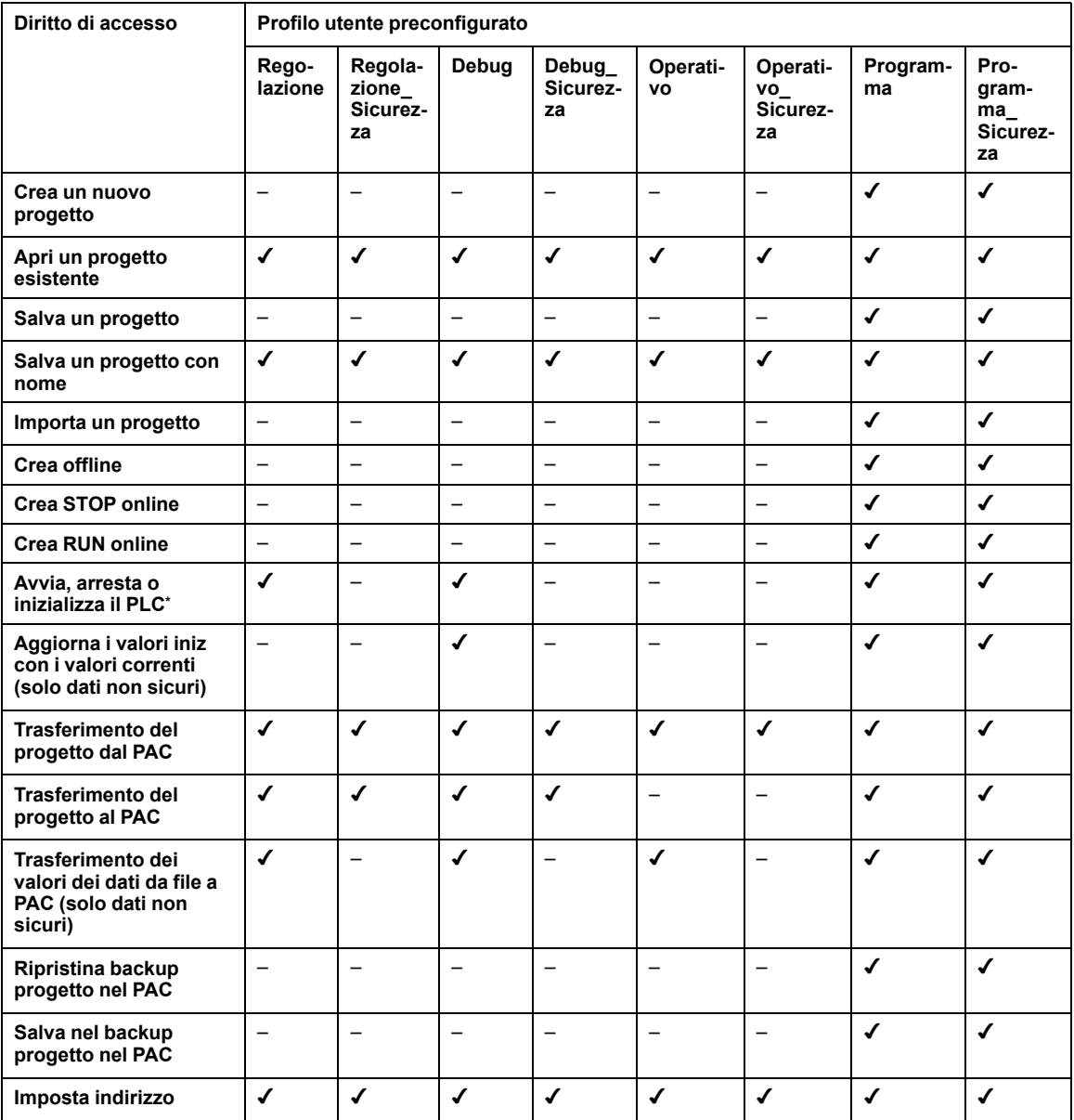

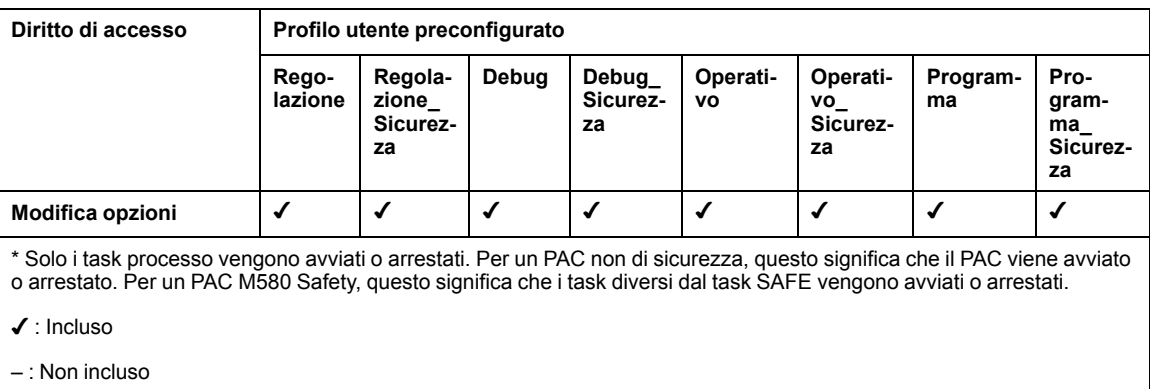

## **Regolazione/debug**

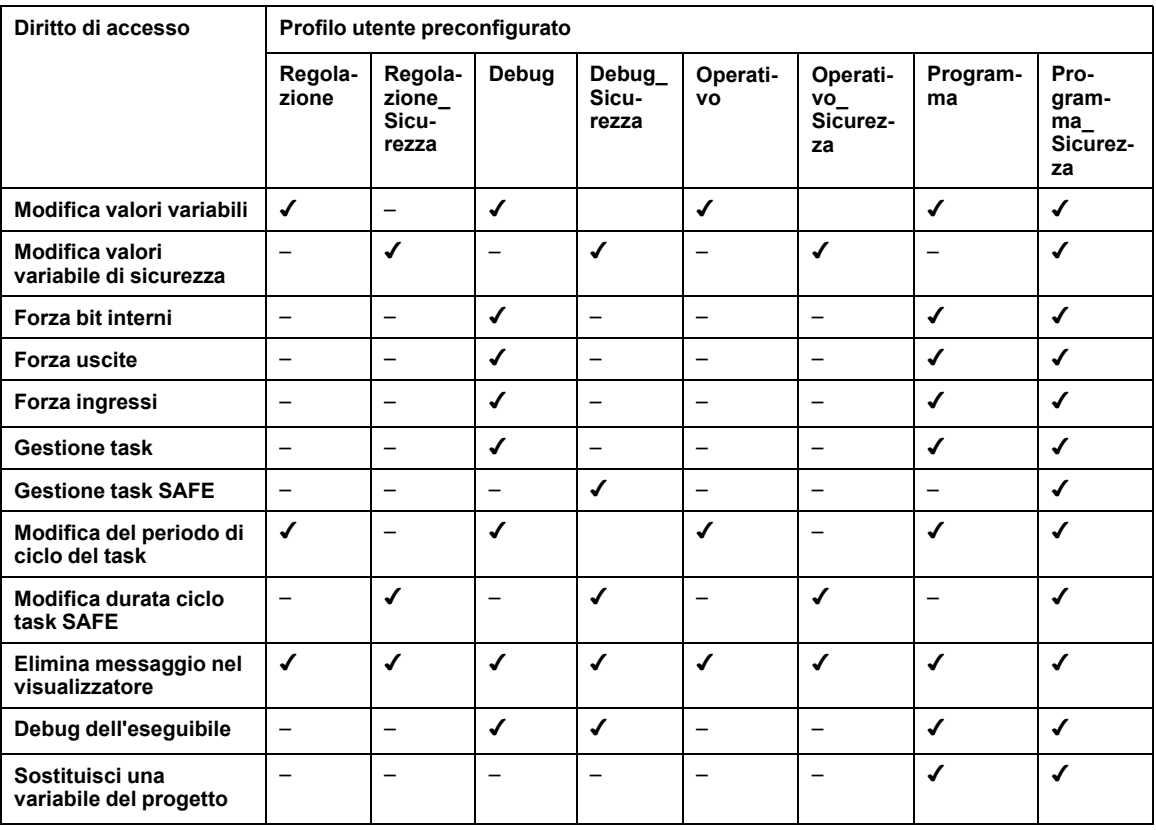

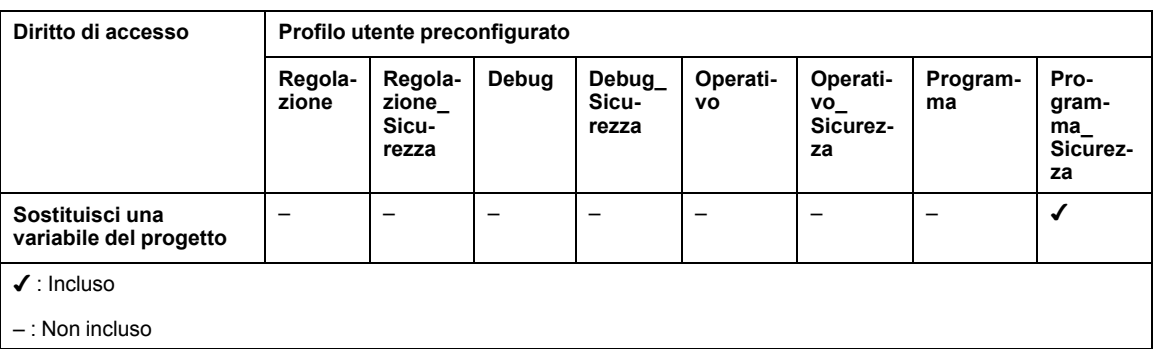

## **Librerie**

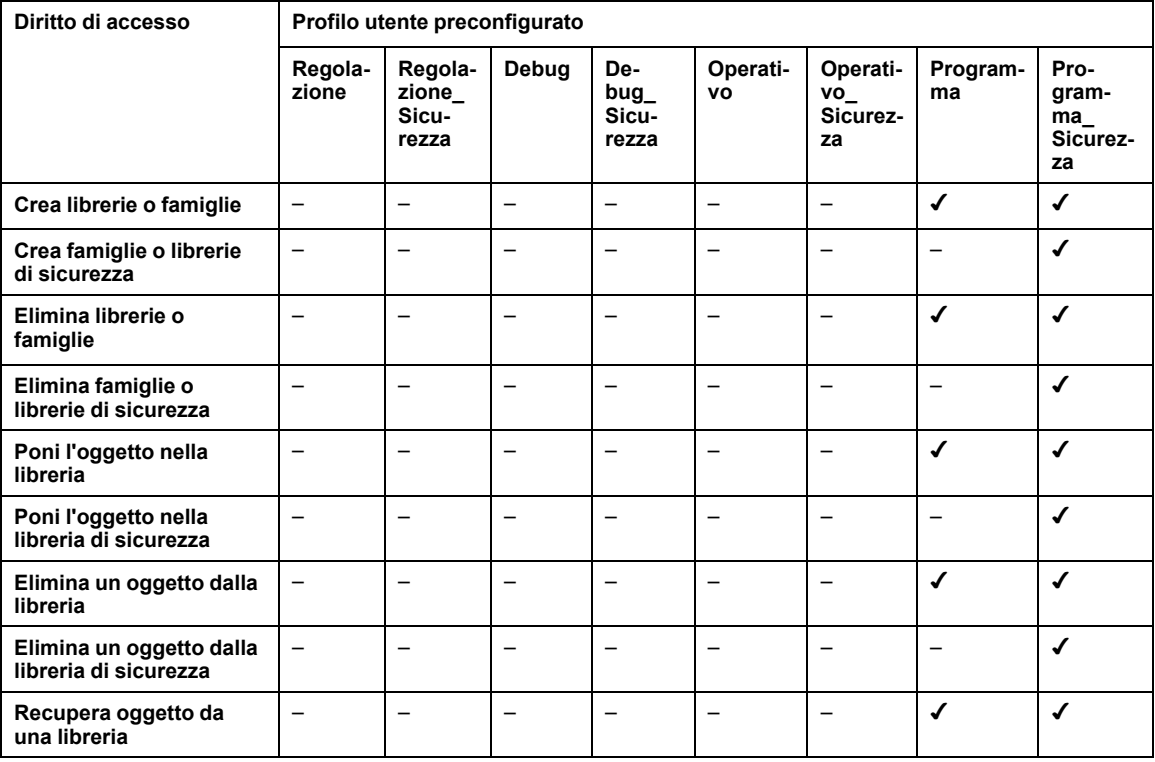

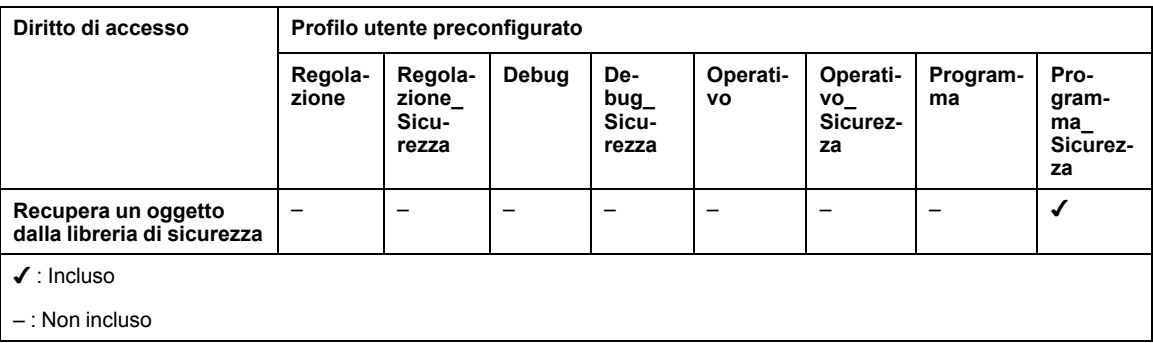

## **Modifica globale**

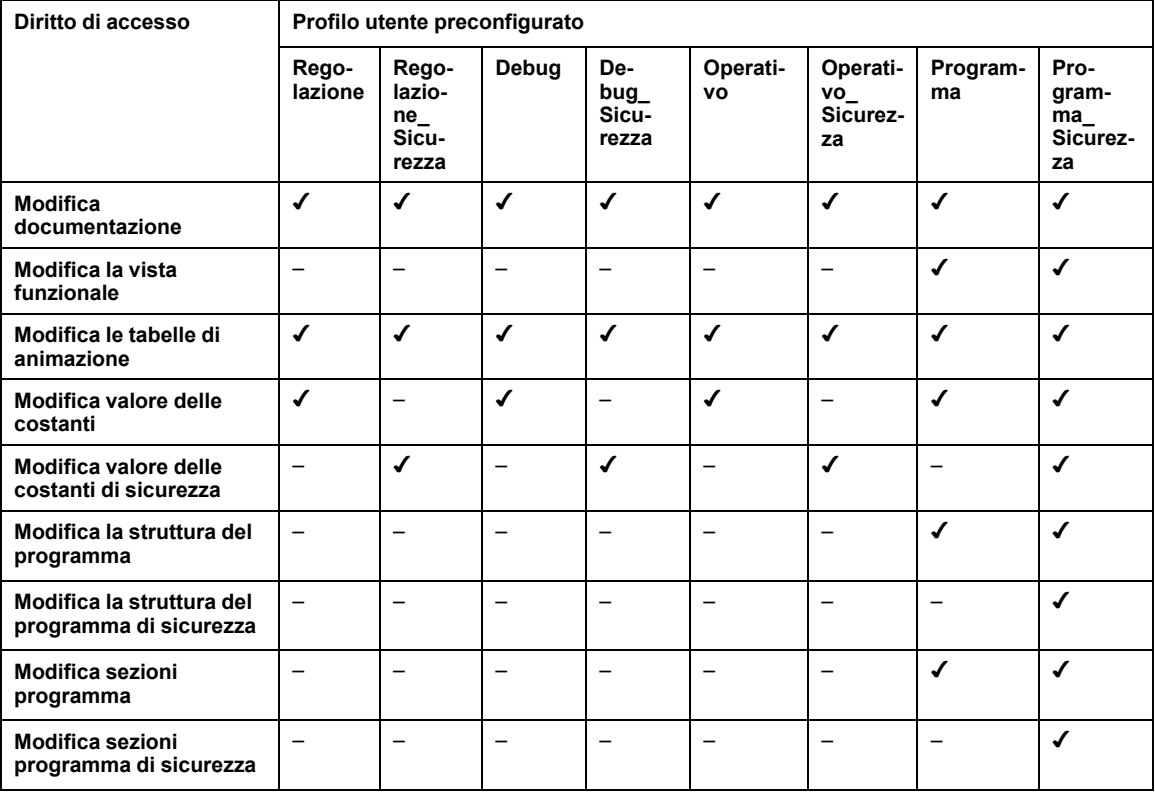

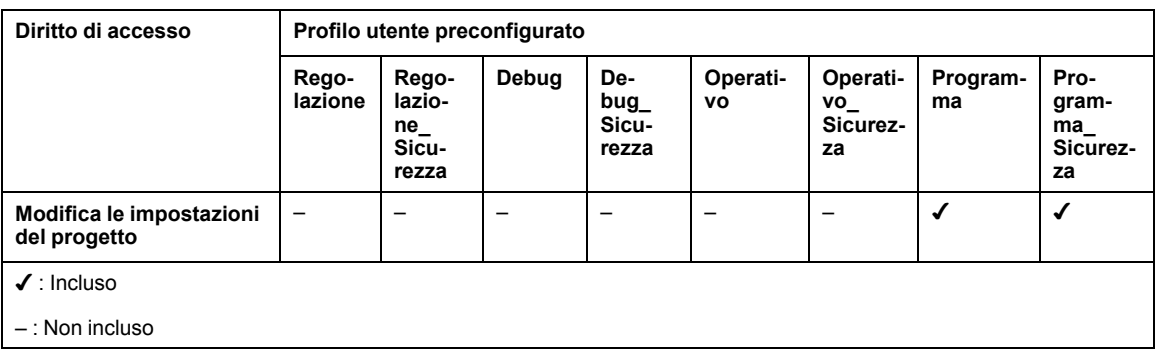

## **Modifica elementare di una variabile**

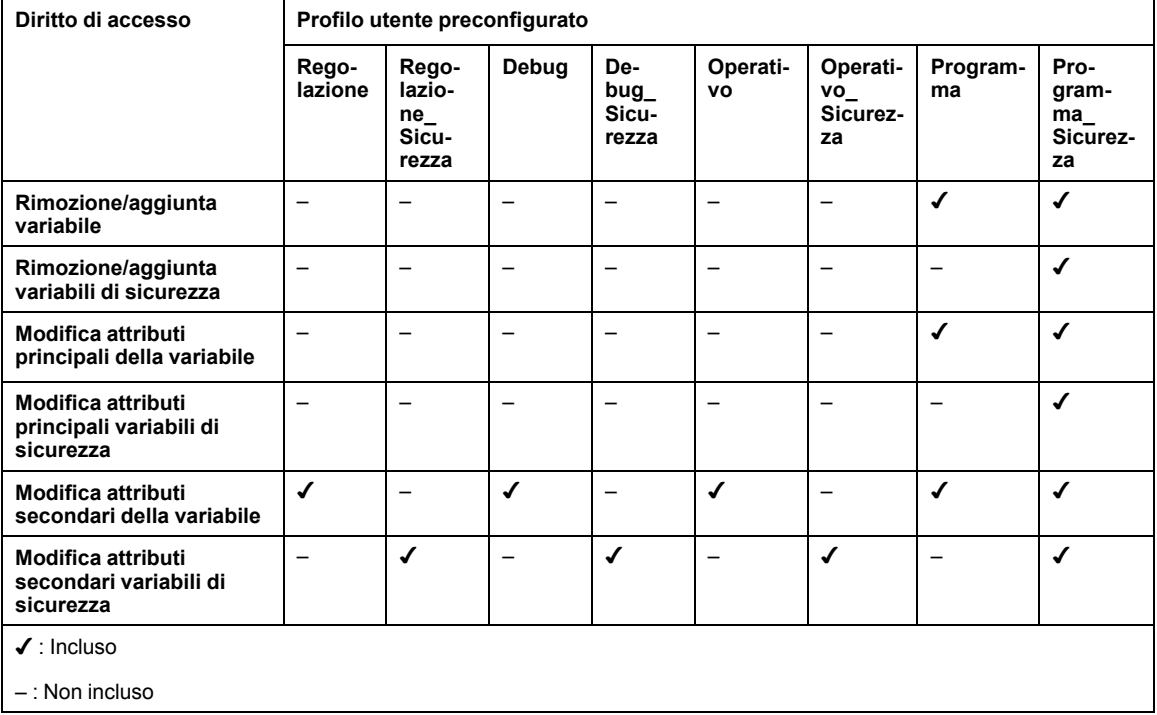

### **Modifica elementare di dati composti DDT**

**Diritto di accesso Profilo utente preconfigurato Regolazione Regolazione\_ Sicurezza Debug Debug\_ Sicurezza Operativo Operativo\_ Sicurezza Programma Programma\_ Sicurezza Rimozione/ aggiunta DDT** – |– |– |– |– |– |*–* |**√** |✔ **Modifiche DDT** – – – – – – ✔ ✔ ✔ : Incluso – : Non incluso

Questa categoria dispone dei seguenti diritti d'accesso:

#### **Modifica elementare di un tipo DFB**

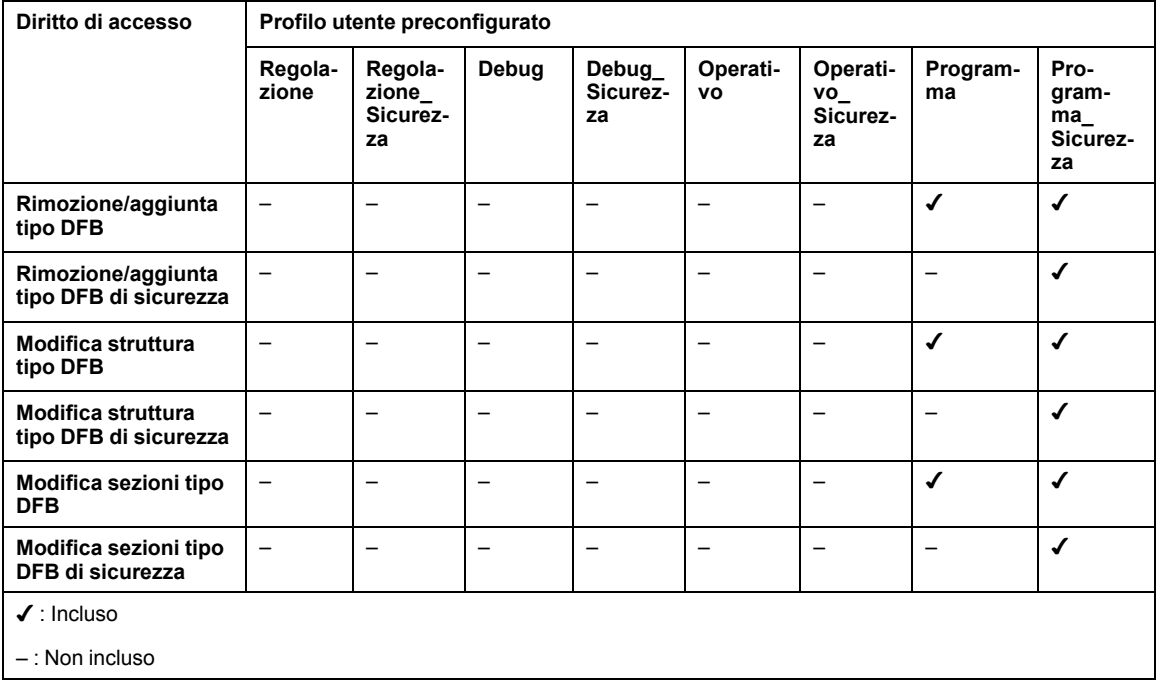

## **Modifica elementare di un'istanza DFB**

**Diritto di accesso Profilo utente preconfigurato Regolazione Regolazione\_ Sicurezza Debug Debug\_ Sicurezza Operativo Operativo\_ Sicurezza Programma Programma\_ Sicurezza Modifica istanza DFB** – – – – – – ✔ ✔ **Modifica istanza DFB di sicurezza** – |– |– |– |– |– |– |*–* | **Modifica attributi secondari istanza DFB** ✔ │─ │✔ │─ │✔ │─ │✔ │ **Modifica attributi secondari istanza DFB di sicurezza** – ✔ – ✔ – ✔ – ✔ ✔ : Incluso – : Non incluso

Questa categoria dispone dei seguenti diritti d'accesso:

### **Editor di configurazione del bus**

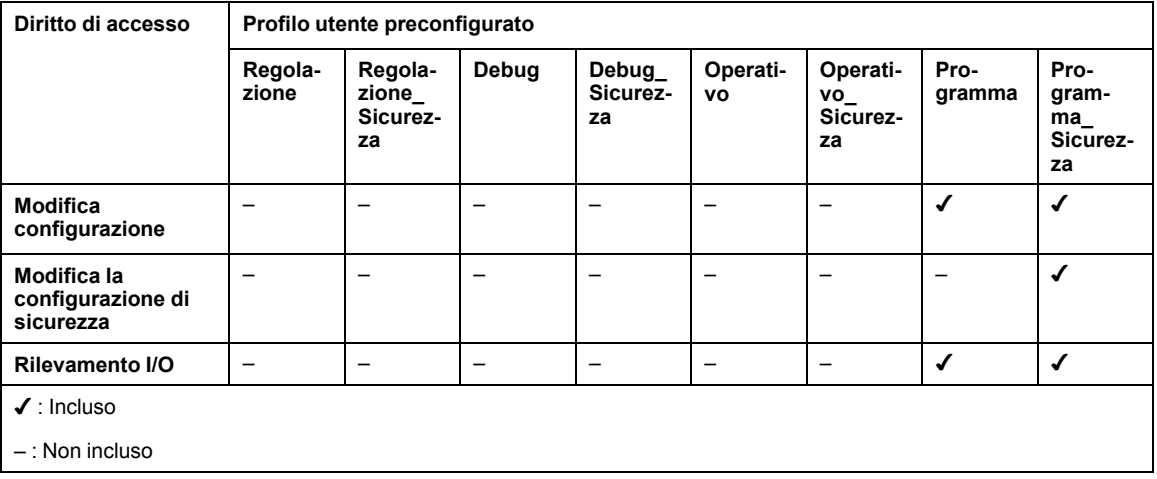

## **Editor di configurazione degli I/O**

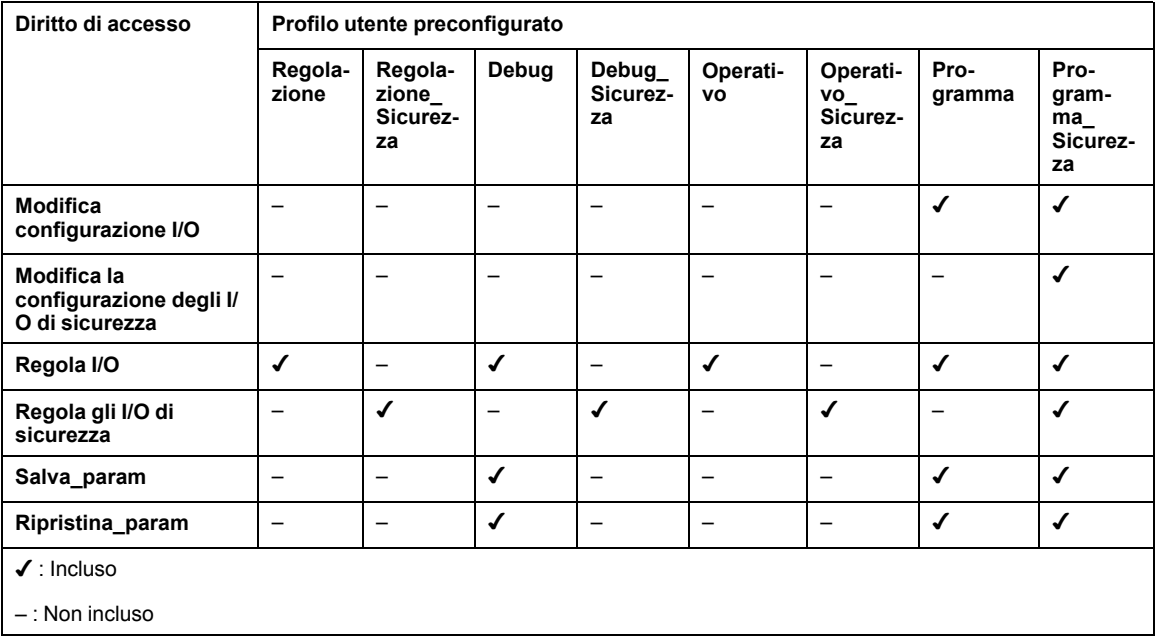

Questa categoria dispone dei seguenti diritti d'accesso:

## **Schermate di runtime**

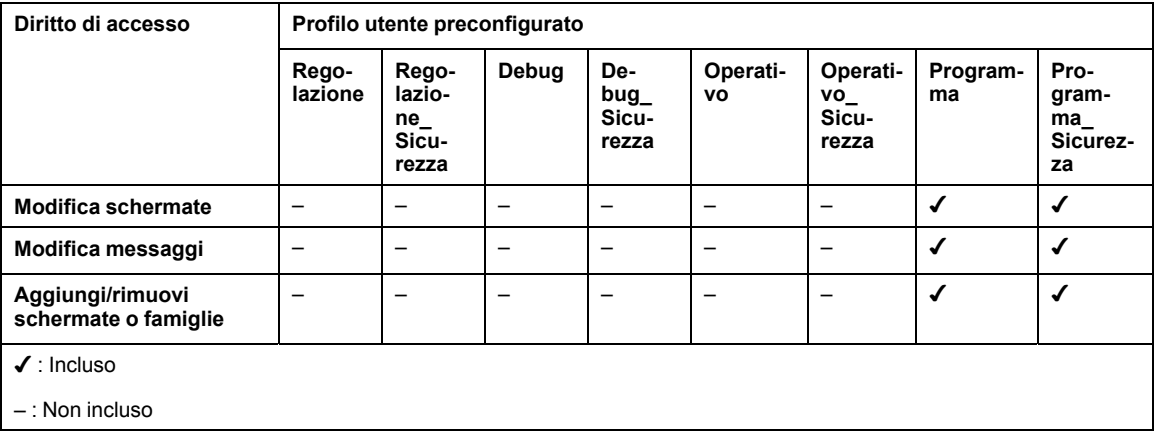

## **Sicurezza informatica**

Questa categoria dispone dei seguenti diritti d'accesso:

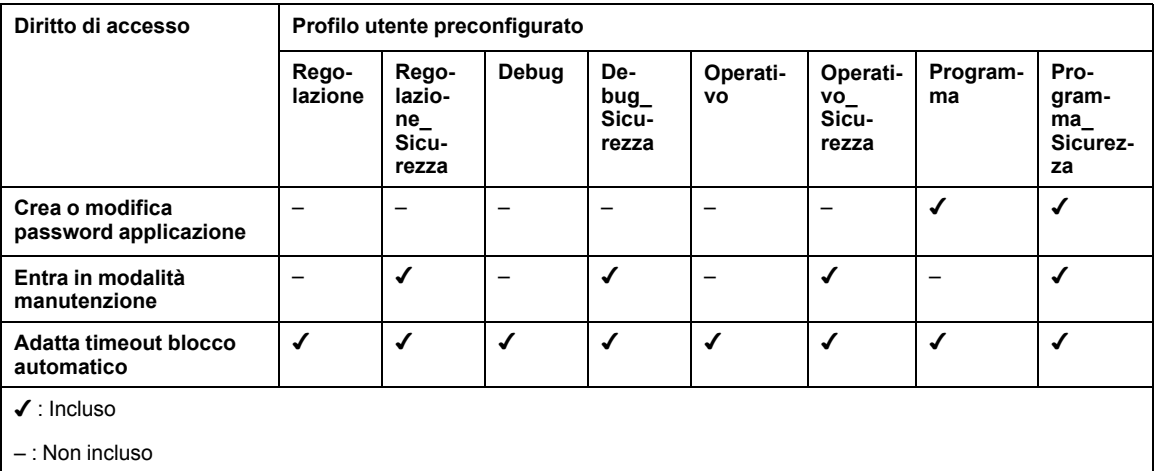

### **Sicurezza**

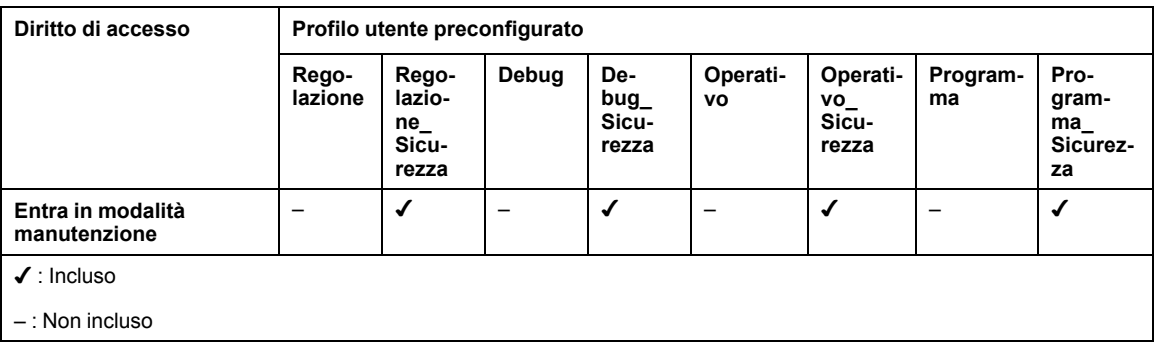

## **Modifiche a Control Expert per il sistema di sicurezza M580**

## **Introduzione**

Questa sezione descrive la funzionalità Control Expert che è stata modificata o limitata per il sistema di sicurezza M580.

## **Trasferimento e importazione di codice e progetti di sicurezza M580 in Control Expert**

### **Trasferimento di un progetto di sicurezza da Control Expert al PAC di sicurezza**

È possibile utilizzare il comando **PLC > Trasferisci progetto al PLC** per trasferire il progetto da Control Expert al PAC quando:

- Control Expert è collegato in modalità di programmazione (vedi EcoStruxure™ Control Expert, Modalità operative) al PAC di sicurezza M580 e
- in Control Expert è aperto un progetto e
- tutti i task PAC sono in stato STOP.

**NOTA:** Un'applicazione di sicurezza può essere trasferita solo a un PAC di sicurezza. Non si può trasferire un'applicazione di sicurezza a un PAC non di sicurezza.

### **Trasferimento di un progetto di sicurezza dal PAC di sicurezza a Control Expert**

Analogamente, è possibile utilizzare il comando **PLC > Trasferisci progetto dal PLC** per trasferire il progetto dal PAC a Control Expert quando:

- Control Expert è collegato in modalità di programmazione (vedi EcoStruxure™ Control Expert, Modalità operative) al PAC di sicurezza M580 e
- non vi sono progetti aperti in Control Expert.

È possibile trasferire il contenuto relativo a qualsiasi task (SAFE, MAST, FAST, AUX0 o AUX1) nella modalità operativa di sicurezza o di manutenzione.

## **Importazione di progetti e di sezioni di codice in Control Expert**

Control Expert Safety supporta l'importazione sia di progetti interi (tramite **File > Apri**) sia di sezioni di codice (via **Task > Importa...** o **Sezioni > Importa...**), secondo le condizioni seguenti:

- Solo i tipi di funzioni o di blocchi funzione esistenti nella libreria di sicurezza (**Data Scope Editor > <Libset> > Safety**) oppure nella libreria personalizzata (**Data Scope Editor > <Libset> > Libreria personalizzata**, possono essere inclusi in una sezione di codice gestita dal task SAFE.
- Solo i tipi di funzioni o di blocchi funzione esistenti in librerie diverse dalla libreria di sicurezza possono essere inclusi in una sezione del codice non SAFE gestita da un task di processo (MAST, FAST, AUX0 o AUX1).

## **Salvataggio e ripristino di dati tra un file e il PAC**

### **Funzioni di salvataggio e ripristino per i dati non di sicurezza**

Control Expert supporta i comandi **PLC > Salva i dati dal PLC al file** e **PLC > Recupera i dati dal file al PLC** per i dati dell'area di processo e globali. Tuttavia, i dati salvati e ripristinati non includono le variabili e le istanze di blocchi funzione create nello spazio dei nomi sicuro.

Per informazioni su come utilizzare questi comandi per i dati non sicuri, vedere l'argomento *Salvataggio/ripristino di dati tra un file e il PLC* nel documento *EcoStruxure™Control Expert - Modalità operative*.

## **CCOTF per un PAC di sicurezza M580**

### **Modifica al volo della configurazione**

La funzione di modifica al volo della configurazione (CCOTF) permette di modificare una configurazione di Control Expert mentre il PAC è in funzione. Le funzioni supportate possono includere:

- Aggiunta di una derivazione.
- Aggiunta di un modulo di I/O.
- Eliminazione di un modulo di I/O.
- Modifica della configurazione di un modulo di I/O, incluso:
	- Modifica di un'impostazione dei parametri.
	- Aggiunta di una funzione del canale.
	- Eliminazione di una funzione del canale.
	- Modifica di una funzione del canale.

**NOTA:** Le funzioni CCOTF non si applicano ai dispositivi CIP Safety.

La funzione CCOTF viene attivata selezionando **Modifica online in modalità RUN o STOP** nella scheda **Configurazione** del modulo CPU.

La funzionalità di base della funzione CCOTF è stata implementata nel PAC di sicurezza M580, con le limitazioni descritte sotto.

Per una descrizione completa della funzione CCOTF, vedere *Modicon M580 Modifica della configurazione al volo Guida utente*.

## **Limitazioni di CCOTF per un PAC di sicurezza M580**

La funzione CCOTF è implementata nel PAC di sicurezza M580 con una serie di limitazioni legate alla funzione specifica e dal tipo di modulo di I/O, nel seguente modo:

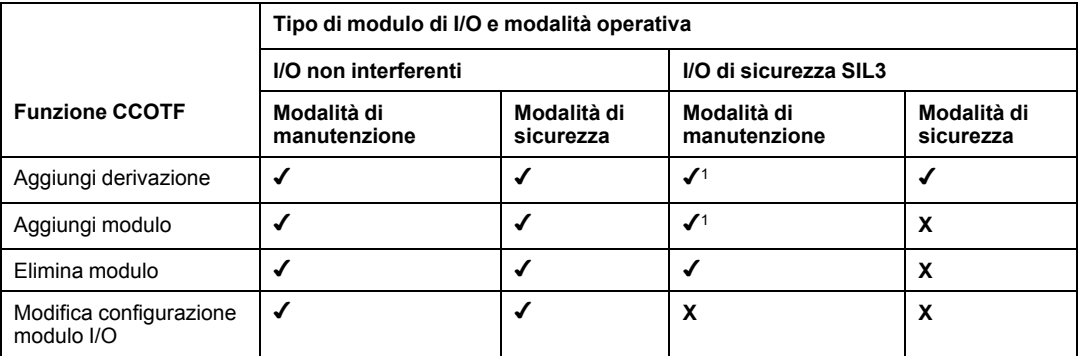

✔: Consentita

**X**: Non consentita

1.Per aggiungere una derivazione e un modulo di sicurezza sono necessarie due sessioni CCOTF: una sessione CCOTF per aggiungere la derivazione e una seconda sessione CCOTF per aggiungere il modulo di sicurezza. Queste azioni non possono essere eseguite in una sola sessione CCOTF.

**NOTA:** Le modifiche effettuate in una sola sessione CCOTF possono riferirsi solo a un singolo task (SAFE, MAST, FAST, AUX0 o AUX1).

## **Modifiche dei tool del PAC di sicurezza M580**

#### **Introduzione**

Il PAC di sicurezza M580 supporta l'uso di vari tool correlati. Alcuni di questi tool sono stati modificati per essere utilizzati insieme al PAC di sicurezza M580. In questa sezione sono descritti alcuni di questi tool.

### **Uso della memoria**

La schermata **Uso della memoria** contiene le seguenti informazioni:

- la distribuzione fisica del PAC (memoria iniziale e scheda di memoria)
- lo spazio di memoria utilizzato da un progetto (dati, programma, configurazione, sistema)

Per il PAC di sicurezza M580, questa schermata contiene due nuovi parametri specifici – **Dati di sicurezza dichiarati** e **Codice di sicurezza eseguibile** – che sono descritti di seguito.

**NOTA:** Si può anche usare il comando **Pack** in questa schermata per riorganizzare la memoria laddove possibile.

Per ulteriori informazioni vedere la sezione *Uso della memoria* nel manuale utente *EcoStruxure™Control Expert, Modalità operative*.

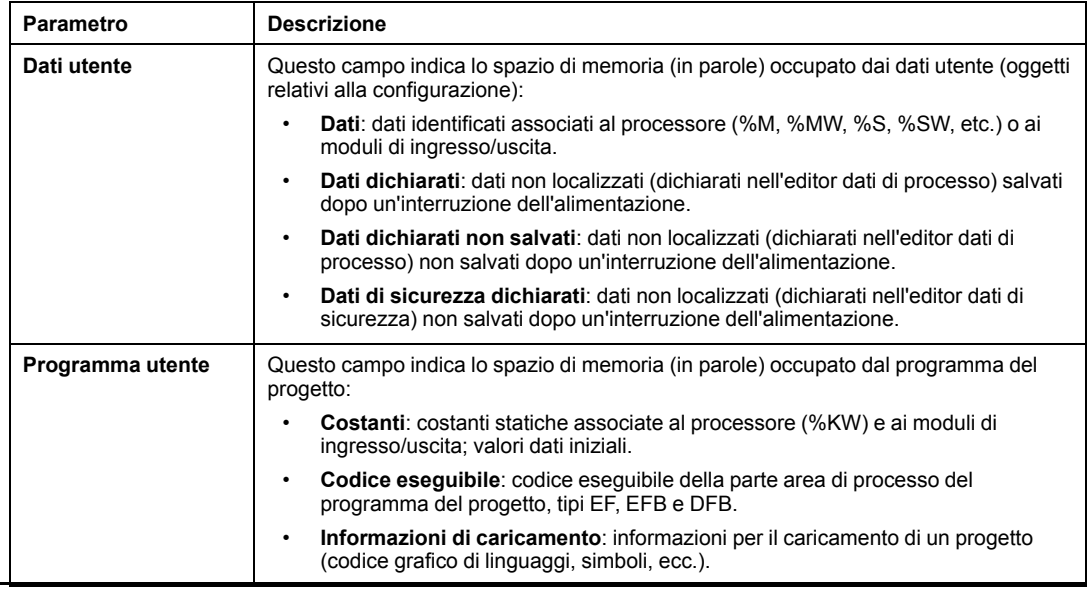

Per il PAC di sicurezza M580 vengono visualizzati i seguenti parametri:

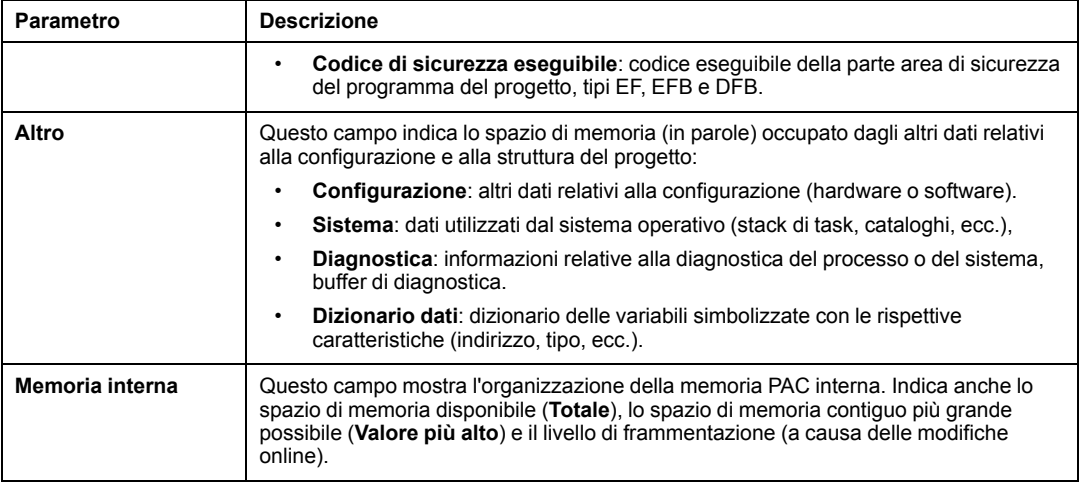

#### **Visualizzatore eventi**

*Visualizzatore eventi* è una utility MS Windows che cattura gli eventi registrati da Control Expert. Si può usare *Visualizzatore eventi* per visualizzare una cronologia di eventi registrati.

Accedere a *Visualizzatore eventi* in MS Windows nella cartella *Strumenti di amministrazione* del *Pannello di controllo*. Quando si apre l'utility, selezionare **Mostra riquadro di azioni**, quindi fare clic su **Crea visualizzazione personalizzata** per aprire la finestra di dialogo. Qui si può creare una visualizzazione personalizzata per eventi Control Expert.

**NOTA:** Nella finestra di dialogo **Crea visualizzazione personalizzata**, selezionare prima **Per origine**, quindi selezionare **TraceServer** come origine per visualizzare eventi Control Expert.

# <span id="page-344-0"></span>**CIP Safety**

#### **Contenuto del capitolo**

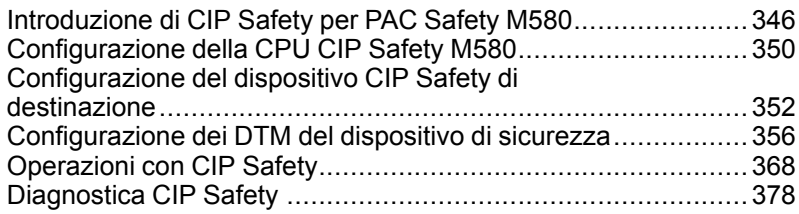

## **Panoramica**

Questo capitolo descrive le comunicazioni CIP Safety IEC 61784-3 supportate dalle CPU di sicurezza indipendenti BMEP58•040S M580.

# <span id="page-345-0"></span>**Introduzione di CIP Safety per PAC Safety M580**

## **Comunicazione CIP Safety**

### **Introduzione**

Le CPU di sicurezza indipendenti BMEP58•040S supportano la comunicazione CIP Safety (IEC 61784-3) e possono utilizzare questo protocollo per stabilire una connessione con un dispositivo CIP Safety su EtherNet/IP.

CIP Safety utilizza un meccanismo utilizzatore-produttore per lo scambio di dati tra nodi sicuri su EtherNet/IP (la comunicazione DeviceNet o Sercos III non è supportata). La CPU svolge un ruolo di origine che stabilisce una connessione EtherNet/IP Unicast (uno a uno) con ciascun dispositivo di sicurezza di destinazione. La CPU può stabilire una connessione CIP Safety con dispositivi di destinazione che supportano un protocollo CIP Safety e una connessione CIP (non di sicurezza) con i dispositivi di destinazione che supportano il protocollo CIP.

Siccome è il caso di tutti i PAC di sicurezza, la CPU CIP Safety e Copro eseguono due volte lo stack CIP Safety in parallelo e confrontano i risultati di esecuzione.

#### **Architetture supportate**

Le CPU di sicurezza indipendenti M580 supportano i dispositivi CIP Safety situati in cloud DIO.

**NOTA:** Al momento, non esiste un dispositivo CIP Safety in grado di supportare RSTP che possa essere installato su un rack eX80. Perciò, attualmente i dispositivi CIP Safety non possono essere collegati alle porte doppie della rete di dispositivi della CPU, ma possono essere collegati alla porta Service della CPU.

I cloud DIO richiedono solo una connessione unica (non ad anello) in rame e possono essere collegati a:

- un modulo di switch opzionale di rete BMENOS0300
- la porta service della CPU.
- la porta service del modulo adattatore Ethernet I/O eX80 BM•CRA312•0 su una derivazione RIO.
- una porta in rame di uno switch a doppio anello Ethernet.

**NOTA:** Quando un dispositivo CIP Safety è collegato alla porta service di un modulo adattatore Ethernet I/O eX80 BM•CRA312•0 su una derivazione RIO, il dispositivo CIP Safety di destinazione potrebbe non avviarsi automaticamente durante il caricamento della configurazione CRA. Per aprire nel modo previsto le connessioni CIP Safety, potrebbe essere necessario gestire il bit di controllo della connessione CIP Safety nel DDDT di destinazione (CTRL\_IN o CTRL \_OUT) commutandolo da False a True dopo il caricamento della configurazione di BM•CRA312•0.

Come per tutte le apparecchiature situate nel cloud DIO, i dispositivi CIP Safety non vengono analizzati come parte dell'anello principale RIO e il loro stato di connessione non viene mostrato dai LED della CPU.

Per maggiori informazioni sui cloud DIO, consultare *Guida di pianificazione del sistema Modicon M580 indipendente per le architetture utilizzate più di frequente* e *Guida di pianificazione del sistema Modicon M580 per le topologie complesse*.

#### **Panoramica della configurazione**

La configurazione delle comunicazioni CIP Safety comprende tre attività di configurazione distinte:

- Configurare la CPU indipendente M580 Safety con CIP Safety in [Control](#page-349-1) Expert, pagina [350.](#page-349-1) Questo passaggio comprende anche la creazione di un Identificativo di rete univoco dell'origine (OUNID) che identifica in modo univoco la CPU. L'OUNID creato in Control Expert è formato dalla concatenazione di due elementi:
	- Numero di rete di sicurezza (SNN): Un identificativo della CPU creato in Control Expert.
	- L'indirizzo IP principale della CPU, immesso in Control Expert come parte delle impostazioni di indirizzo IP della CPU.

Schneider Electric suggerisce di configurare l'impostazione dell'OUNID della CPU una volta sola, durante la configurazione iniziale. Se in seguito venisse modificata l'impostazione OUNID, sarà necessario riconfigurare tutti i dispositivi CIP Safety collegati alla CPU.

- [Configurare](#page-353-0) il dispositivo CIP Safety, pagina 354, utilizzando uno strumento di configurazione di rete di sicurezza (SNCT) offerto dal fornitore del dispositivo. Ciò comprende due attività:
	- Creazione di un identificativo di configurazione di sicurezza (SCID): noto anche come firma di configurazione, lo SCID viene creato nell'SNCTe utilizzato da Control Expert quando si configura la connessione CIP Safety tra origine (CPU) e destinazione (dispositivo CIP Safety).
	- Assegnazione di un numero di rete di sicurezza (SNN): l'SNN viene generalmente creato per il dispositivo CIP Safety da Control Expert e assegnato al dispositivo dall'SNCT.

• Configurare la [connessione](#page-355-0) CIP tra la CPU e il dispositivo CIP Safety, pagina 356. La connessione viene identificata da un TUNID, creato utilizzando la connessione di dispositivo DTM in Control Expert e utilizzando un DTM CIP Safety, che può essere basato su un file EDS fornito dal produttore o utilizzato singolarmente se non sono disponibili file EDS.

#### **Gestione delle connessioni di dispositivo CIP Safety**

La CPU CIP Safety stabilisce una connessione tra un dispositivo CIP configurato e quindi gestisce il dispositivo collegato. Questo perché Control Expert supporta sia il protocollo CIP che il protocollo CIP Safety e può gestire le connessioni CIP verso:

- i dispositivi CIP, che implementano CIP, ma non CIP Safety, su EtherNet/IP.
- i dispositivi CIP Safety, che implementano CIP Safety, ma non CIP, su Ethernet/IP.
- i dispositivi ibridi CIP, che implementano sia CIP che CIP Safety su EtherNet/IP.

**NOTA:** Per la configurazione, i dispositivi CIP e CIP Safety necessitano ciascuno di un unico DTM. Un dispositivo ibrido CIP, che ingloba i protocolli CIP e CIP Safety, necessita di due DTM, uno configurato come dispositivo CIP, l'altro come dispositivo CIP Safety.

#### **Come stabilire una connessione origine -> destinazione**

Per stabilire la connessione con un dispositivo CIP Safety, la CPU indipendente M580 utilizza solo la richiesta apertura di sicurezza di tipo 2. Una connessione apertura di sicurezza di tipo 2 può essere stabilita verso un dispositivo di sicurezza solo dopo che il dispositivo sia stato configurato come SNCT. Ne caso in cui il dispositivo Cip Safety sia un prodotto di terze parti, Control Expert non possiede e non può scaricare un file di configurazione su un dispositivo CIP Safety e non può essere utilizzato come SNCT.

**NOTA:** Al contrario, una connessione apertura di sicurezza di tipo 1 può fornire al dispositivo di sicurezza le proprie impostazioni di configurazione e stabilire la connessione. Le CPU CIP Safety M580 non supportano la richiesta di connessione apertura di sicurezza di tipo 1.

Il diagramma seguente presenta una panoramica della modalità di creazione della connessione CIP Safety tra una CPU come origine di connessione e un dispositivo CIP Safety come destinazione:

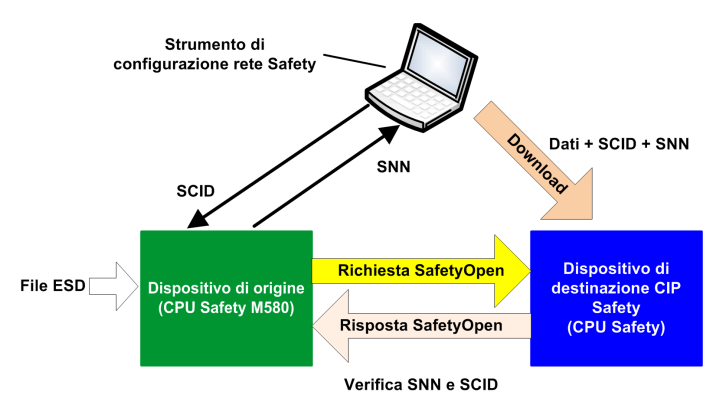

In questo diagramma si verificano i seguenti eventi:

- 1. Control Expert utilizza un file EDS offerto dal fornire come base per la creazione di un DTM per la connessione tra la CPU e un dispositivo CIP Safety.
- 2. Il dispositivo SNN viene creato in Control Expert, quindi immesso nell'SNCT.
- 3. L'SNCT crea lo SCID per il dispositivo, che viene inserito in Control Expert come parte della configurazione di connessione.
- 4. L'SNCT scarica sul dispositivo le proprie impostazioni di configurazione, lo SCID creato dall'SNCTe l'SNN creato da Control Expert per la connessione.
- 5. La CPU come origine invia al dispositivo una Richiesta apertura di sicurezza di tipo 2.
- 6. Il dispositivo CIP Safety invia una Risposta di apertura di sicurezza alla CPU.
- 7. Se il checksum corrisponde sia nella richiesta che nella risposta, la connessione viene stabilita.

# <span id="page-349-0"></span>**Configurazione della CPU CIP Safety M580**

## **Panoramica**

Questa sezione descrive le modalità di configurazione della CPU indipendente CIP Safety come origine per le comunicazioni CIP Safety.

## <span id="page-349-1"></span>**Configurazione dell'OUNID CPU**

## **CPU come origine**

Utilizzare la scheda**Sicurezza** della (vedi Modicon M580, Hardware, Manuale di riferimento) CPU di sicurezza indipendente M580 per configurare la CPU come CIP Safety origine, assegnandole un Identificativo di rete univoco di origine (OUNID).

Un OUNID è un valore esadecimale concatenato da 10 byte, composto da:

- Numero di rete di sicurezza (6 byte)
- Indirizzo IP (4 byte)

**NOTA:** Le modifiche all'OUNID possono essere effettuate solo offline. Dopo la creazione della configurazione modificata, l'applicazione può essere scaricata sul PAC.

#### **Numero di rete di sicurezza**

Il Numero di rete di sicurezza componente dell'OUNID può essere generato automaticamente da Control Expert, o generato dall'utente con immissione manuale. Creare l'SNN::

- Automaticamente, selezionando**Basato su tempo**, quindi facendo clic sul pulsante **Genera**. Il valore generato automaticamente viene visualizzato nel campo **Numero**.
- Manualmente, selezionando **Manuale**, quindi immettendo una stringa esadecimale da 6 byte nel campo **Numero**.

**NOTA:** È necessario che l'utente assegni un SNN univoco a ciascuna origine CPU M580 collegata alla stessa rete di sicurezza.

### **Indirizzo IP**

L'impostazione di sola lettura viene inserita automaticamente, in base all'impostazione dell'**Indirizzo IP principale** della CPU nella scheda **IPConfig** Modicon M580, Hardware, Manuale di riferimento.

### **OUNID**

Dopo la creazione, l'OUNID viene utilizzato come parametro nella [Richiesta](#page-368-0) di apertura di [sicurezza](#page-368-0) di tipo 2,, pagina 369 stabilendo una connessione tra la CPU come origine e il dispositivo CIP Safety come destinazione.

## <span id="page-351-0"></span>**Configurazione del dispositivo CIP Safety di destinazione**

## **Panoramica**

Questa sezione descrive il processo di configurazione del dispositivo CIP Safety, compresa la sua configurazione con l'utilizzo di uno strumento di configurazione offerto dal fornitore.

## **Panoramica di configurazione del dispositivo CIP Safety**

### **Introduzione**

La configurazione del dispositivo CIP Safety di destinazione comprende due attività:

- Configurare le impostazioni del dispositivo di [destinazione](#page-353-0) CIP Safety, pagina 354 utilizzando uno strumento di configurazione di rete di sicurezza (SNCT) offerto dal fornitore.
- Configurare la connessione tra l'origine della CPU CIP Safety e il dispositivo CIP di destinazione, utilizzando un DTM in Control Expert. Il DTM può essere:
	- basato su un file EDS offerto dal fornitore.
	- un DTM generico di Control Expert, se non sono disponibili file EDS.

## **Verifica di configurazione doppia**

I seguenti due processi, insieme, forniscono una conferma di integrità elevata che la configurazione creata con il software Control Expert è stata scaricata e salvata in modo corretto nella CPU CIP Safety M580 come origine:

- Un confronto visivo eseguito dall'utente (dopo il completamento dell'operazione) dei parametri di configurazione della connessione CIP Safety visualizzati nella destinazione DDDT rispetto agli stessi parametri visualizzati nel DTM di destinazione.
- Un confronto automatico, eseguito da CPU e Copro, del parametro di connessione CPCRC CRC calcolato dal DTM rispetto al CPCRC calcolato dallo stack CIP Safety (CSS) in esecuzione in CPU e Copro.

## **Panoramica del processo di configurazione**

Il processo di configurazione e convalida del dispositivo CIP Safety:

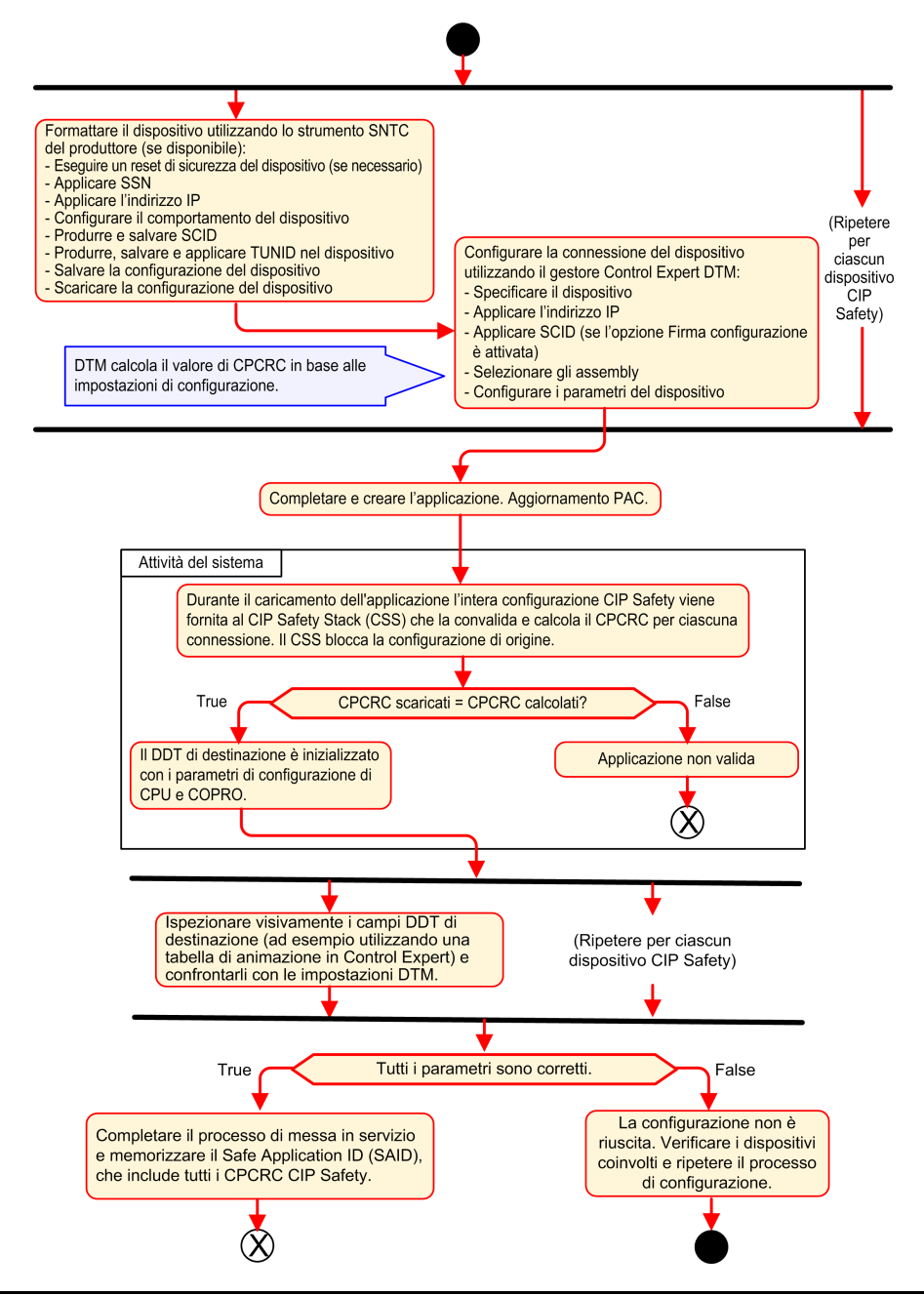

## <span id="page-353-0"></span>**Configurazione del dispositivo CIP Safety con l'utilizzo di uno strumento offerto dal fornitore**

### **Introduzione**

Il dispositivo di destinazione CIP Safety viene configurato utilizzando uno strumento di configurazione di rete di sicurezza (SNCT). Non è configurato con il software Control Expert. L'SNCT viene offerto dal fornitore del dispositivo CIP Safety, quindi è collegato al dispositivo.

Usare l'SNCT per:

- Configurare e scaricare sul dispositivo le impostazioni necessarie al suo funzionamento.
- Configurare, quindi copiare e trasferire al software Control Expert, un Identificativo di configurazione di sicurezza specifico per il dispositivo (SCID). Lo SCID viene denominato Firma di configurazione del dispositivo. Viene utilizzato in Control Expert per la configurazione della connessione Origine -> [Destinazione.,](#page-360-0) pagina 361
- Assegnare al dispositivo il TUNID univoco, composto da:
	- Numero di rete di [sicurezza](#page-359-0) (SNN), pagina 360 e
	- Indirizzo IP univoco.

**NOTA:** L'SNN viene solitamente generato da un software di configurazione Control Expert (come parte della configurazione di connessione Origine -> Destinazione) e applicato al dispositivo. L'indirizzo IP viene immesso sia nell'SNCTche nel DTM di connessione del dispositivo in Control Expert.

### **Configurazione dello SCID**

Lo SCID viene impostato nell'SNCTe svolge la funzione di identificativo univoco di configurazione esadecimale per il dispositivo di destinazione CIP Safety. È una concatenazione di:

- CRC di configurazione di sicurezza (SCCRC): un valore di controllo di ridondanza ciclico (CRC) delle impostazioni di configurazione del dispositivo CIP Safety, sotto forma di 4 ottetti.
- Un Time stamp di configurazione di sicurezza (SCTS): un valore time stamp esadecimale di data e ora formato da 6 ottetti.

# *AVVISO*

#### **RISCHIO DI FUNZIONAMENTO IMPREVISTO DELL'APPARECCHIATURA**

Se la CPU M580 viene configurata come origine CIP Safety, prima di utilizzare la comunicazione CIP Safety verificare il comportamento funzionale di CIP Safety del sistema per controllare la funzione di sicurezza correlata. Dopo l'esito positivo della verifica, abilitare la firma di configurazione di destinazione di CIP Safety (se presente) nei DTM CIP Safety di Control Expert.

**Il mancato rispetto di queste istruzioni può provocare danni alle apparecchiature.**

Dopo la creazione di uno SCID con SNCT, è possibile immettere gli elementi dello SCID nella scheda **Sicurezza** del DTM del dispositivo in Control Expert:

- **ID**: immettere il valore SCCRC.
- **Data**: immettere la data di creazione dello SCID (mm/gg/aaaa).
- **Ora**: immettere l'ora di creazione dello SCID (hh/mm/ss/ms).

## **Sequenza di configurazione del dispositivo CIP Safety**

Questa sequenza descrive un tipico processo di configurazione del dispositivo CIP Safety:

- 1. Ottenere l'SNN del dispositivo (ricevuto da Control Expert).
- 2. Applicare l'SNN nell'SNCT del fornitore.
- 3. Eseguire un reset di sicurezza del dispositivo (opzionale: se l'OUNID di origine è cambiato dall'ultimo collegamento del dispositivo).
- 4. Applicare il TUNID nel dispositivo.
- 5. Determinare le impostazioni di configurazione che controllano il comportamento del dispositivo.
- 6. Configurare il dispositivo con l'SNCT del fornitore (strumento di configurazione di rete di sicurezza).
- 7. Bloccare la configurazione e verificarne l'accuratezza.
- 8. Registrare e salvare i parametri per un futuro utilizzo nella configurazione di origine (SCID, Numeri gruppo, indirizzo IP e così via).
- 9. Salvare una copia della configurazione del dispositivo per un futuro utilizzo (ad esempio, in caso il dispositivo debba essere sostituito).

## <span id="page-355-0"></span>**Configurazione dei DTM del dispositivo di sicurezza**

## **Panoramica**

Questa sezione descrive la configurazione dei dispositivi di sicurezza di destinazione e la loro connessione alla CPU di origine, utilizzando i DTM in Control Expert.

## **Lavorare con i DTM**

### **Lavorare con i DTM**

La configurazione della connessione tra l'origine CPU e il dispositivo CIP Safety di destinazione viene effettuata utilizzando un DTM. Control Expert supporta l'utilizzo dei seguenti DTM, in base al profilo del dispositivo:

- DTM CIP Safety: per configurare una connessione a un dispositivo CIP Safety. Può essere effettuata con o senza un file EDS del fornitore.
- DTM generico: per configurare una connessione standard (ossia non di sicurezza) a un dispositivo, sulla base di un file EDS del fornitore.

Le impostazioni immesse con l'utilizzo di un DTM vengono archiviate nel [DDDT,](#page-378-0) pagina 379 T\_CIP\_SAFETY\_CONF e utilizzate dalla Richiesta di apertura di [sicurezza](#page-368-0) di tipo 2, pagina [369p](#page-368-0)er stabilire una connessione tra la CPU origine e il dispositivo di destinazione.

### **Quando è disponibile un file EDS**

Quando per un dispositivo è disponibile un file EDS del fornitore, è possibile utilizzarlo per creare un nuovo DTM e aggiungerlo al **Catalogo DTM** in Control Expert, procedendo come segue:

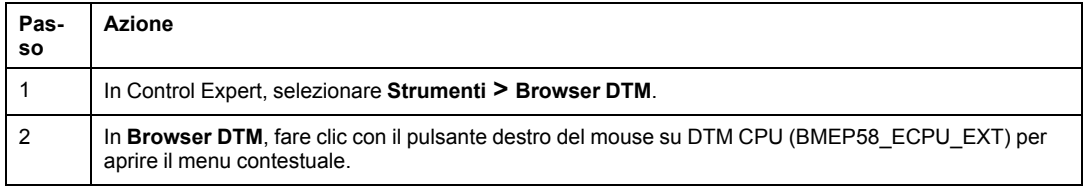

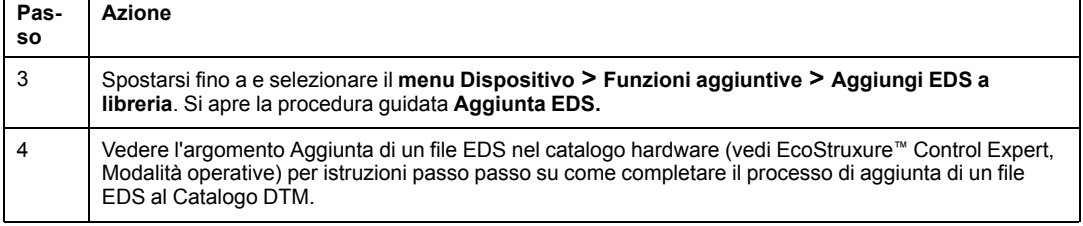

Dopo aver aggiunto un DTM al **Catalogo DTM**, è possibile aggiungerlo al progetto Control Expert.

### **Quando un file EDS non è disponibile**

Control Expert comprende un DTM di sicurezza generico nel **Catalogo DTM**. È possibile utilizzarlo per configurare un dispositivo CIP Safety quando non è disponibile un file EDS per quel dispositivo.

### **Dispositivi ibridi**

Un dispositivo ibrido è un singolo dispositivo in grado di supportare sia connessioni di sicurezza che standard. Quando un dispositivo ibrido viene aggiunto al **Catalogo DTM**con il comando **Aggiungi EDS a libreria**, vengono creati due DTM nel **Catalogo DTM** per il dispositivo: un DTM standard e uno di sicurezza.

Quando un dispositivo ibrido viene aggiunto al progetto, è necessario configurare sia il DTM standard che quello di sicurezza per singolo dispositivo.

## **Aggiunta di un DTM al Progetto Control Expert**

Per aggiungere un DTM al Progetto Control Expert:

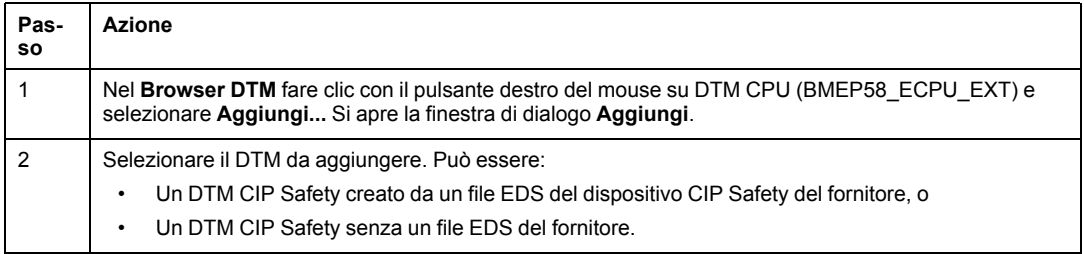

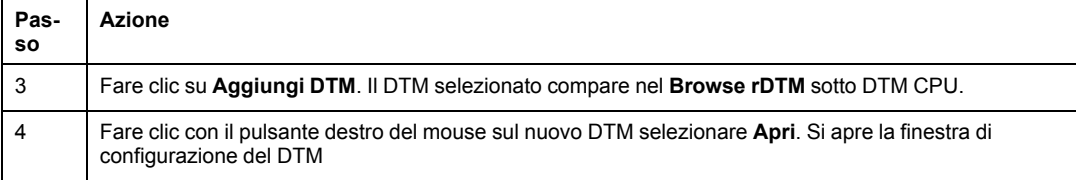

### **Configurazione del DTM**

Il DTM CIP Safety, creato con o senza file EDS del fornitore, presenta una serie di schermate di configurazione simili in Control Expert:

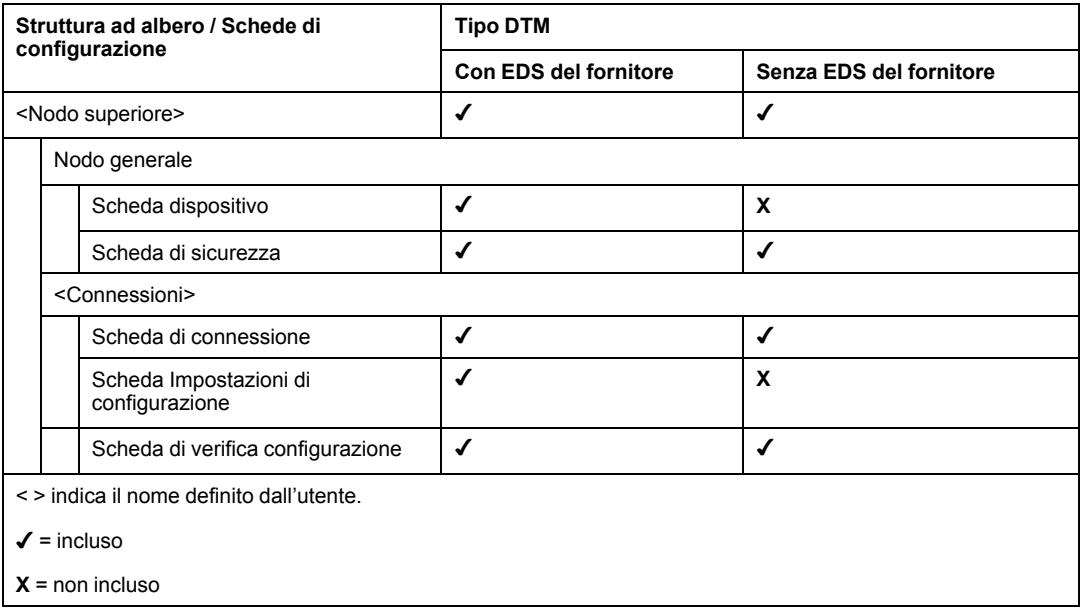

I seguenti argomenti descrivono diverse schede di configurazione presentate da Control Expert per ogni tipo di DTM.

## **DTM dispositivo di sicurezza - Informazioni su file e fornitore**

### **Introduzione**

Il DTM CIP Safety, creato o meno da file EDS, presenta una descrizione del file EDS di origine e del fornitore del dispositivo. Per un:

- DTM CIP Safety creato da file EDS del fornitore queste informazioni sono di sola lettura ed è possibile accedervi solo selezionando il <Nodo superiore> della struttura ad albero del DTM (pannello sinistro).
- DTM CIP Safety creato senza un file EDS queste informazioni sono visibili in due posizioni differenti:
	- con la selezione <Nodo superiore>vengono visualizzate le informazioni di sola lettura del file EDS.

**NOTA:** Il riferimento del file EDS è un file EDS di sicurezza generico interno con fornitore Schneider Electric, che viene utilizzato da Control Expert per creare il DTM CIP Safety.

◦ Con la selezione della scheda **Generale > Dispositivo** vengono visualizzate le informazioni modificabili sul fornitore.

## **Informazioni sul file EDS**

Le informazioni sul file EDS comprendono i seguenti dati di sola lettura:

- Descrizione
- Data creazione del file
- Ora creazione del file
- Data ultima modifica
- Ora ultima modifica
- Revisione EDS

## **Informazioni sul fornitore**

Le seguenti informazioni sul fornitore solo di sola lettura per un DTM CIP Safety creato da un file EDS del fornitore:

- Nome del fornitore
- Tipo di dispositivo
- Revisione maggiore
- Revisione minore
- Nome prodotto

Le seguenti informazioni sul fornitore sono di lettura-scrittura per un DTM CIP Safety creato senza un file EDS del fornitore:

- ID fornitore
- Tipo prodotto
- Codice prodotto
- Revisione maggiore
- Revisione minore

**NOTA:** Per le configurazioni di DTM effettuate senza un file EDS, immettere le impostazioni del fornitore con le informazioni fornite da quest'ultimo. Per impostazione predefinita, i valori del fornitore DTM sono impostati su 0, quando i valori a 0 non sono supportati.

## <span id="page-359-0"></span>**DTM del dispositivo di sicurezza - Numero di rete di sicurezza**

## **Numero di rete di sicurezza**

Utilizzare la scheda **Generale > Sicurezza**del DTM del dispositivo CIP Safety per configurare un Numero di rete di sicurezza (SNN) per il dispositivo di sicurezza. L'SNN viene utilizzato per impostare l'Identificativo univoco di rete di destinazione (TUNID). TUNID identifica il dispositivo CIP Safety ed è un componente essenziale della [Richiesta](#page-368-0) di apertura di [sicurezza](#page-368-0) di tipo 2, pagina 369 emessa dalla CPU di origine per iniziare una connessione CIP Safety.

## **Configurazione dell'SNN**

L'SNN è un valore esadecimale che fa parte sia della configurazione di connessione CIP Safety (configurata utilizzando Control Expert) che della configurazione del dispositivo CIP Safety (configurato utilizzando un SNCT). Tipicamente, l'SNN viene creato in Control Expert, quindi copiato (o immesso nuovamente) nel SNCT. Quindi l'SNCT produce il TUNID sulla base di SNN e indirizzo IP e trasferisce tale valore CIP Safety.

È anche possibile inviare l'SNN direttamente dal DTM di connessione CIP Safety in Control Expert al dispositivo di [destinazione,](#page-376-0) pagina 377.

Per configurare l'SNN:
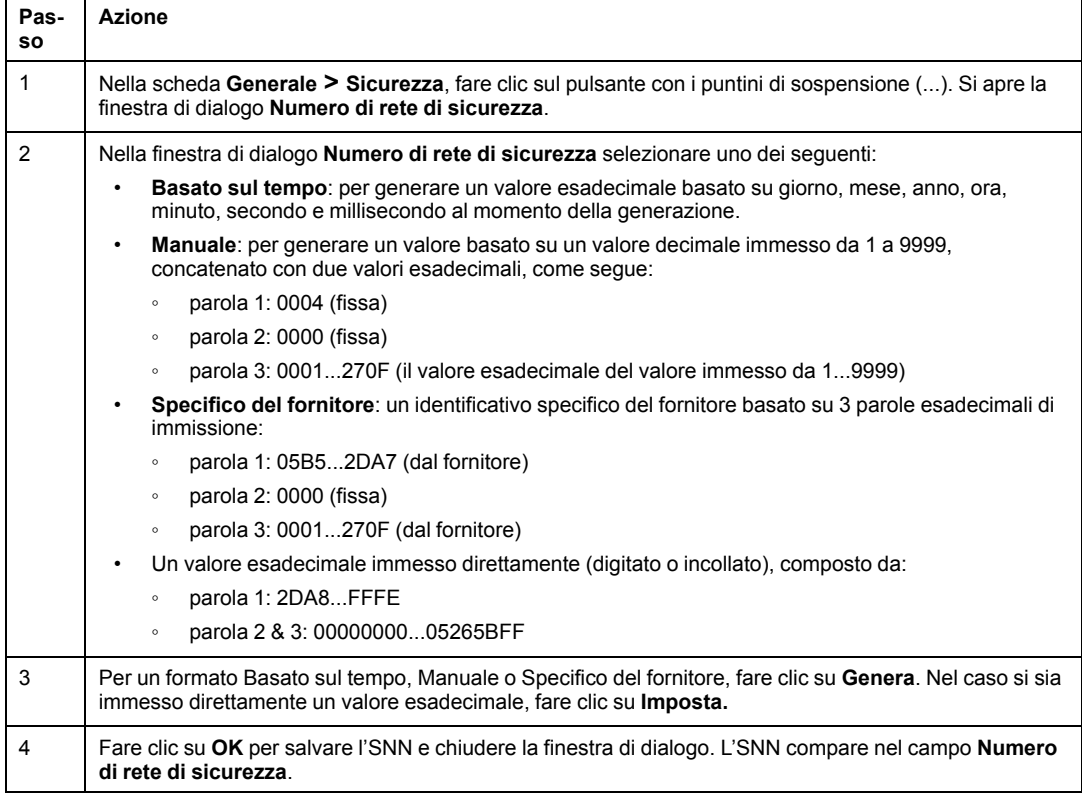

### <span id="page-360-0"></span>**Configurazione dello SCID**

Lo SCID, chiamato anche Firma di configurazione, viene impostato nello strumento di configurazione di rete di sicurezza offerto dal fornitore (SNCT) e rappresenta l'identificativo di configurazione esadecimale univoco per il dispositivo CIP Safety. È composto da:

- CRC di configurazione di sicurezza (SCCRC), che è un valore di controllo di ridondanza ciclico (CRC) delle impostazioni di configurazione del dispositivo di sicurezza, sotto forma di un valore esadecimale formato da 4 ottetti.
- Time stamp di configurazione di sicurezza (SCTS), un valore time stamp esadecimale di data e ora formato da 6 ottetti.

Per inserire lo SCID:

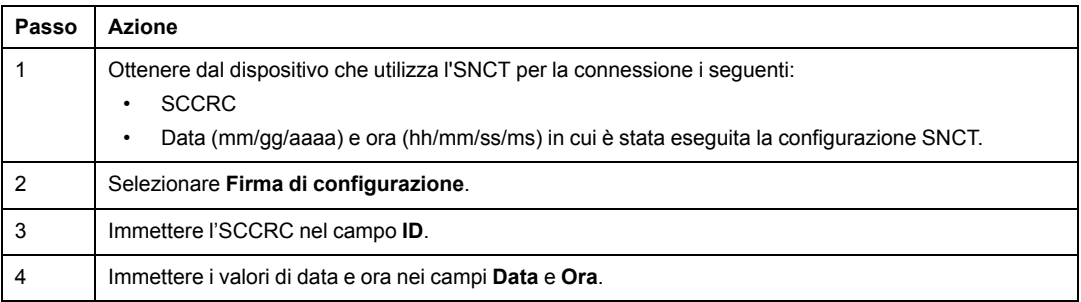

**NOTA:** Se le connessioni di sicurezza vengono configurate con SCID = 0 ("configura SCID disabilitato), notare che si è responsabili della verifica della corretta configurazione dell'origine di sicurezza M580 e delle destinazioni CIP Safety.

## **DTM dispositivo di sicurezza - Verifica e convalida della configurazione**

### **Verifica visiva della configurazione DTM**

Utilizzare la scheda **Generale > Verifica configurazione** per il DTM CIP Safety, creato con o senza file EDS del fornitore, per confrontare i parametri definiti in questo DTM (e visualizzati in questa scheda) con quelli impostati nel dispositivo di destinazione DDDT. È anche possibile utilizzare la tabella di animazione in Control Expert, quando quest'ultimo è in modalità connesso ed è collegato a una CPU.

**NOTA:** Dopo aver scaricato un'applicazione, è necessario verificare visivamente per ciascuna destinazione CIP Safety che tutti i parametri di configurazione CIP Safety scaricati nell'origine M580 per una certa destinazione siano identici a quelli configurati nel DTM di destinazione. Ciò si realizza confrontando i parametri di configurazione visualizzati nella destinazione DDDT di CIP Safety (utilizzando una tabella di animazione con Control Expert in modalità connesso) con quelli configurati nel DTM e visualizzati nella scheda di verifica di configurazione.

### **Convalida della configurazione scaricata**

Dopo aver scaricato tutte le configurazioni CIP Safety, la verifica utente è lo strumento per mezzo del quale vengono convalidati tutti i download. Una delle verifiche di convalida è un test delle configurazioni di connessione di sicurezza dopo il loro utilizzo in un'origine per confermare che la connessione di destinazione stia funzionando nel modo previsto.

## **DTM del dispositivo di sicurezza - Connessioni I/O**

### **Introduzione**

Il DTM CIP Safety, creato con o senza file EDS del fornitore, è dotato di nodi di connessione di sicurezza. Sia i nodi di ingresso che di uscita sono supportati, secondo le funzionalità, da un dispositivo specifico. La scheda **Connessione** presenta i parametri per la connessione di ingresso o di uscita selezionata.

Per i DTM creati con un file EDS del fornitore, le connessioni predefinite sono preselezionate. È possibile utilizzare i comandi **Rimuovi connessione** e **Aggiungi connessione** per adattare le impostazioni di connessione alle esigenze della propria applicazione.

### **Impostazioni di connessione dell'ingresso di sicurezza**

Ciascuna connessione di ingresso di sicurezza presenta i seguenti parametri:

• **Dimensioni ingresso** (lettura-scrittura): la dimensione dei dati di ingresso configurati nel dispositivo CIP Safety, in byte. Impostate su 0 per impostazione predefinita.

**NOTA:** È necessario sostituire il valore predefinito con le impostazioni offerte dal fornitore. Il valore 0 non è supportato.

• **Intervallo pacchetto richiesto** (lettura-scrittura): RPI rappresenta il periodo di aggiornamento della connessione. Impostato nello stesso modo di (periodo di task SAFE)/2 per impostazione predefinita.

**NOTA:** È possibile impostare il periodo task SAFE (Tsafe) nella finestra di dialogo **Proprietà di SAFE** (**Browser di progetto > Task > SAFE > Proprietà**) in Control Expert.

- **Aspettativa tempo di rete** (lettura-scrittura): il tempo, in millisecondi, impiegato dalla [comunicazione,](#page-162-0) pagina 163 CIP Safety. Se il valore è inferiore all'*Aspettativa\_tempo\_ di\_rete minima* viene visualizzata una notifica di rilevamento di errore. Per impostazione predefinita, il valore dovrebbe essere pari a *Aspettativa\_tempo\_di\_rete minima* \* 1,5.
- **Moltiplicatore\_timeout** (lettura-scrittura): componente del calcolo dell'*Aspettativa\_ tempo\_di\_rete minima*, il suo valore deve essere pari a Aspettativa\_tempo\_di\_rete /128 μSec. *Aspettativa\_tempo\_di\_rete minima* = RPI \* Moltiplicatore\_timeout + Tsafe + 40.

• **Trasmissione\_di\_rete\_max** (lettura-scrittura): l'età peggiore (più lontana, in ms) di data al momento del ricevimento del pacchetto da parte dell'utilizzatore. Questo parametro è utilizzato per il calcolo del valore minimo da immettere in Aspettativa\_ tempo di rete (come descritto sotto). Il parametro può essere perfezionato verificando il valore *Età\_dati-max* nel dispositivo utilizzatore dopo l'esecuzione della comunicazione CIP Safety per un periodo di tempo significativo sulla rete.

Questo parametro è utilizzato per il calcolo del valore minimo del "Aspettativa\_tempo\_ di rete", come segue:

Min (Aspettativa tempo di rete) = RPI \* Moltiplicatore\_timeout + Trasmissione\_di\_rete max

Quando viene modificato Tsafe, il valore di questo parametro deve cambiare e, di conseguenza, il valore minimo dell'*Aspettativa\_tempo\_di\_rete* deve cambiare a sua volta.

A questo parametro si applicano i seguenti attributi:

- Valore minimo  $= 1$  -ms
- Valore massimo = 5800 ms
- Valore predefinito =  $40 +$ Tsafe

Il DTM di dispositivo utilizza queste impostazioni di ingresso per effettuare i seguenti calcoli:

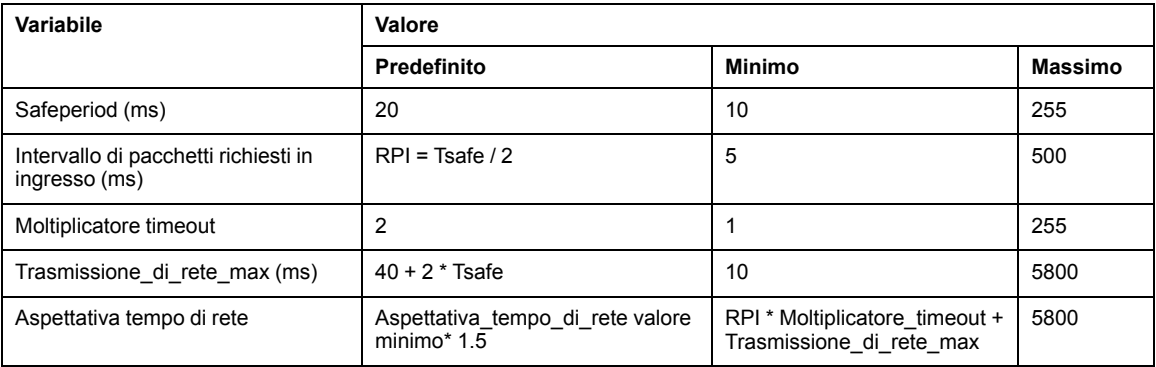

### **Impostazioni di connessione di uscita di sicurezza**

Ciascuna uscita di sicurezza presenta i seguenti parametri:

• **Dimensioni uscita** (lettura-scrittura): la dimensione dei dati di uscita configurati nel dispositivo CIP Safety, in byte. Impostate su 0 per impostazione predefinita.

**NOTA:** È necessario sostituire il valore predefinito con le impostazioni offerte dal fornitore. Il valore 0 non è supportato.

- **Intervallo pacchetto richiesto** (sola lettura): RPI rappresenta il periodo di aggiornamento della connessione. Impostato nello stesso modo del periodo ask SAFE (Tsafe).
- **Aspettativa tempo di rete** (lettura-scrittura): il tempo, in millisecondi, impiegato dalla [comunicazione,](#page-162-0) pagina 163 CIP Safety. Se il valore è inferiore all'*Aspettativa\_tempo\_ di\_rete minima* viene visualizzata una notifica di rilevamento di errore. Per impostazione predefinita, il valore dovrebbe essere pari a *Aspettativa\_tempo\_di\_rete minima* \* 1,5.
- **Moltiplicatore timeout** (lettura-scrittura): componente del calcolo dell'*Aspettativa\_ tempo\_di\_rete minima*, il suo valore deve essere pari a Aspettativa\_tempo\_di\_rete /128 μSec. *Aspettativa\_tempo\_di\_rete minima* = RPI \* Moltiplicatore\_timeout + Tsafe + 40.
- **Trasmissione\_di\_rete\_max** (lettura-scrittura): l'età peggiore (più lontana, in ms) di data al momento del ricevimento del pacchetto da parte dell'utilizzatore. Questo parametro è utilizzato per il calcolo del valore minimo da immettere in Aspettativa\_ tempo di rete (come descritto sotto). Il parametro può essere perfezionato verificando il valore *Età\_dati-max* nel dispositivo utilizzatore dopo l'esecuzione della comunicazione CIP Safety per un periodo di tempo significativo sulla rete.

Questo parametro è utilizzato per il calcolo del valore minimo del "Aspettativa\_tempo\_ di\_rete", come seque:

Min (Aspettativa tempo di rete) = RPI \* Moltiplicatore\_timeout + Trasmissione\_di\_rete max

Quando viene modificato Tsafe, il valore di questo parametro deve cambiare e, di conseguenza, il valore minimo dell'*Aspettativa\_tempo\_di\_rete* deve cambiare a sua volta.

A questo parametro si applicano i seguenti attributi:

- Valore minimo = 1 -ms
- Valore massimo = 5800 ms
- Valore predefinito = 40 + 2\*Tsafe

Il DTM di dispositivo utilizza queste impostazioni di uscita per effettuare i seguenti calcoli:

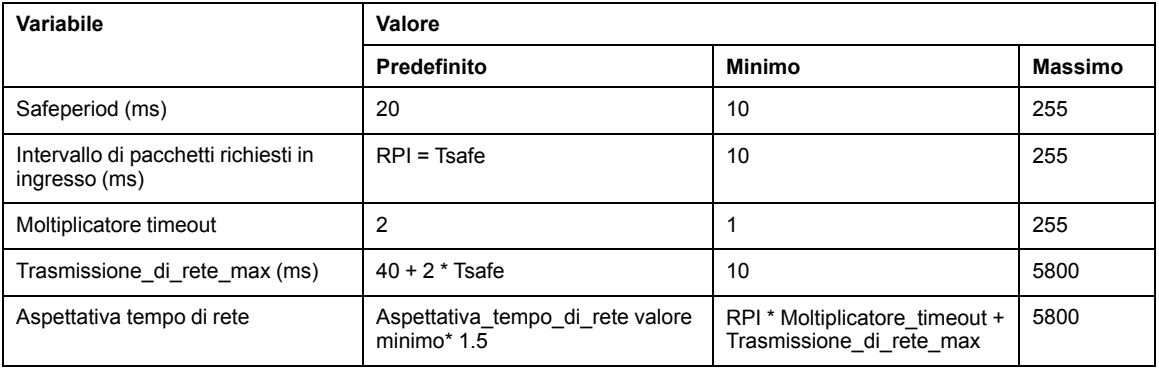

## **DTM del dispositivo di sicurezza - Impostazioni di connessione I/O**

### **Introduzione**

Il DTM CIP Safety, se creato senza un file EDS del fornitore, comprende la scheda **Impostazioni di configurazione** del nodo di connessione.

Utilizzare la scheda **Impostazioni di configurazione** per completare la configurazione della connessione tra la CPU e il dispositivo remoto.

### **Parametri**

La scheda **Impostazioni di configurazione** include i seguenti parametri:

- **Istanza d'ingresso**: il numero gruppo specifico del gruppo dispositivo associato con le trasmissioni di ingresso (T→O).
- **Istanza di uscita**: il numero gruppo specifico del dispositivo associato con le trasmissioni di uscita (O→T).
- **Istanza di configurazione**: il numero gruppo specifico del dispositivo associato con le impostazioni di configurazione del dispositivo.

## <span id="page-365-0"></span>**Impostazioni dell'indirizzo IP del dispositivo di sicurezza**

### **Modiche del DTM master della CPU M580**

Le impostazioni dell'indirizzo IP e DHCP per un dispositivo CIP Safety sono configurabili in DTM Master della CPU M580.

**NOTA:** Diversamente dalle altre impostazioni di configurazione della connessione per i dispositivi di destinazione, l'indirizzo IP del dispositivo non è impostato nel DTM di connessione del dispositivo.

### **Accesso alle impostazioni dell'indirizzo IP del dispositivo di sicurezza**

Eseguire questa sequenza di passaggi per modificare l'indirizzo IP e i parametri DHCP del dispositivo CIP Safety:

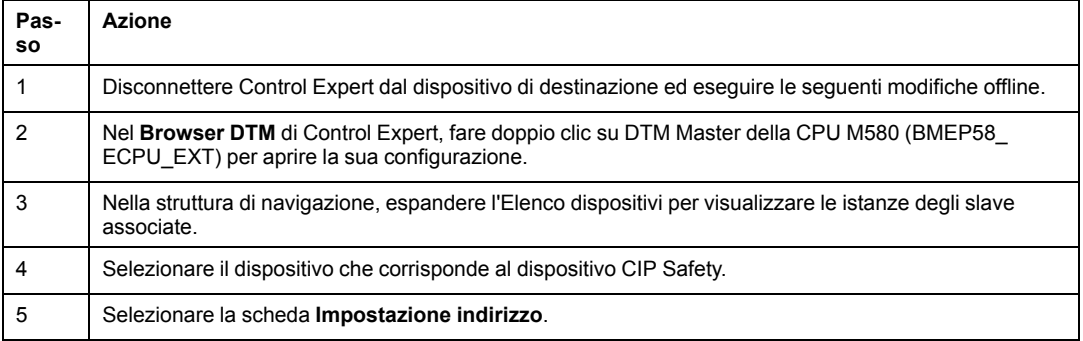

### **Configurazione delle impostazioni dell'indirizzo IP del dispositivo di sicurezza**

Nella scheda **Impostazione indirizzo**, modificare questi parametri per il dispositivo di sicurezza selezionato:

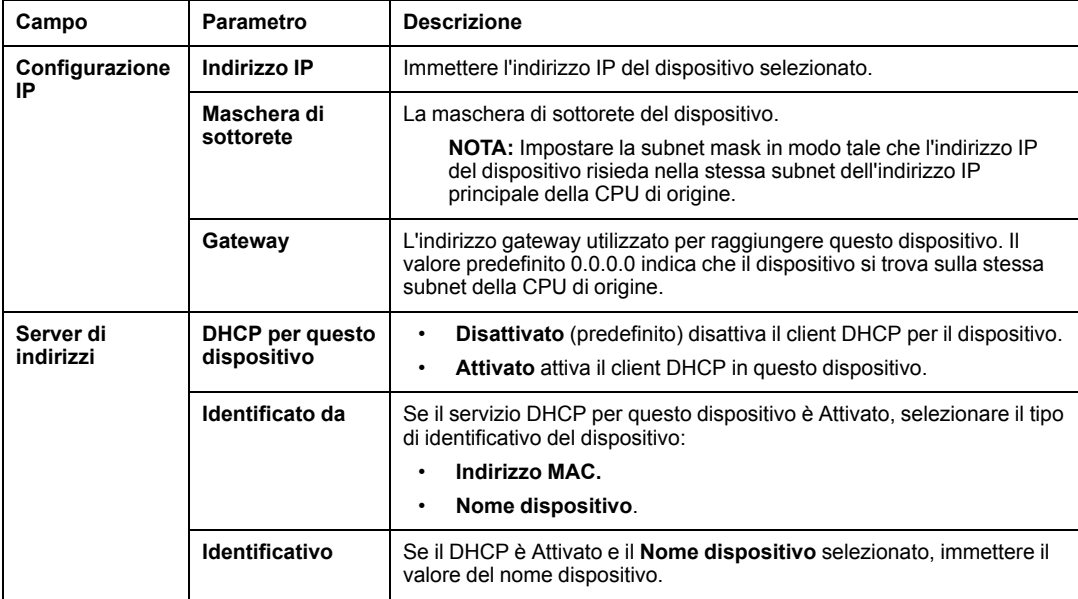

Per maggiori informazioni sulla configurazione dei parametri del dispositivo DTM Master della CPU M580, vedere l'argomento Parametri elenco dispositivi (vedi Modicon M580, Hardware, Manuale di riferimento).

# **Operazioni con CIP Safety**

## **Panoramica**

Questa sezione descrive le operazioni con CIP Safety.

## <span id="page-367-0"></span>**Trasferimento di un'applicazione CIP Safety da Control Expert al PAC**

### **Iniziare il download dell'applicazione**

Utilizzare il comando **PLC > Trasferisci progetto a PLC** per iniziare il download.

Se il PLC è configurato con un'applicazione preesistente (la "vecchia applicazione"), viene invalidato all'inizio del download della nuova applicazione. Se la vecchia applicazione comprende dispositivi configurati, il PAC chiude le connessioni con tali dispositivi.

### **Fine del download dell'applicazione**

La configurazione CIP Safety viene scritta nel CIP Safety Stack (CSS) della CPU, che calcola un parametro di connessione CRC (CPCRC) per ciascuna connessione. Quindi, ciascun CPCRC calcolato da CSS viene confrontato con il CPCRC corrispondente archiviato nella configurazione e calcolato dal DTM di destinazione. In caso di:

- Non corrispondenza di CPCRC, il CSS rifiuta l'applicazione e il PAC resta in stato NOCONF.
- Uguaglianza:
	- Il CPCRC e i valori dei parametri di connessione vengono copiati nel [DDDT](#page-377-0) di [destinazione,](#page-377-0) pagina 378 corrispondente.
	- Il parametro [CSIO\\_HEALTH,](#page-384-0) pagina 385 all'interno del DDDT della CPU (T\_ BMEP58\_ECPU\_EXT) è impostato su 0.
	- I bit DDDT HEALTH del [dispositivo,](#page-377-1) pagina 378 di destinazione CIP Safety sono impostati su 0.
	- Il PAC apre le connessioni dei dispositivi configurati tramite le [Richieste](#page-368-0) di apertura di [sicurezza](#page-368-0) di tipo 2, pagina 369

Nel caso di non corrispondenza di CPCRC, il CSS rifiuta l'applicazione e il PAC resta in stato NOCONF.

### **Ricalcolo dell'ID dell'applicazione di sicurezza**

L'ID dell'applicazione di sicurezza (SAId) è una firma della parte sicura dell'applicazione Control Expert. È archiviata come parola di sistema [%SW169,](#page-400-0) pagina 401. Il CSS calcola un CRC su tutte le istanze di CPCRC. Questo CRC viene aggiunto al calcolo del SAId. Quindi, una modifica alla configurazione della destinazione CIP Safety modifica il valore SAId.

## <span id="page-368-0"></span>**Struttura della richiesta di apertura di sicurezza di tipo 2**

### **Struttura del frame di connessione di apertura di sicurezza di tipo 2 CIP**

Le CPU di sicurezza indipendenti M580 supportano le connessioni CIP Safety create da richieste di connessione di apertura di sicurezza di tipo 2 La struttura della richiesta di connessione è descritta di seguito:

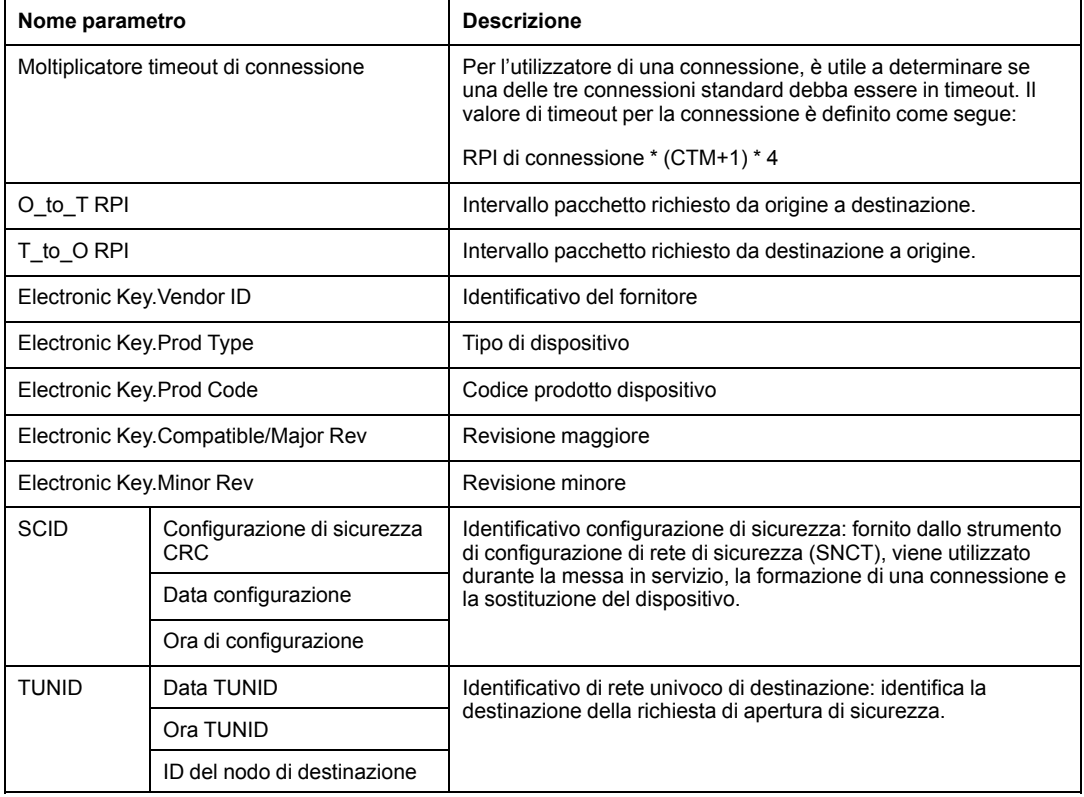

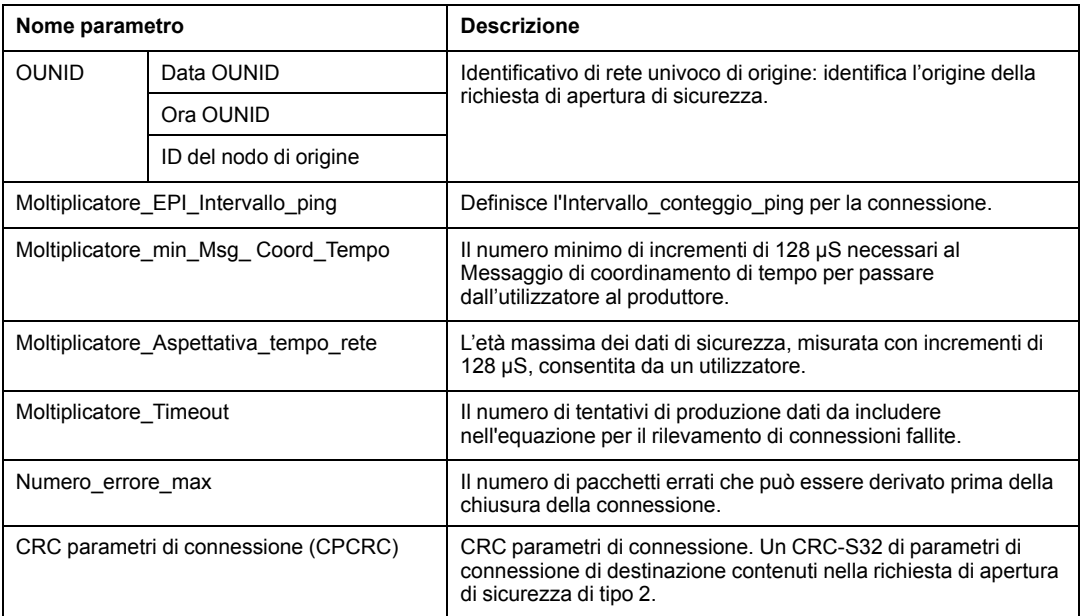

## **Operazioni del dispositivo CIP Safety**

### **Introduzione**

Questo argomento descrive le operazioni del dispositivo CIP Safety, compresi il sistema di rilevazione degli errori, i meccanismi di risposta e lo stato di funzionamento del dispositivo:

- Autotest all'accensione
- Risposta a errore non reversibile rilevato
- Errore reversibile rilevato
- Gestione dello stato di connessione destinazione
- Stato Run / Inattivo del dispositivo CIP Safety

### **Autotest all'accensione dell'origine e della destinazione CIP Safety**

All'accensione, e ogni qualvolta viene caricata una nuova applicazione, il sistema CIP Safety esegue le seguenti operazioni:

- La CPU trasferisce i parametri di configurazione allo Stack CIP Safety (CSS) sia a CPU che a Copro.
- Il CSS, sia in CPU che in Copro, valuta il CPCRC per ciascuna connessione.
- Per ogni connessione, il sistema CIP Safety confronta il CPCRC (calcolato dall'origine DTM) con quelli calcolati da CPU e Copro.
- Il CSS blocca la configurazione di origine.
- L'applicazione lancia le richieste di connessione di apertura di sicurezza di tipo 2 ad ogni dispositivo CIP Safety.
- Ciascun dispositivo CIP Safety:
	- Calcola il proprio CPCRC e lo confronta con quello ricevuto dall'origine.
	- Confronta lo SCID ricevuto con quello archiviato internamente (Nota: questa verifica si applica solo ai dispositivi configurabili).

Gli scambi di I/O tra dispositivi di origine e di destinazione iniziano solo se tutte le verifiche hanno esito positivo.

**NOTA:** Oltre agli autotest all'accensione descritti in precedenza, il sistema esegue tutti gli autotest di runtime richiesti dagli standard CIP di sicurezza IEC 61784-3.

### **Risposta a errore non reversibile rilevato**

Se la CPU o la diagnostica I/O rileva un errore non reversibile, il sistema di sicurezza pone la parte di sistema coinvolta in uno stato sicuro. La parte coinvolta del sistema viene spenta e non alimentata, con gli ingressi di sicurezza impostati su 0. Tutte le uscite di sicurezza coinvolte sono portate nello stato di posizionamento di sicurezza configurato.

### **Risposta a errore reversibile rilevato**

Gli errori reversibili rilevati tipicamente comprendono eventi quali la perdita di connessione di un modulo e così via. Tali errori sono riportati nei bit Stato del DDDT del dispositivo ([T\\_](#page-377-0) [CIP\\_SAFETY\\_IO,](#page-377-0) pagina 378), che contiene il valore logico AND dei bit Status\_IN e Status\_OUT. Nel caso di un errore reversibile rilevato per un ingresso , il valore di quest'ultimo viene forzato in stato sicuro e impostato su 0.

### **Gestione dello stato di connessione destinazione**

Lo stato di una connessione verso una destinazione CIP Safety è riportato nel bit Stato dei parametri Status\_IN e Status\_OUT come descritti nel tipo dati [T\\_CIP\\_SAFETY\\_STATUS,](#page-378-0) [pagina](#page-378-0) 379. Lo stato della destinazione può essere aperto, operativo o di errore rilevato.

Per gli ingressi, lo stato di connessione viene fornito dal convalidatore di sicurezza del server, per le uscite , lo stato di connessione viene fornito dal convalidatore di sicurezza del client.

### **Run / Inattivo**

Lo stato operativo di un dispositivo CIP Safety, run o inattivo, è riportato nel bit Run\_Inattivo del parametro Status\_IN o Status\_OUT come descritto nel tipo dati [T\\_CIP\\_SAFETY\\_](#page-378-0) [STATUS,](#page-378-0) pagina 379.

#### **Per un dispositivo di ingresso:**

Quando viene stabilita una connessione con un modulo di ingresso, il bit Run\_Inattivo viene impostato su Inattivo (0) dal produttore (ingresso) fino a quando la sequenza di coordinamento di tempo iniziale viene completata. Dopodiché, il valore del bit può essere 1 (stato Run) o 0 (stato Inattivo). Se il bit Run\_Inattivo viene impostato su 0 (stato Inattivo), i valori dei dati di ingresso vengono forzati su 0 (stato Sicuro).

#### **Per un dispositivo di uscita:**

Il bit Run\_Inattivo per le uscite viene impostato su 1 dall'origine (CPU) quando il PAC è in stato Run e la sequenza di coordinamento di tempo iniziale viene completata. Lo stato Run/ Inattivo per le uscite viene impostato su 0 dall'origine (CPU) quando il PAC è in stato Stop o Halt, o quando la sequenza di coordinamento di tempo iniziale non è stata completata o la connessione chiusa. Se il bit Run\_Inattivo viene impostato su 0 (stato Inattivo), il dispositivo di uscita deve impostare le proprie uscite sul loro stato di posizionamento di sicurezza.

## **Interazioni tra le operazioni del PAC di sicurezza e la connessione di destinazione**

### **Introduzione**

Questo argomento tratta delle interazioni tra i seguenti stati/operazioni dell'origine CPU di sicurezza e la connessione del dispositivo di destinazione:

- Tempo di reazione del sistema
- Stato Run
- Stato Stop / Halt
- Ciclo accen/spegn / Riavvio
- Comando Iniz SAFE
- Modalità di manutenzione
- CCOTF

• Connessione / Disconnessione / sostituzione di un dispositivo

### **Tempo di reazione del sistema**

Il tempo impiegato dalla comunicazione CIP Safety, chiamato *aspettativa tempo di rete*, viene aggiunto al e fa parte del *tempo di reazione del sistema* M580. Per maggiori informazioni, vedere l'argomento *Impatto delle comunicazioni CIP Safety* sul tempo di reazione del sistema di sicurezza

### **Stato Run**

Quando il sistema CIP Safety sta funzionando in stato Run:

- I bit di stato nel [DDDT,](#page-377-0) pagina 378 di comunicazione del dispositivo CIP Safety vengono aggiornati all'inizio del ciclo task SAFE.
- I valori di ingresso vengono aggiornati all'inizio del ciclo task SAFE, sulla base del valore ricevuto più recentemente.
- Dopo l'esecuzione del programma task SAFE i valori di uscita sono aggiornati e trasmessi.
- Il bit Run Inattivo per le uscite nel DDDT di comunicazione del dispositivo CIP Safety viene impostato su 1.
- I bit di stato nel DDDT di comunicazione del dispositivo CIP Safety vengono aggiornati.

## **Stato Stop**

Quando il task SAFE entra nello stato Stop, ad esempio se il task SAFE viene arrestato o ha raggiunto il punto di interruzione:

- La connessione da origine a destinazione resta aperta.
- Gli scambi di dati tra CPU e dispositivi CIP Safety vengono eseguiti.
- I bit di stato nel [DDDT,](#page-377-0) pagina 378 di comunicazione del dispositivo CIP Safety continuano ad essere aggiornati.
- Il bit Run Inattivo per le uscite nel DDDT di comunicazione del dispositivo CIP Safety viene impostato su 0 e i dispositivi di uscita applicano l'impostazione di posizionamento di sicurezza configurata.

### **Stato Halt**

Nello stato Halt, i valori di uscita non sono inviati dalla CPU al dispositivo CIP Safety e i bit di stato di quest'ultimo sono impostati su 0.

### **Ciclo accen/spegn o Reset**

In un ciclo accen/spegn o reset:

- La parte di sicurezza dell'applicazione esegue un riavvio a [freddo,](#page-269-0) pagina 270.
- Il PAC esegue la stessa sequenza di operazioni che viene eseguita per il [download](#page-367-0) [dell'applicazione,](#page-367-0) pagina 368.

### **Comando Iniz SAFE**

L'esecuzione del comando **PLC > Iniz Safety** in Control Expert inizializza i valori del [DDDT](#page-377-0) di [comunicazione](#page-377-0) del dispositivo CIP Safety, pagina 378, impostandoli sui valori predefiniti di fabbrica.

### **Modalità di manutenzione**

Il funzionamento della CPU di sicurezza M580 in modalità [manutenzione,](#page-257-0) pagina 258 non ha impatti sul funzionamento del dispositivo CIP Safety. La CPU continua a confrontare i calcoli eseguiti separatamente da CPU e Copro. Tuttavia, non vi saranno confronti aggiuntivi ai valori nel DDDT di destinazione. Quindi, il funzionamento del PAC in modalità manutenzione non si può considerare sicuro.

### **CCOTF**

La funzione di modifica della configurazione in corso d'opera (CCOTF) non è supportata dai dispositivi CIP Safety. Poiché un dispositivo CIP Safety ottiene le impostazioni di configurazione da uno strumento di configurazione di rete di sicurezza offerto dal fornitore (SNCT) e non dalla CPU di origine, le modifiche alle impostazioni del dispositivo non possono essere effettuate dalla CPU.

### **Connessione / Disconnessione / sostituzione di un dispositivo CIP Safety**

Per impostazione predefinita, sulla base dell'avvio dell'applicazione o l'esecuzione di un comando **PLC > Iniz Safety**, i bit CTRL\_IN e CTRL\_OUT in [DDDT,](#page-377-0) pagina 378 sono impostati su Attivato (1). Quando un dispositivo viene collegato a un PAC in modalità Stop o Run e i bit CTRL\_IN o CTRL\_OUT del dispositivo sono impostati su Attivato (1), il dispositivo inizia automaticamente gli scambi di dati.

**NOTA:** Siccome i bit CTRL\_IN e CTRL\_OUTsono impostati su Attivato in un ciclo di accensione/spegnimento, è necessario adottare misure adeguate nell'applicazione SAFE per evitare funzionamenti non previsti quando viene eseguito un ciclo accensione/spegnimento.

# **AVVERTIMENTO**

#### **RISCHIO DI FUNZIONAMENTO IMPREVISTO DELL'APPARECCHIATURA**

Non utilizzare i bit CTRL\_IN e CTRL\_OUTcome misure di sicurezza per impostare i dati di destinazione in uno stato sicuro.

**Il mancato rispetto di queste istruzioni può provocare morte, gravi infortuni o danni alle apparecchiature.**

Quando il PAC rileva un errore che necessita della chiusura di una connessione del dispositivo, il PAC imposta il bit CTRL IN o CTRL OUT corrispondente su Disattivato (0). Il dispositivo resta in stato disabilitato e ritorna nello stato Attivato (1) se la transizione è stata prevista. Ad esempio, se l'errore viene azzerato e viene eseguita una richiesta di riapertura di connessione.

È possibile eseguire una richiesta di riapertura di connessione reimpostando il bit di controllo corrispondente (CTRL\_IN o CTRL\_OUT) da Disattivato (0) a Attivato (1) nel DDDT.

Quando un dispositivo viene nuovamente connesso, il tempo di connessione dipende dal periodo task SAFE e il numero di dispositivi connessi:

- Per un dispositivo singolo con un periodo task SAFE inferiore a 100 ms, il tempo stimato per la connessione è inferiore a 2 secondi.
- Per dispositivi multipli, vedere il grafico seguente per i tempi di connessione stimati.

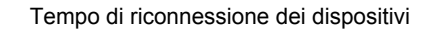

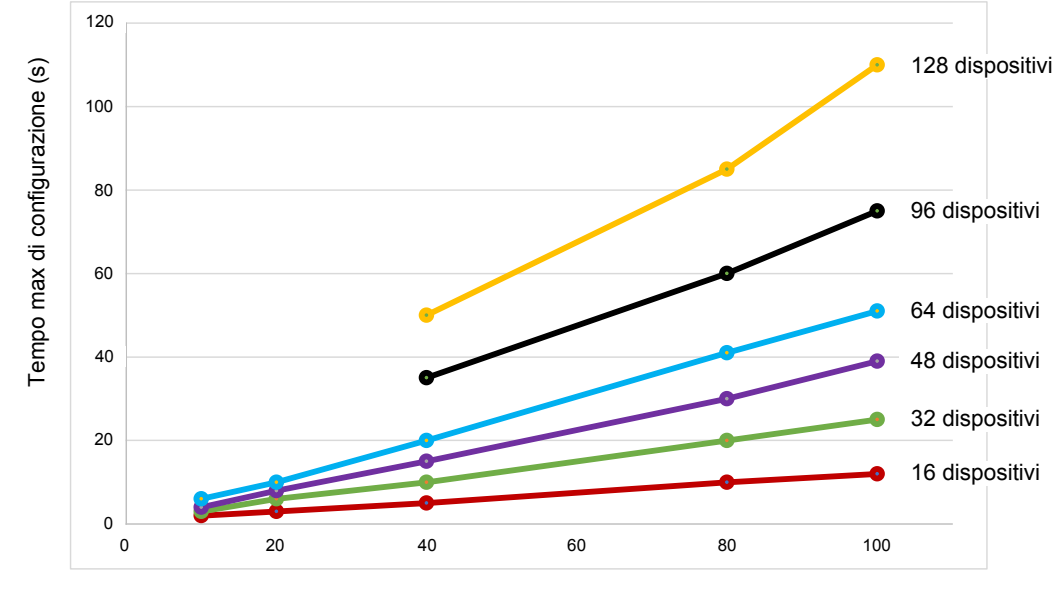

Periodo del task SAFE (ms)

Il PAC CIP Safety tratta la sostituzione di un dispositivo allo stesso modo di una disconnessione e successiva connessione. Le operazioni per riconfigurare il nuovo dispositivo con le stesse impostazioni di quello sostituito sono locali per il dispositivo e non coinvolgono il PAC.

## **Comandi DTM CIP Safety**

### **Introduzione**

Il DTM CIP Safety comprende la scheda **Sicurezza**, che presenta i seguenti comandi:

- **RESET proprietà**
- **Mettere TUNID**

È possibile accedere a questi comandi selezionando una connessione nella struttura ad albero del DTM, quindi vengono abilitati soltanto quando il DTM collegato al dispositivo CIP Safety è in funzione online.

### **Proprietà RESET**

utilizzare il comando **Proprietà RESET** per eseguire un reset delle impostazioni di configurazione del dispositivo CIP Safety ai valori out-of-the-box predefiniti di fabbrica. Un reset può essere eseguito solo se:

- Il comando viene eseguito dalla CPU di origine identificata con l'OUNID archiviato nel dispositivo.
- Le impostazioni di configurazione del modulo non sono bloccate.

Dopo il reset, il modulo non ha proprietario e può essere configurato da un'altra origine.

**NOTA:** Se viene eseguito un reset su un modulo con connessioni operative, il comando reset non avrà efficacia.

### **Mettere TUNID**

Utilizzare il comando **Mettere TUNID** per impostare il Numero di rete di sicurezza (SNN) nel dispositivo CIP Safety di destinazione. In esecuzione, il Numero di rete di [sicurezza,](#page-359-0) pagina [360](#page-359-0) archiviato nella configurazione del DTM del dispositivo CIP Safety viene trasferito al dispositivo di destinazione e sovrascrive il valore SNN già esistente nel dispositivo.

**NOTA:** Prima di eseguire questo comando, confermare che si è identificato il dispositivo corretto per la ricezione dell'SNN che si intende trasferire.

## **Diagnostica CIP Safety**

## **Panoramica**

Questa sezione presenta gli strumenti di diagnostica per il dispositivo CIP Safety, la connessione tra il dispositivo e la CPU indipendente Safety M580.

## <span id="page-377-1"></span>**DDDT del dispositivo CIP Safety**

## <span id="page-377-0"></span>**T\_CIP\_SAFETY\_IO DDDT**

Ciascuna istanza al dispositivo CIP Safety è descritta da T\_CIP\_SAFETY\_IO DDDT, composto dai seguenti parametri:

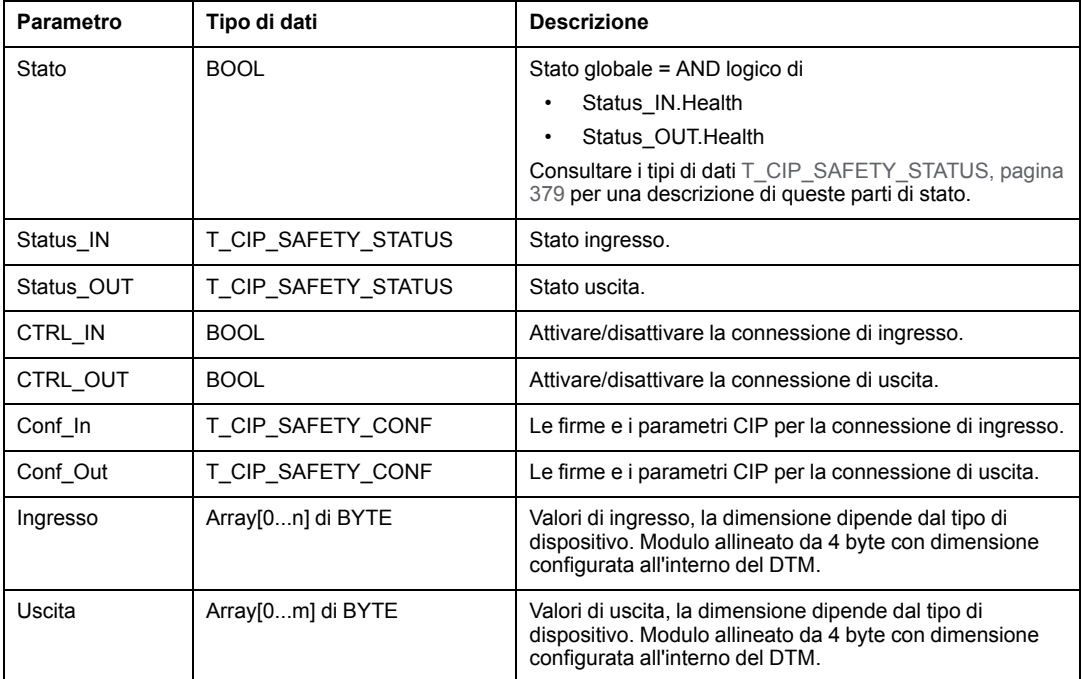

I tipi di dati CIP Safety a cui si è fatto riferimento sopra sono descritti di seguito.

## <span id="page-378-0"></span>**T\_CIP\_SAFETY\_STATUS**

Il tipo di dati T\_CIP\_SAFETY\_SATATUS è composto dai seguenti parametri:

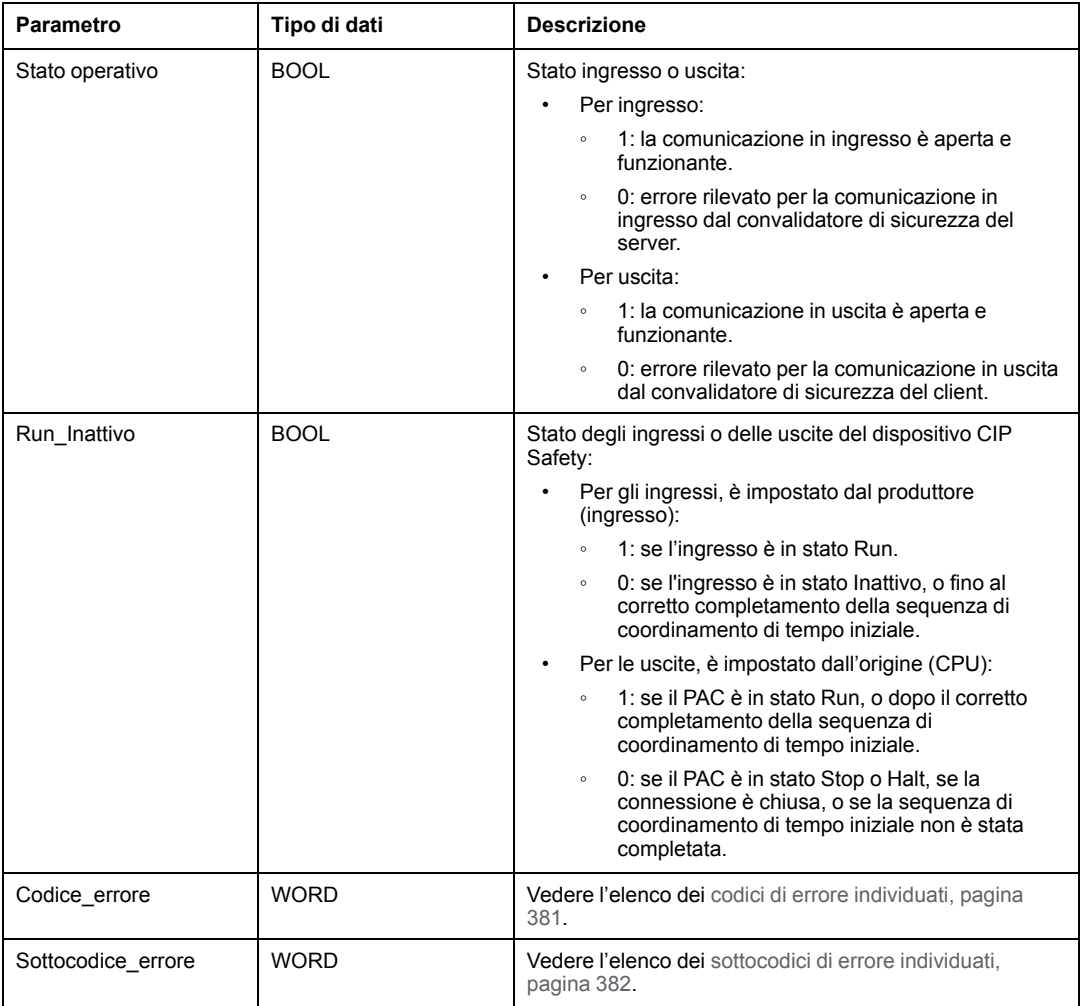

## **T\_CIP\_SAFETY\_CONF**

Il tipo di dati T\_CIP\_SAFETY\_CONF è composto dai seguenti parametri, che vengono trasmessi nella Richiesta di apertura di [sicurezza](#page-368-0) di tipo 2, pagina 369:

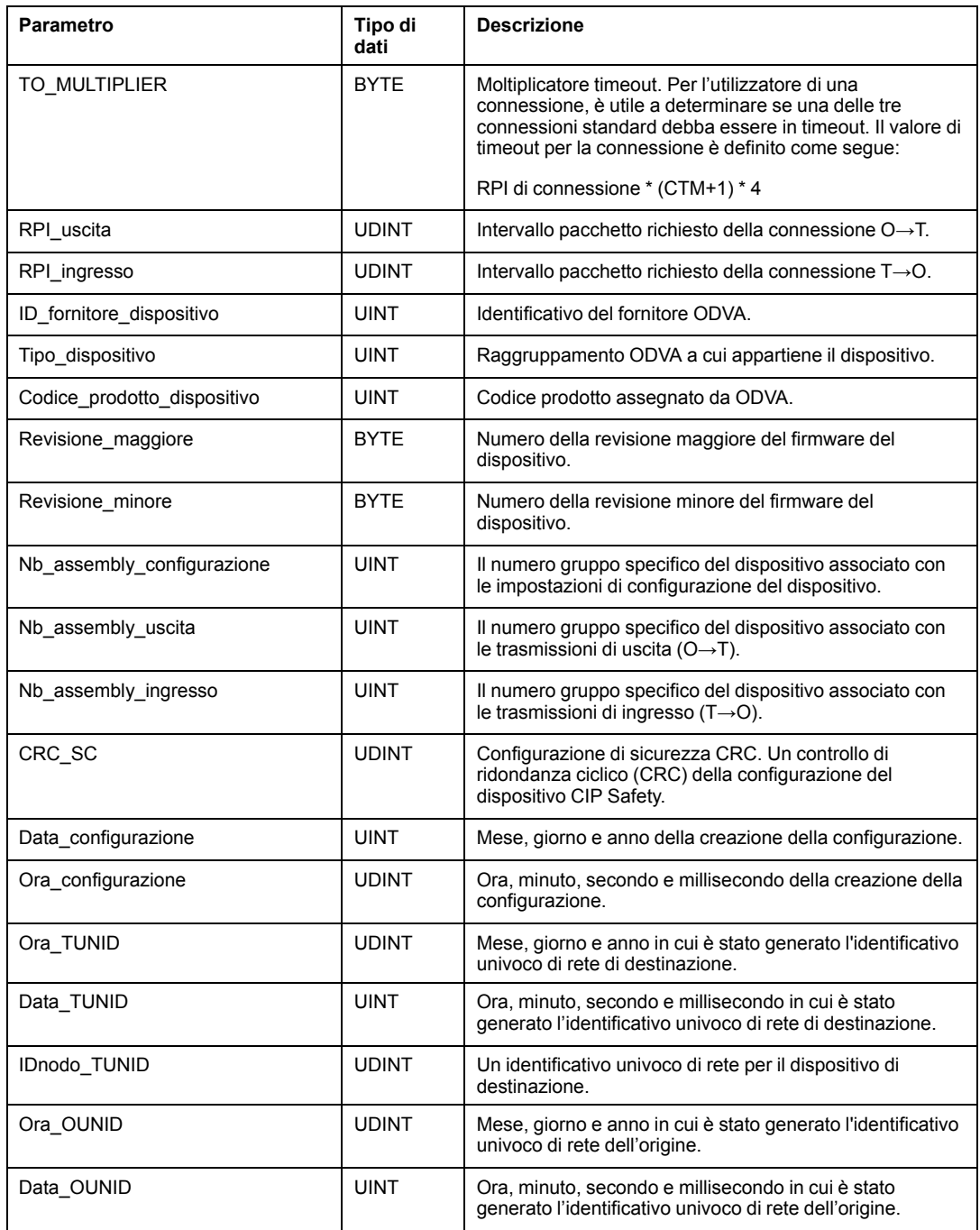

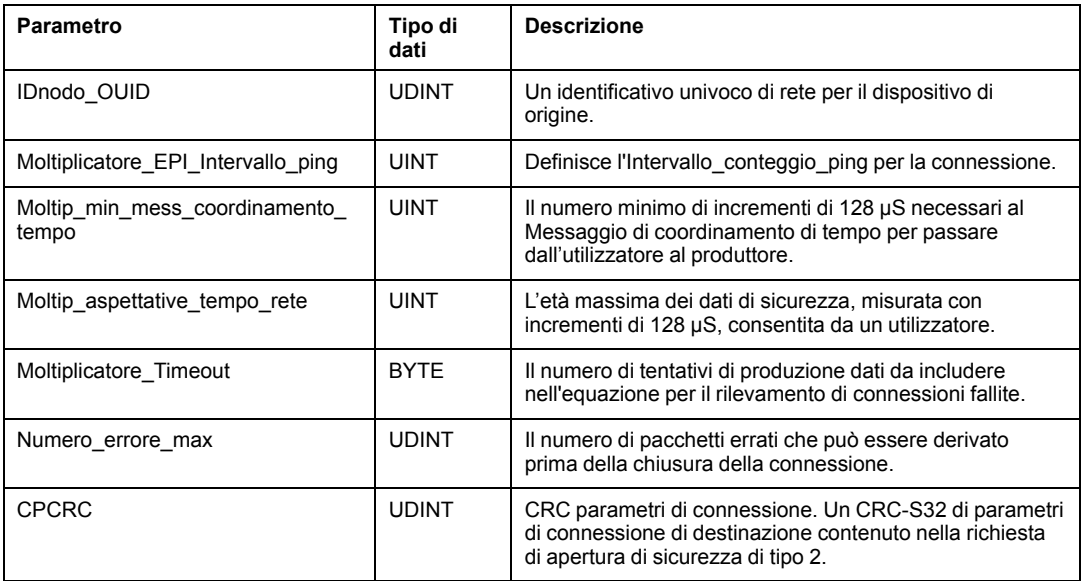

## **Codici di errore del dispositivo CIP Safety**

### **Codici di errore rilevato**

I seguenti codici e sottocodici di errore rilevato si applicano al tipo di dati T\_CIP\_SAFETY\_ STATUS e sono compresi nei parametri Status\_IN e Status\_OUT del DDDT del dispositivo CIP Safety.

### <span id="page-380-0"></span>**Codici di errore rilevato**

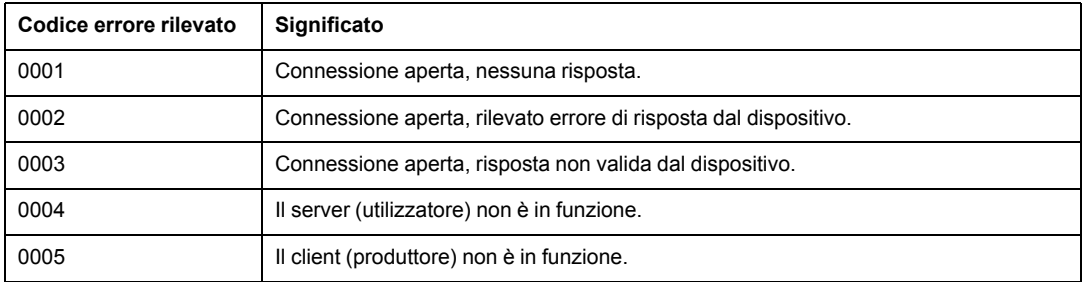

### <span id="page-381-0"></span>**Sottocodici di errore rilevato**

**NOTA:** Tutti i sottocodici di errore rilevato diversi da quelli elencati di seguito sono previsti per il solo utilizzo interno di Schnieder Electric. In tal caso, è necessario riferire il sottocodice di errore rilevato al personale di Schnieder Electric.

Sottocodici di errore rilevato per connessioni aperte:

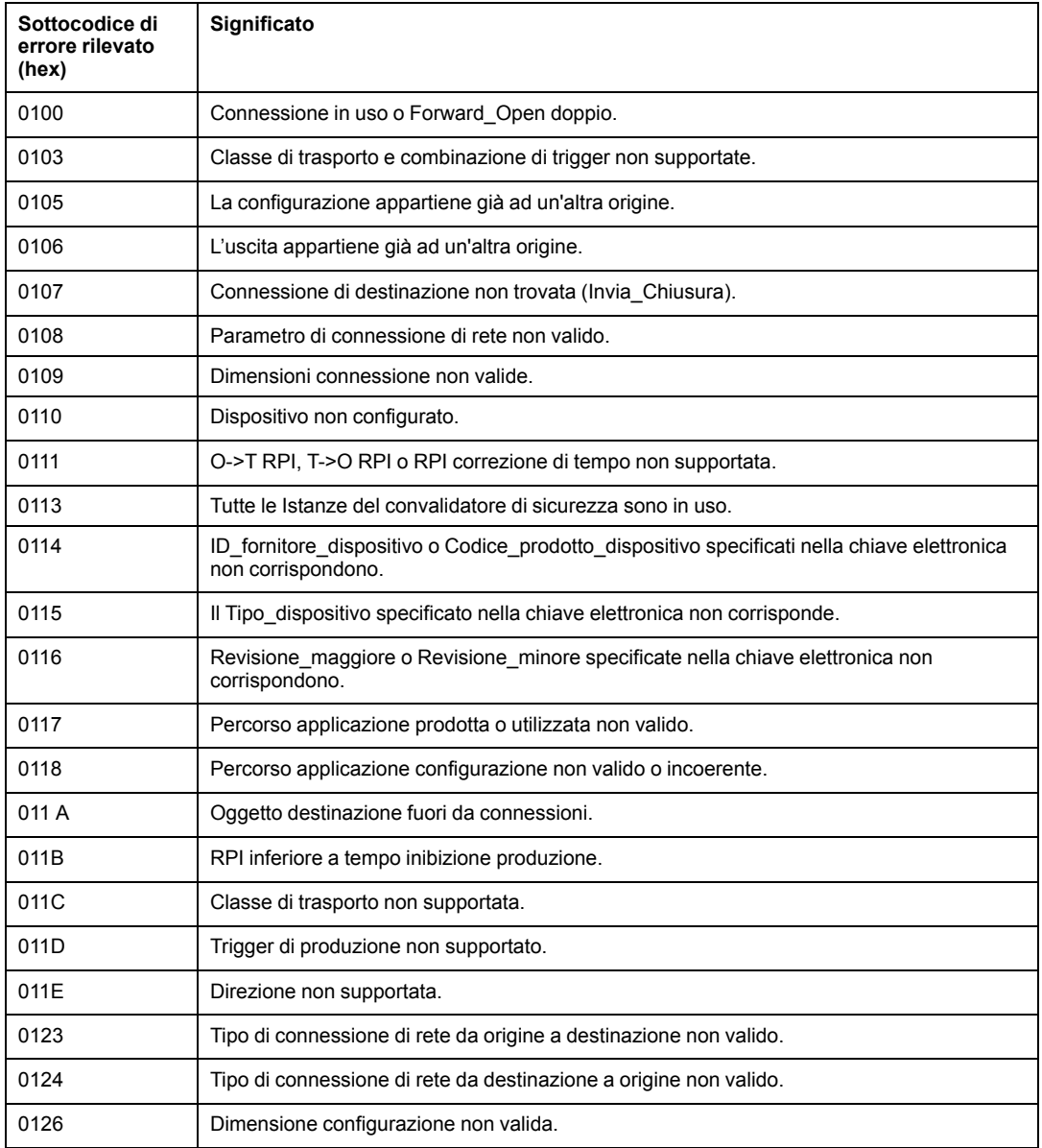

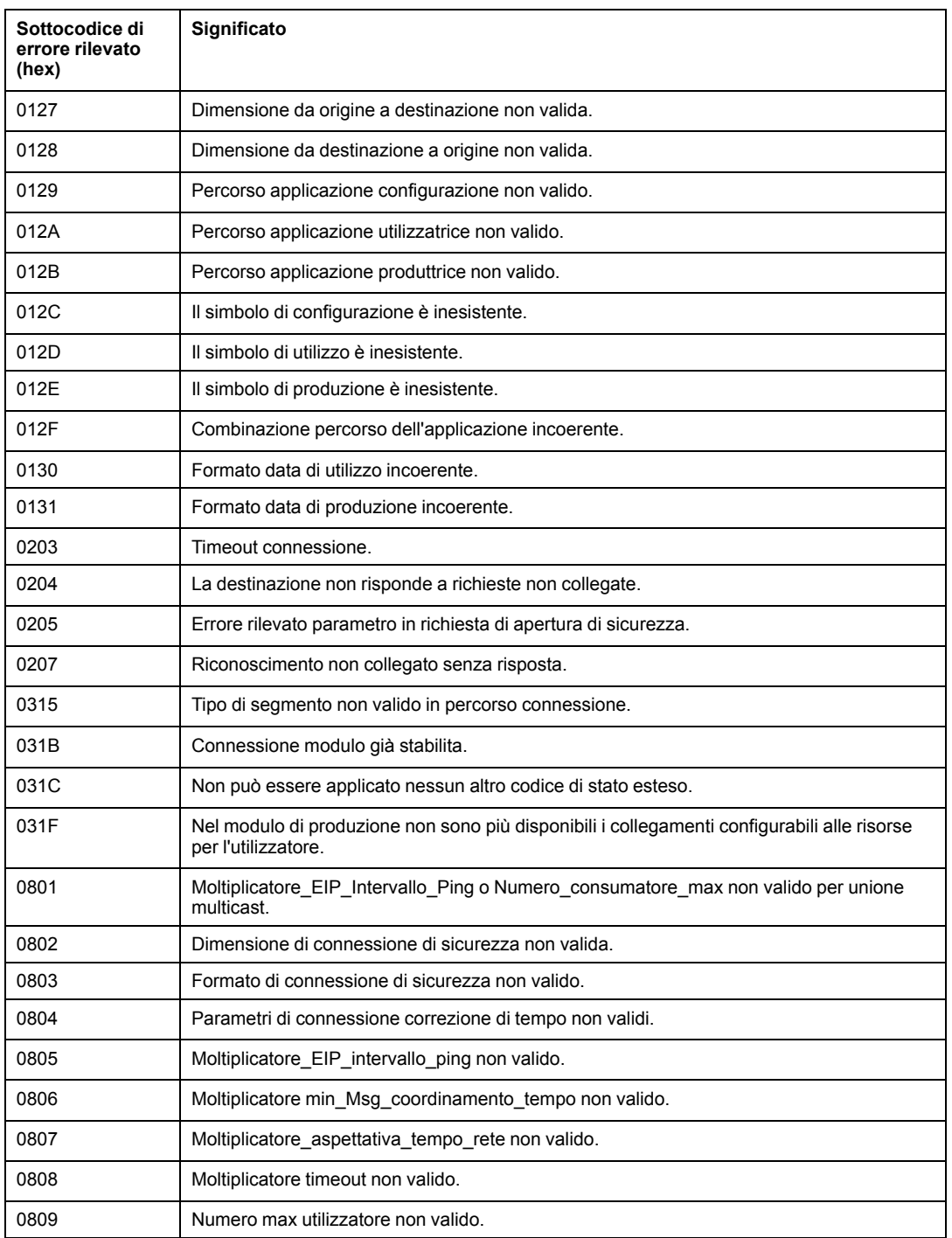

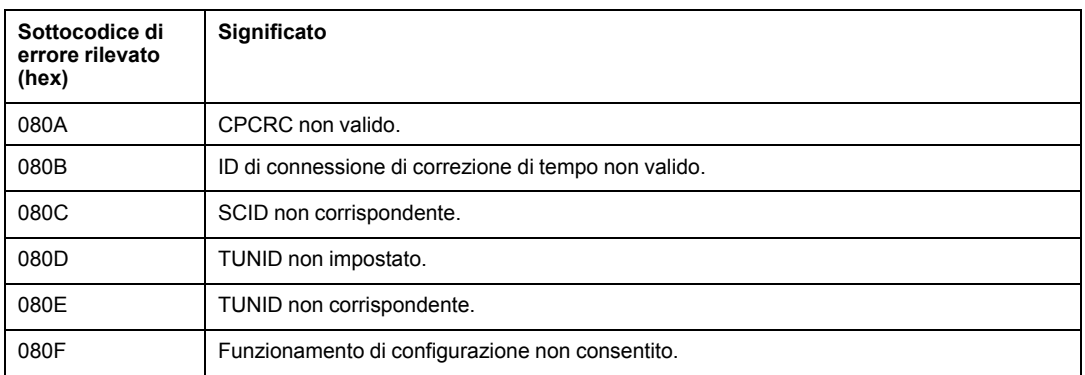

Sottocodici di errore rilevato per server o client:

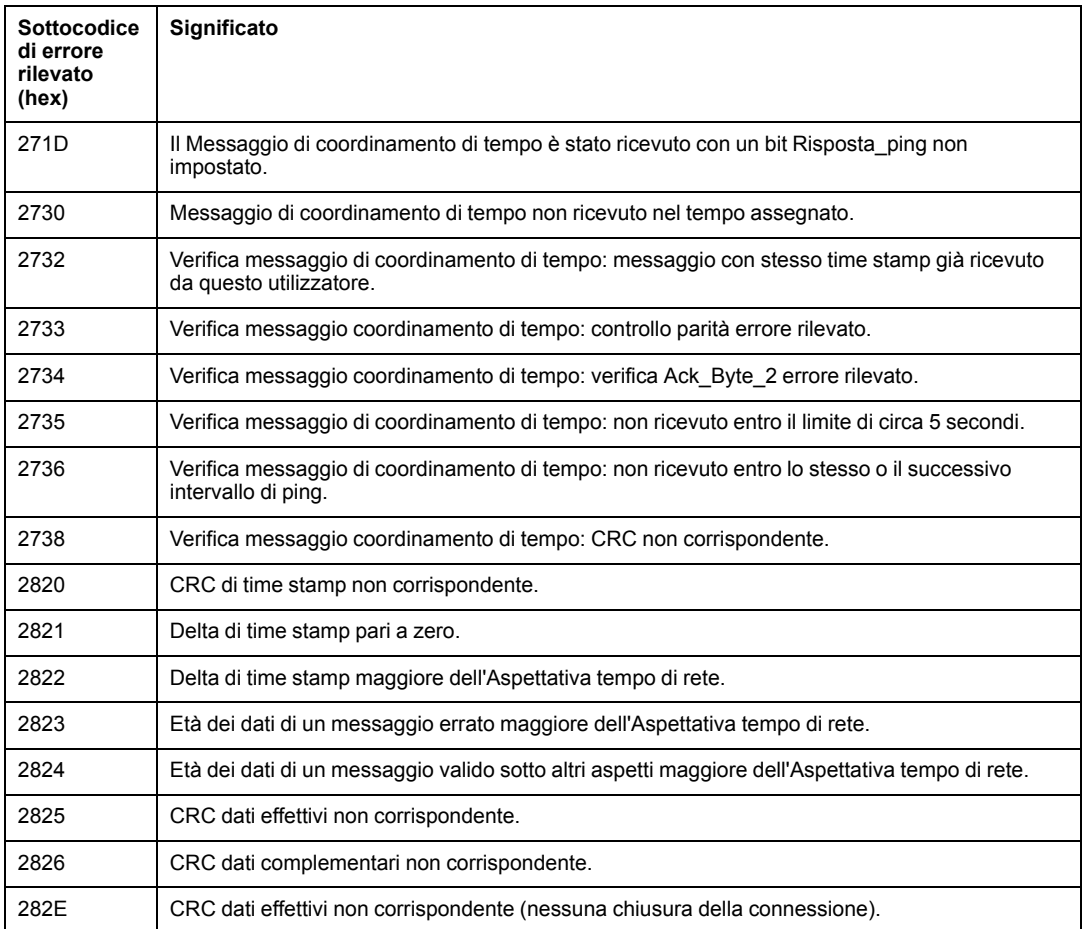

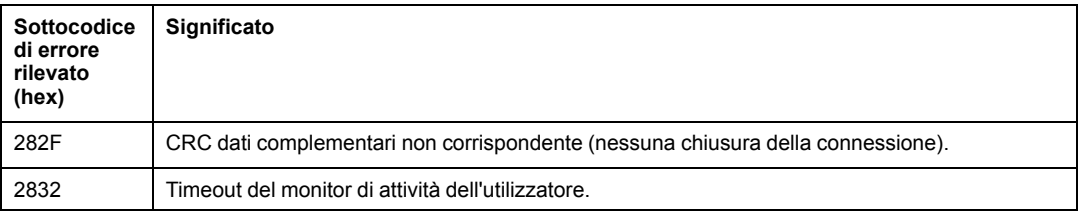

## <span id="page-384-0"></span>**DDDT CPU indipendente CIP Safety**

### **Aggiunte CIP Safety a T\_BMEP58\_ECPU\_EXT**

Il DDDT CPU di sicurezza indipendente M580 (T\_BMEP58\_ECPU\_EXT) comprende due variabili CIP Safety:

- CSIO\_SCANNER: lo stato del bit di controllo dello scanner I/O CIP Safety. Questo campo Booleano può essere:
	- 1: il servizio funziona correttamente.
	- 0: il servizio non funziona correttamente.

Per ulteriori informazioni, vedere l'elenco dei parametri di ingresso (vedere Modicon M580, Hardware, Manuale di riferimento) SERVER\_STATUS2 DDDT.

- CSIO HEALTH: lo stato dei dispositivi CIP Safety collegati. Questa variabile è un array di 128 valori Booleani, in cui ciascun bit indica lo stato di un singolo dispositivo collegato:
	- 1: il servizio funziona correttamente.
	- 0: il servizio non funziona correttamente.

Per ulteriori informazioni, vedere l'argomento Stato dispositivo (vedere Modicon M580, Hardware, Manuale di riferimento).

## **Diagnostica DTM CPU**

### **Diagnostica mediante DTM CPU M580**

Il DTM CPU M580 fornisce i seguenti servizi di diagnostica:

- Rilevamento dispositivo
- Stato del dispositivo I/O CIP Safety

### **Rilevamento dispositivo di sicurezza CIP**

Quando Control Expert funziona online, è possibile utilizzare il suo servizio di rilevamento bus di campo per individuare i dispositivi CIP Safety di primo livello, ossia i dispositivi collegati direttamente alla CPU presenti nella propria rete. Sono individuabili solo i dispositivi con un DTM che corrisponde al DTM registrato nel **Catalogo DTM** del PC host.

Il rilevamento del dispositivo viene eseguito facendo clic con il pulsante destro del mouse sul DTM CPU (BMEP58\_ECPU\_EXT) in **Browser DTM**, quindi selezionando **Rilevamento bus di campo** per aprire una finestra di dialogo con lo stesso nome, che permette di visualizzare i dispositivi individuati. È possibile utilizzare gli strumenti di questa finestra di dialogo per aggiungere i DTM dispositivo al proprio progetto. I dispositivi aggiunti vengono visualizzati sotto la CPU sia in **Browser DTM** sia nella struttura ad albero del DTM CPU.

Per ulteriori informazioni su come utilizzare questo servizio, vedere l'argomento Servizio di rilevamento del bus di campo (vedere l'argomento ™EcoStruxure Control Expert, Modalità operative).

### **Stato connessione dispositivo CIP Safety**

Quando Control Expert è in funzione online, la struttura ad albero del DTM CPU visualizza un'icona che indica lo stato di ciascuna connessione per i dispositivi di I/O CIP Safety aggiunti al progetto:

- **C** indica che la CPU è in stato RUN.
- indica che la connessione è in stato STOP, o non connesso, o sconosciuto.

Per ulteriori informazioni su come utilizzare questa funzione, consultare l'argomento Introduzione della diagnostica nel DTM Control Expert (vedere Modicon M580, Hardware, Manuale di riferimento).

## **Diagnostica di connessione del dispositivo CIP Safety**

### **Introduzione**

I nodi di connessione del DTM CIP Safety comprendono due schede utilizzabili per identificare e diagnosticare la connessione del dispositivo:

- Informazioni modulo
- Informazioni stato

### **Scheda Informazioni del modulo**

Il DTM CIP Safety presenta la scheda **Informazioni del modulo**, che fornisce valori statici per i seguenti parametri di identificazione del modulo:

- ID fornitore
- Tipo prodotto
- Codice prodotto
- Revisione software
- Numero di serie
- Nome prodotto
- Indirizzo Mac

### **Scheda Informazioni di stato**

Il DTM CIP Safety presenta la scheda **Informazioni di stato**, che fornisce valori dinamici per la connessione da CPU a dispositivo CIP Safety:

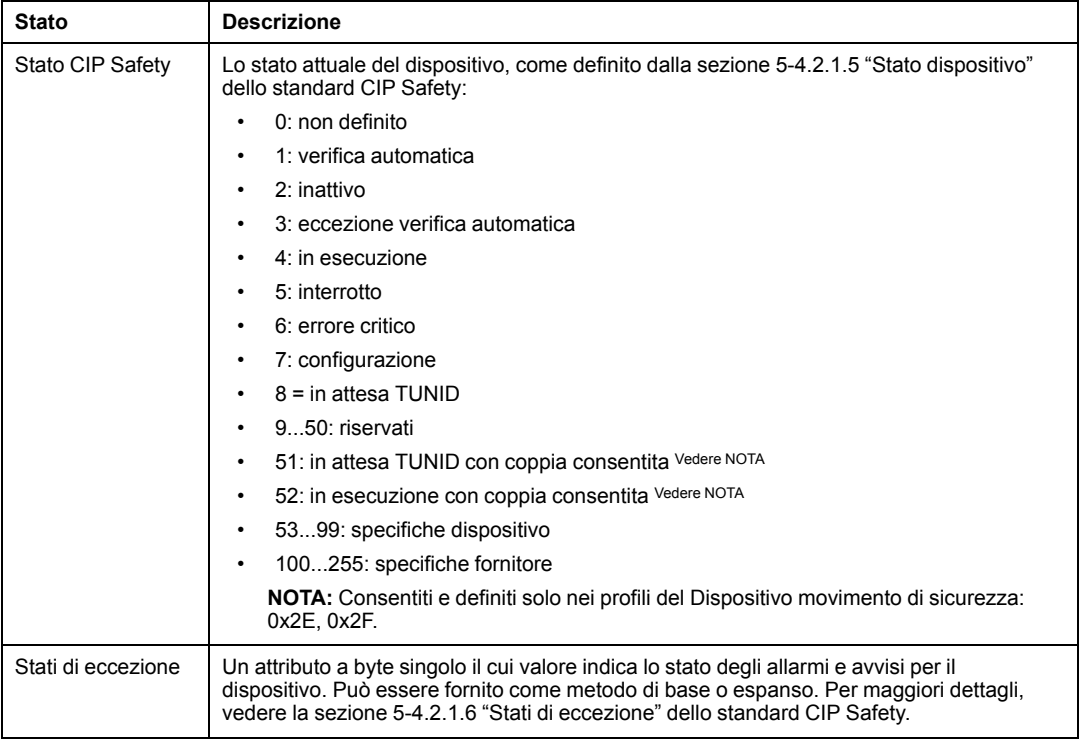

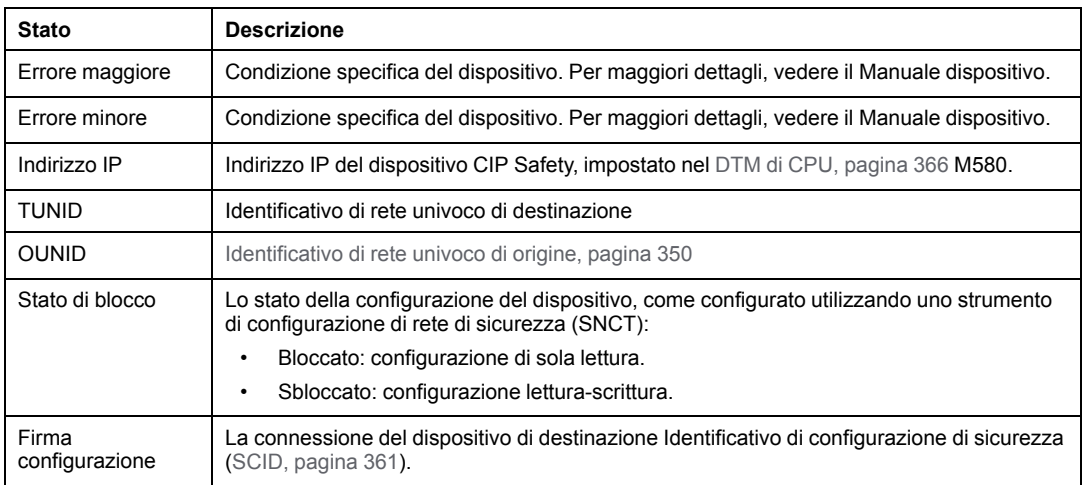

# **Appendici**

#### **Contenuto della sezione**

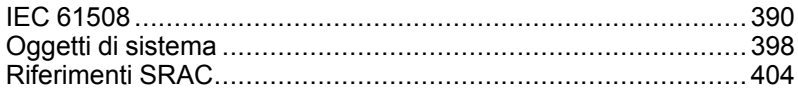

### **Introduzione**

Le appendici contengono informazioni su IEC 61508 e la relativa policy SIL. Inoltre, sono forniti i dati tecnici dei moduli di sicurezza e non interferenti con esecuzione di calcoli di esempio.

# <span id="page-389-0"></span>**IEC 61508**

#### **Contenuto del capitolo**

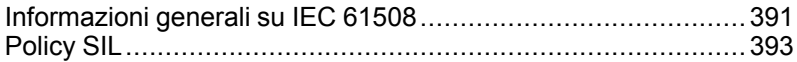

### **Introduzione**

Questo capitolo fornisce informazioni sui concetti Safety del IEC 61508 in generale e sulla relativa policy SIL in particolare.

## <span id="page-390-0"></span>**Informazioni generali su IEC 61508**

## **Introduzione**

I sistemi correlati alla sicurezza sono sviluppati per l'uso nei processi in cui i rischi per le persone, l'ambiente, l'apparecchiatura e la produzione devono essere tenuti a un livello accettabile. Il rischio dipende dalla gravità e dalla probabilità, quindi definendo le necessarie misure di protezione.

Per quanto riguarda la sicurezza dei processi, occorre considerare due aspetti:

- le normative e i requisiti definiti dagli enti ufficiali per la protezione di persone, ambiente, apparecchiatura e produzione
- le misure per cui tali normative e requisiti vengono soddisfatti

## **Descrizione di IEC 61508**

Lo standard tecnico che definisce i requisiti per i sistemi correlati alla sicurezza è

• I'IEC 61508.

Il suo scopo è la sicurezza funzionale di sistemi correlati alla sicurezza elettrici, elettronici o elettronici programmabili. Un sistema di sicurezza è un sistema che deve eseguire una o più funzioni specifiche per garantire che i rischi siano mantenuti a un livello accettabile. Queste funzioni sono definite funzioni di sicurezza (Safety Functions). Un sistema viene definito sicuro dal punto di vista funzionale se guasti casuali, sistematici o di causa comune non inducono un malfunzionamento del sistema e non provocano lesioni o morte delle persone, danni ambientali e perdite di apparecchiature e di produzione.

Lo standard definisce un approccio generico a tutte le attività nel ciclo di vita dei sistemi utilizzati per eseguire funzioni di sicurezza. È costituito dalle procedure da utilizzare per la progettazione, lo sviluppo e la convalida di hardware e software applicati nei sistemi correlati alla sicurezza. Inoltre, determina le regole che riguardano la gestione della sicurezza funzionale e la documentazione.

## **Descrizione di IEC 61511**

I requisiti di sicurezza funzionale definiti nella IEC 61508 sono perfezionati appositamente per l'industria di processo nei seguenti standard tecnici:

• IEC 61511: sicurezza funzionale - sistemi strumentali di sicurezza per l'industria di processo

Questo standard guida l'utente nell'applicazione di un sistema correlato alla sicurezza, a partire dalla fase iniziale di un progetto, proseguendo con l'avvio, contemplando modifiche ed eventuali attività di dismissione dal servizio. Riepilogando, si occupa del ciclo di vita di sicurezza di tutti i componenti di un sistema correlato alla sicurezza utilizzato nell'industria di processo.

### **Descrizione dei rischi**

IEC 61508 si basa sui concetti di analisi del rischio e funzione di sicurezza. Il rischio dipende da gravità e probabilità: Può essere ridotto a un livello tollerabile applicando una funzione di sicurezza che consiste di un sistema elettrico, elettronico o elettronico programmabile. Inoltre, deve essere ridotto a un livello che sia il più basso ragionevolmente praticabile.

Riepilogando, IEC 61508 vede i rischi come segue:

- Il rischio zero non è mai raggiungibile.
- La sicurezza deve essere considerata fin dall'inizio.
- I rischi intollerabili devono essere ridotti.

## <span id="page-392-0"></span>**Policy SIL**

### **Introduzione**

Il valore SIL valuta la robustezza di un'applicazione rispetto ai guasti, indicando perciò la capacità di un sistema di eseguire una funzione di sicurezza in una probabilità definita. La IEC 61508 specifica 4 livelli di prestazioni di sicurezza che dipendono dal rischio o impatti causati dal processo per cui si utilizza il sistema correlato alla sicurezza. Più pericolosi sono i possibili impatti su comunità e ambiente, maggiori sono i requisiti di sicurezza per ridurre il rischio.

## **Descrizione valore SIL**

Livello discreto (1 su 4) per la specifica dei requisiti di integrità di sicurezza delle funzioni di sicurezza che deve essere assegnato ai sistemi, dove il livello di integrità di sicurezza 4 è il più alto e il livello 1 il più basso, vedere SIL per bassa [richiesta,](#page-394-0) pagina 395.

## **Descrizione dei requisiti SIL**

Per raggiungere la sicurezza funzionale, sono necessari due tipi di requisiti:

- Requisiti della funzione di sicurezza, che definiscono quali funzioni di sicurezza devono essere eseguite
- Requisiti di integrità di sicurezza, che definiscono il grado di certezza necessario di esecuzione delle funzioni di sicurezza

I requisiti della funzione di sicurezza derivano dall'analisi del pericolo e quelli dell'integrità di sicurezza dalla valutazione del rischio.

Consistono delle seguenti quantità:

- Tempo medio tra i guasti
- Probabilità di guasto
- Frequenza di guasto
- Copertura diagnostica
- Frazione di guasti di sicurezza
- Tolleranza di errore hardware

In base al livello di integrità di sicurezza, queste quantità devono essere comprese tra limiti definiti.

**NOTA:** La combinazione di dispositivi con livelli di integrità di sicurezza differenti su una rete o una funzione di sicurezza richiede un elevato livello di attenzione relativamente ai requisiti di IEC 61508 e genera implicazioni progettuali e operative.

### **Descrizione della classificazione SIL**

Come definito nella IEC 61508, il valore SIL è limitato dalla Frazione di guasti sicurezza (SFF) e dalla Tolleranza di errore hardware (HFT) del sottosistema che esegue la funzione di sicurezza. Un HFT pari a n significa che n+1 errori possono provocare una perdita della funzione di sicurezza, non è possibile accedere allo stato di sicurezza. SFF dipende dalla frequenza guasti e dalla copertura diagnostica.

La tabella seguente mostra la relazione tra SFF, HFTe SIL per sottosistemi correlati alla sicurezza complessi in base a IEC 61508-2, in cui le modalità di guasto di tutti i componenti non possono essere completamente definite:

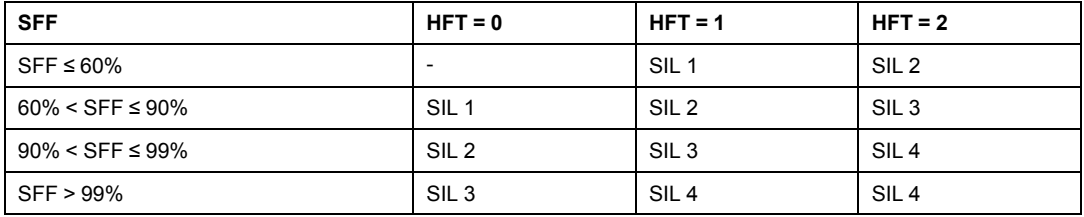

Vi sono due modi per raggiungere un determinato livello di integrità di sicurezza:

- aumentando HFT fornendo ulteriori percorsi di arresto indipendenti
- aumentando SFF tramite ulteriore diagnostica

### **Descrizione della relazione a richiesta SIL**

La IEC 61508 distingue tra modalità a bassa richiesta e modalità ad alta richiesta (o continua) di funzionamento.

Nella modalità a bassa richiesta, la frequenza della richiesta per il funzionamento fatta su un sistema correlato alla sicurezza non è maggiore di 1 all'anno e non maggiore del doppio della frequenza di test di tenuta. Il valore SIL per un sistema correlato alla sicurezza a bassa richiesta è legato direttamente alla probabilità media dell'impossibilità di eseguire la propria funzione di sicurezza su richiesta oppure, semplicemente, alla probabilità di guasto su richiesta (PFD).

Nella modalità ad alta richiesta o continua, la frequenza di richiesta di operatività fatta su un sistema correlato alla sicurezza è maggiore di 1 all'anno e maggiore del doppio della frequenza di test di tenuta. Il valore SIL per un sistema correlato alla sicurezza ad alta

richiesta è direttamente legato alla probabilità che si verifichi un guasto pericoloso all'ora oppure, semplicemente, alla probabilità di guasto all'ora (PFH).

### <span id="page-394-0"></span>**SIL per bassa richiesta**

La tabella seguente elenca i requisiti per un sistema nella modalità di funzionamento a bassa richiesta:

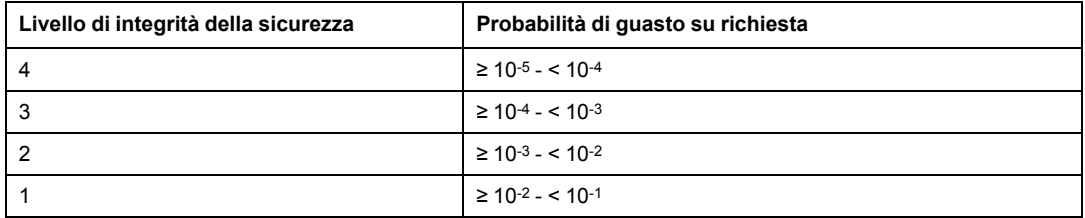

## **SIL per alta richiesta**

La tabella seguente elenca i requisiti per un sistema nella modalità di funzionamento ad alta richiesta:

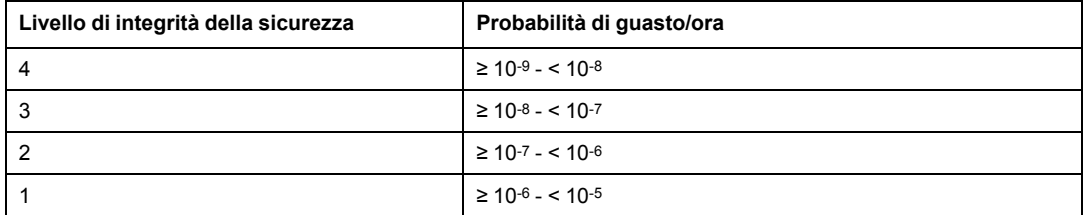

Per SIL3, le probabilità richieste di guasto per il sistema integrato di sicurezza completo sono:

- PFD  $\geq 10^{-4} 10^{-3}$  per bassa richiesta
- PFH  $\geq 10^{-8} 10^{-7}$  per alta richiesta

## **Descrizione del loop di sicurezza**

Il loop di sicurezza con il PAC M580 Safety è composto dalle seguenti 3 parti:

• Sensori

- PAC M580 Safety con alimentatore di sicurezza, CPU di sicurezza, coprocessore di sicurezza e moduli I/O di sicurezza
- Attuatori

Un backplane o una connessione remota comprendente uno switch o un CRA non distrugge un loop di sicurezza. I backplane, gli switch e i moduli CRA sono parte di un canale nero. Questo significa che lo scambio di dati tra gli I/O e il PAC non può danneggiarsi senza alcun rilevamento da parte del ricevente.

La seguente figura mostra un loop di sicurezza tipico:

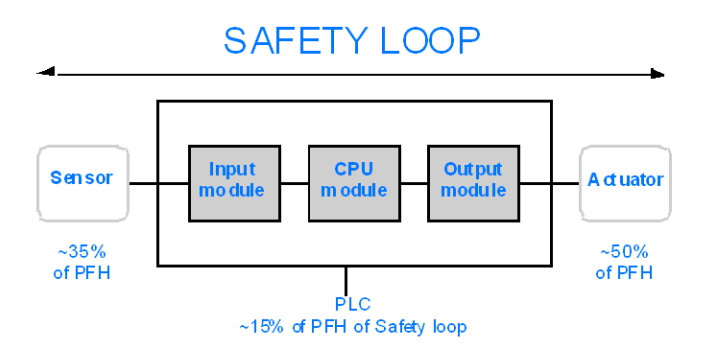

Come mostrato nella figura precedente, il contributo del PAC è solo del 10-20% in quanto la probabilità di guasto di sensori e attuatori è in genere più alta.

Un presupposto conservativo del 10% per la contribuzione del PAC di sicurezza sulla probabilità globale lascia maggiore margine per l'utente e determina le seguenti probabilità richieste di guasto per il PAC di sicurezza:

- PFD  $\geq 10^{-5} 10^{-4}$  per bassa richiesta
- PFH  $\geq 10^{-9} 10^{-8}$  per alta richiesta

## **Descrizione dell'equazione PFD**

La IEC 61508 presume che metà dei guasti finisca in uno stato di sicurezza. Perciò, la frequenza di guasto λ viene divisa in

- $\cdot$   $\lambda$ <sub>S</sub> il quasto di sicurezza e
- $\lambda_{\sf D}$  l'avaria, composta da
	- $\delta$   $\lambda_{\text{DD}}$  avaria rilevata dalla diagnostica interna
	- $\delta$  λ<sub>DU</sub> avaria non rilevata.

La frequenza di guasto può essere calcolata mediante il tempo medio tra guasti (MTBF), un valore specifico del modulo, come segue:
λ = 1/MTBF

L'equazione per calcolare la probabilità di guasto su richiesta è:

 $PFD(t) = \lambda_{DU} x t$ 

t rappresenta il tempo tra 2 test di tenuta.

La probabilità di guasto/ora implica un intervallo di tempo di 1 ora. Quindi, l'equazione PFD si riduce a quella seguente:

 $PFH = \lambda_{DU}$ 

# <span id="page-397-0"></span>**Oggetti di sistema**

### **Contenuto del capitolo**

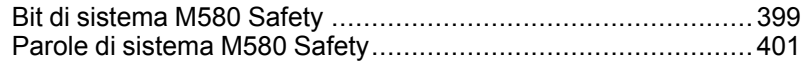

### **Introduzione**

Questo capitolo descrive i bit e le parole di sistema del PAC M580 Safety.

**NOTA:** i simboli associati a ciascun oggetto bit o parola di sistema menzionati nelle tabelle descrittive di questi oggetti non sono implementati come standard nel software, ma possono essere immessi con l'ausilio dell'editor di dati.

# <span id="page-398-0"></span>**Bit di sistema M580 Safety**

## **Bit di sistema per esecuzione task SAFE**

<span id="page-398-1"></span>I seguenti bit di sistema si applicano al PAC M580 Safety. Per una descrizione dei bit di sistema validi per PAC M580 Safety e PAC M580 non di sicurezza, consultare la presentazione di *Bit di sistema* in *EcoStruxure™ Control Expert, Bit e parole di sistema, Manuale di riferimento*.

Tali bit di sistema sono correlati all'esecuzione del task SAFE, ma non sono direttamente accessibili nel codice del programma di sicurezza. È possibile accedervi solo tramite i blocchi S\_SYST\_READ\_TASK\_BIT\_MX e S\_SYST\_RESET\_TASK\_BIT\_MX.

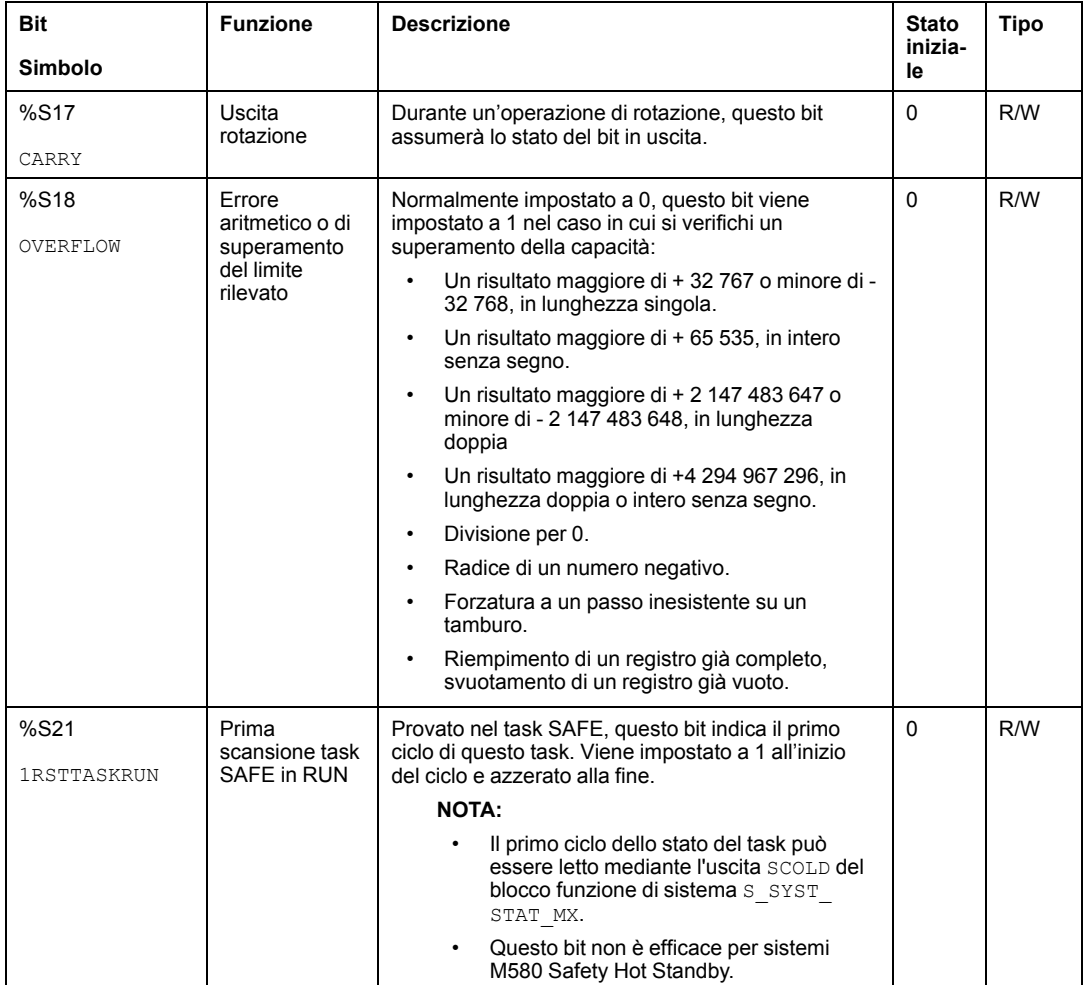

# **Note relative ai bit di sistema specifici non di sicurezza**

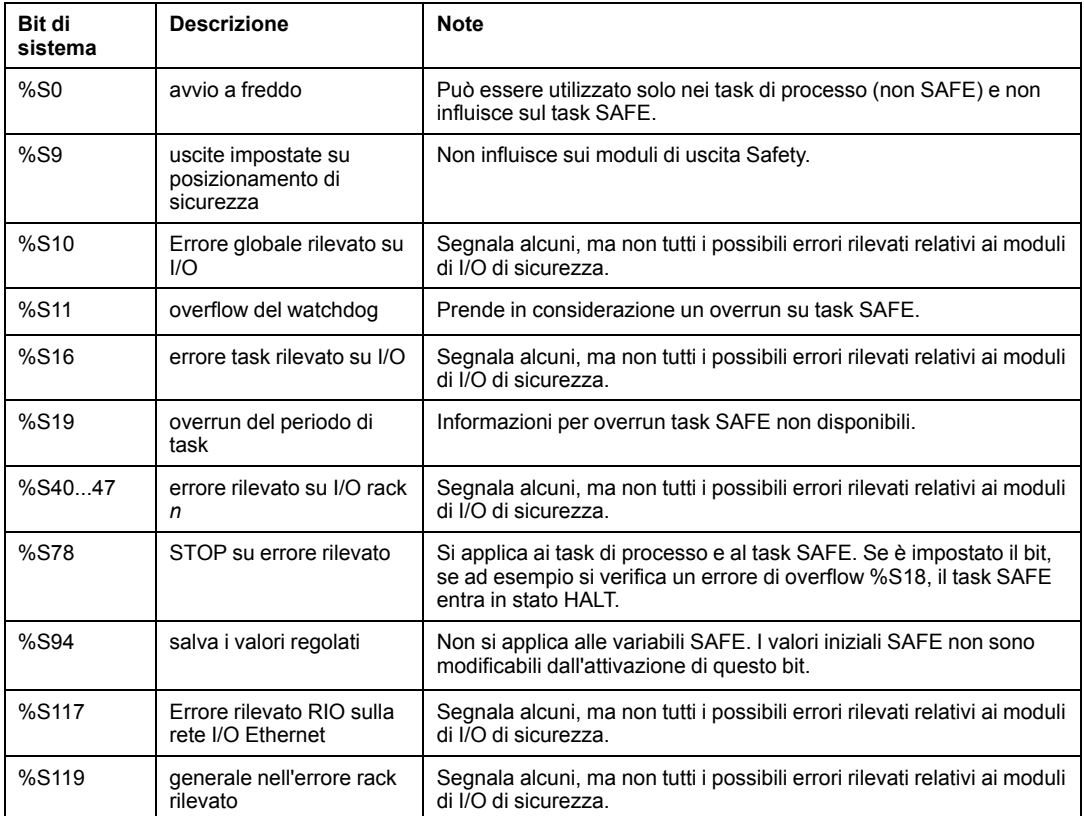

# <span id="page-400-0"></span>**Parole di sistema M580 Safety**

## <span id="page-400-1"></span>**Parole di sistema per PAC M580 Safety**

Le seguenti parole di sistema si applicano al PAC M580 Safety. Per una descrizione delle parole di sistema valide per PAC M580 di sicurezza e PAC M580 non di sicurezza, consultare la presentazione di *Parole di sistema* in *EcoStruxure™ Control Expert, Bit e parole di sistema, Manuale di riferimento*.

Questi valori e parole di sistema sono correlati al task SAFE. È possibile accedervi dal codice del programma applicativo nelle sezioni non di sicurezza (MAST, FAST, AUX0 o AUX1), ma non dal codice nella sezione del task SAFE.

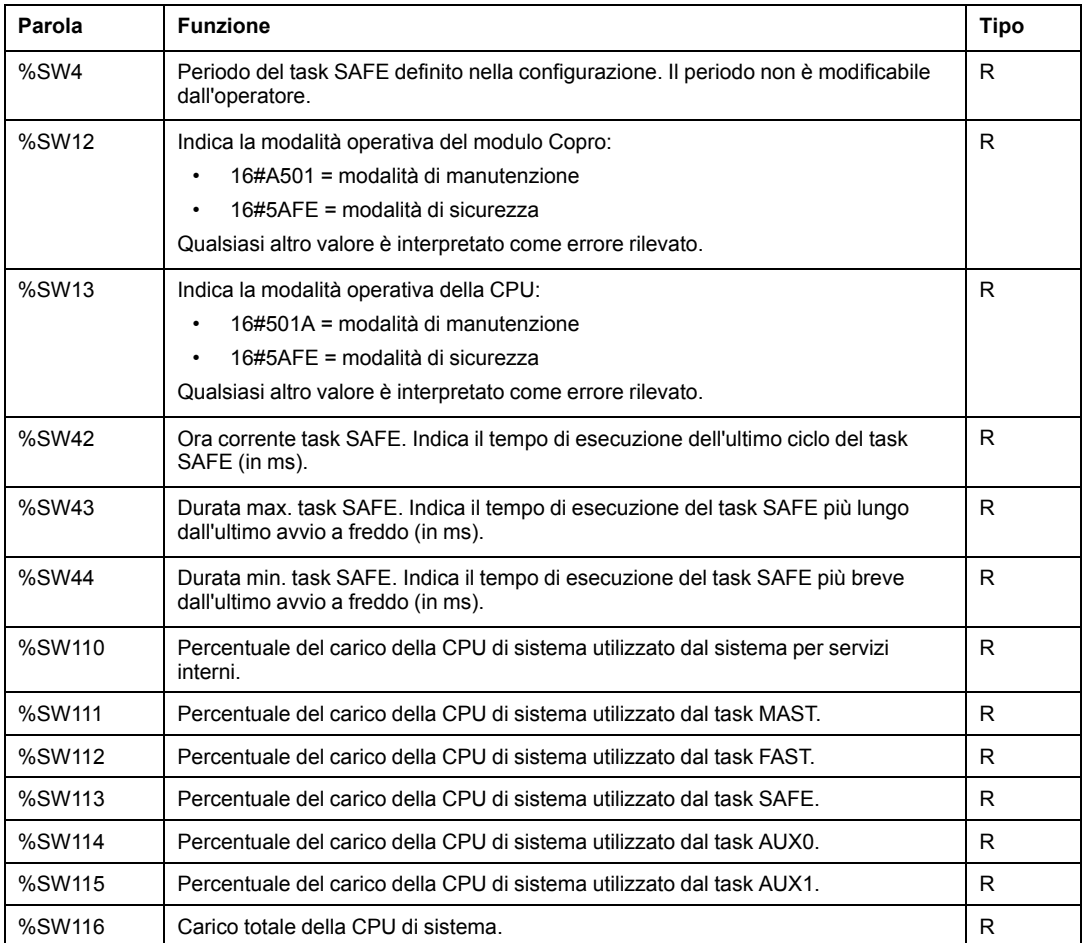

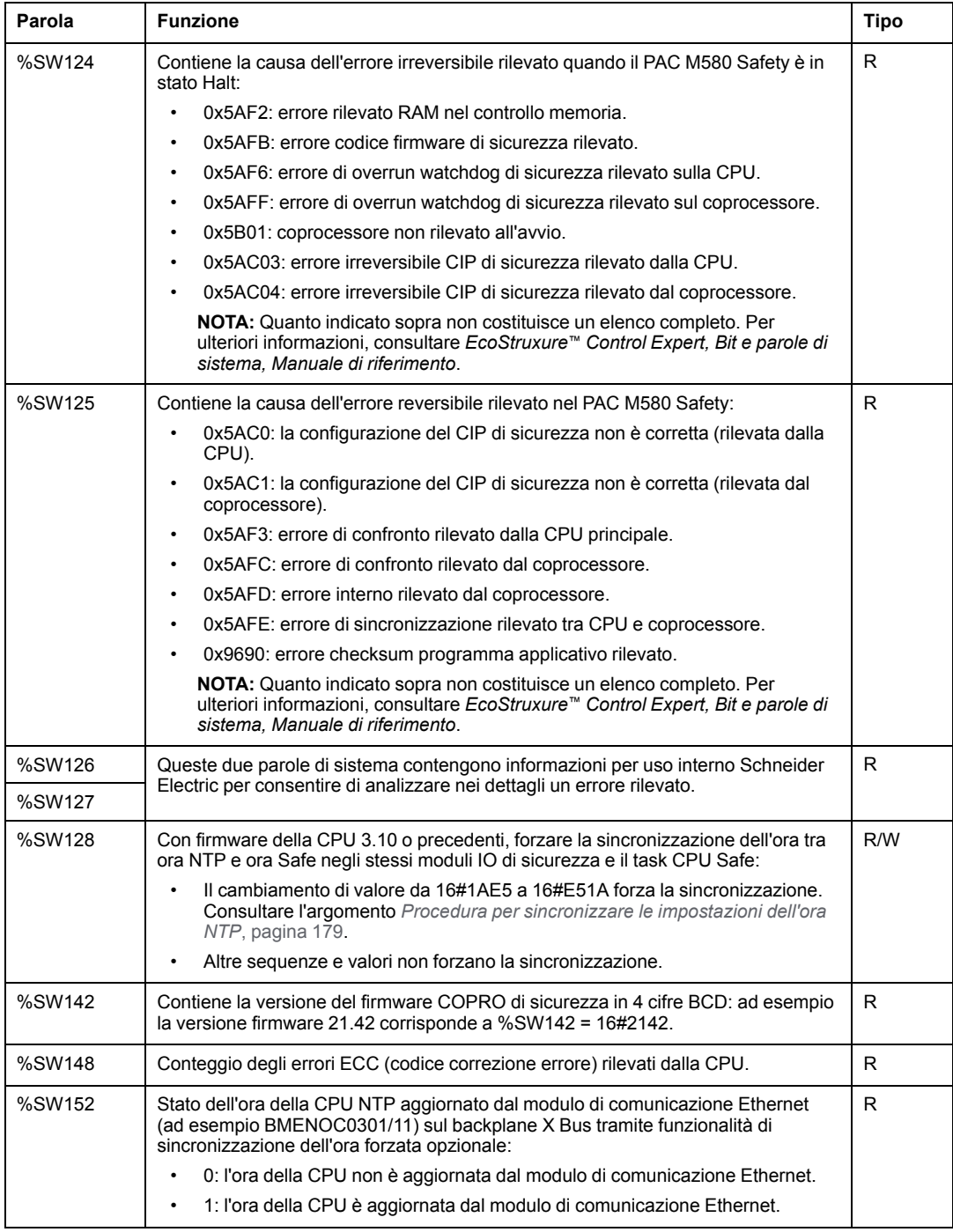

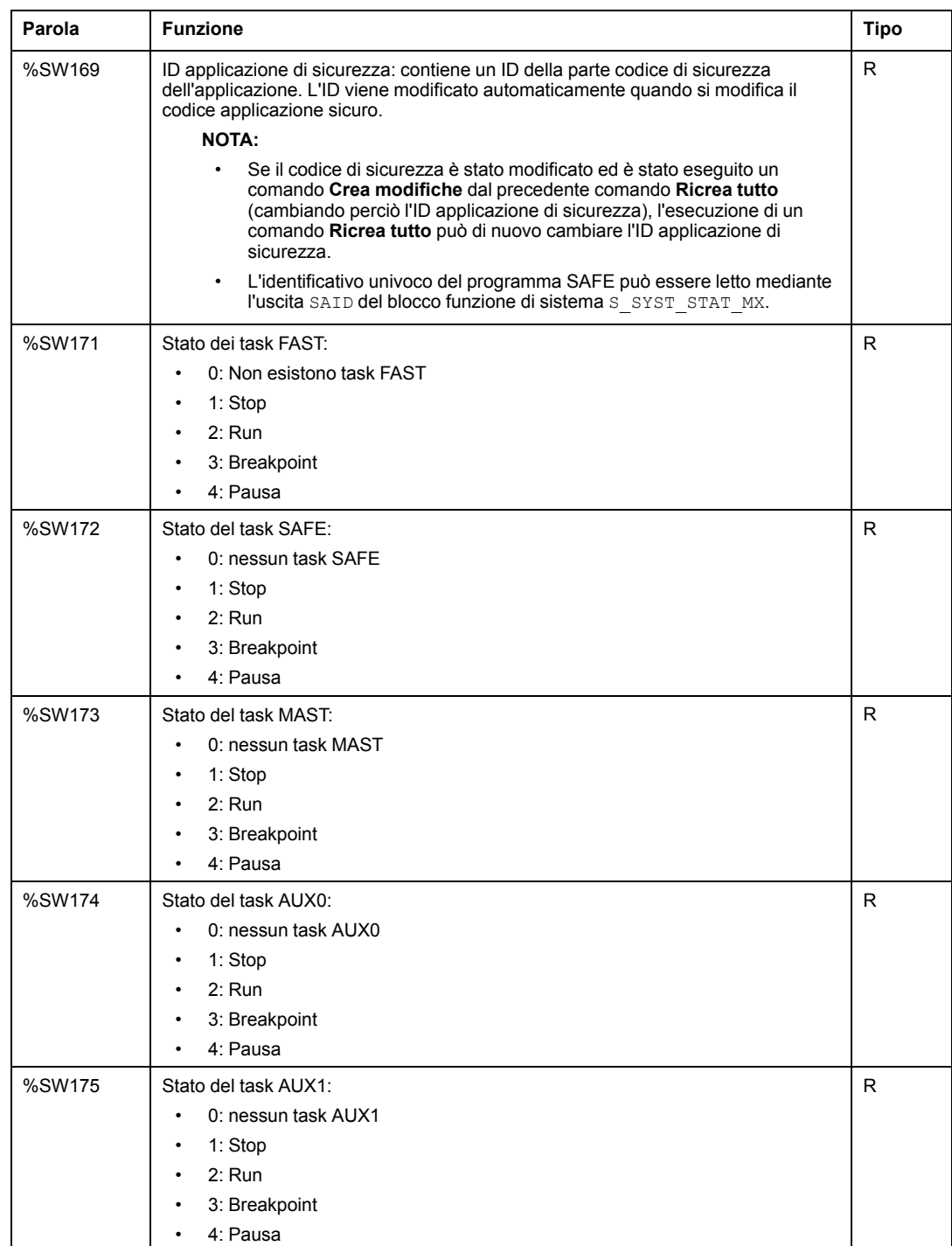

# <span id="page-403-0"></span>**Riferimenti SRAC**

Il piano di verifica delle condizioni di applicazione relative alla sicurezza (SRAC) fornisce un quadro generico per giustificare il rispetto delle istruzioni del manuale di installazione e sicurezza associato. Queste istruzioni nella documentazione *Modicon M580, Manuale di sicurezza* sono elencate come requisiti.

La tabella seguente fornisce il titolo del paragrafo dove è possibile trovare il requisito relativo al ciclo di vita dell'applicazione:

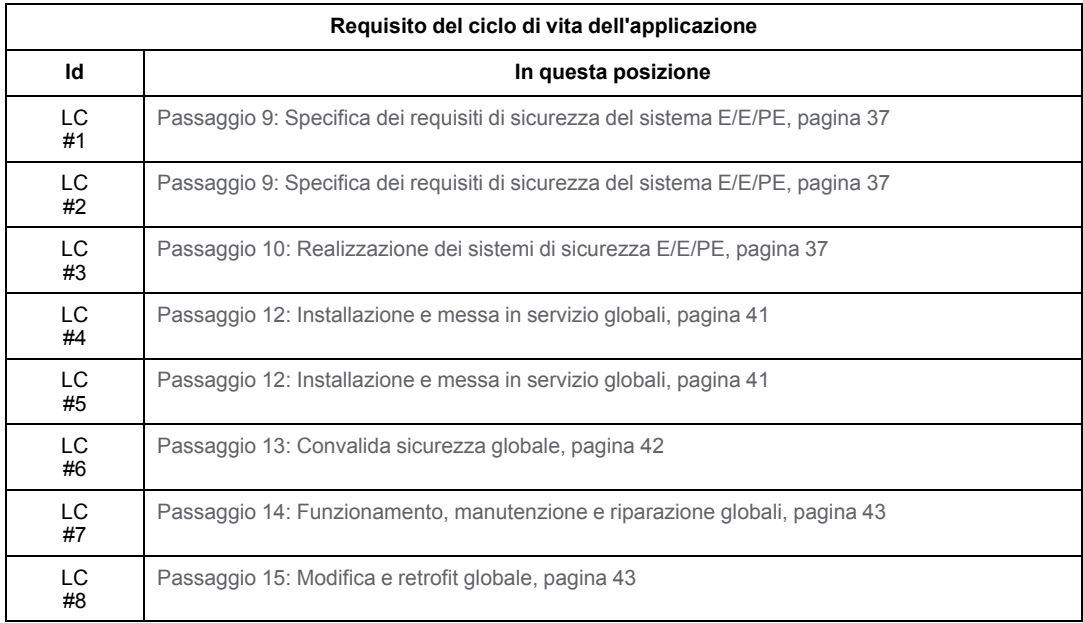

La tabella seguente fornisce il titolo del paragrafo dove è possibile trovare i requisiti relativi al Messaggio informativo di sicurezza:

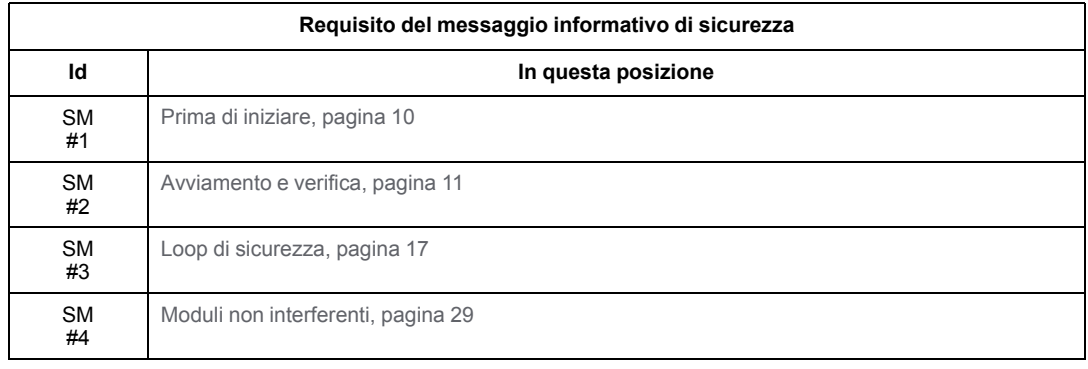

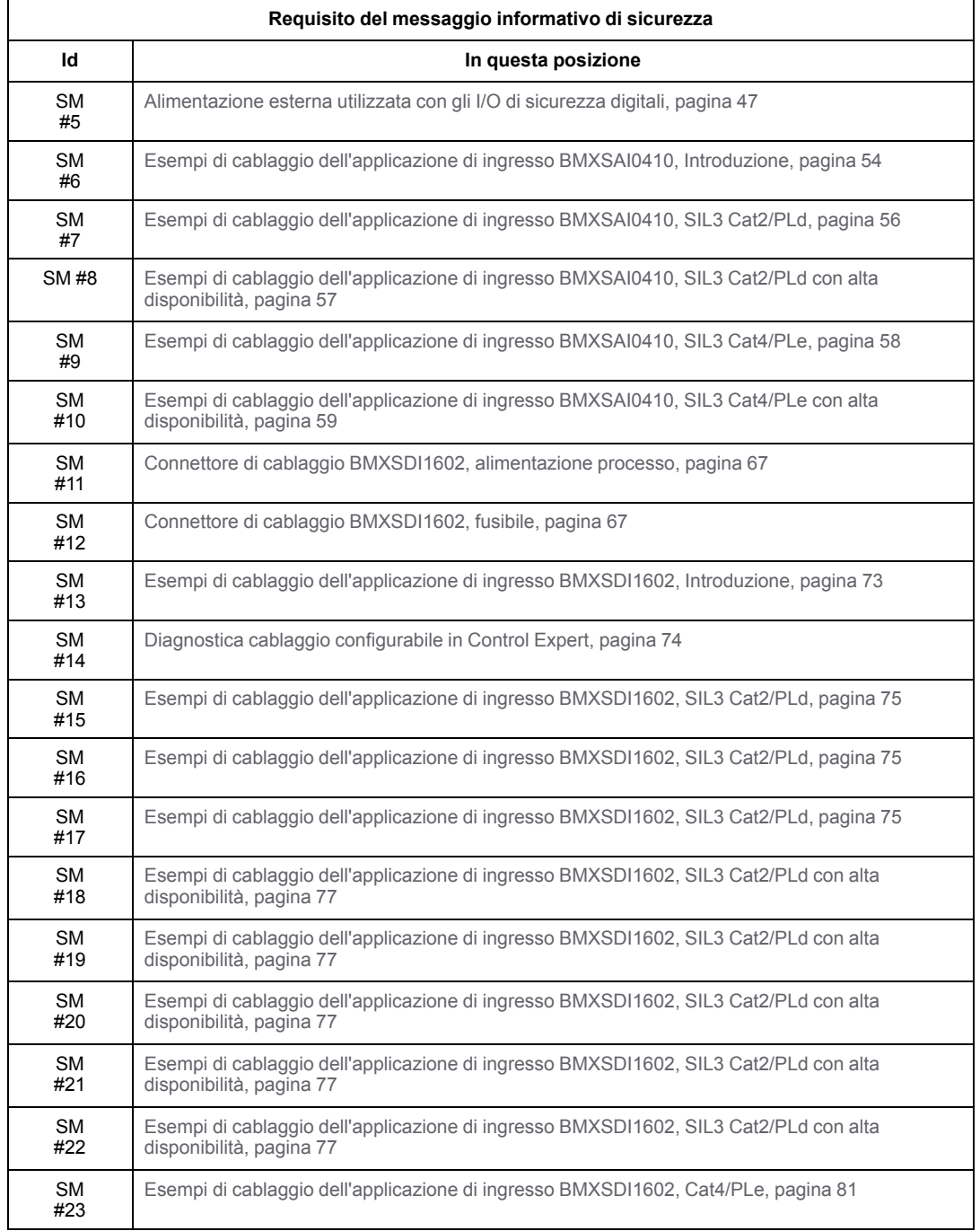

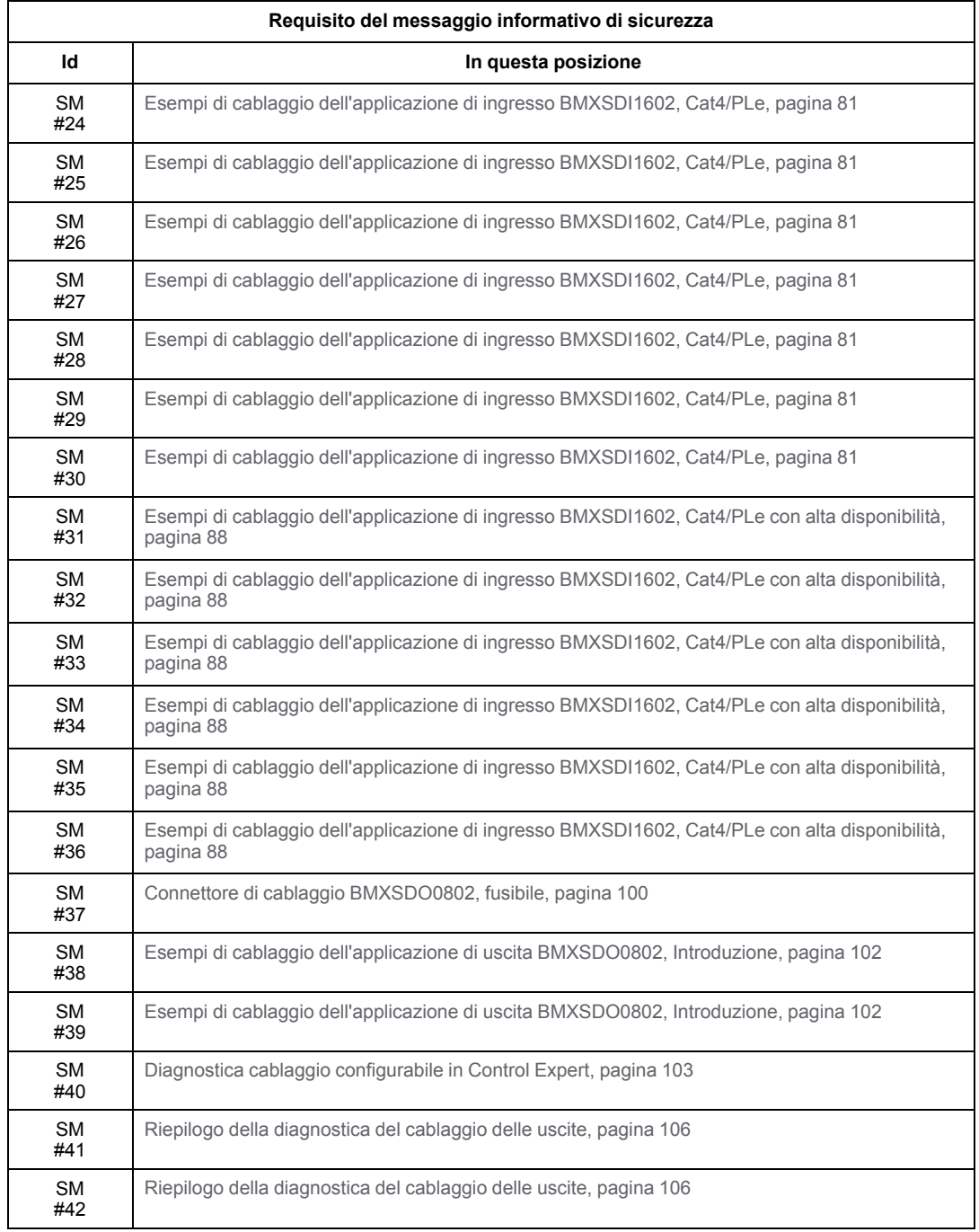

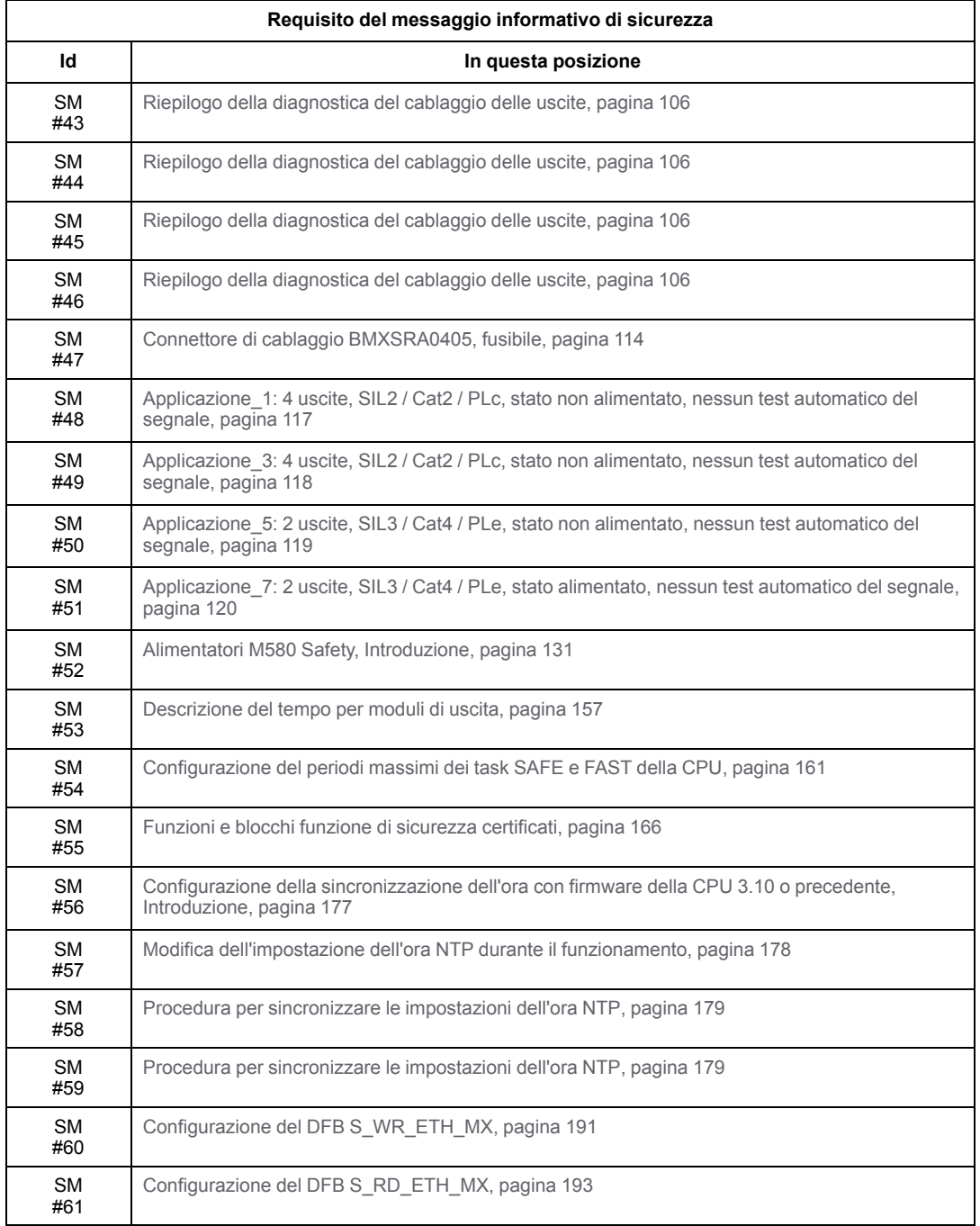

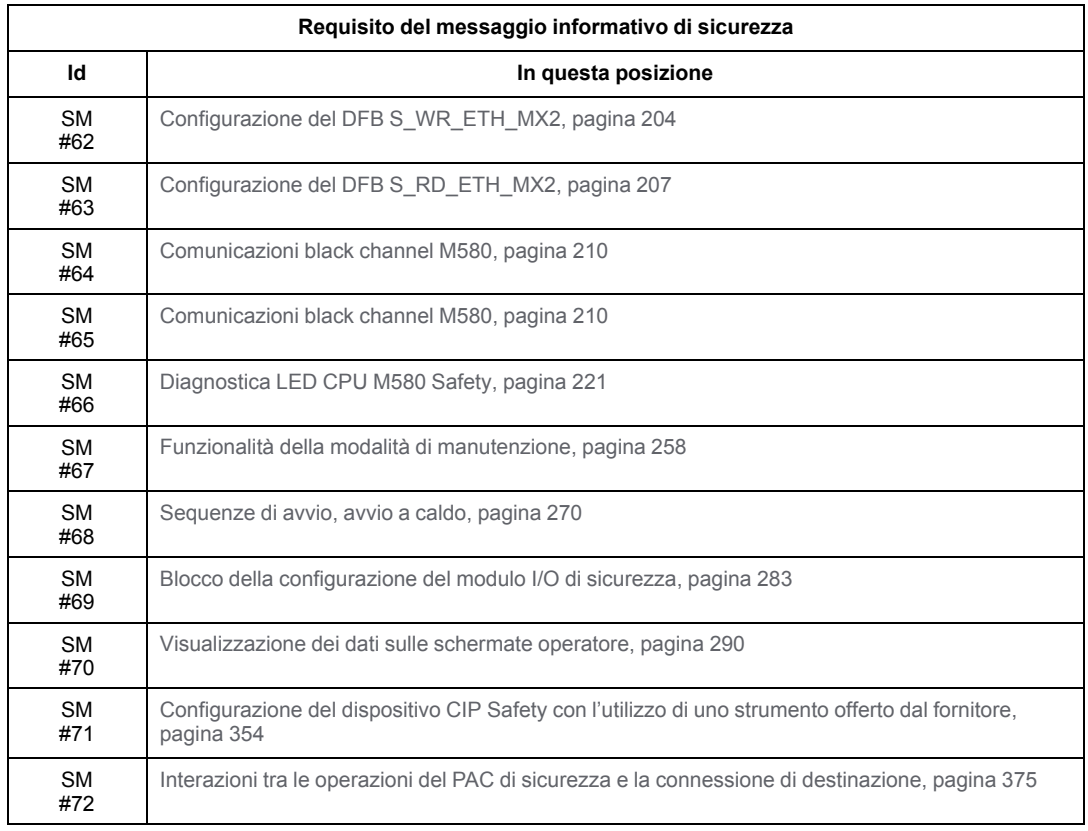

# <span id="page-408-0"></span>**Glossario**

### **A**

#### **ALARP:**

(*il più basso prevedibile*) (Definizione di IEC 61508)

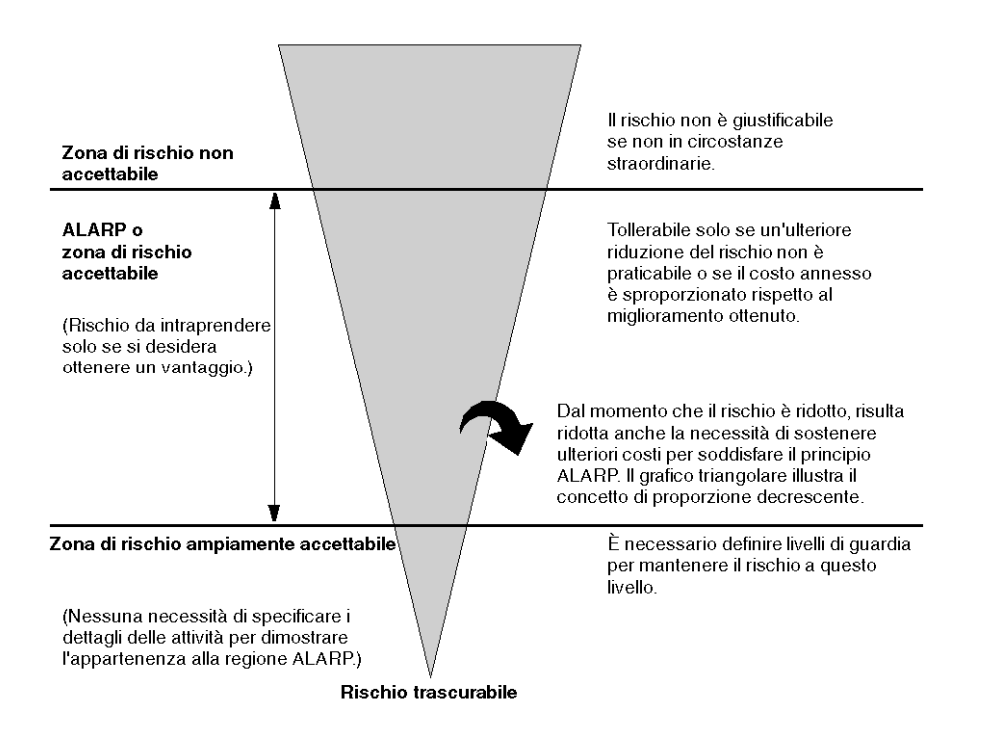

### **C**

#### **CCF:**

(*Common cause failure, guasto da causa comune*) Guasto risultante da uno o più eventi che causano guasti concomitanti su due o più canali separati in un sistema a più canali, provocando un guasto del sistema. (Definizione di IEC 61508) La causa comune in un sistema a due canali è un fattore cruciale per la probabilità di guasto su domanda (PFD, probability of failure on demand) per l'intero sistema.

#### **CPCRC:**

(*controllo di ridondanza ciclica del parametro di connessione*) Un CRC-S32 dei parametri di connessione di destinazione prodotto dal CSS per ciascuna connessione CIP Safety e contenuto nella richiesta di apertura di sicurezza di tipo 2.

### **D**

#### **DDDT:**

(*Device derived data type, tipo dati derivati dispositivo*) Un DDT predefinito dal produttore e non modificabile dall'utente. Contiene gli elementi di linguaggio di I/O di un modulo di I/O.

#### **Derivazione RIO:**

Un rack di moduli I/O Ethernet, gestito da un adattatore RIO, con ingressi e uscite inclusi nella scansione RIO della CPU. Una derivazione può essere un rack singolo o un rack principale con un rack esteso.

#### **DRS:**

(*switch a doppio anello*) Uno switch a gestione estesa ConneXium configurato per il funzionamento su una rete Ethernet. I file di configurazione predefinita sono forniti da Schneider Electric per lo scaricamento su un DRS per supportare funzionalità speciali dell'architettura dell'anello principale / del sotto-anello.

#### **DTM:**

(*Device Type Manager*) Un DTM è un driver del dispositivo eseguito sul PC host. Fornisce una struttura unificata per l'accesso ai parametri, la configurazione e il funzionamento dei dispositivi e la diagnostica dei problemi. I DTM possono essere una semplice interfaccia utente grafica (Graphical User Interface, GUI) per l'impostazione dei parametri dei dispositivi su un'applicazione altamente sofisticata che supporta l'esecuzione di calcoli complessi in tempo reale a scopo di diagnostica e manutenzione. Nel contesto di un DTM, un dispositivo può essere un modulo di comunicazione o un sistema di rete remoto.

Vedere FDT.

#### **E**

#### **EDS:**

(*Electronic Data Sheet*) Gli EDS sono semplici file di testo che descrivono le capacità di configurazione di un dispositivo. I file EDS sono elaborati e forniti dal costruttore del dispositivo.

#### **EUC:**

(*Equipment under control, apparecchiatura sotto controllo*) (Definizione IEC 61508) Questo termine indica apparecchiature, macchine, sistemi o impianti utilizzati per attività di produzione, elaborazione, trasporto, medicali o di altro tipo.

### **H**

#### **HFT:**

(*Hardware Fault Tolerance, tolleranza degli errori hardware*) (Definizione IEC 61508)

Una tolleranza degli errori hardware pari a N significa che N + 1 errori potrebbero provocare la perdita delle funzioni di sicurezza, ad esempio:

- HFT = 0: il primo errore può causare la perdita della funzione di sicurezza.
- HFT = 1: 2 errori combinati potrebbero causare la perdita della funzione di sicurezza. (Vi sono due percorsi possibili per passare a uno stato di sicurezza. Perdita della funzione di sicurezza significa che non è stato possibile passare a uno stato di sicurezza.)

## **O**

#### **OUNID:**

(*identificativo di rete univoco dell'origine*) Un valore che identifica in modo univoco il dispositivo da cui ha origine la connessione (tipicamente una CPU) su una rete CIP Safety. OUNID consiste in:

- un numero di rete di sicurezza (SNN), che può essere un Time stamp o un altro valore definito dall'utente.
- un indirizzo di nodo (per reti EtherNet/IP, l'indirizzo IP).

### **P**

#### **PST:**

(*Process safety time, tempo di sicurezza processo*) Il tempo di sicurezza del processo è il periodo di tempo che intercorre tra un errore verificatosi in un EUC o nel sistema di controllo dell'EUC (potenzialmente in grado di provocare un evento pericoloso) e il verificarsi dell'evento pericoloso qualora non venga eseguita la funzione di sicurezza. (Definizione IEC 61508)

## **R**

#### **Rete DIO:**

Una rete contenente apparecchiature distribuite nella quale la scansione I/O viene eseguita da una CPUDIO con servizio di scansione sul rack locale. Il traffico di rete DIO è fornito dopo il traffico RIO, che ha la priorità in una rete di dispositivi.

## **S**

#### **SAId:**

(*identificativo dell'applicazione di sicurezza*) Una firma calcolata con un algoritmo della parte sicura dell'applicazione Control Expert, archiviata in %SW169.

#### **SCID:**

(*identificativo di configurazione di sicurezza*) Vedere [TUNID](#page-408-0).

#### **SFF:**

(*Safe Failure Fraction, frazione di guasti di sicurezza*)

#### **SNCT:**

(*strumento di configurazione di rete di sicurezza*) Uno strumento offerto dal fornitore per la configurazione dei dispositivi CIP Safety. Vedere [TUNID](#page-408-0).

#### **SRAC:**

(*Safety Related Application Condition*, condizione dell'applicazione di sicurezza)

#### **SRT:**

(*System reaction time, tempo di reazione del sistema*) Il tempo di reazione del sistema è il periodo di tempo tra il rilevamento di un segnale al terminale del modulo di ingresso e la reazione di impostazione di un'uscita al terminale del modulo di uscita.

### **T**

#### **TFFR:**

(*tolerable functional failure rate*, tasso guasti funzionali tollerabili) Un tasso orario secondo le norme EN 5012x per il settore ferroviario.

#### **TUNID:**

(*identificativo di rete univoco della destinazione*) Un valore che identifica in modo univoco il dispositivo di destinazione della connessione su una rete CIP Safety. TUNID consiste in:

- un numero di rete di sicurezza (SNN), che può essere un Time stamp o un altro valore definito dall'utente.
- un identificativo di configurazione di sicurezza (SCID), anche detto firma di configurazione, creato con uno strumento di configurazione di rete di sicurezza offerto dal fornitore (SNCT) e che consiste in:
	- un CRC di configurazione di sicurezza (SCCRC), che è un valore CRC delle impostazioni di configurazione del dispositivo di sicurezza, sotto forma di un valore esadecimale formato da 4 byte.
	- Un Time stamp di configurazione di sicurezza (SCTS), un valore time stamp esadecimale di data e ora formato da 6 byte.

# **Indice**

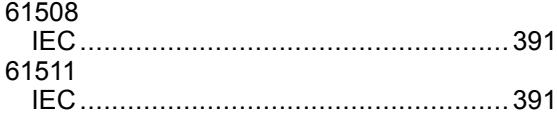

## **A**

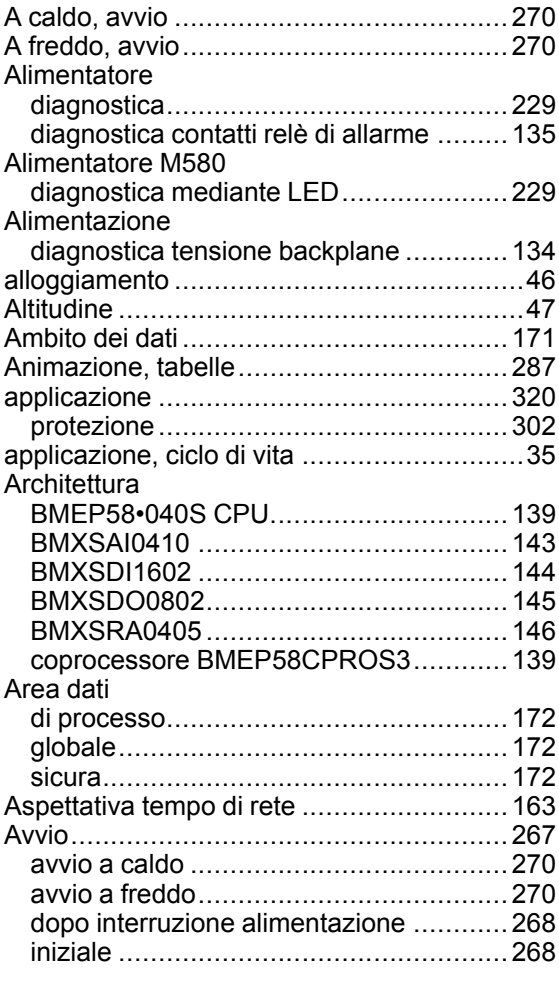

### **B**

Black channel ..........................................[210](#page-209-1)

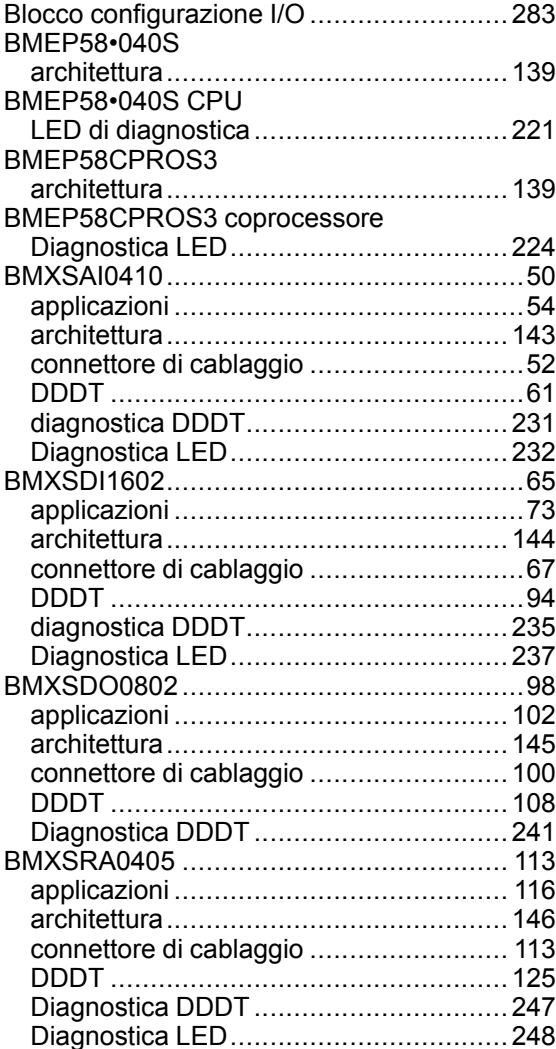

## **C**

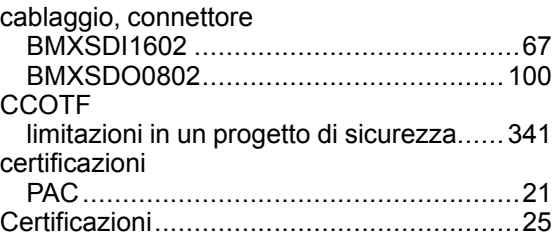

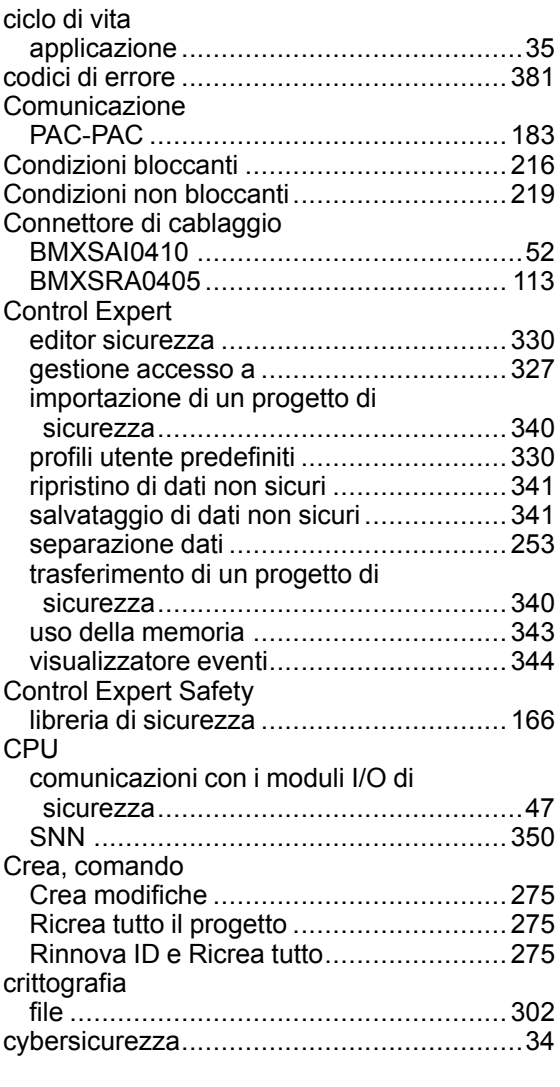

## **D**

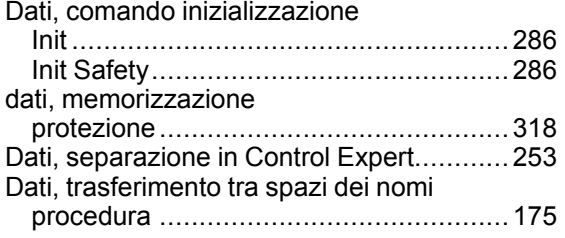

#### DDDT

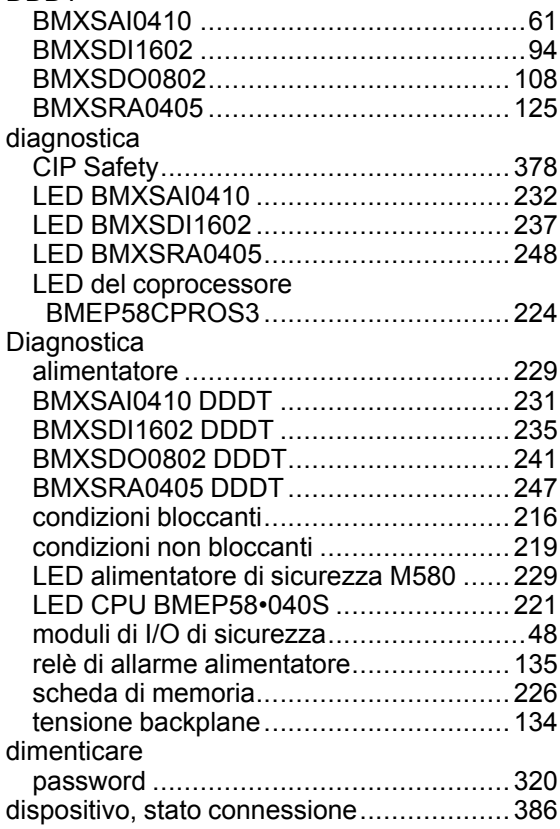

### **F**

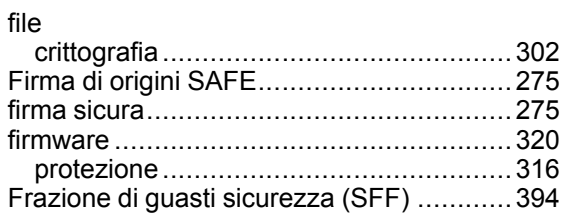

## **G**

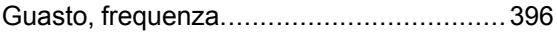

## **H**

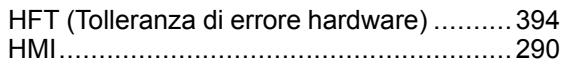

## **I**

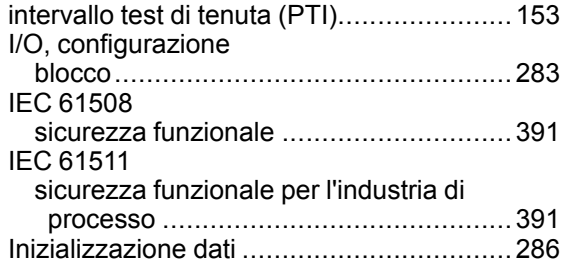

## **L**

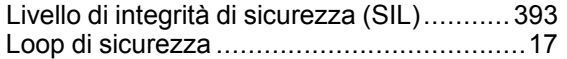

## **M**

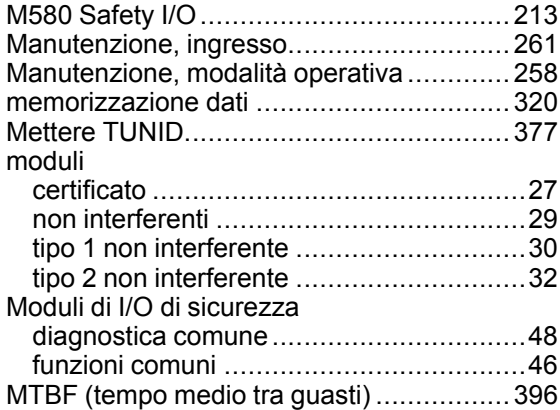

## **N**

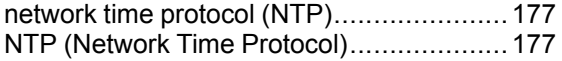

## **O**

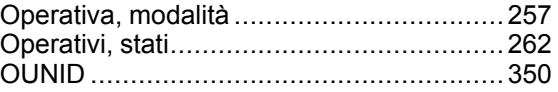

### **P**

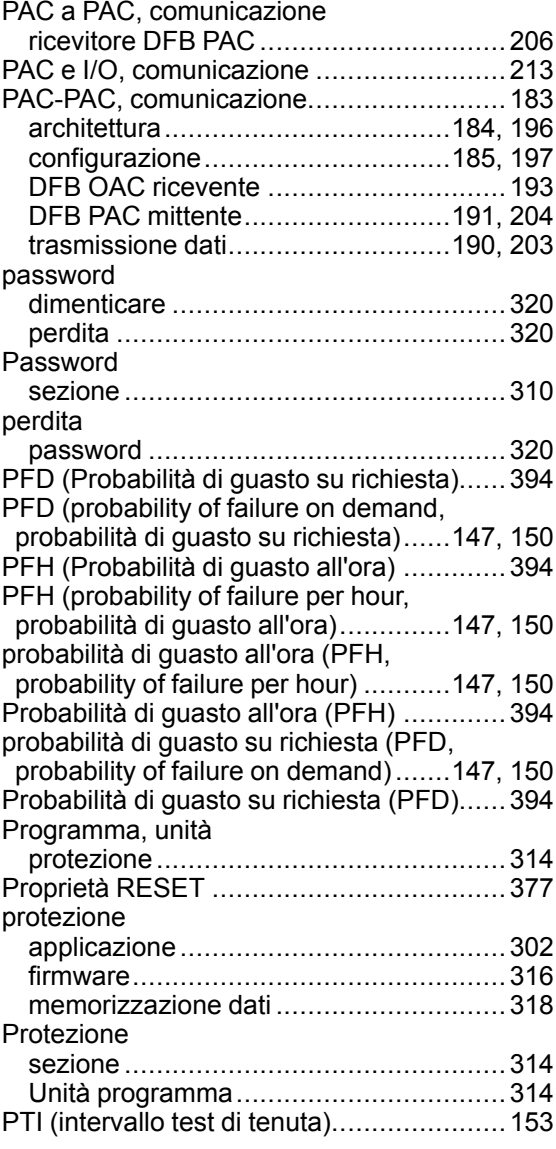

## **R**

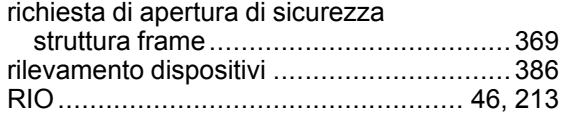

## **S**

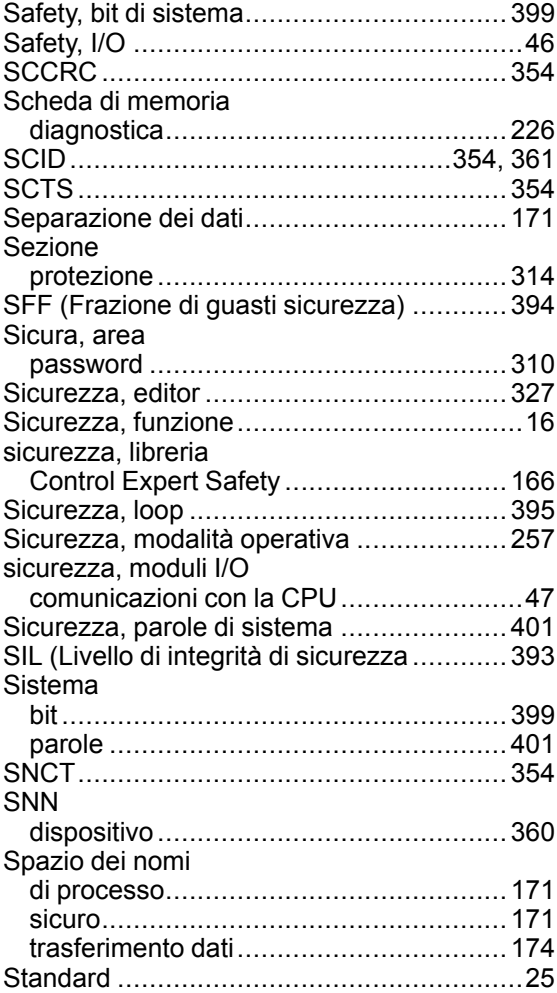

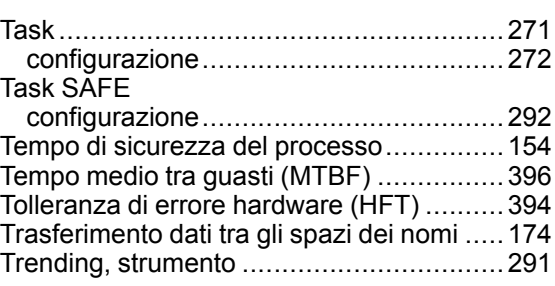

## **U**

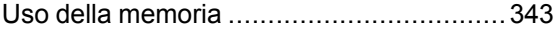

## **V**

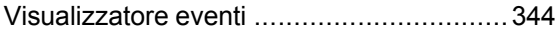

## **T**

task.........................................................[292](#page-291-0)

Schneider Electric

35 rue Joseph Monier 92500 Rueil Malmaison France

+ 33 (0) 1 41 29 70 00

www.se.com

Poiché gli standard, le specifiche tecniche e la progettazione possono cambiare di tanto in tanto, si prega di chiedere conferma delle informazioni fornite nella presente pubblicazione.

© 2021 Schneider Electric. Tutti i diritti sono riservati.

QGH46985.05